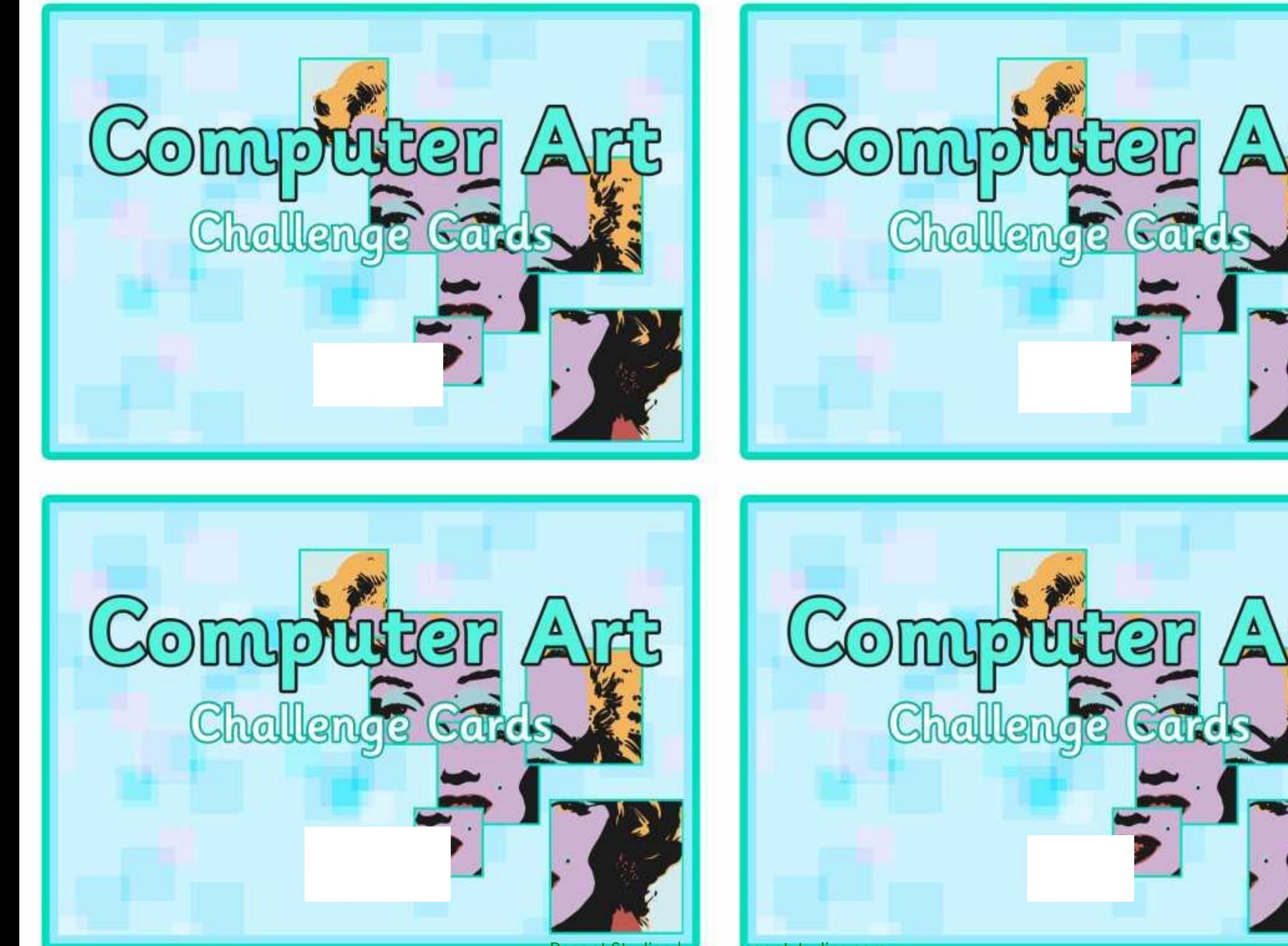

Can you recreate a different style of art using a computer or tablet?

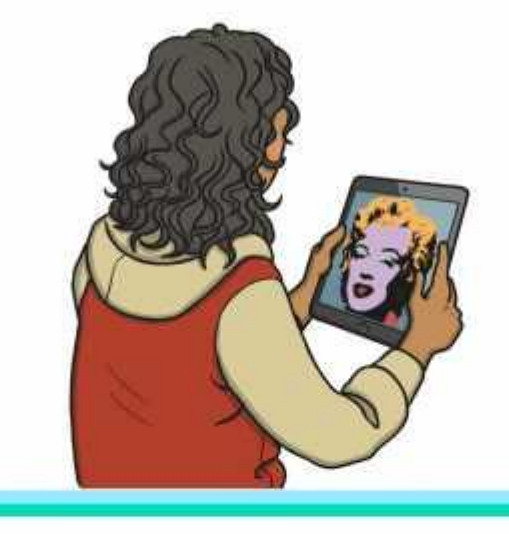

Can you take a picture of the same scene at different times? Can you describe what is different?

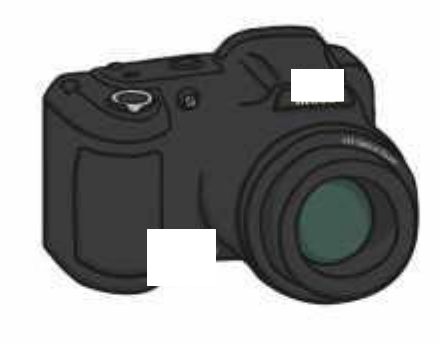

Select your favourite artist and your favourite painting. Describe the techniques used by the artist.

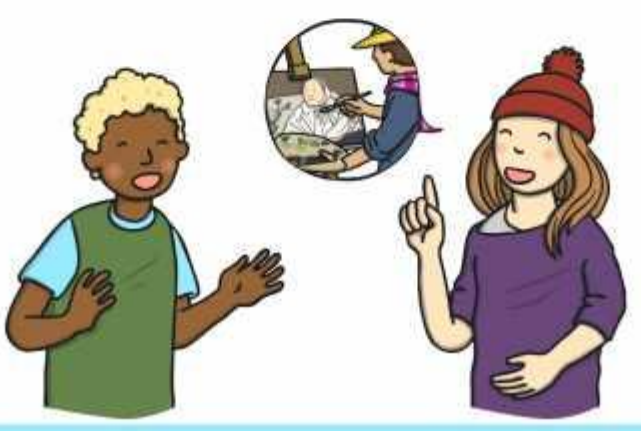

Can you create a piece of art that can be coloured in?

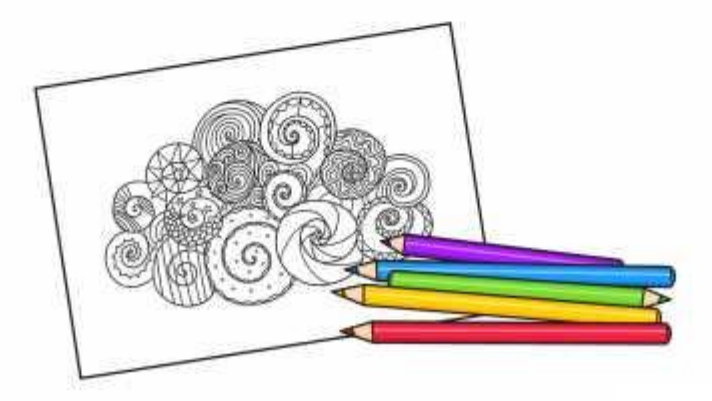

The 'Copy and Paste' command saves time. Can you use it to produce a piece of fantastic computer art in under 5 minutes?

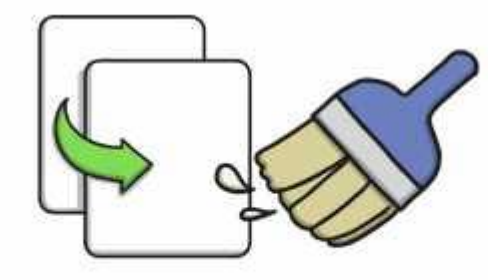

Art work should be shared! Can you come up with a list of different ways you could share your computer art?

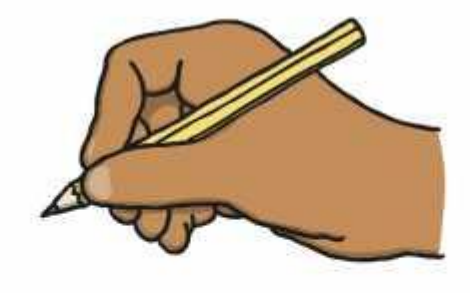

Not everyone has the chance to see art. Can you describe a piece of art, explaining what it looks like?

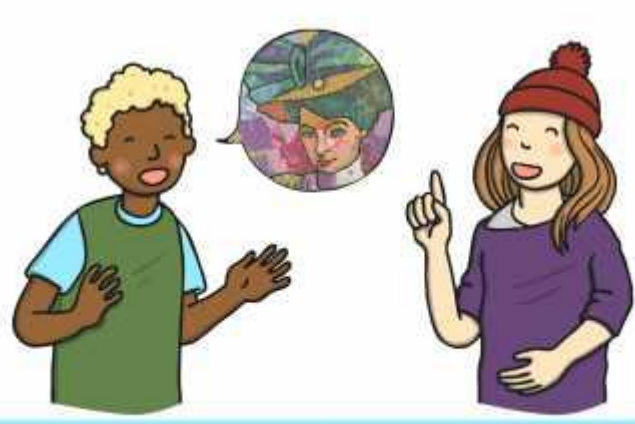

Choose a picture and then recreate it using two different techniques. How are they similar? How are they different?

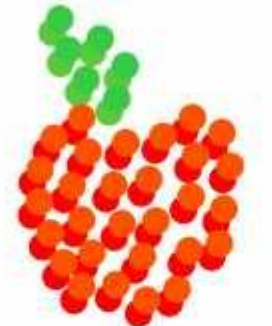

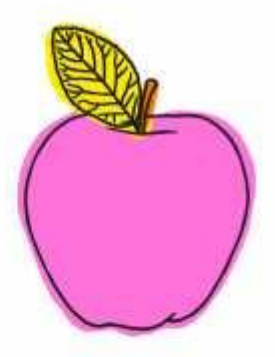

Can you recreate a picture of a dog using Picasso's techniques?

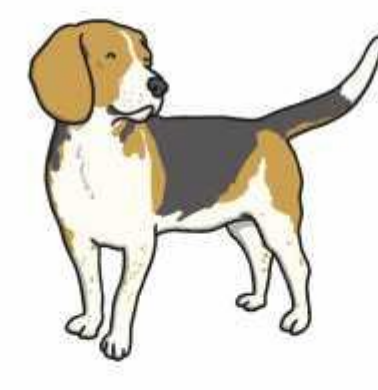

Using a picture of yourself, use Andy Warhol's techniques to colour in your pictures. Consider how you felt at different times of the day to help you.

Can you recreate a family picture using Pointillist techniques?

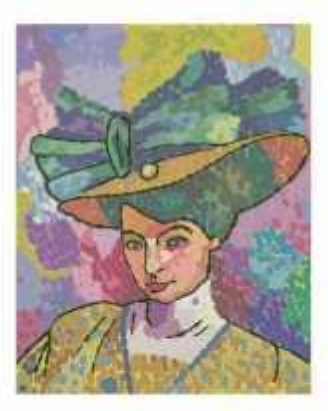

Which artistic style did you find easiest to recreate? Which was the most challenging? Why?

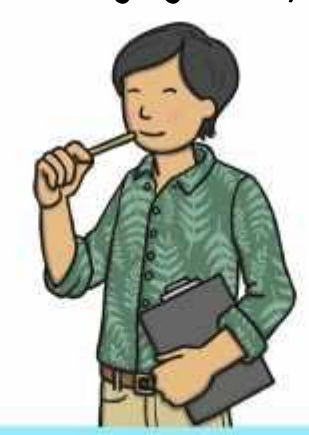

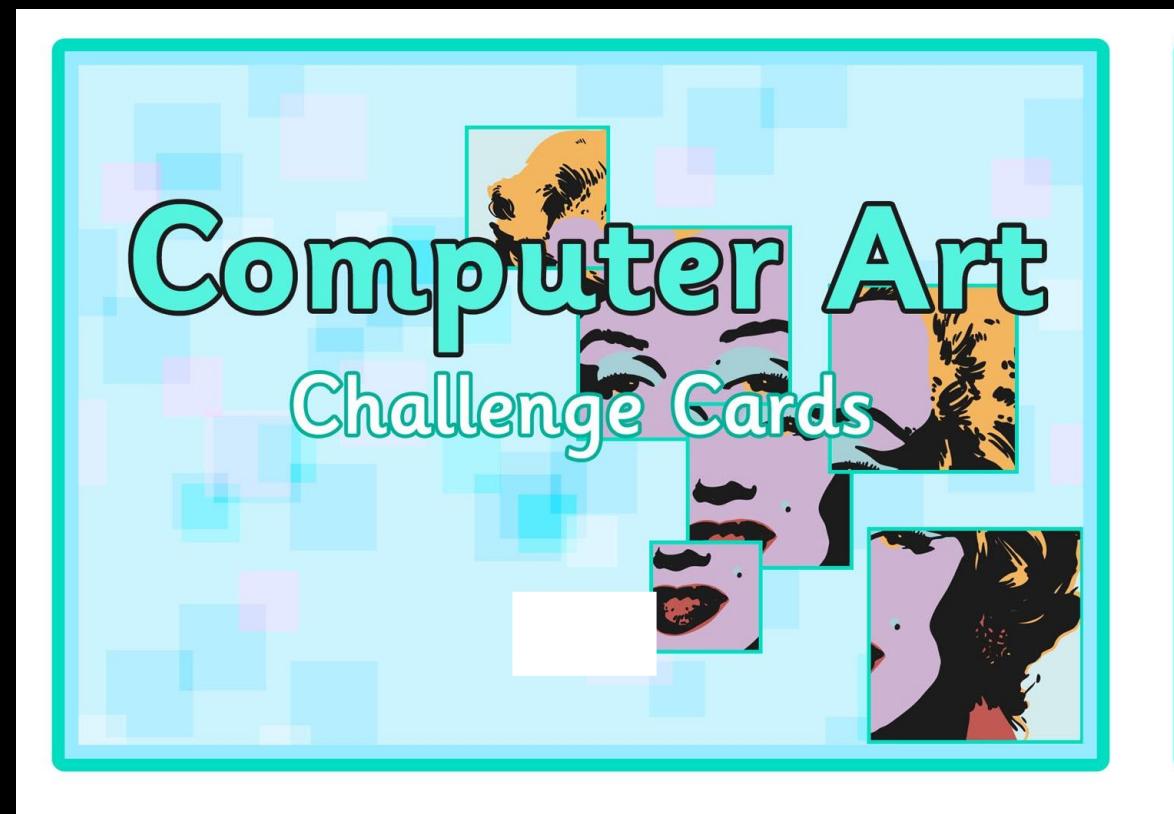

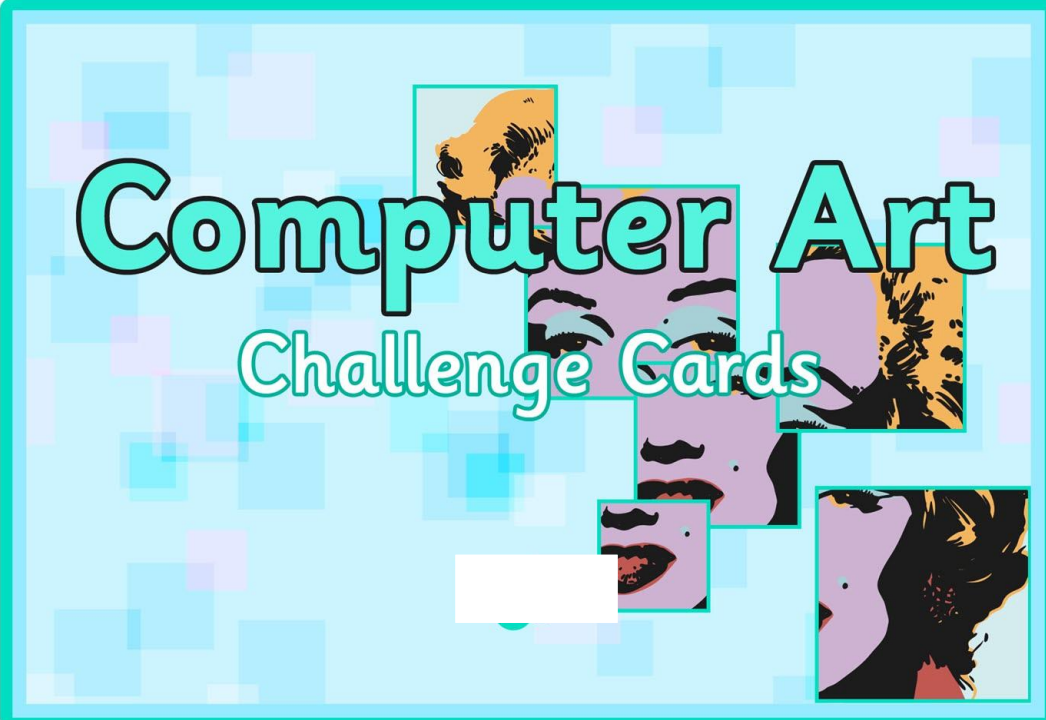

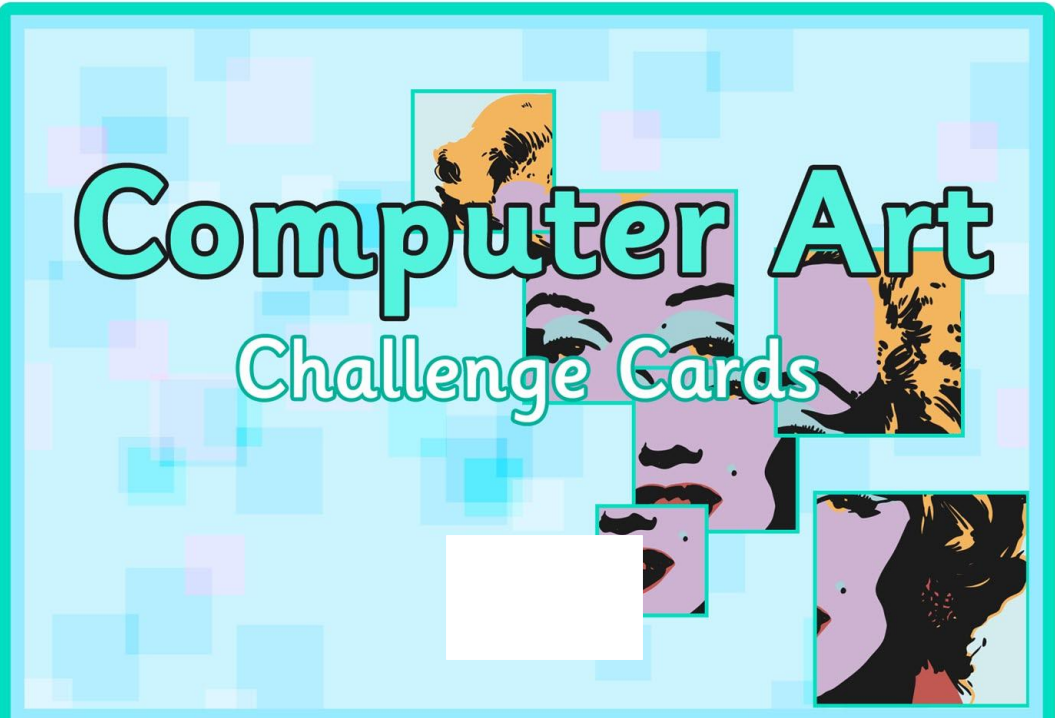

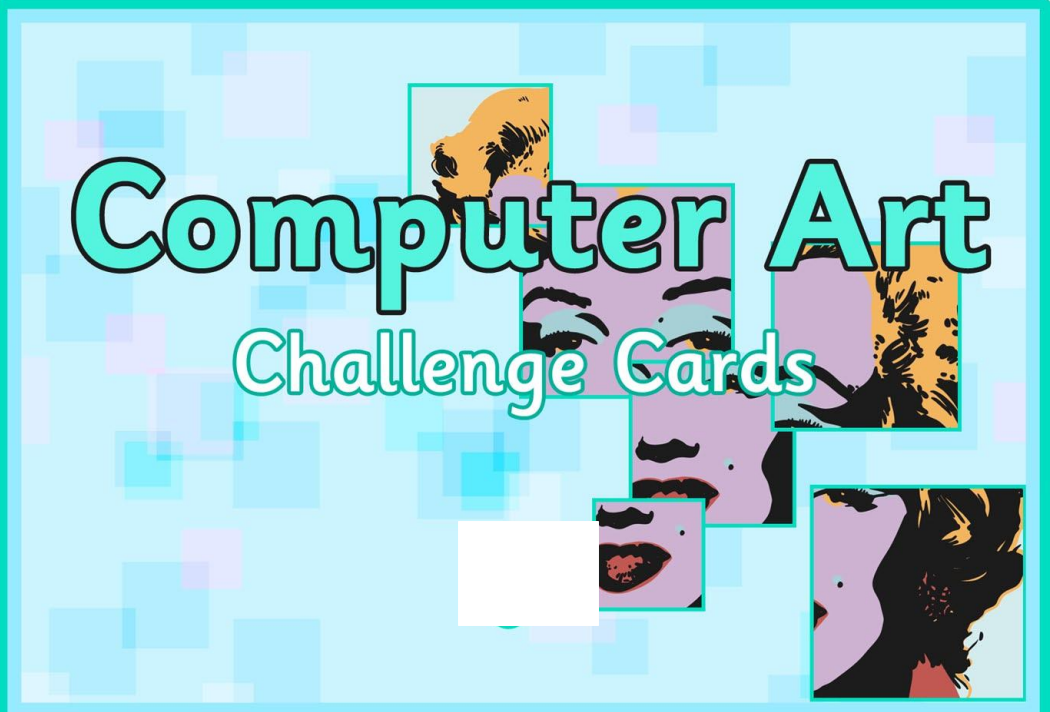

Can you recreate a different style of art using a computer or tablet?

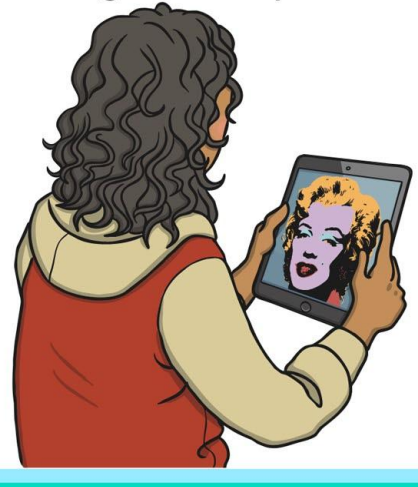

Can you take a picture of the same scene at different times? Can you describe what is different?

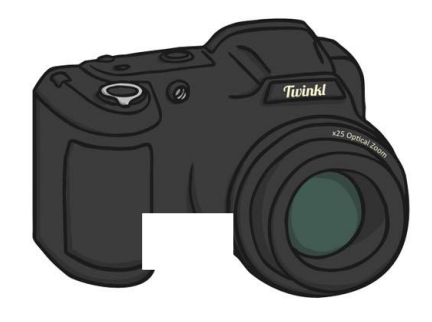

Select your favourite artist and your favourite painting. Describe the techniques used by the artist.

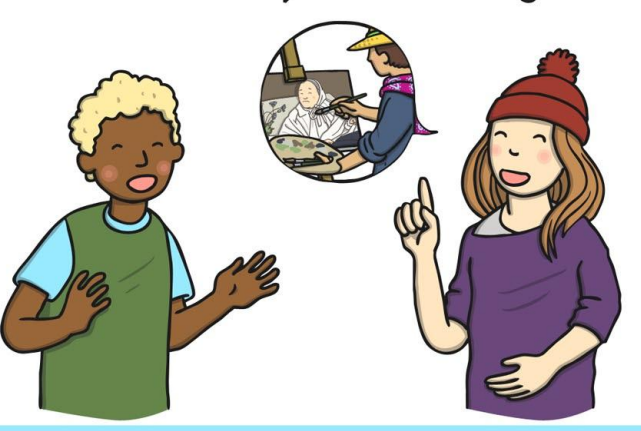

Can you create a piece of art that can be coloured in?

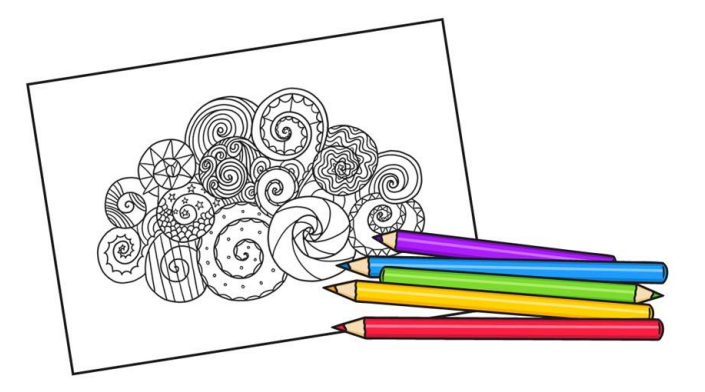

The 'Copy and Paste' command saves time. Can you use it to produce a piece of fantastic computer art in under 5 minutes?

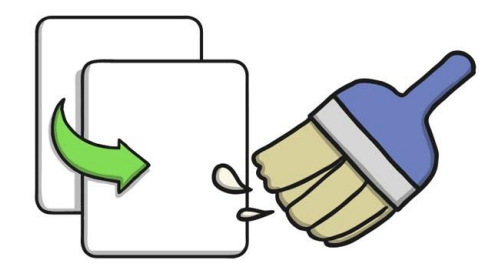

Art work should be shared! Can you come up with a list of different ways you could share your computer art?

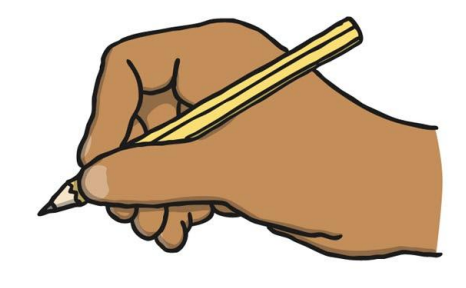

Not everyone has the chance to see art. Can you describe a piece of art, explaining what it looks like?

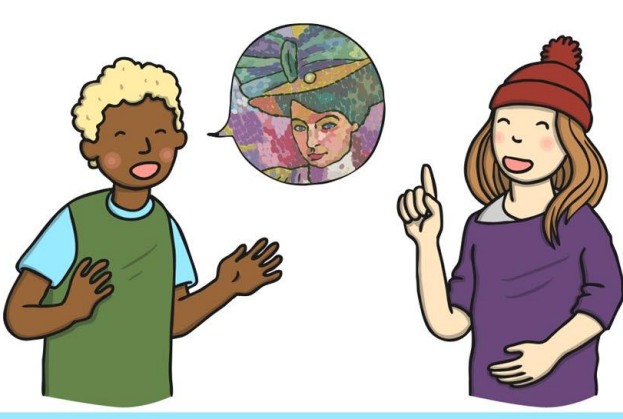

Choose a picture and then recreate it using two different techniques. How are they similar? How are they different?

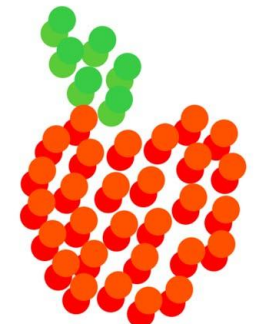

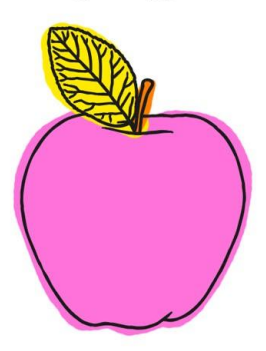

Can you recreate a picture of a dog using Picasso's techniques?

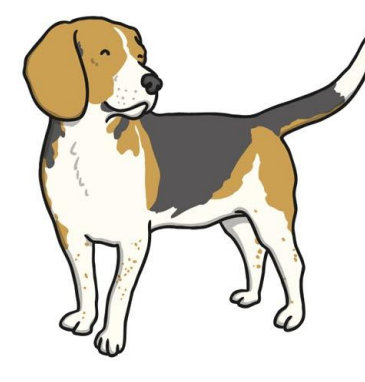

Using a picture of yourself, use Andy Warhol's techniques to colour in your pictures. Consider how you felt at different times of the day to help you.

Can you recreate a family picture using Pointillist techniques?

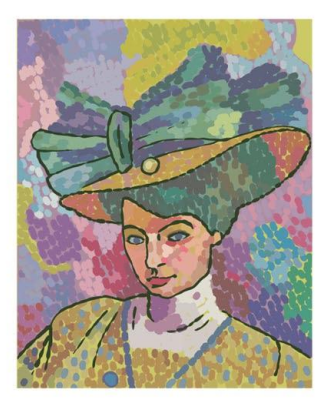

Which artistic style did you find easiest to recreate? Which was the most challenging? Why?

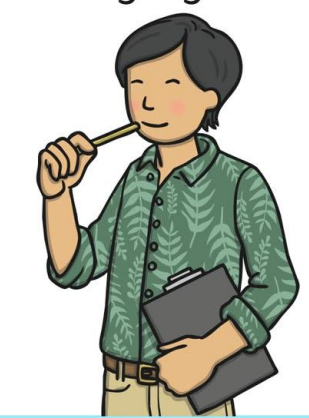

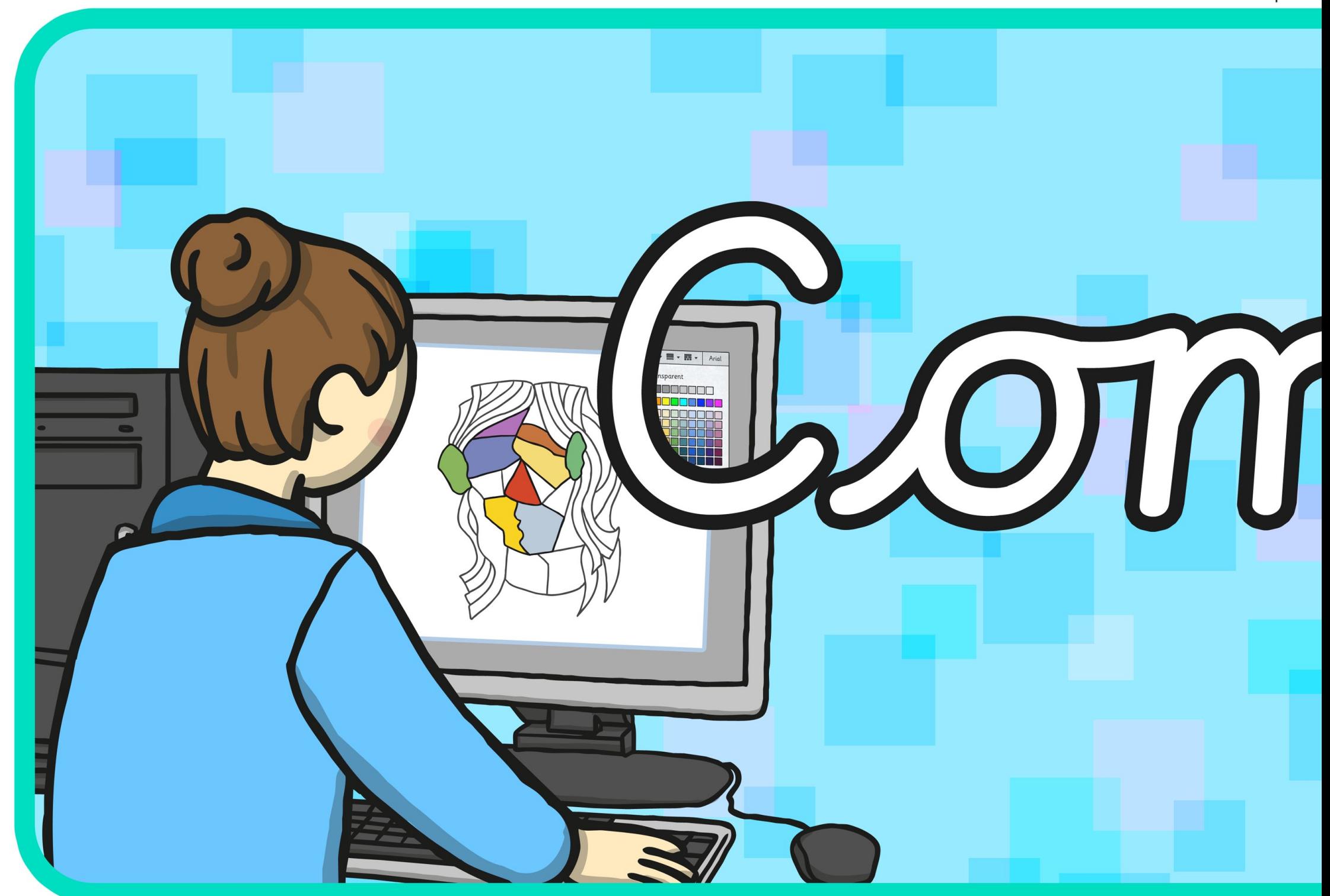

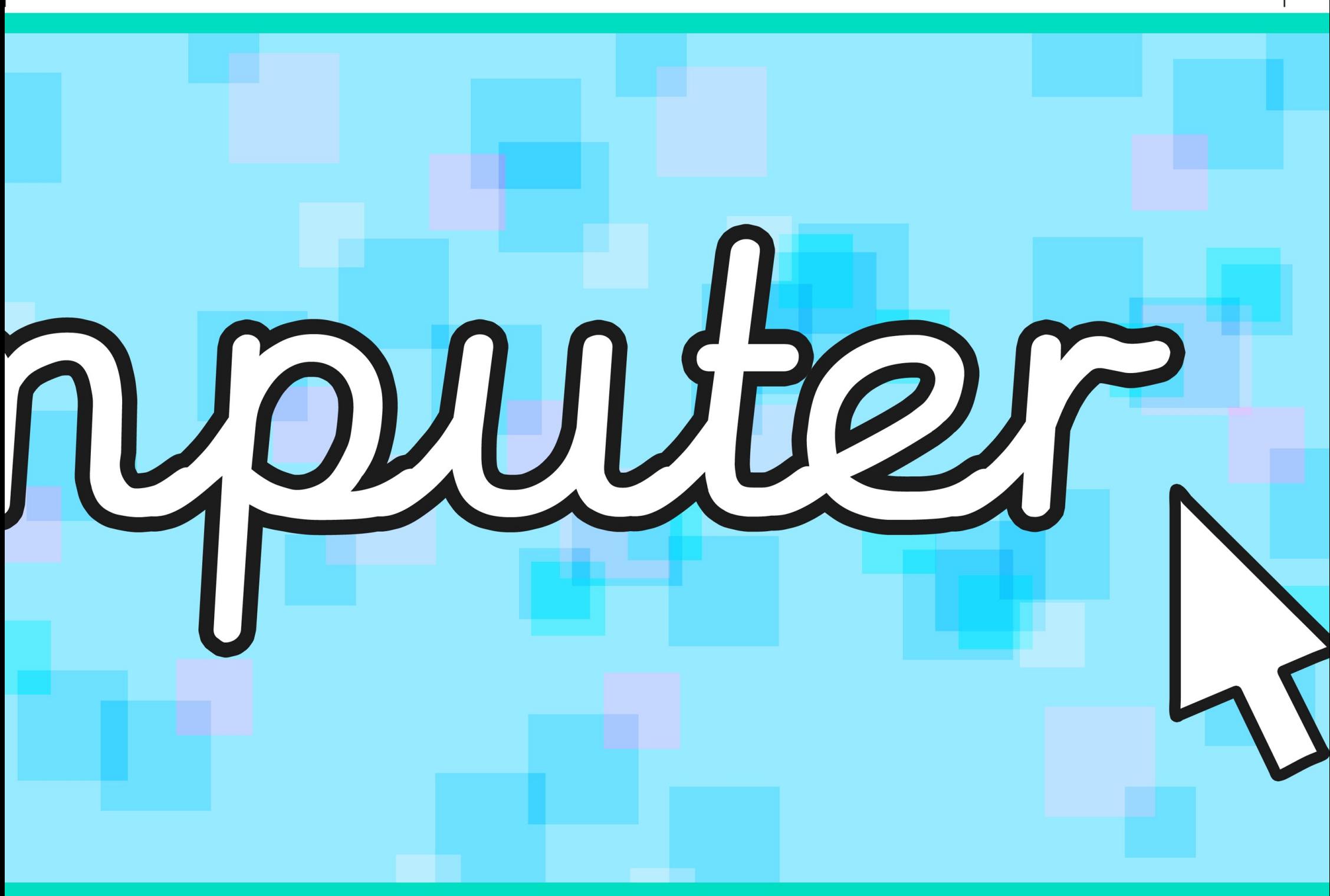

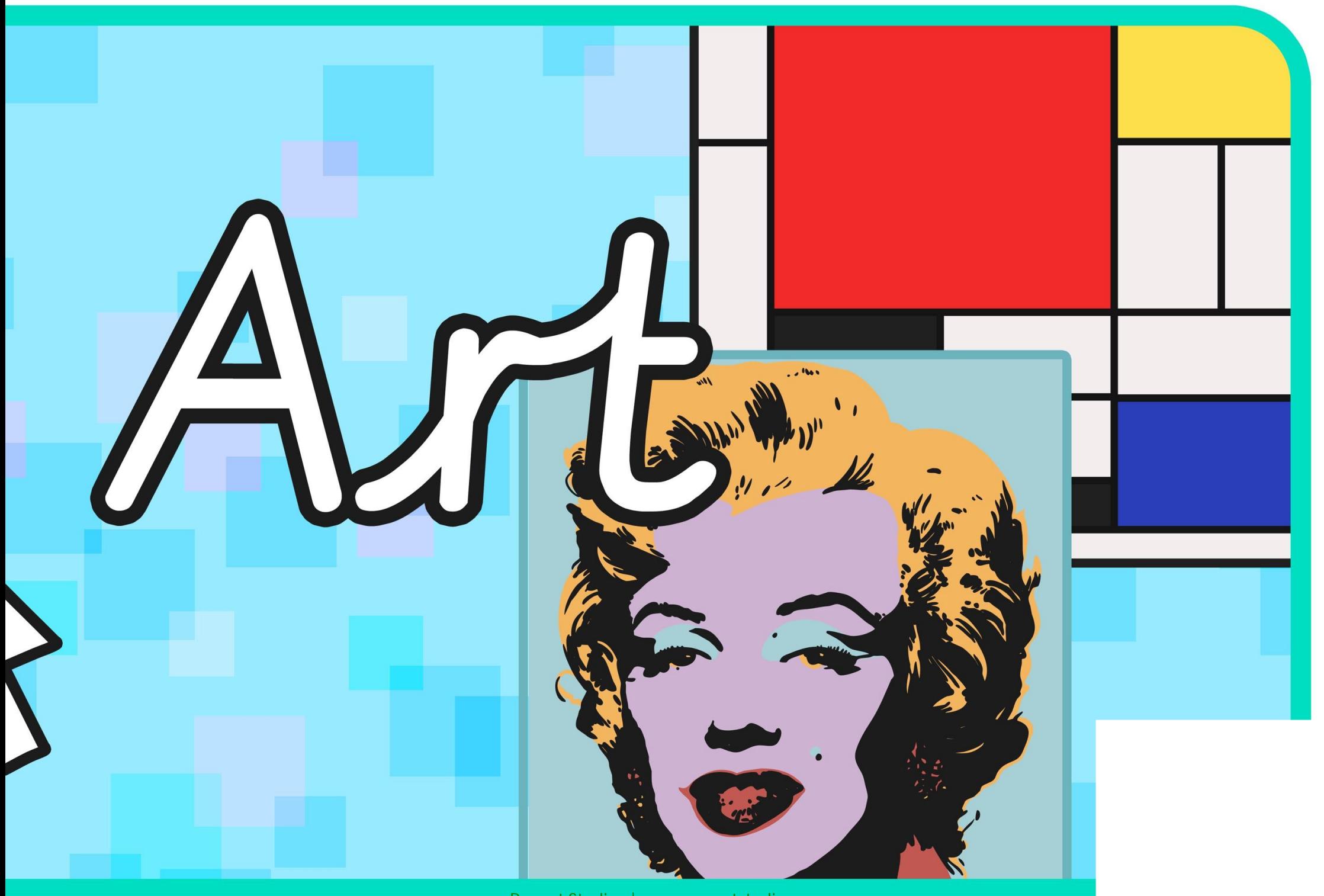

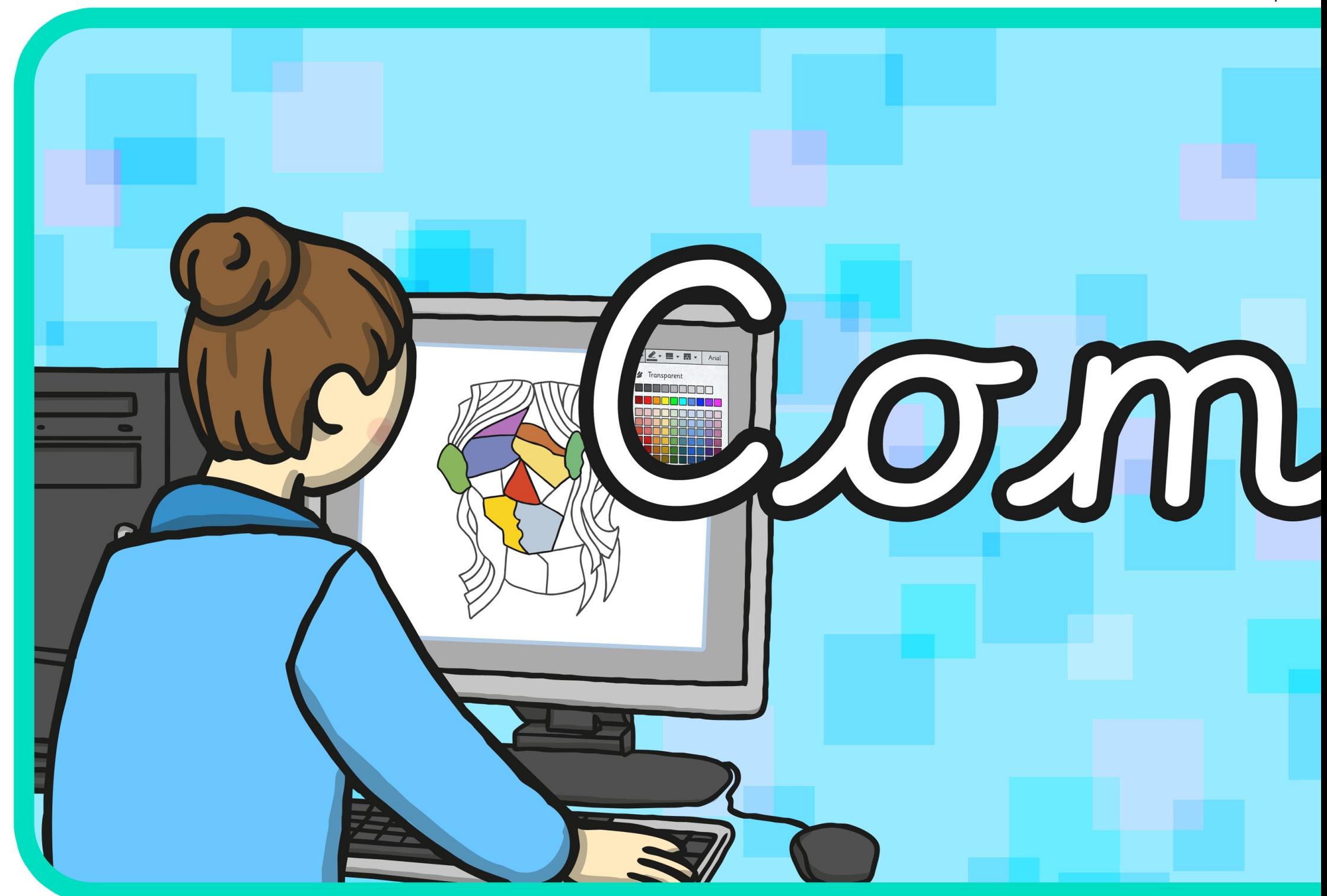

[Regent Studies | www.regentstudies.com](https://www.regentstudies.com)

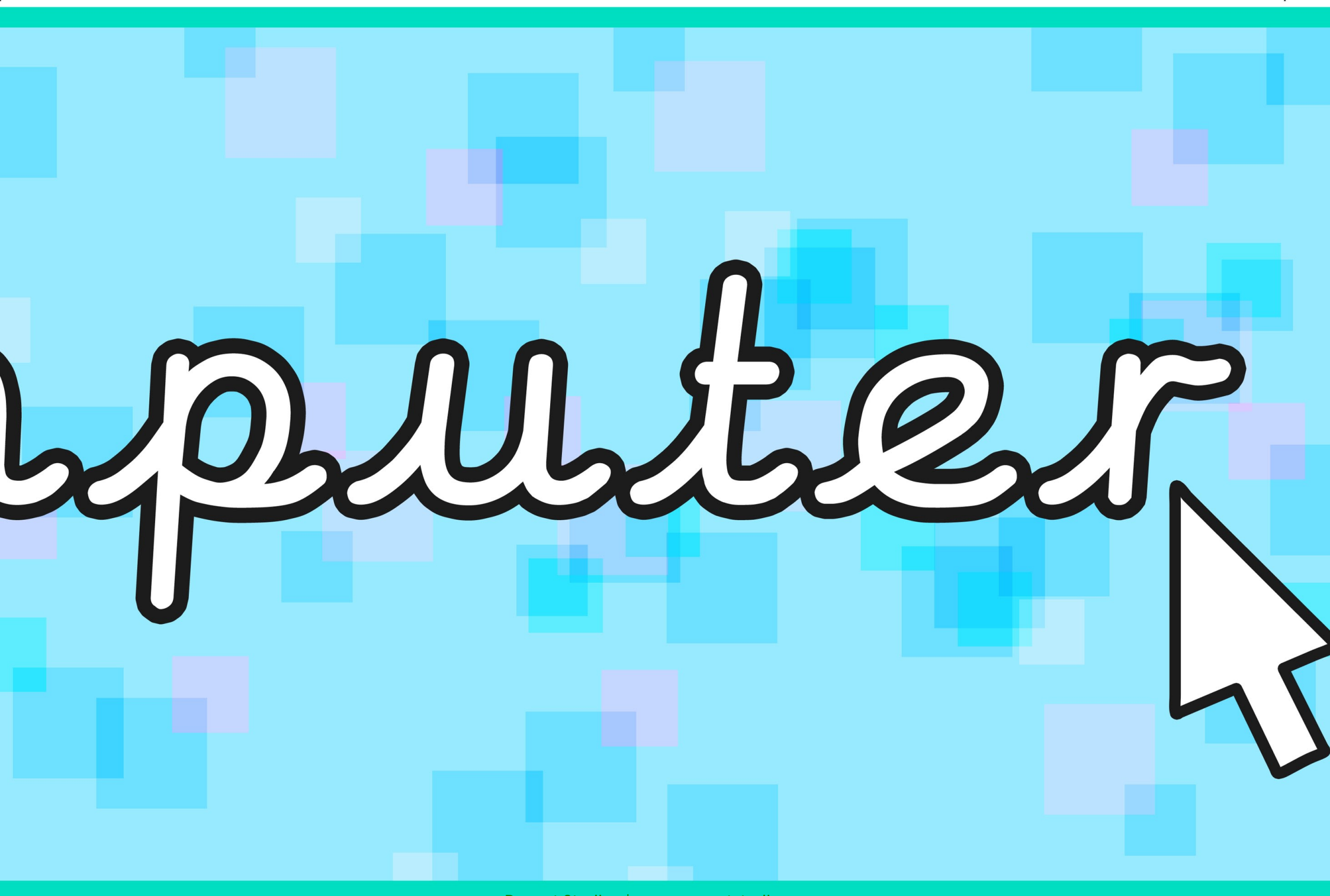

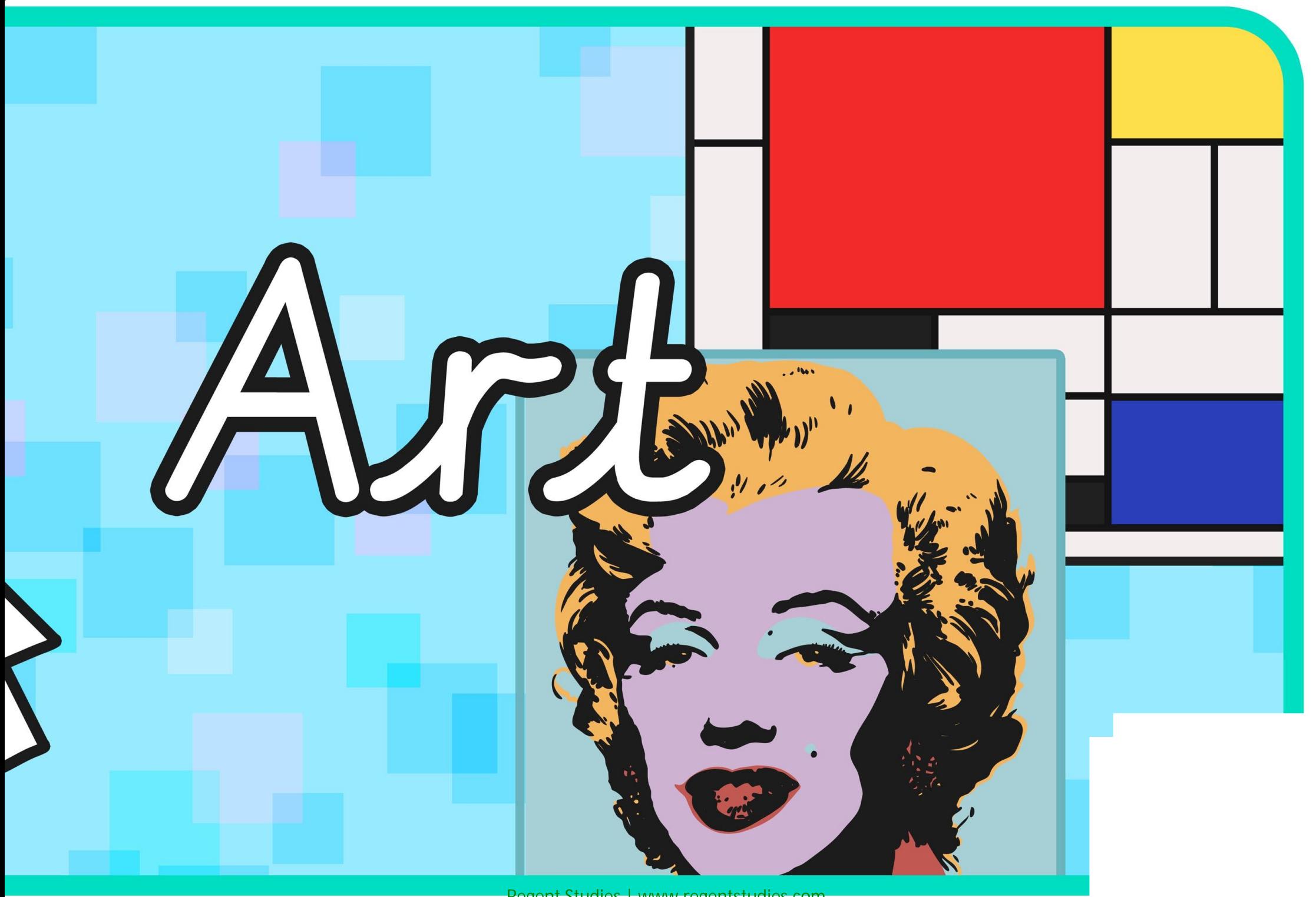

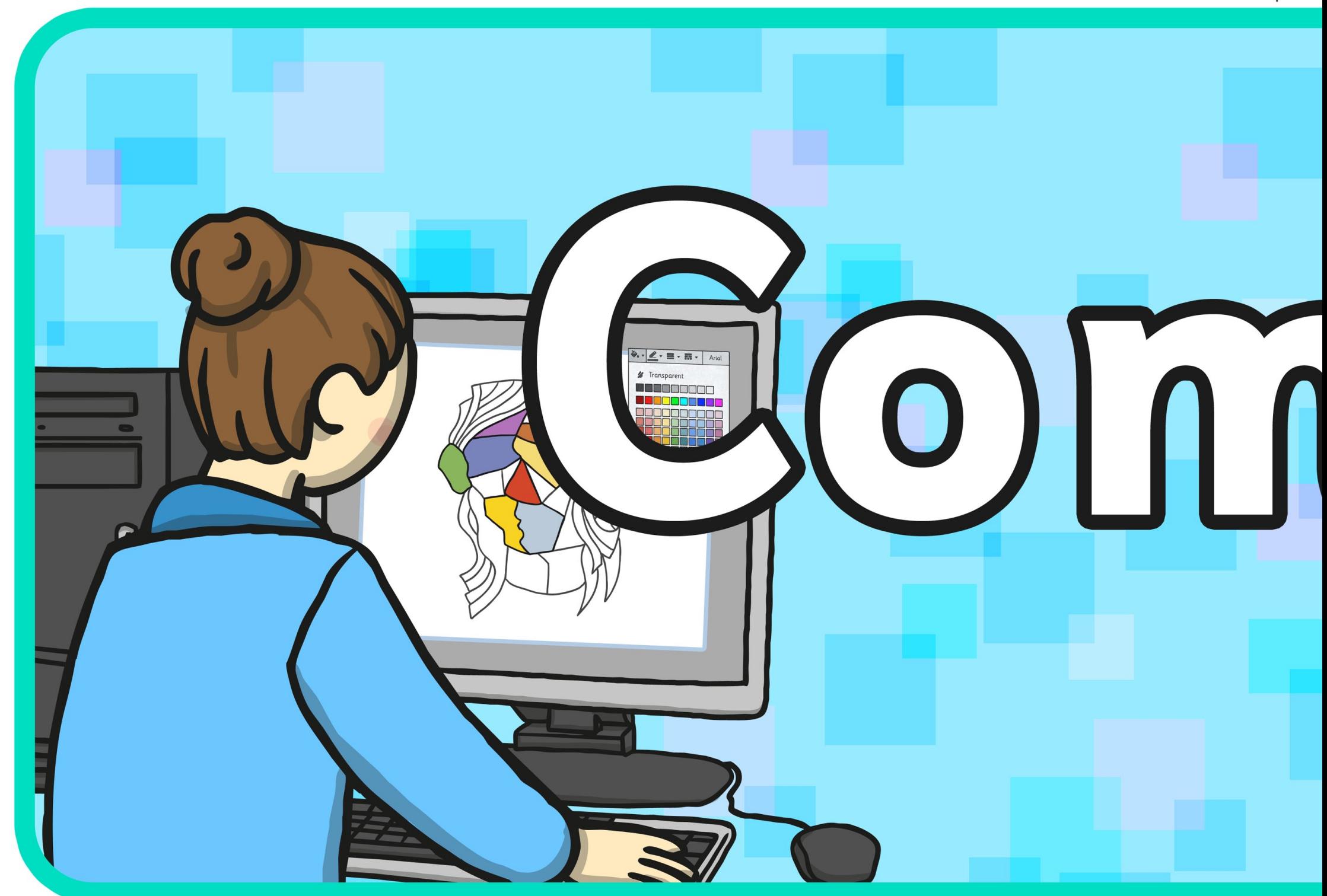

[Regent Studies | www.regentstudies.com](https://www.regentstudies.com)

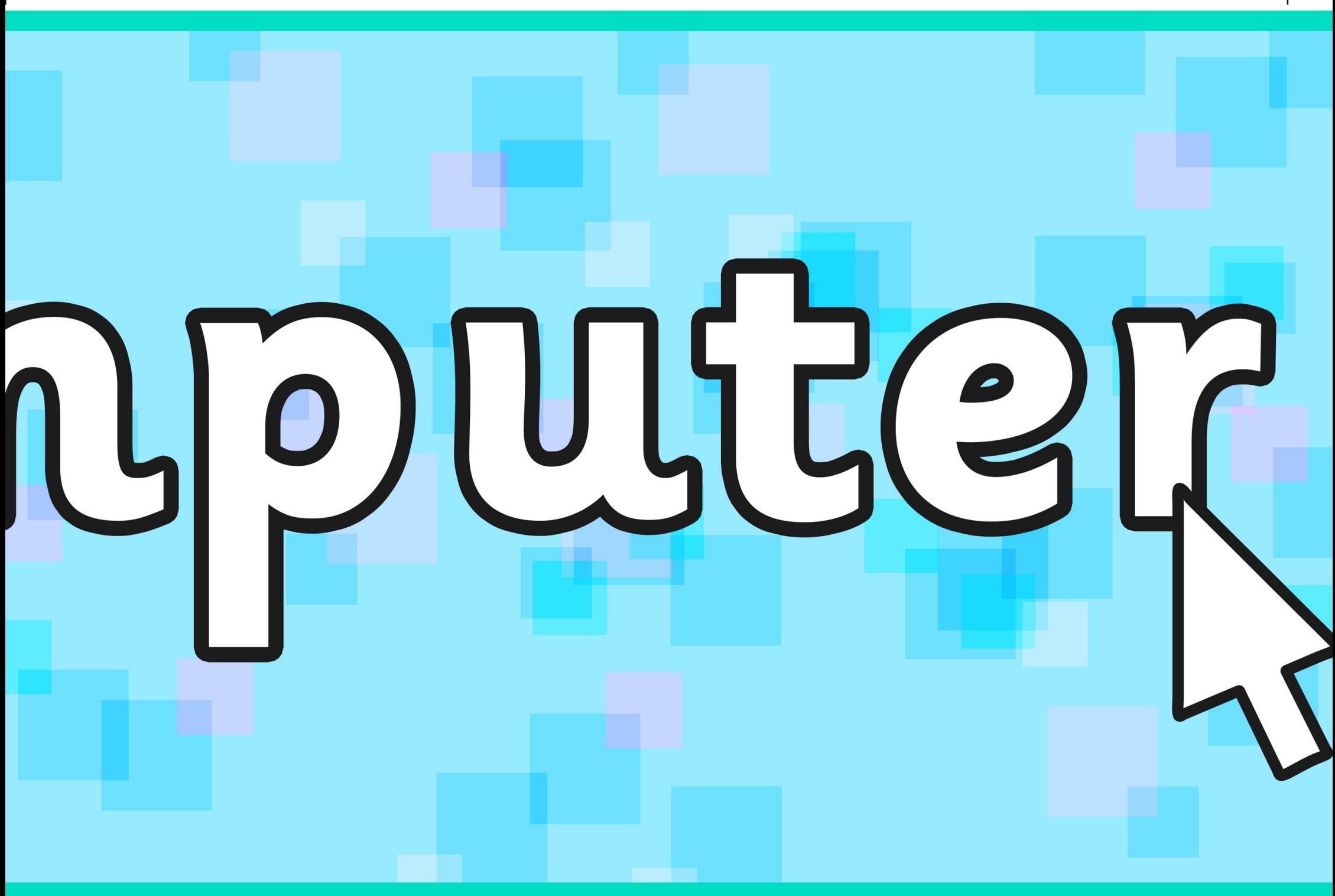

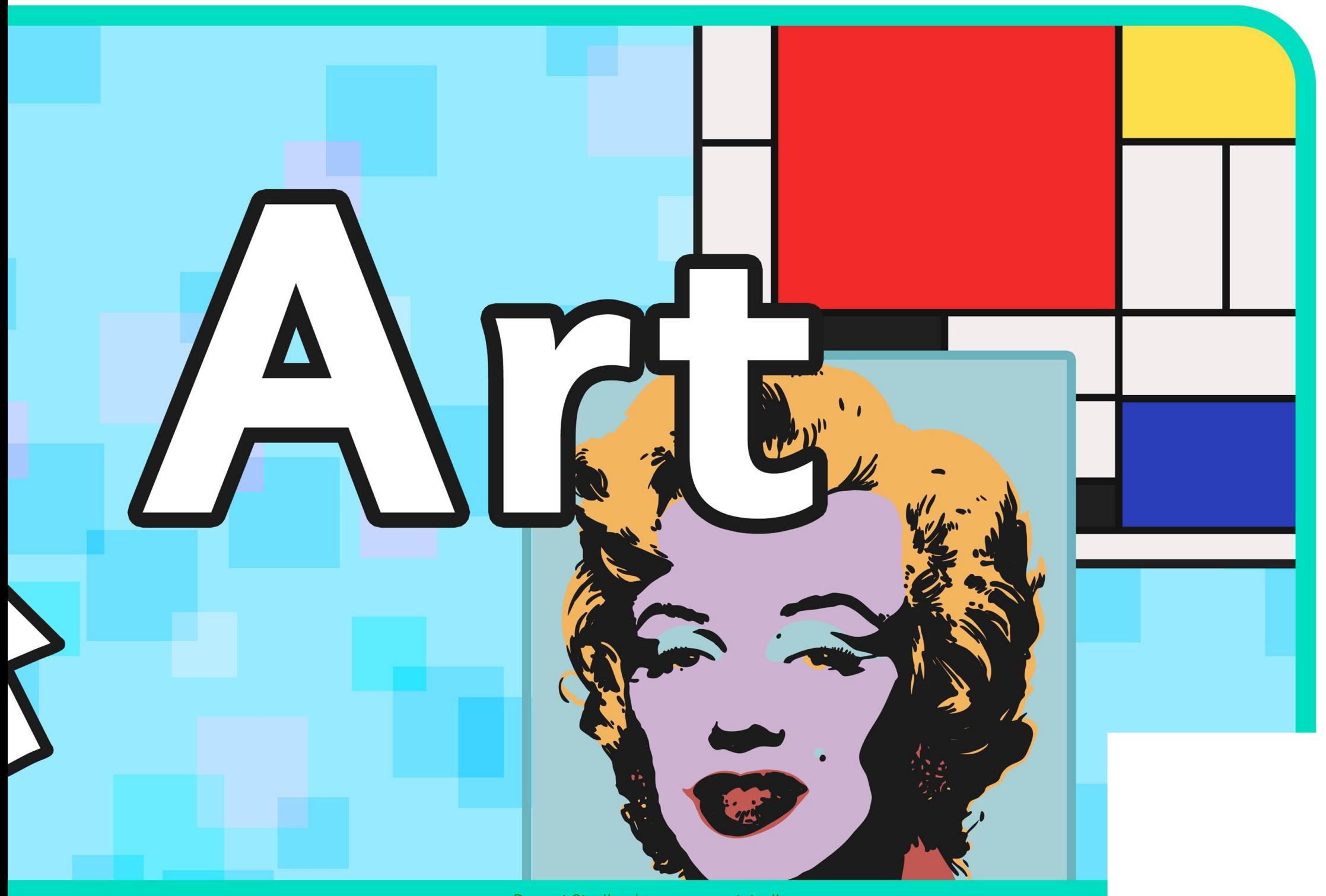

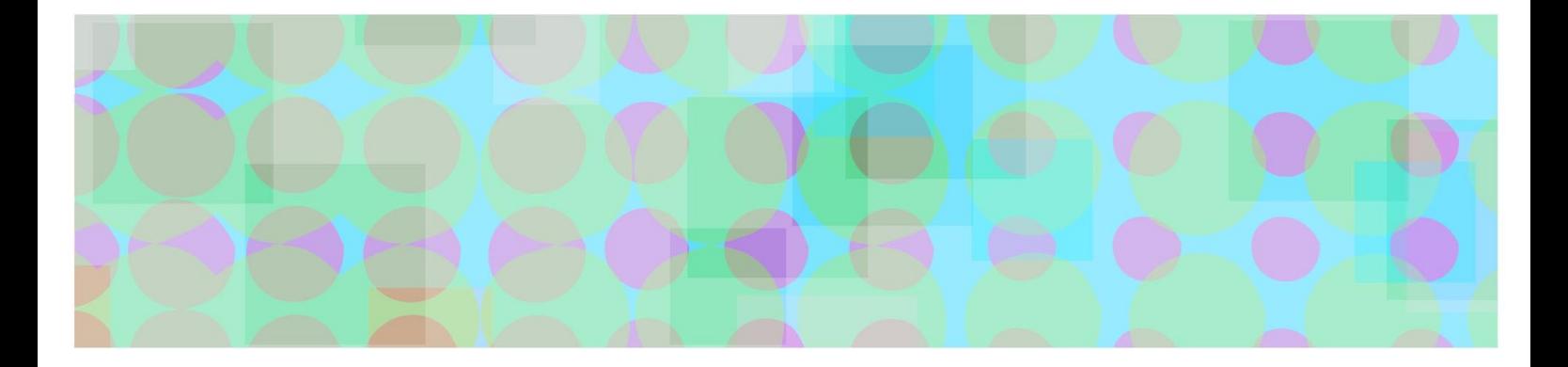

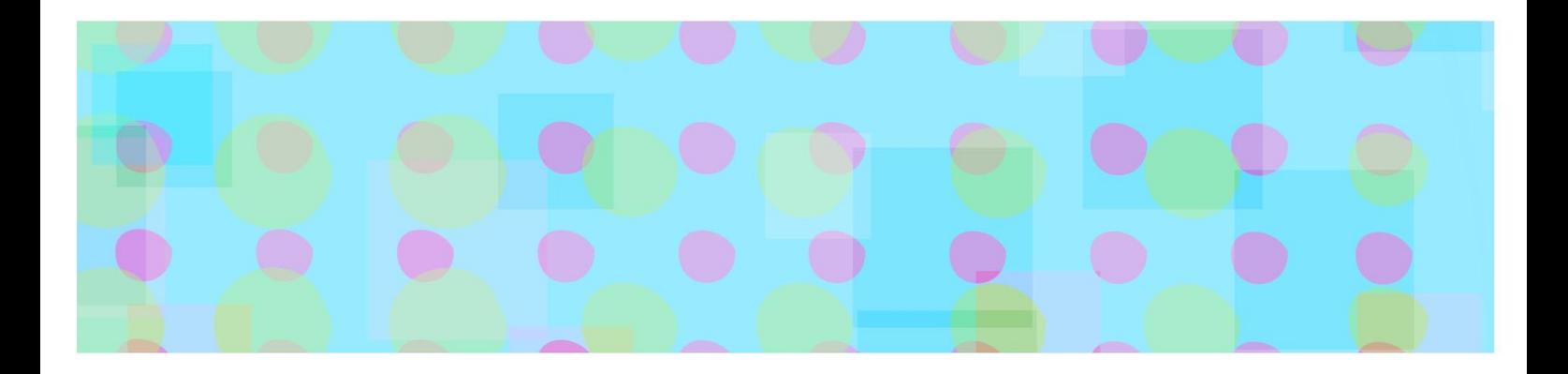

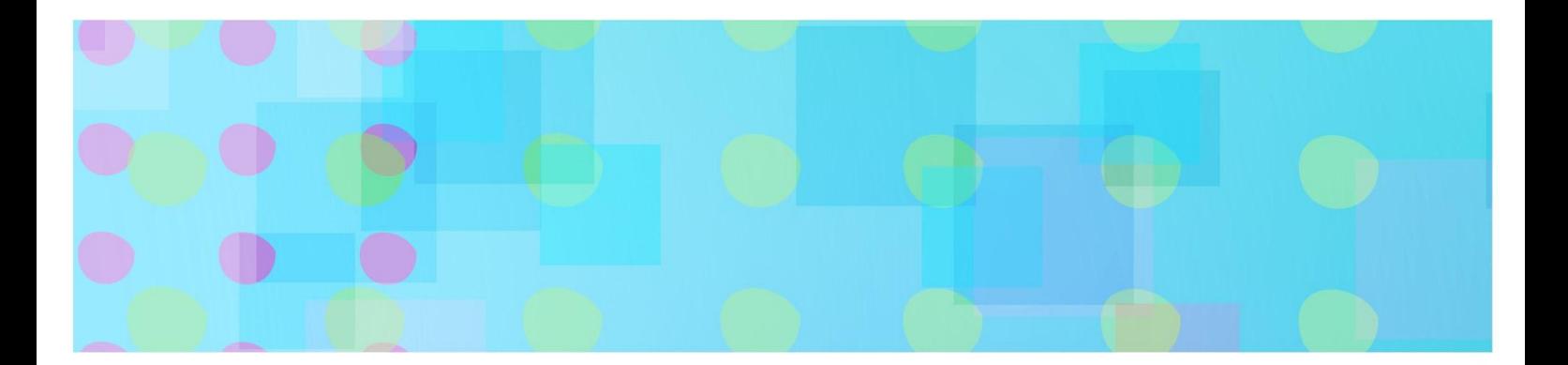

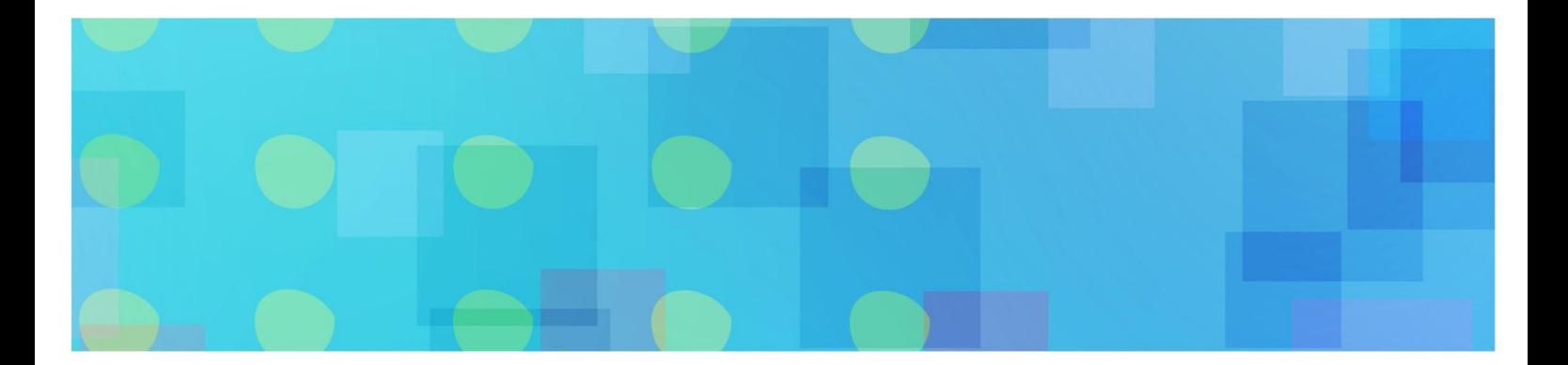

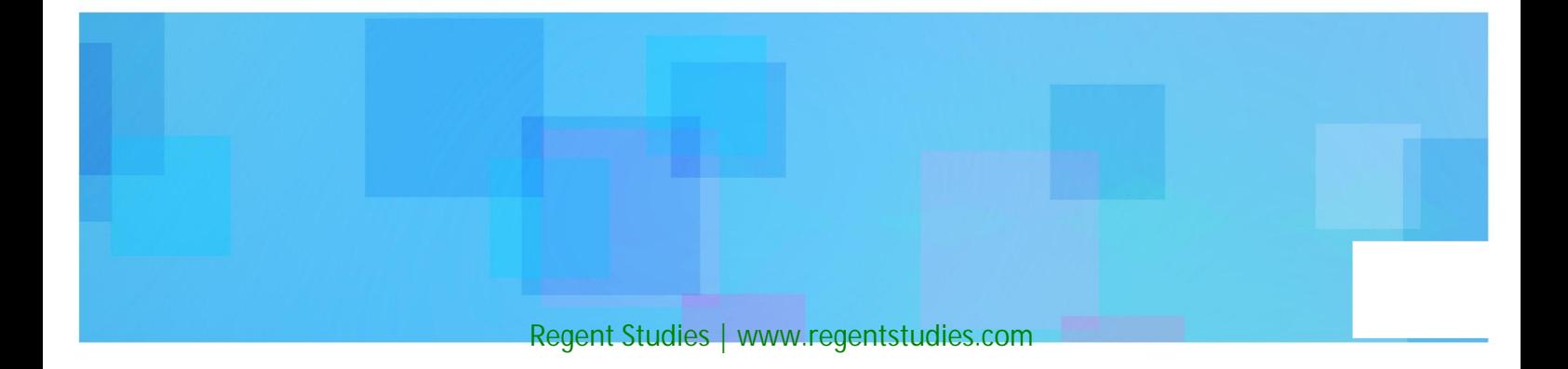

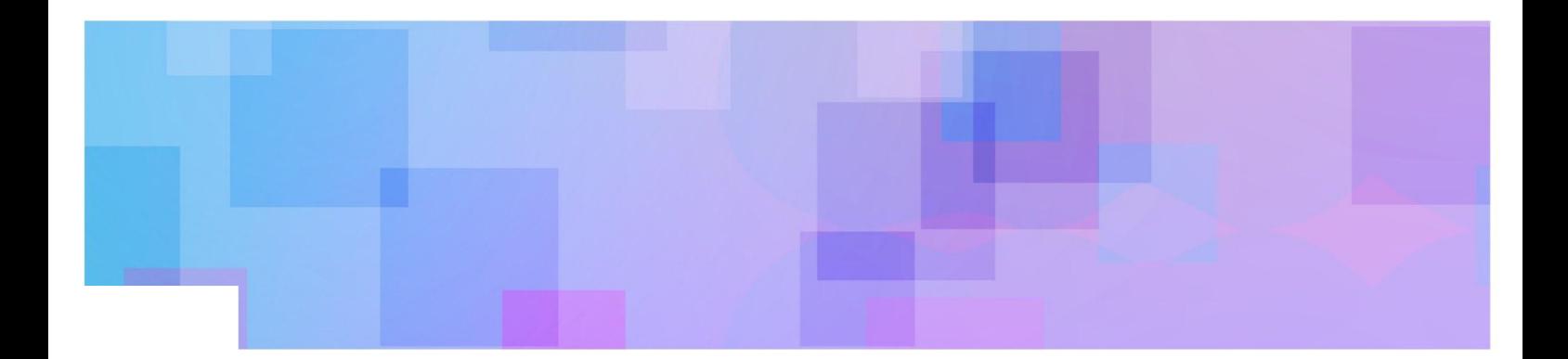

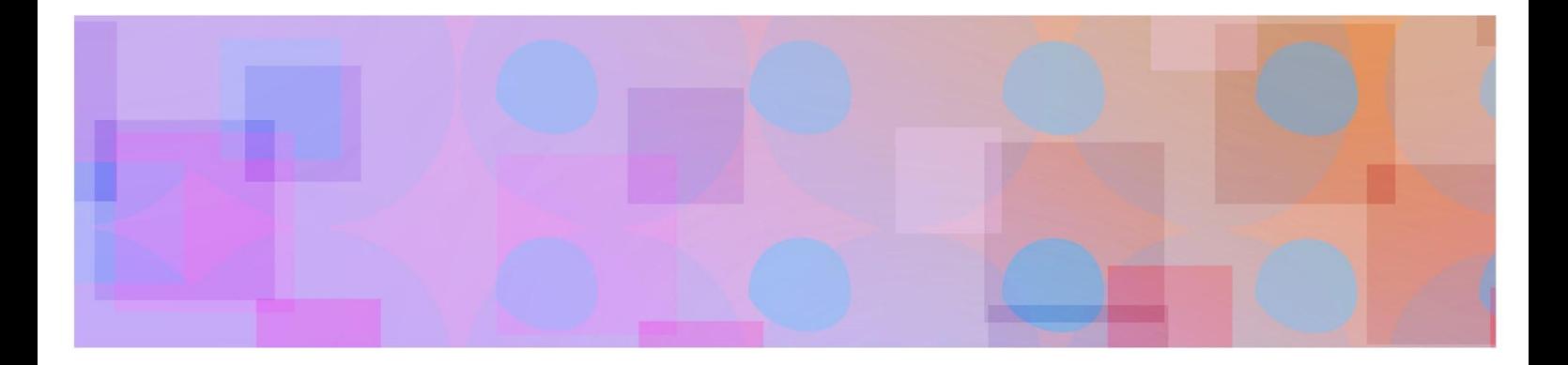

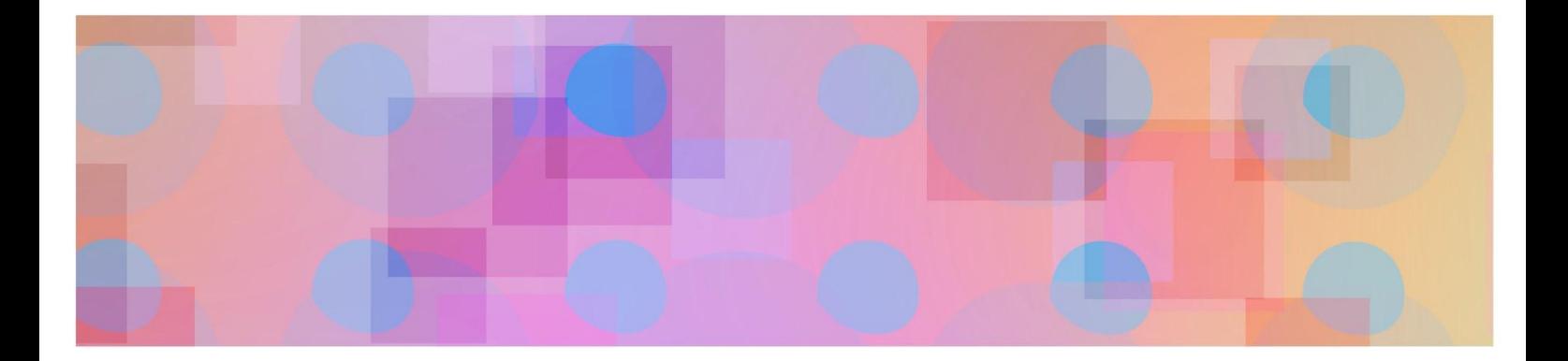

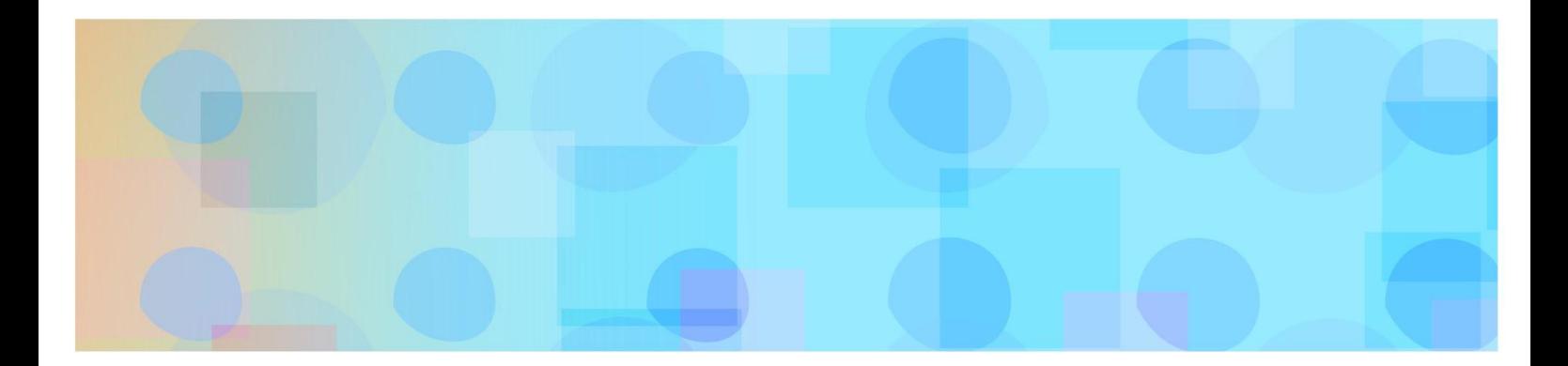

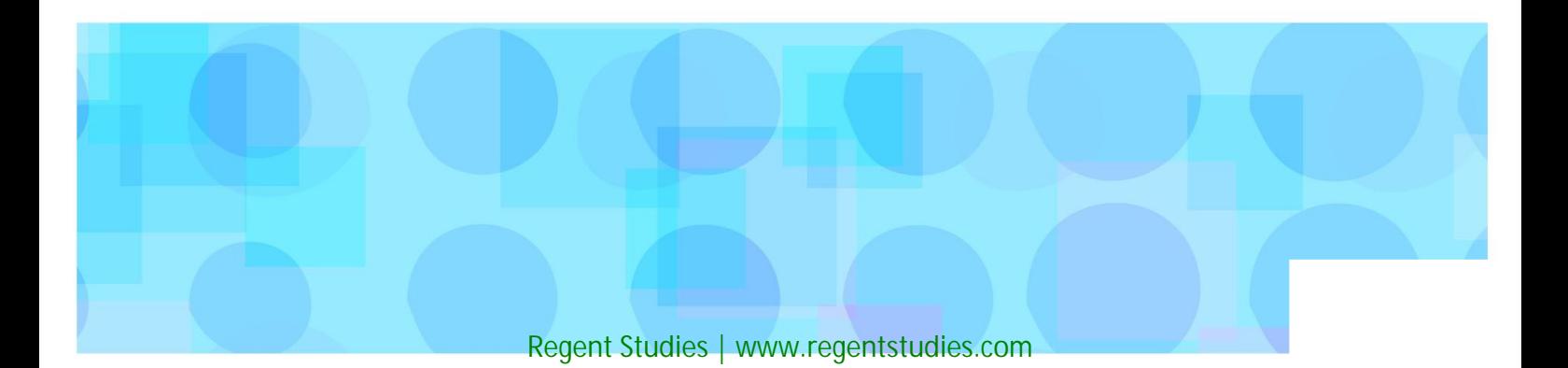

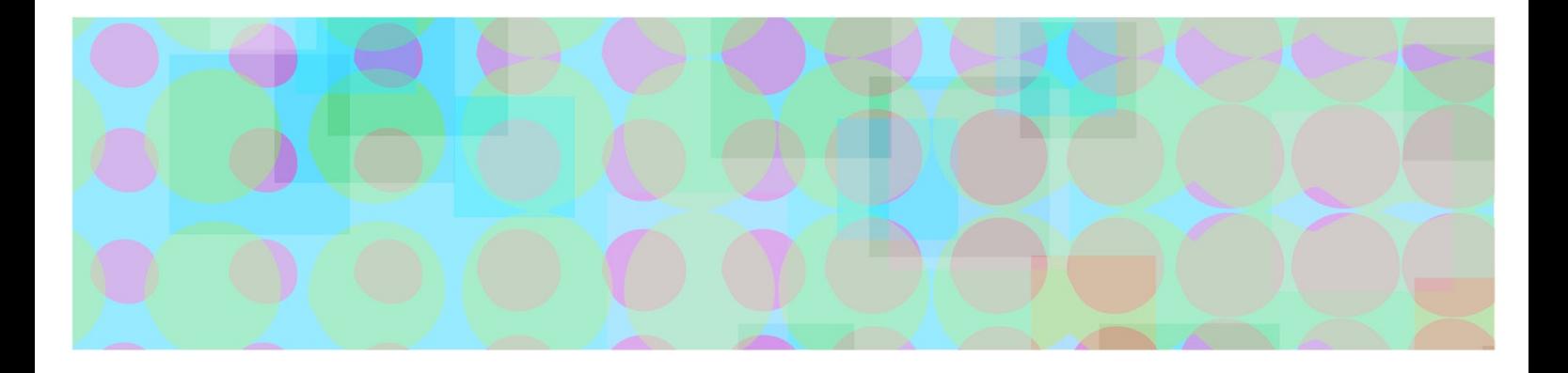

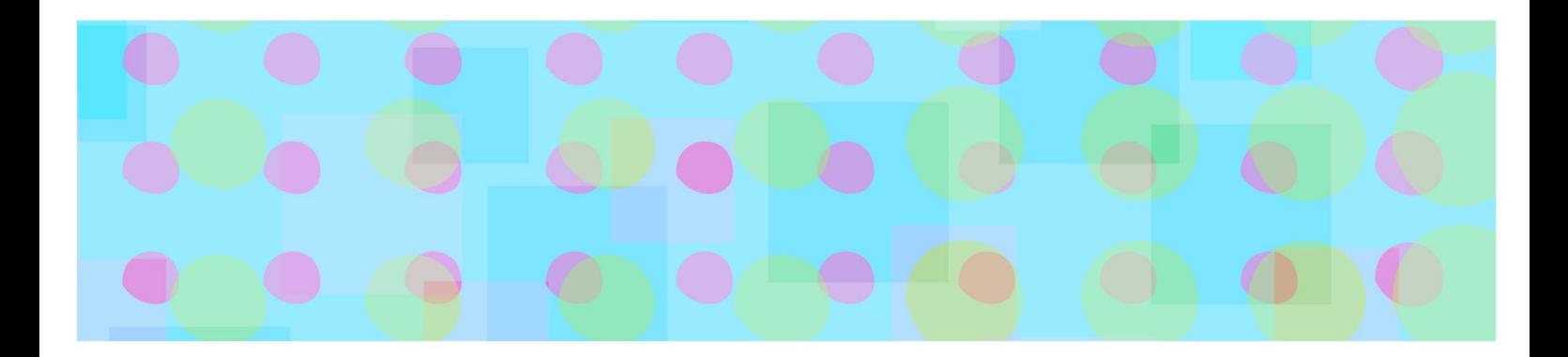

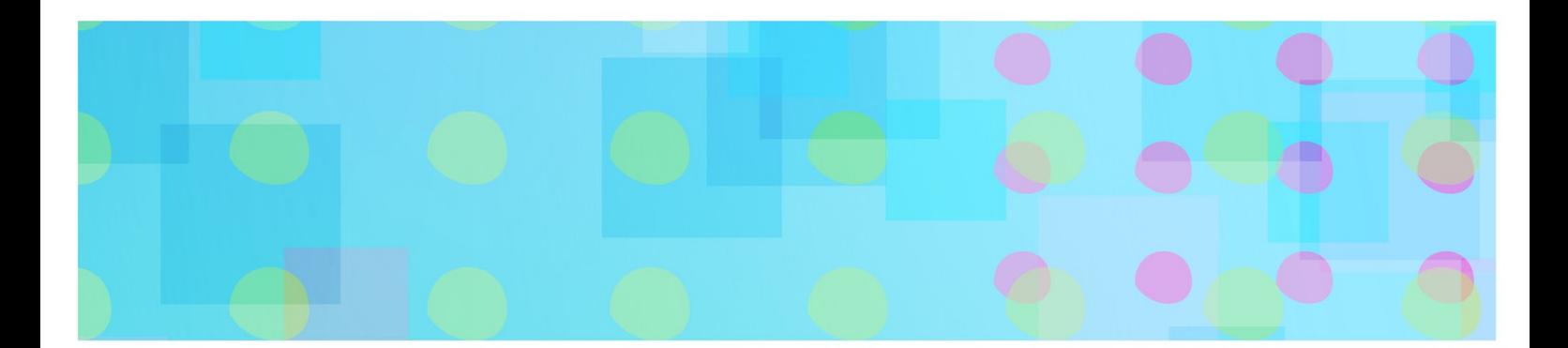

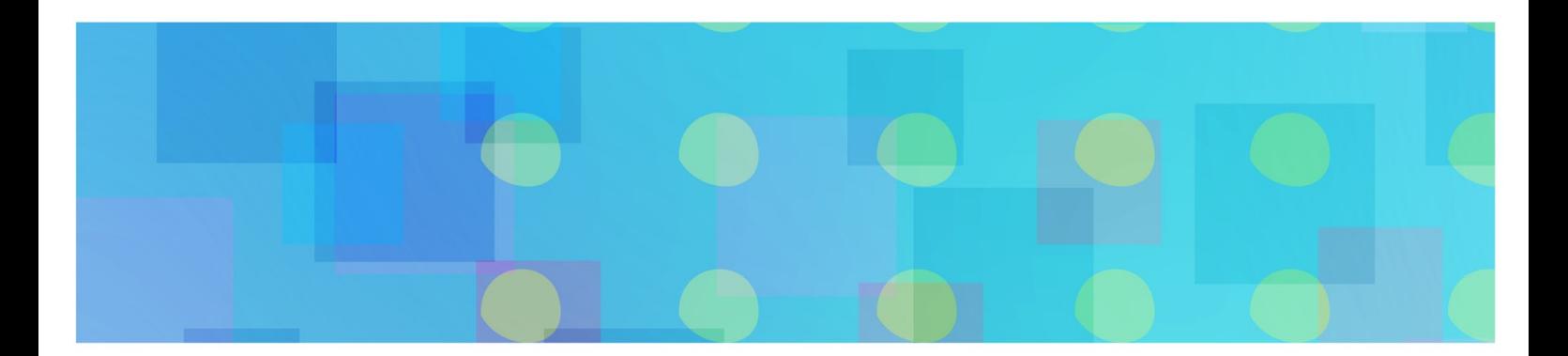

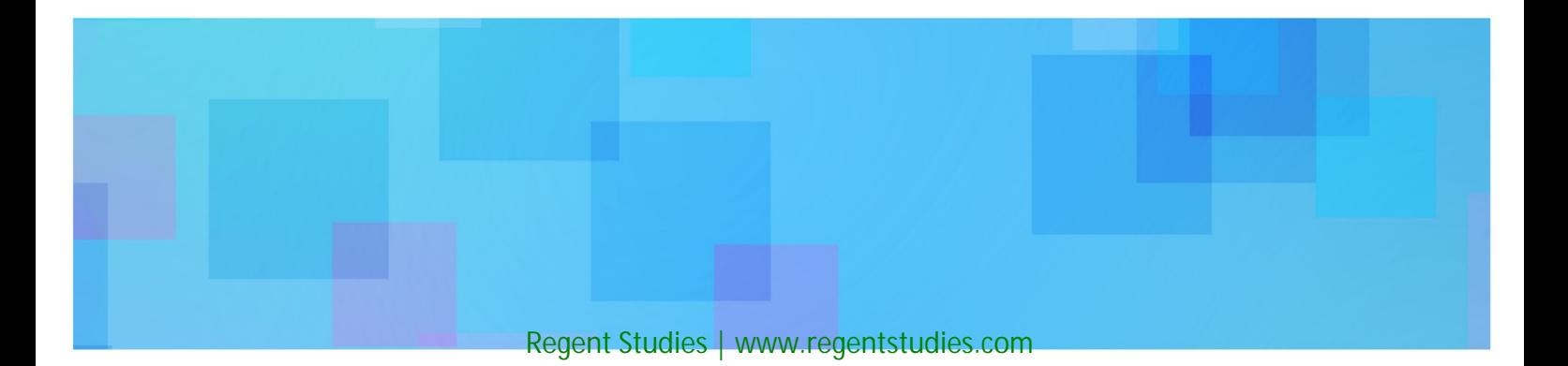

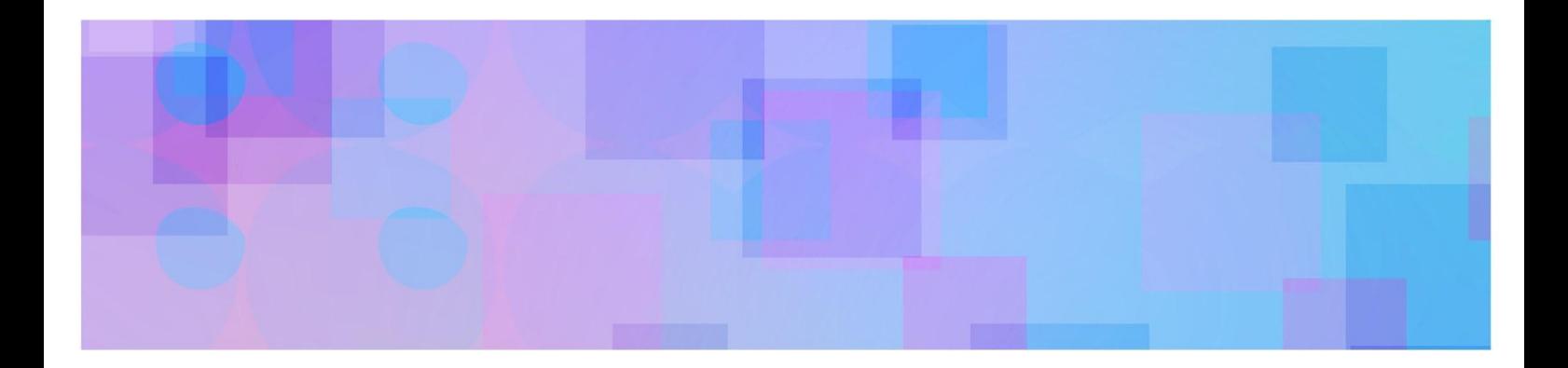

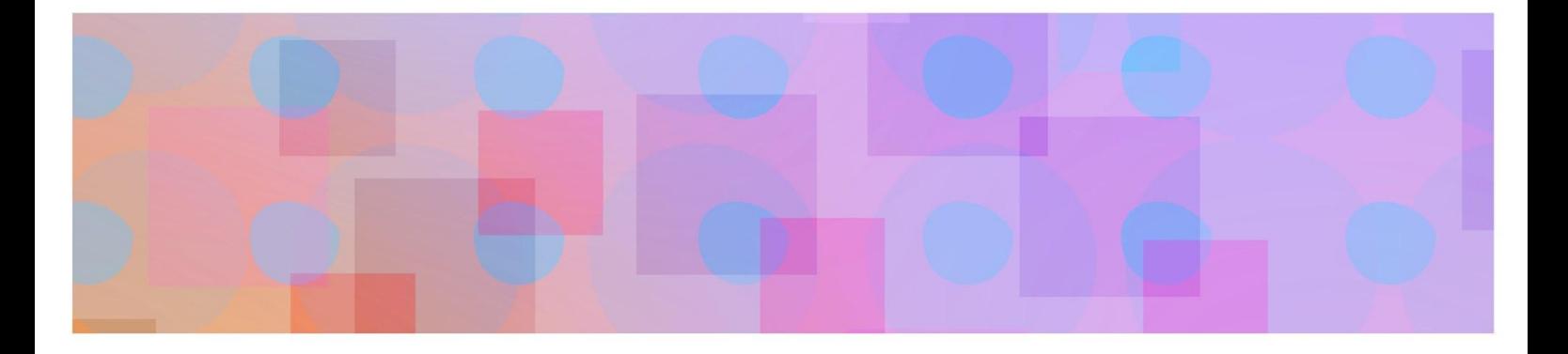

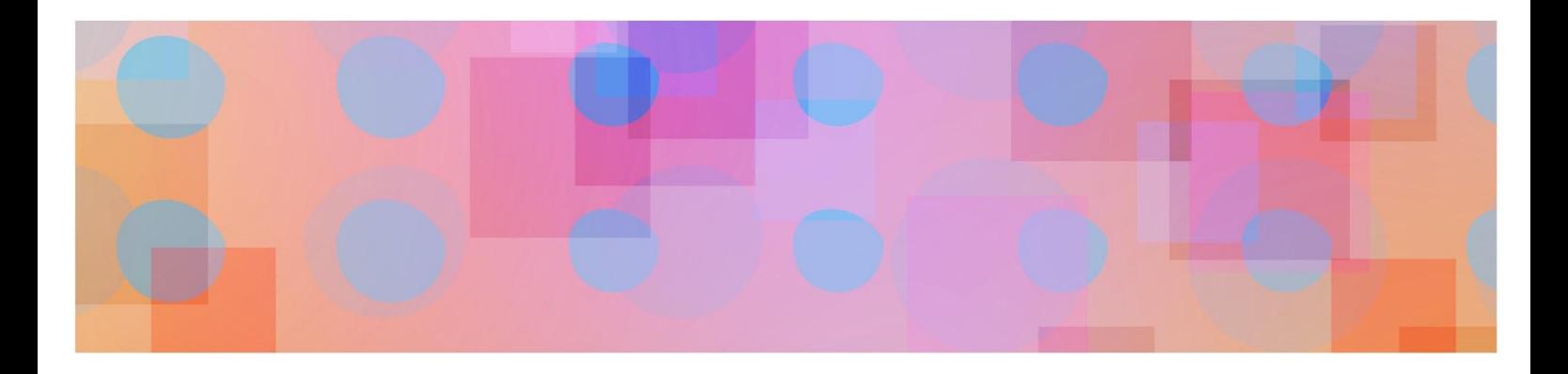

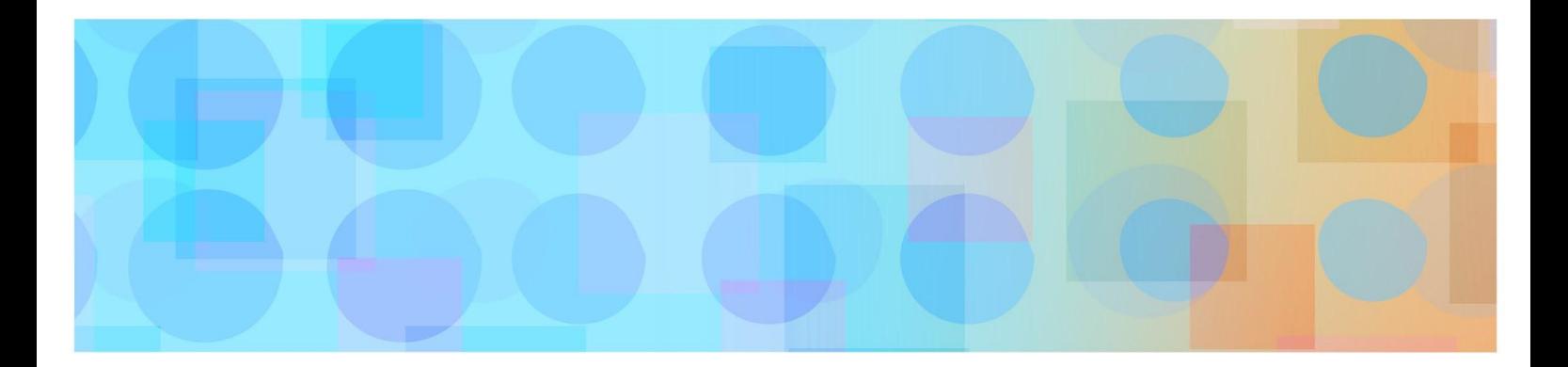

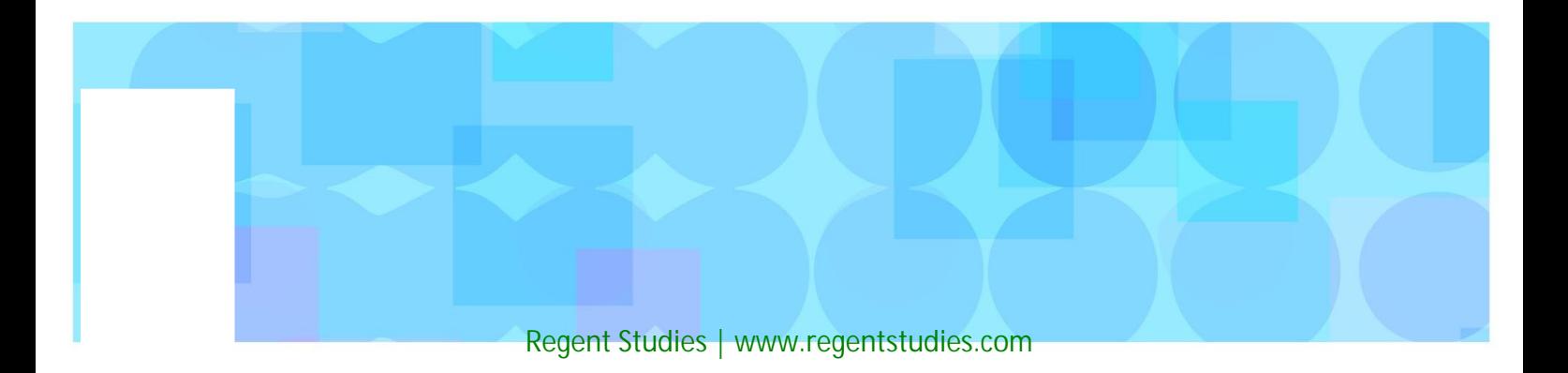

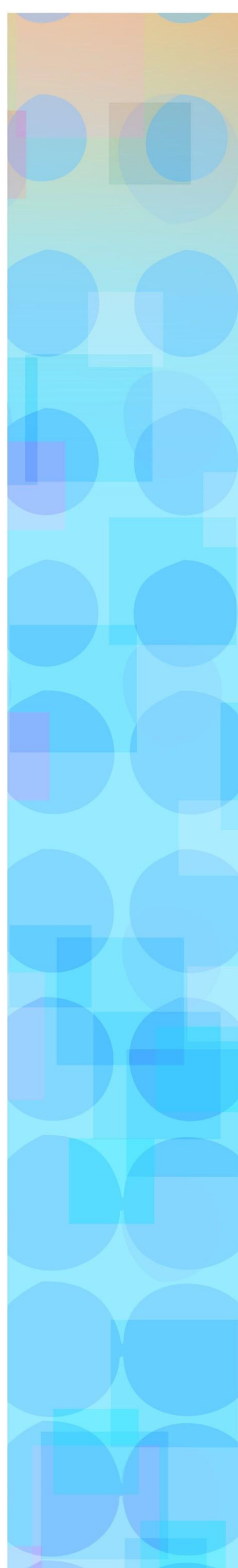

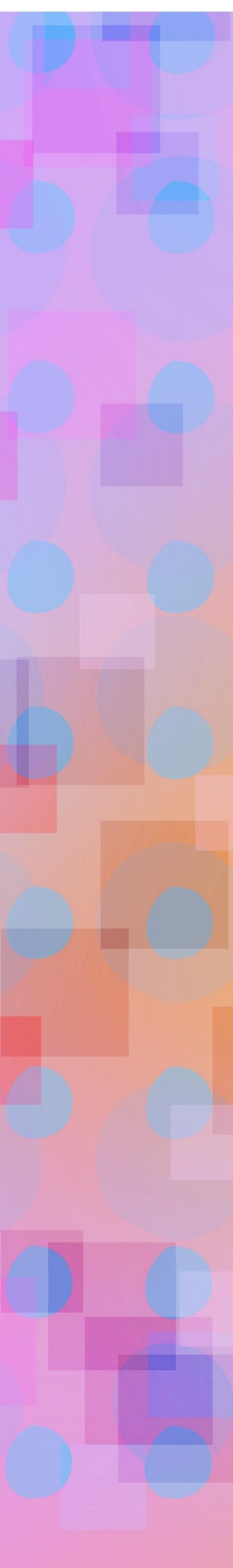

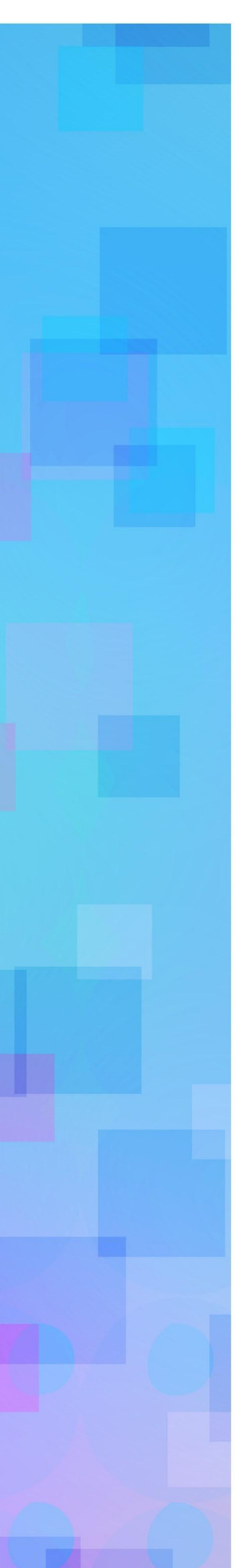

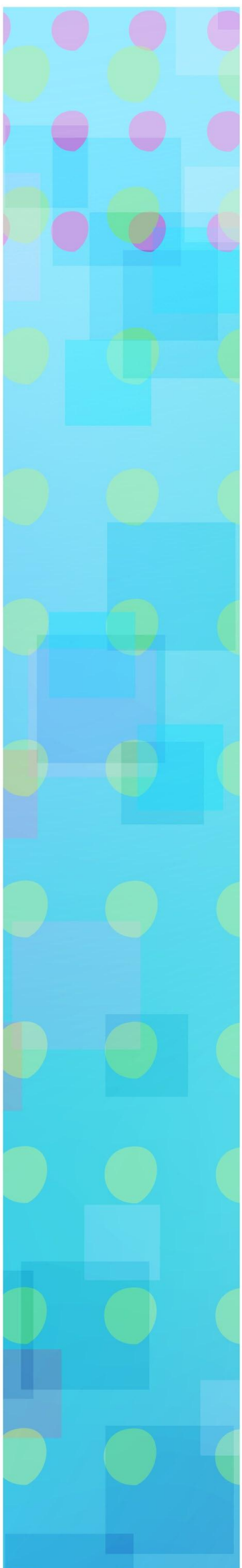

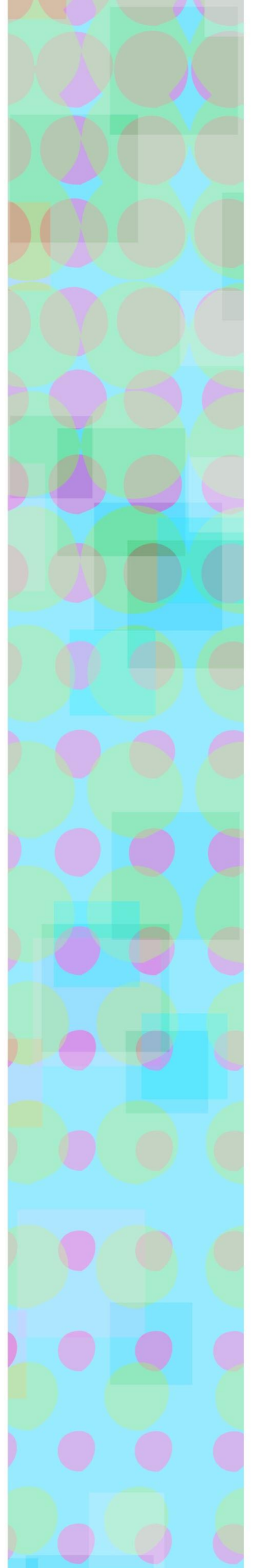

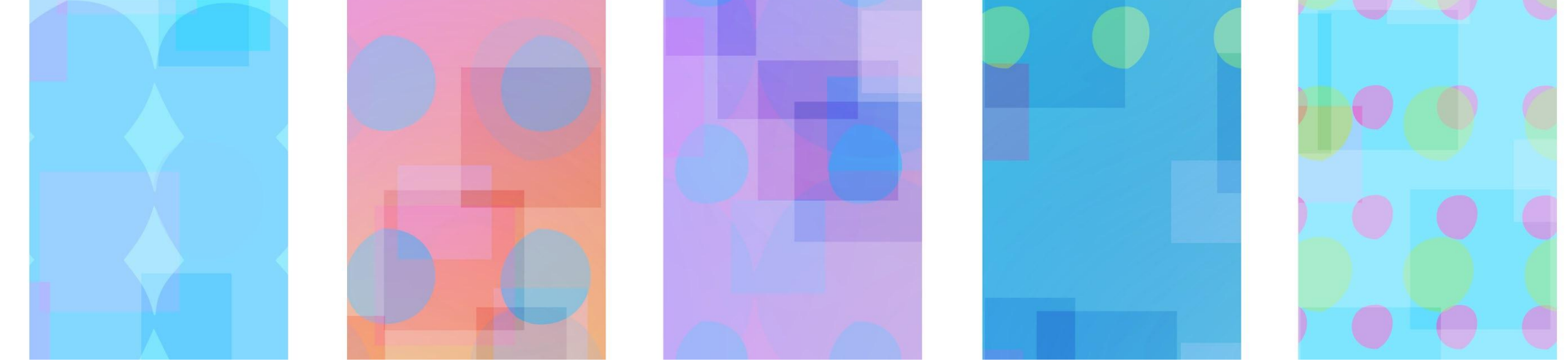

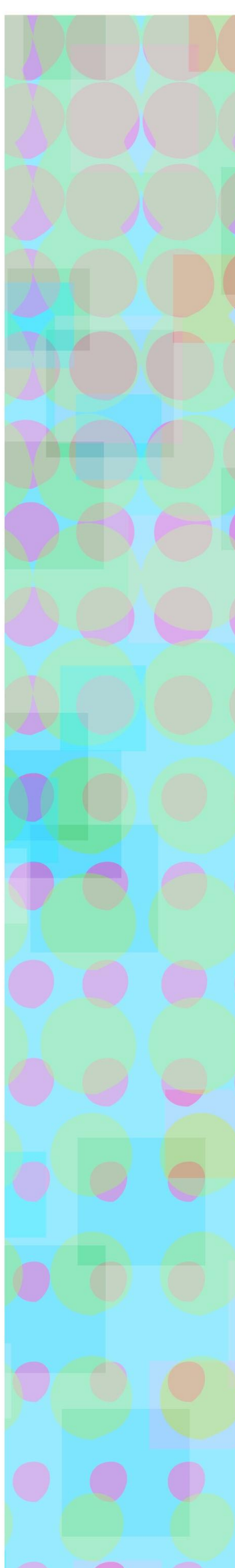

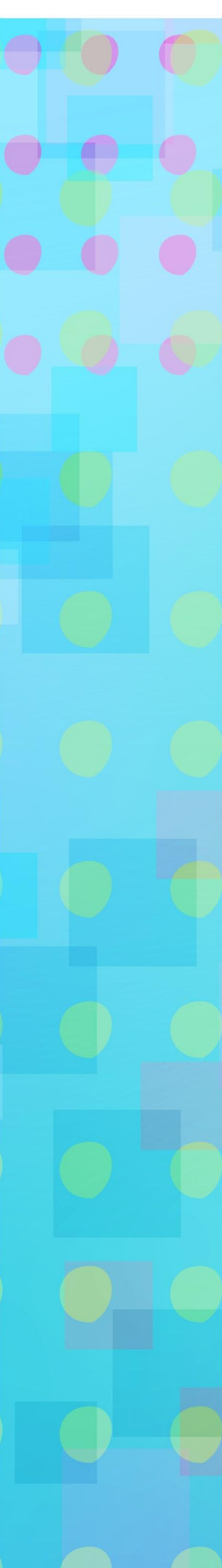

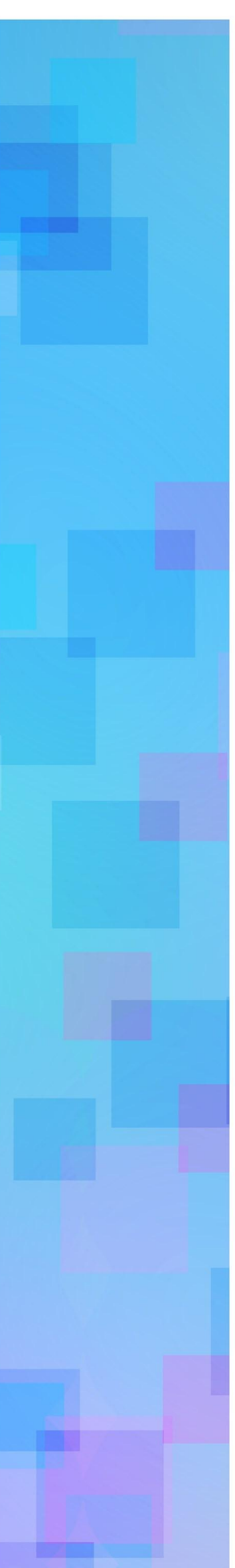

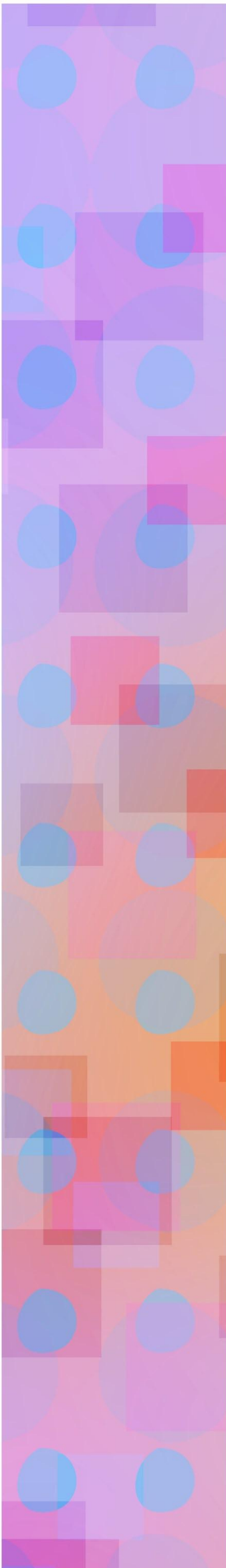

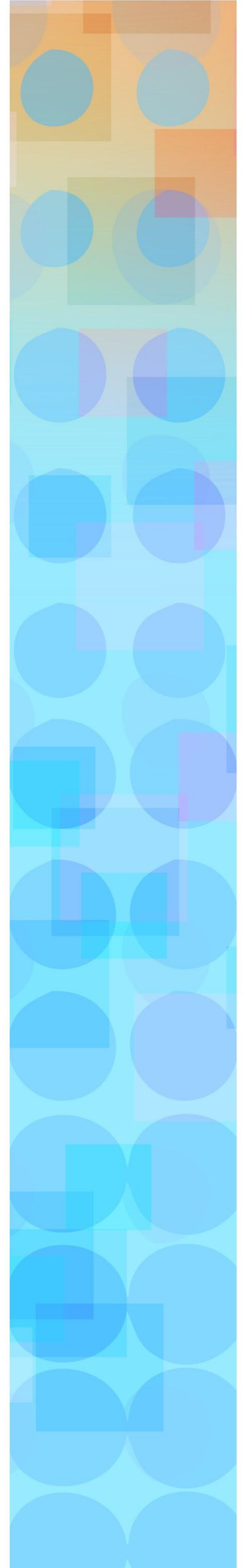

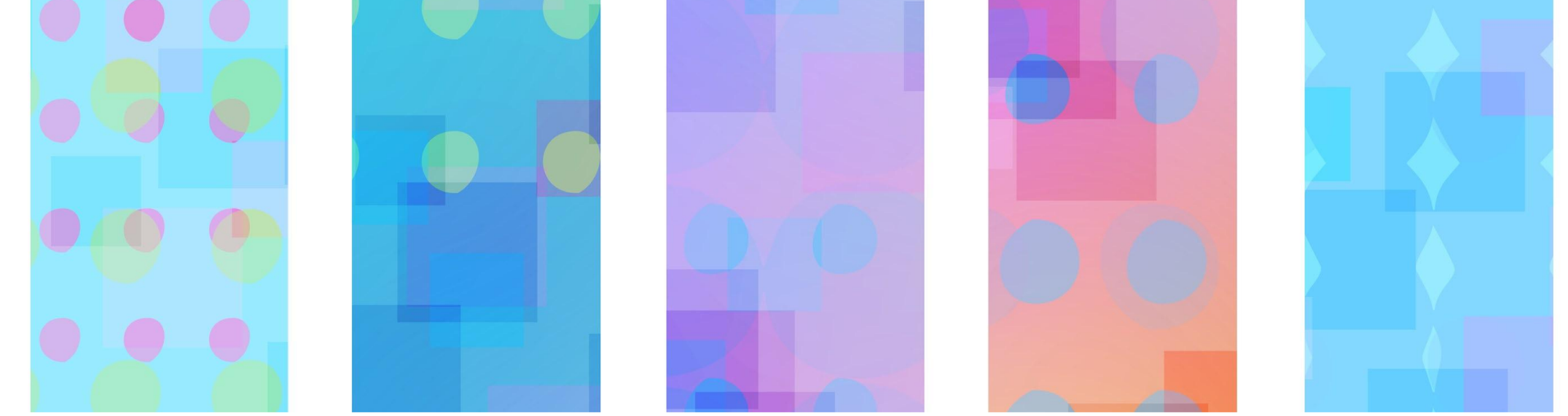

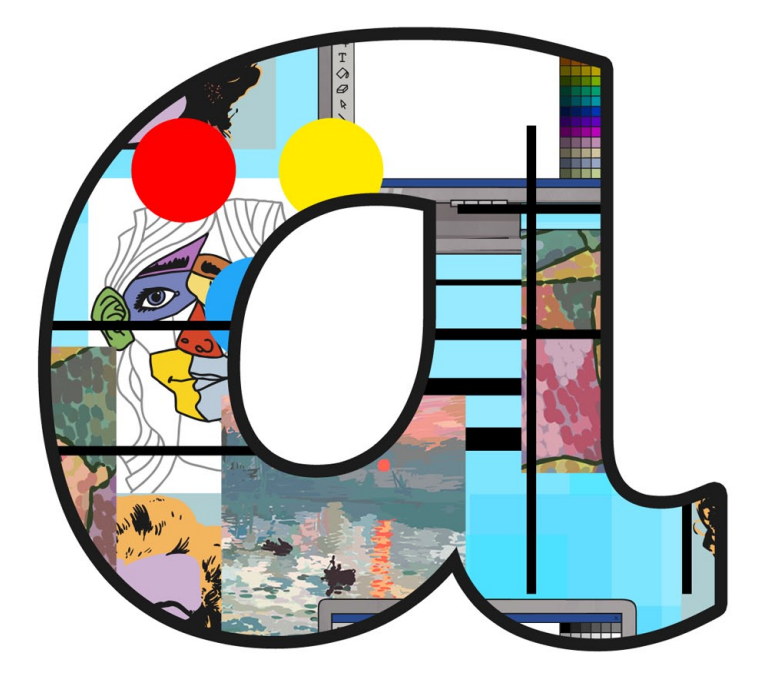

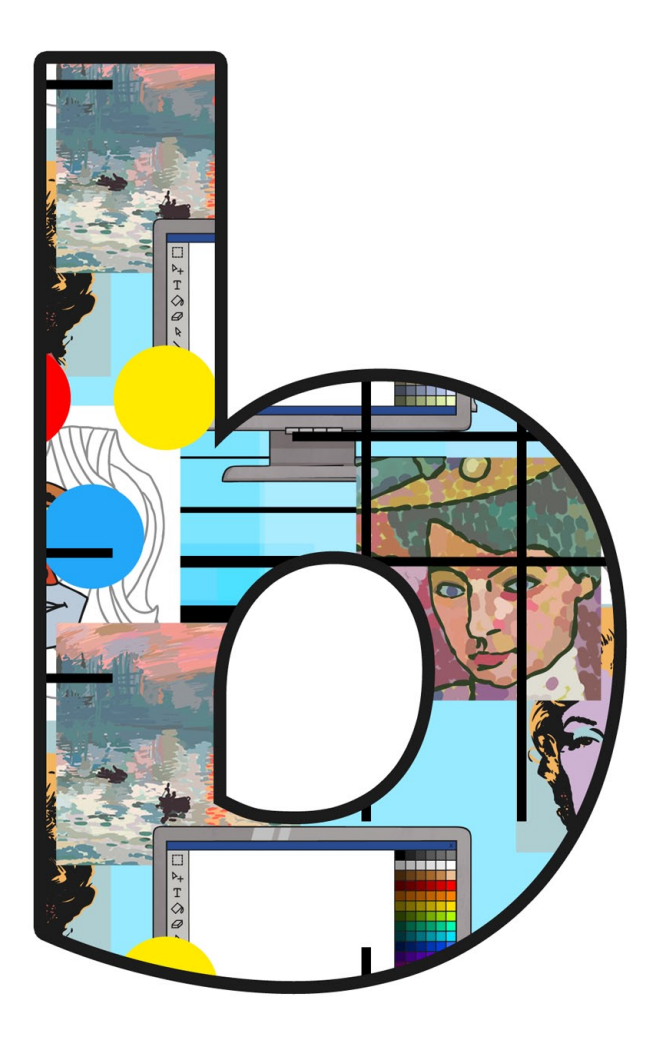

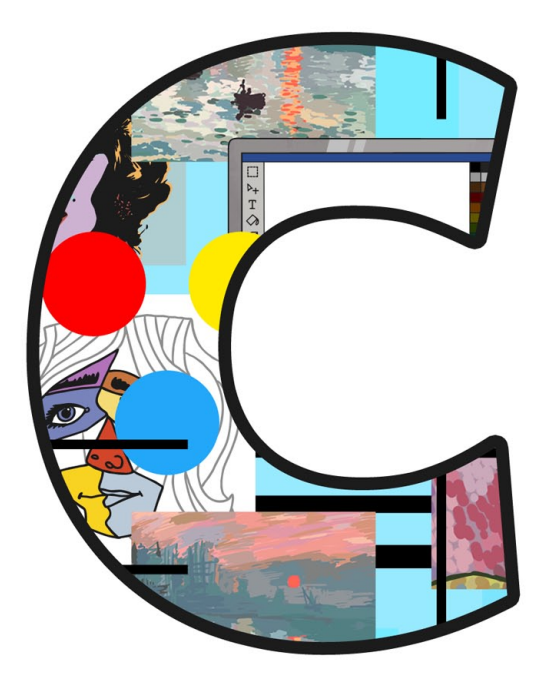

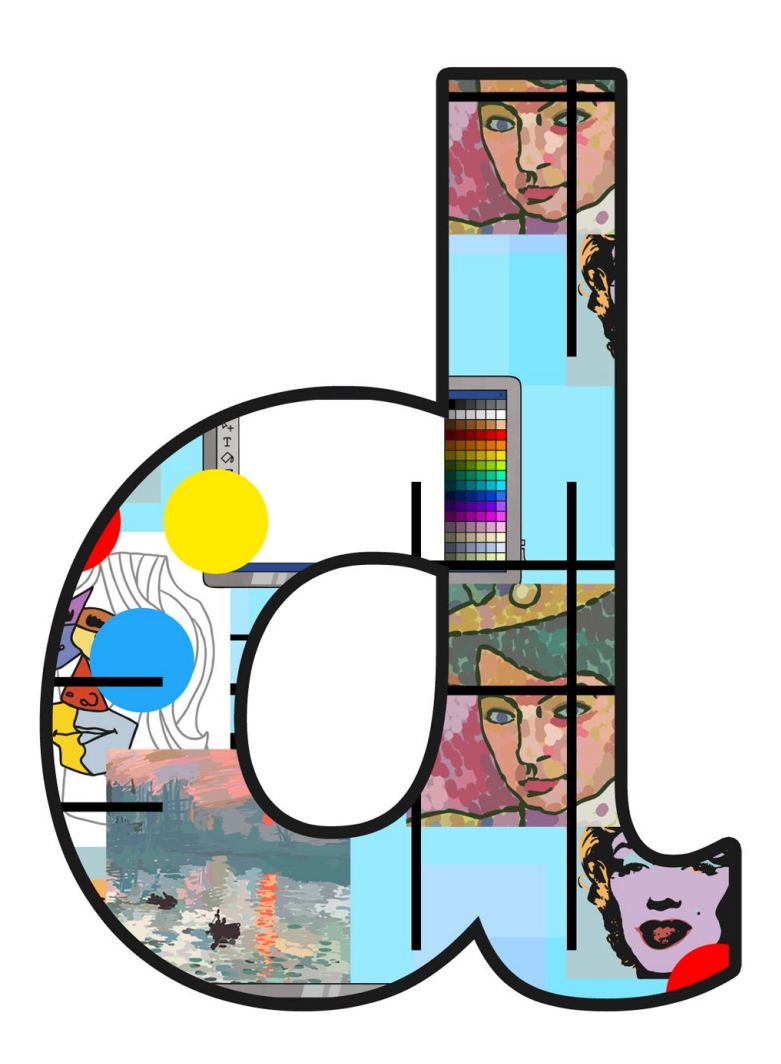

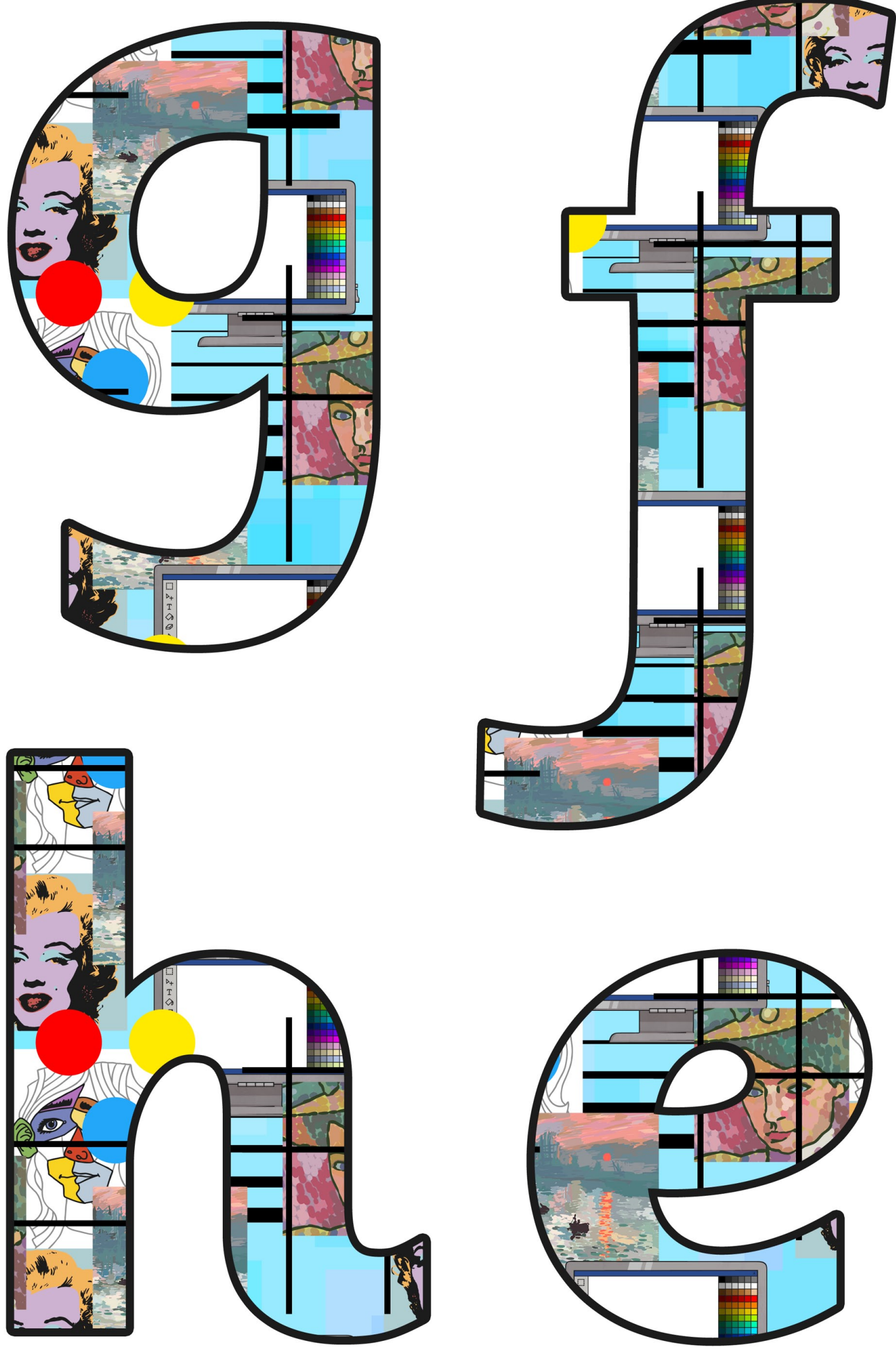

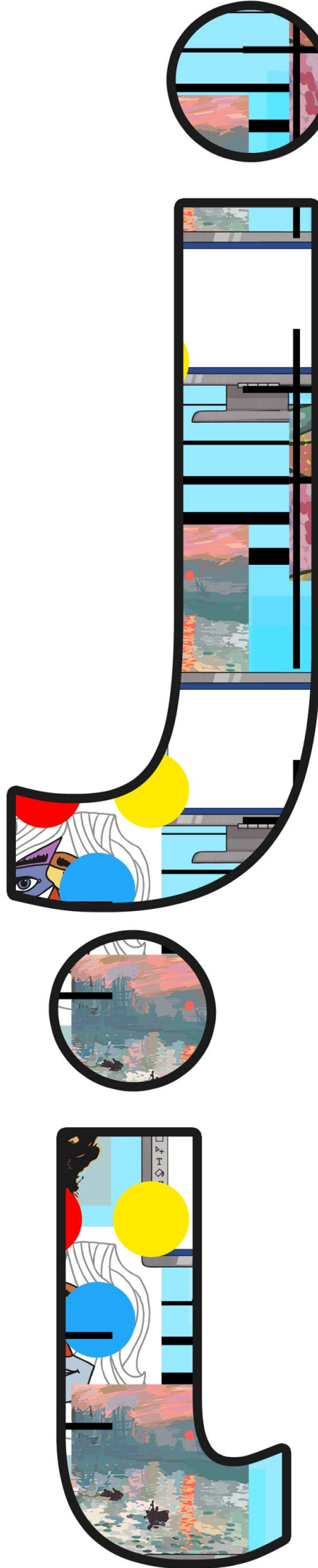

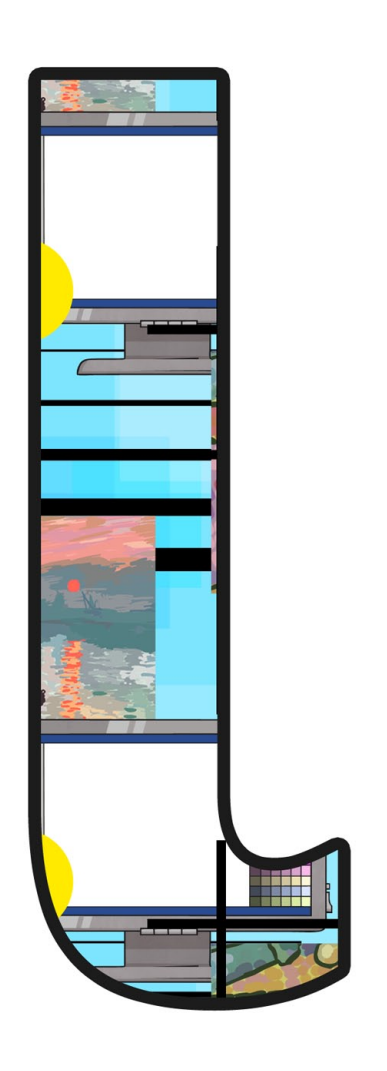

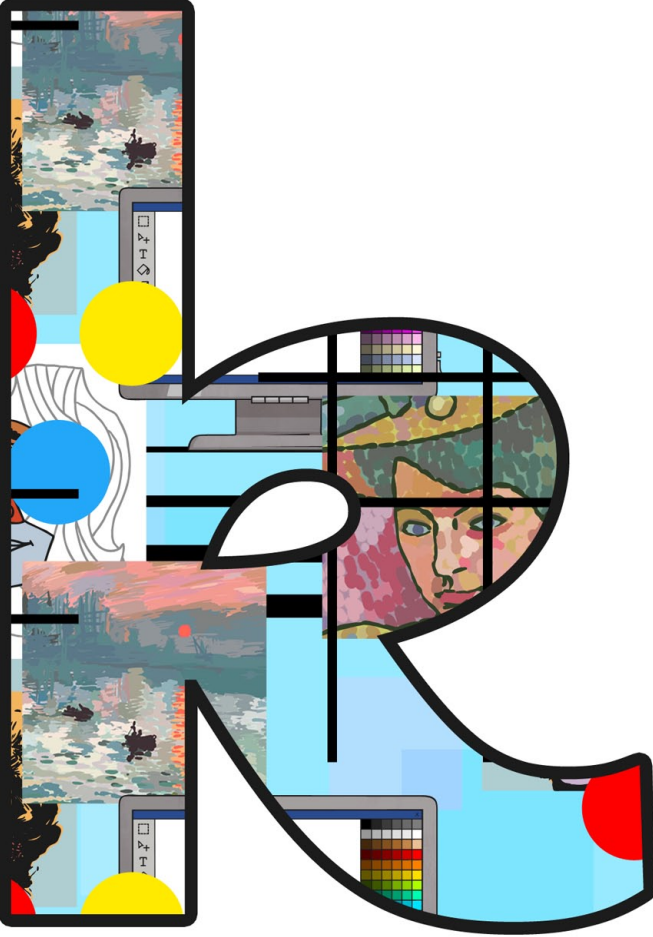

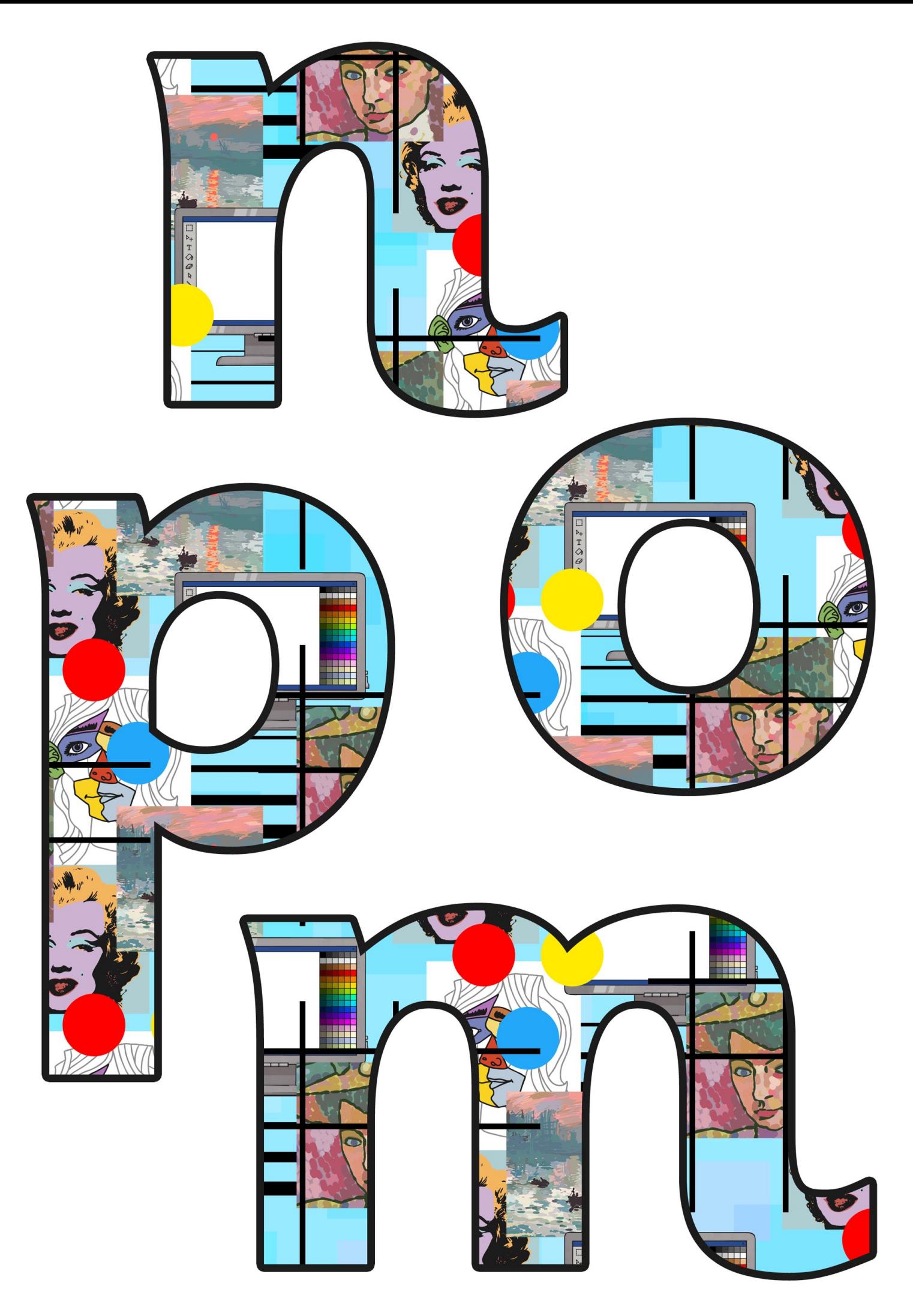

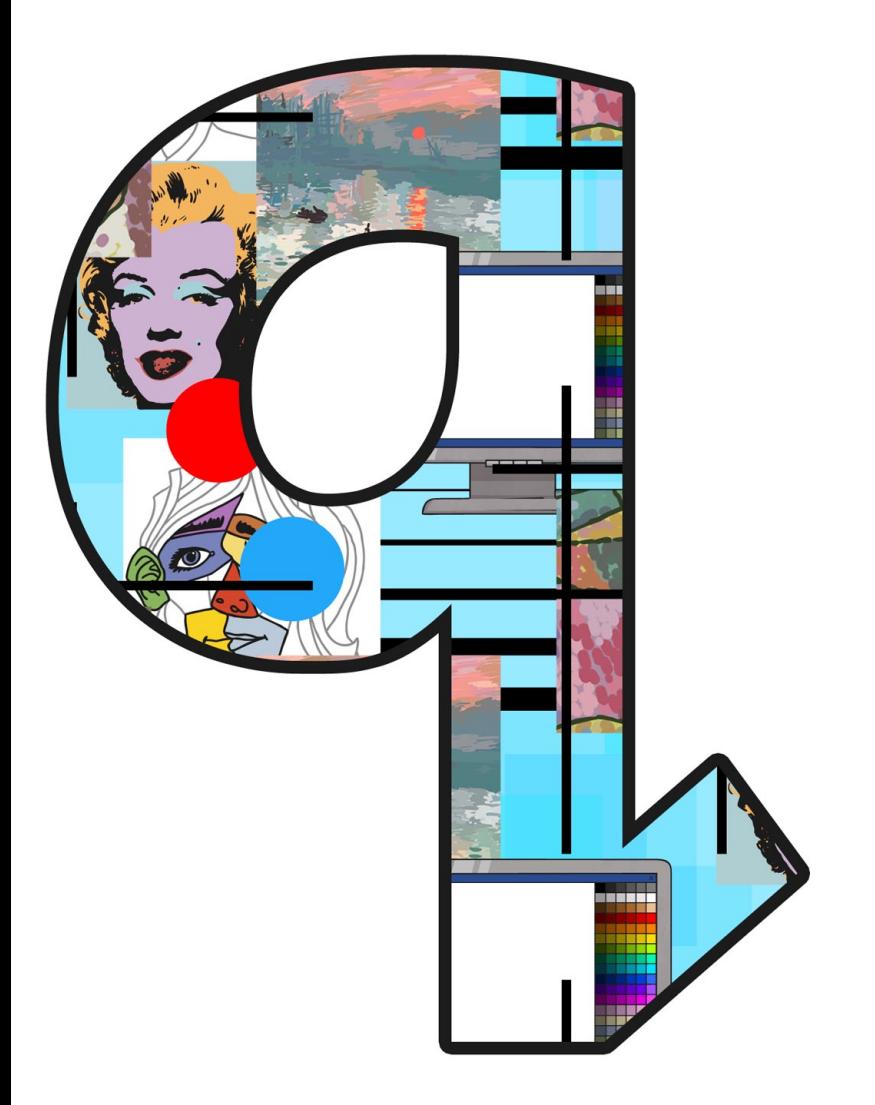

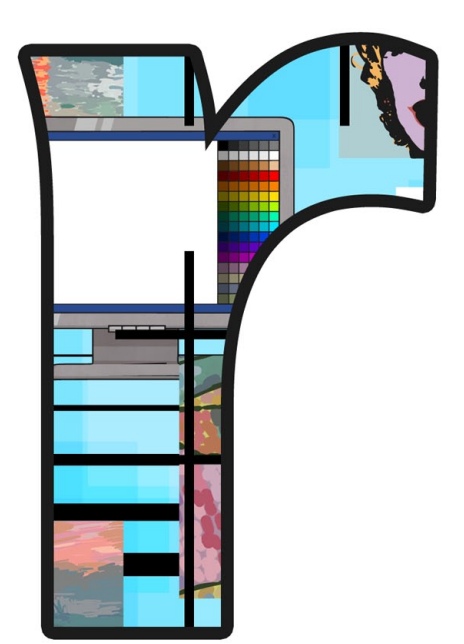

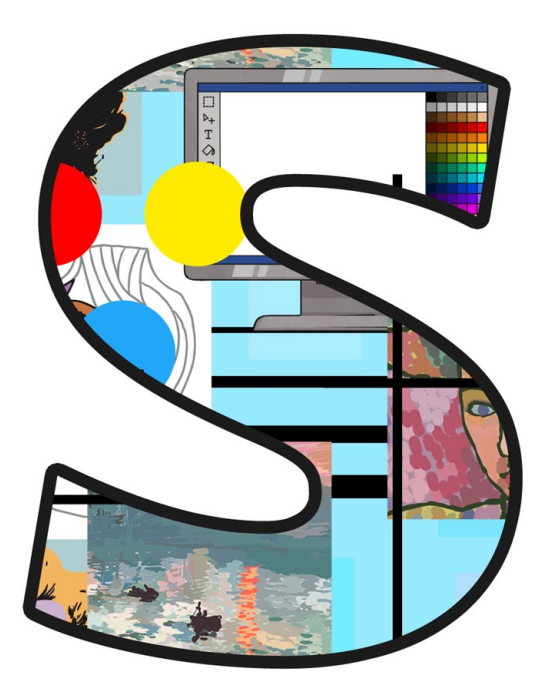

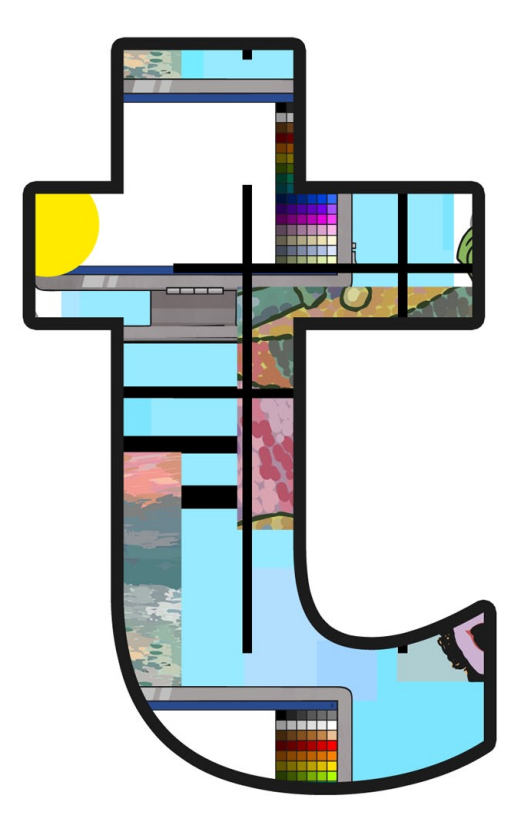

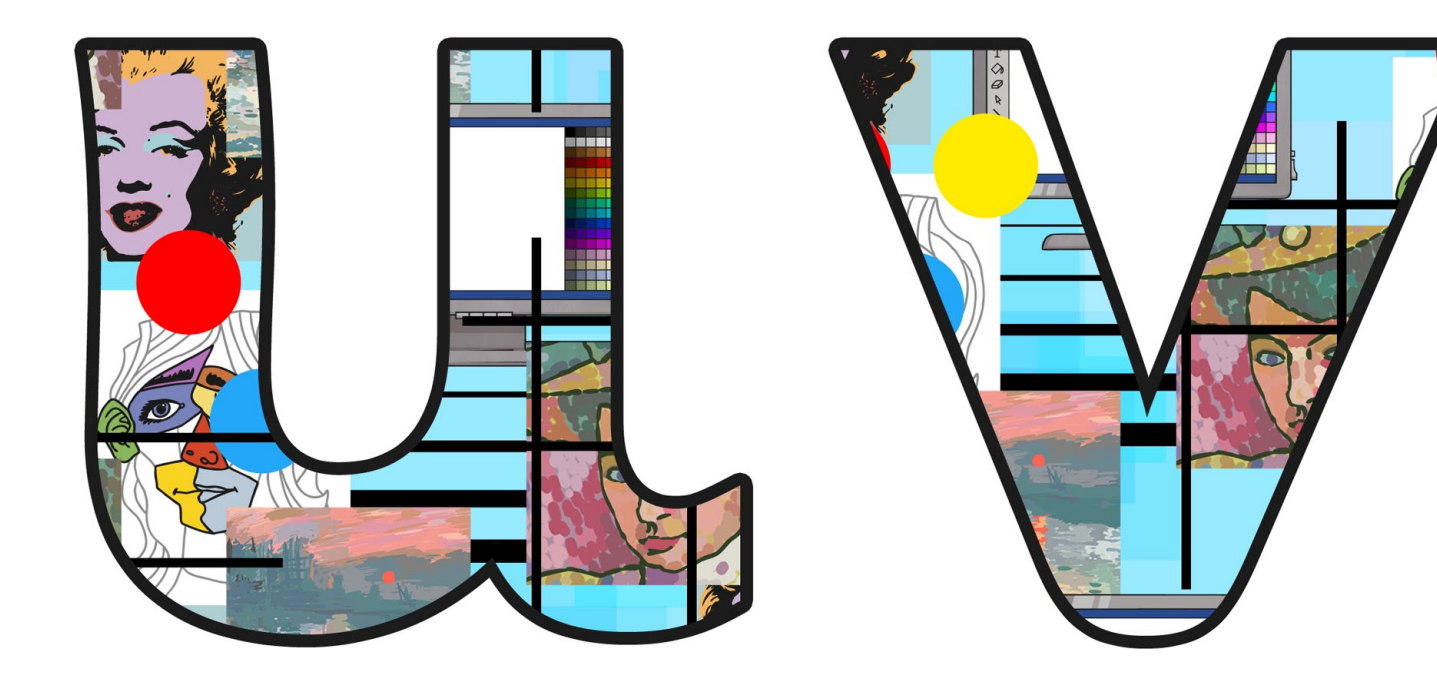

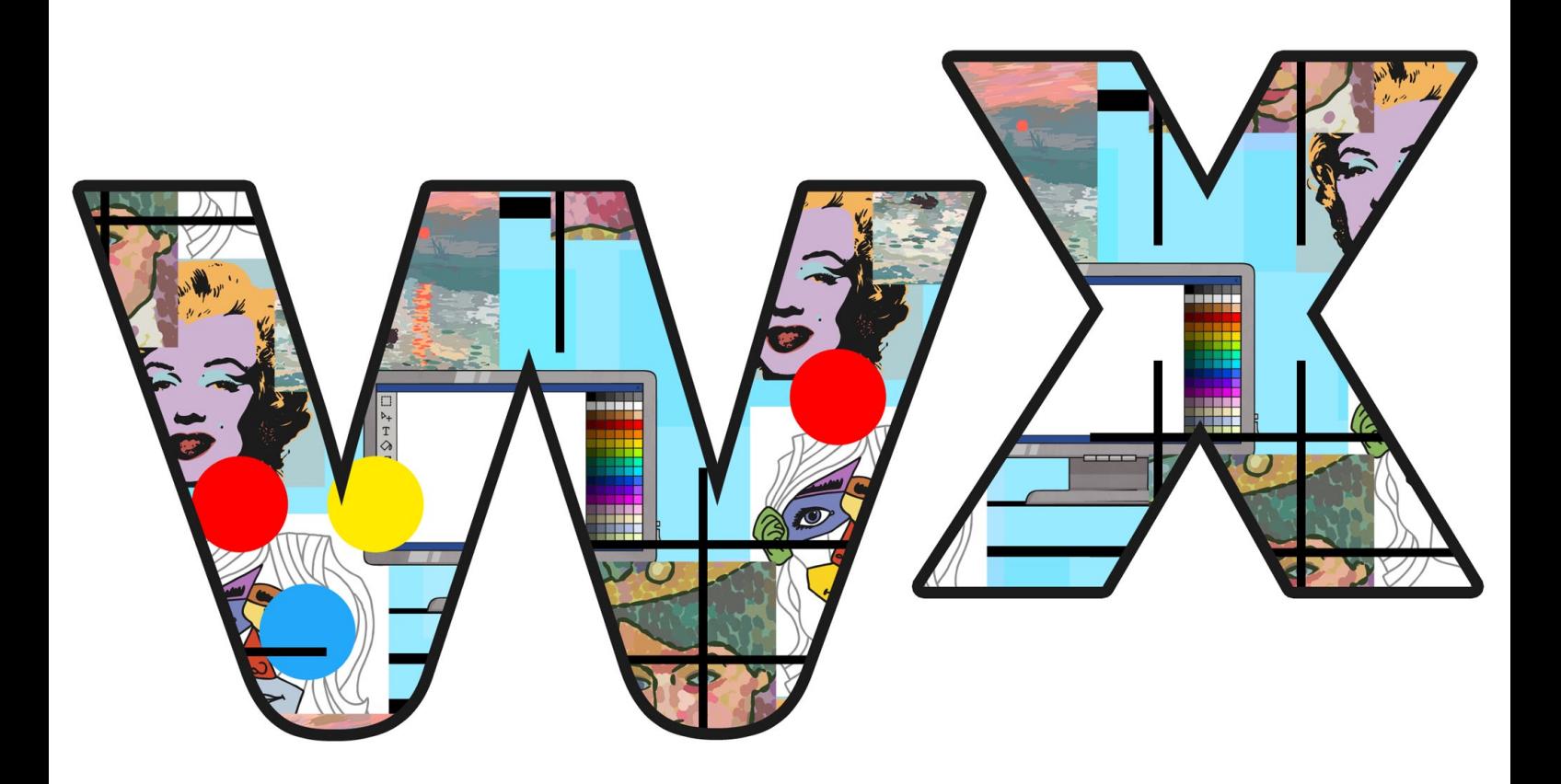

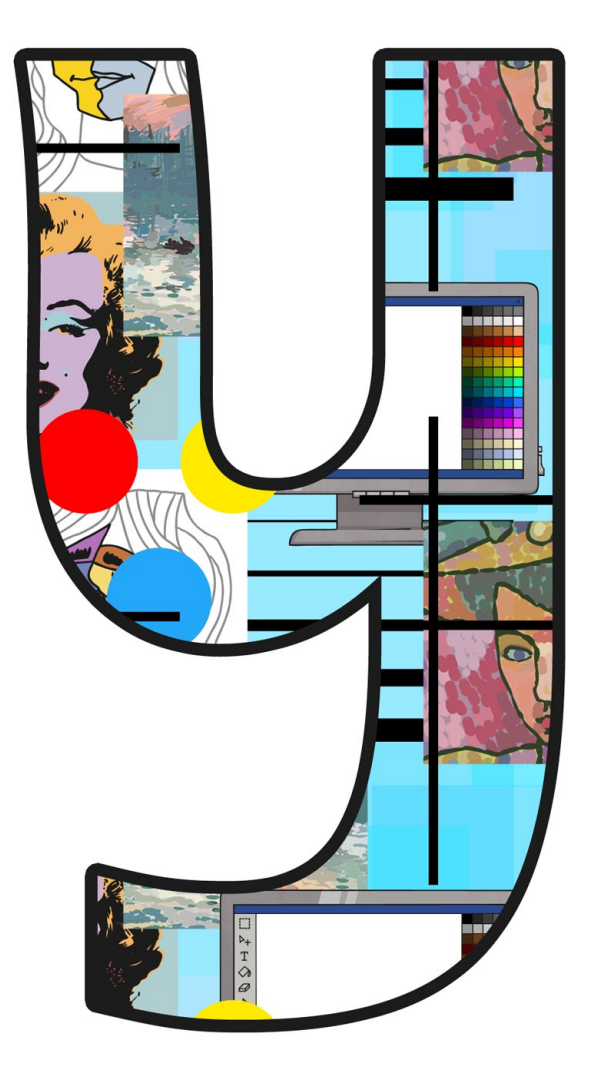

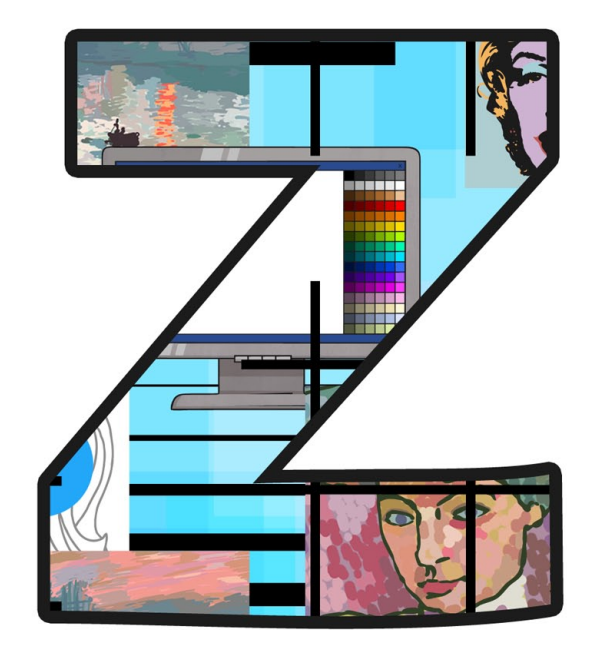

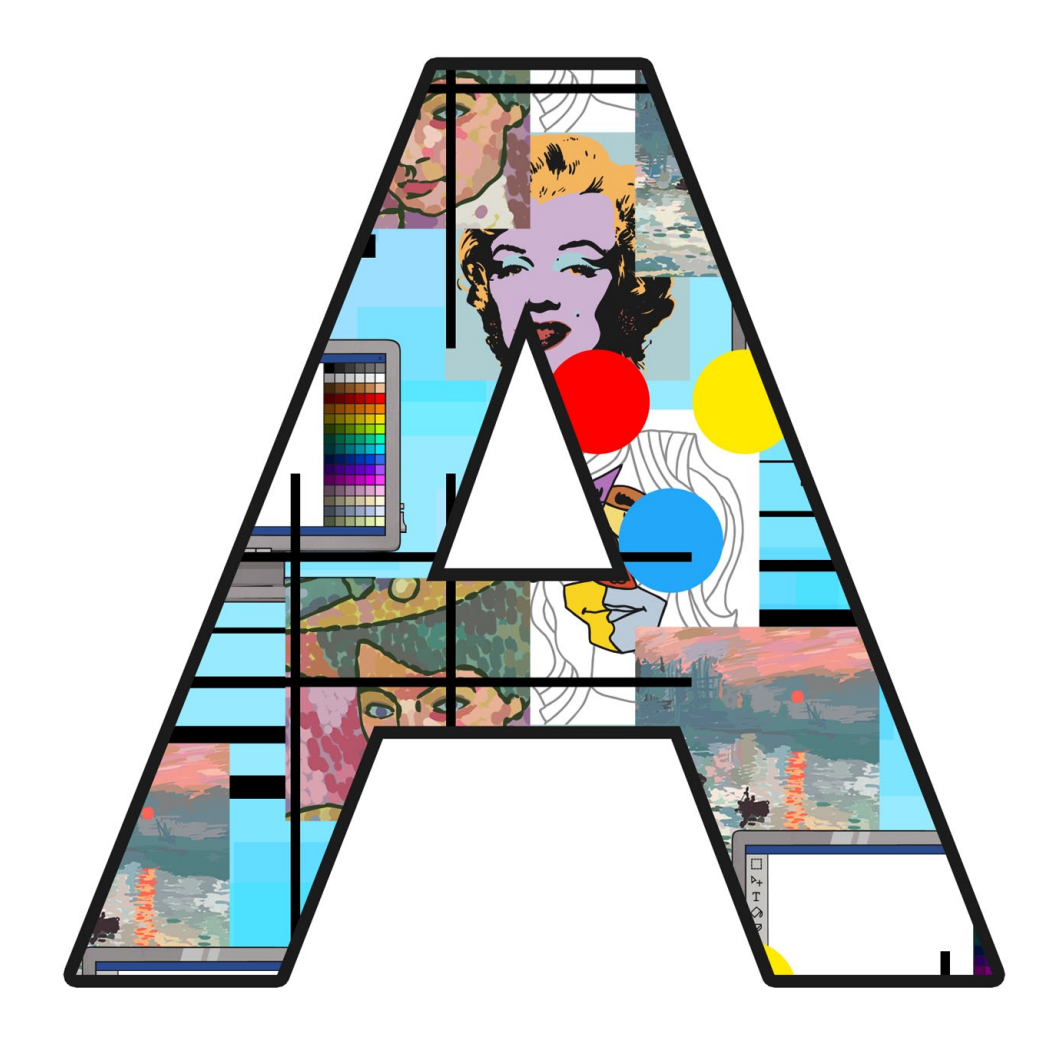

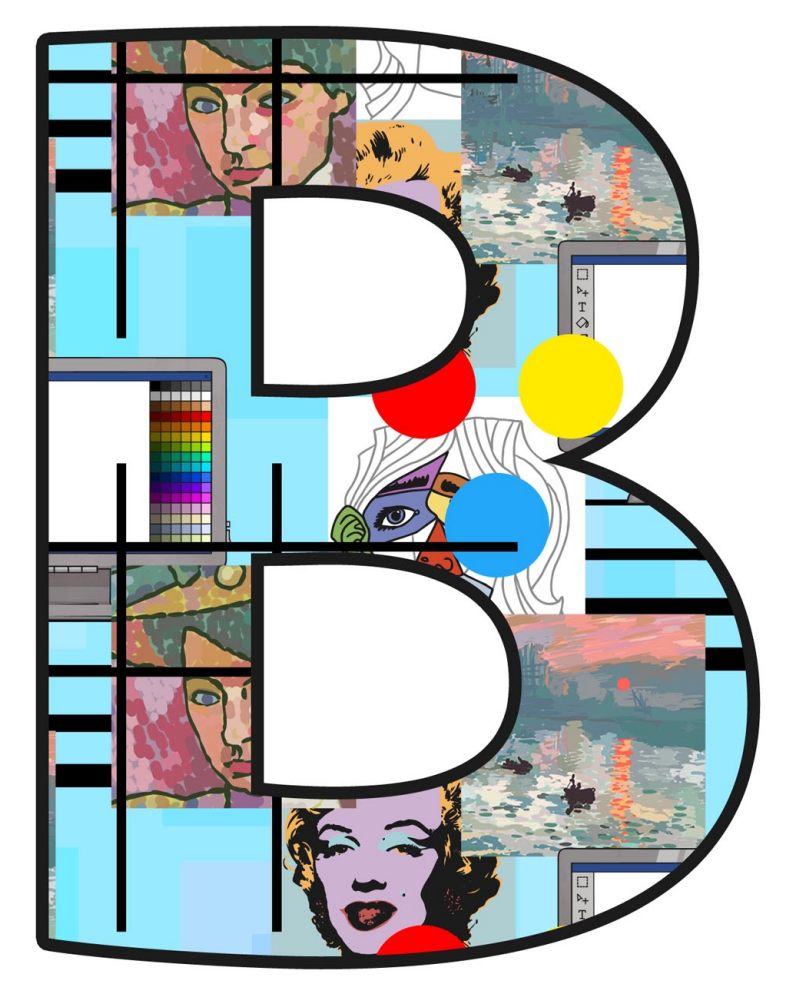

[Regent Studies | www.regentstudies.com](https://www.regentstudies.com)

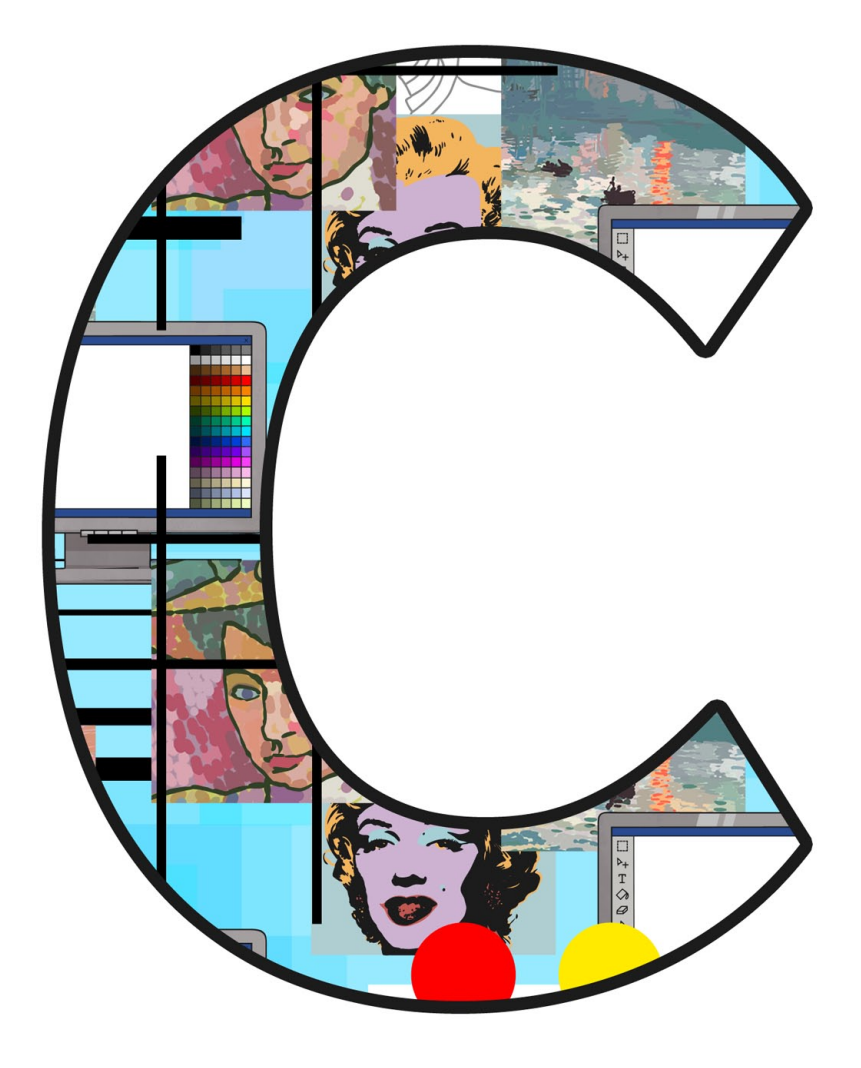

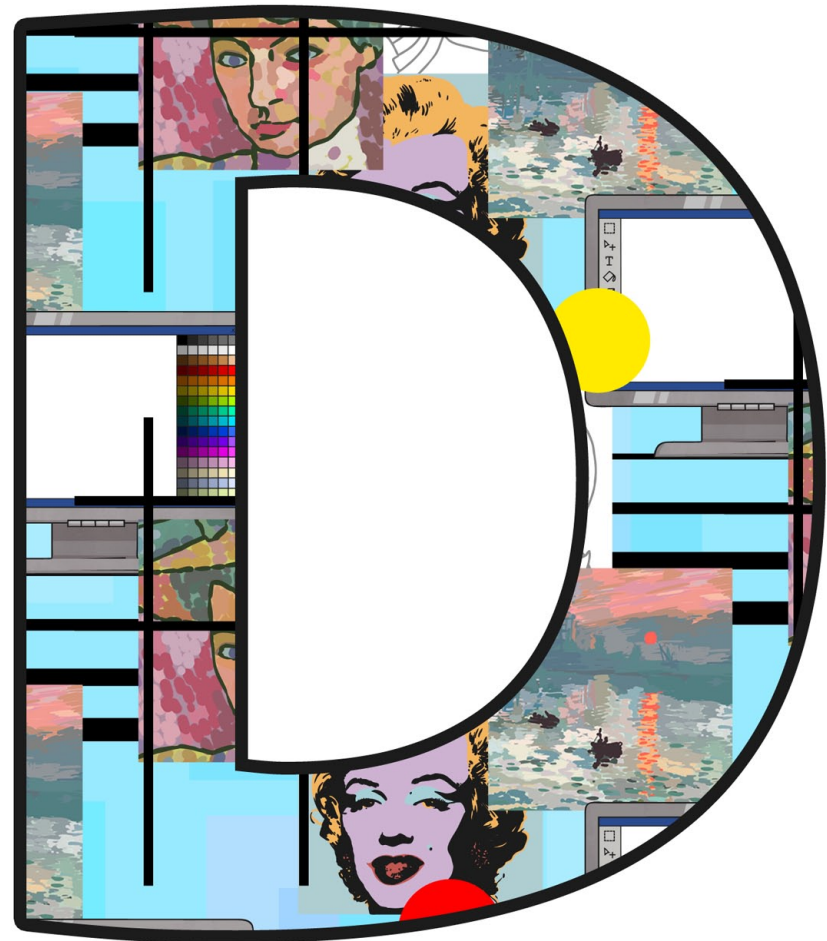

[Regent Studies | www.regentstudies.com](https://www.regentstudies.com)

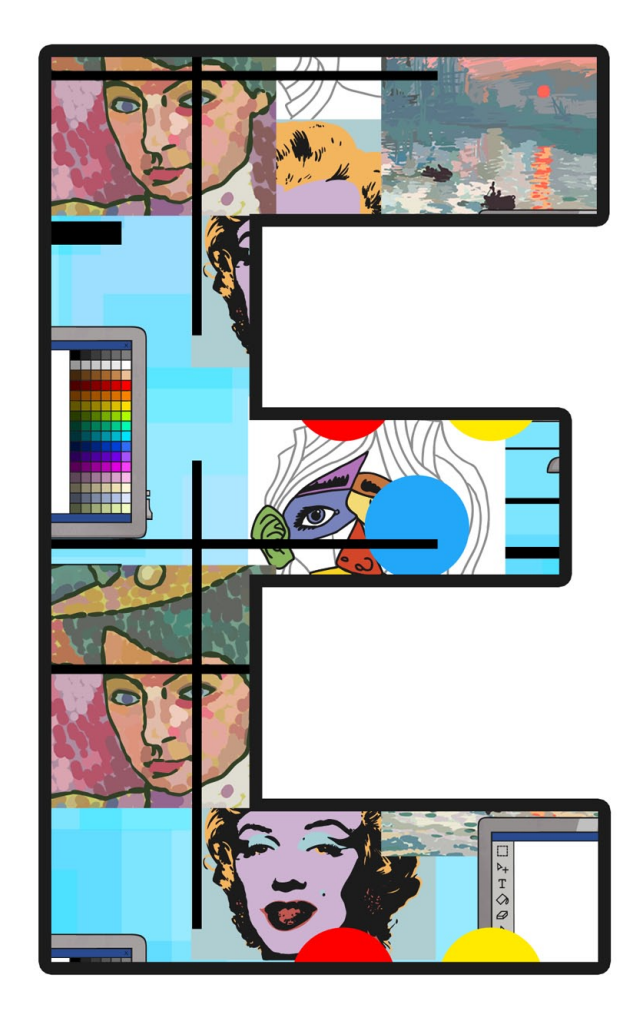

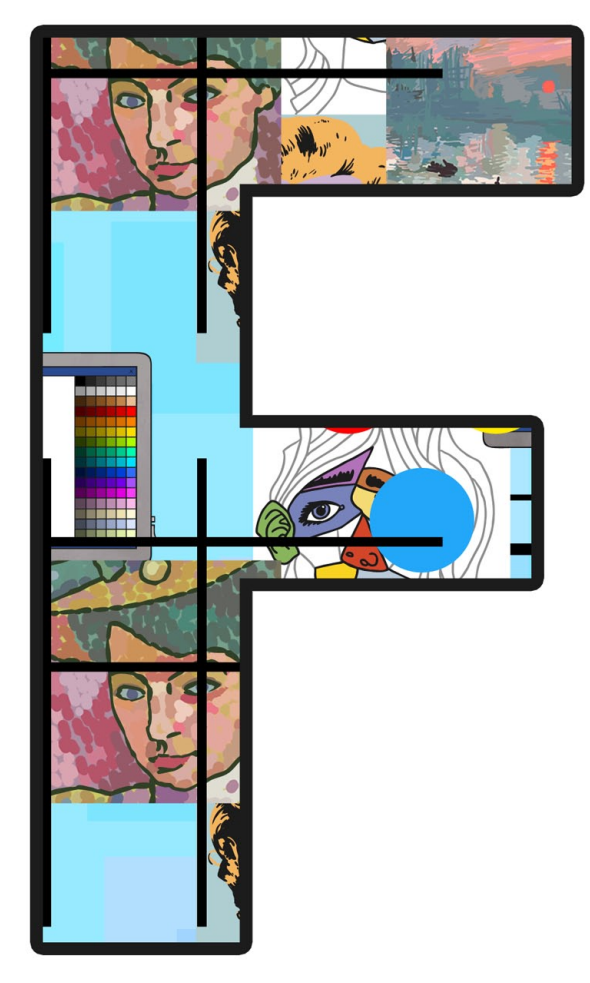

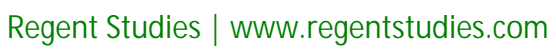

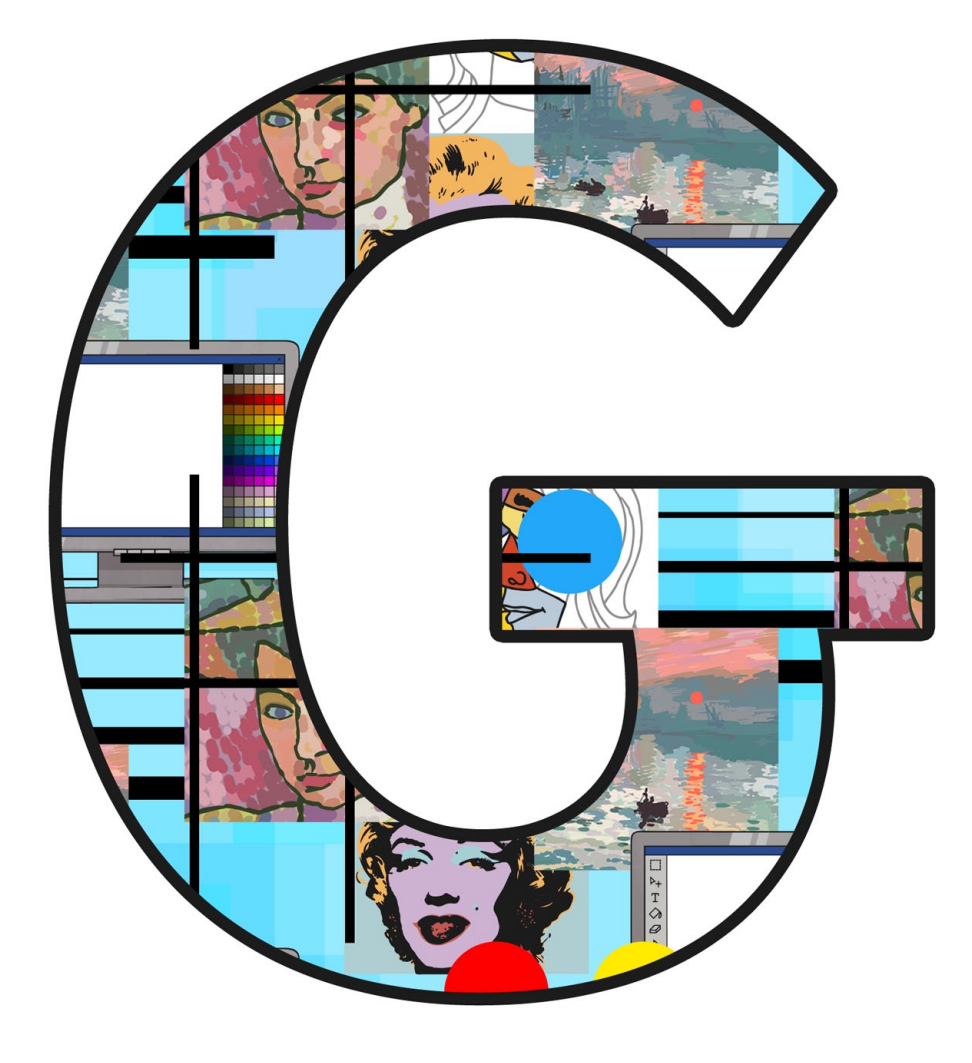

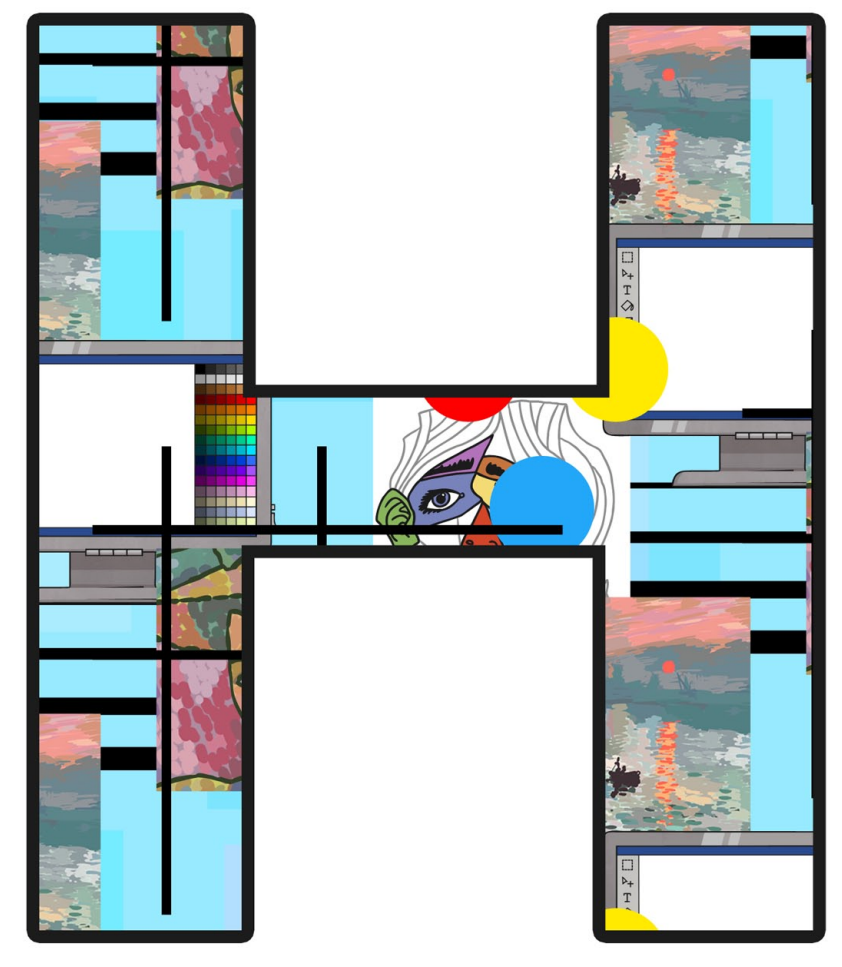

[Regent Studies | www.regentstudies.com](https://www.regentstudies.com)

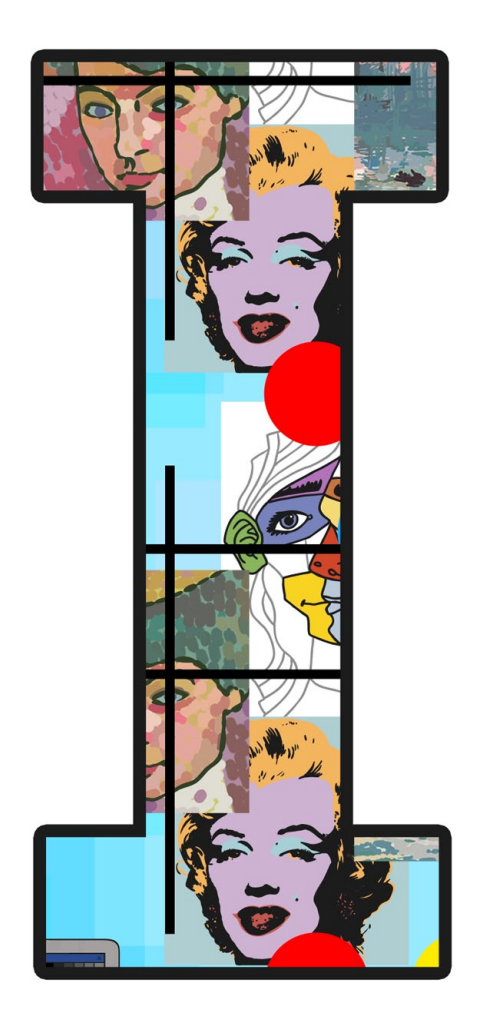

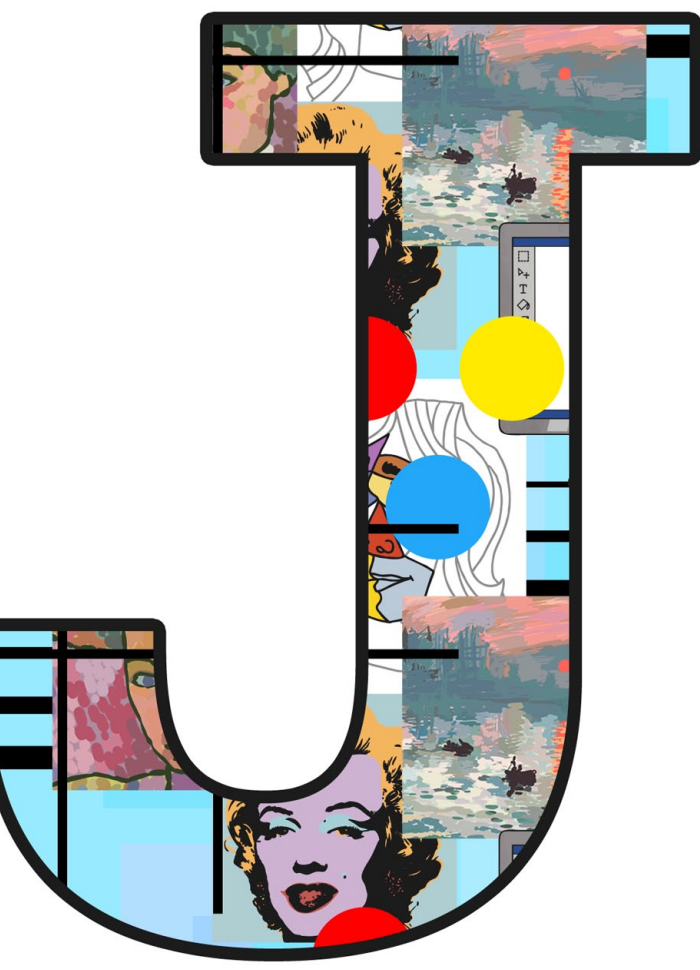

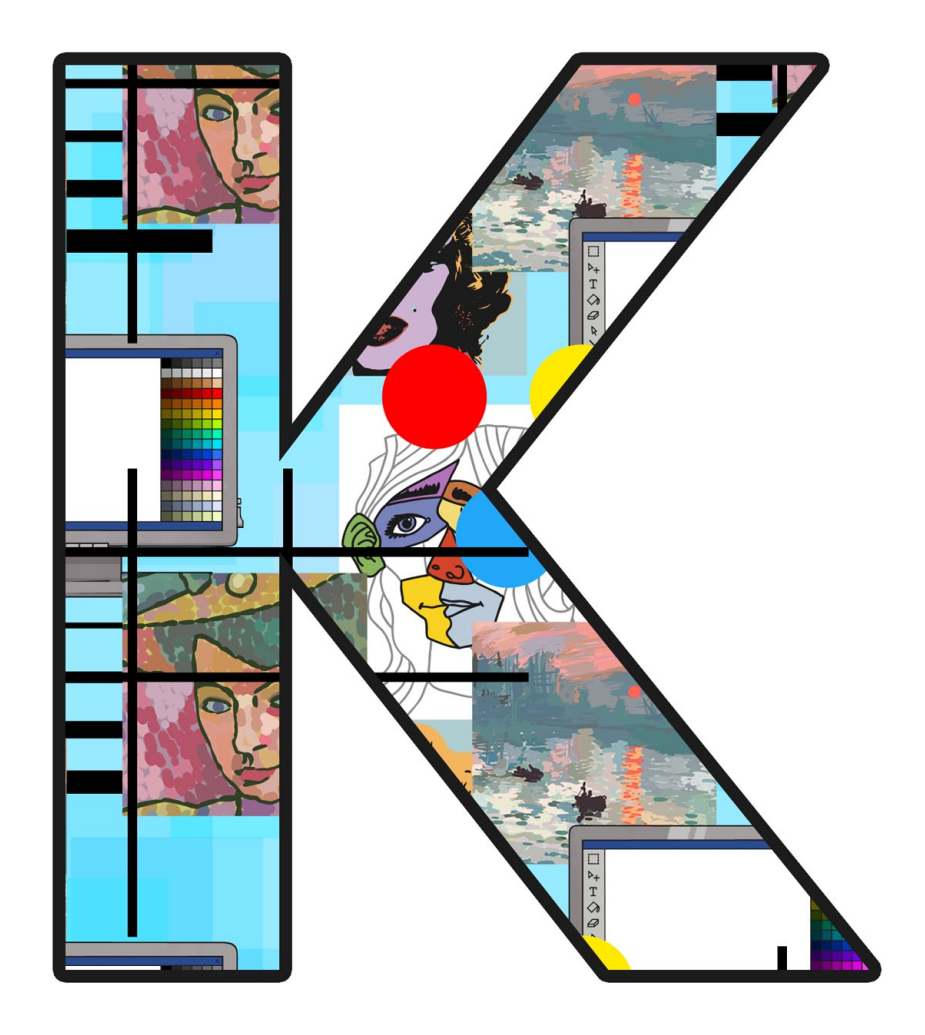

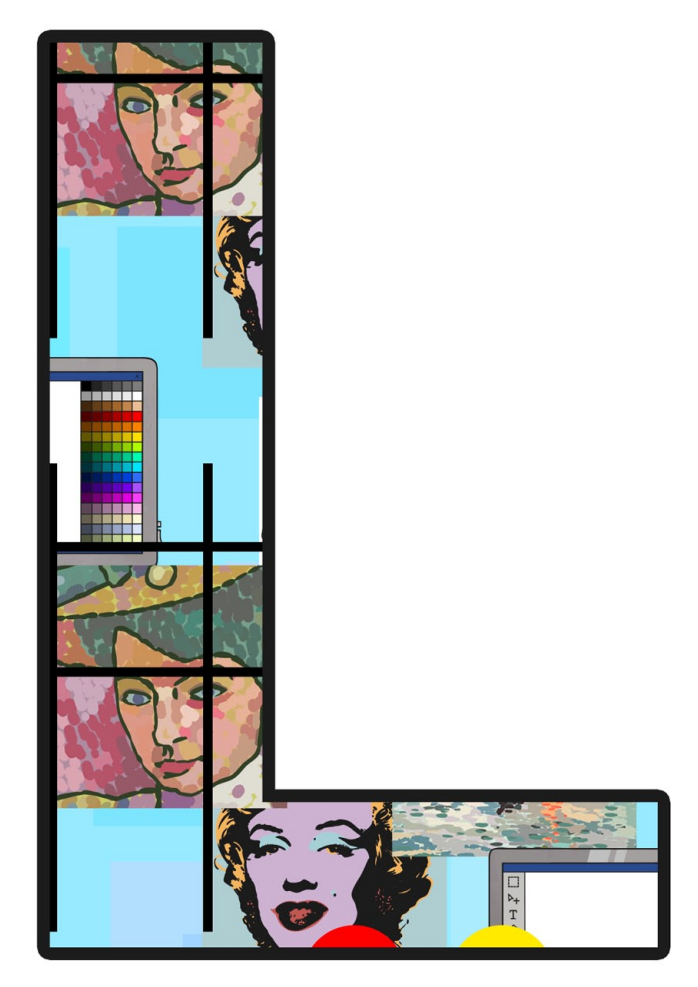

[Regent Studies | www.regentstudies.com](https://www.regentstudies.com)
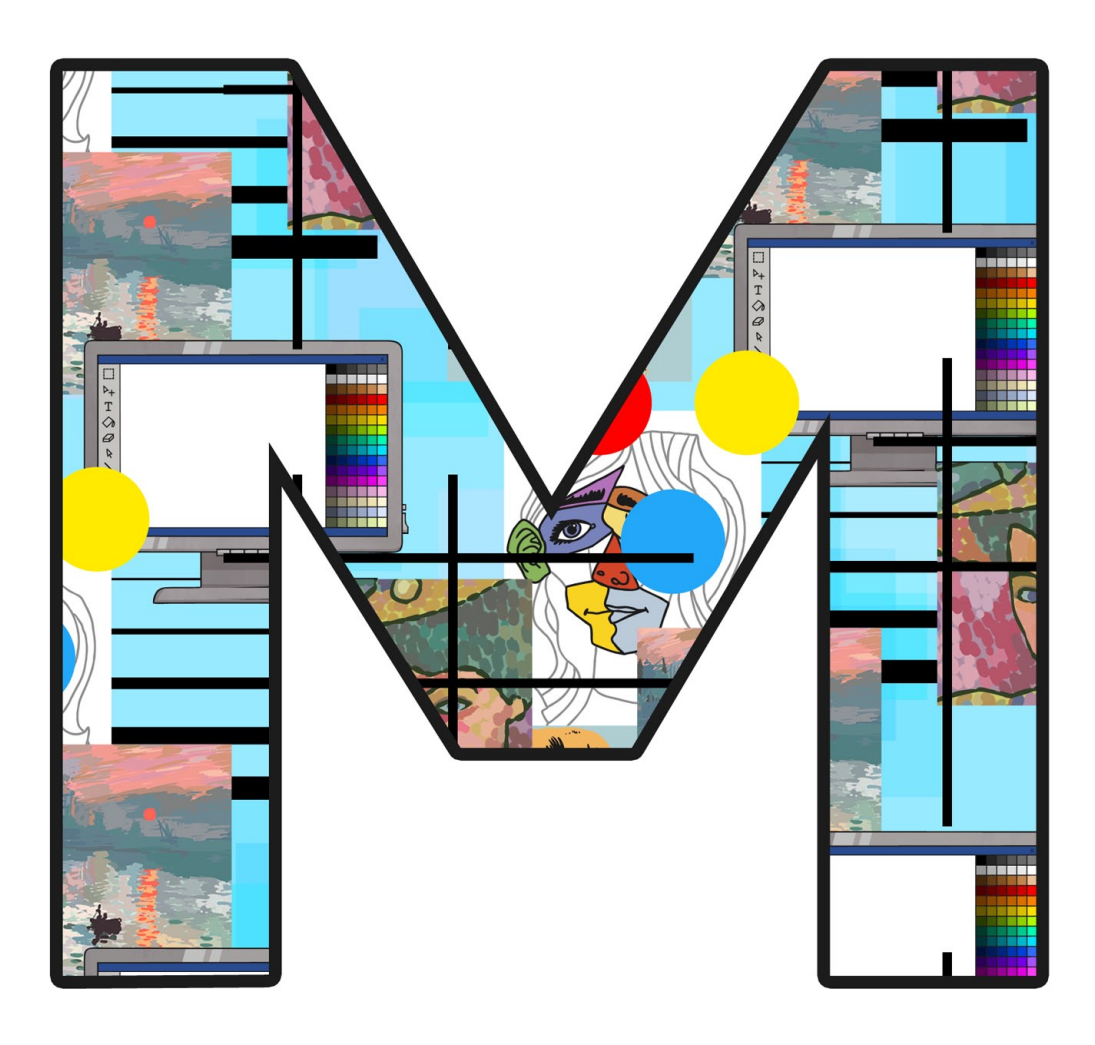

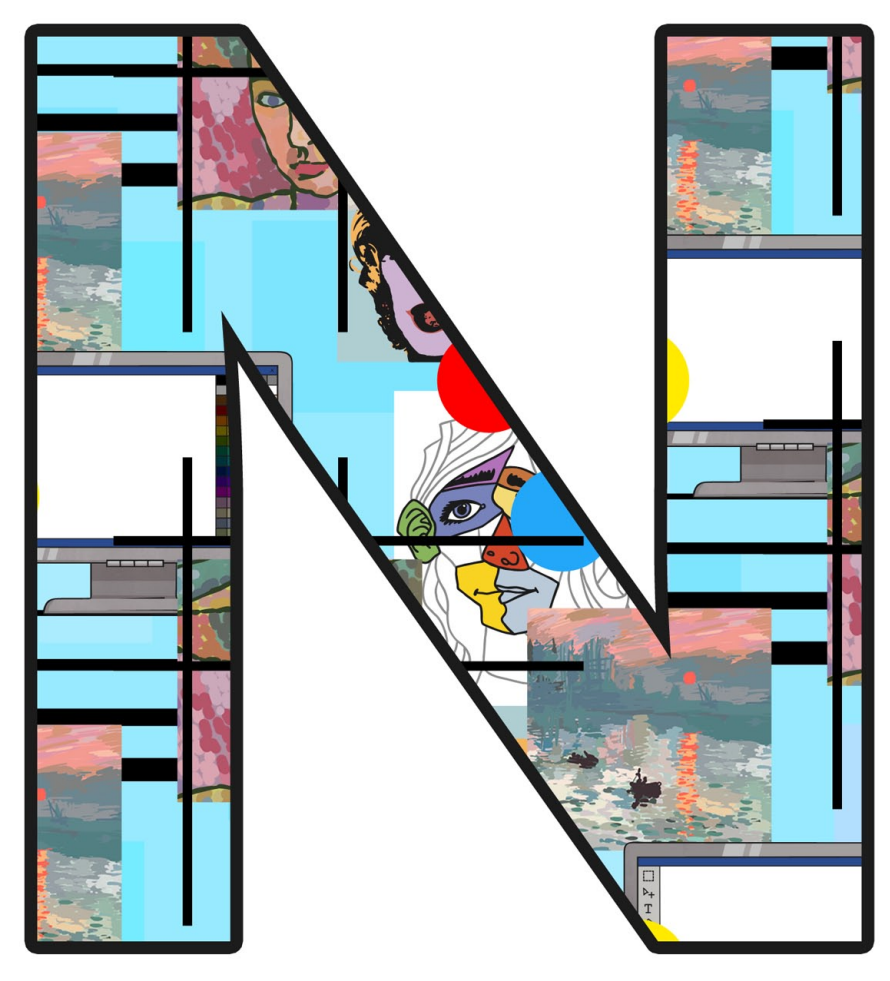

[Regent Studies | www.regentstudies.com](https://www.regentstudies.com)

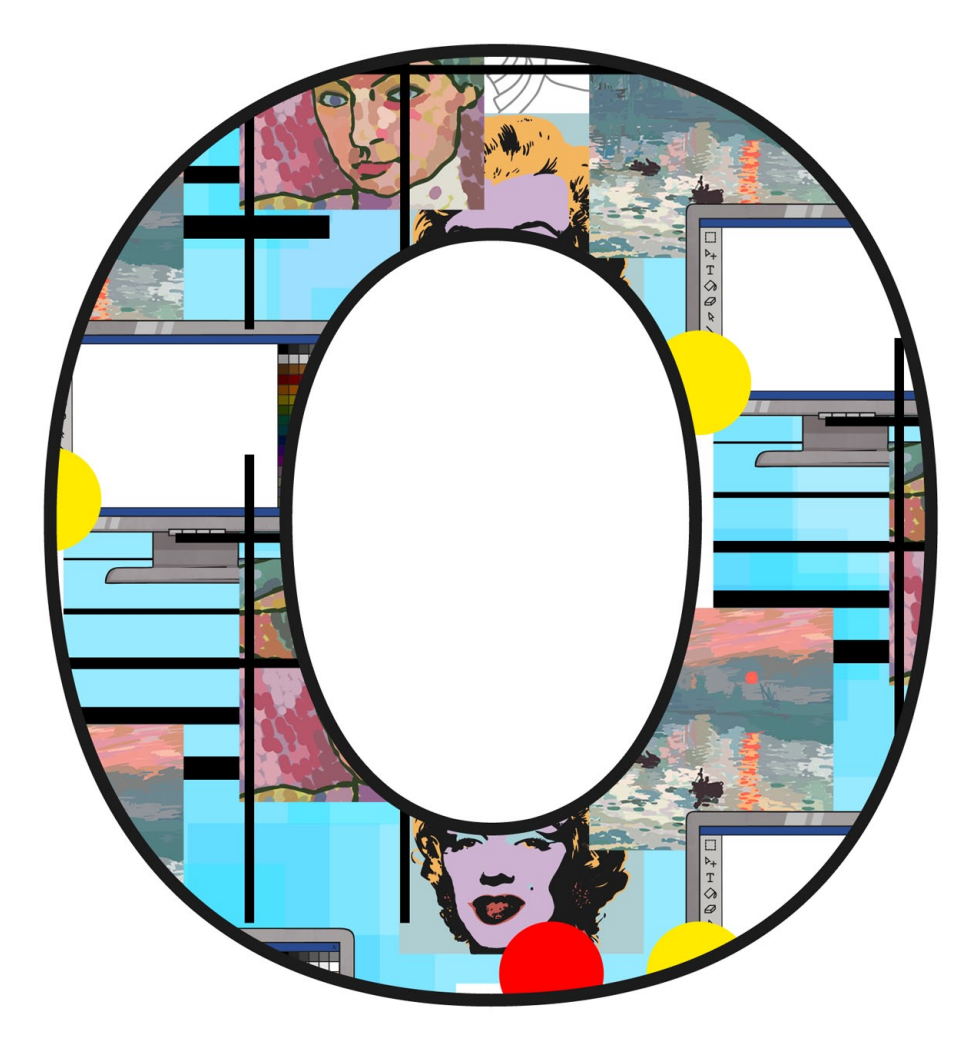

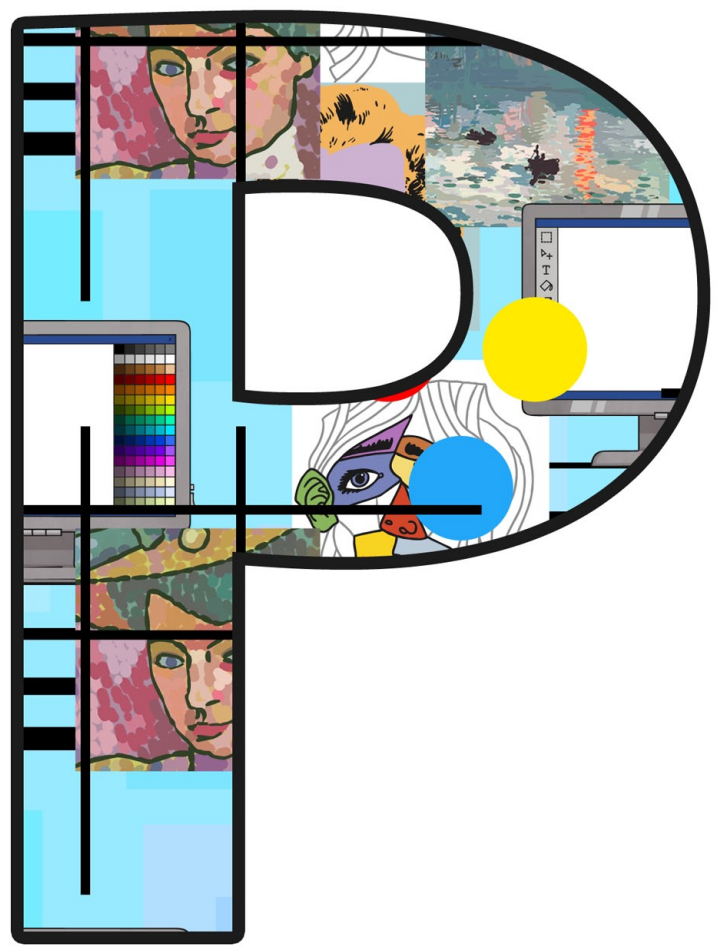

[Regent Studies | www.regentstudies.com](https://www.regentstudies.com)

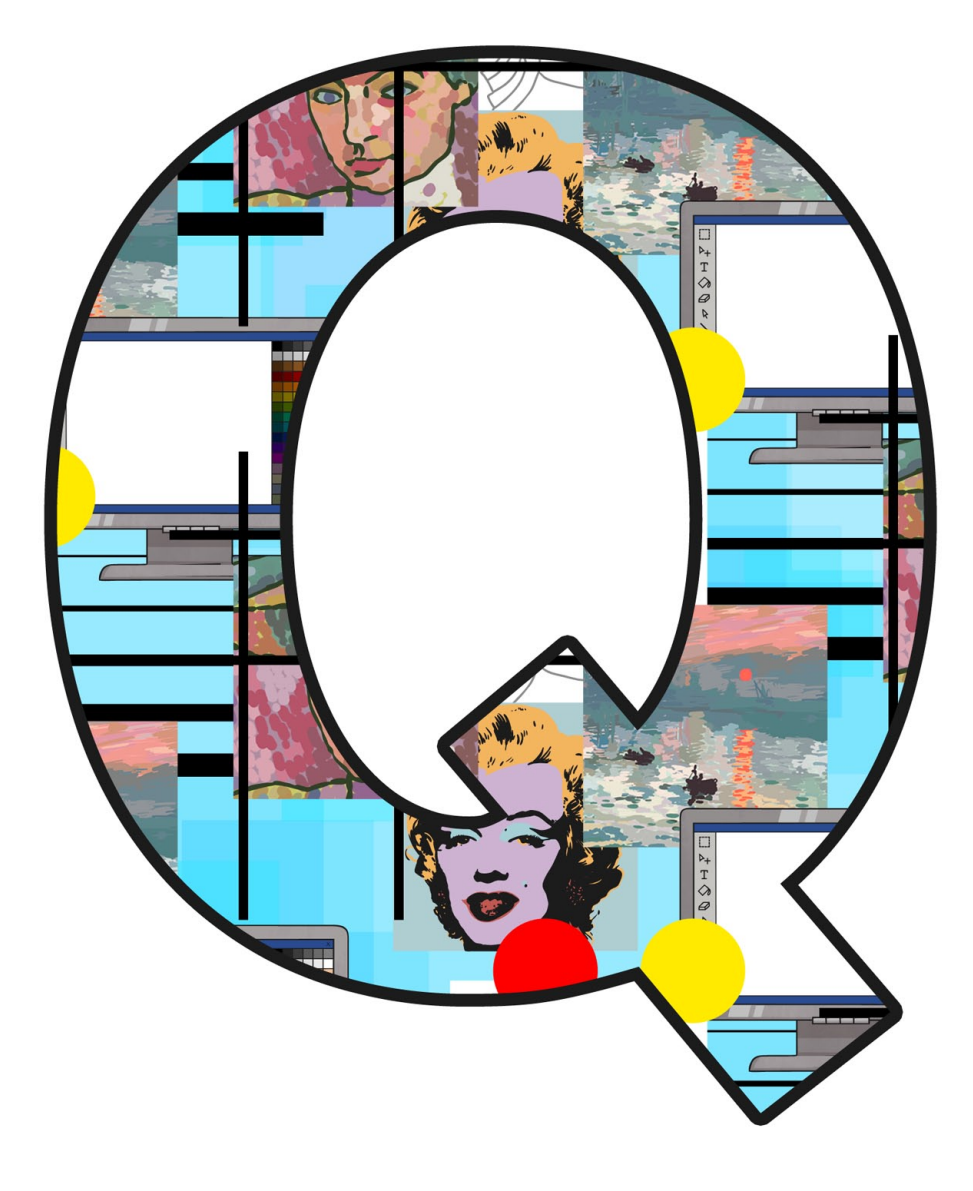

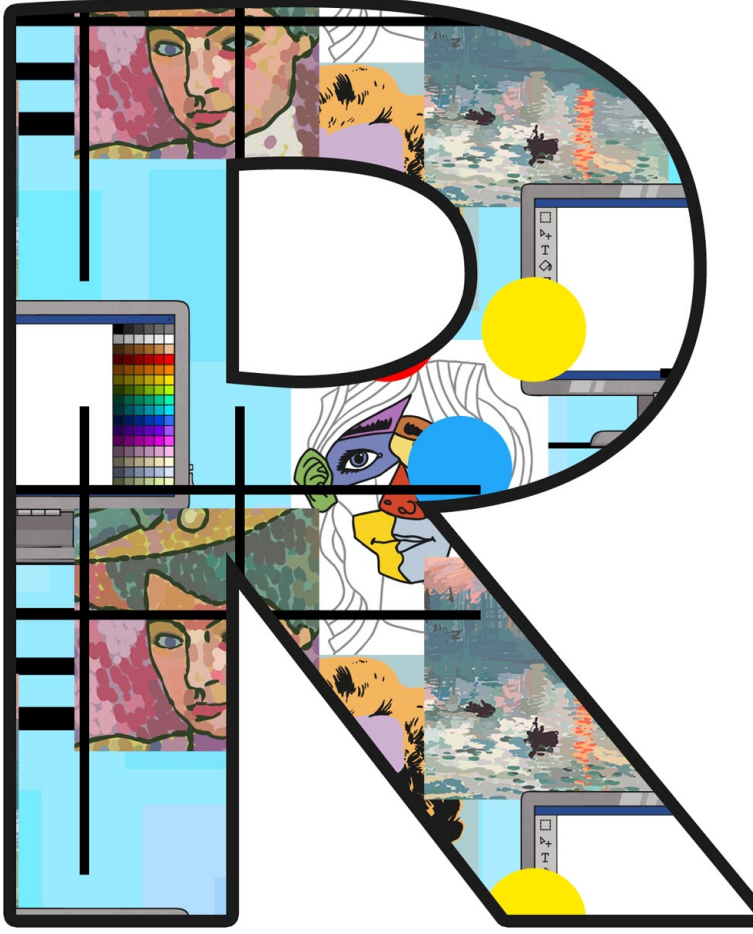

[Regent Studies | www.regentstudies.com](https://www.regentstudies.com)

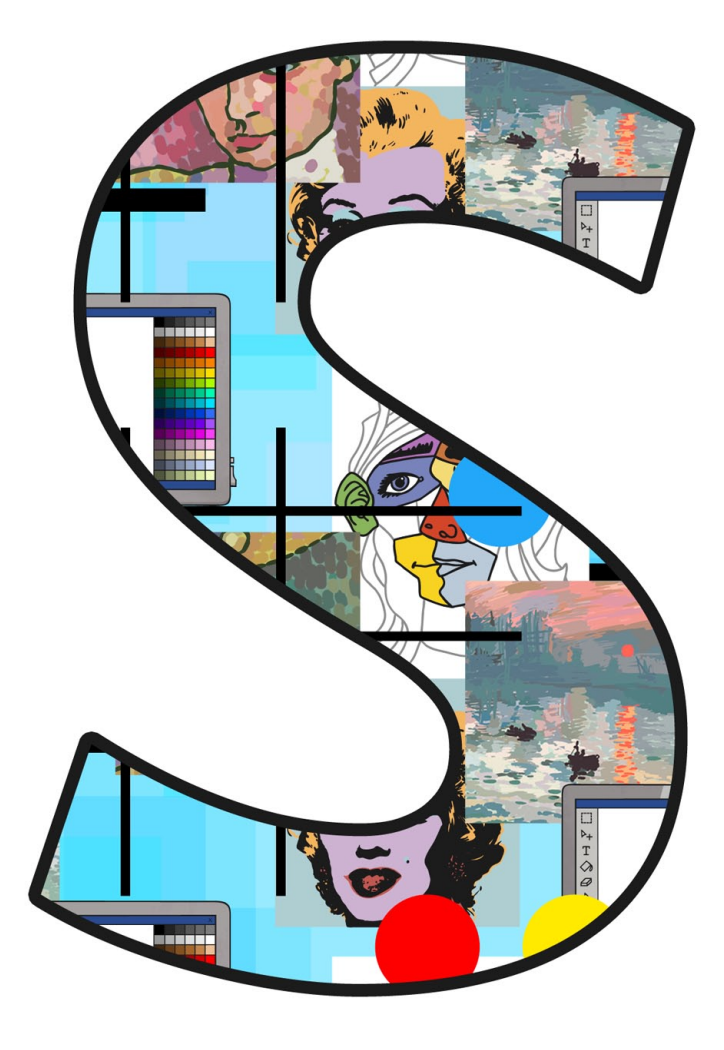

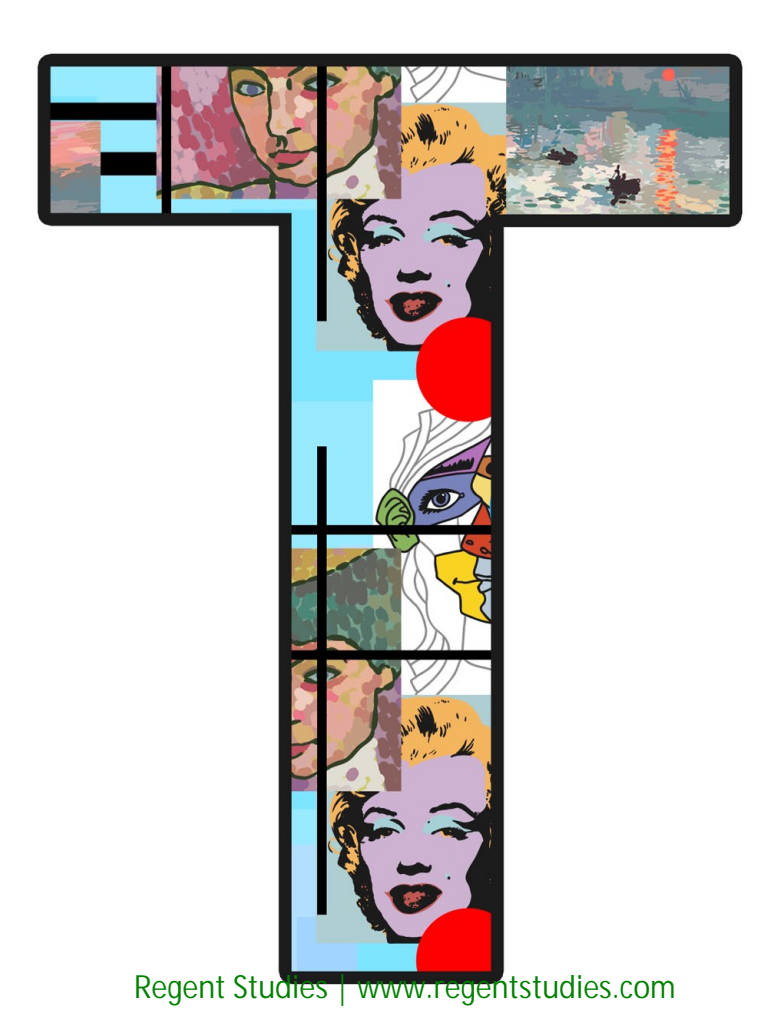

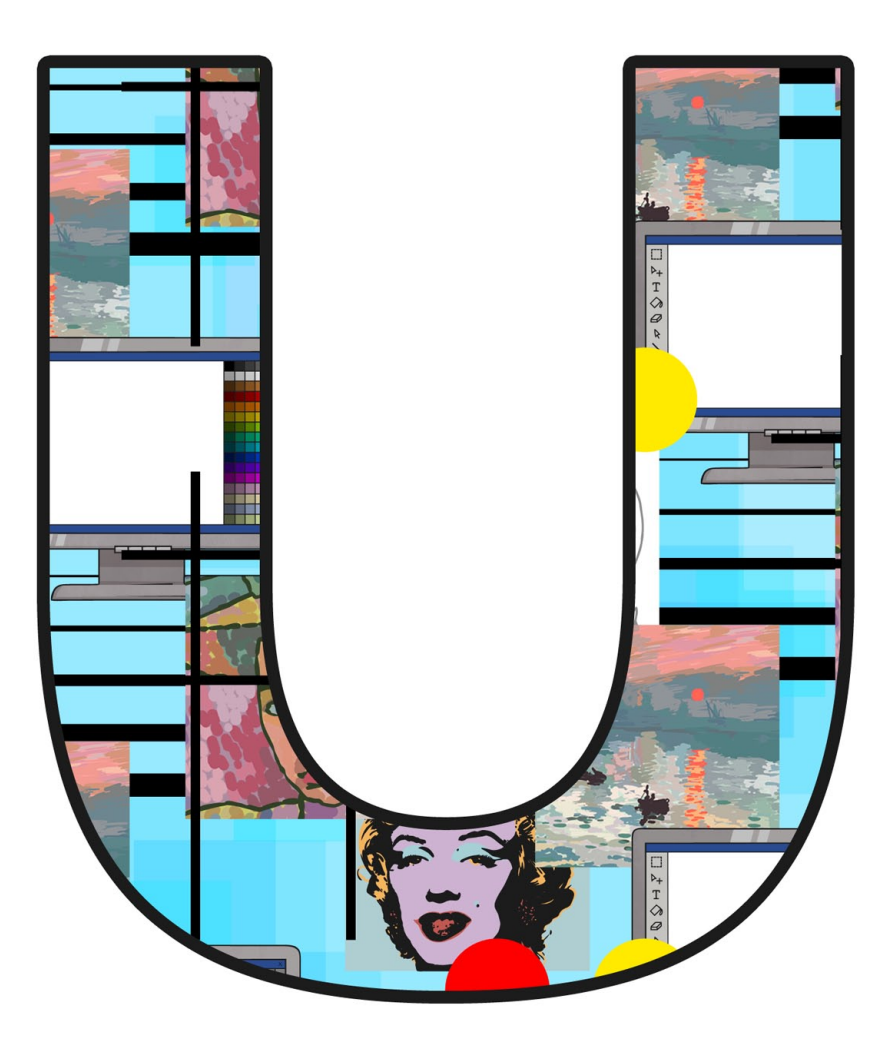

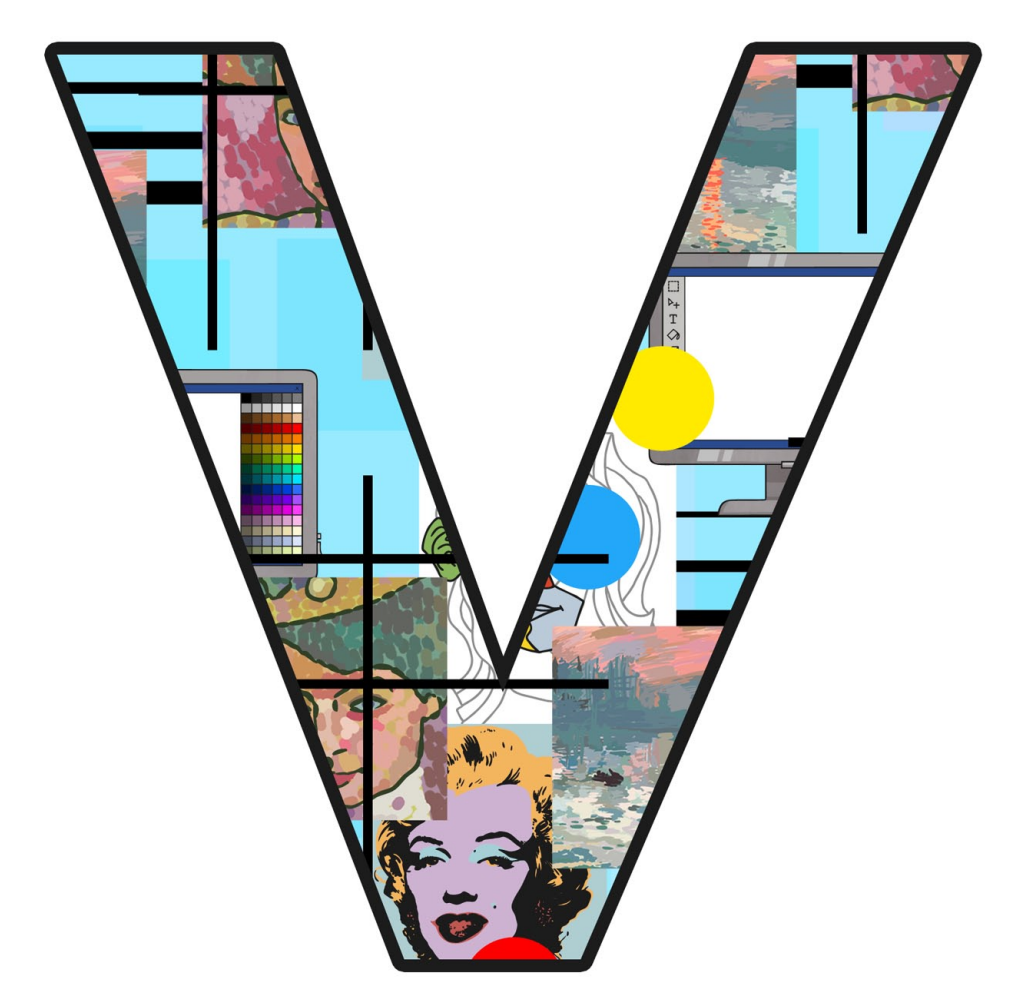

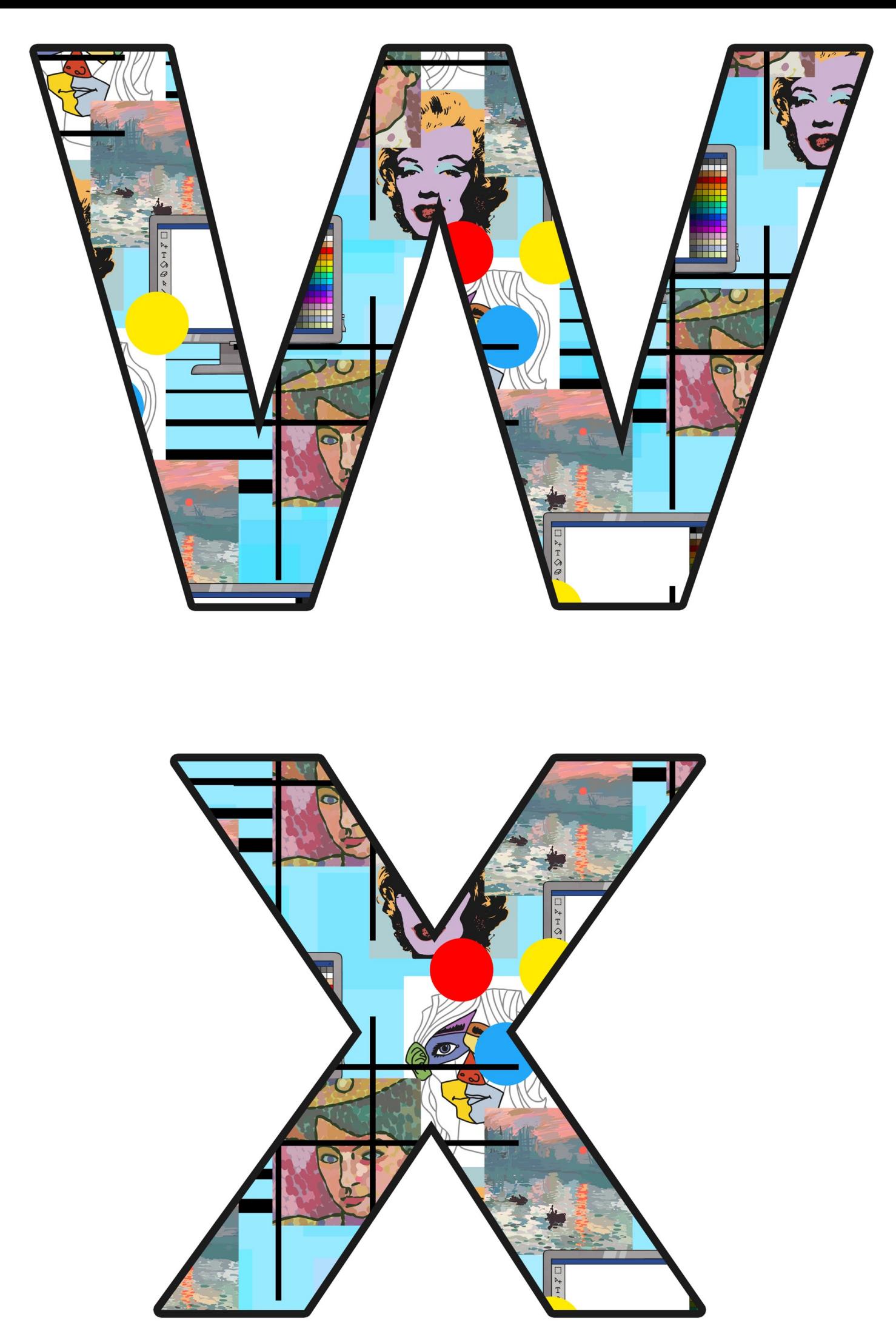

[Regent Studies | www.regentstudies.com](https://www.regentstudies.com)

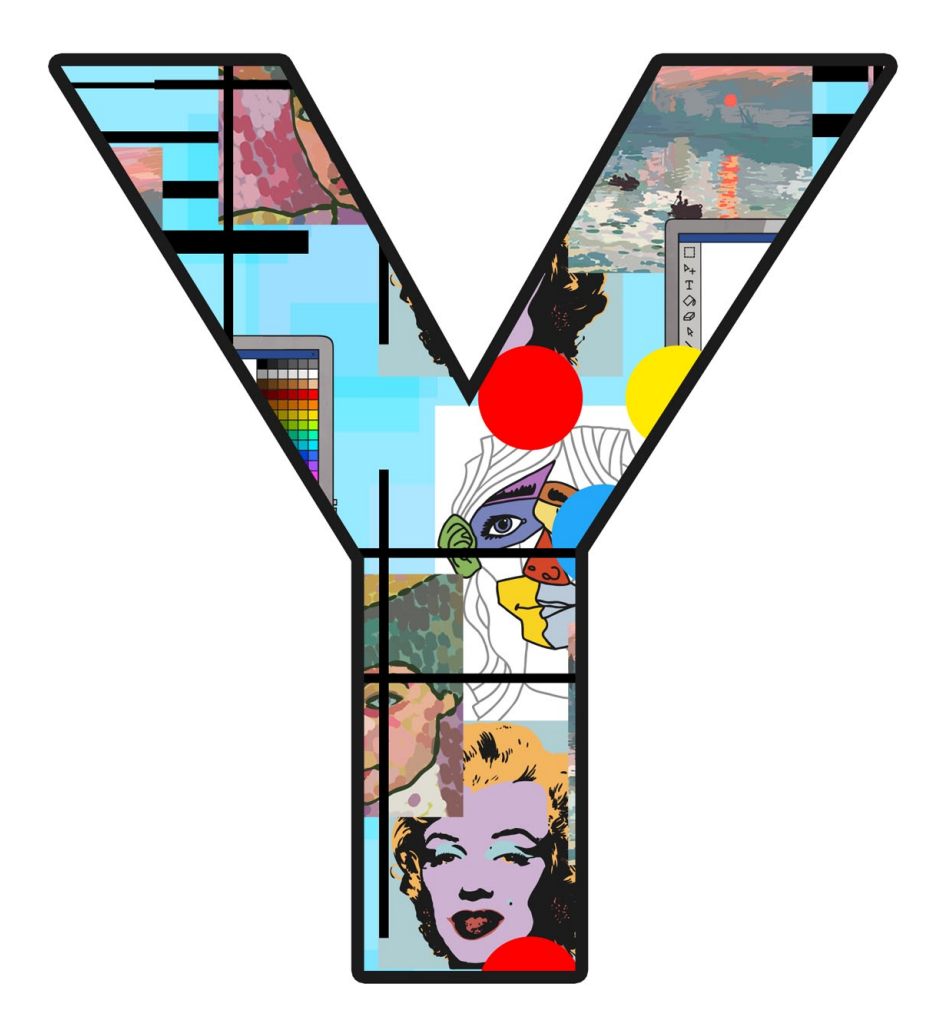

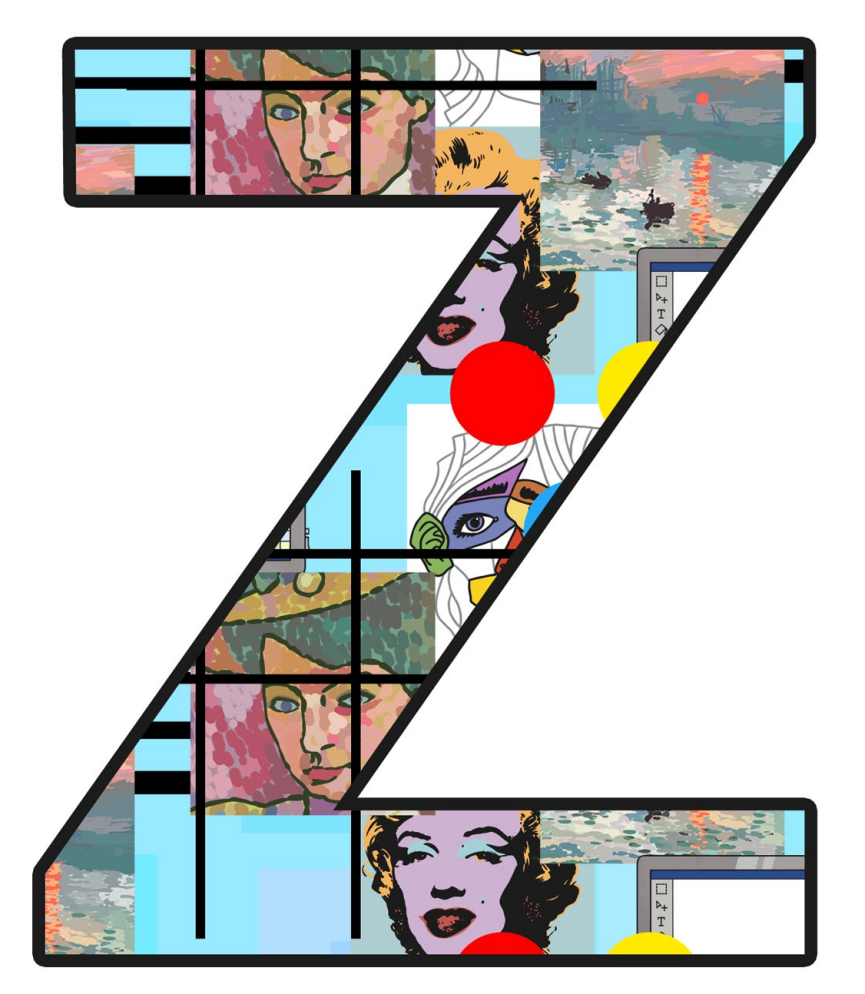

[Regent Studies | www.regentstudies.com](https://www.regentstudies.com)

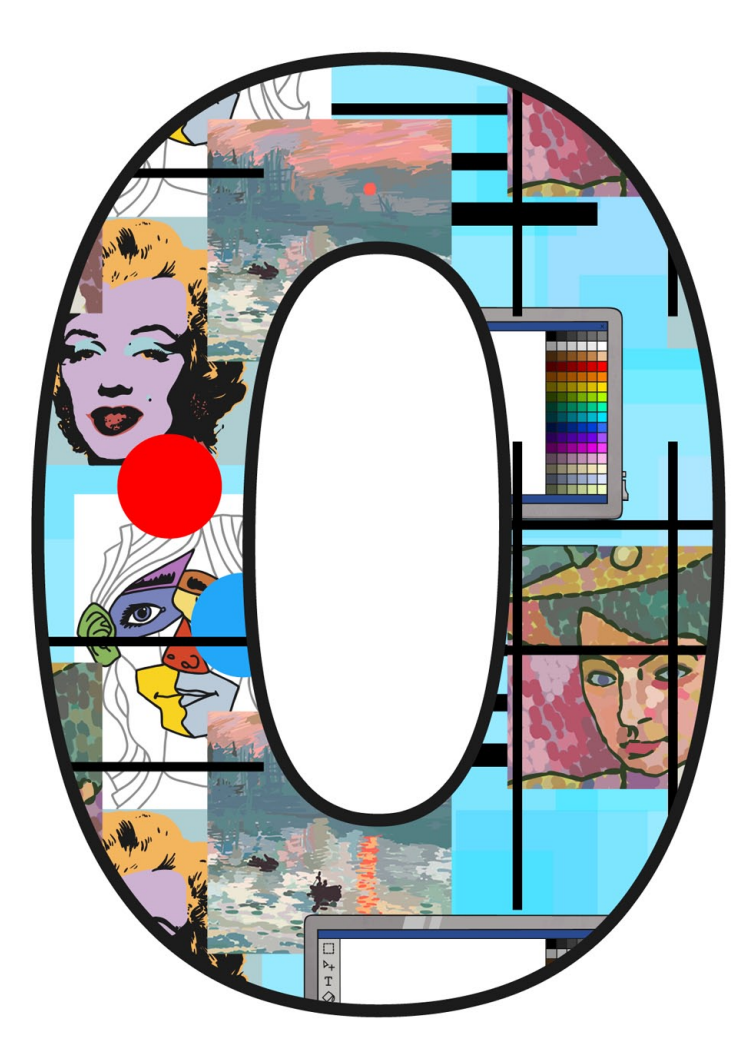

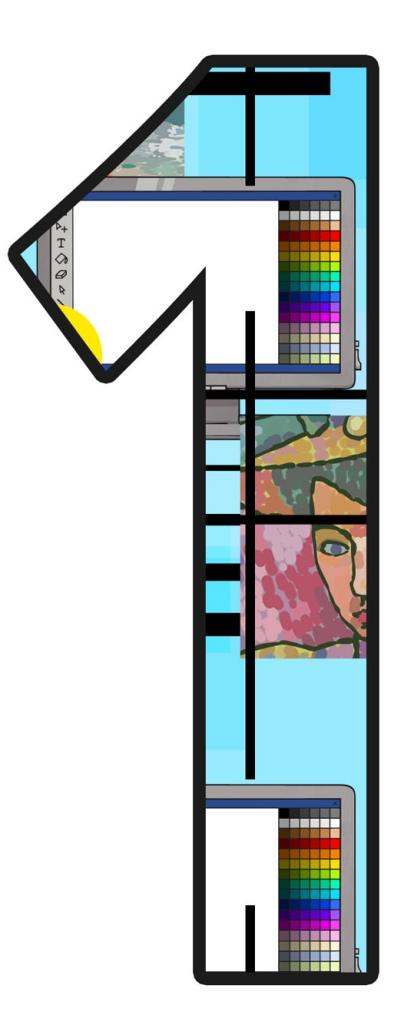

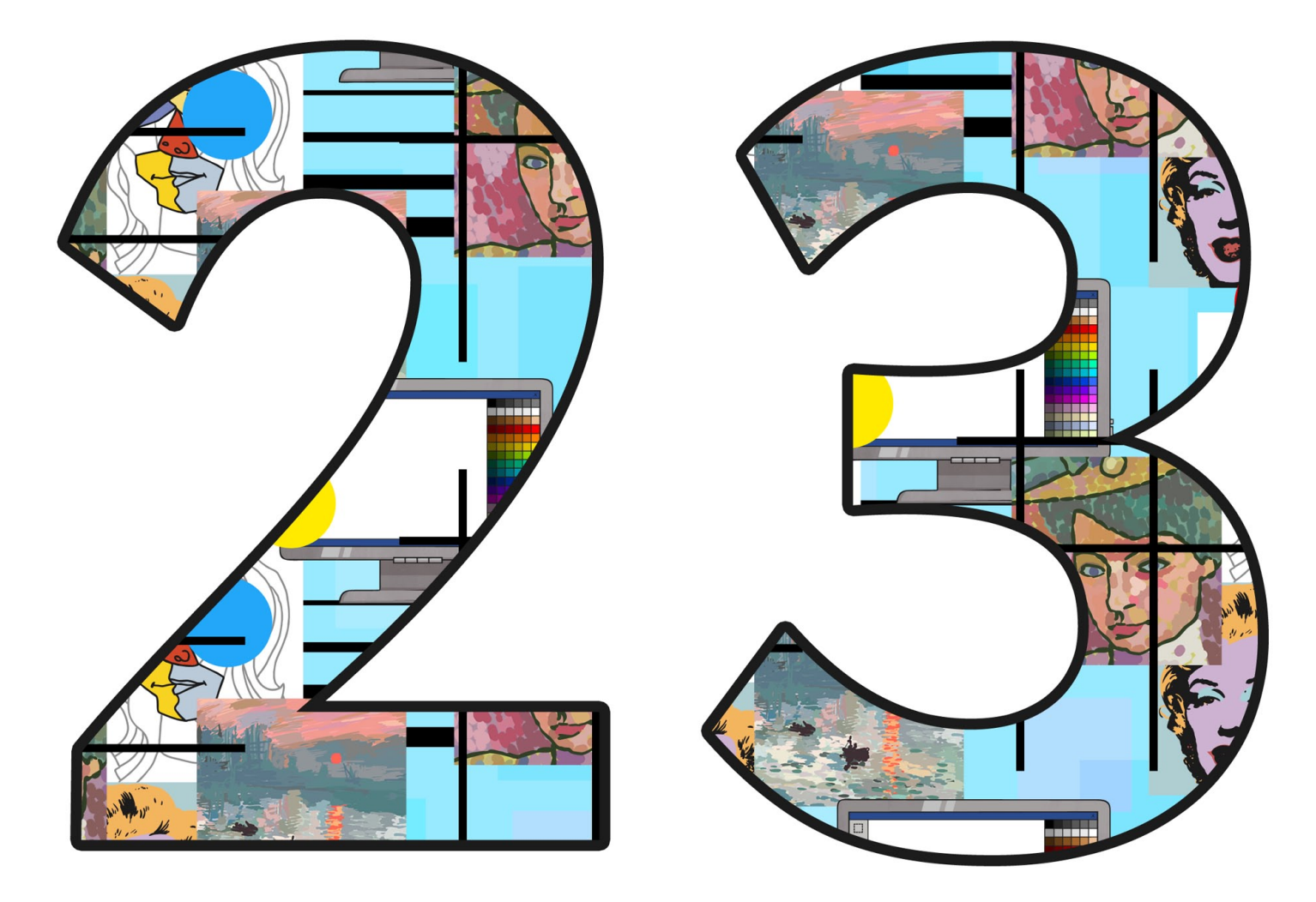

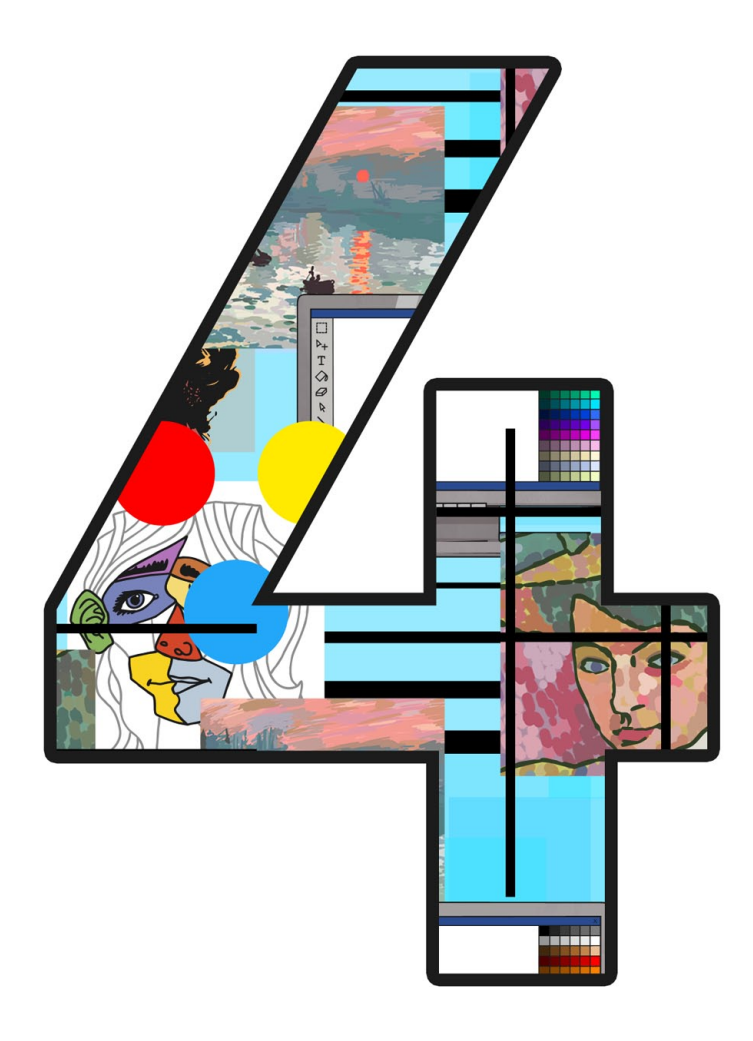

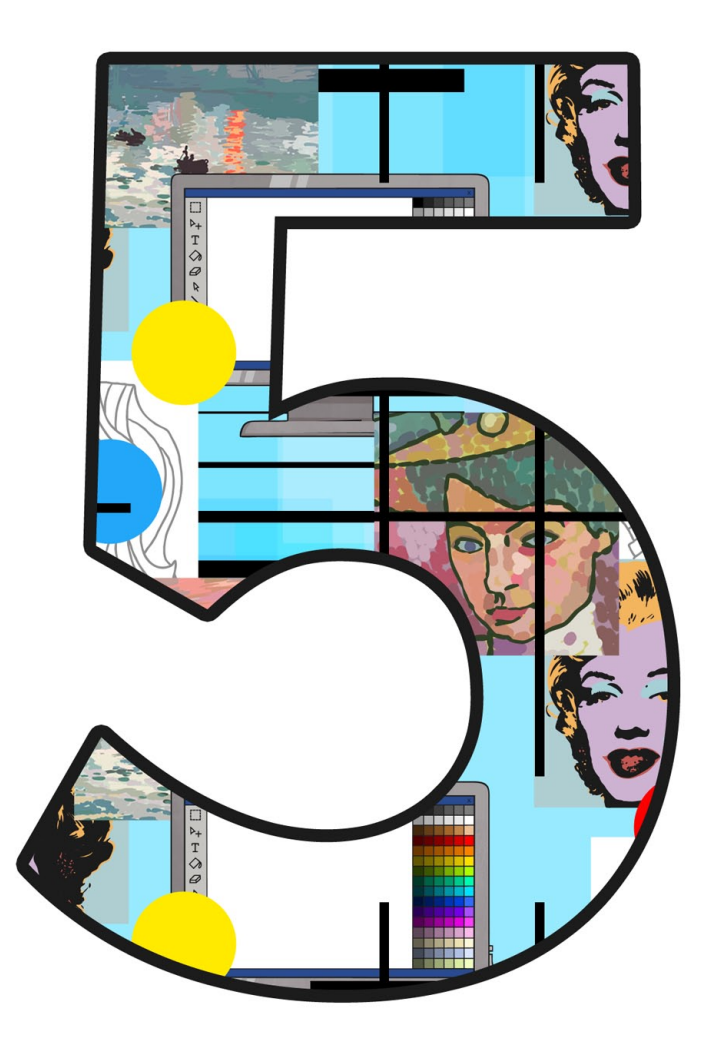

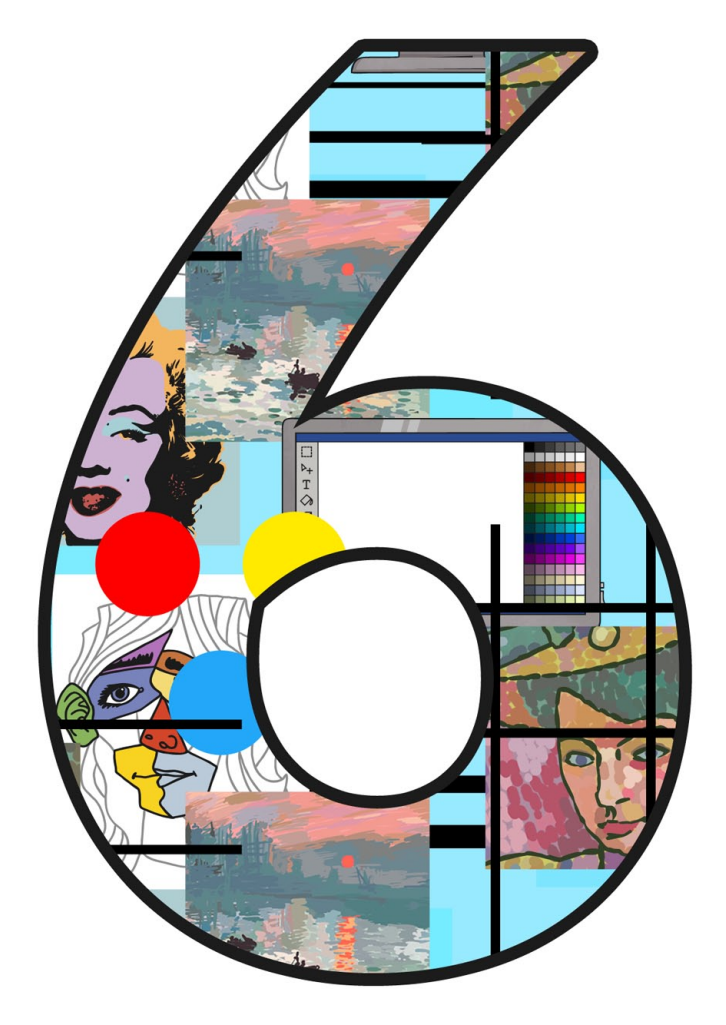

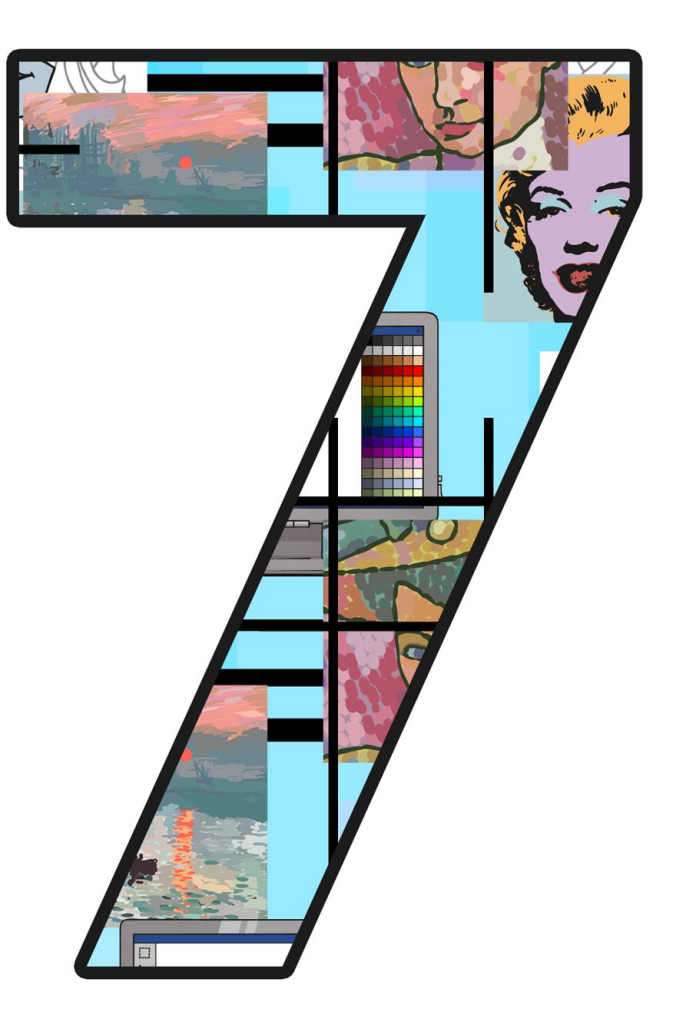

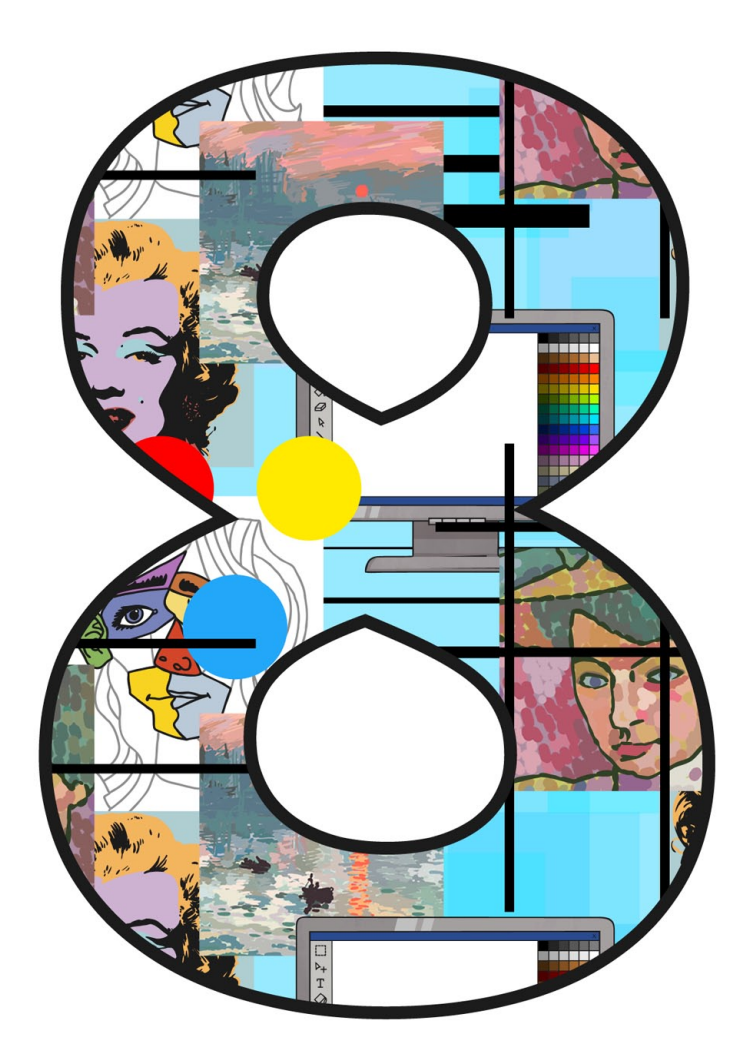

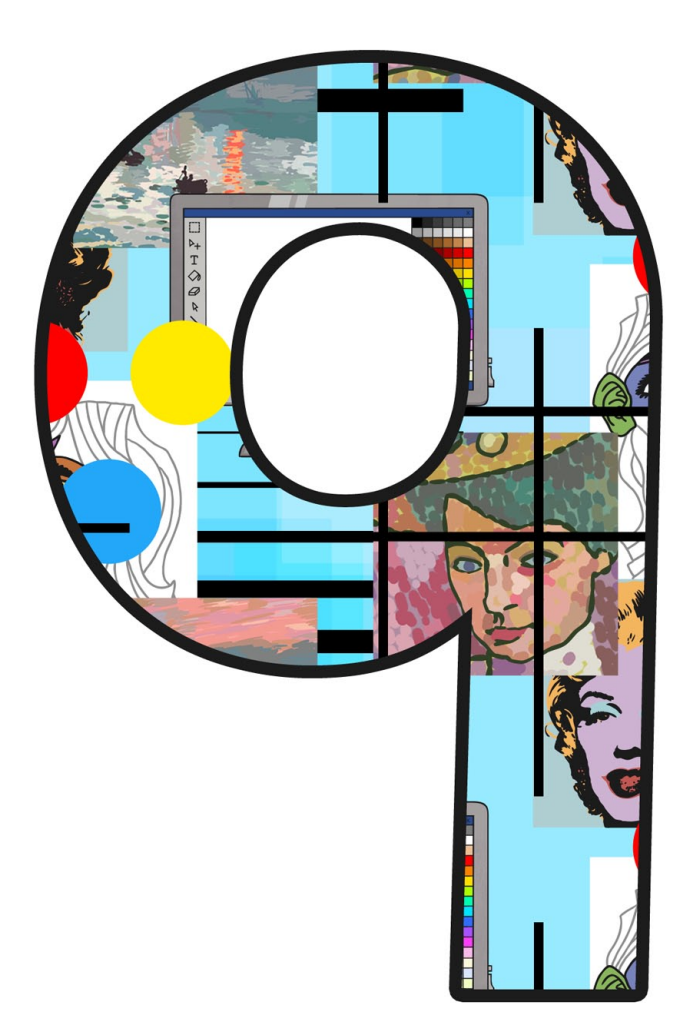

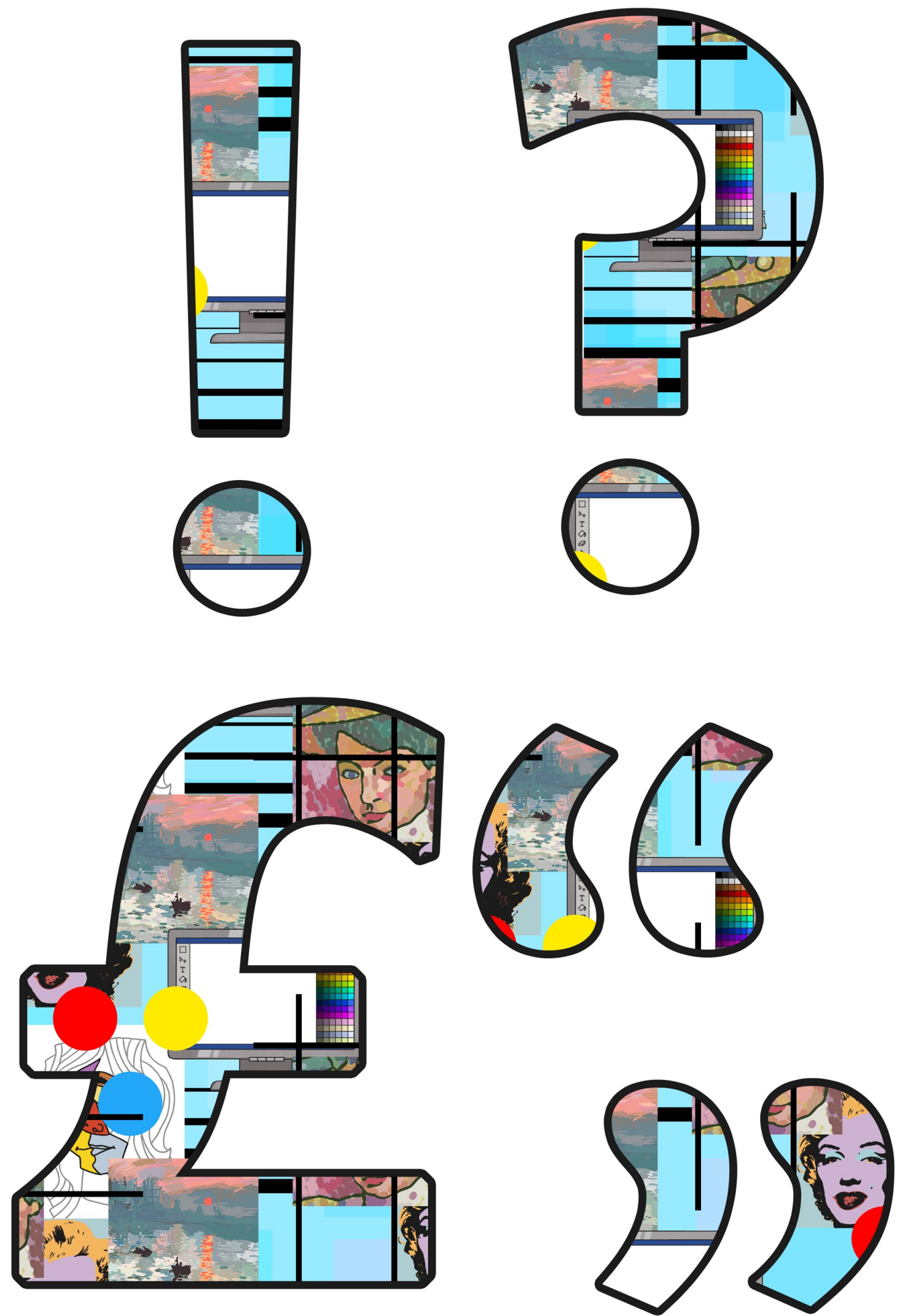

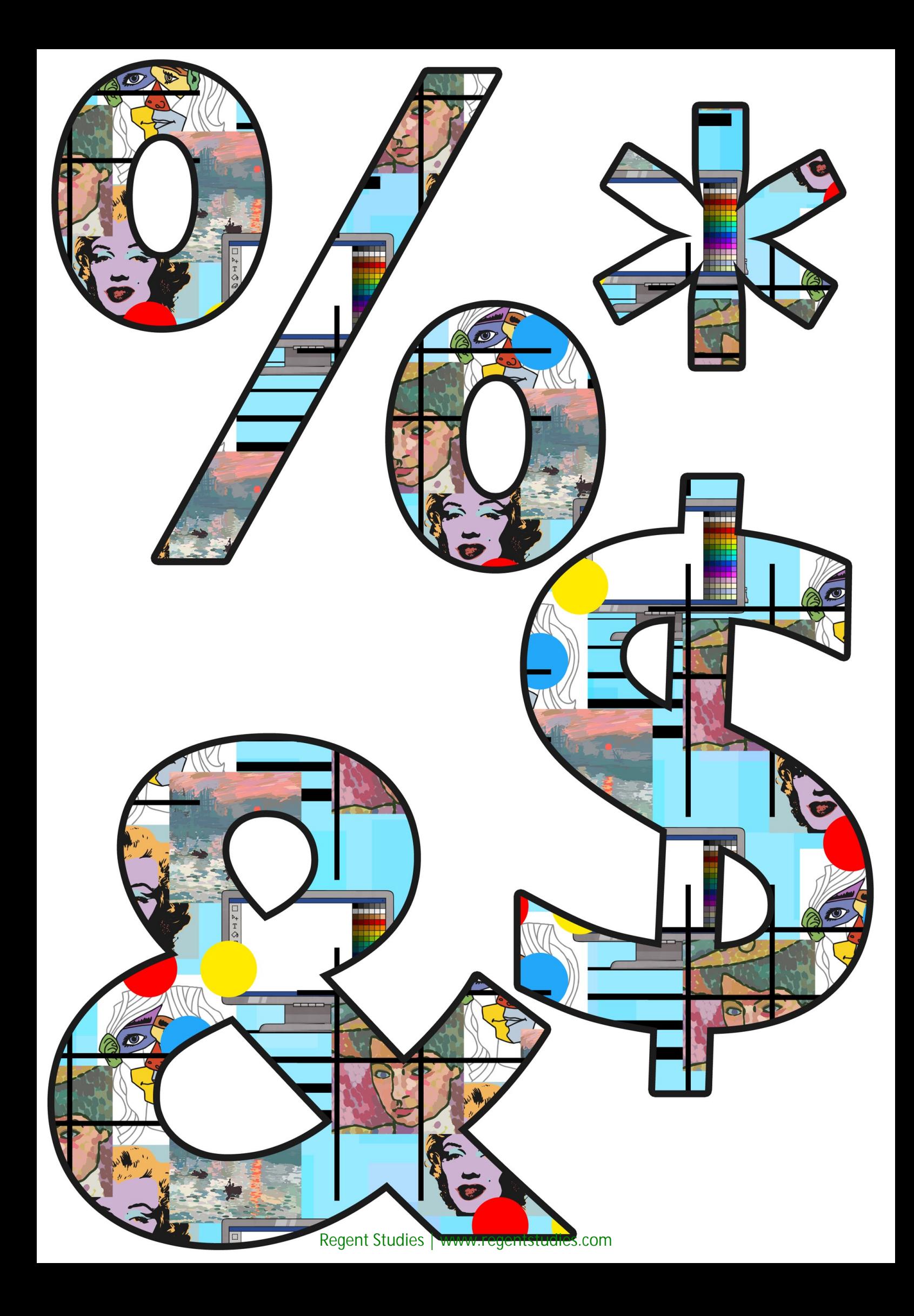

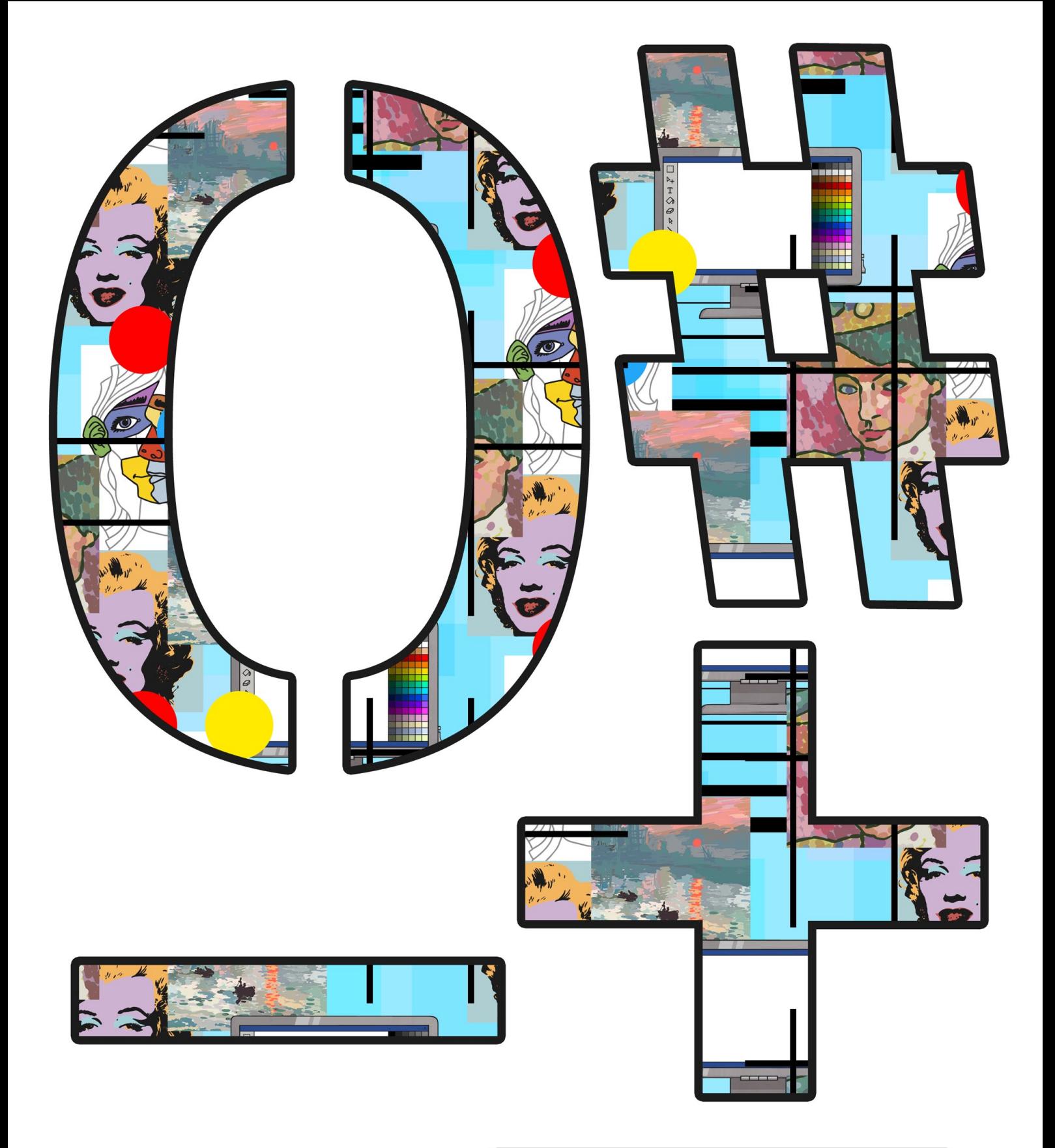

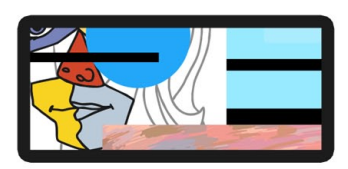

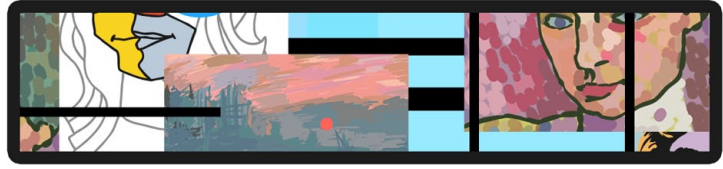

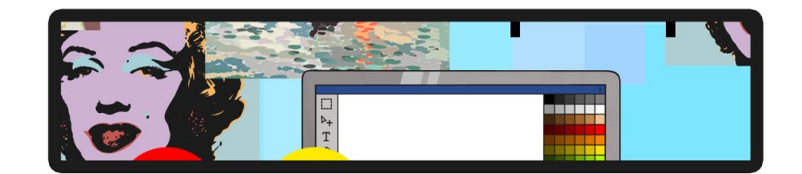

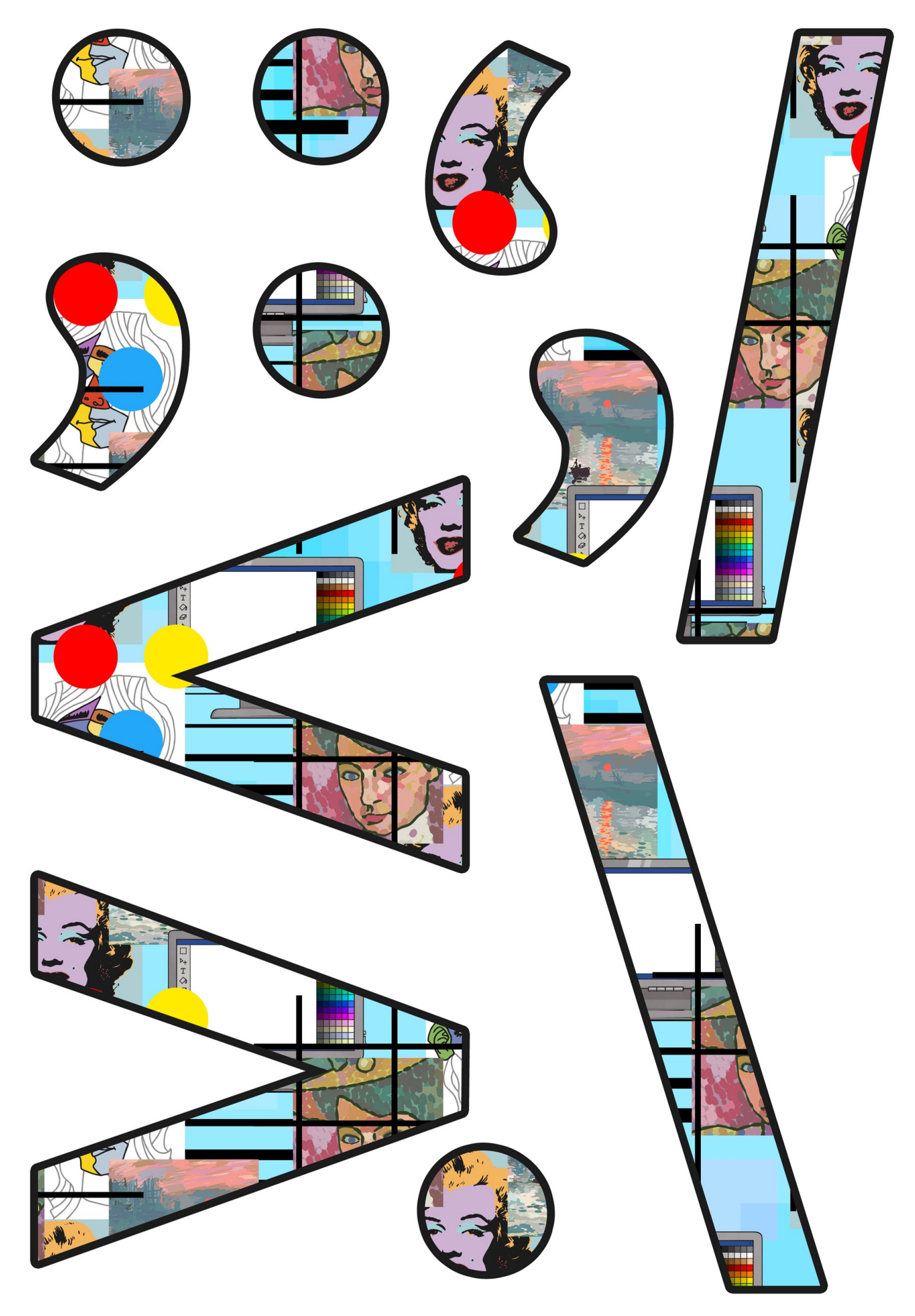

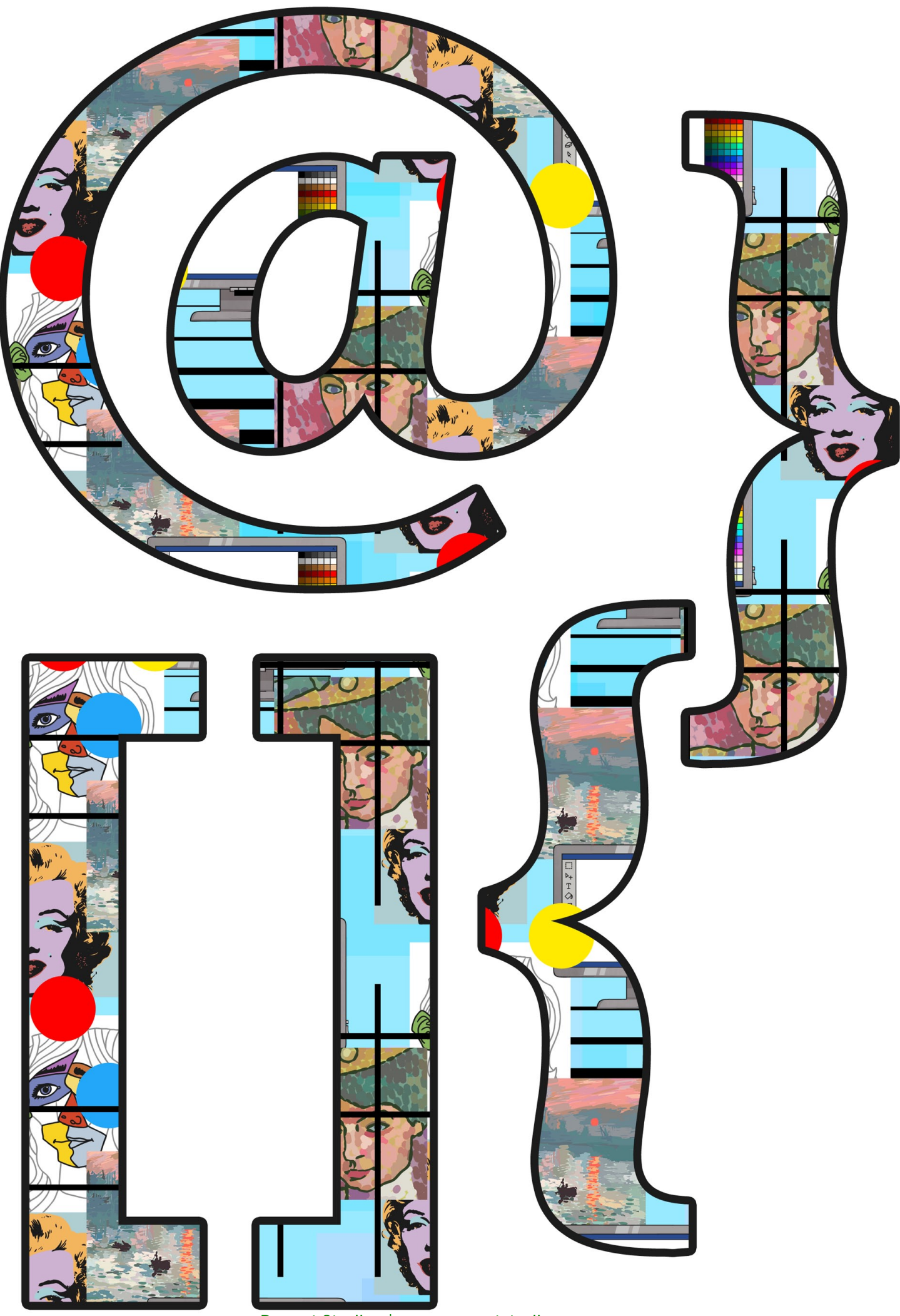

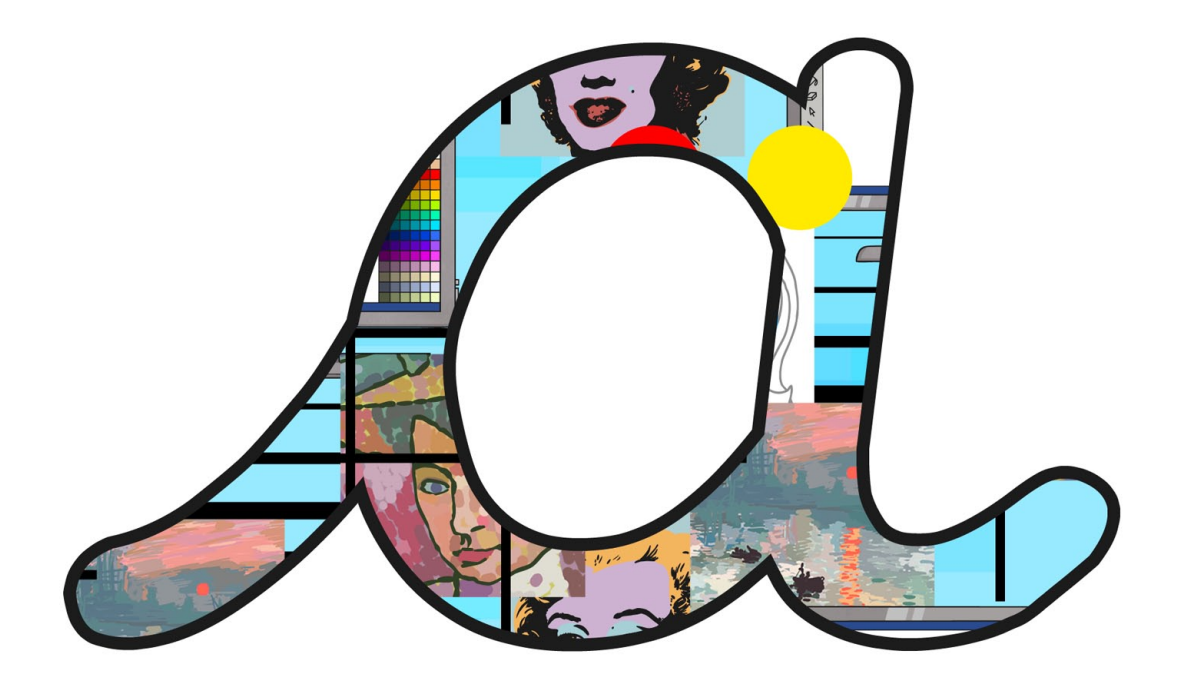

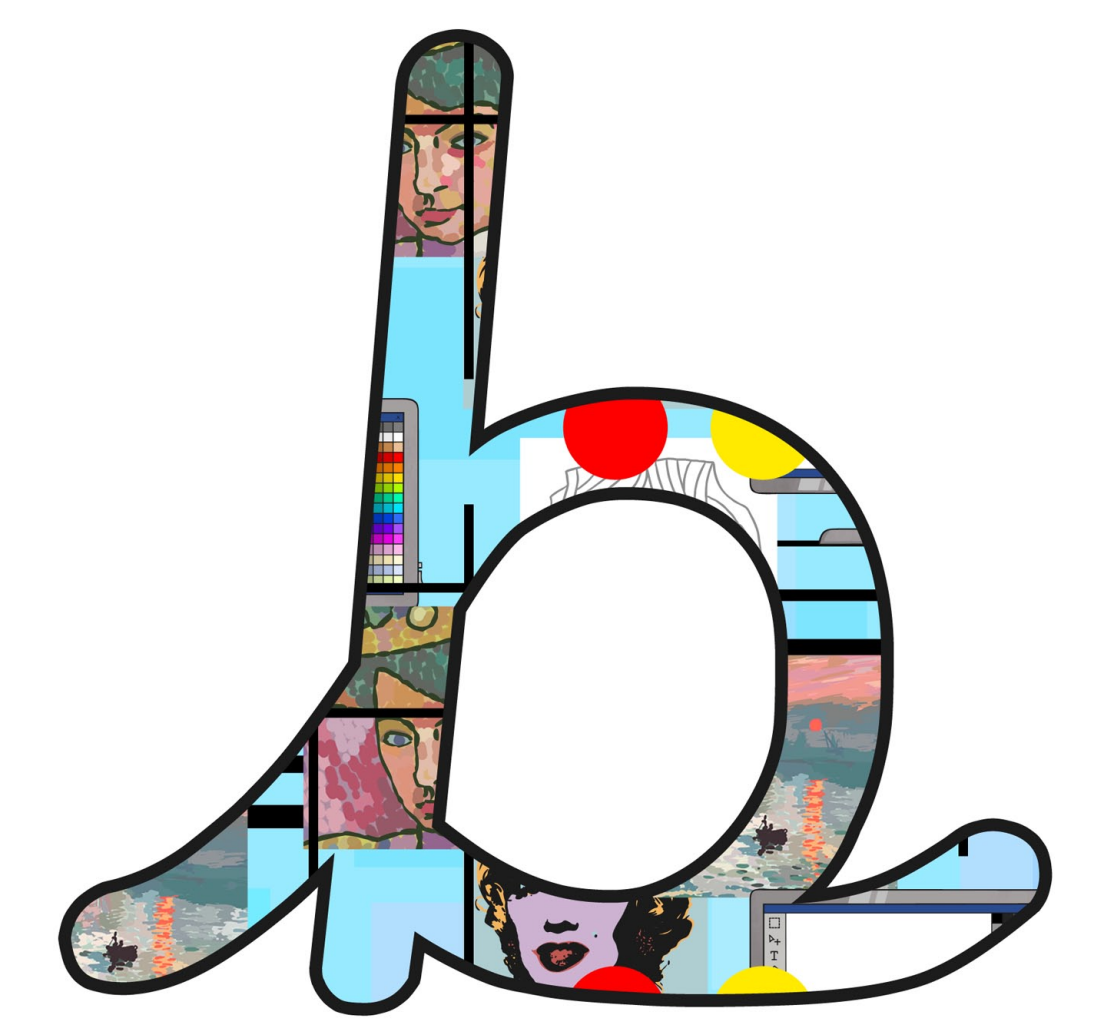

[Regent Studies | www.regentstudies.com](https://www.regentstudies.com)

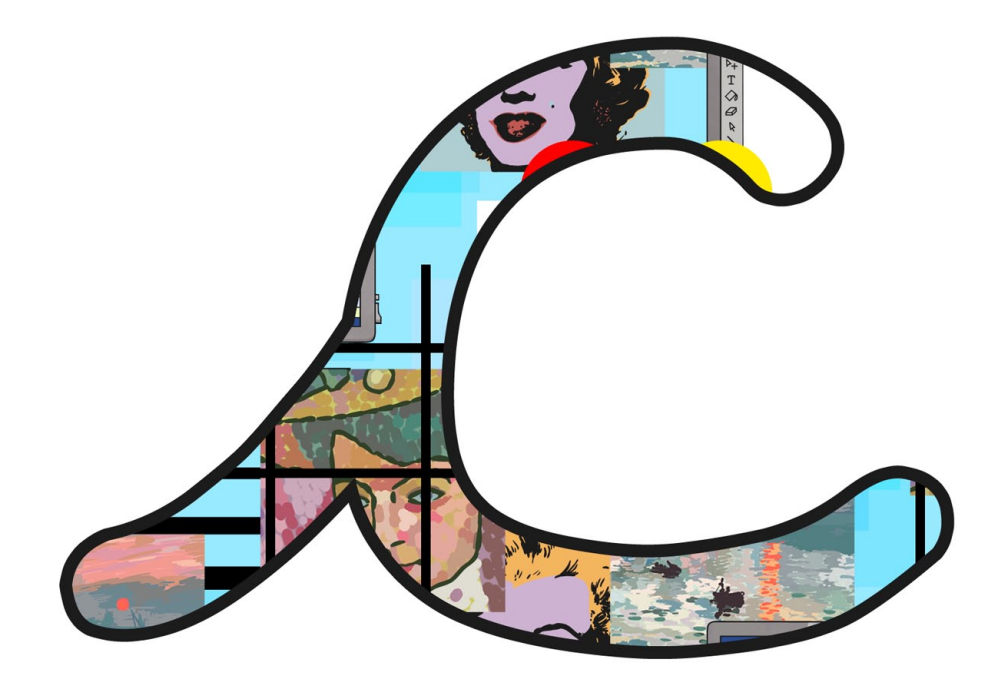

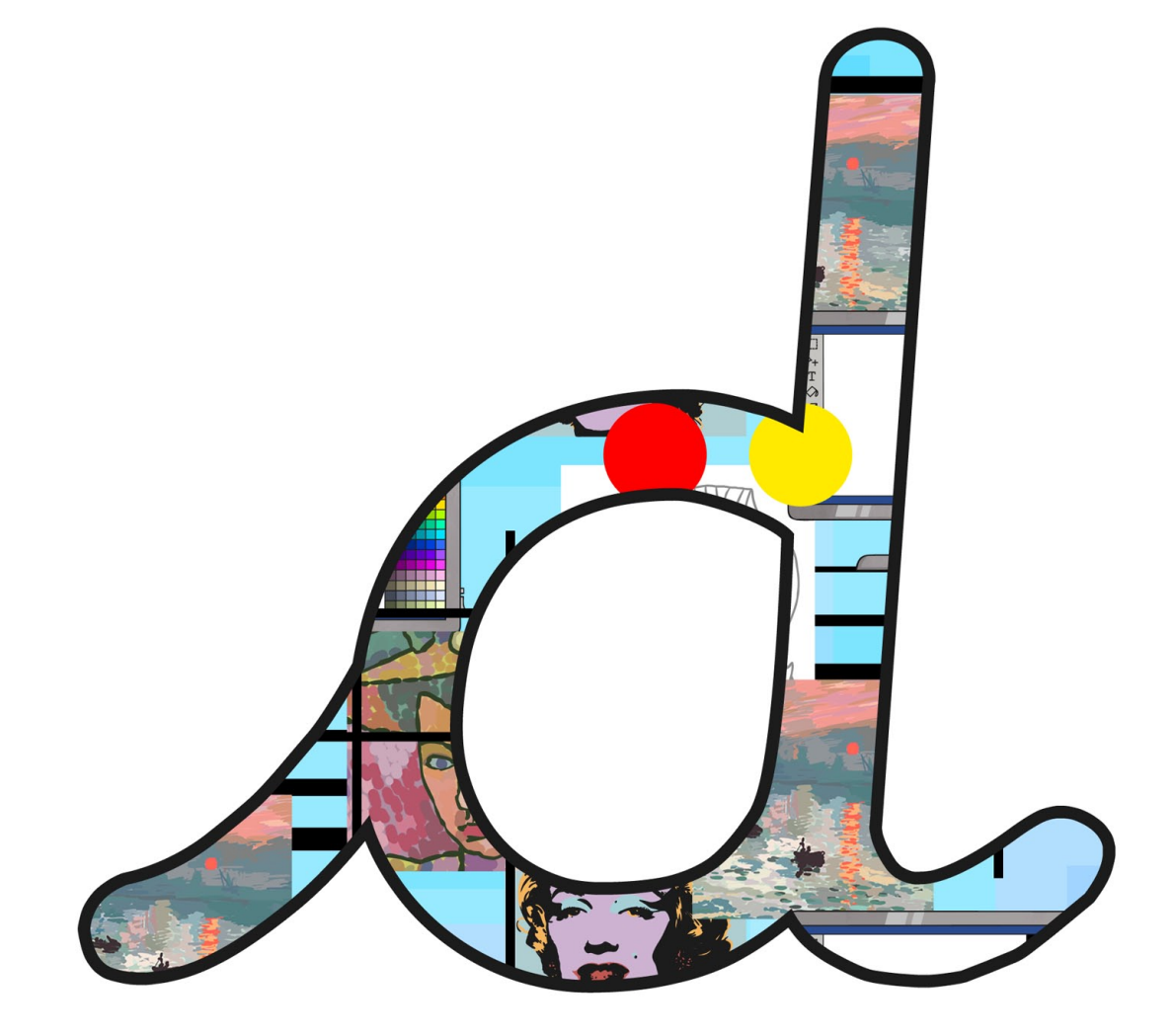

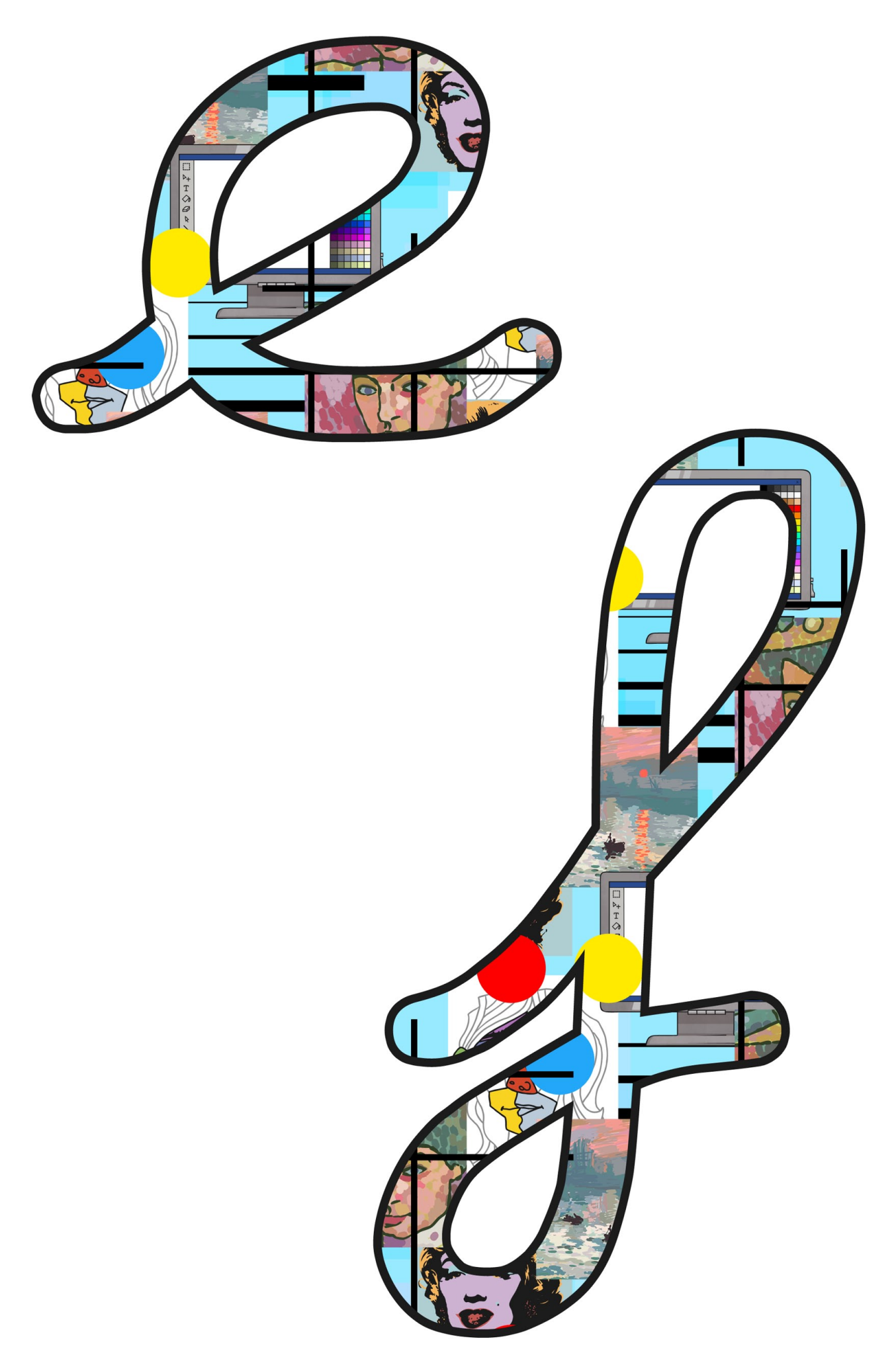

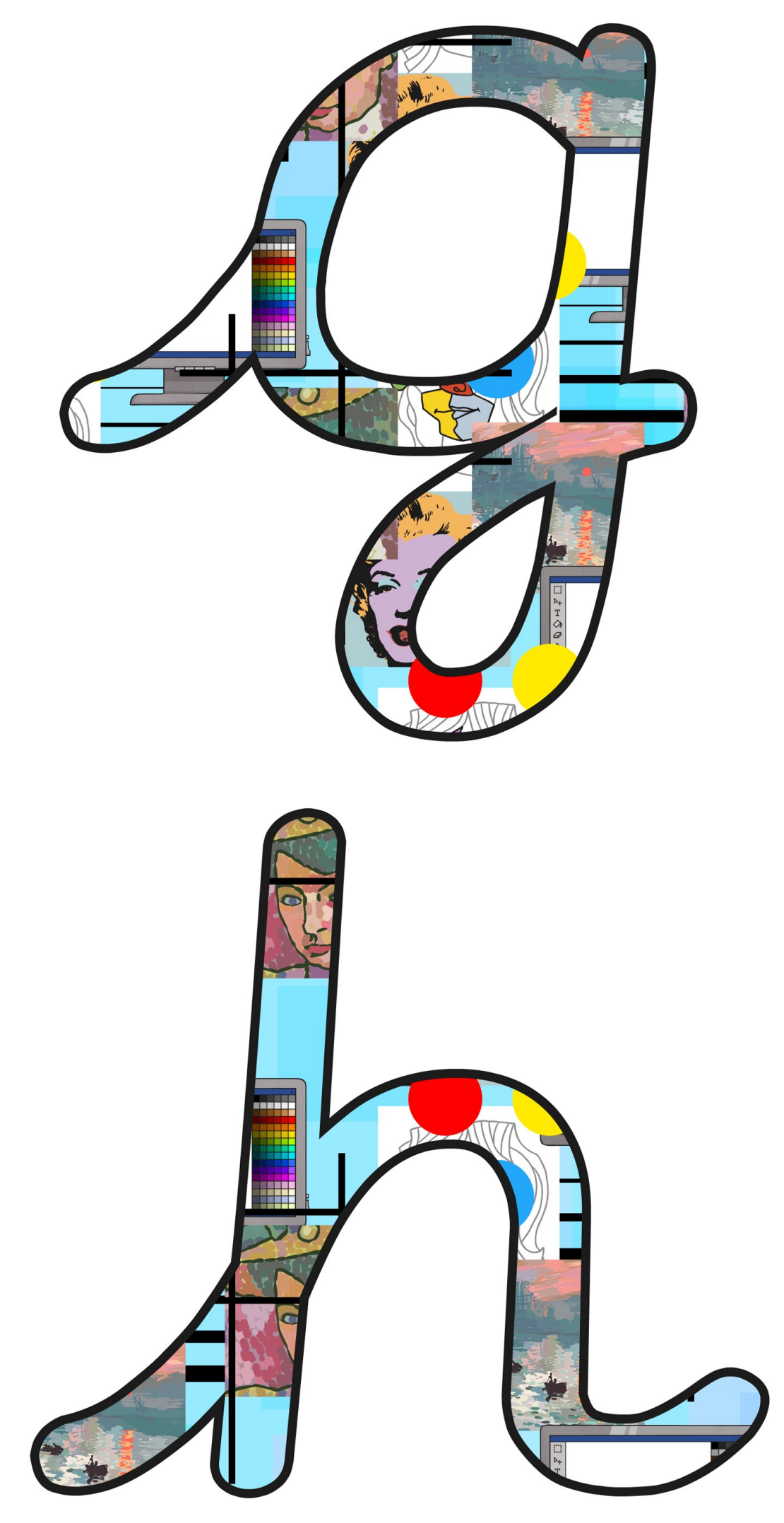

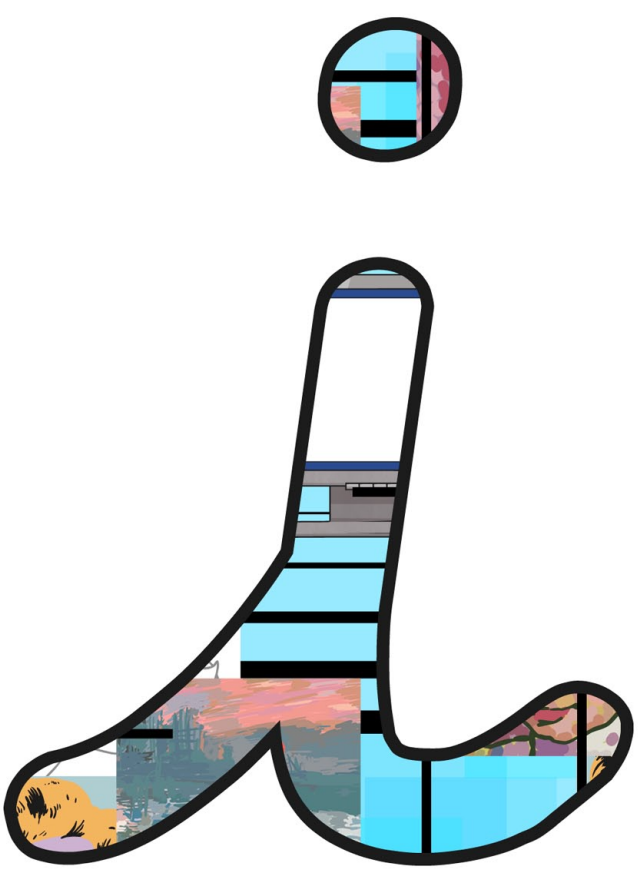

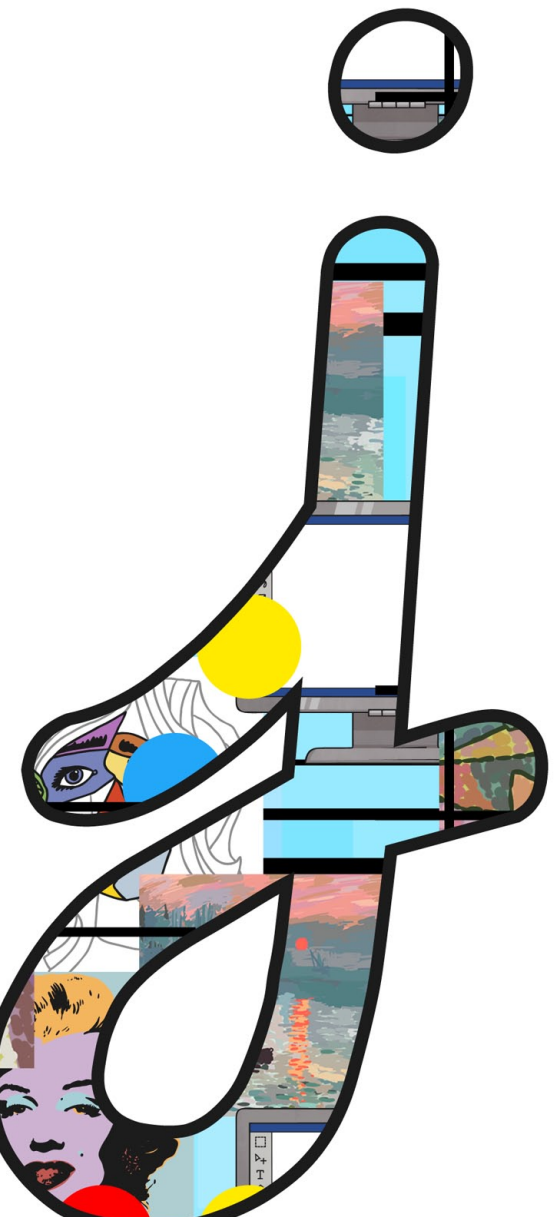

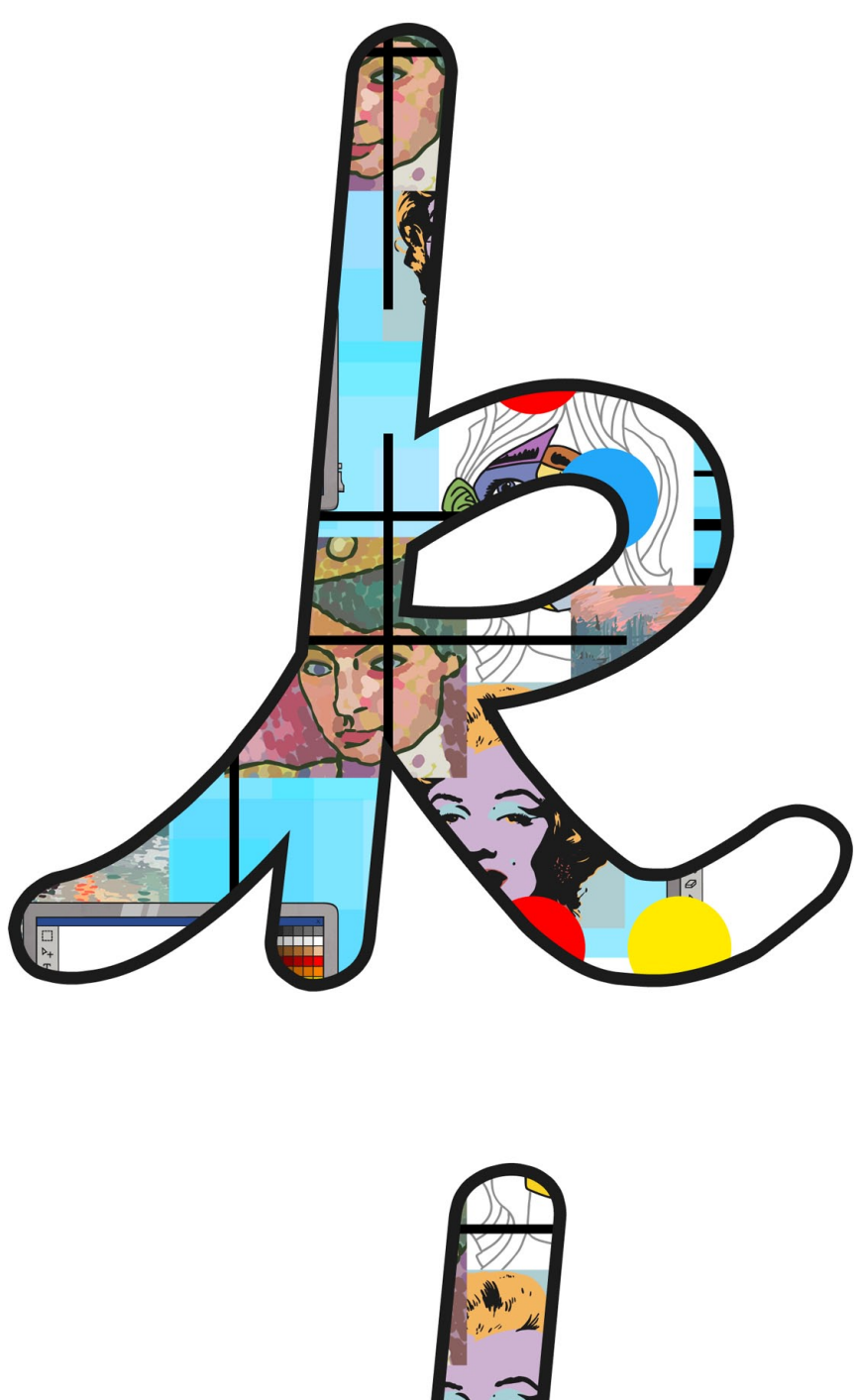

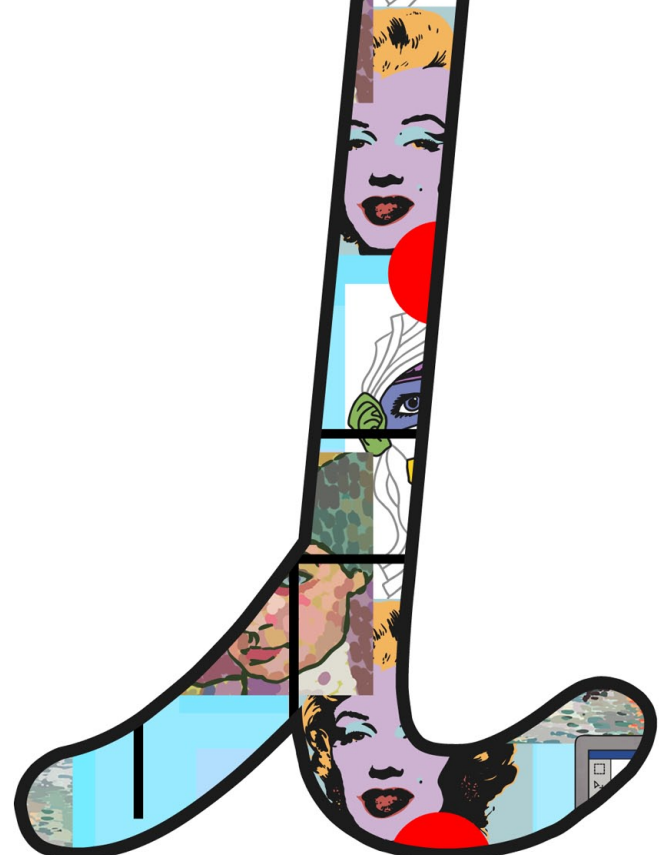

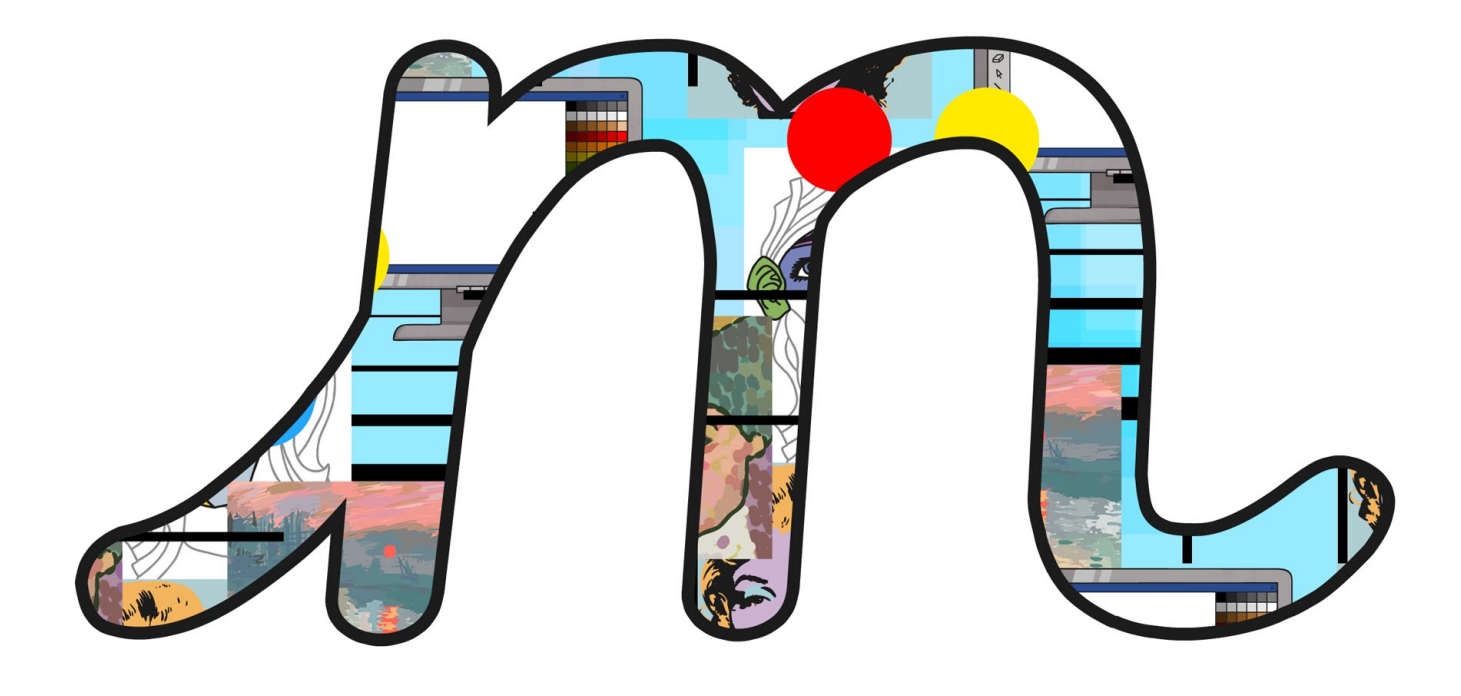

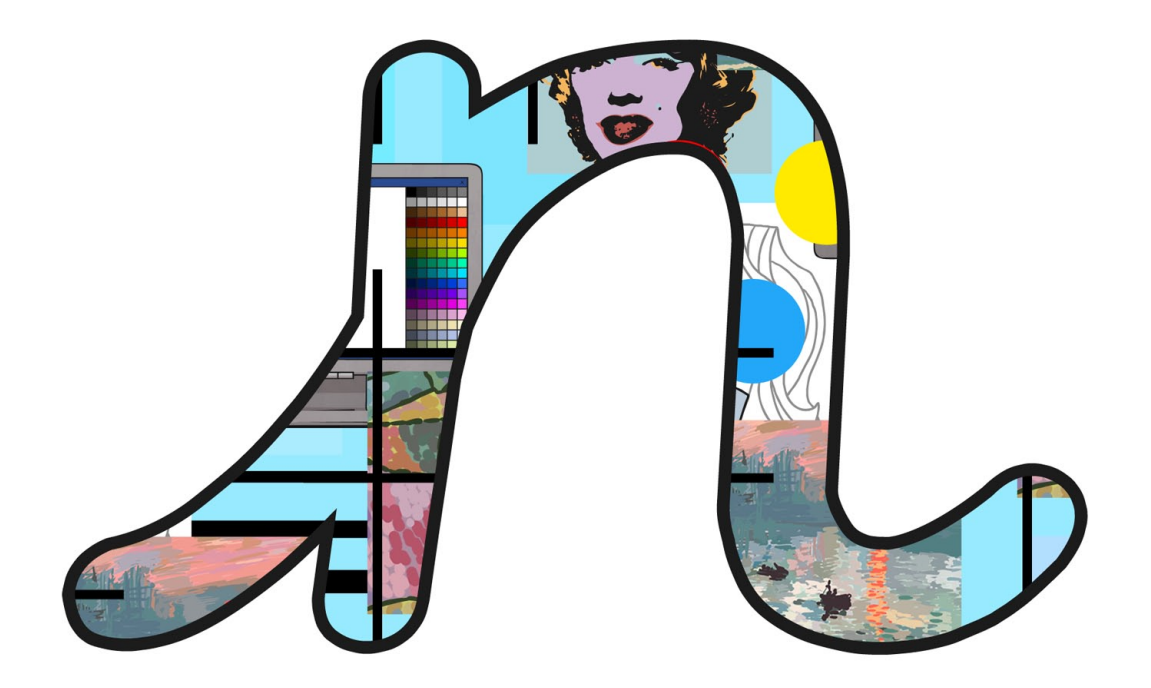

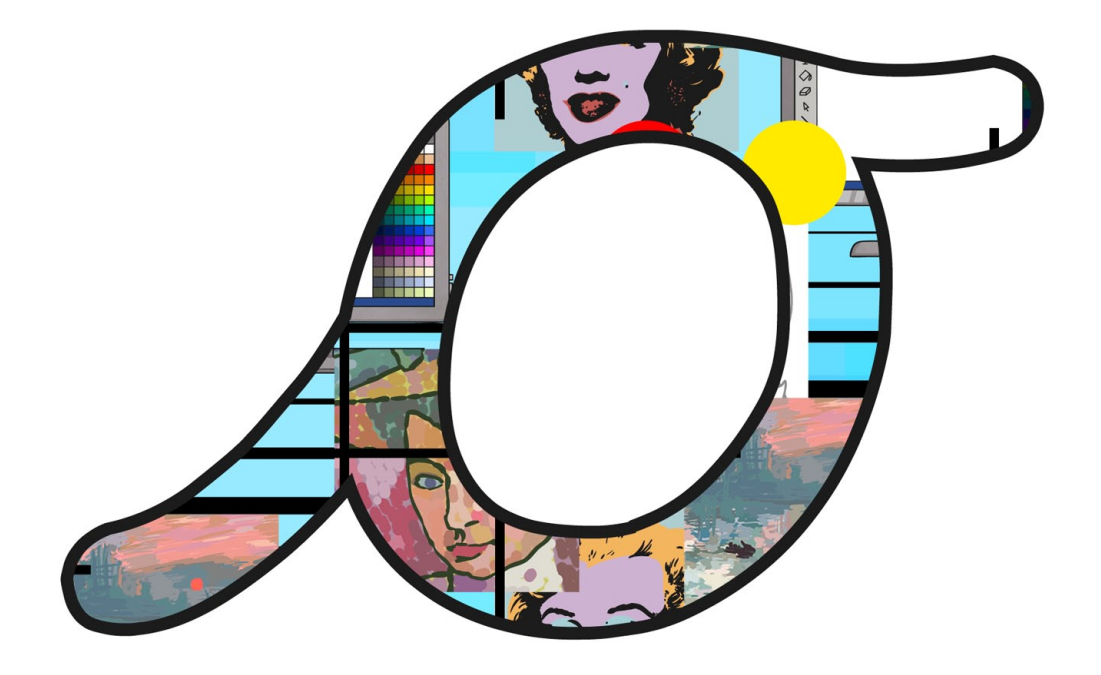

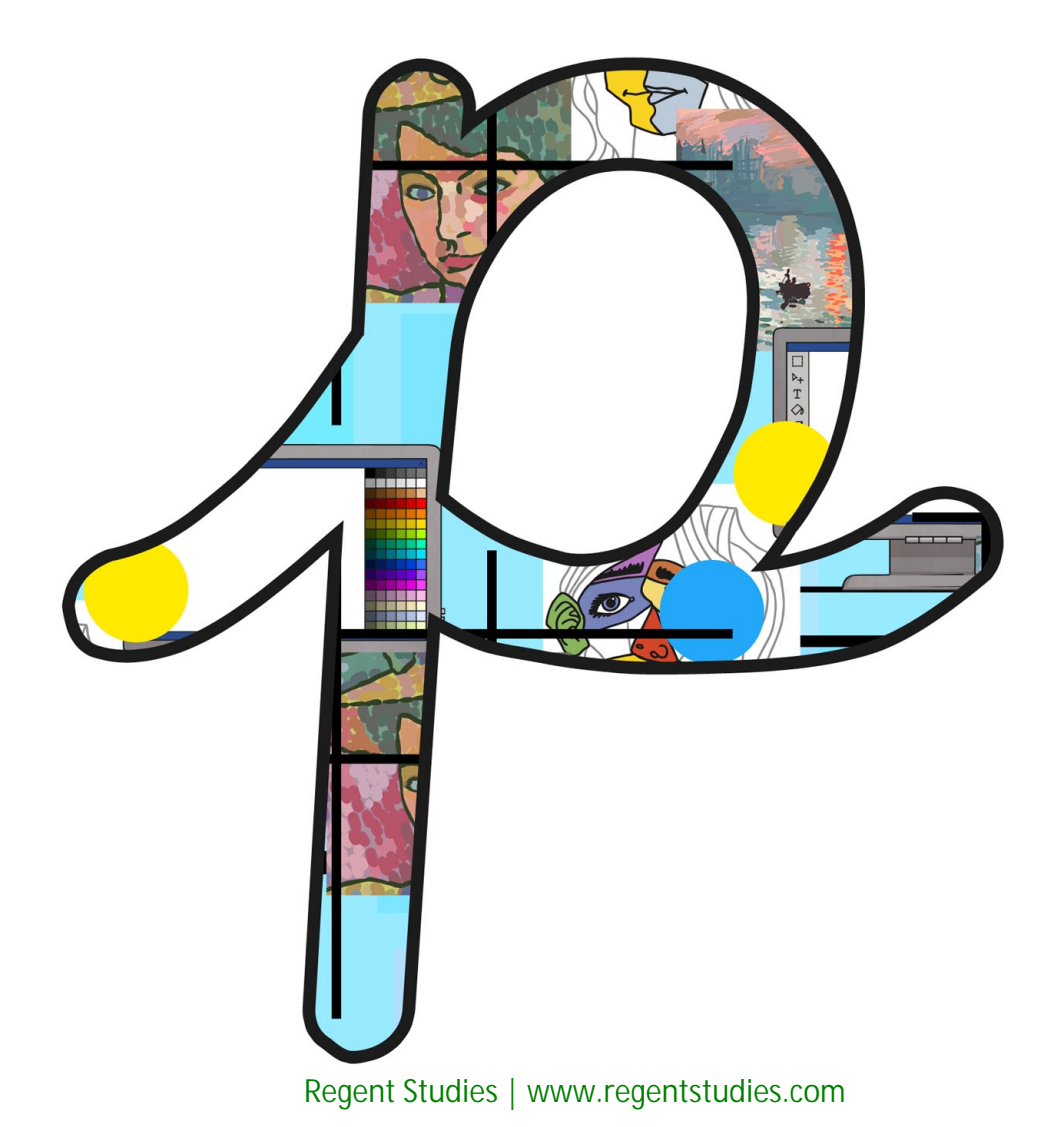

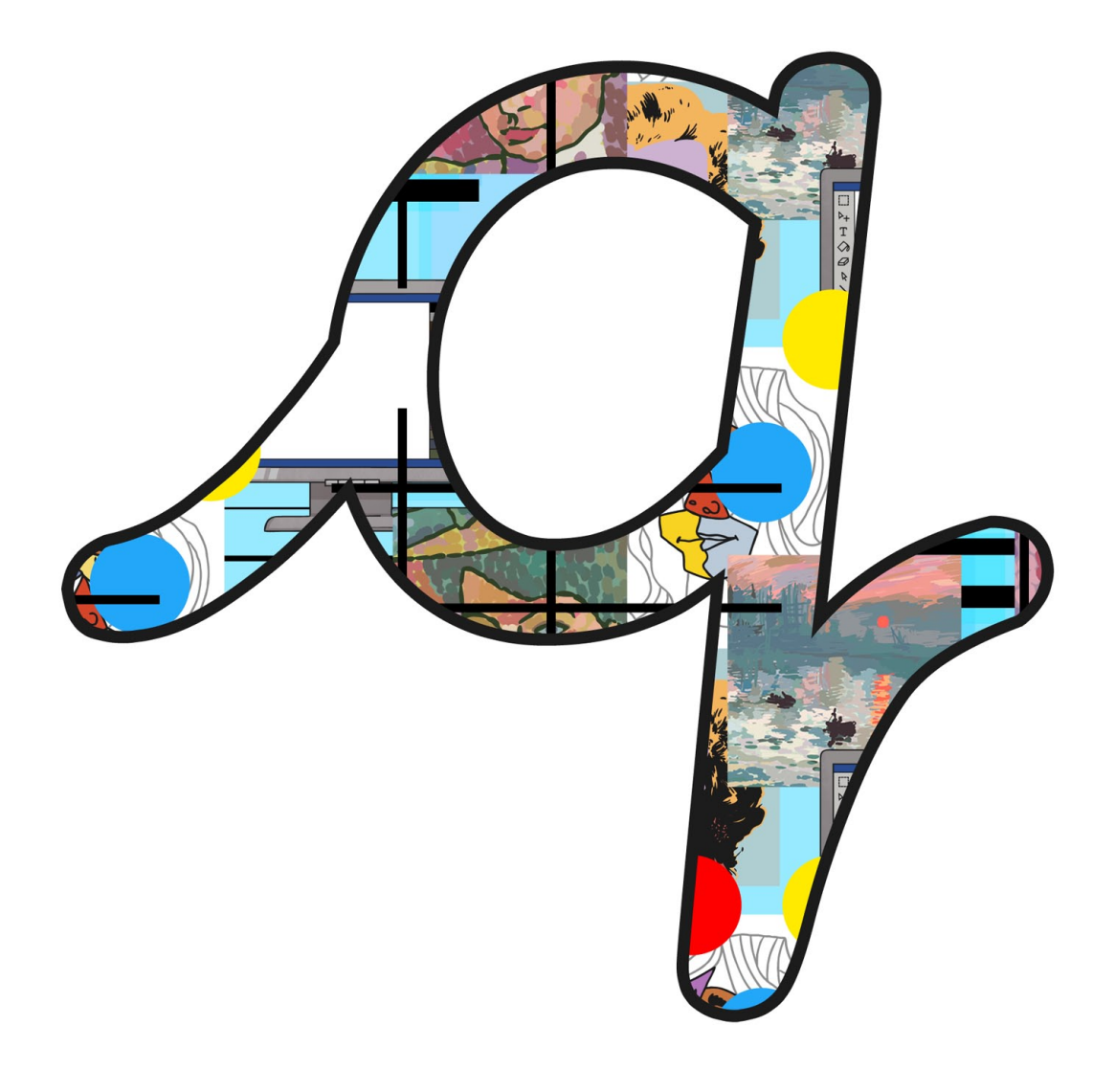

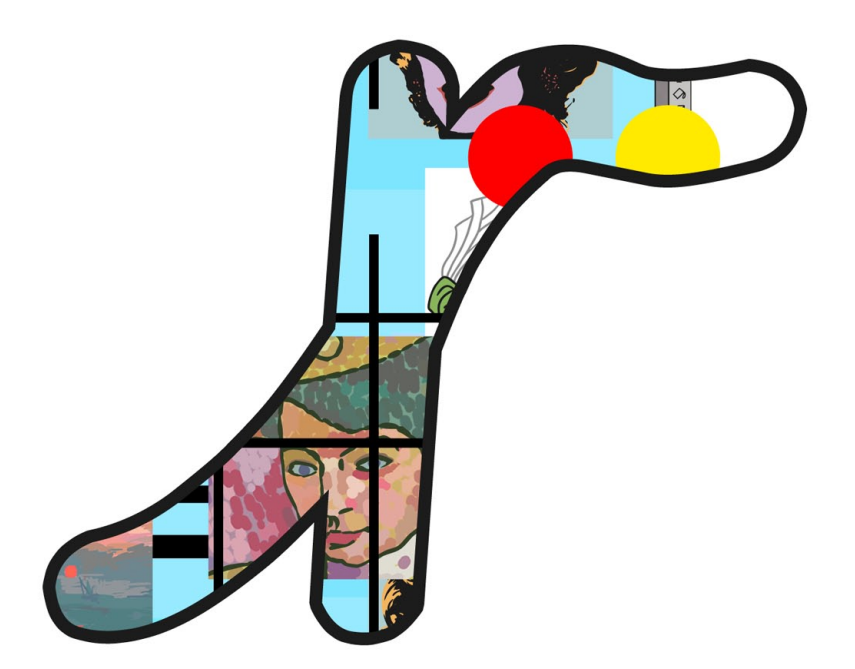

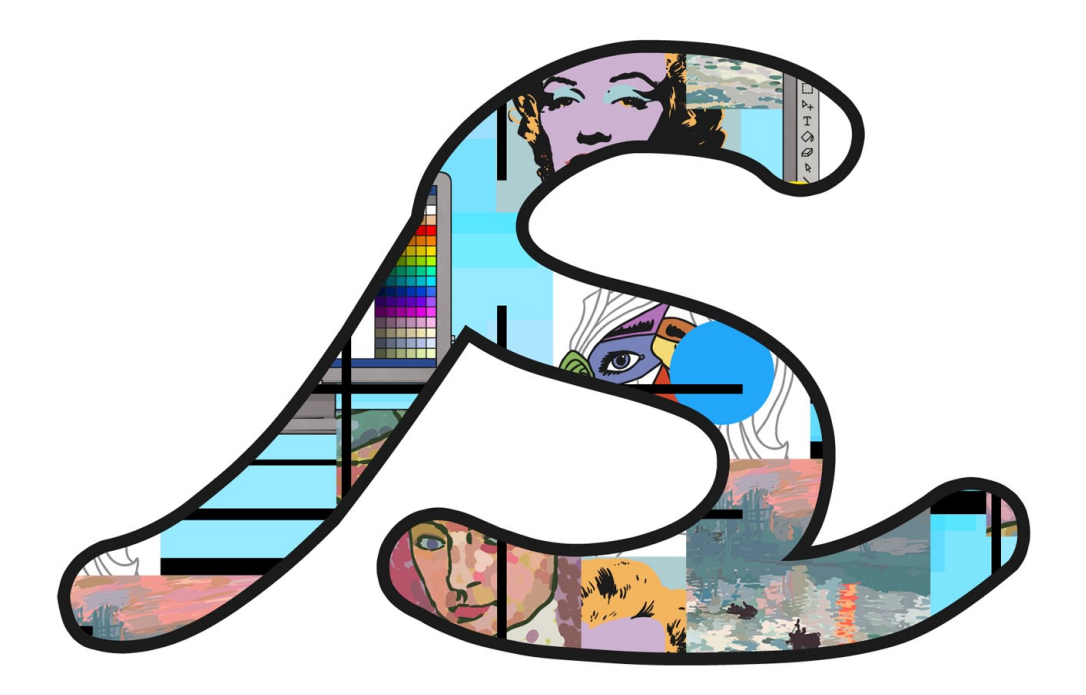

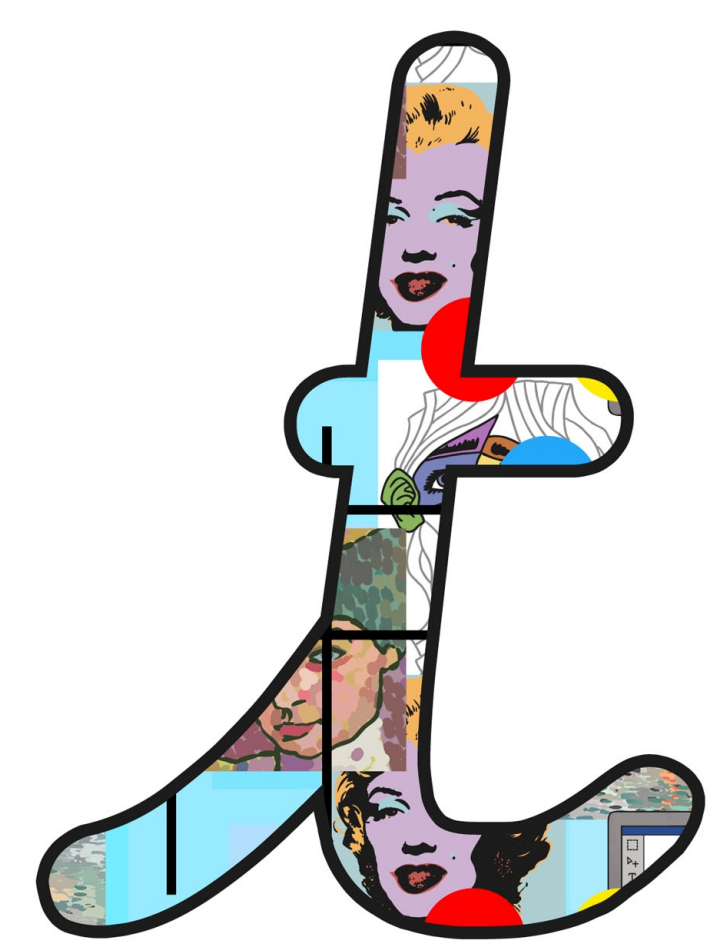

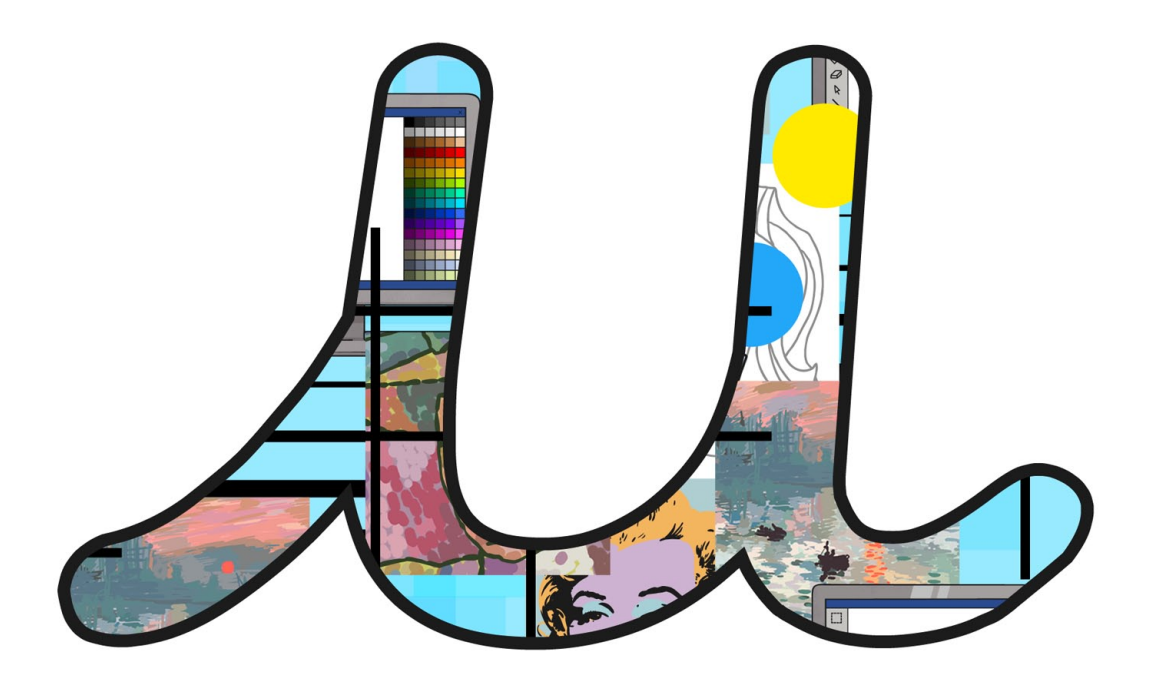

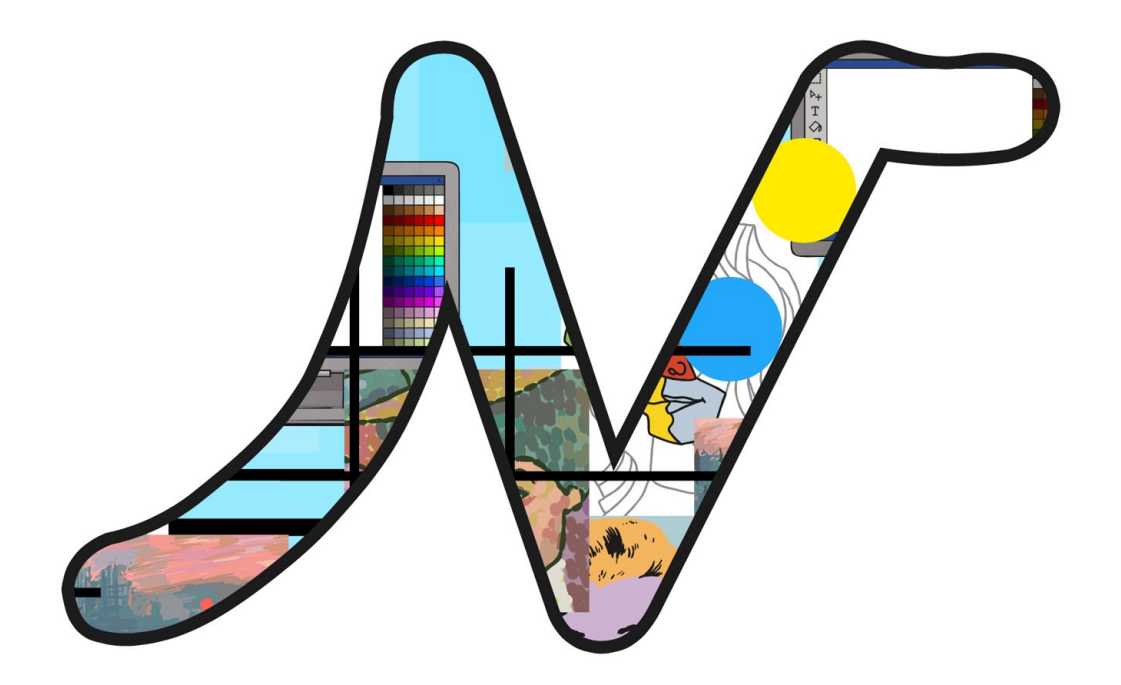

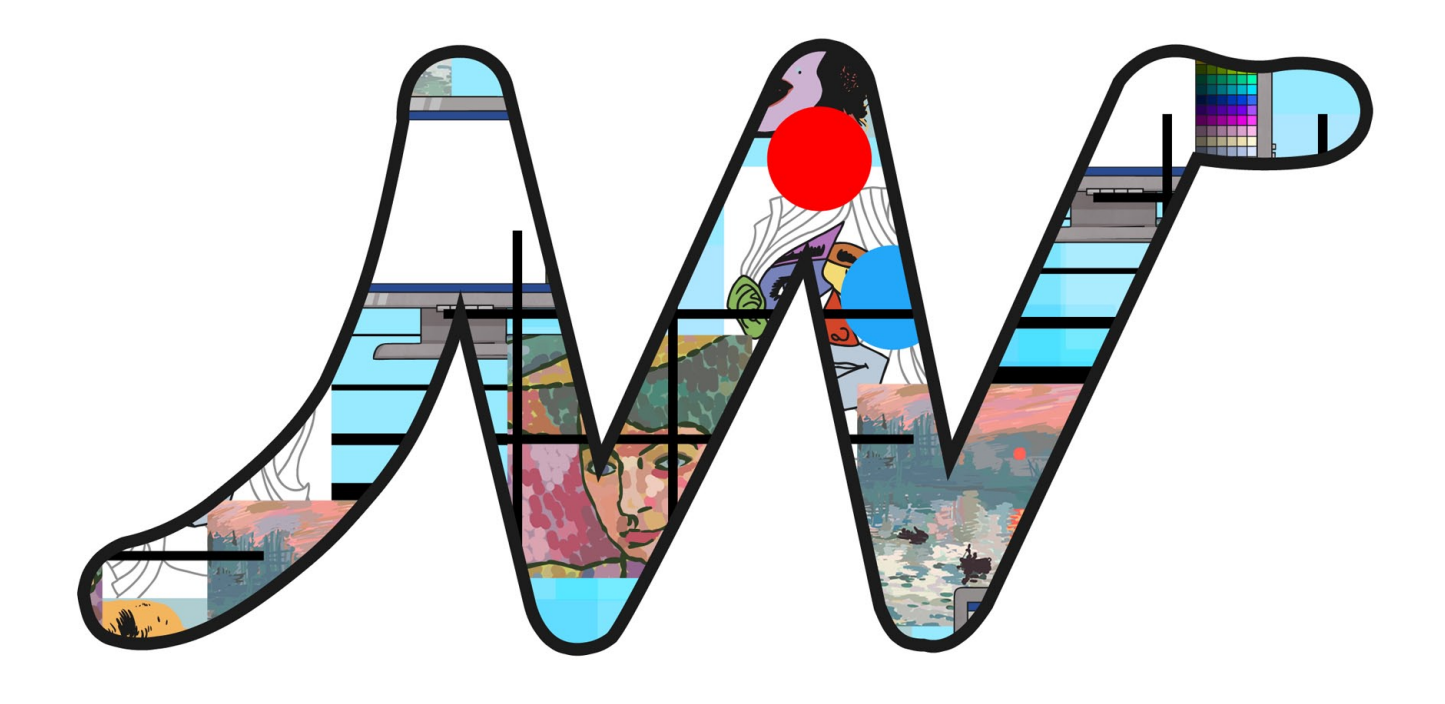

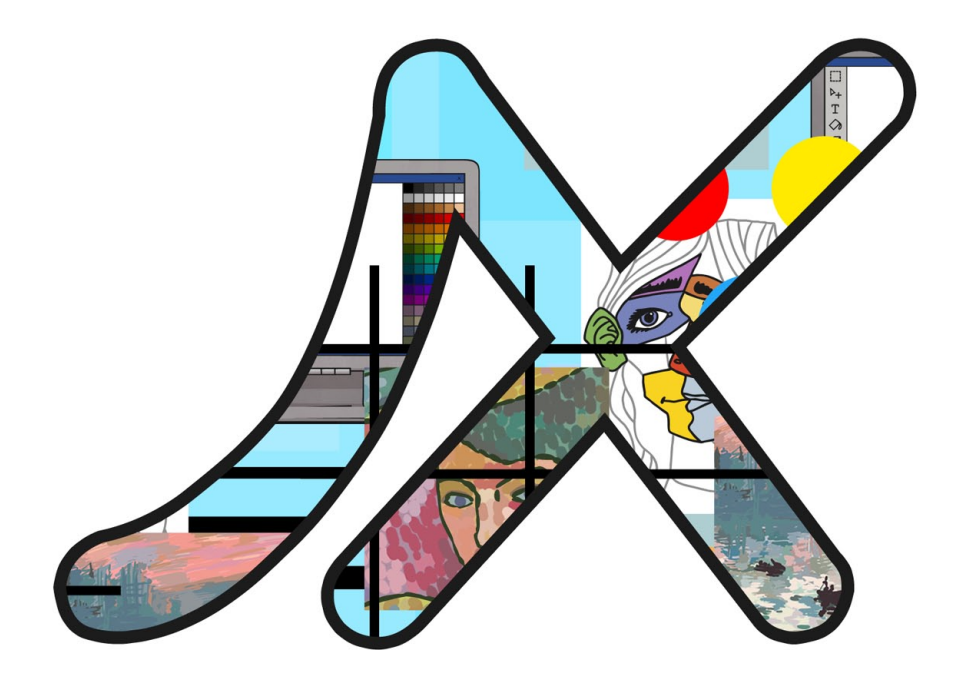

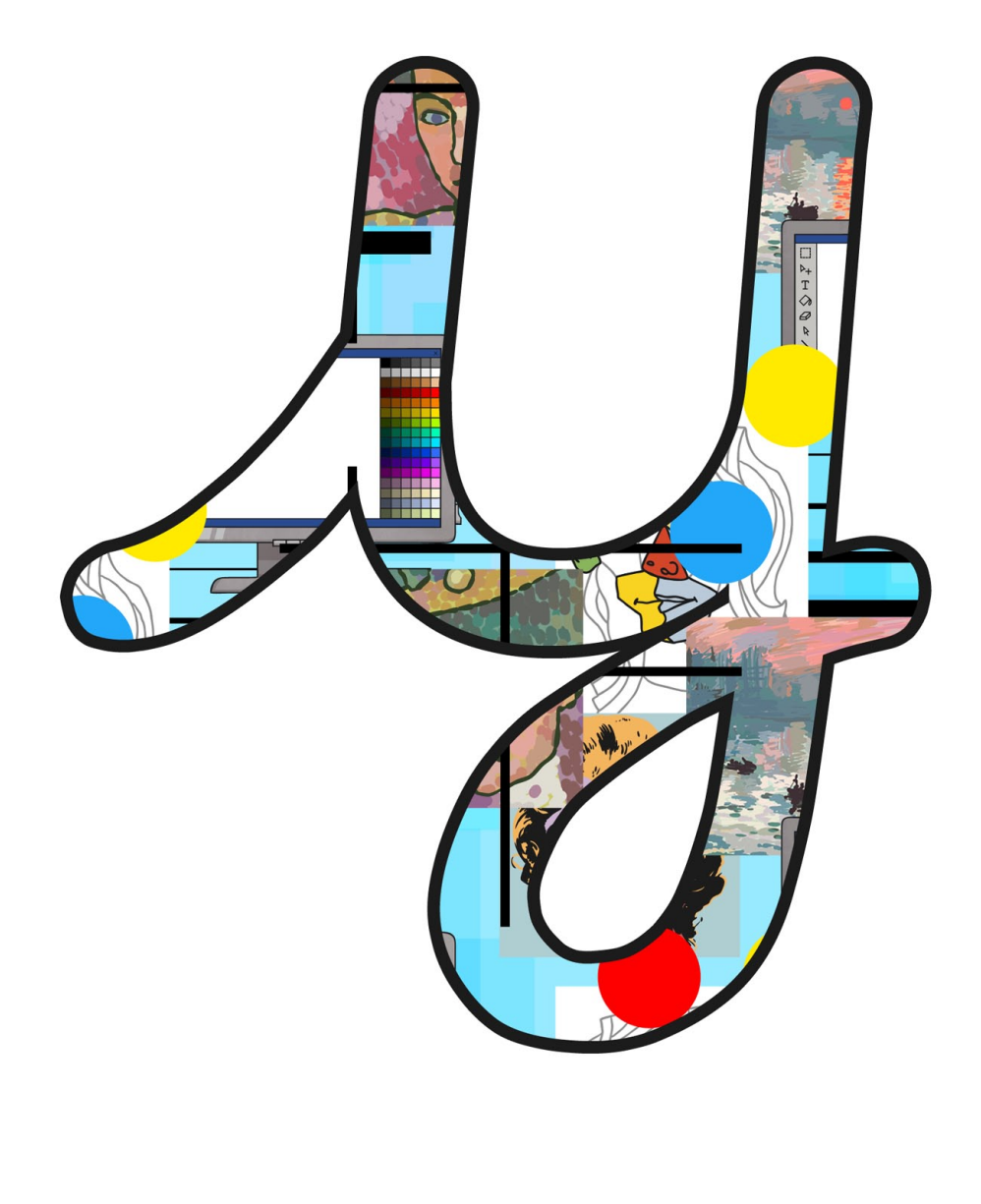

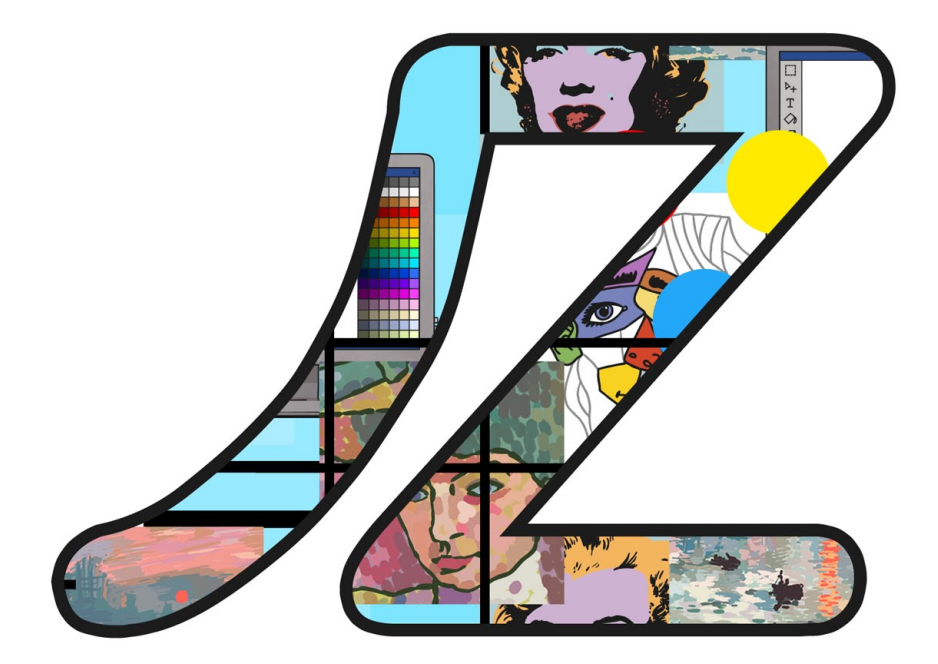

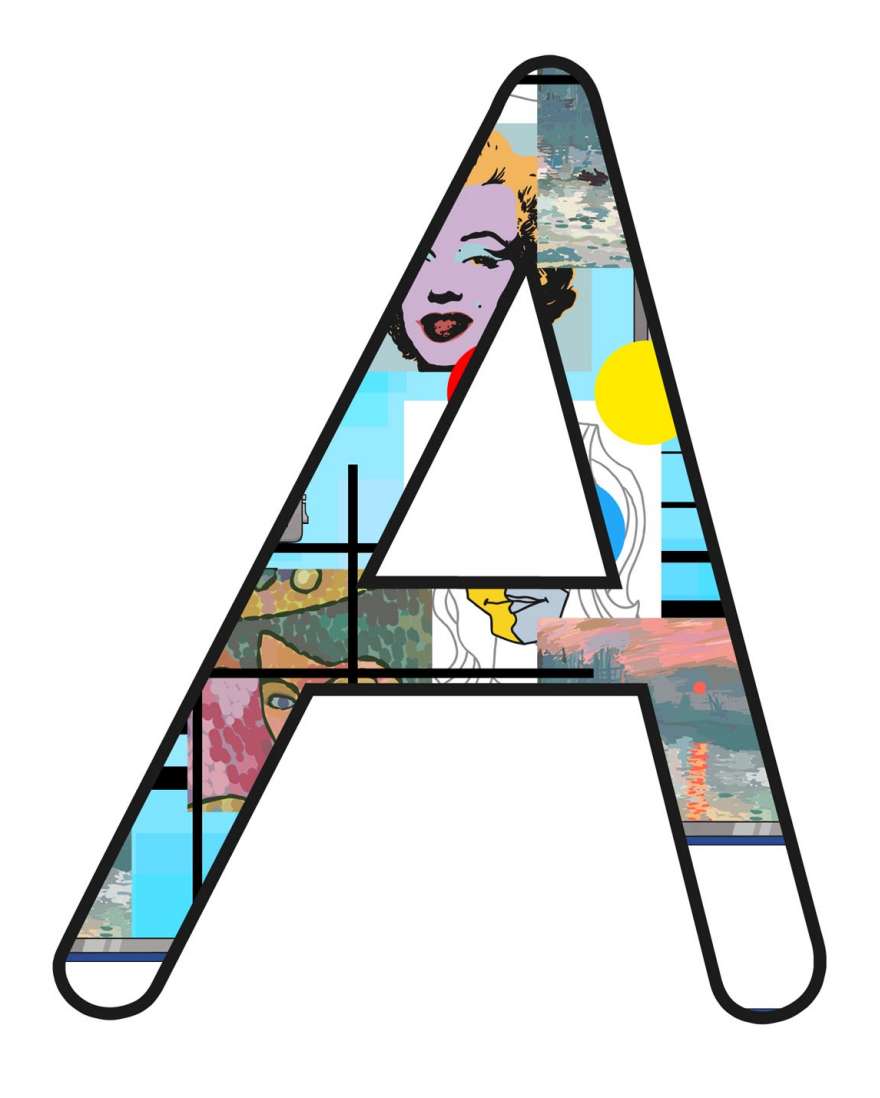

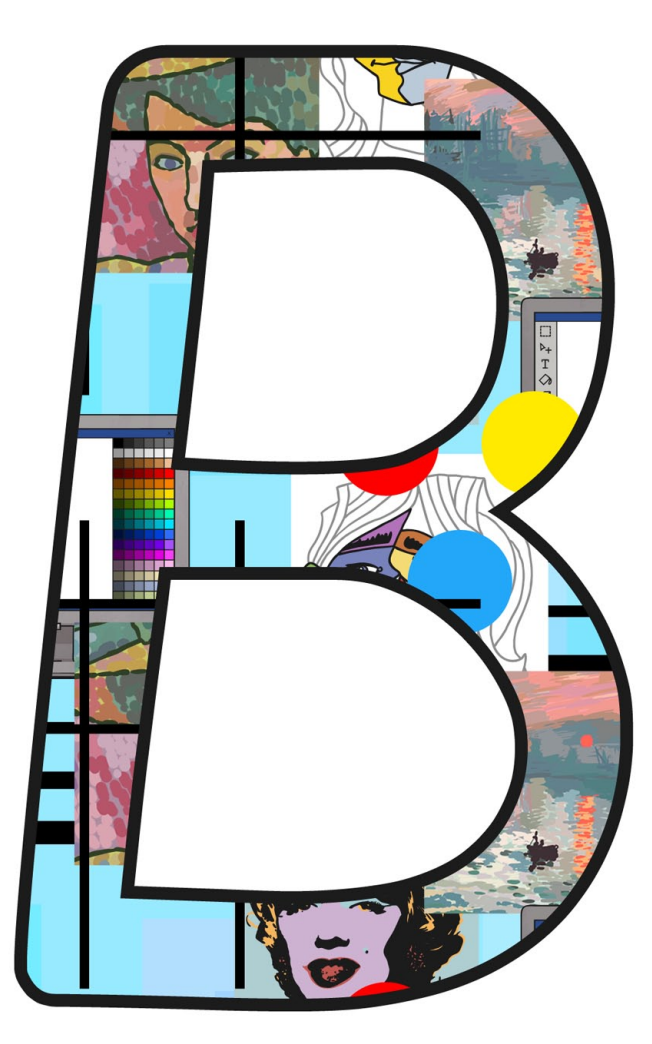

[Regent Studies | www.regentstudies.com](https://www.regentstudies.com)

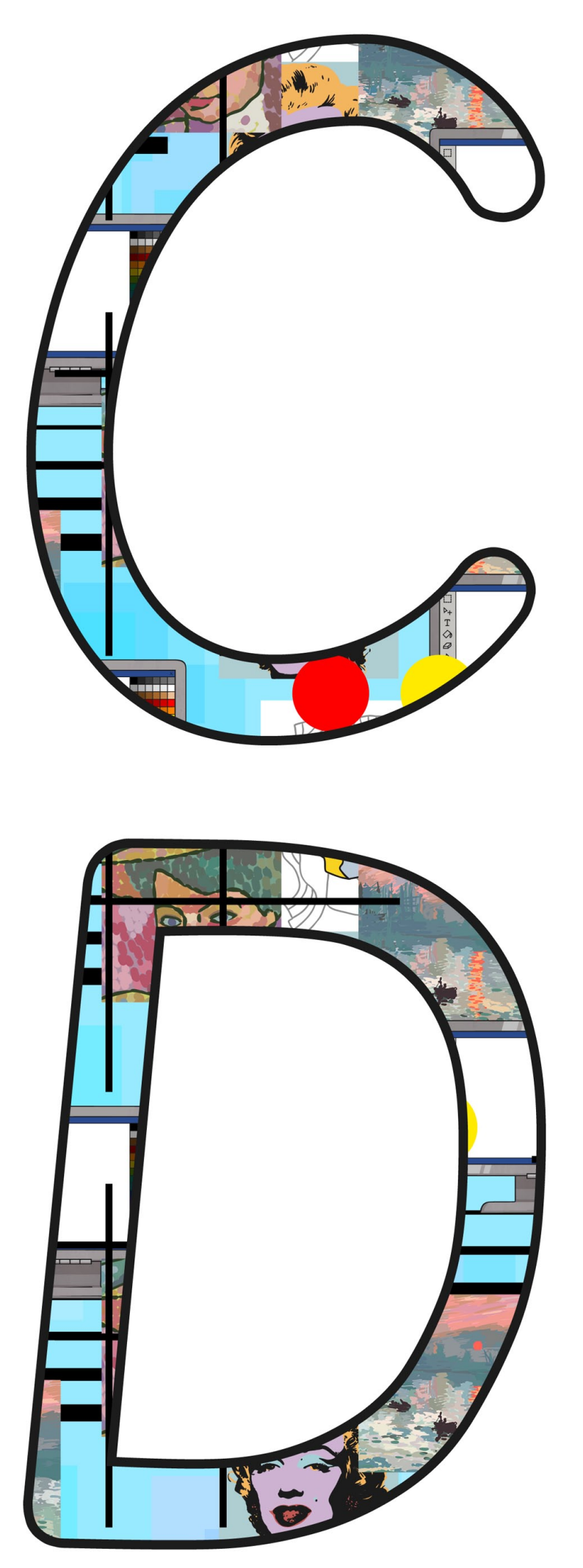

[Regent Studies | www.regentstudies.com](https://www.regentstudies.com)

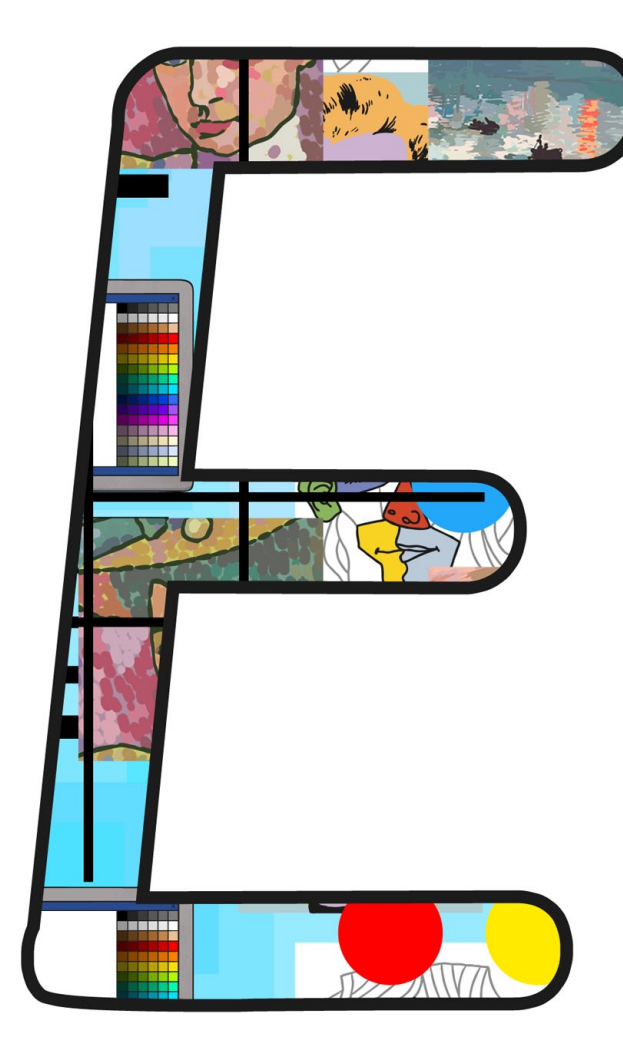

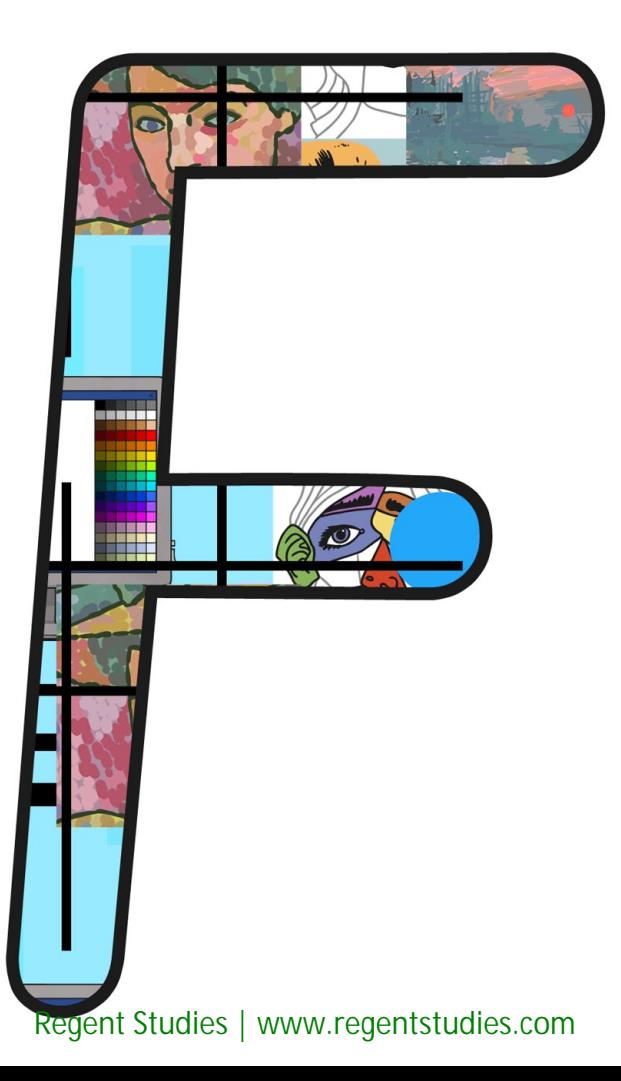

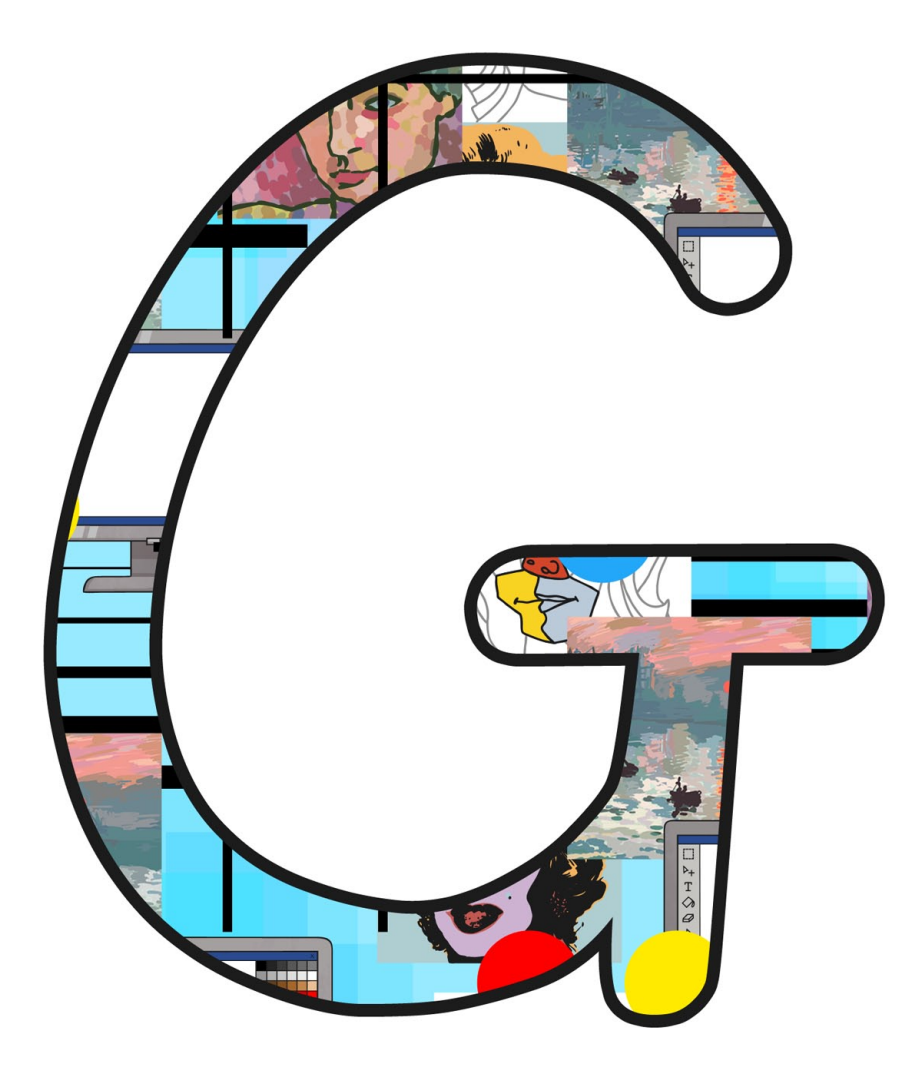

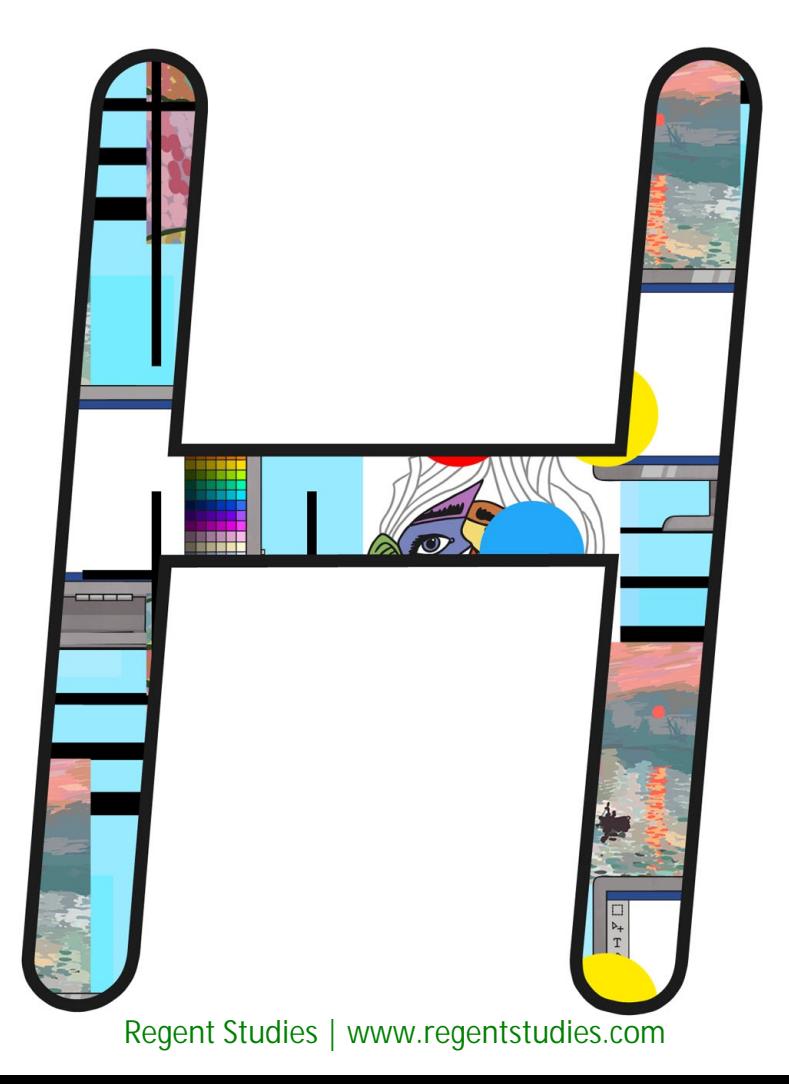

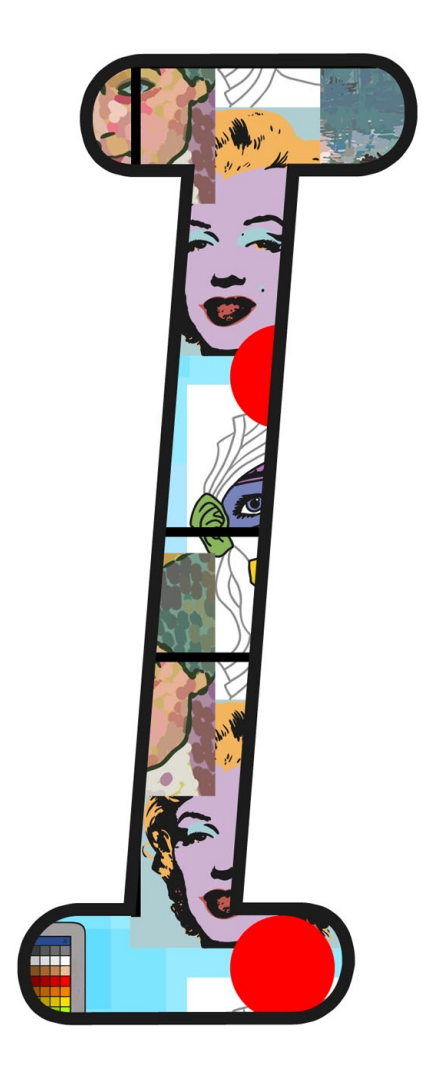

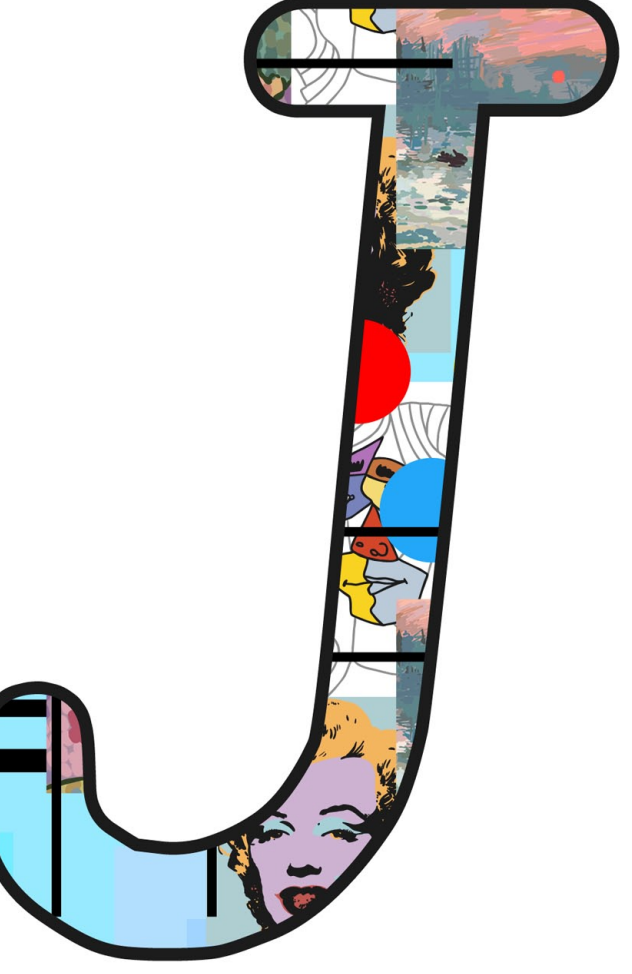

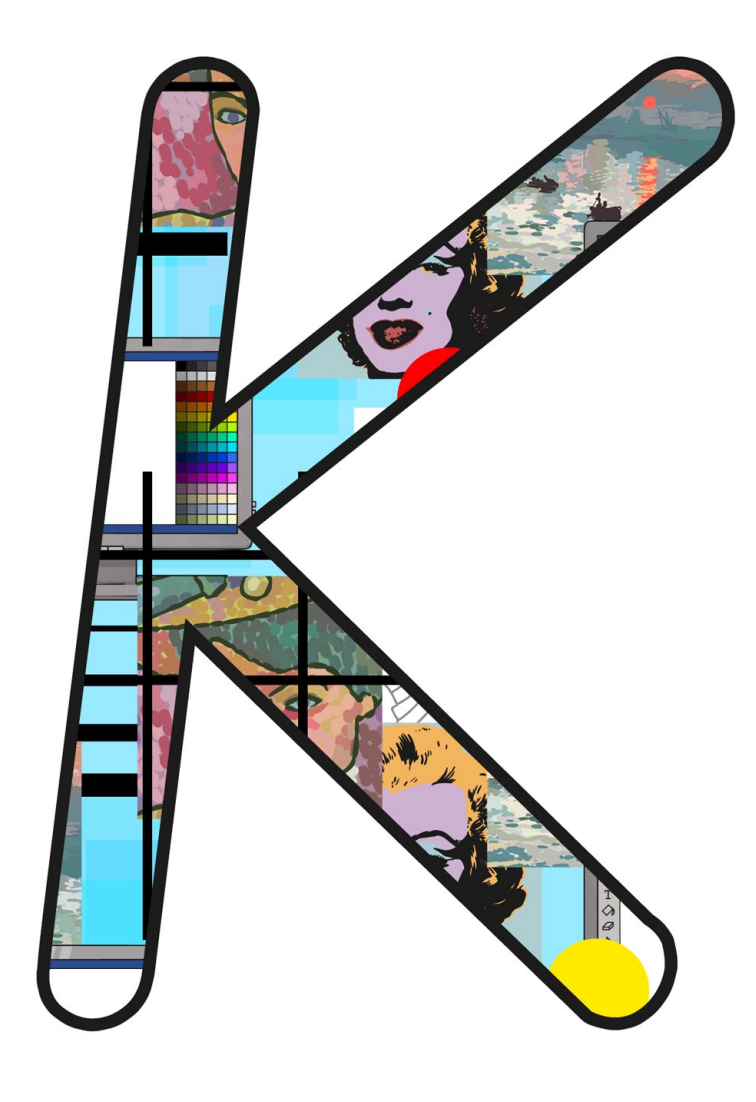

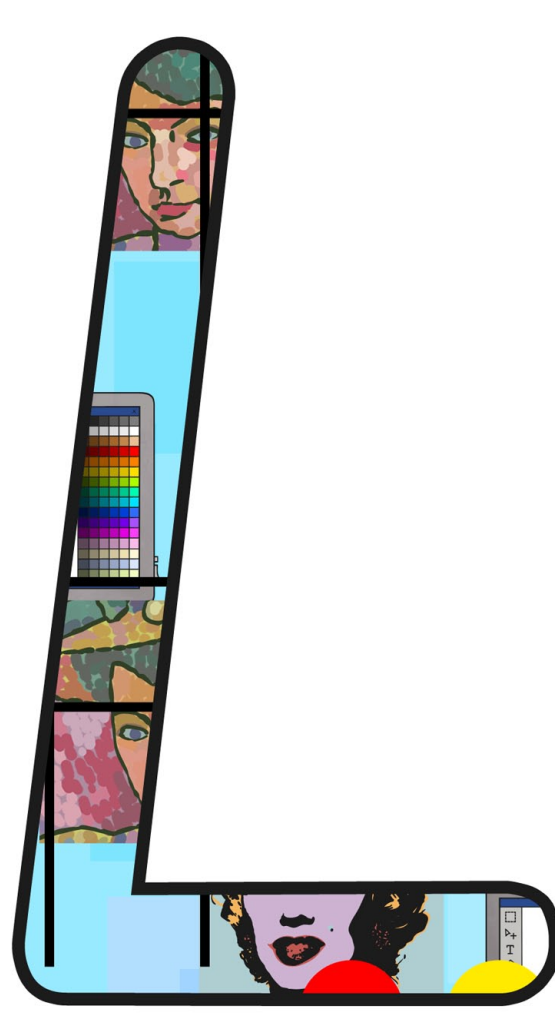

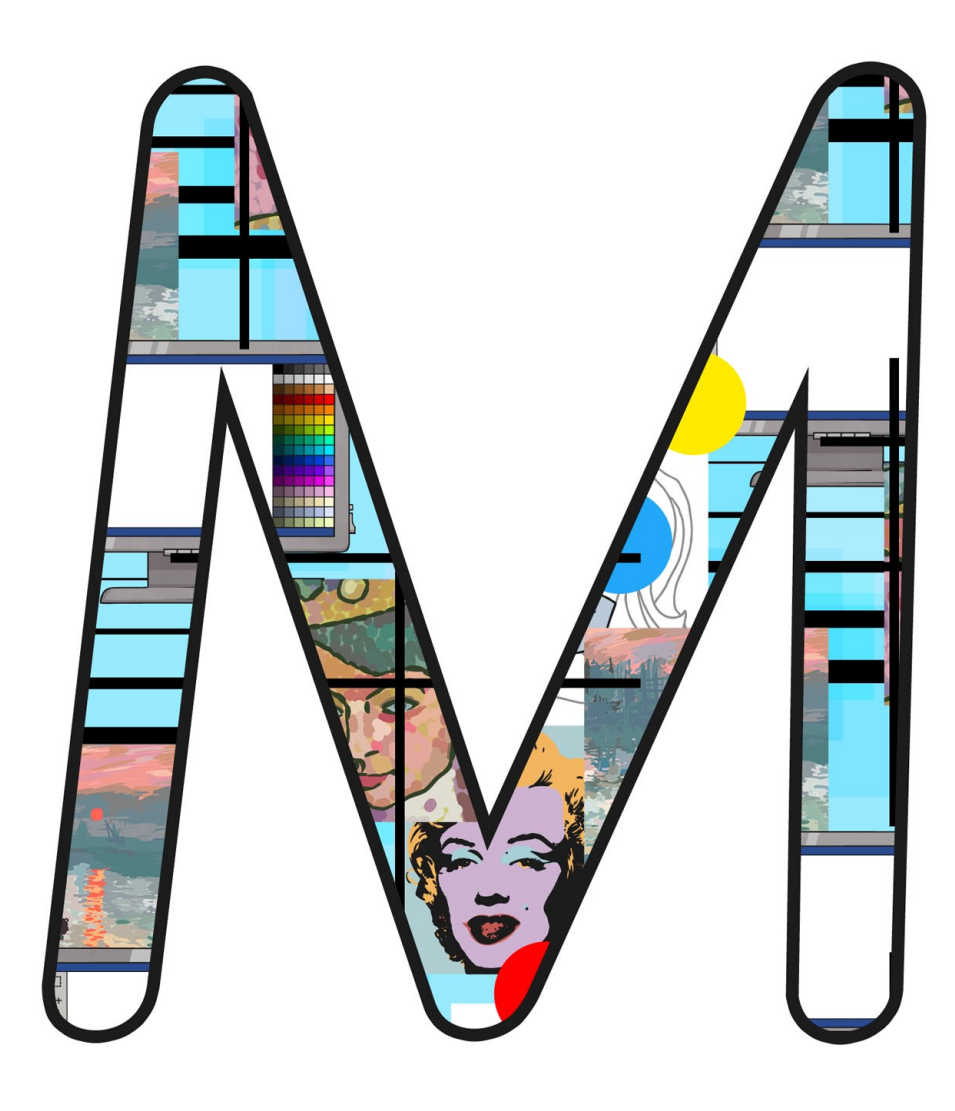

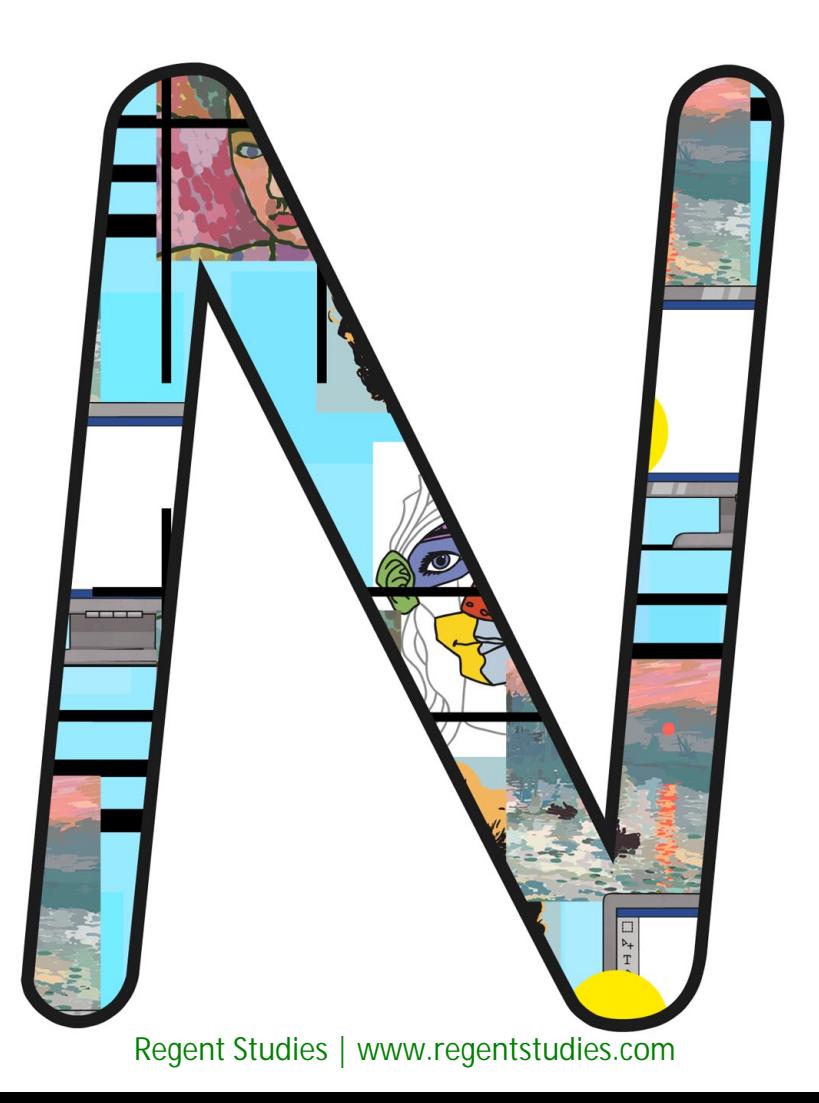

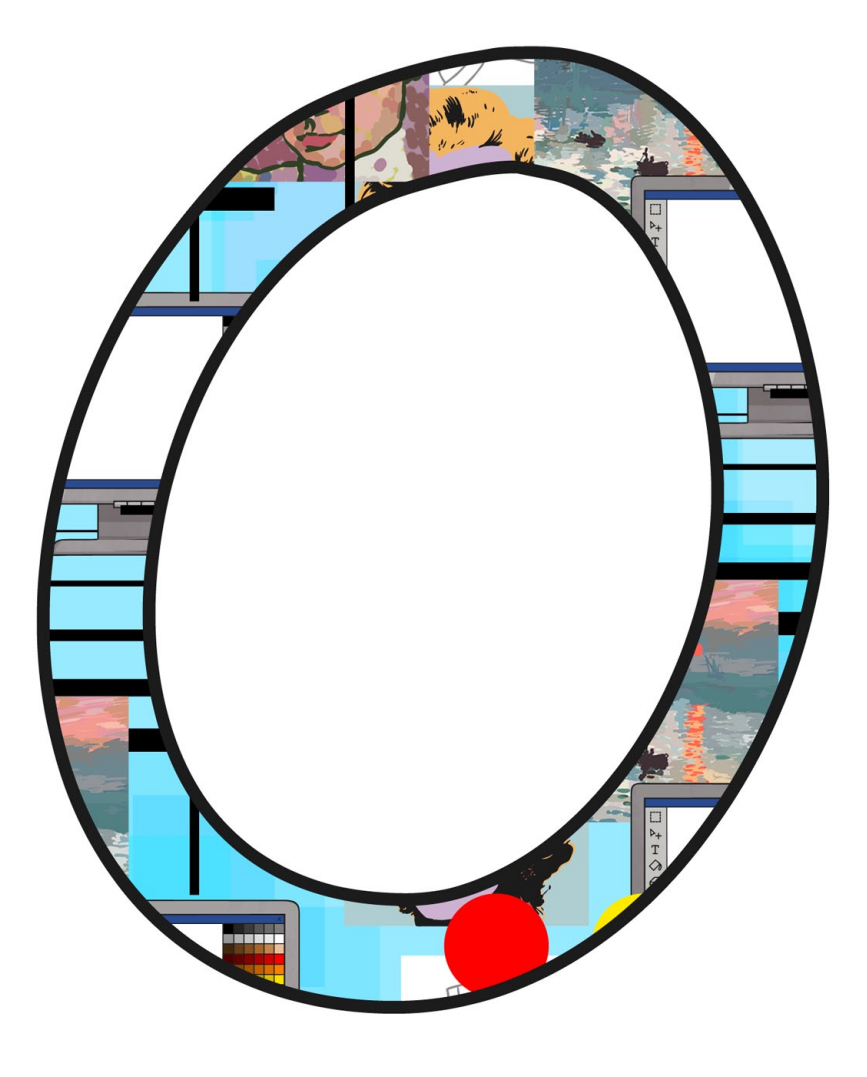

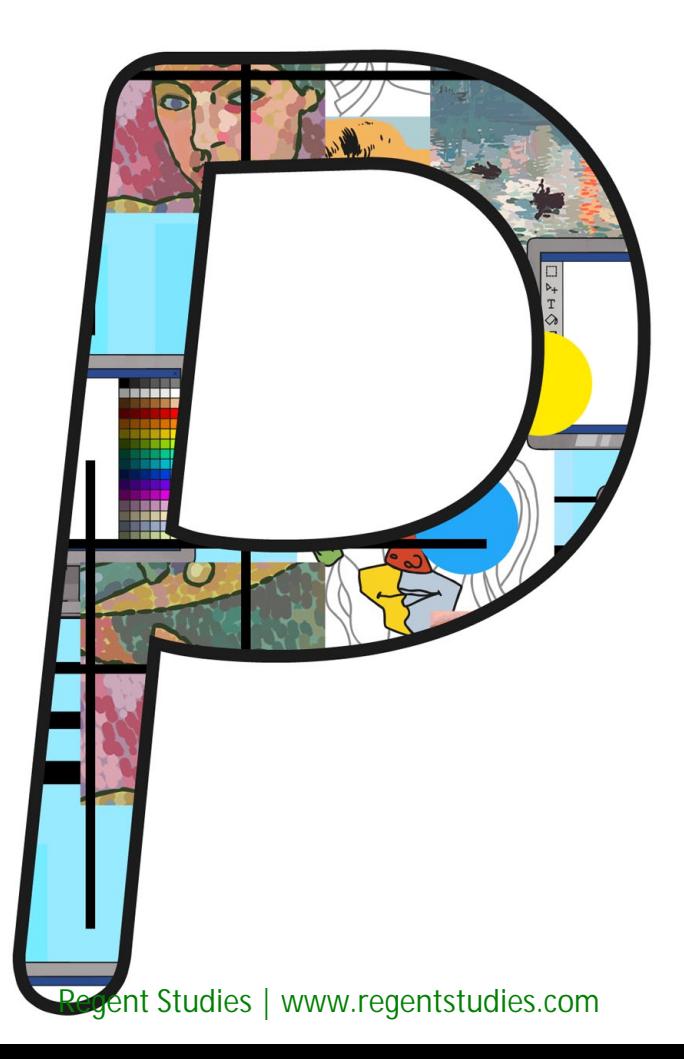
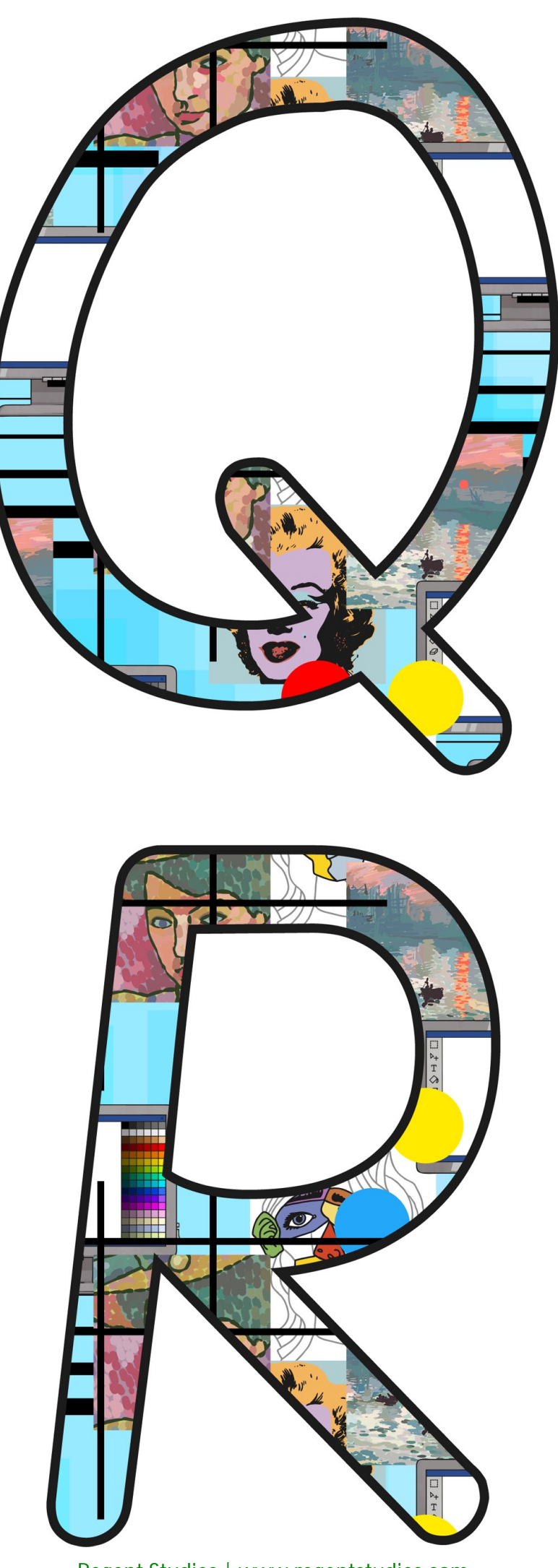

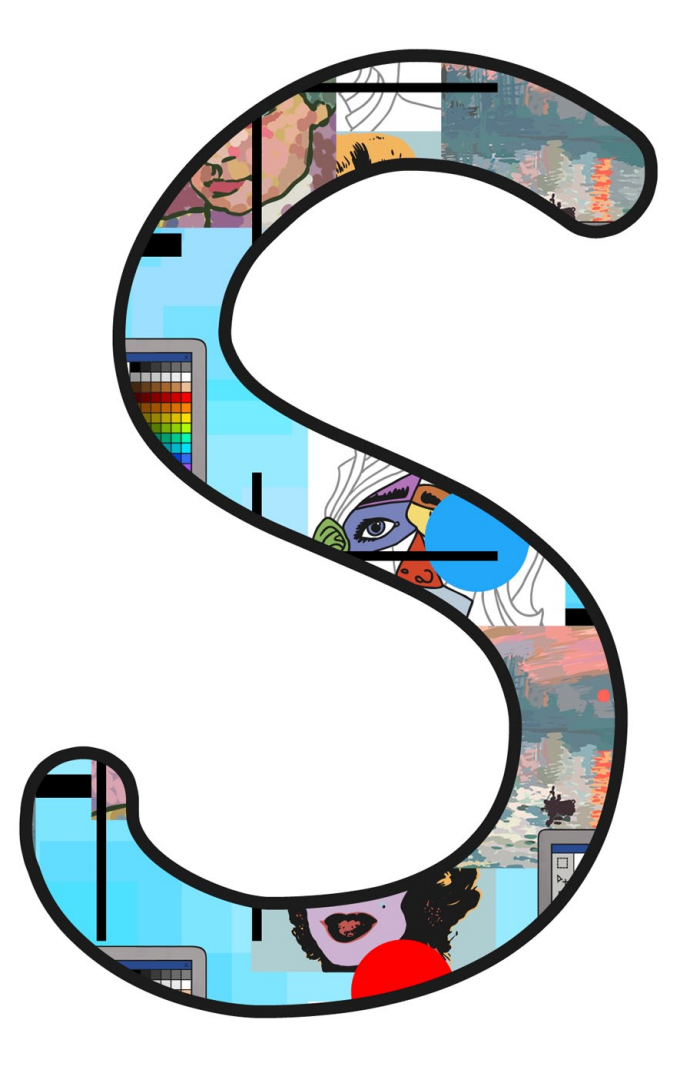

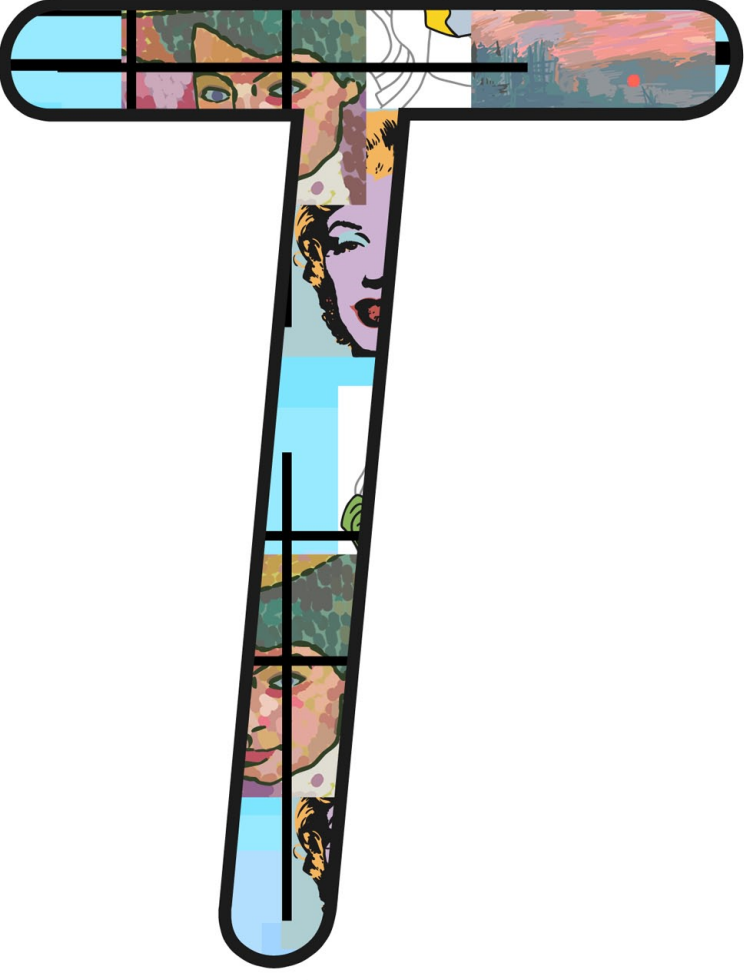

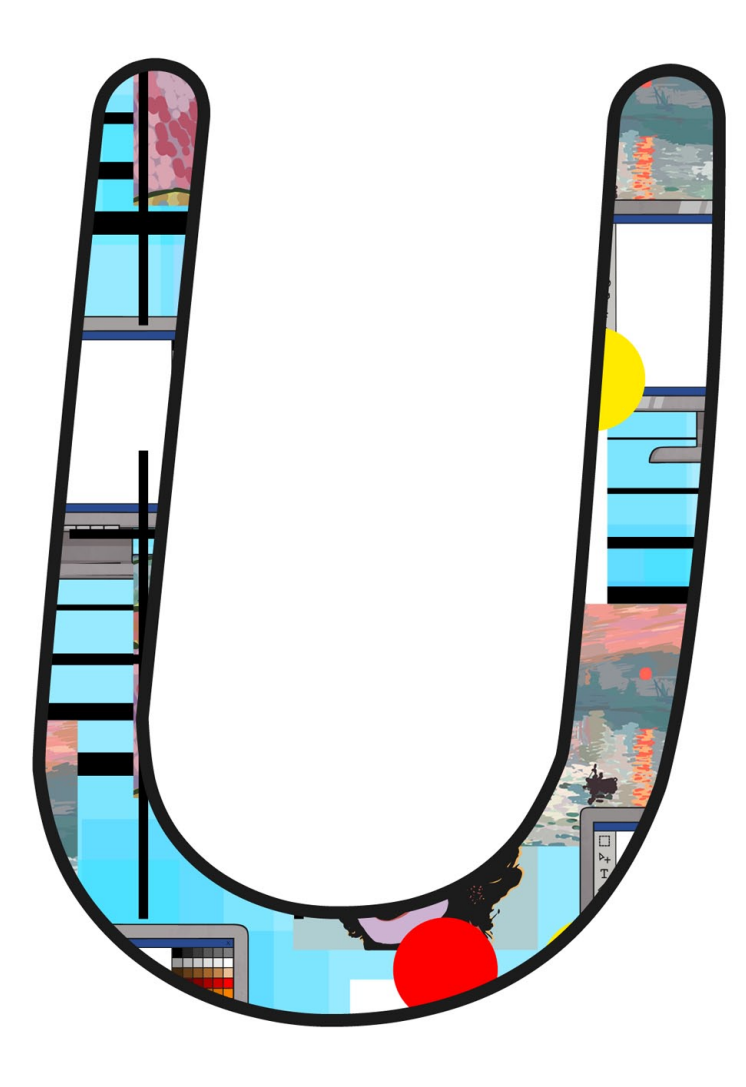

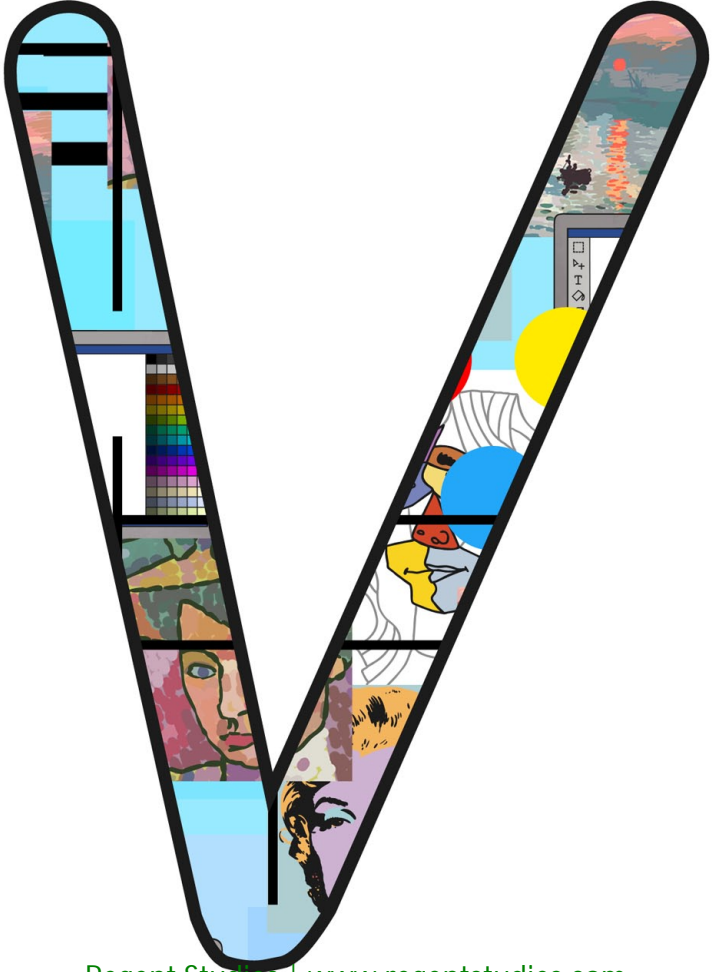

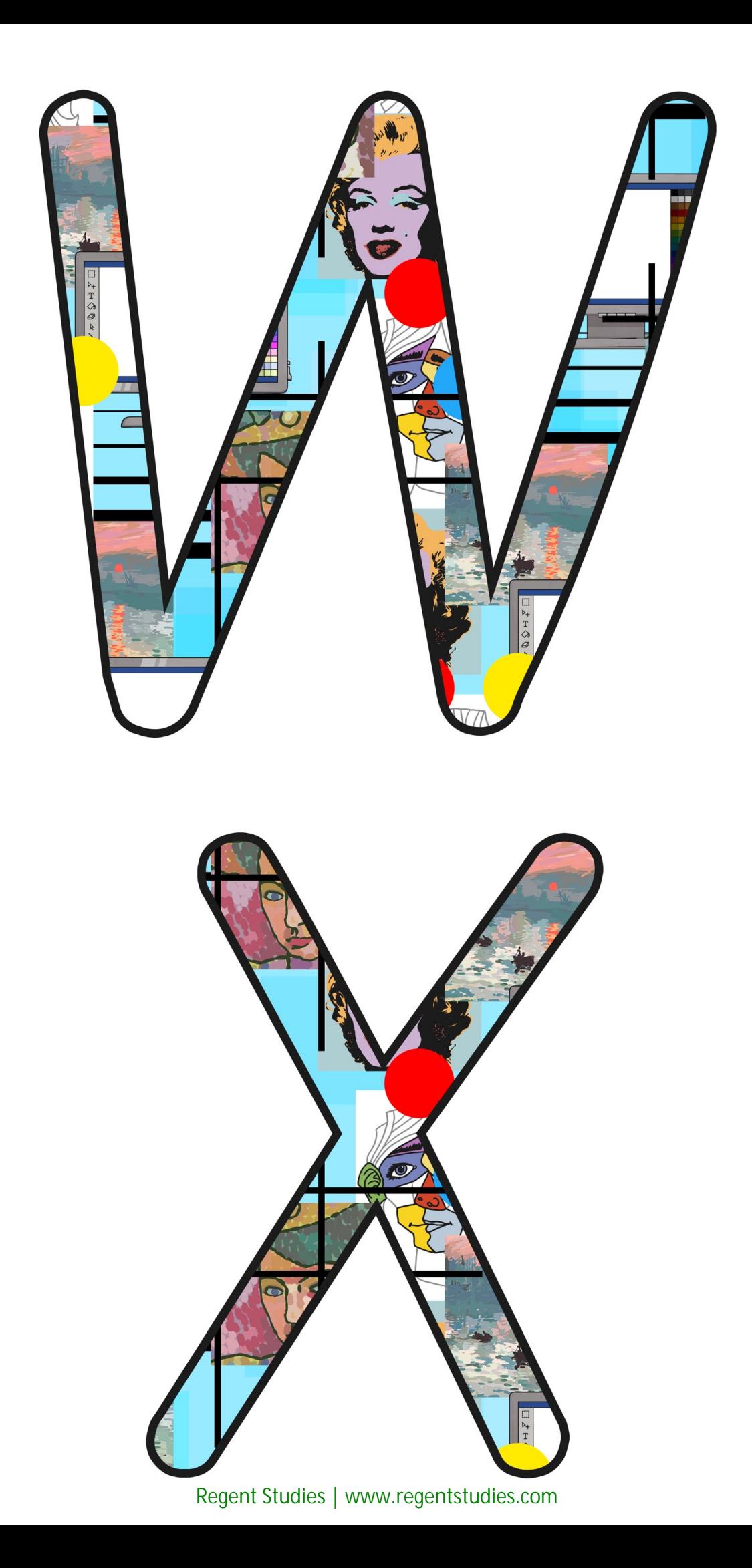

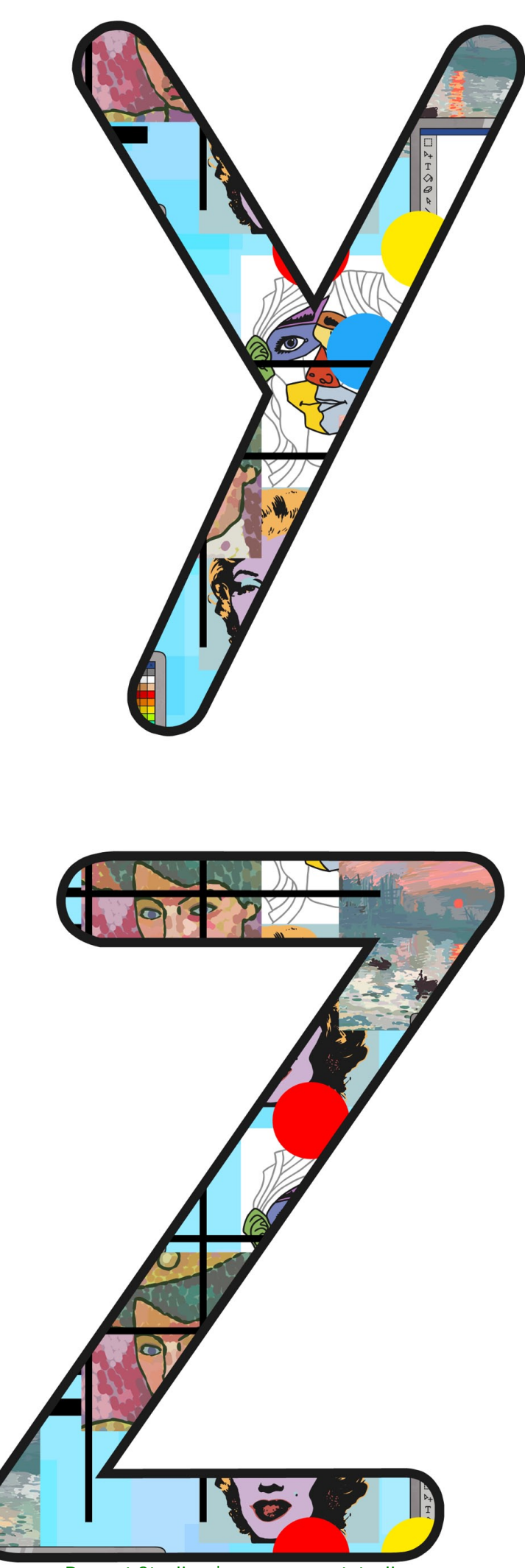

[Regent Studies | www.regentstudies.com](https://www.regentstudies.com)

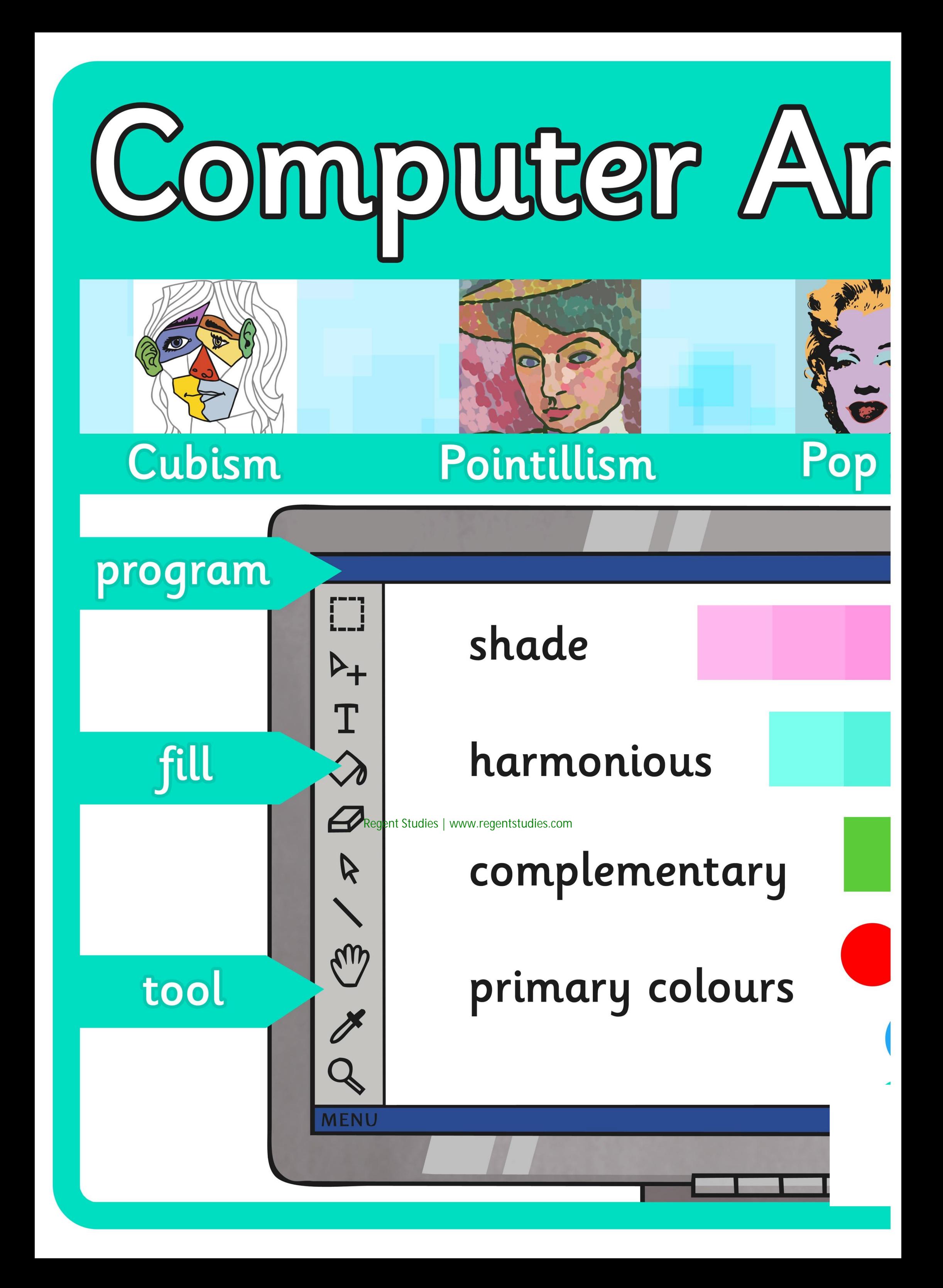

 $\vec{U}$ 

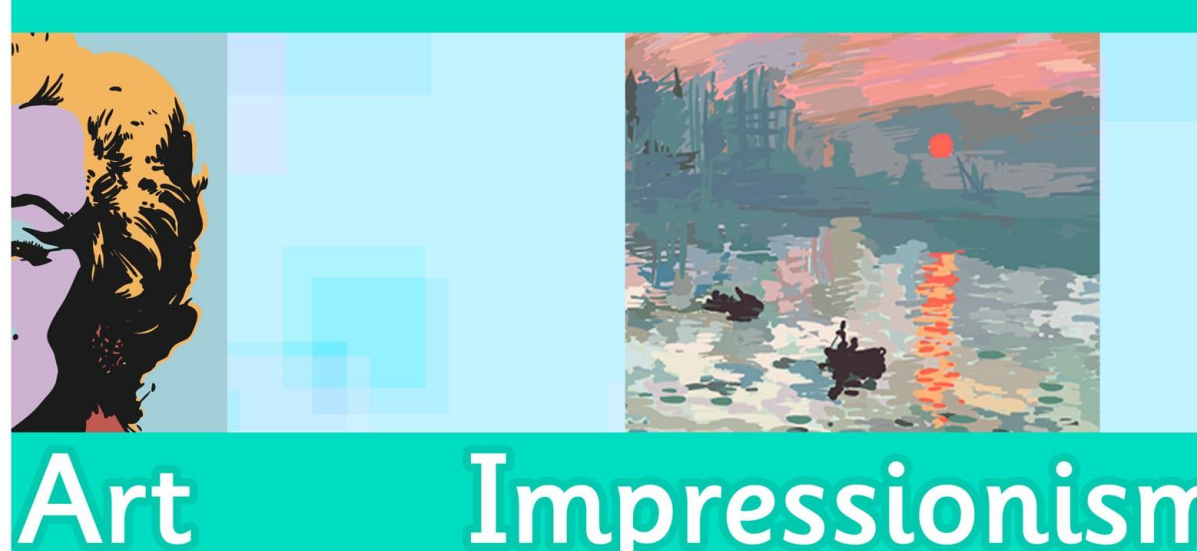

#### Impressionism

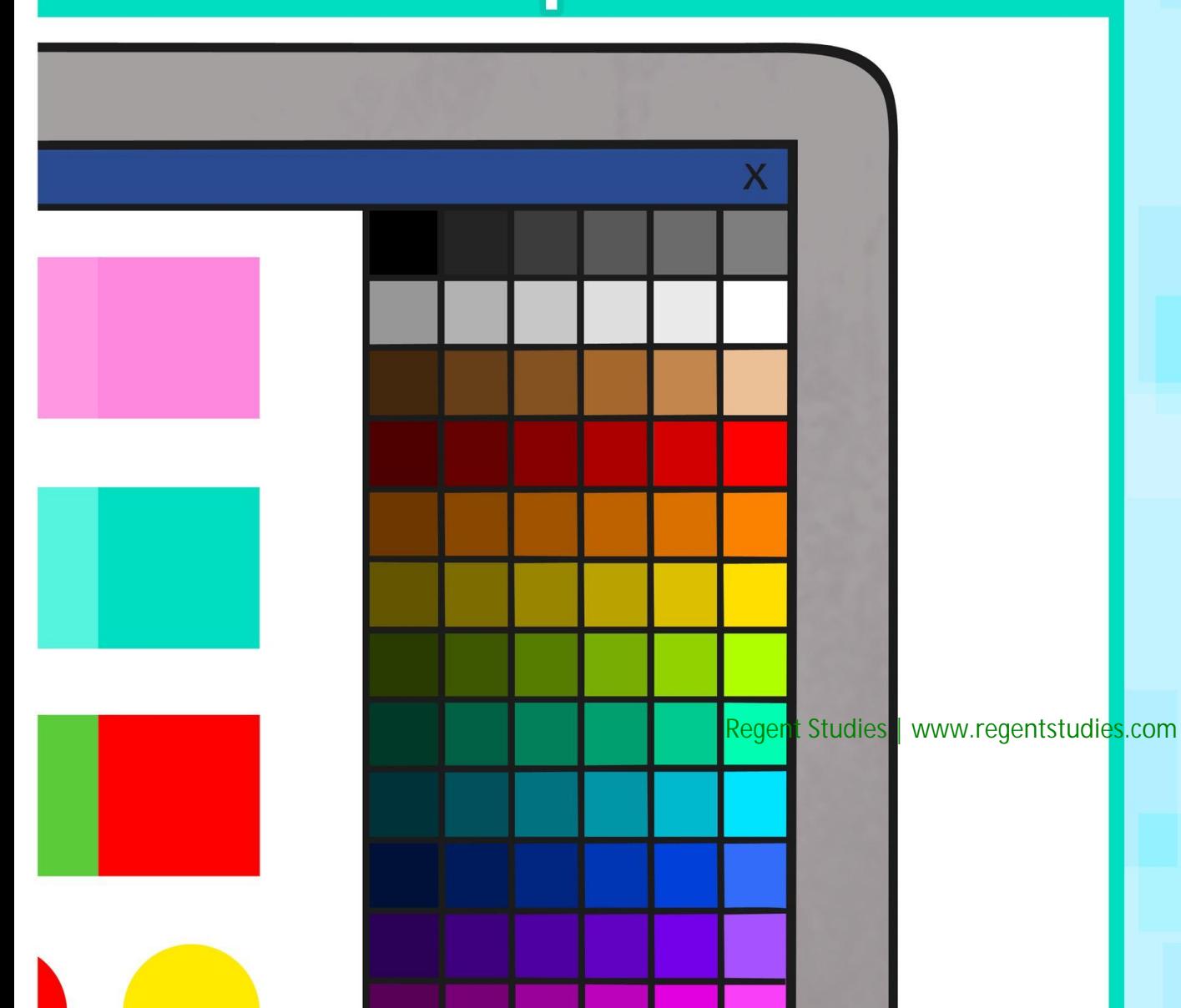

straight lines

weight

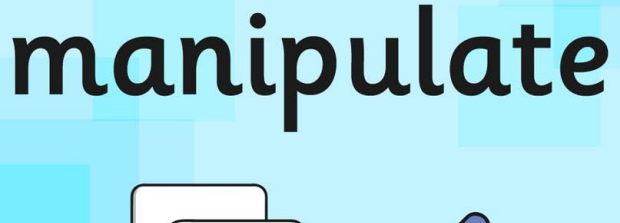

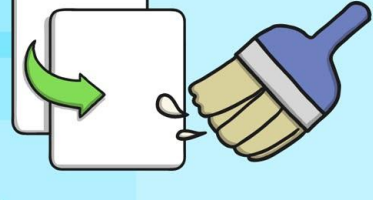

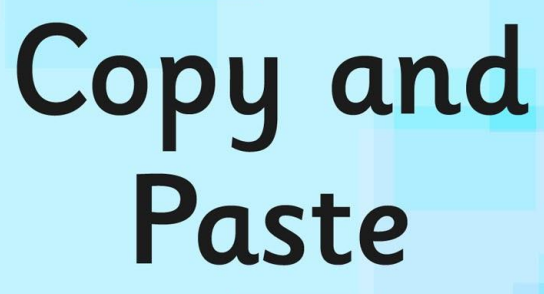

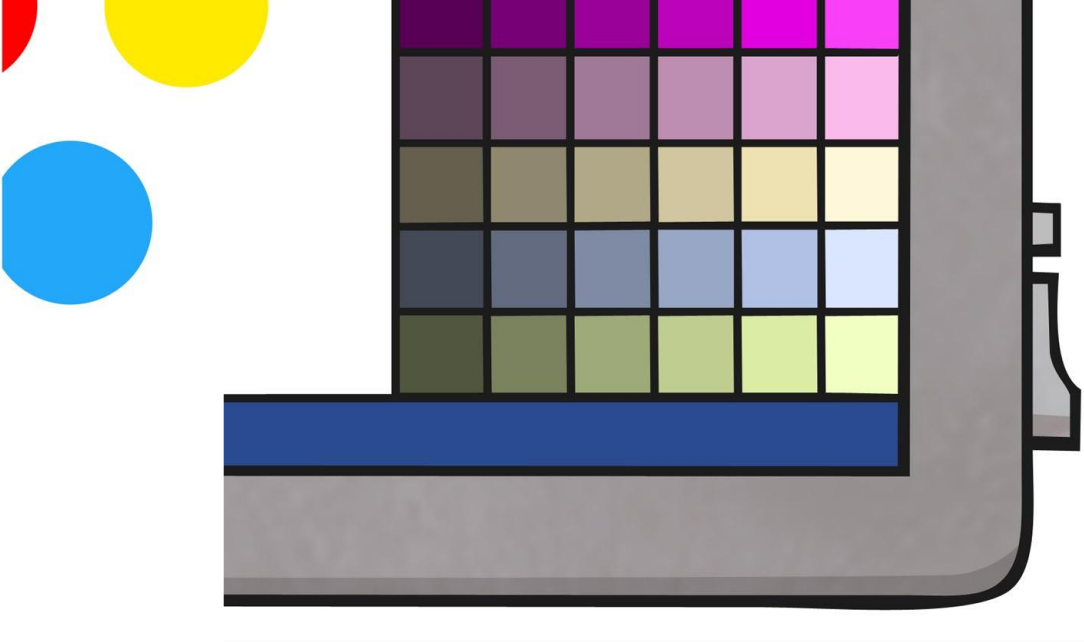

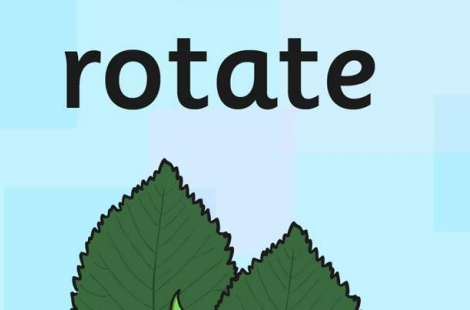

#### duplicate

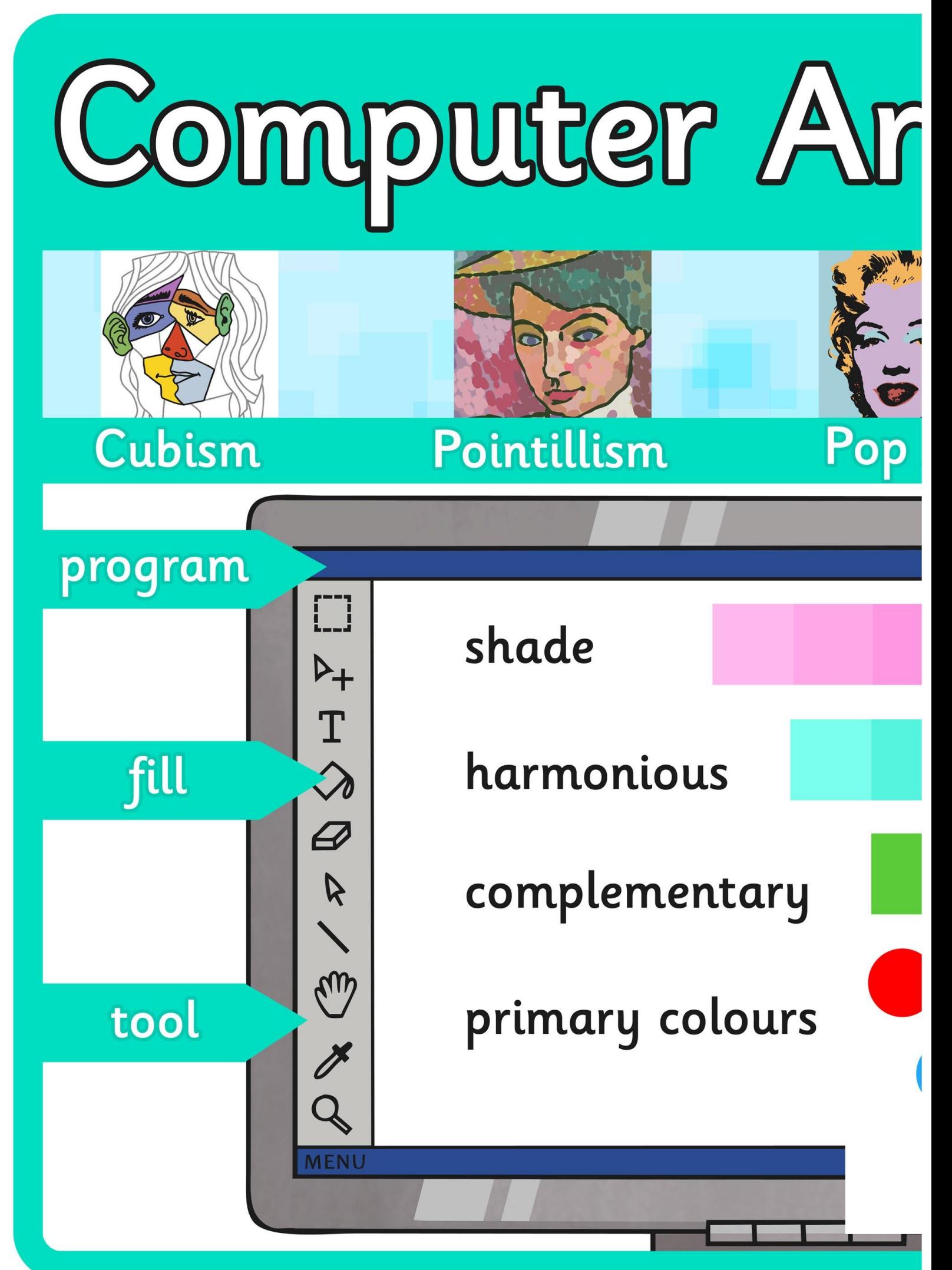

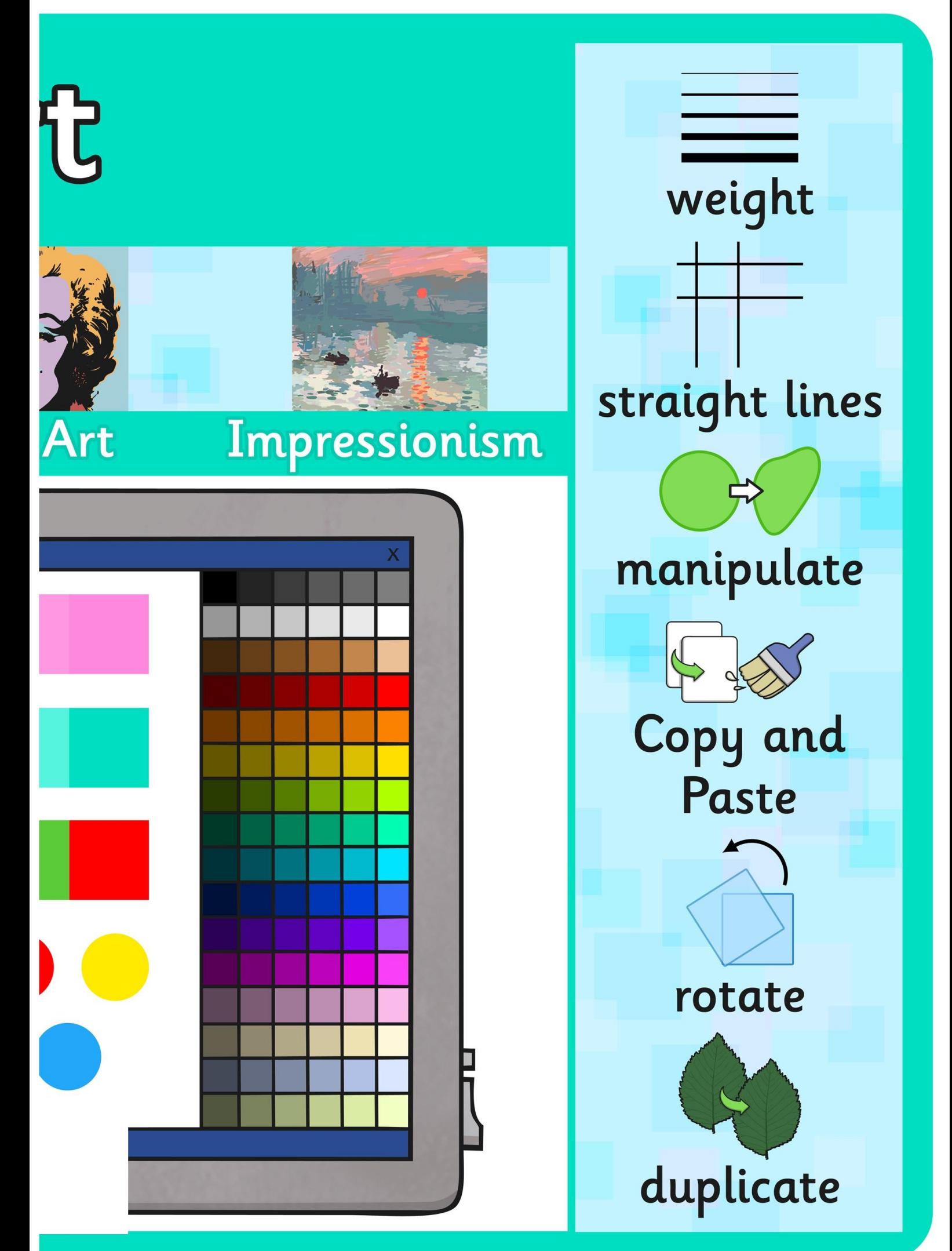

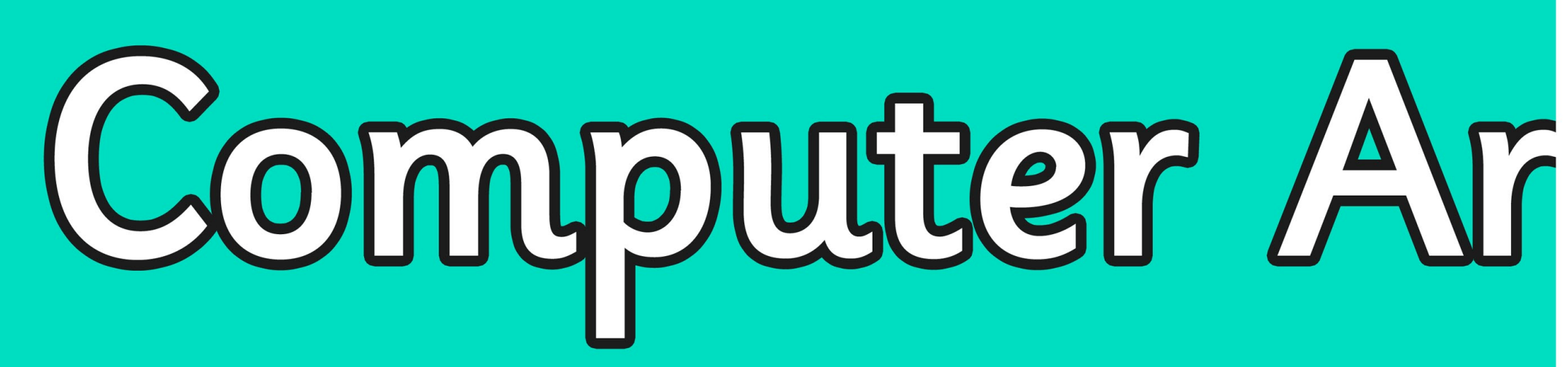

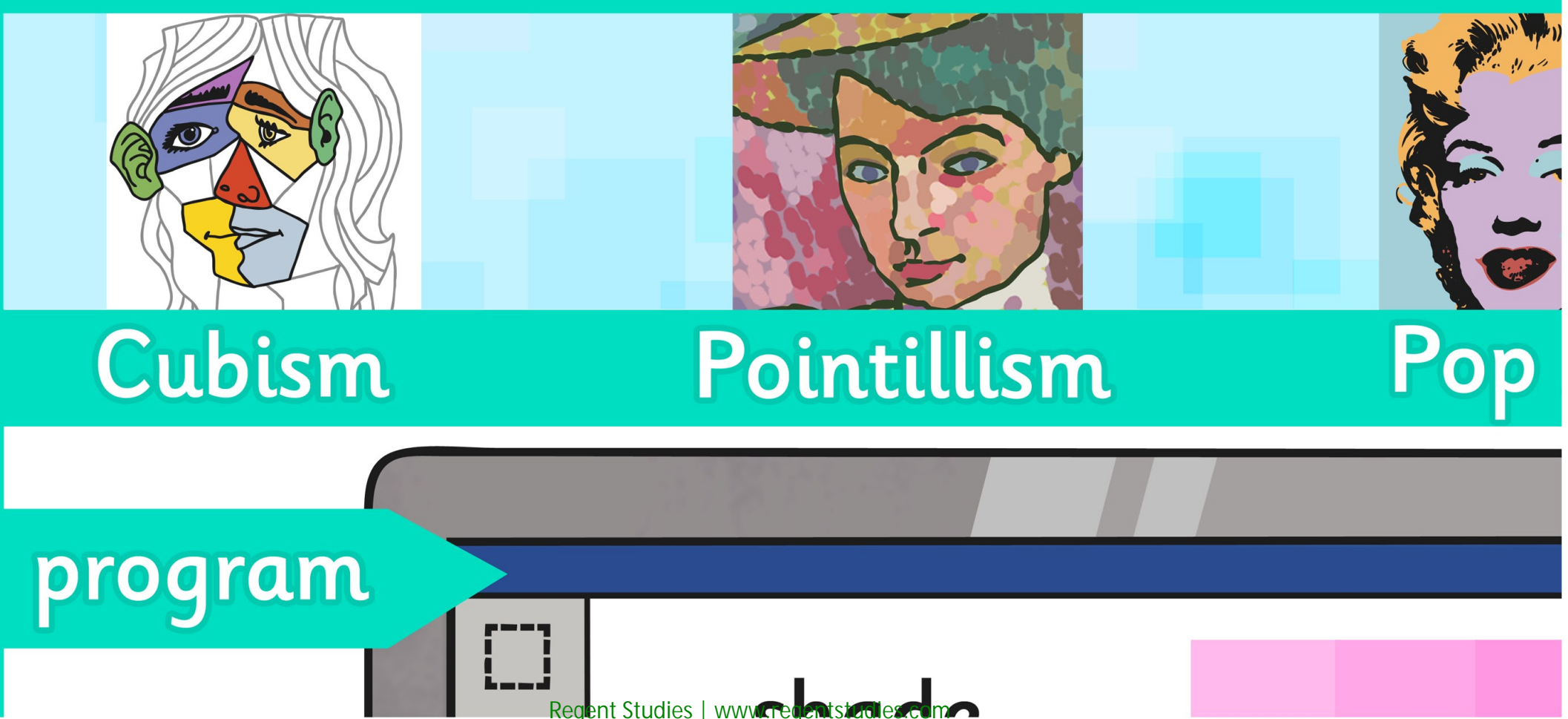

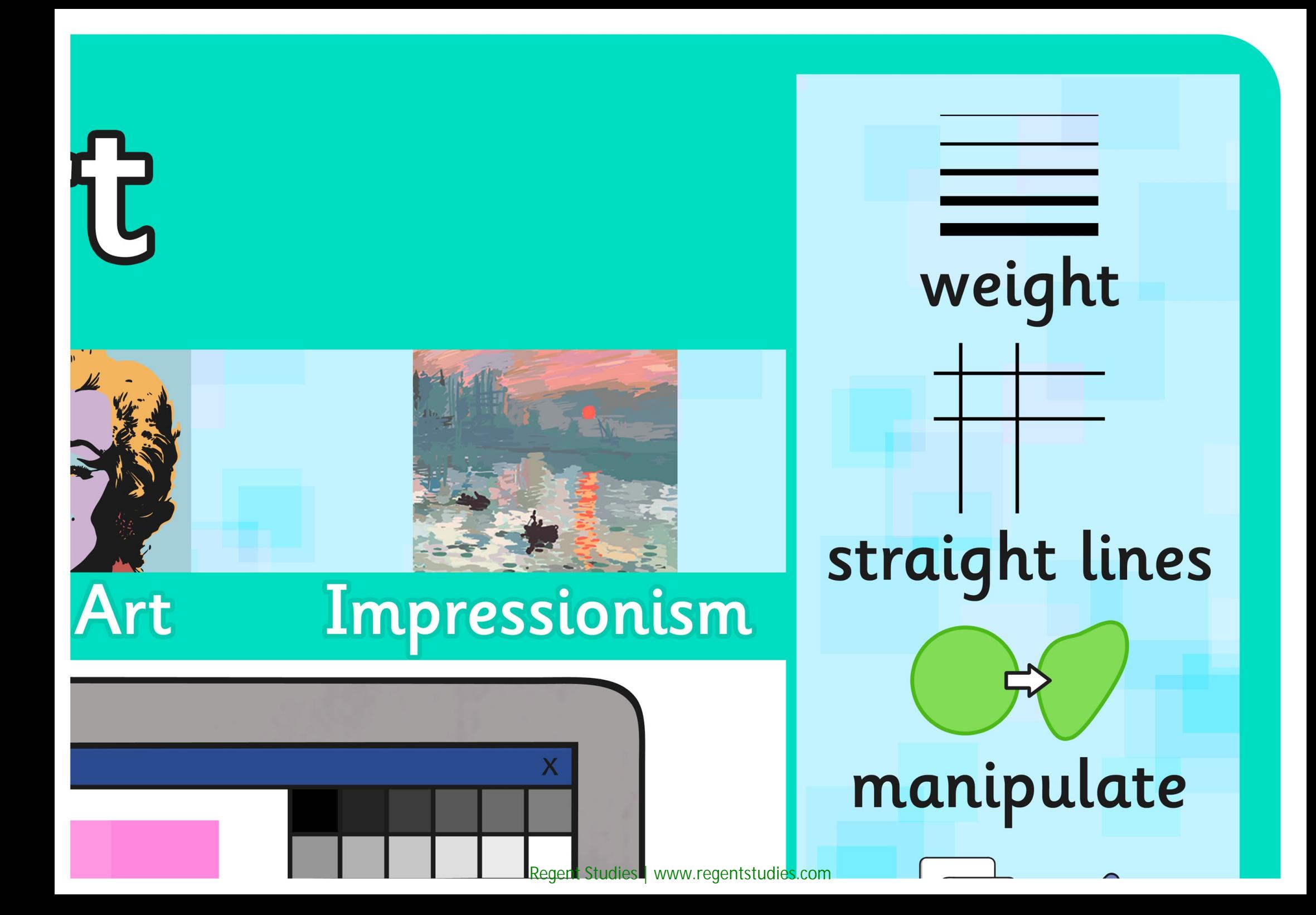

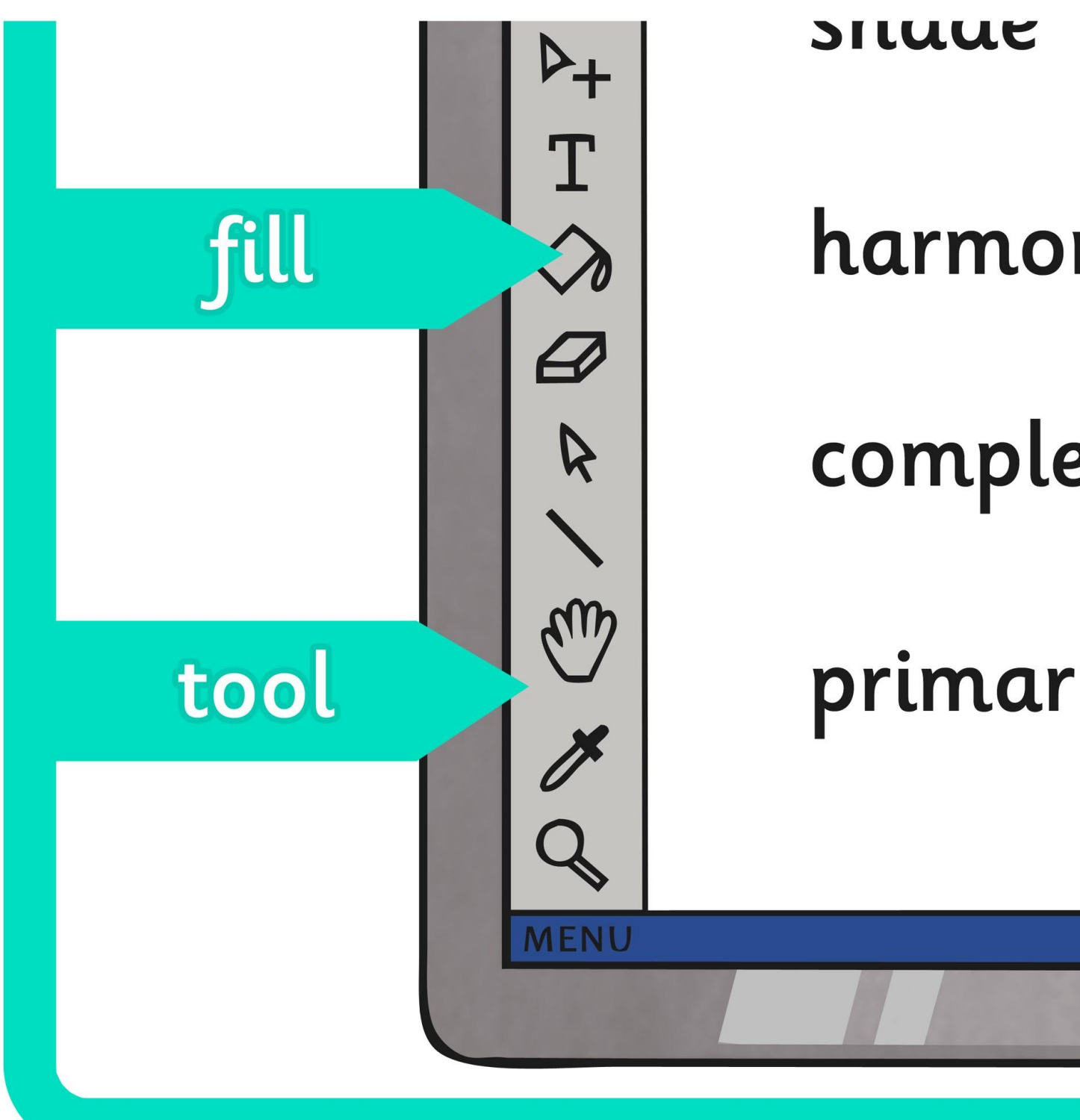

harmonious complementary primary colours

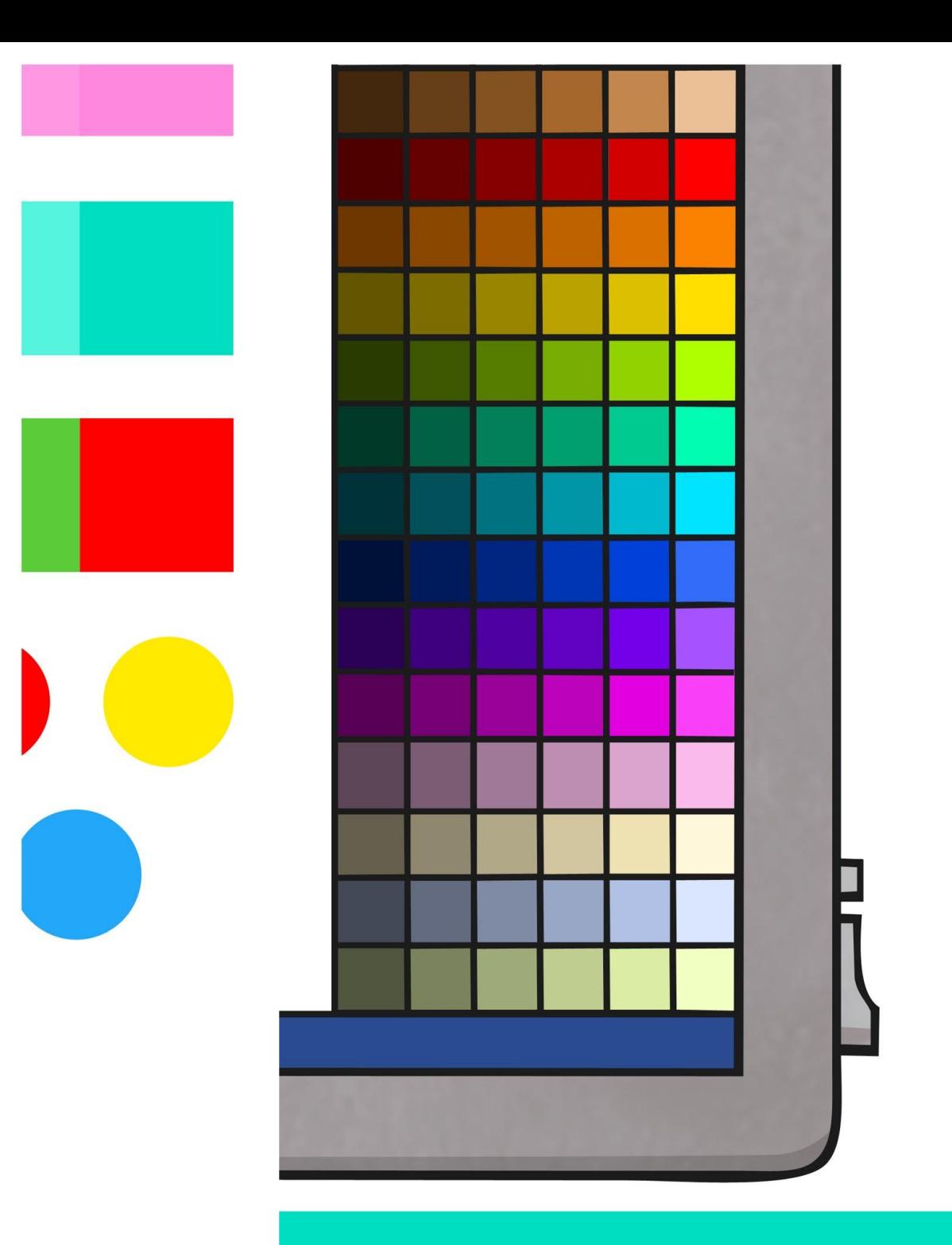

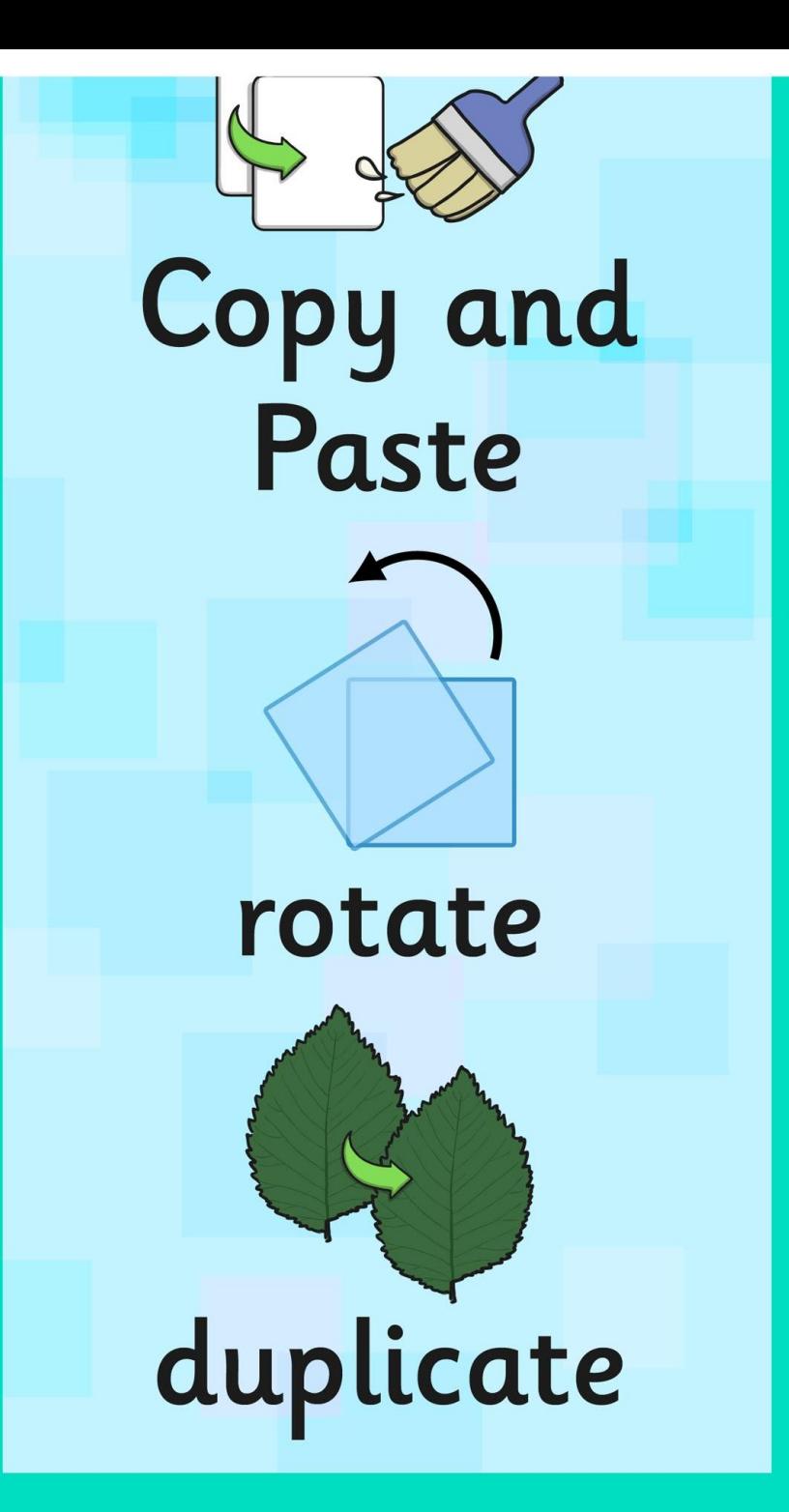

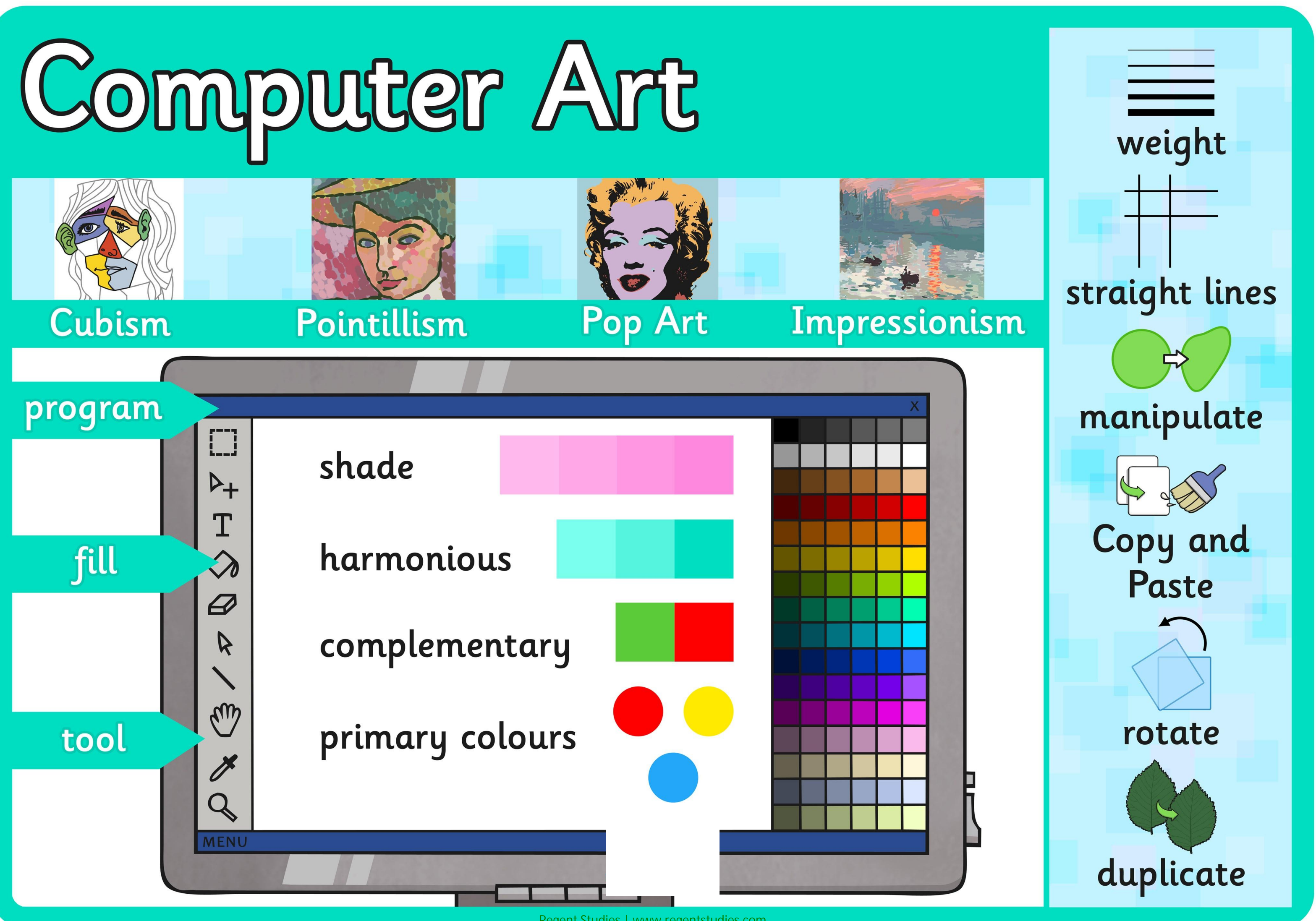

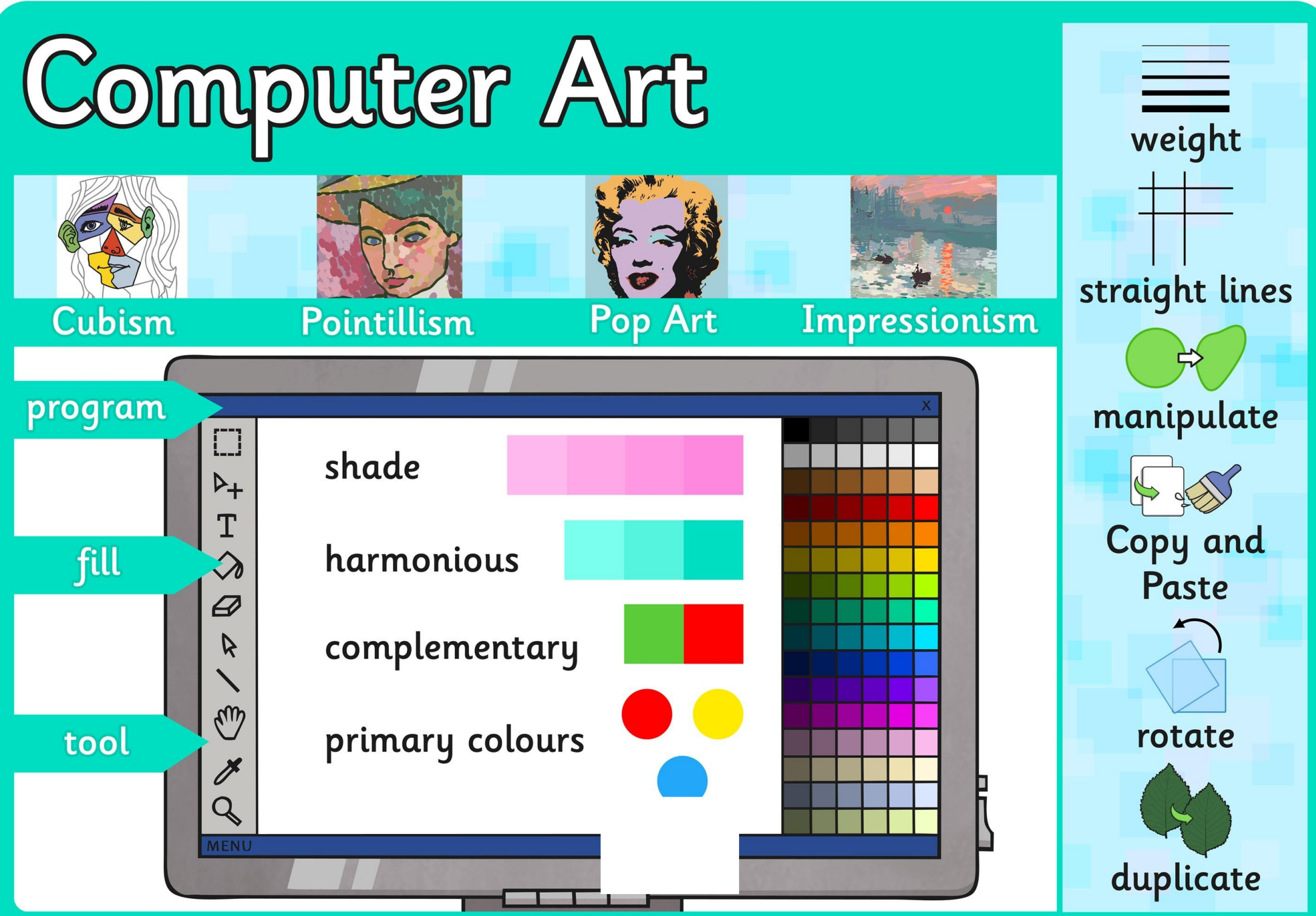

[Regent Studies | www.regentstudies.com](https://www.regentstudies.com)

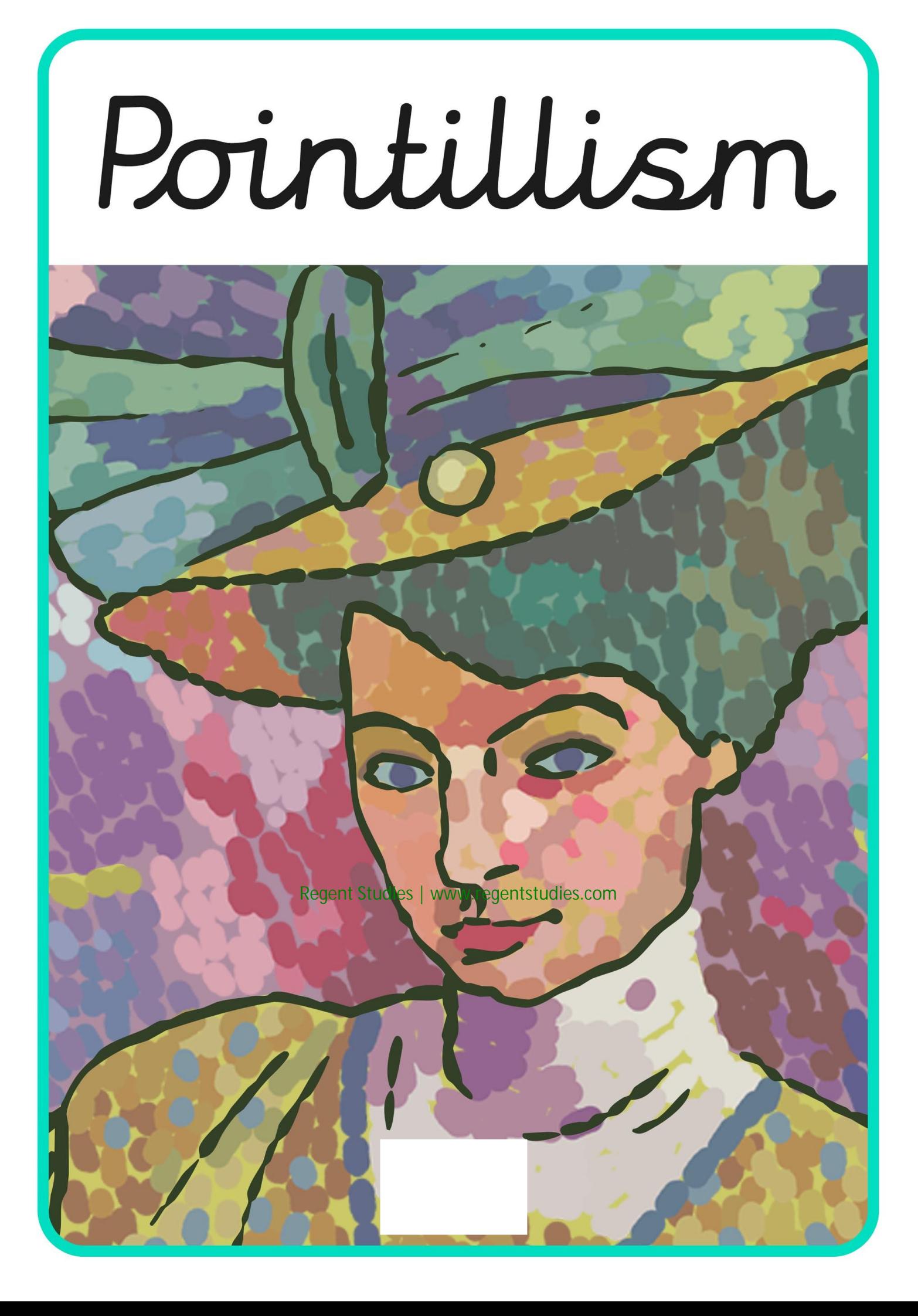

## program

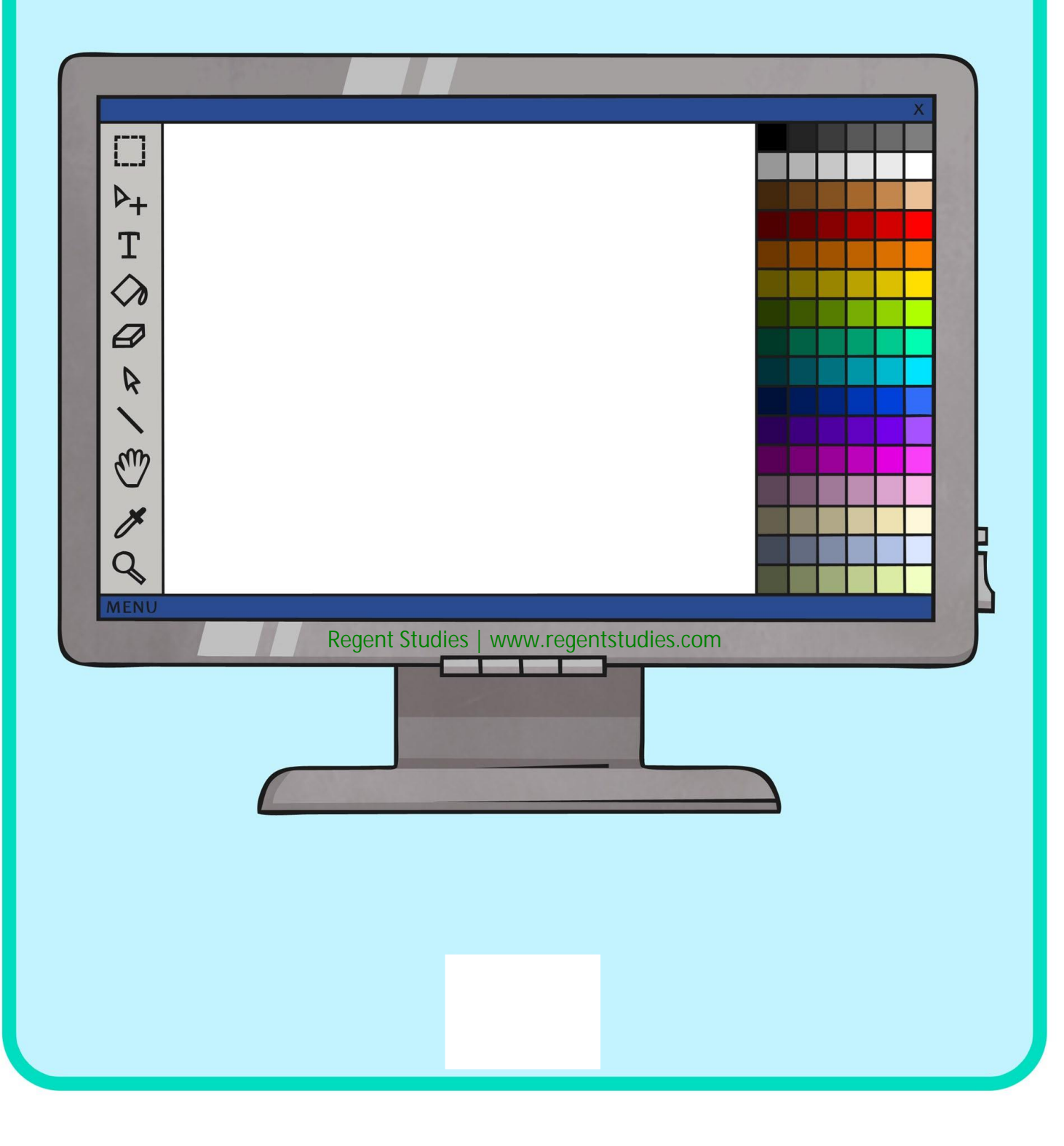

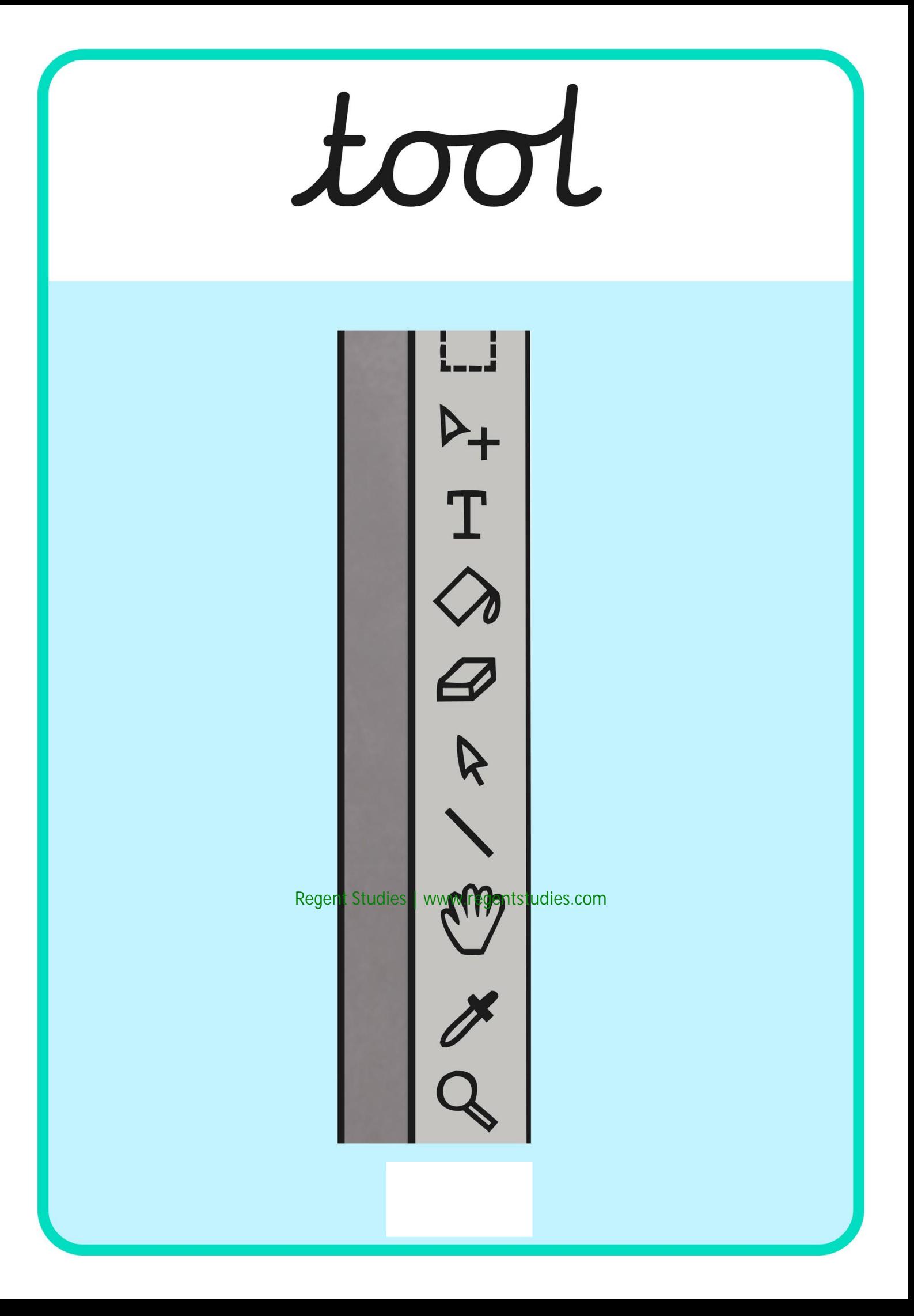

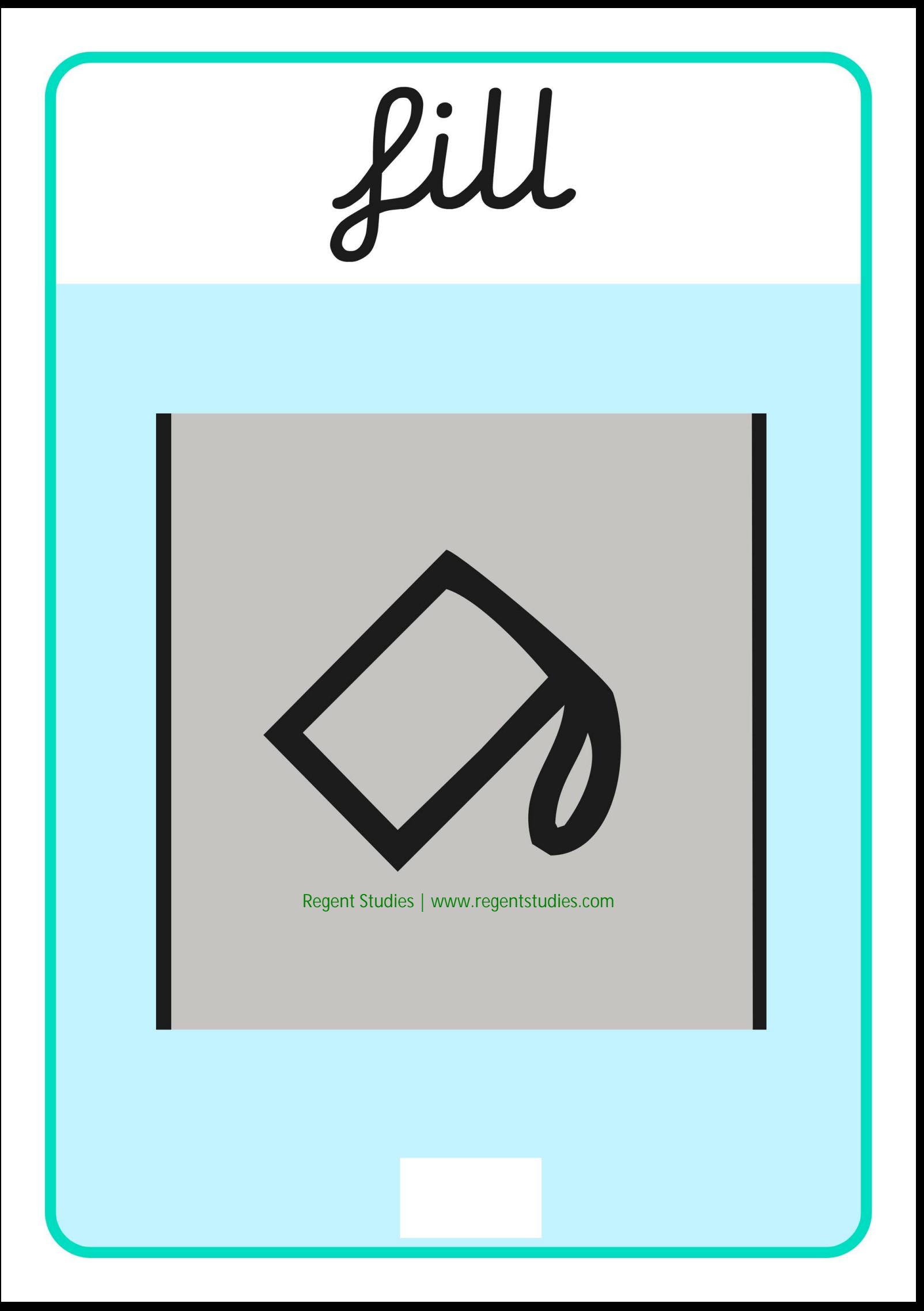

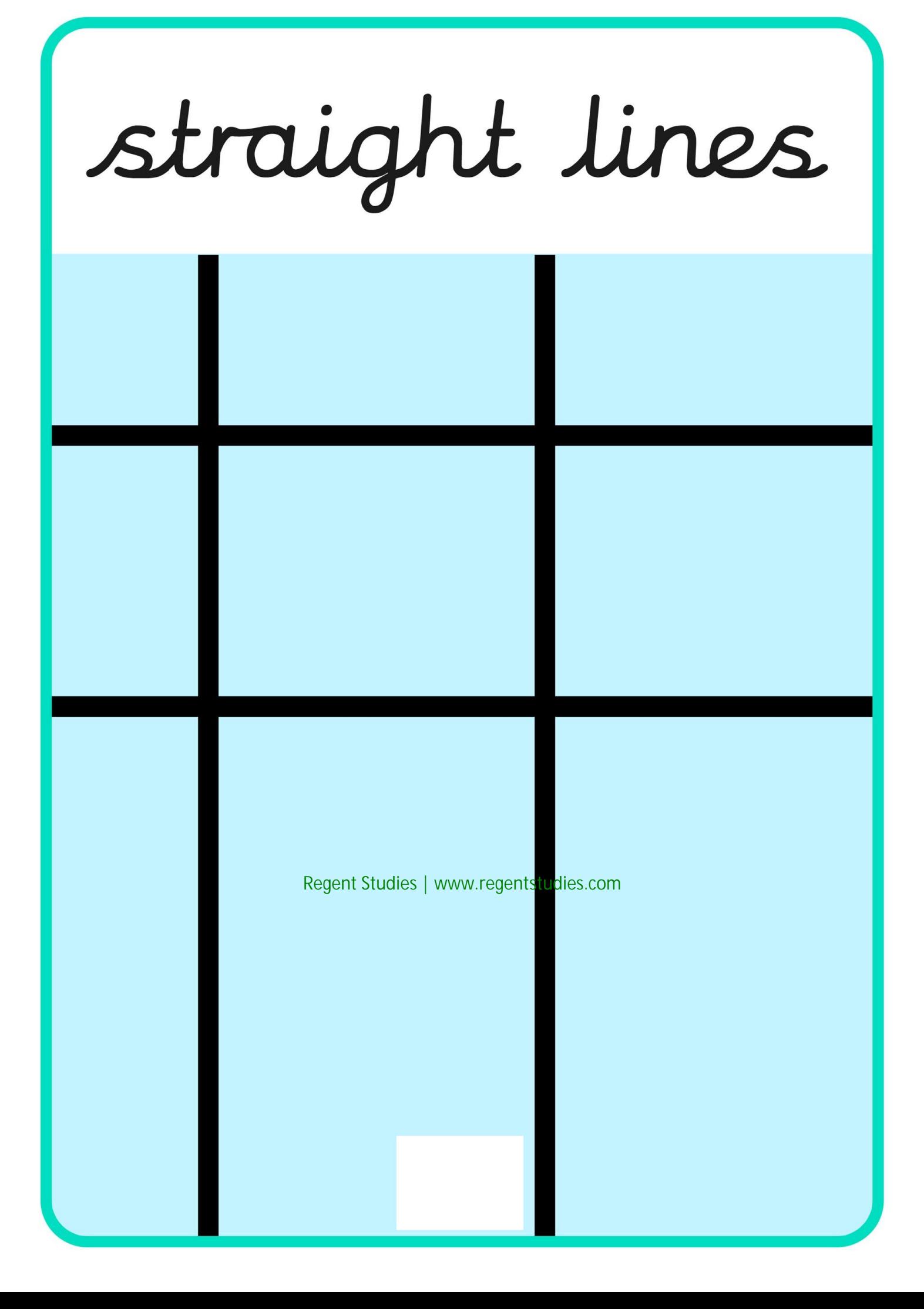

### primary colours

# weight

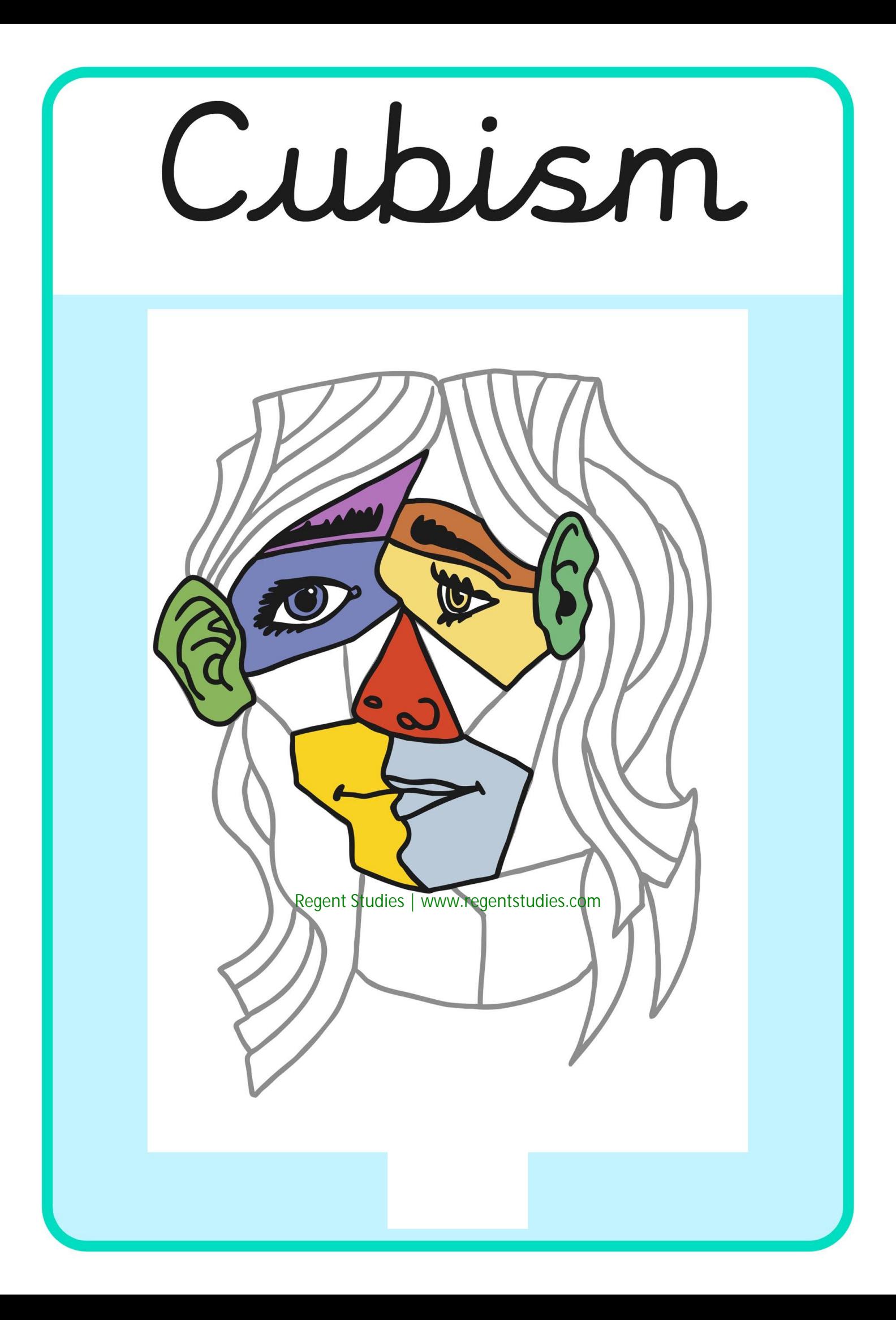

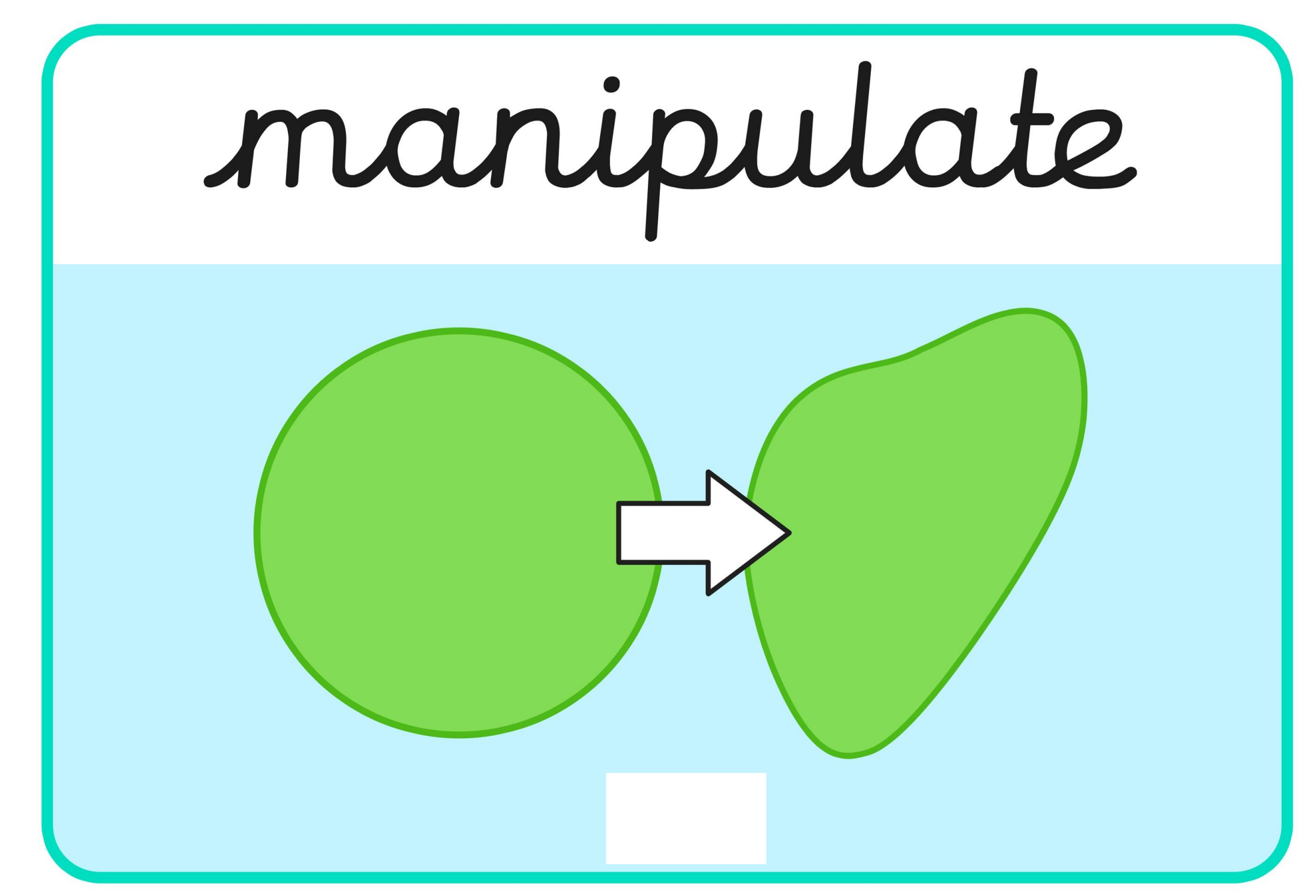

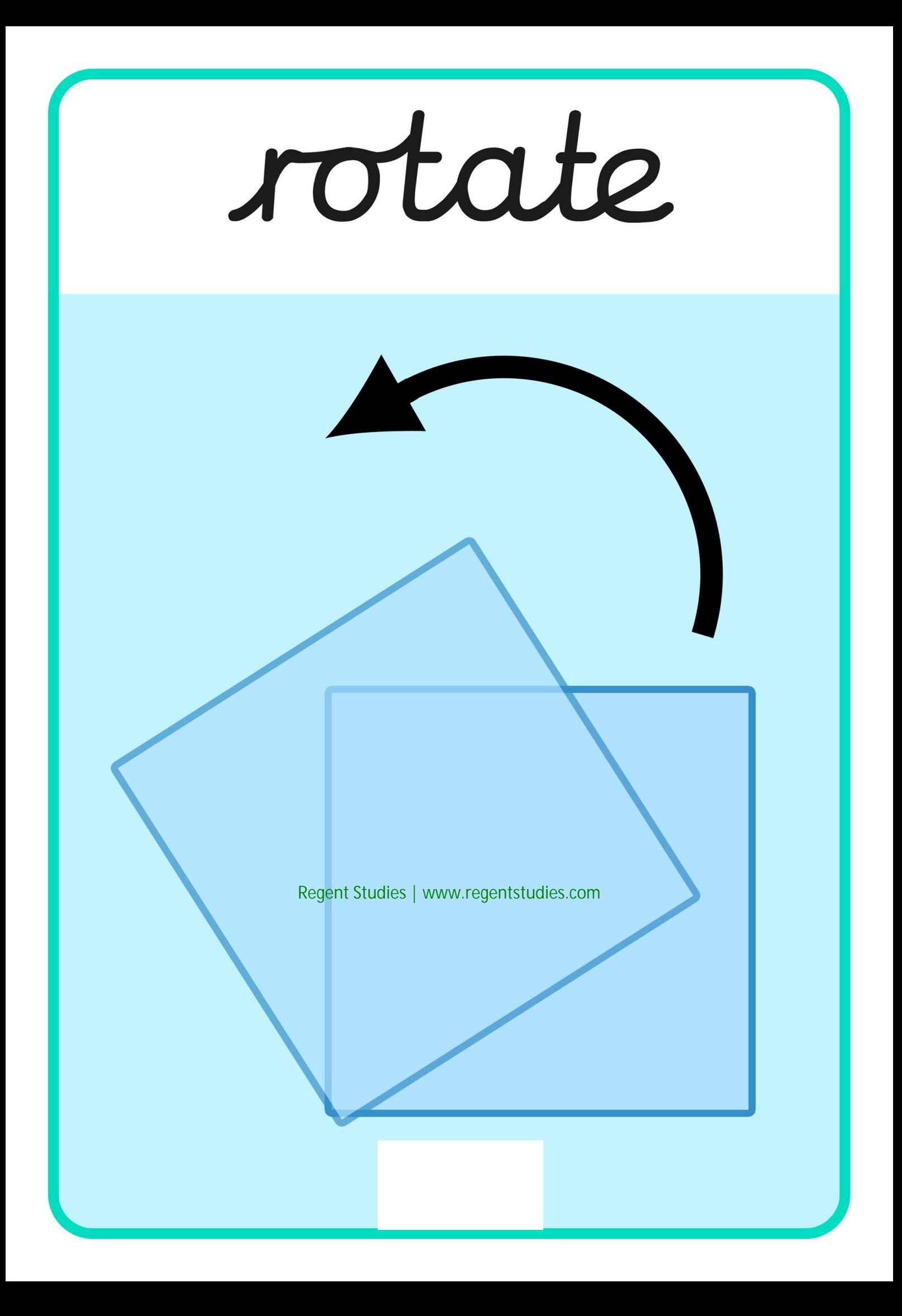

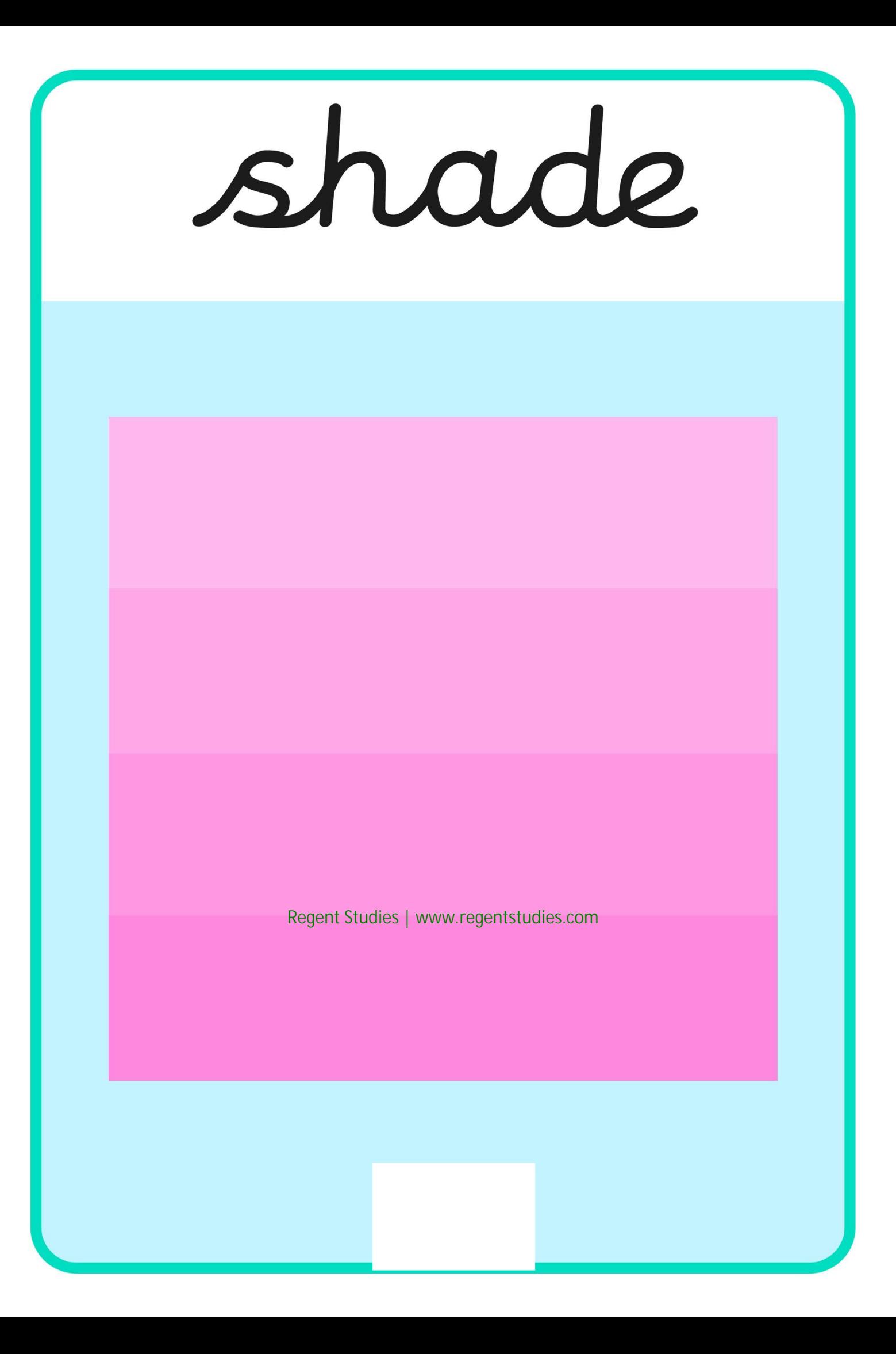

### Impressionism

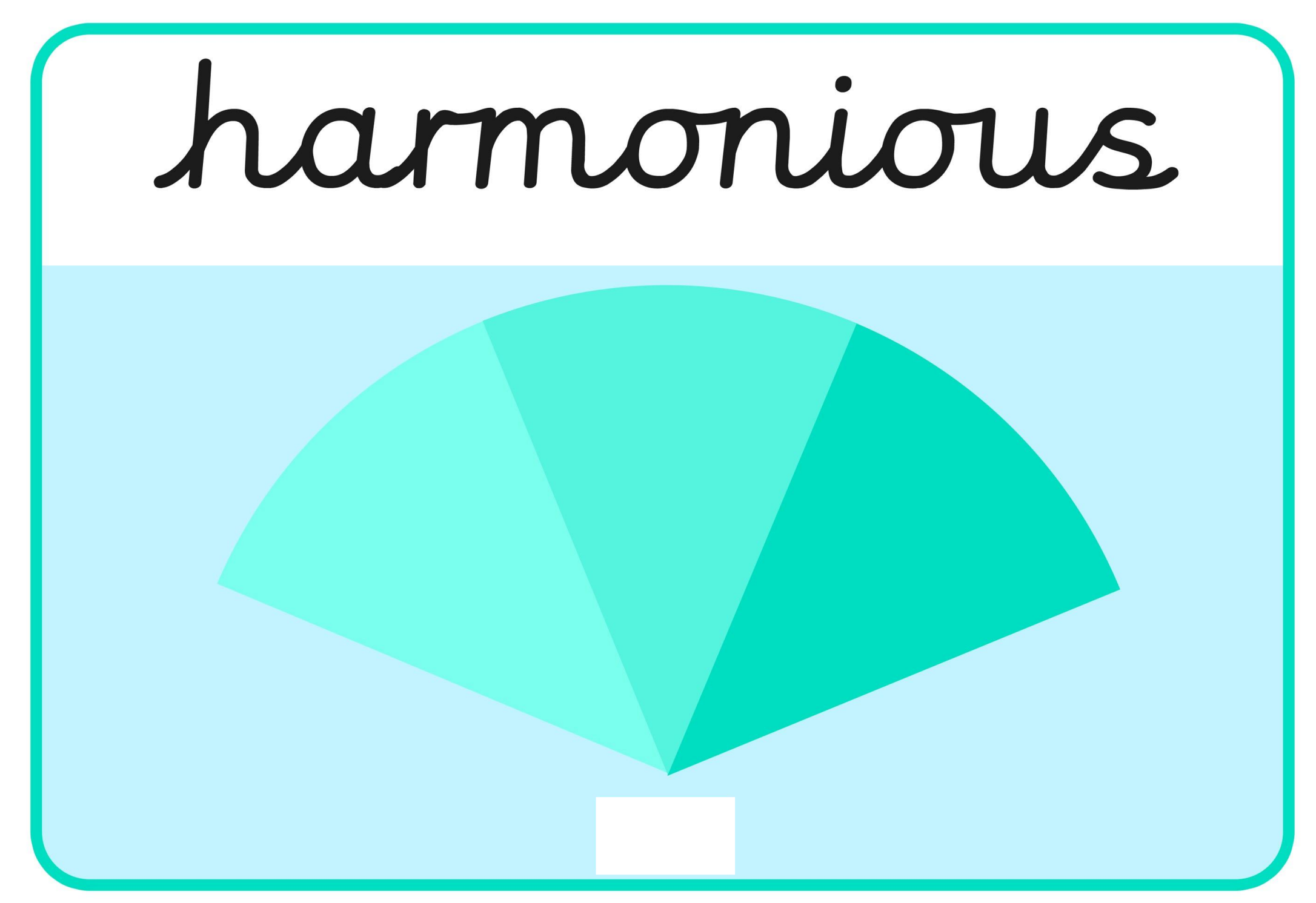

# complementary

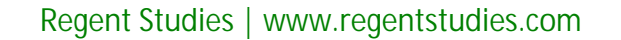

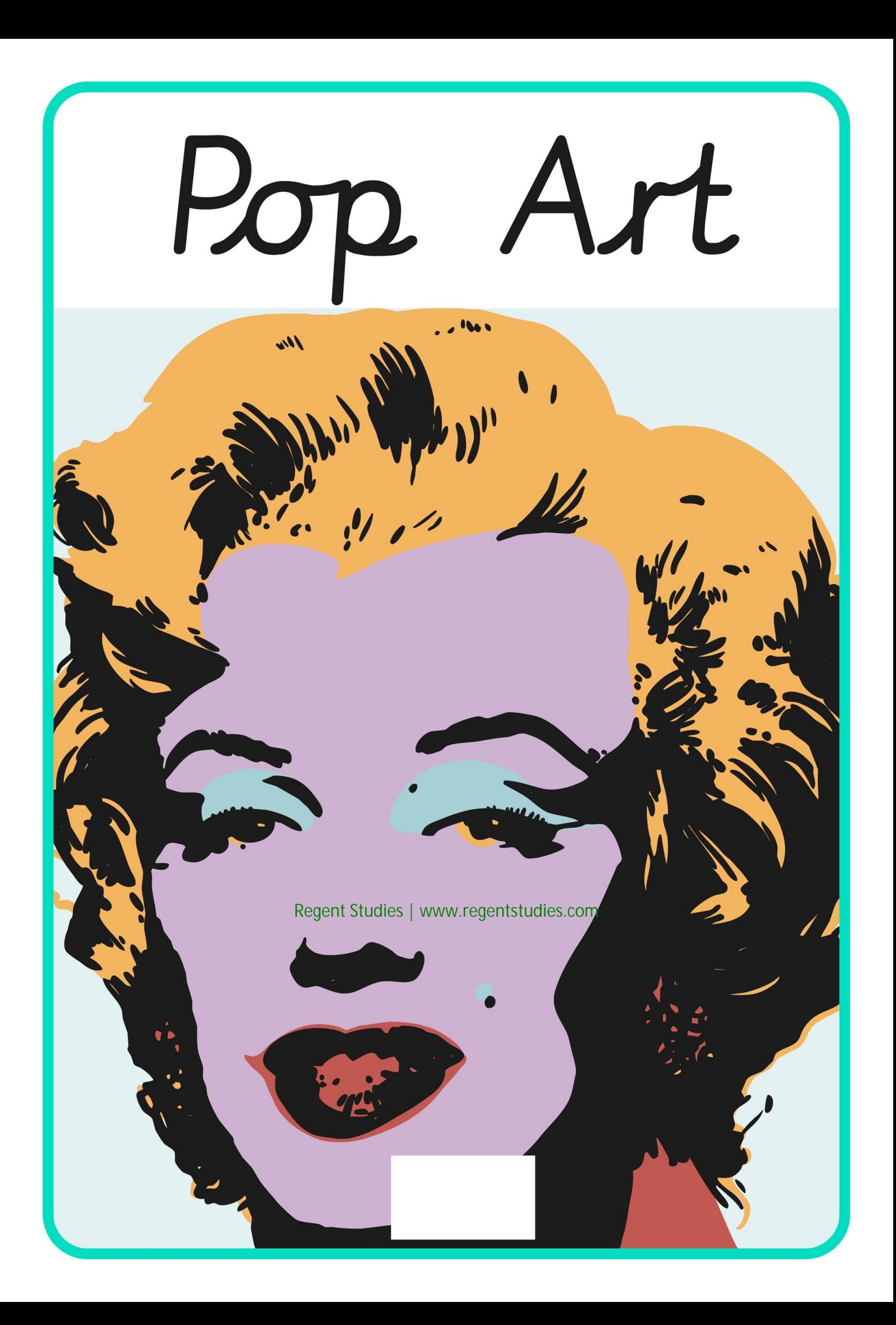

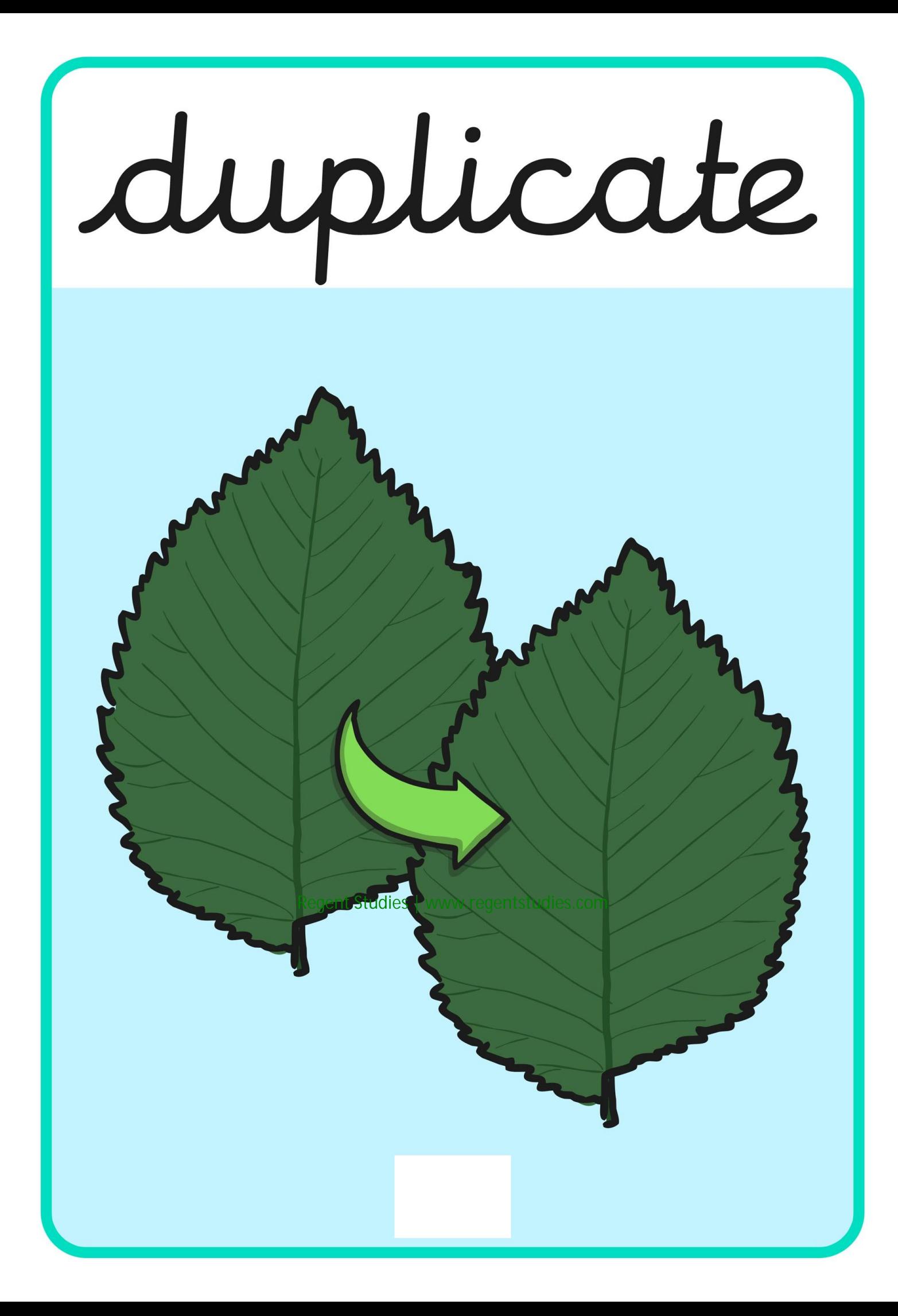

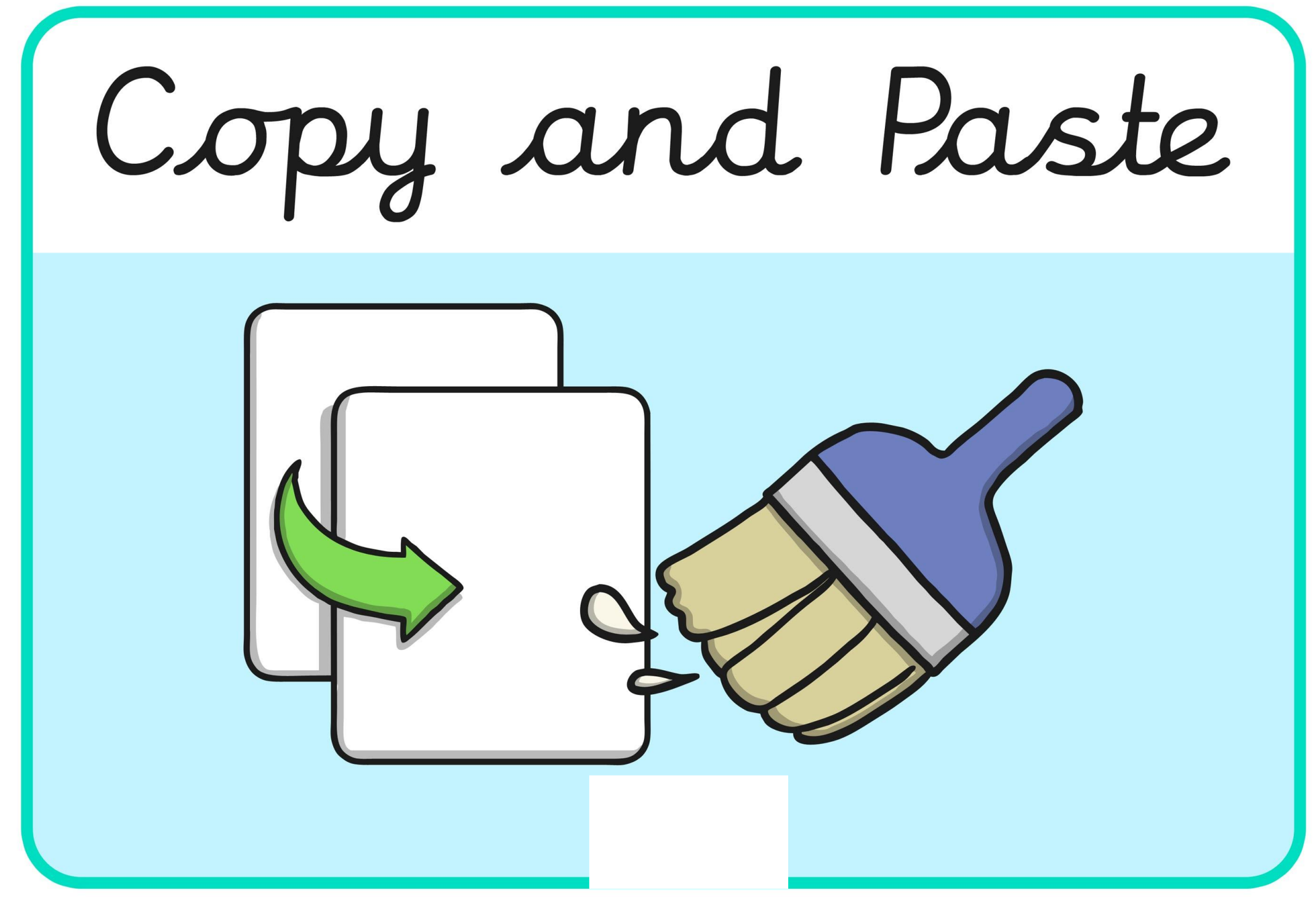

#### Pointillism

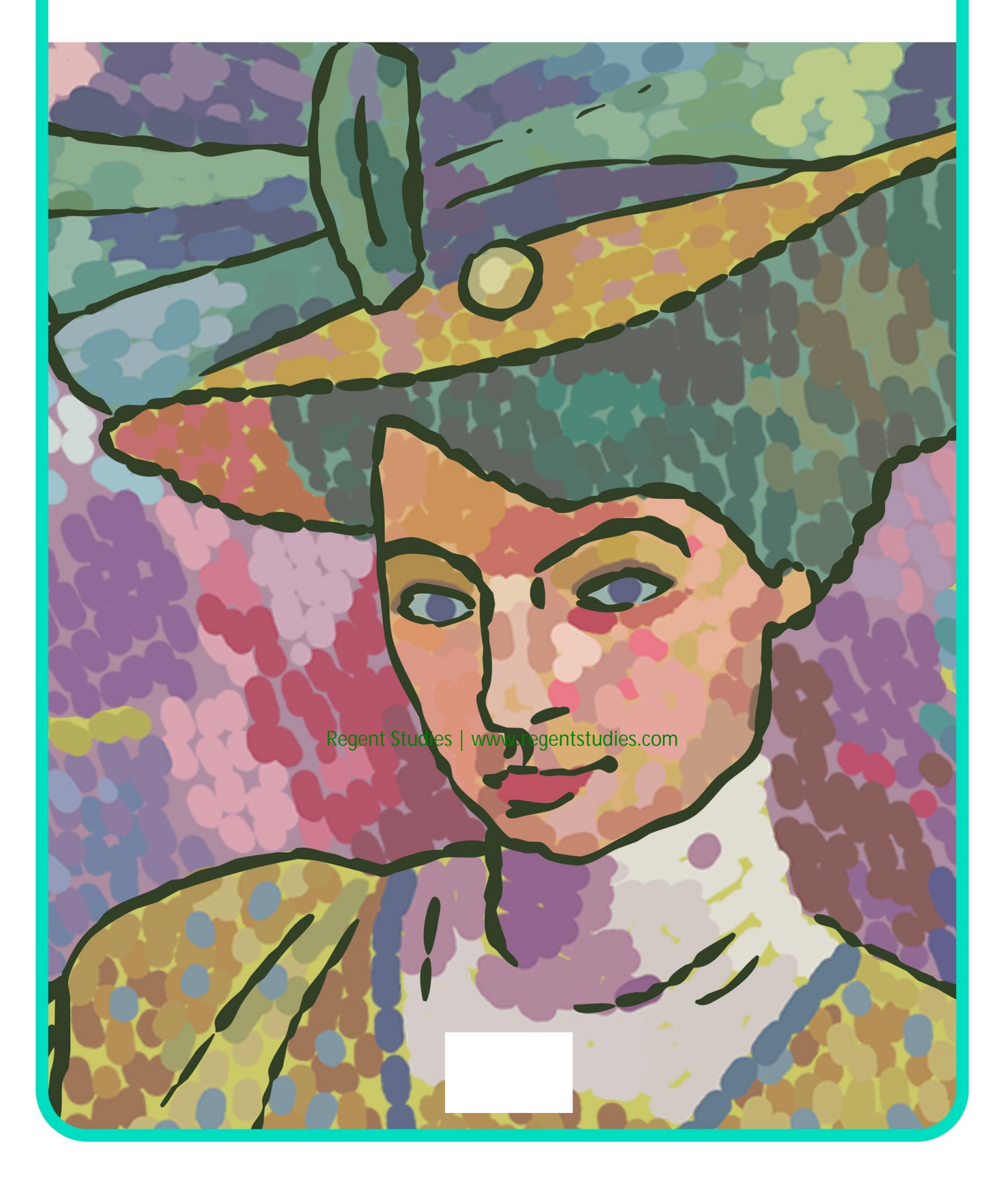

### program

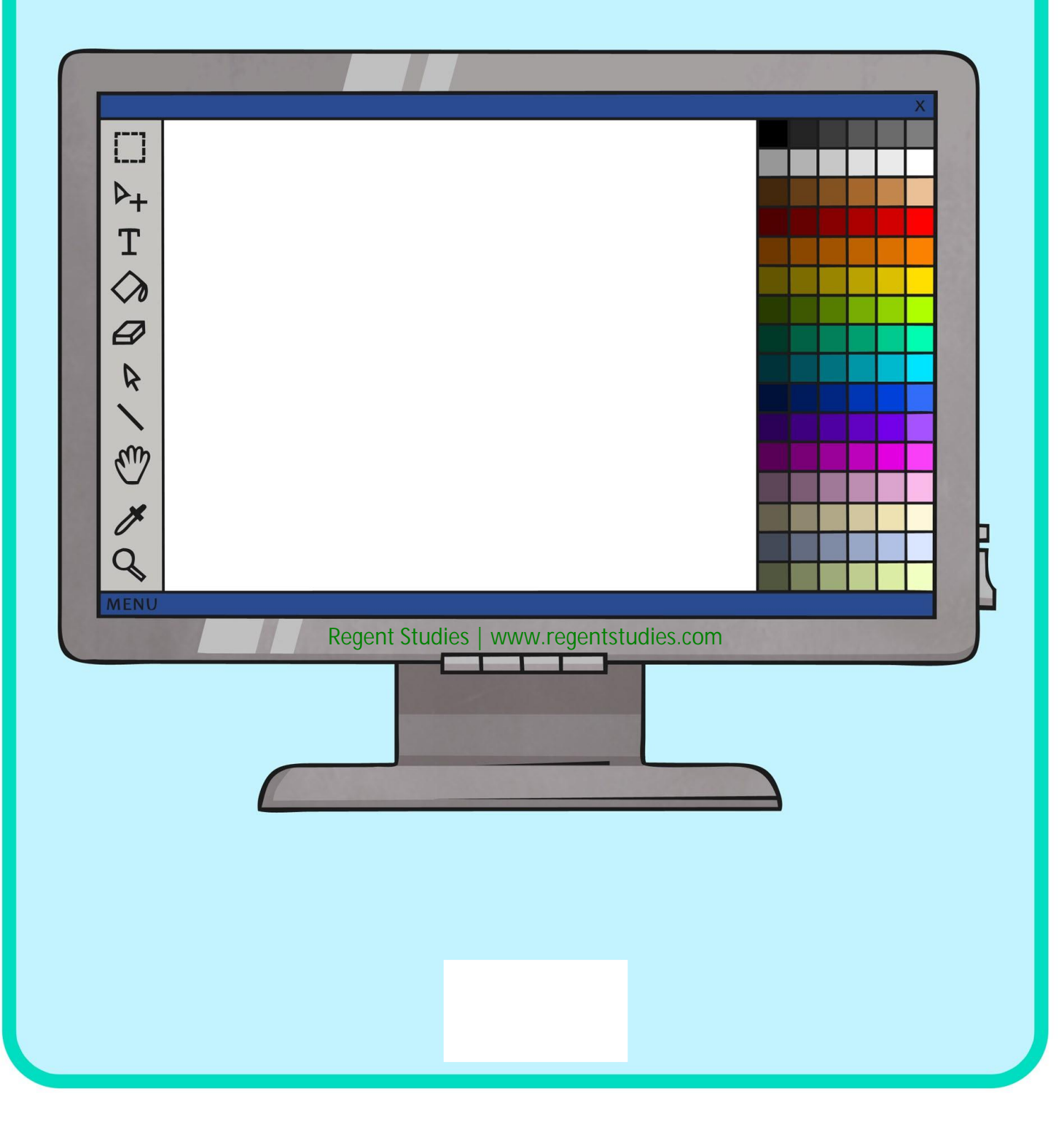

## tool

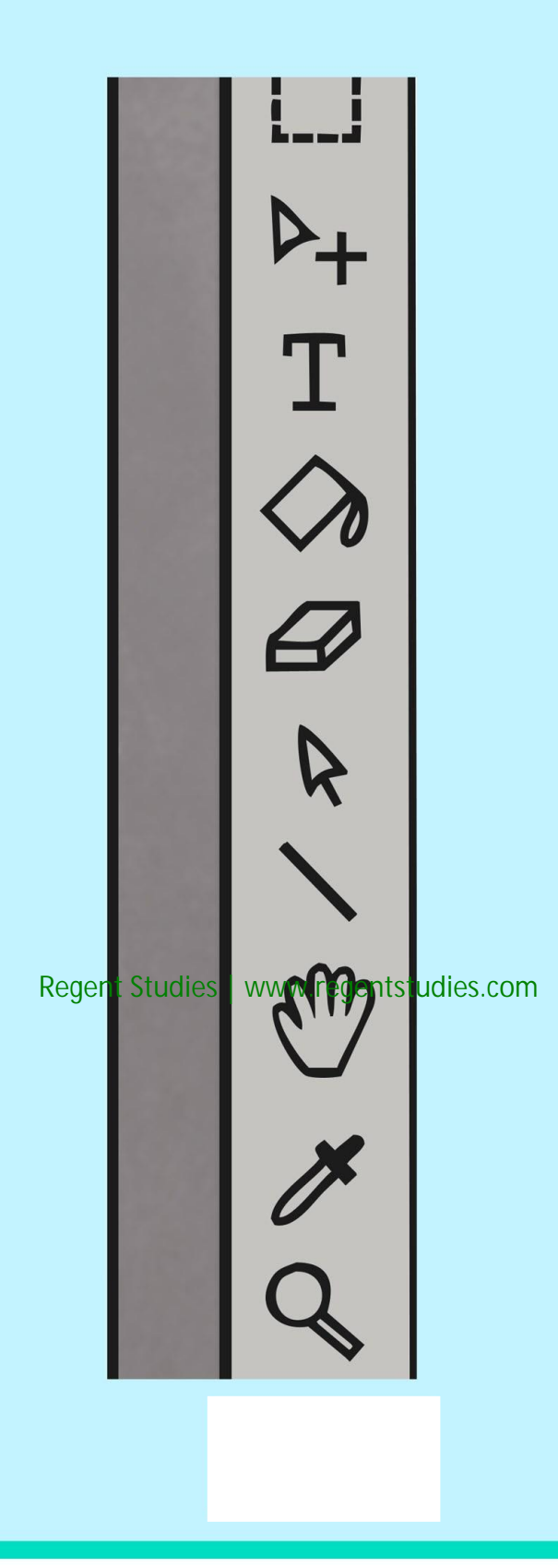

Lill

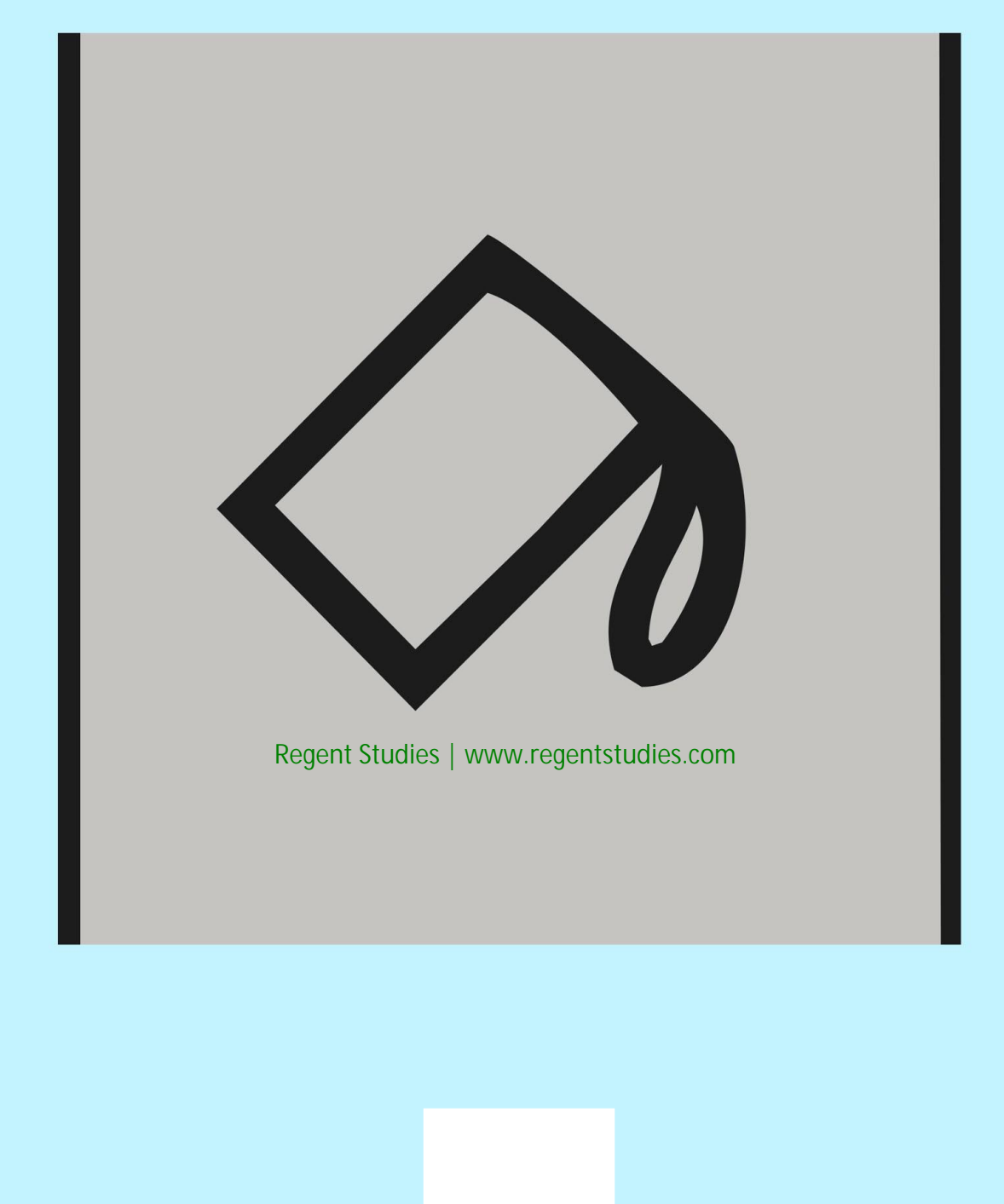
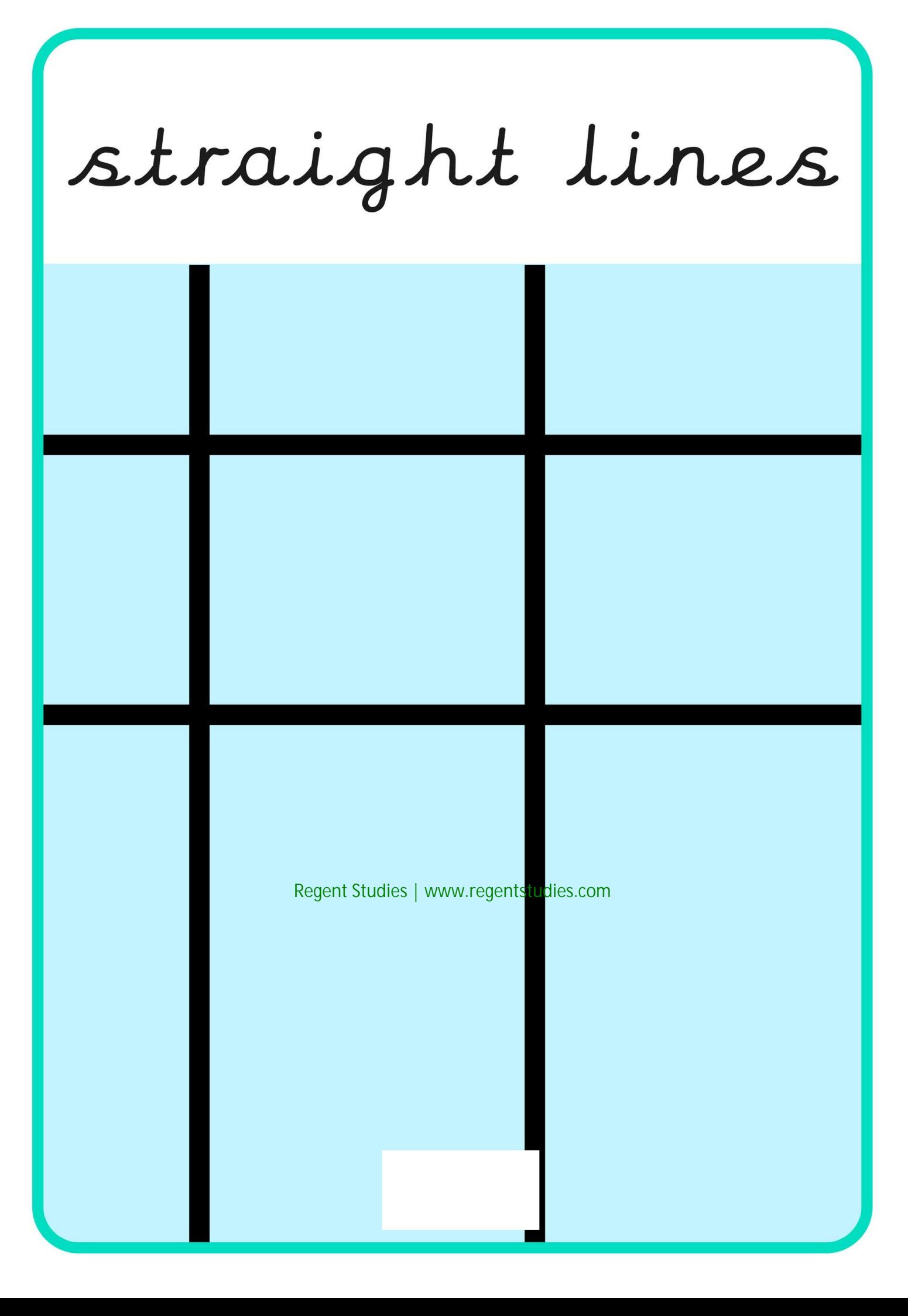

#### primary colours

## weight

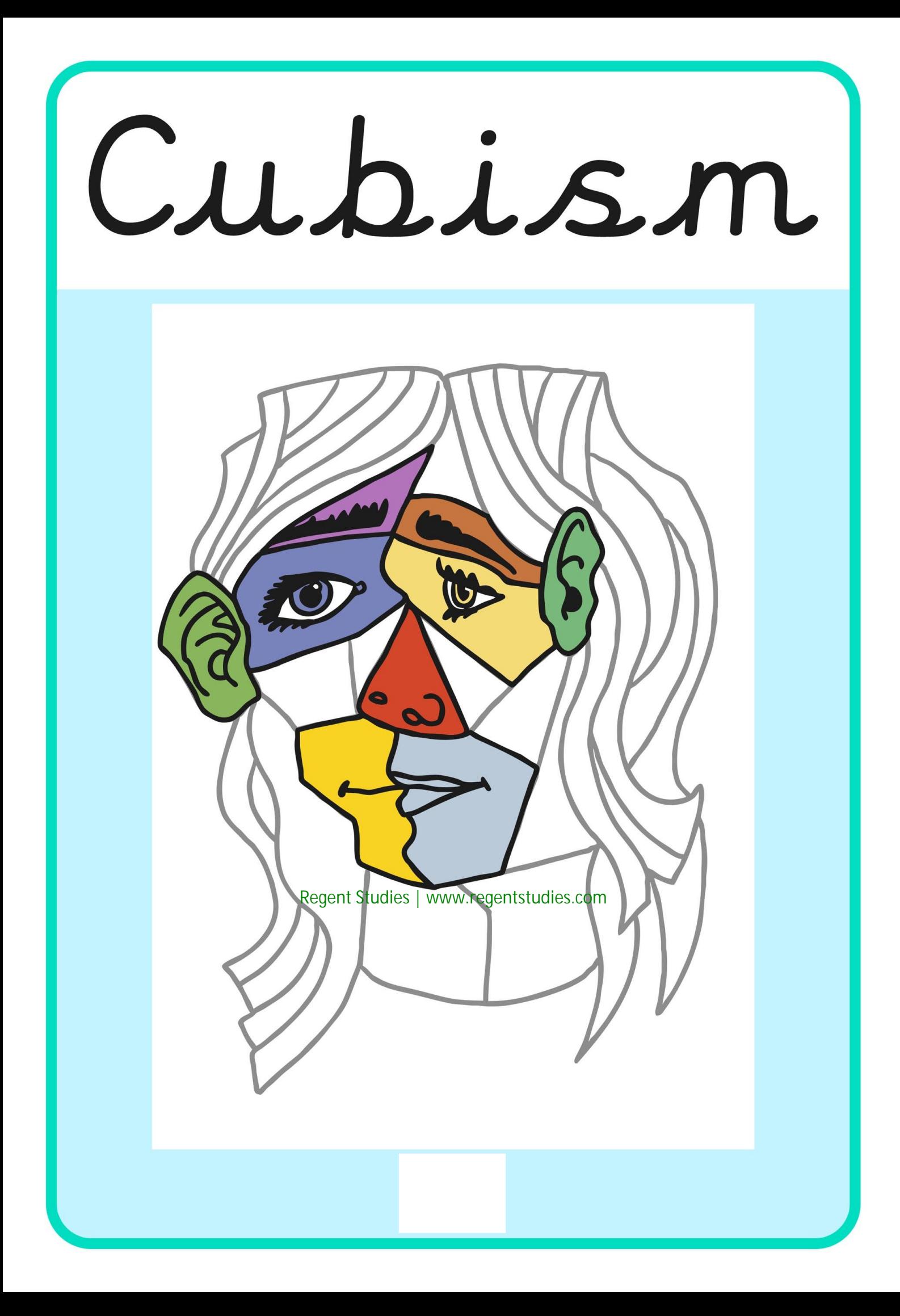

manipulate

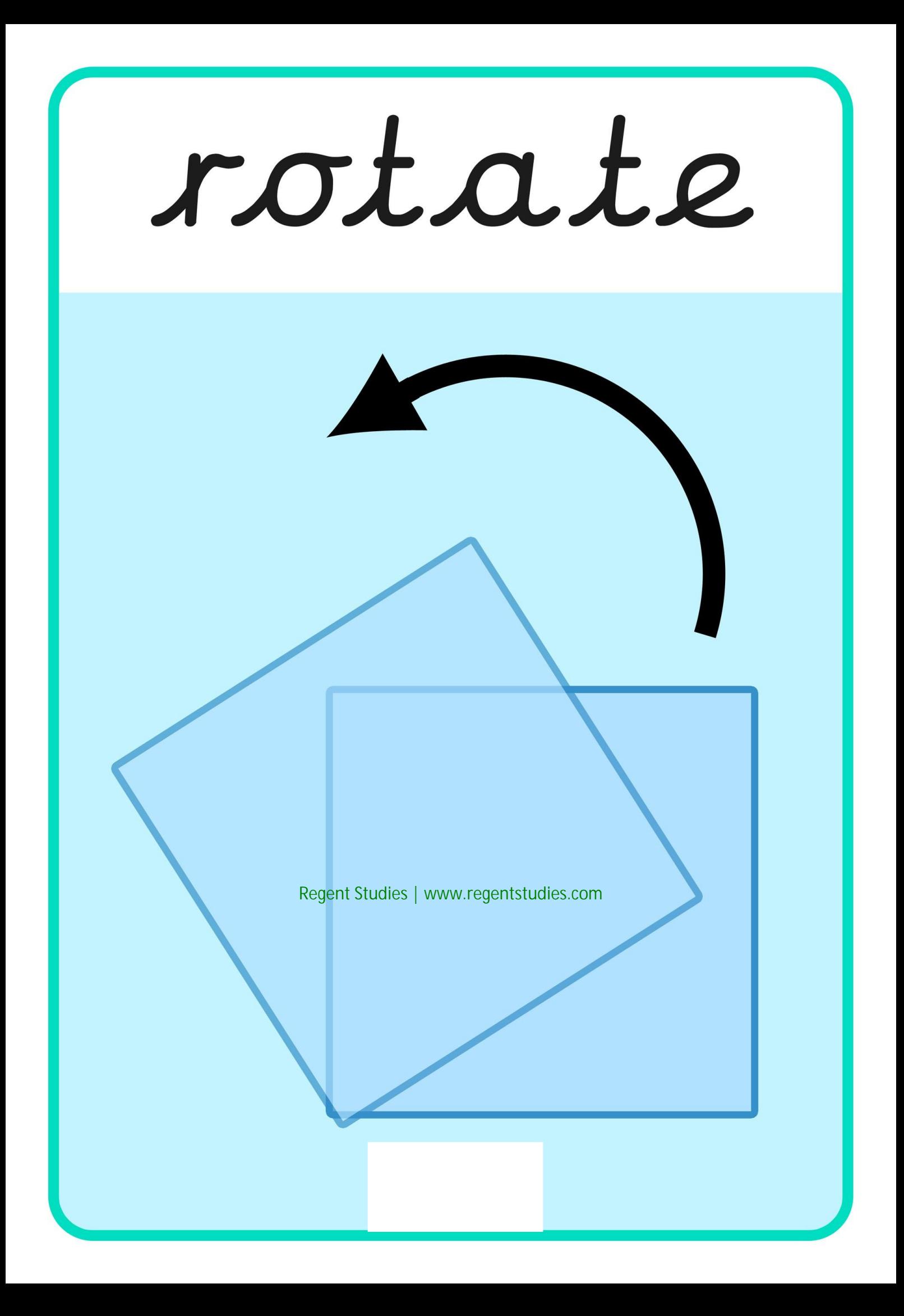

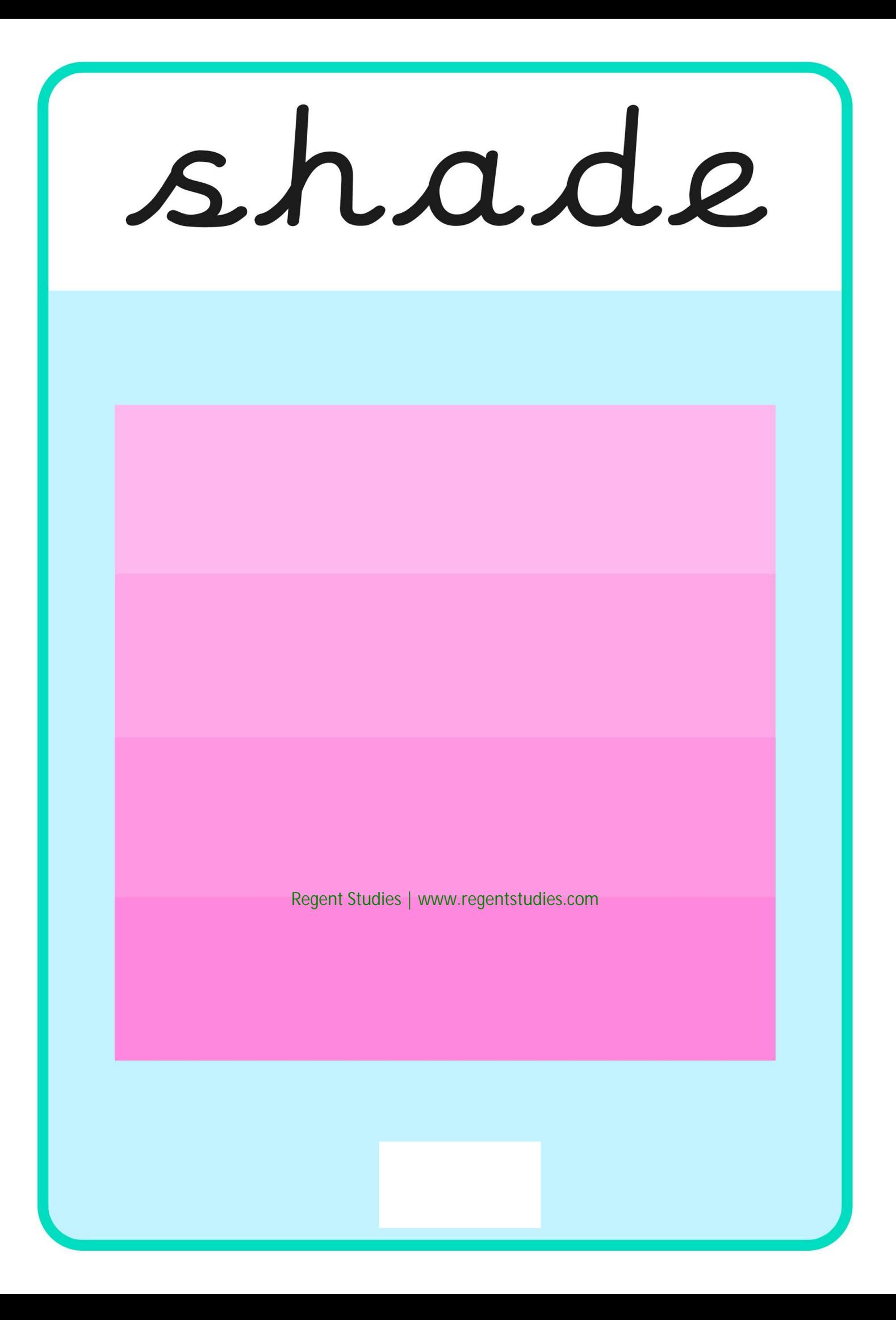

#### Impressionism

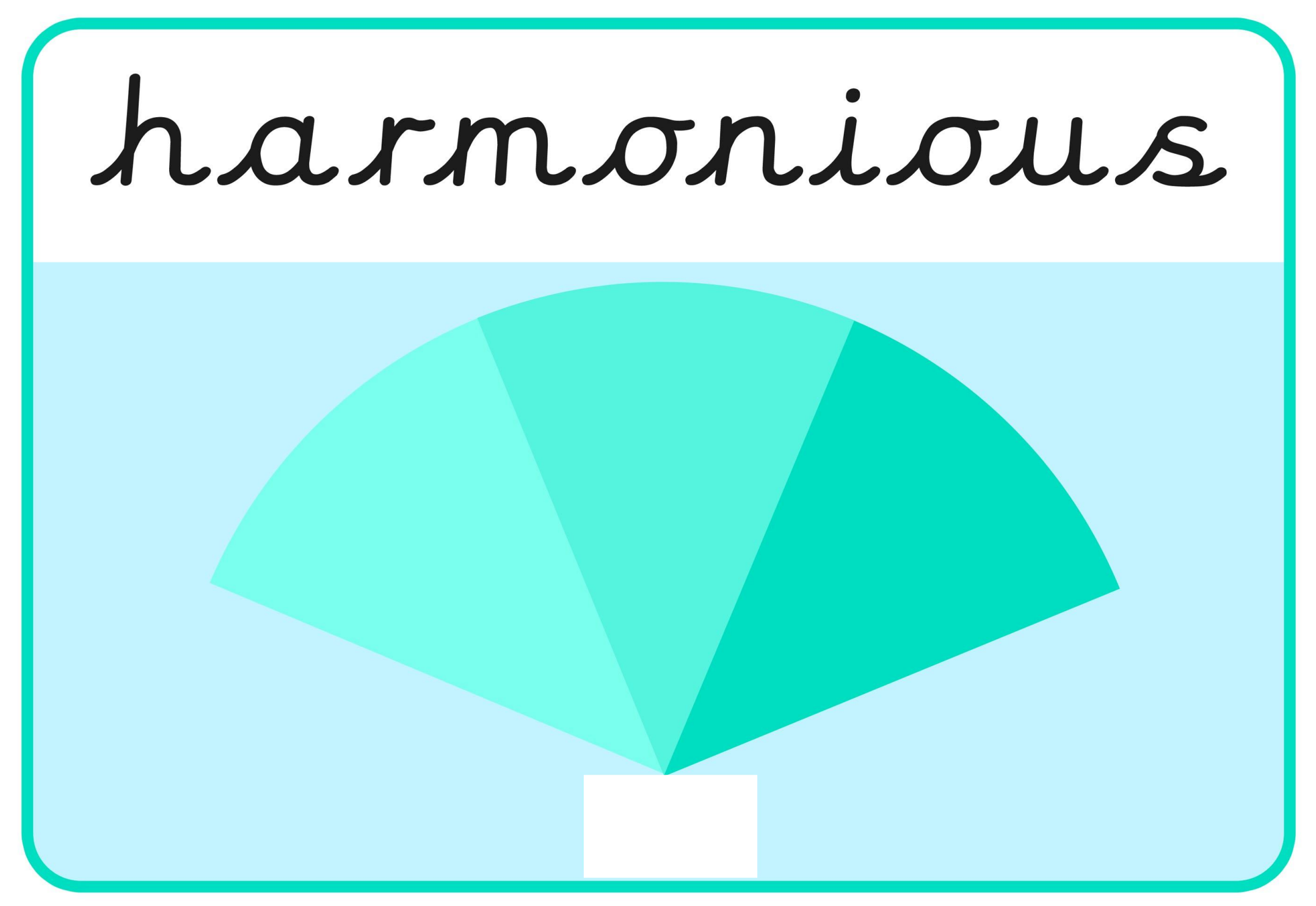

#### complementary

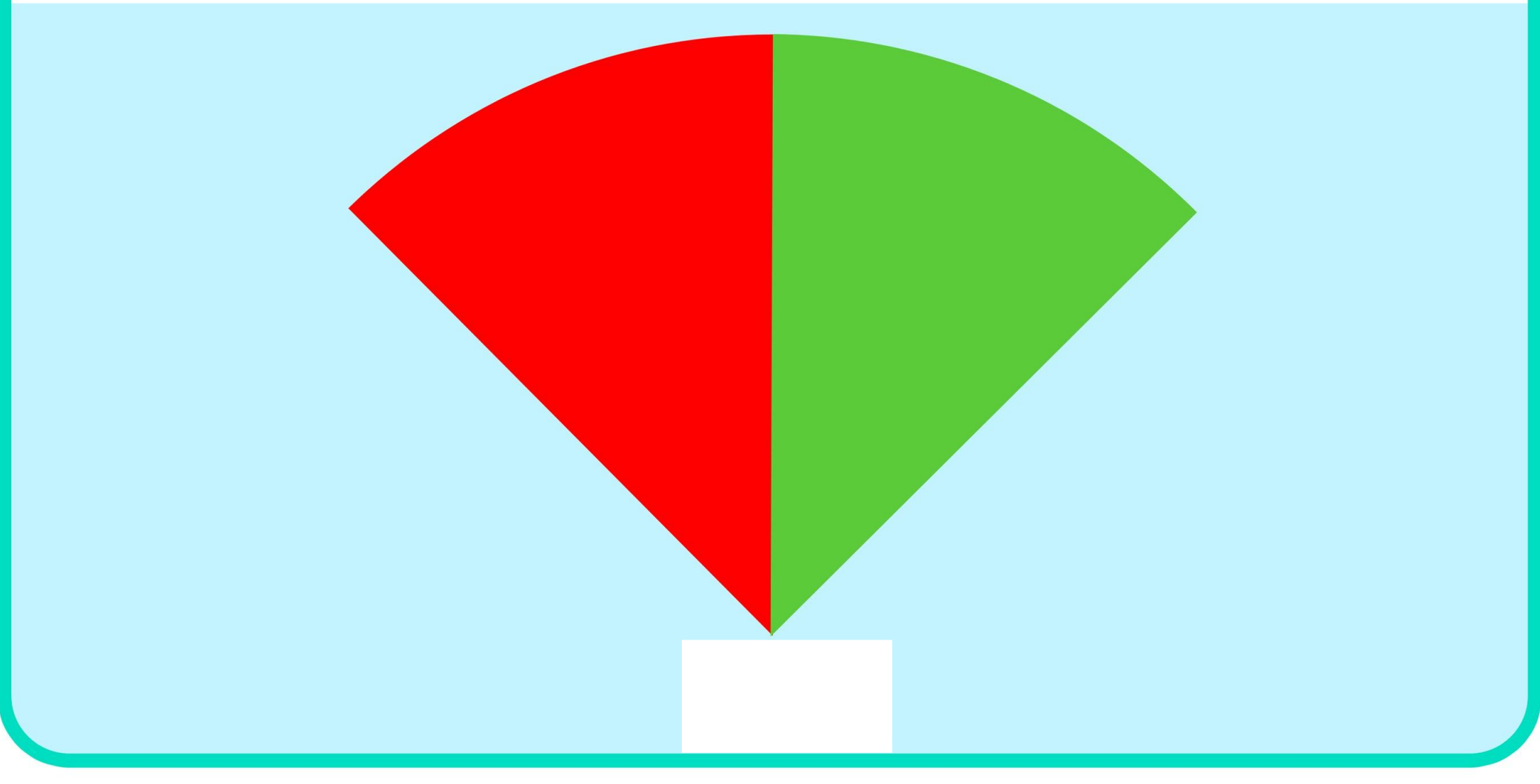

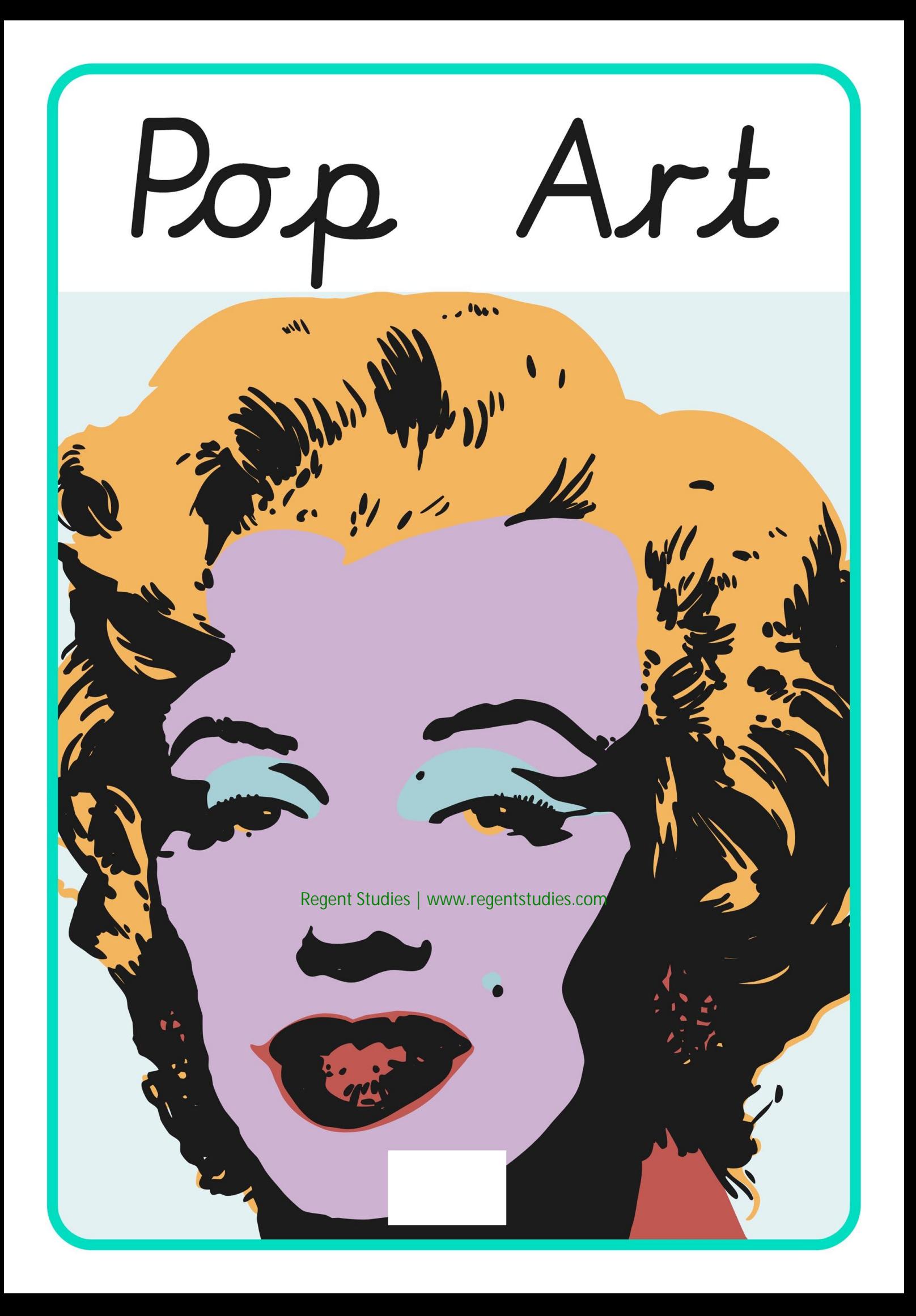

duplicate

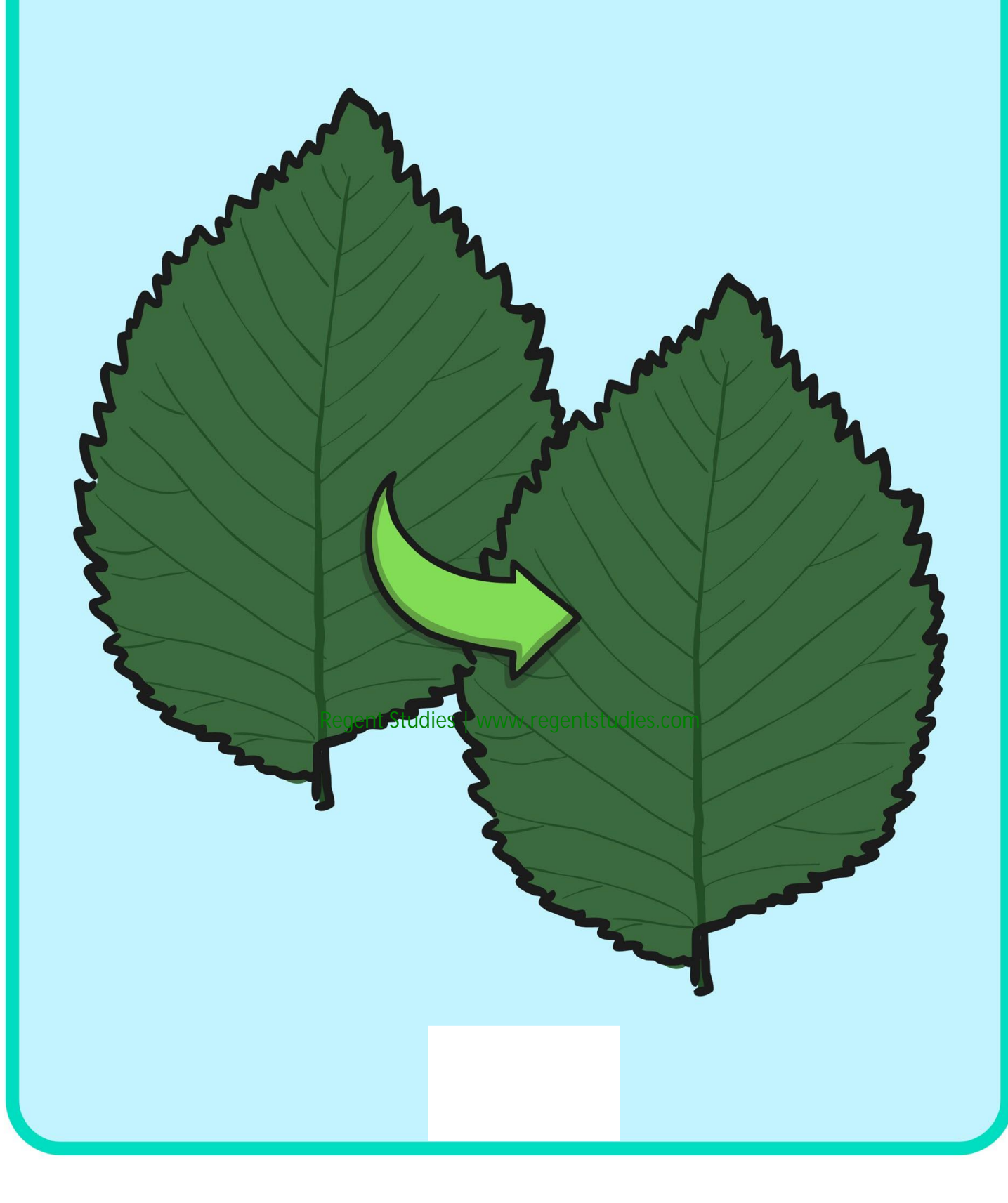

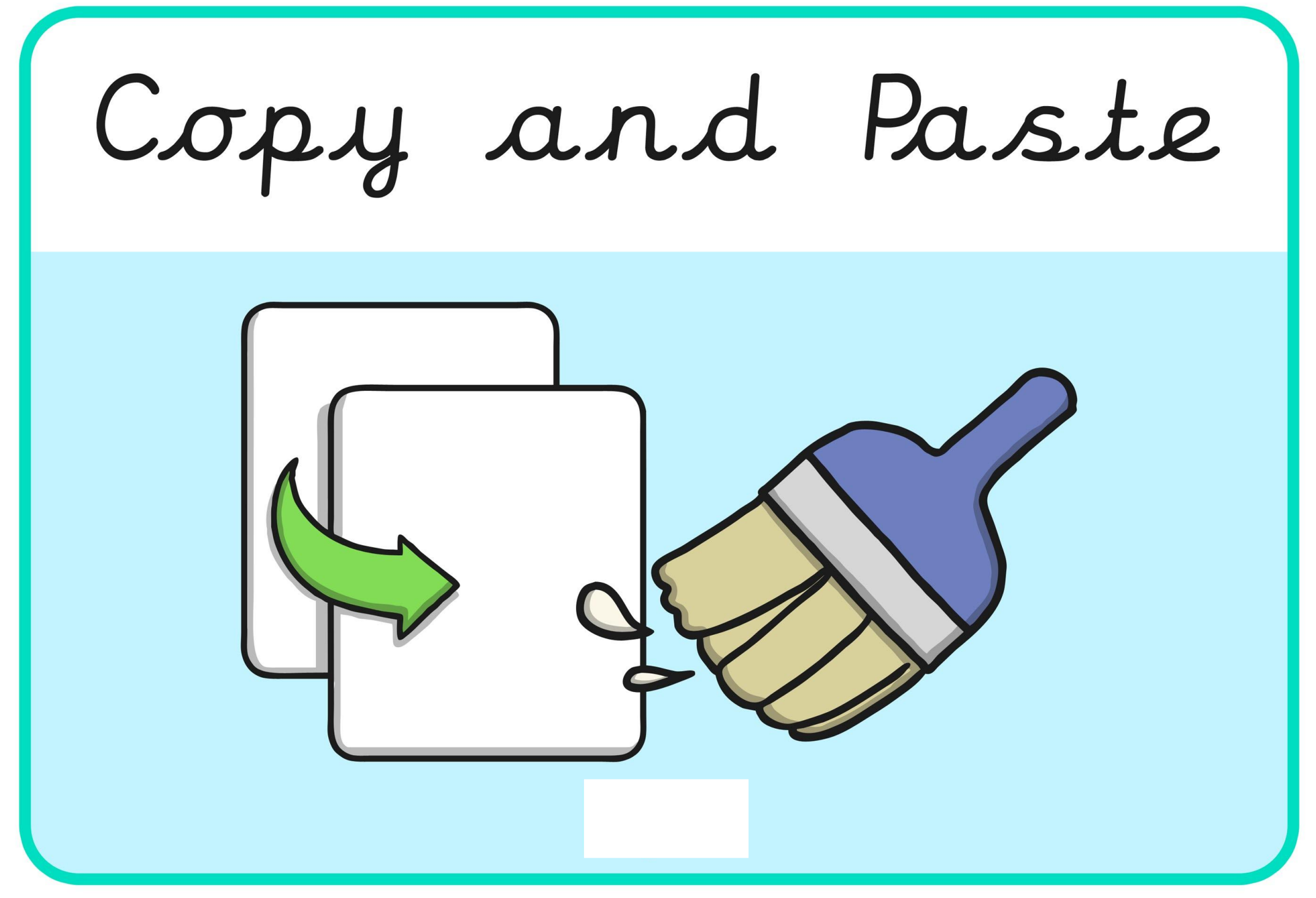

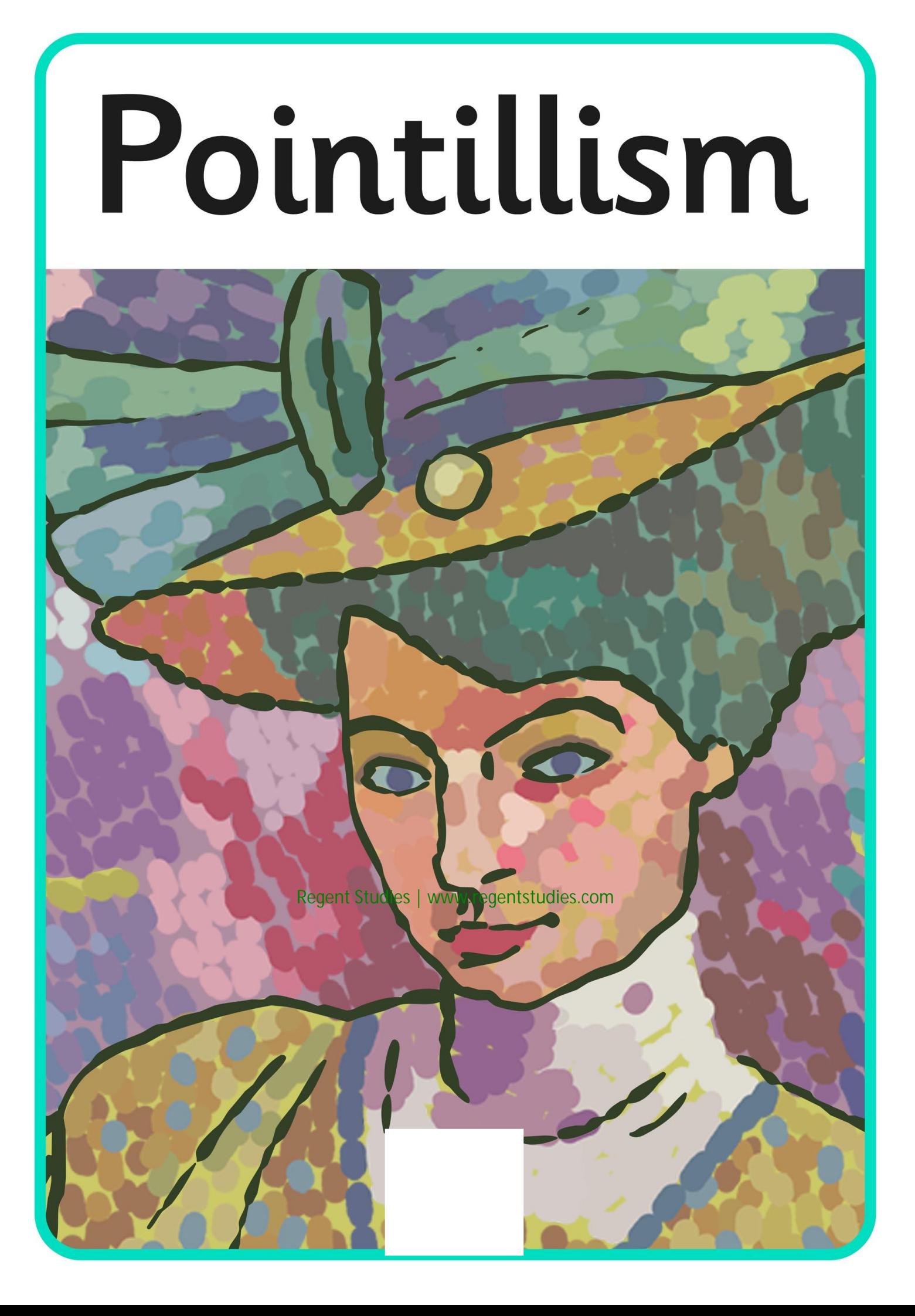

### program

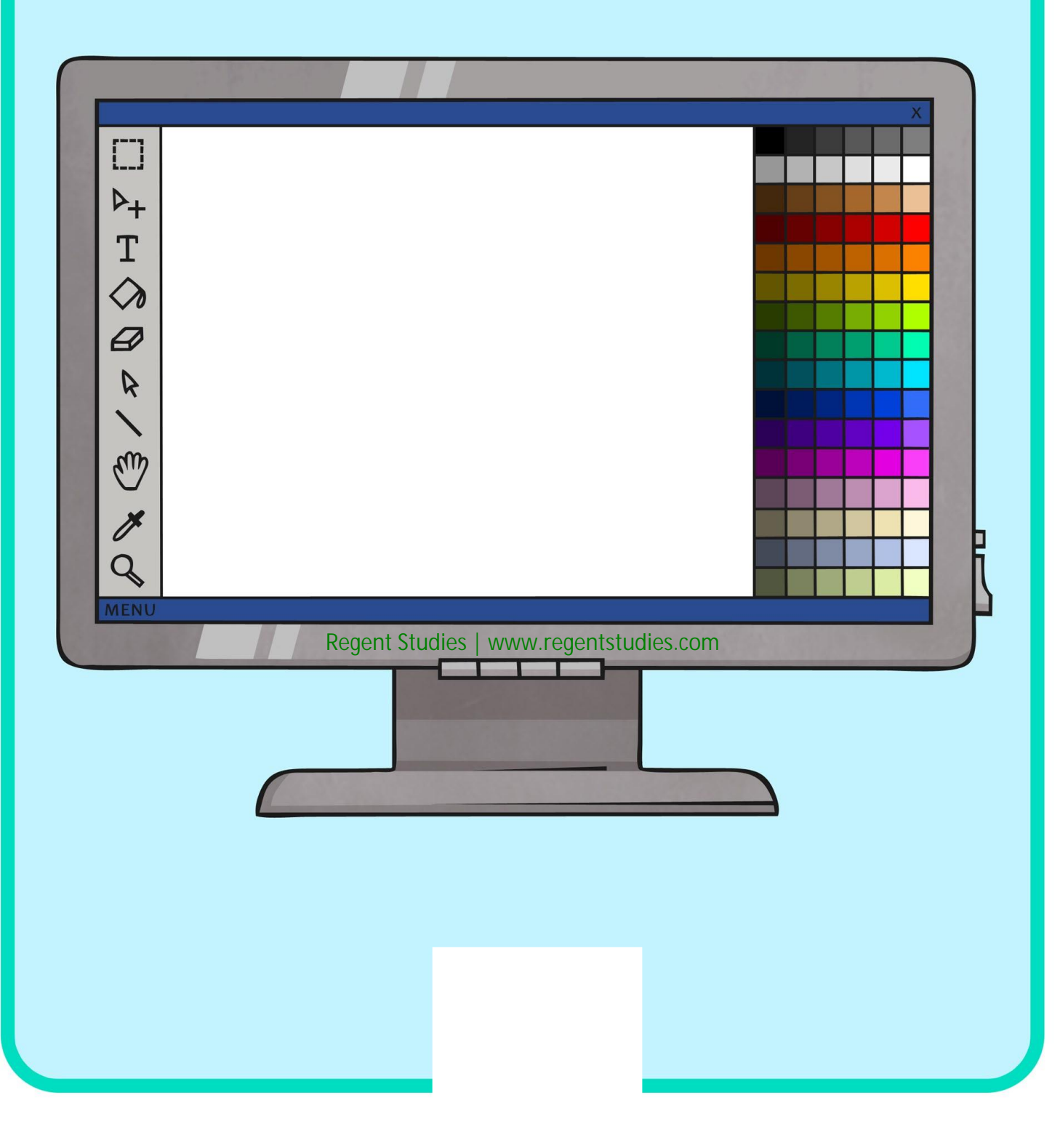

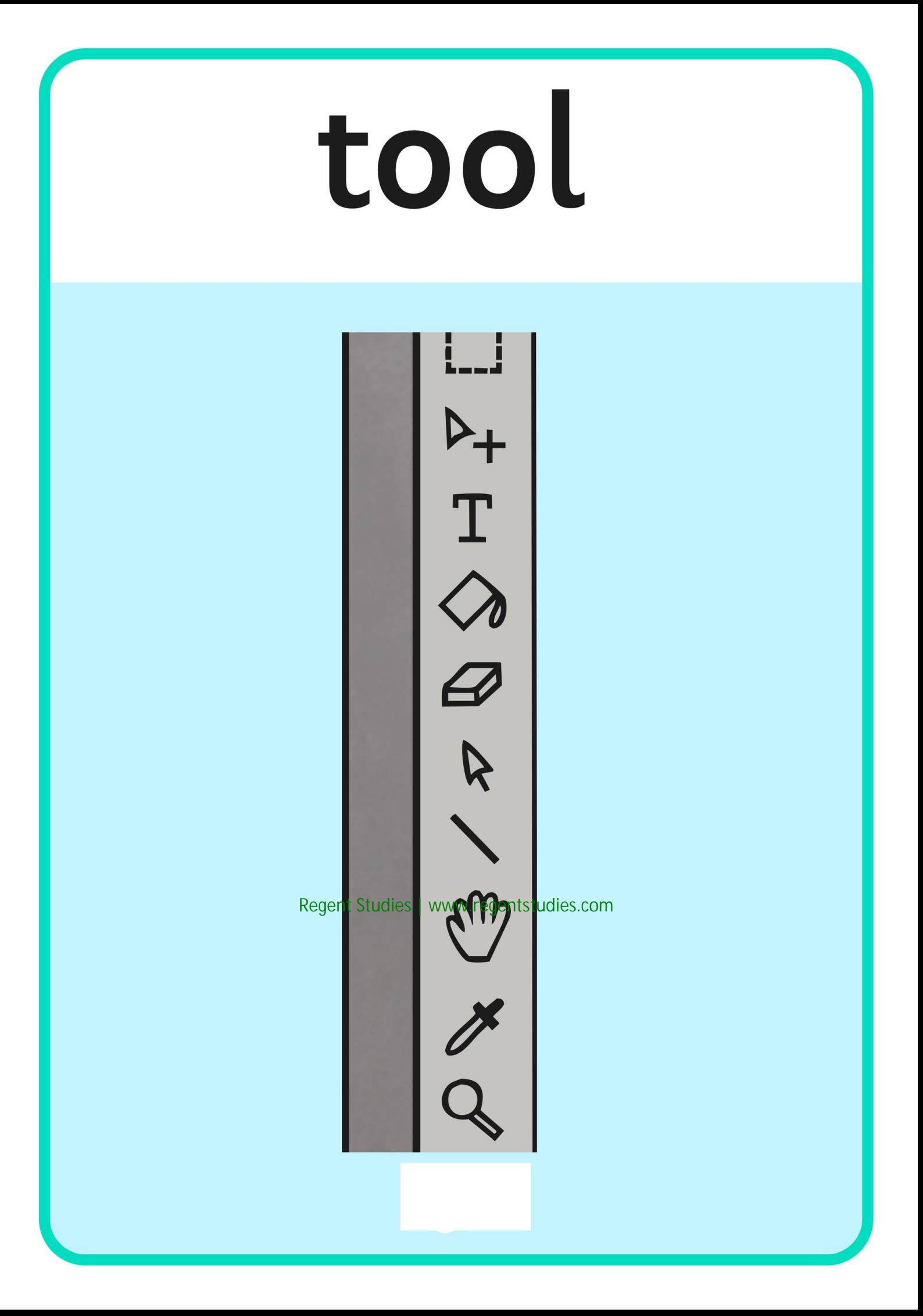

## fill

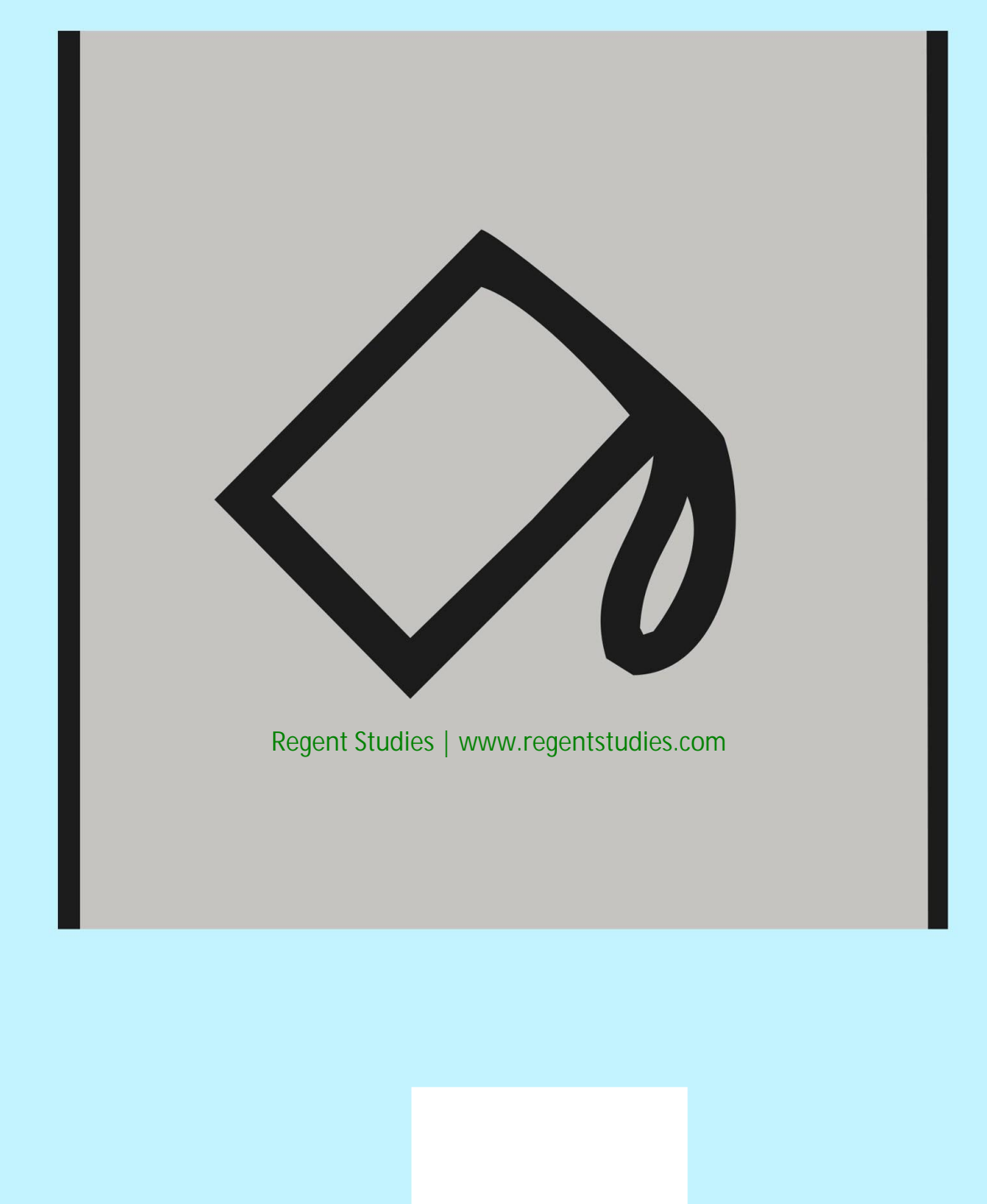

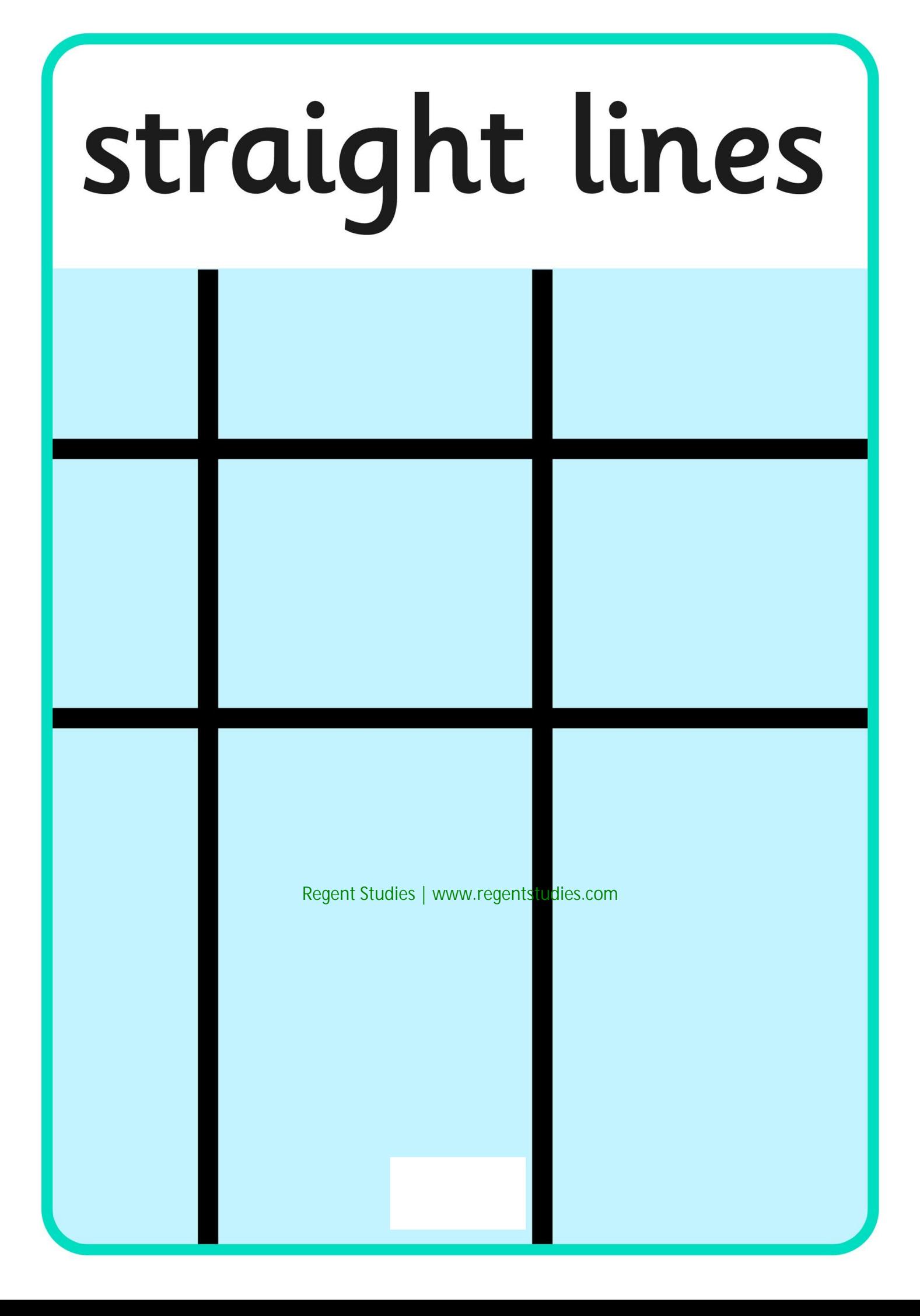

#### primary colours

## weight

### Cubism

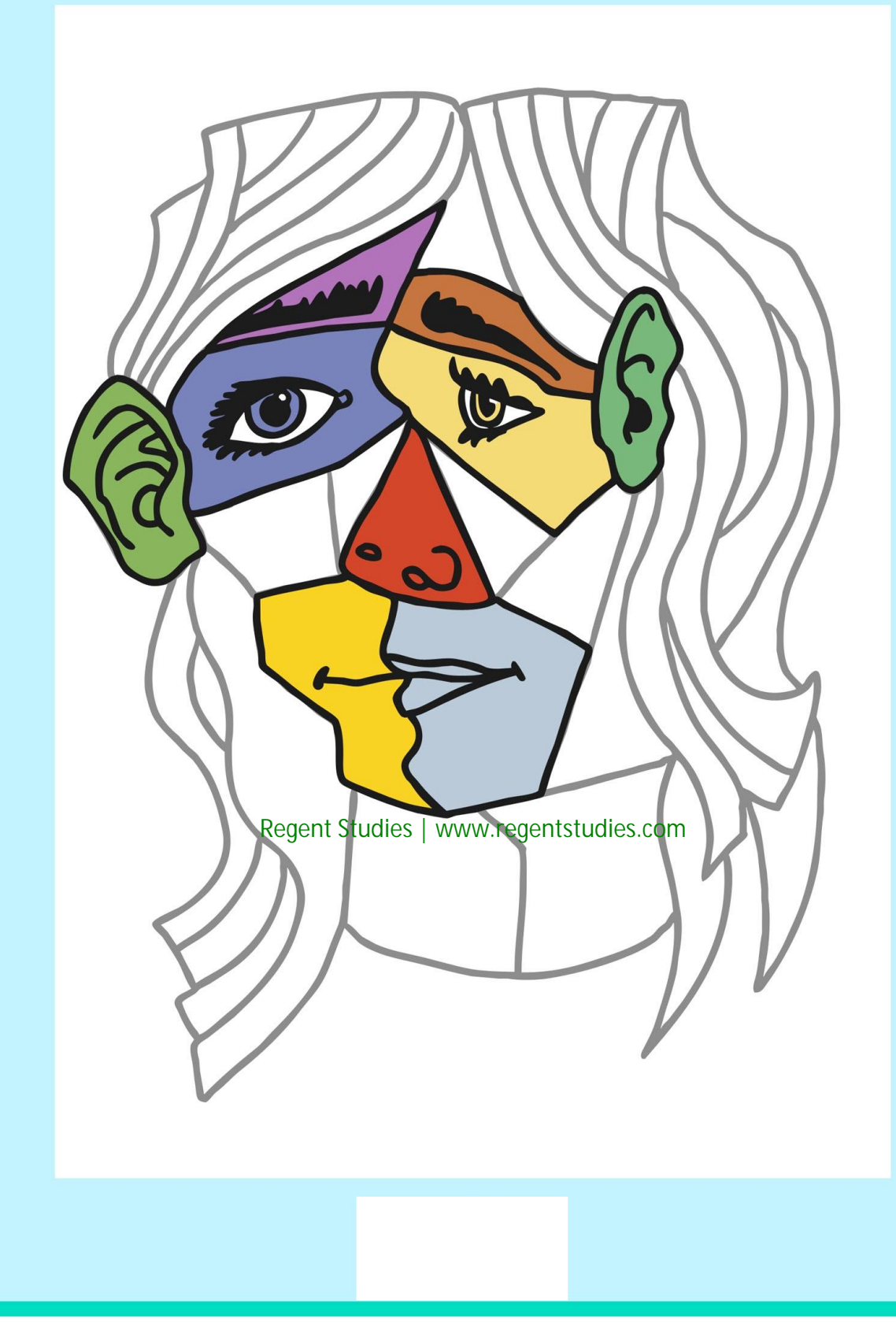

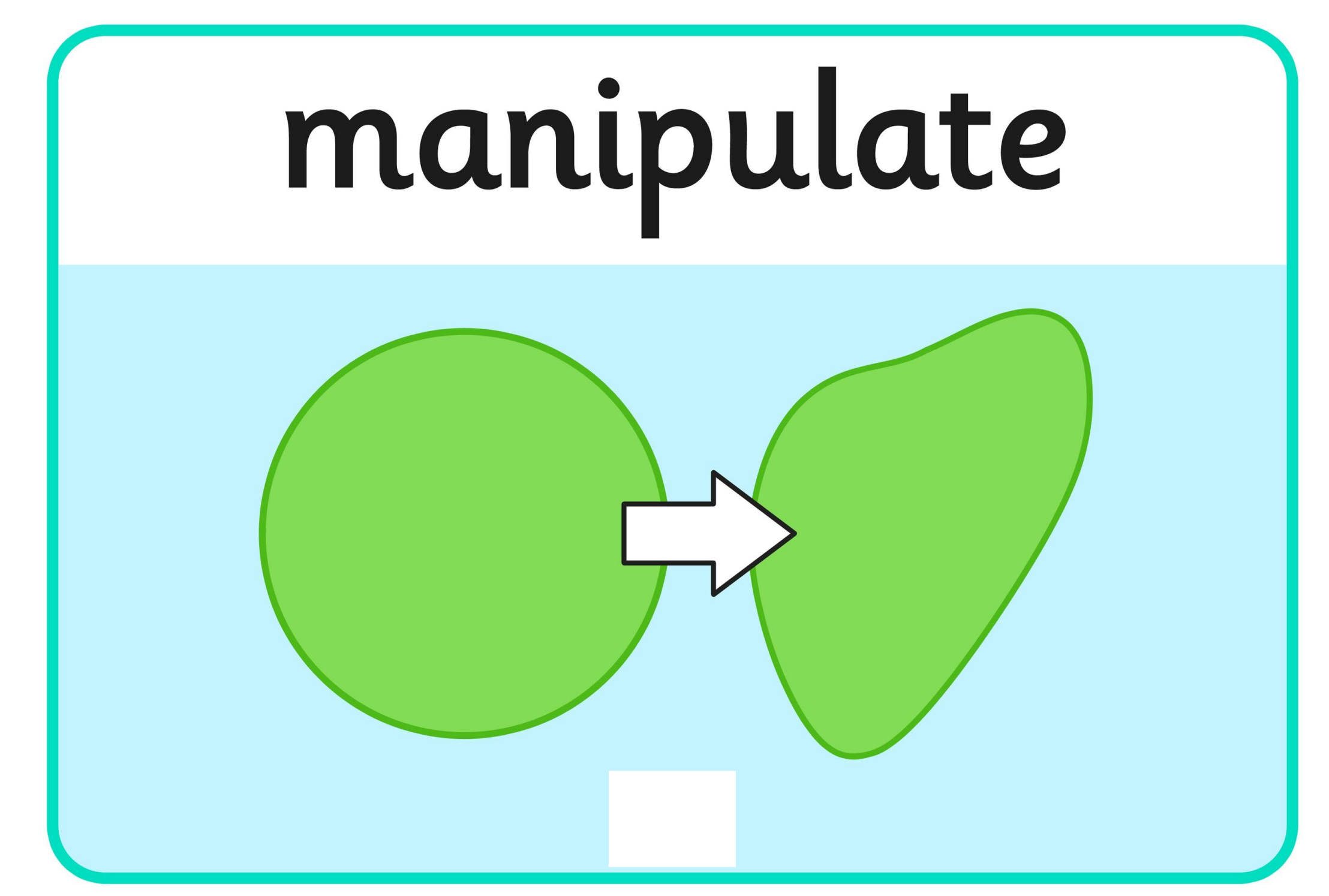

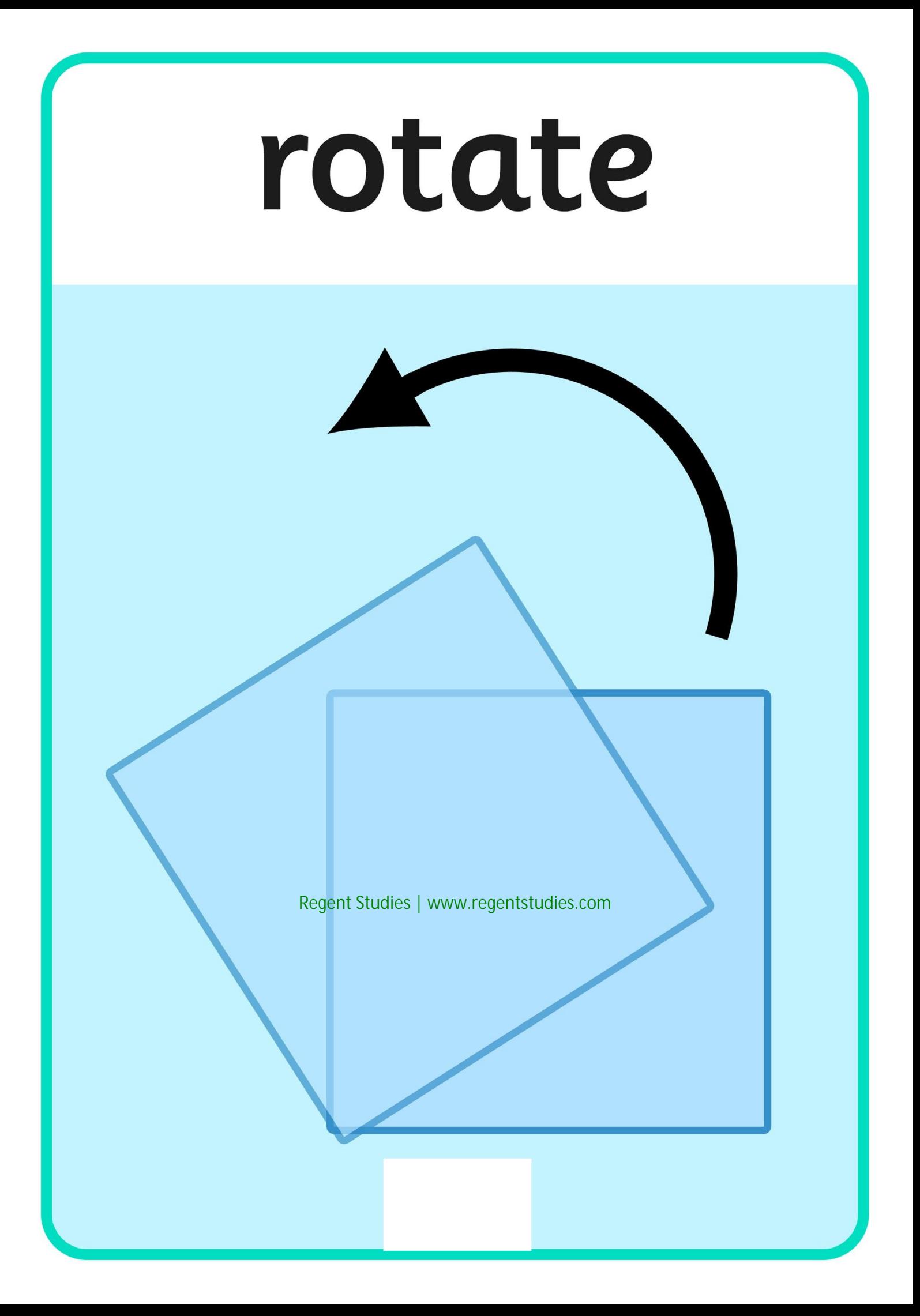

#### shade

#### Impressionism

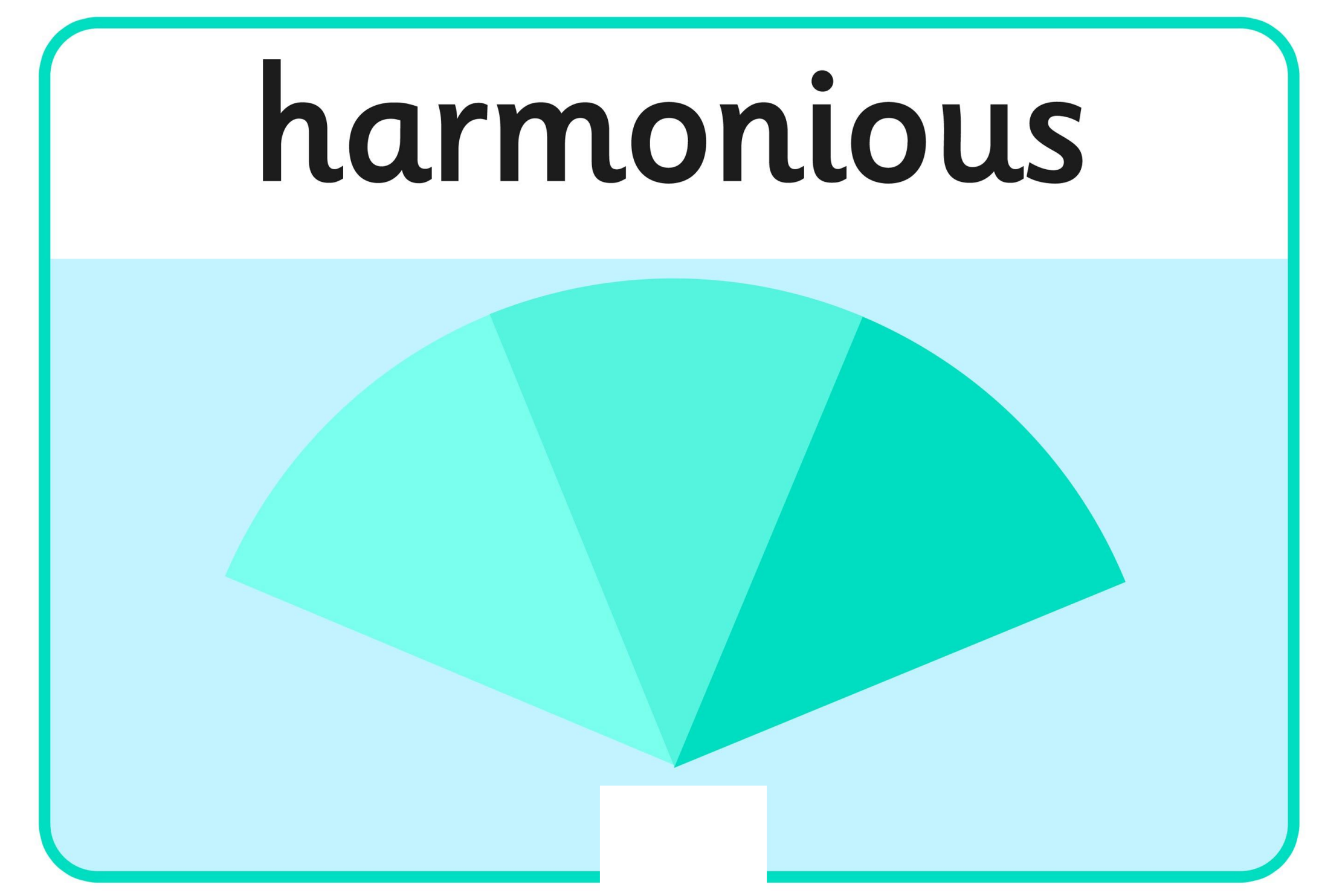

## complementary

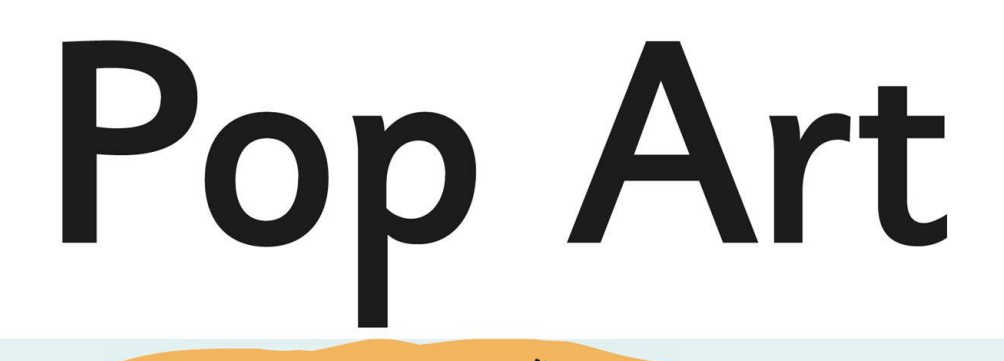

 $m_{\nu}$ 

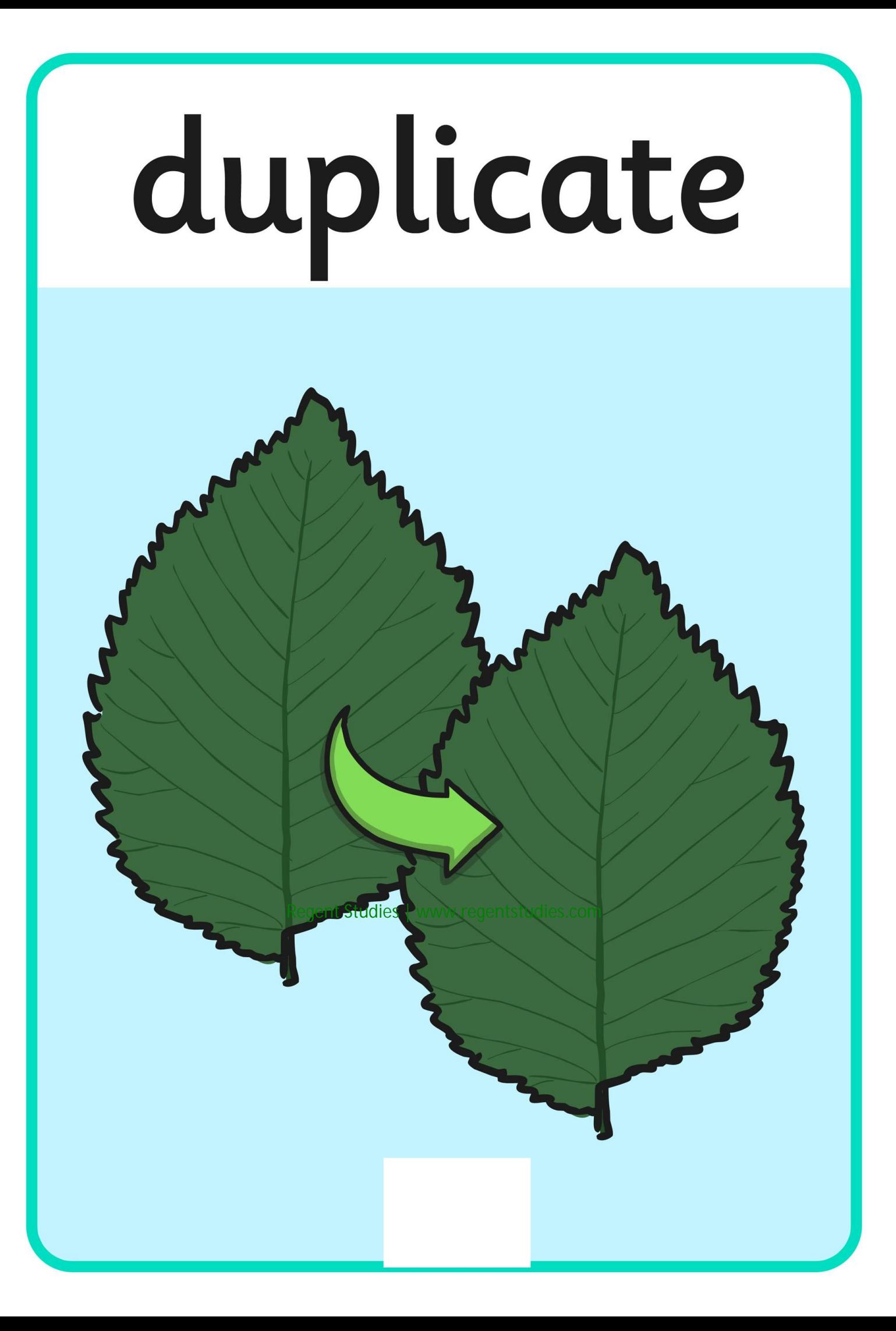

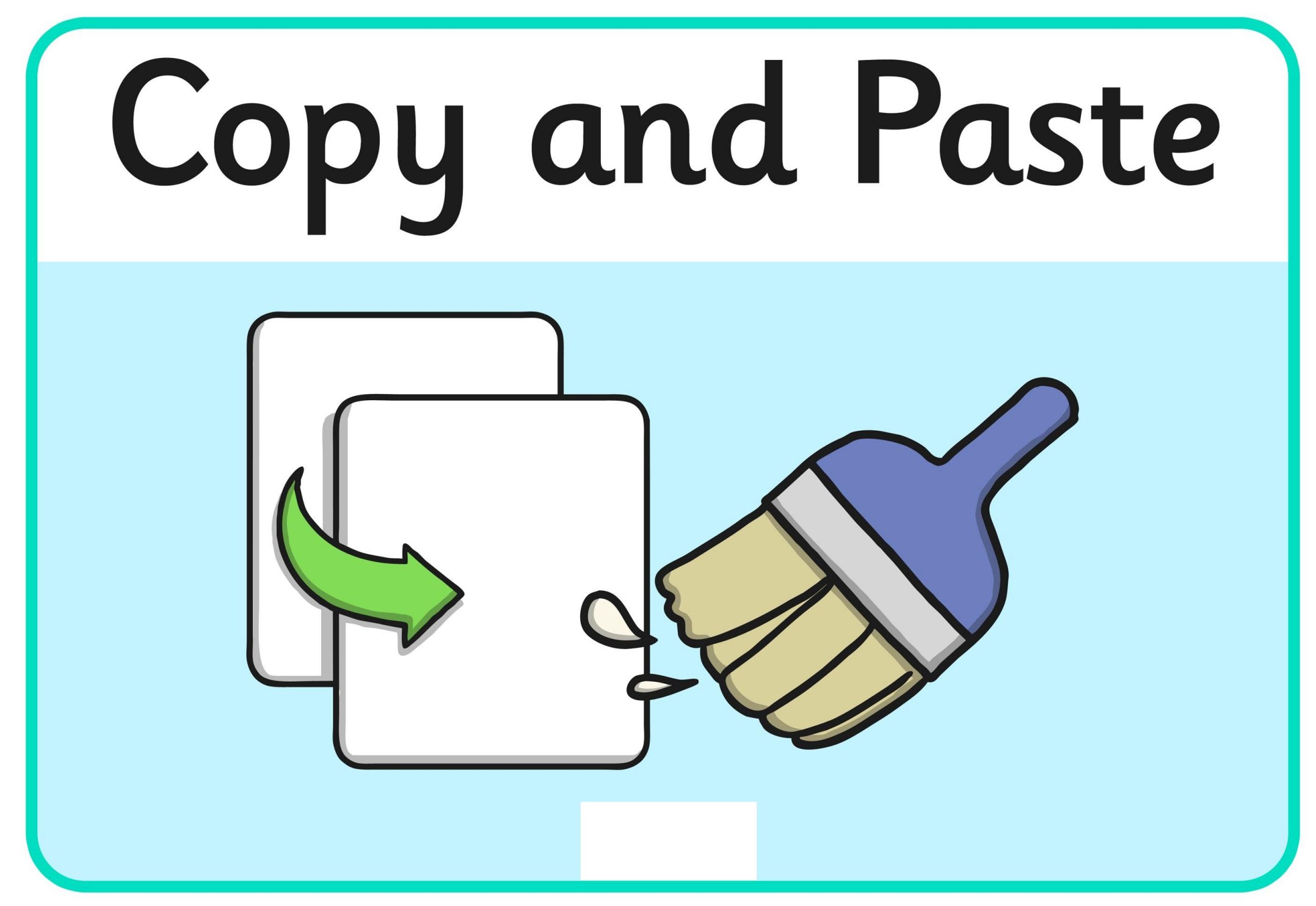

## Computer Art

## Computer Art

## Computer Art

## Computer Art

Digital artists use their skills to produce art in films and computer games.

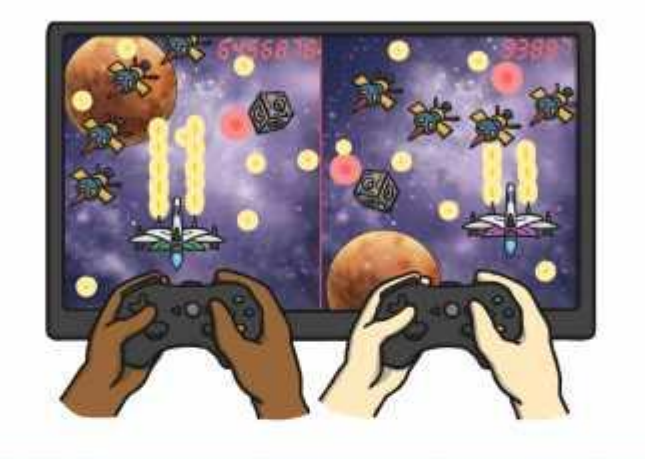

**Picasso's full name is:** Pablo Diego José

Francisco de Paula Juan Nepomuceno María de los Remedios Cipriano de la Santísima Trinidad Martyr Patricio Clito Ruíz y Picasso.

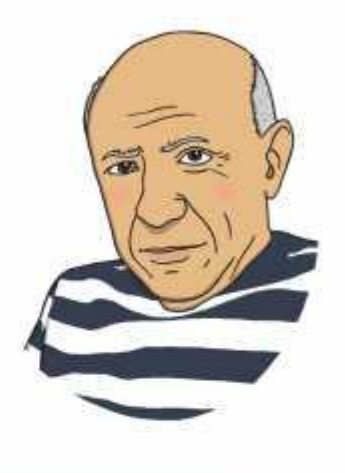

In 1911, Picasso was arrested for stealing the famous painting, The Mona Lisa. (He didn't actually steal it.)

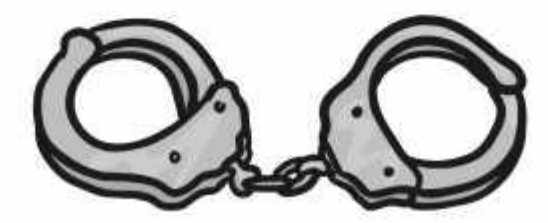

People have designed robots that can actually produce art!

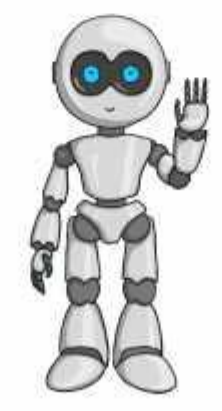

The name 'Pointillism' was first given to this style of art by people who did not like it and were trying to be rude!

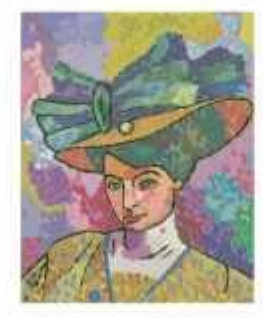

Piet Mondrian was a primary school teacher at first. He painted in his spare time!

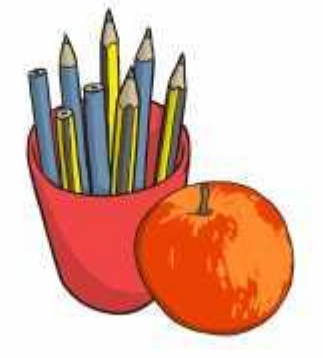

Apparently the first word that Pablo Picasso said was 'pencil'!

> George Seurat died young. He was only 31.

The dots used by Seurat are the same technique used to create pictures on the TV and computers!

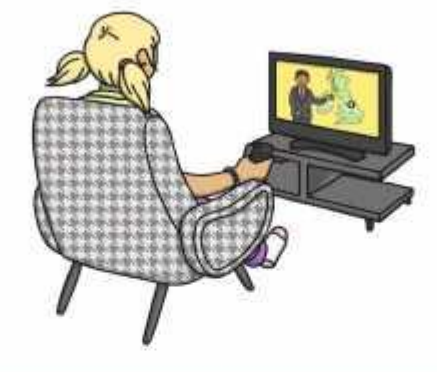

Computer art is also known as digital art.

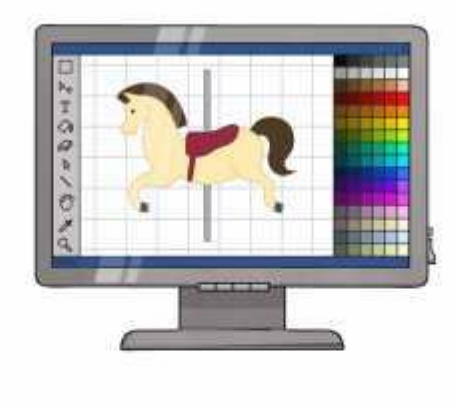

Pat Hines is a digital artist who has created amazing pictures using Microsoft Paint.

Hal Lasko, known as Pixel Painter, also used Microsoft Paint to create pictures even though he had problems with his eyesight.

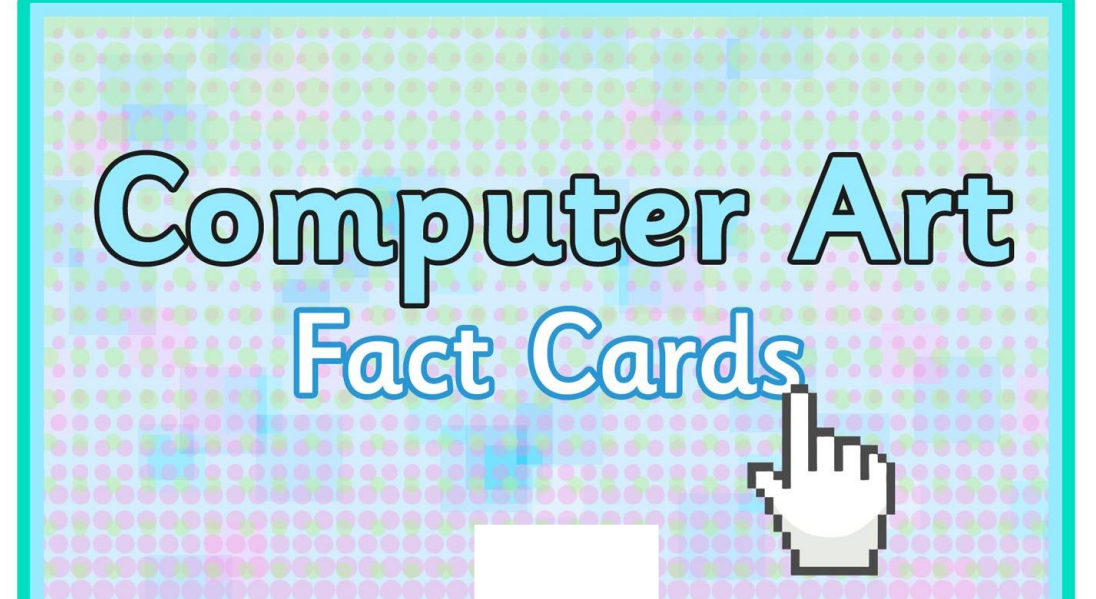

# Computer Art

# Computer Art

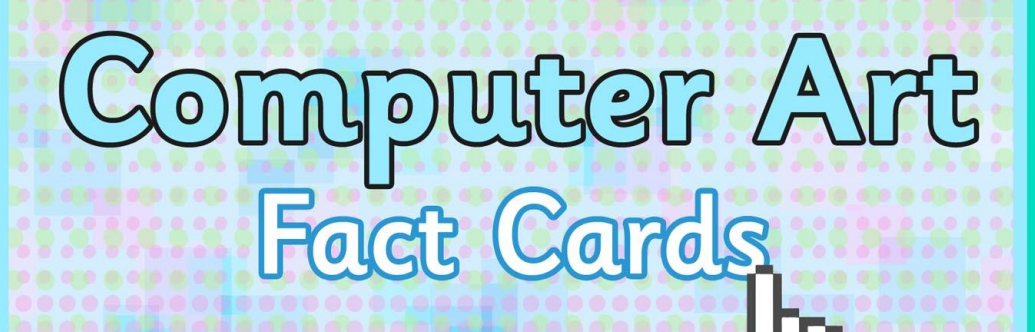

Digital artists use their skills to produce art in films and computer games.

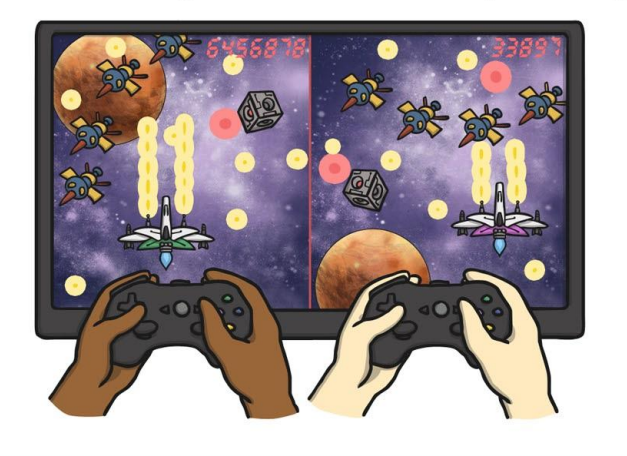

Picasso's full name is: Pablo Diego José Francisco de Paula Juan Nepomuceno María de los Remedios Cipriano de la Santísima Trinidad Martyr Patricio Clito Ruíz y Picasso.

In 1911, Picasso was arrested for stealing the famous painting, The Mona Lisa. (He didn't actually steal it.)

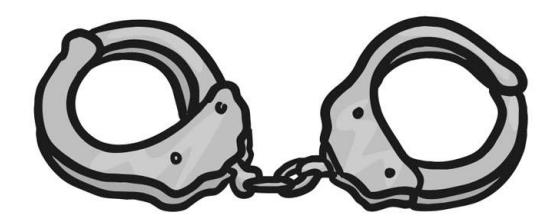

People have designed robots that can actually produce art!

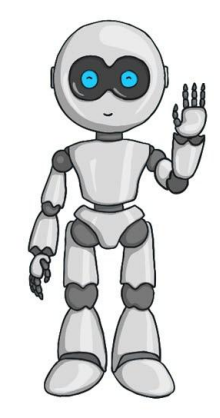
The name 'Pointillism' was first given to this style of art by people who did not like it and were trying to be rude!

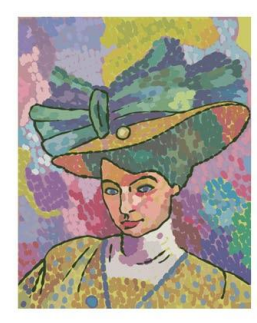

Piet Mondrian was a primary school teacher at first. He painted in his spare time!

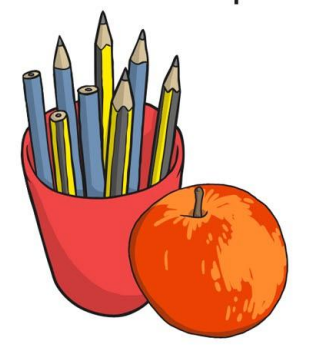

Apparently the first word that Pablo Picasso said was 'pencil'!

> George Seurat died young. He was only 31.

The dots used by Seurat are the same technique used to create pictures on the TV and computers!

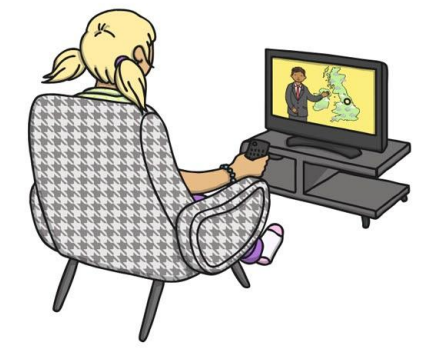

Computer art is also known as digital art.

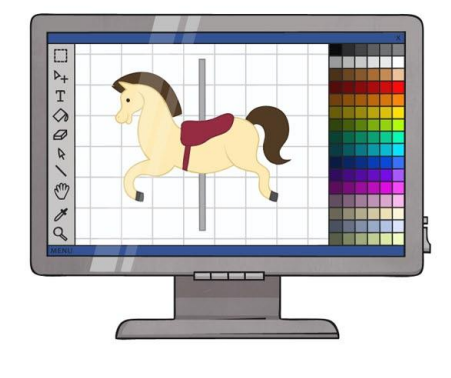

Pat Hines is a digital artist who has created amazing pictures using Microsoft Paint.

Hal Lasko, known as Pixel Painter, also used Microsoft Paint to create pictures even though he had problems with his eyesight.

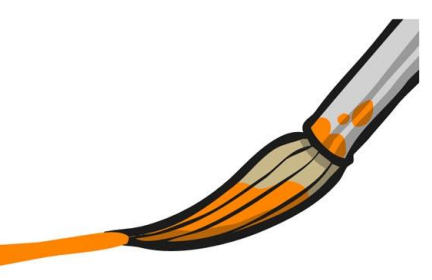

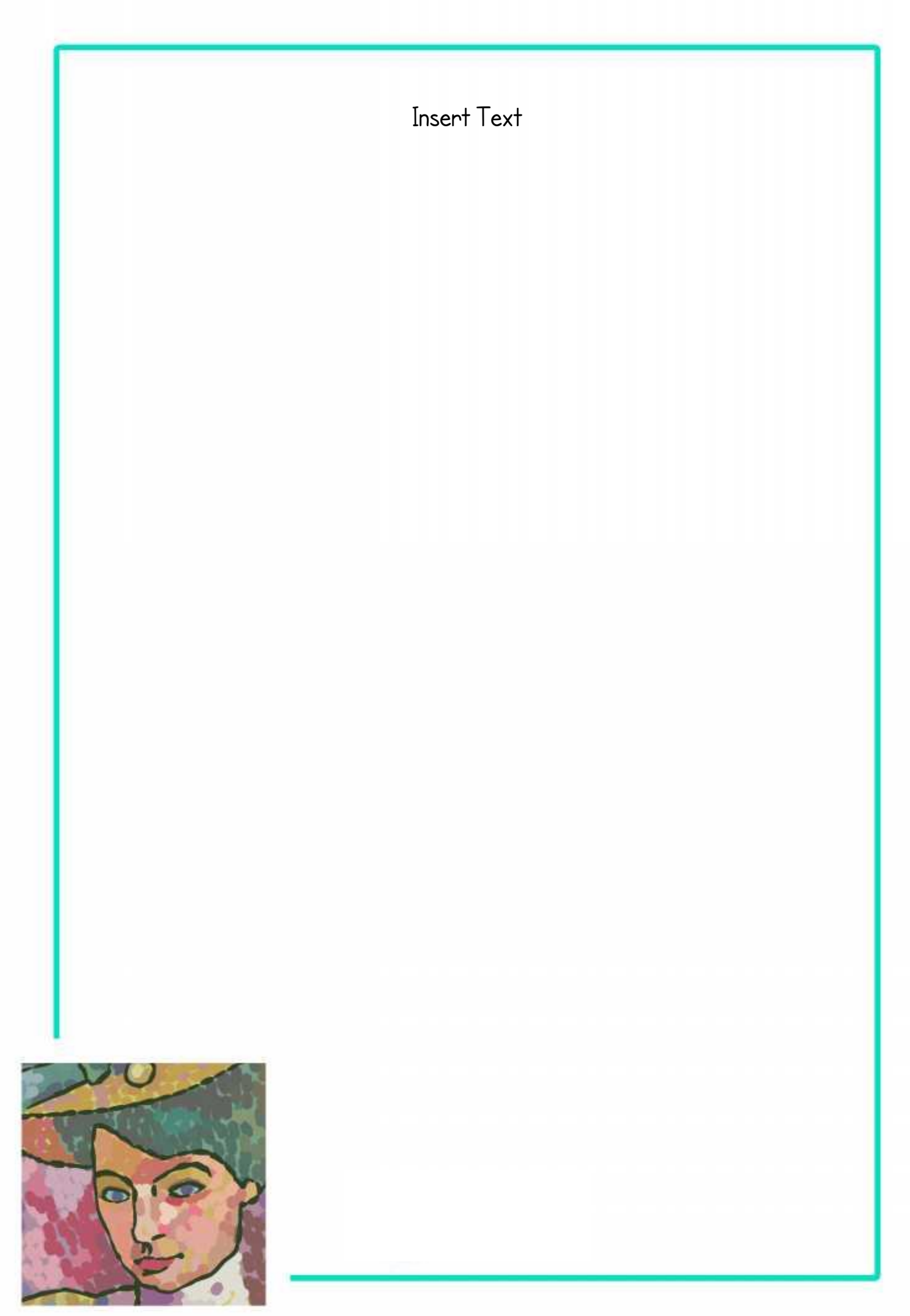

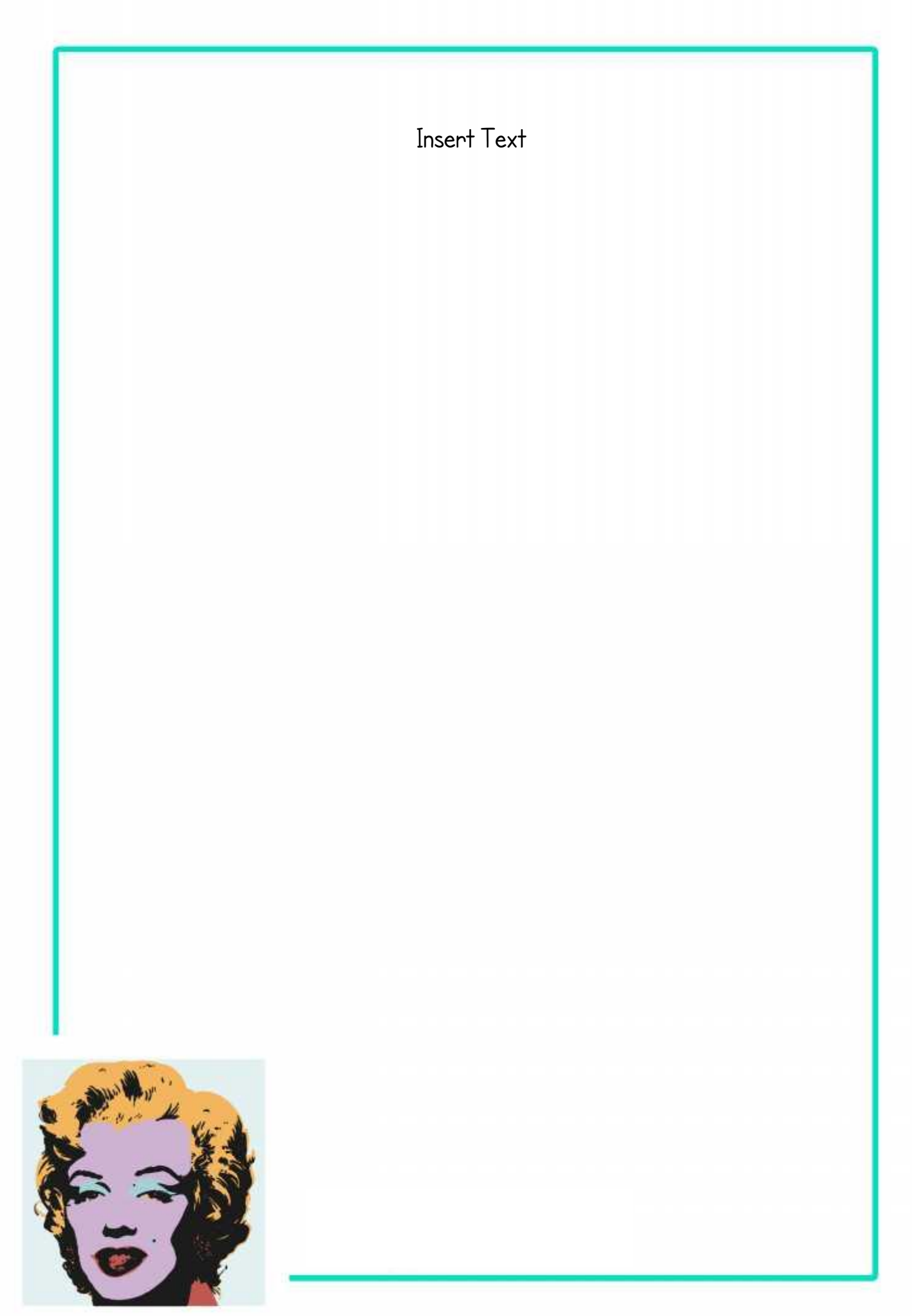

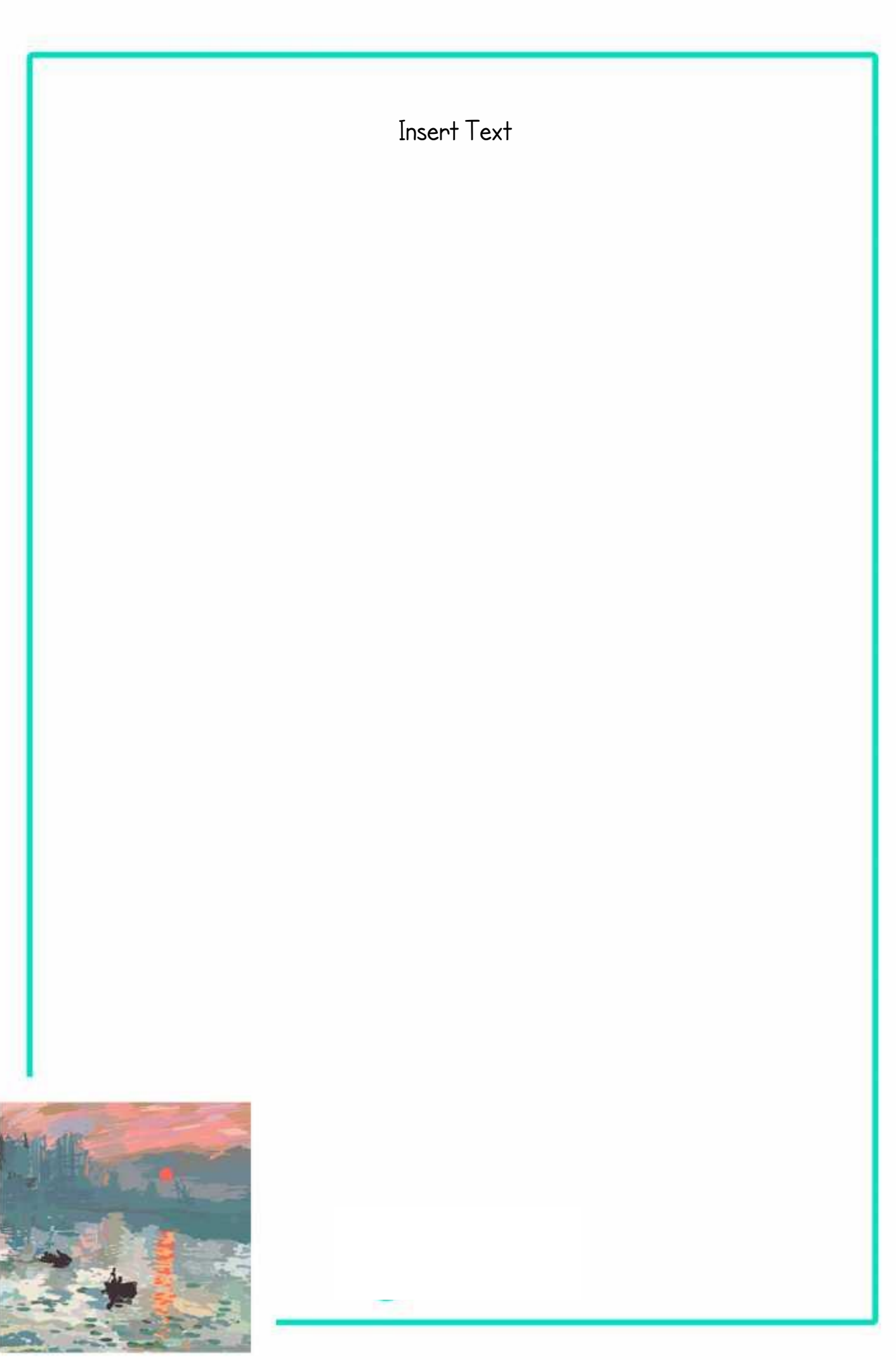

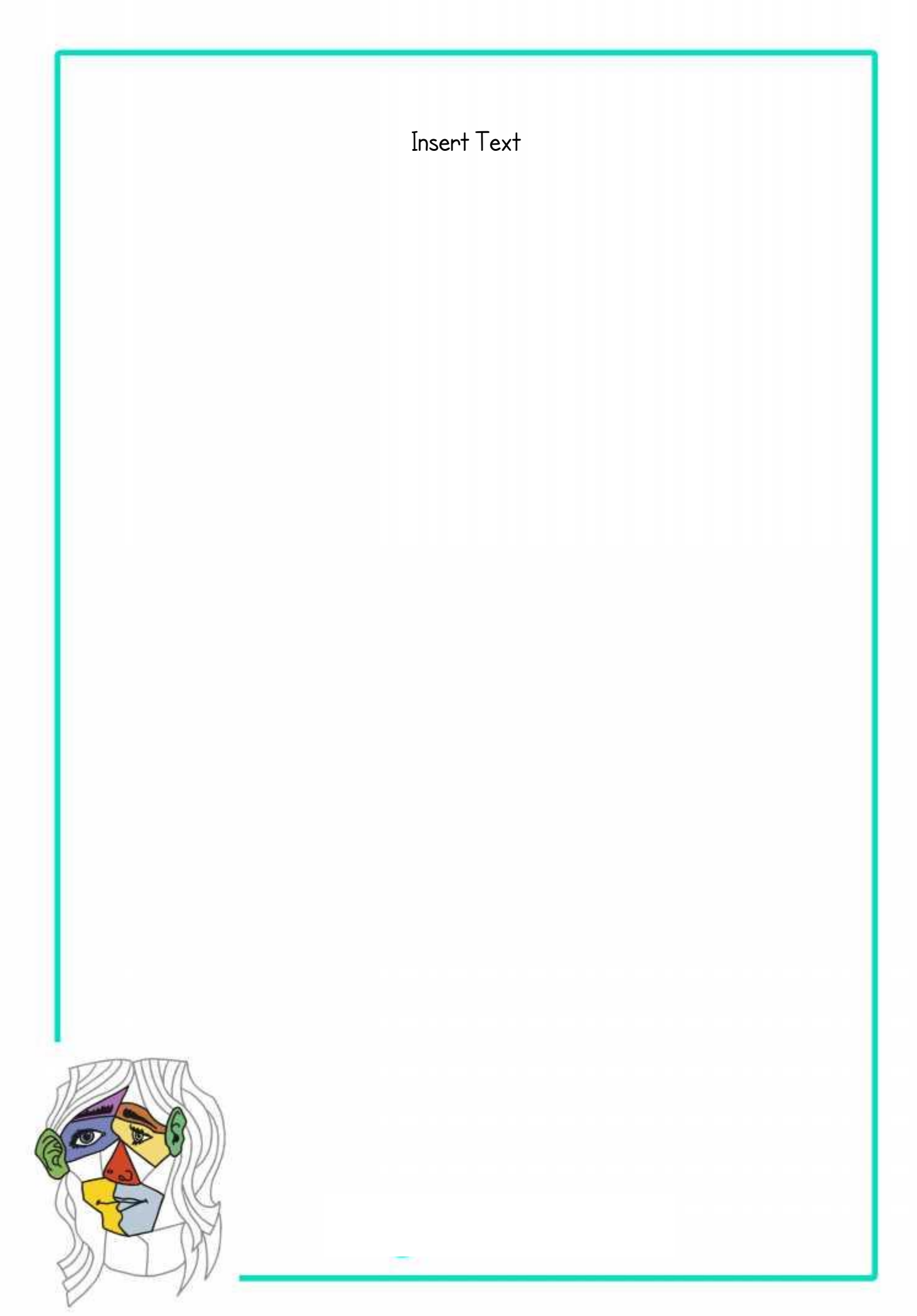

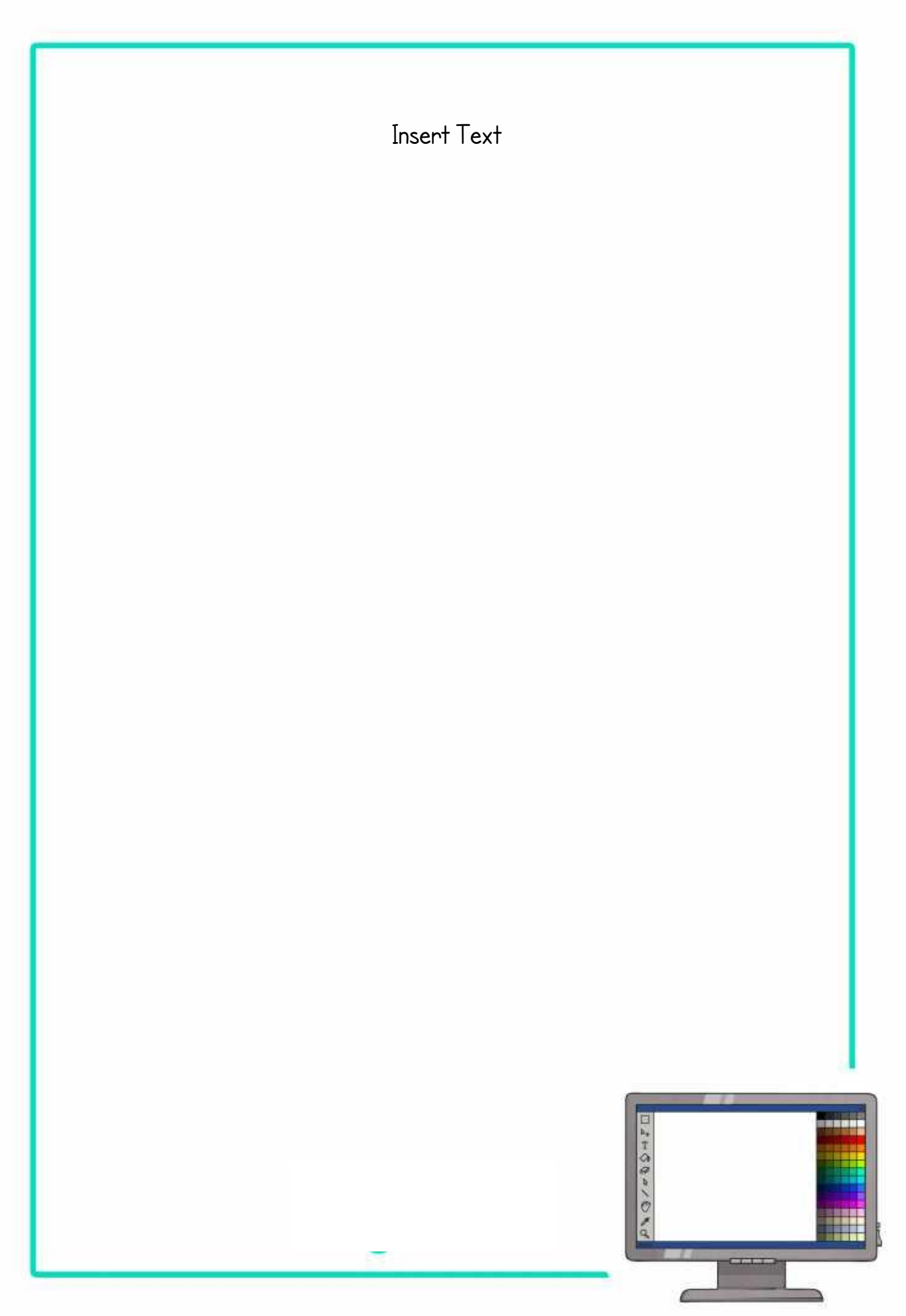

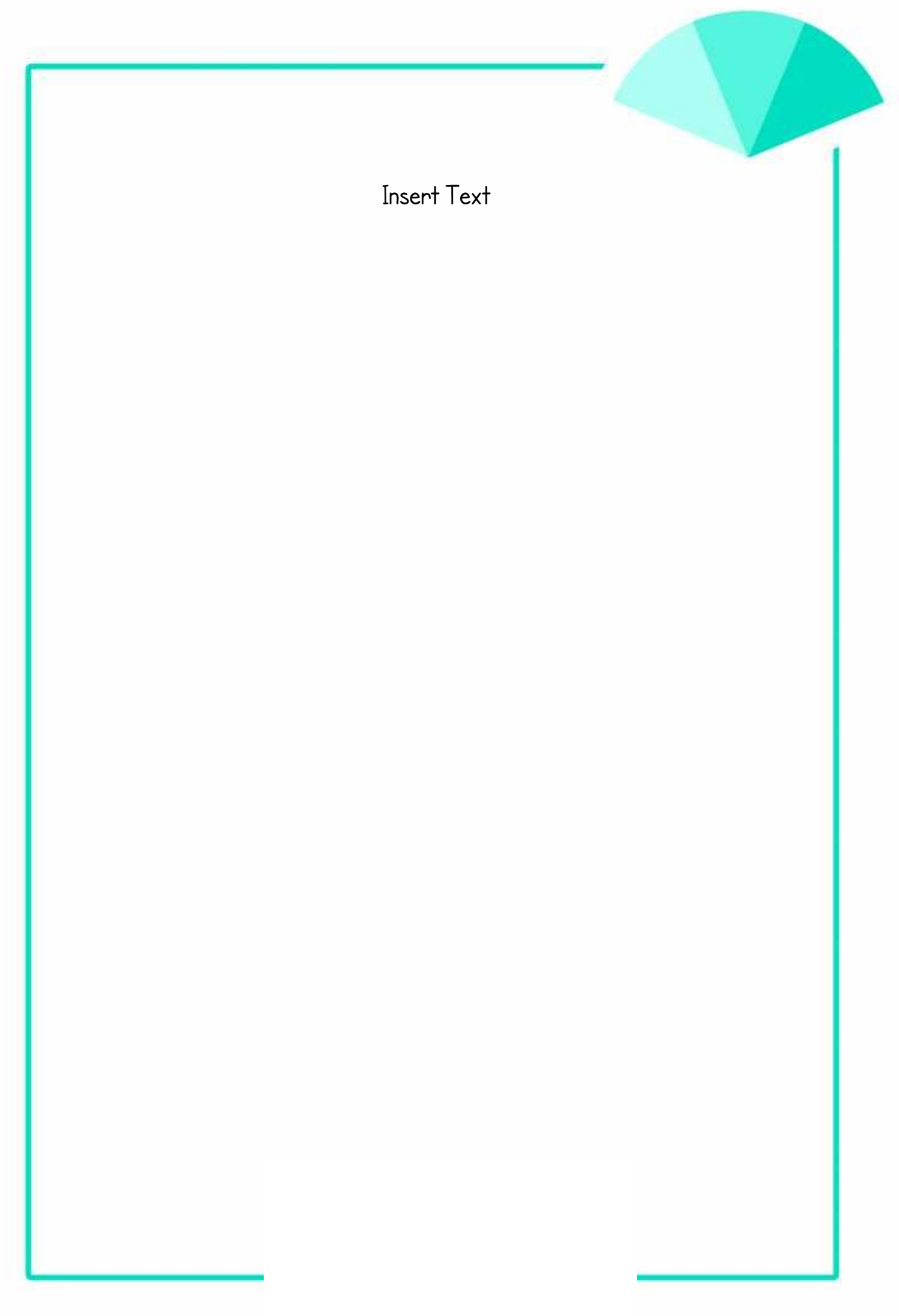

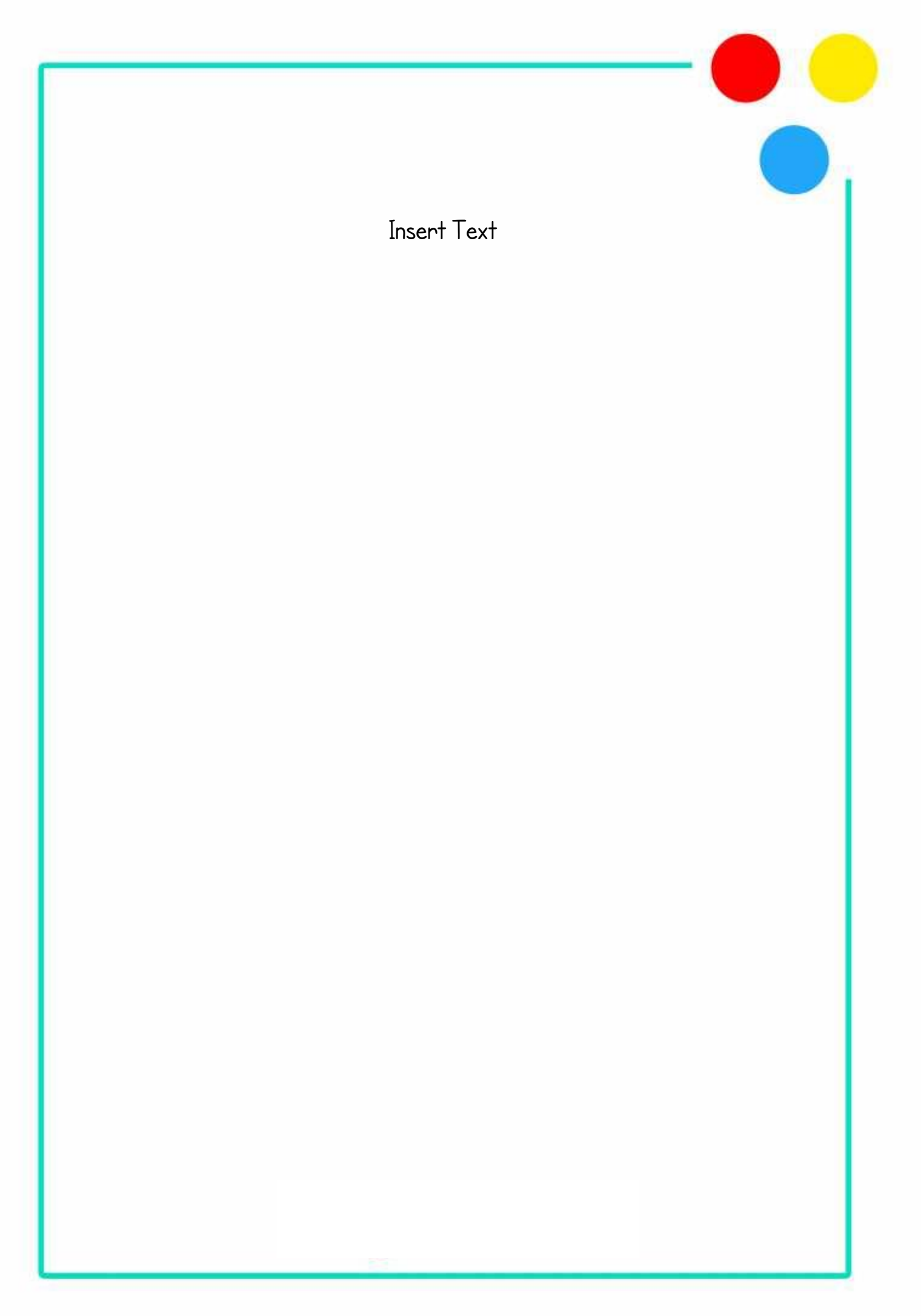

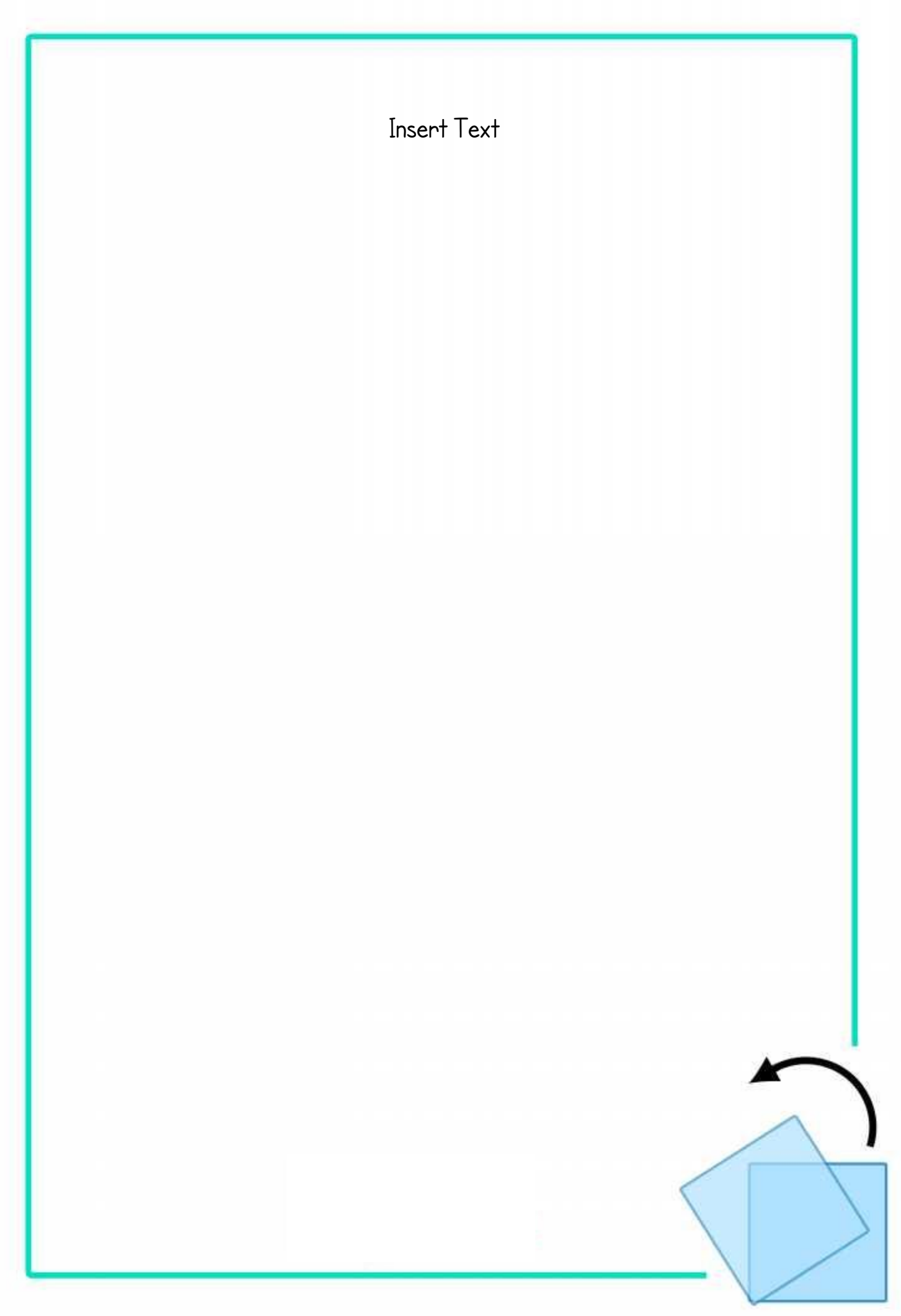

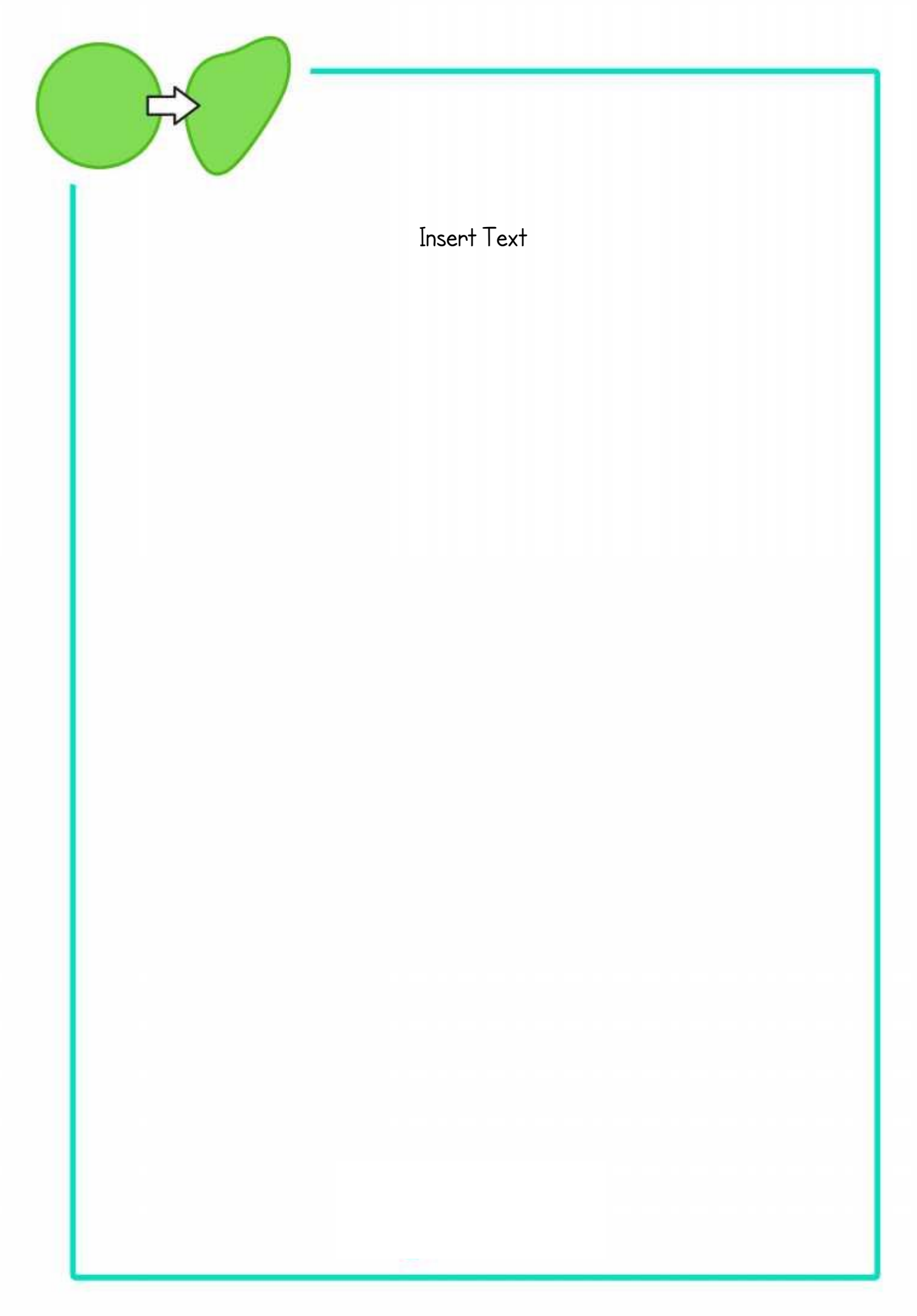

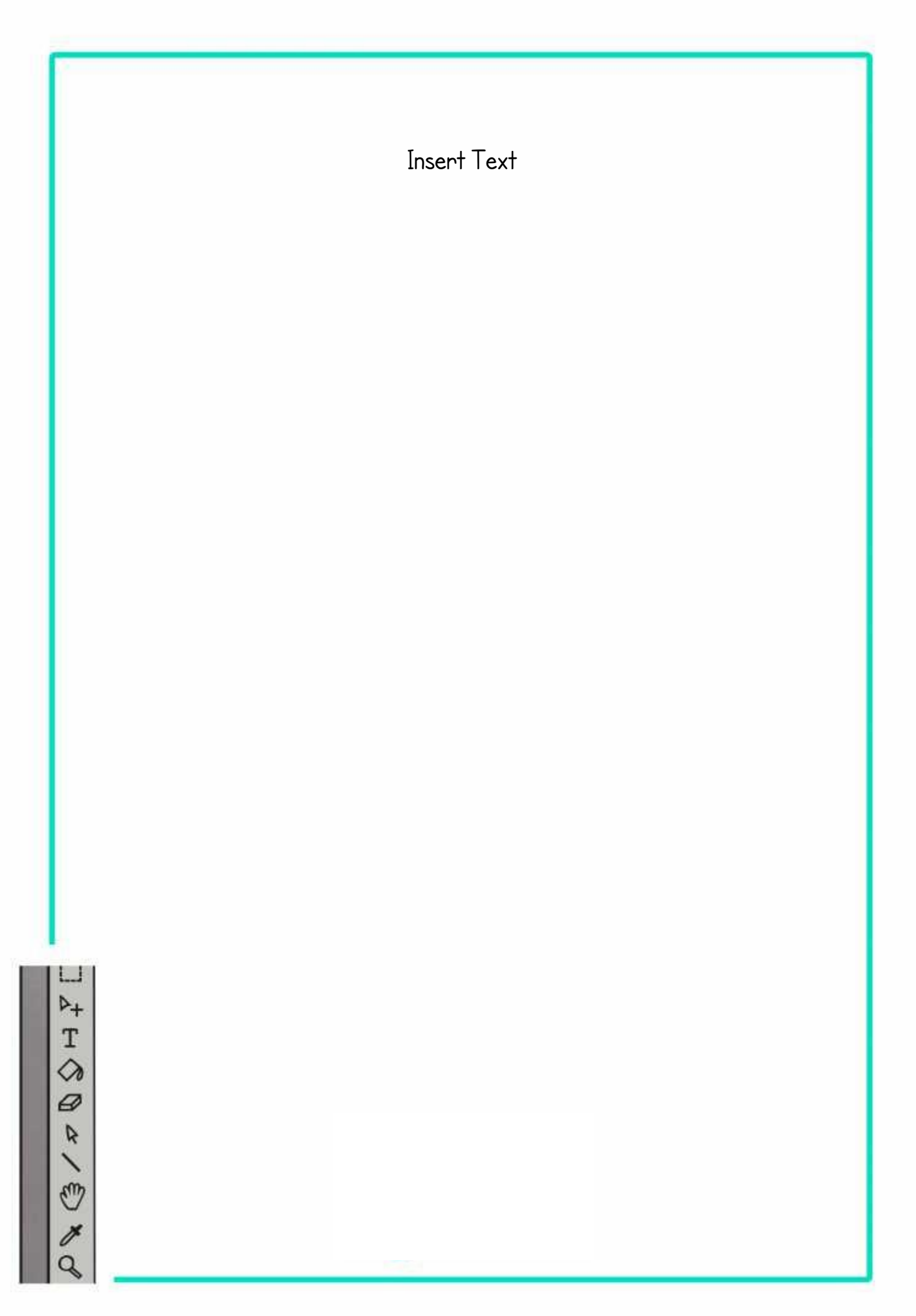

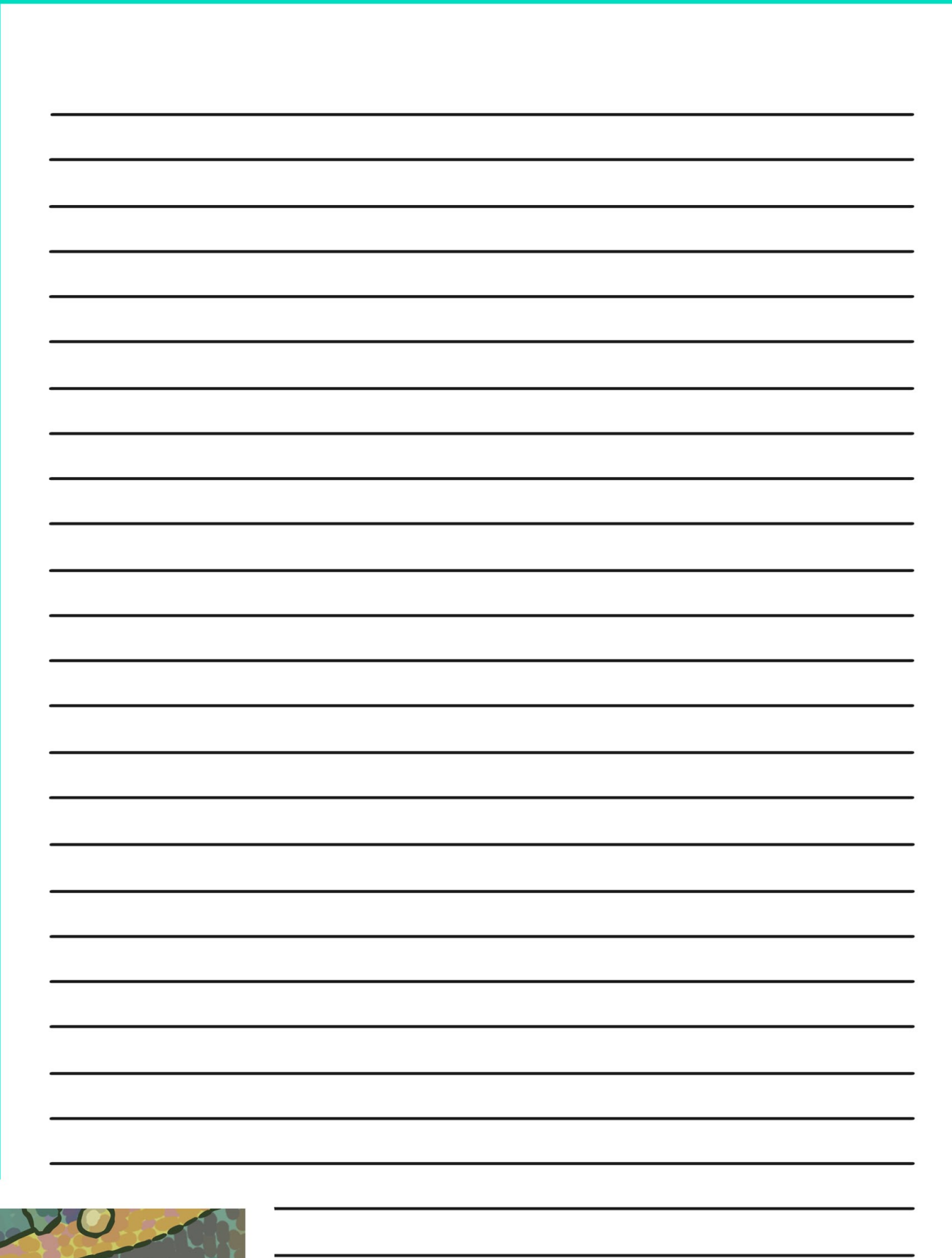

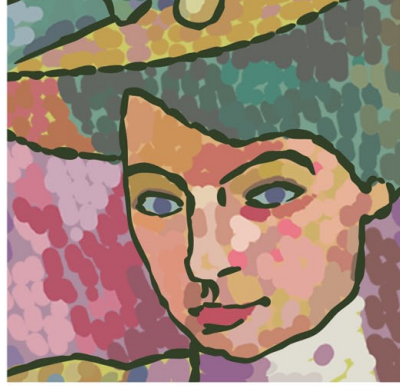

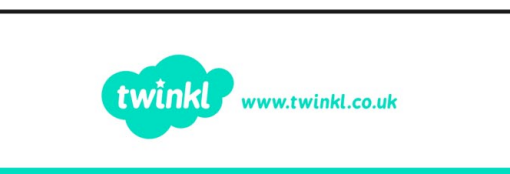

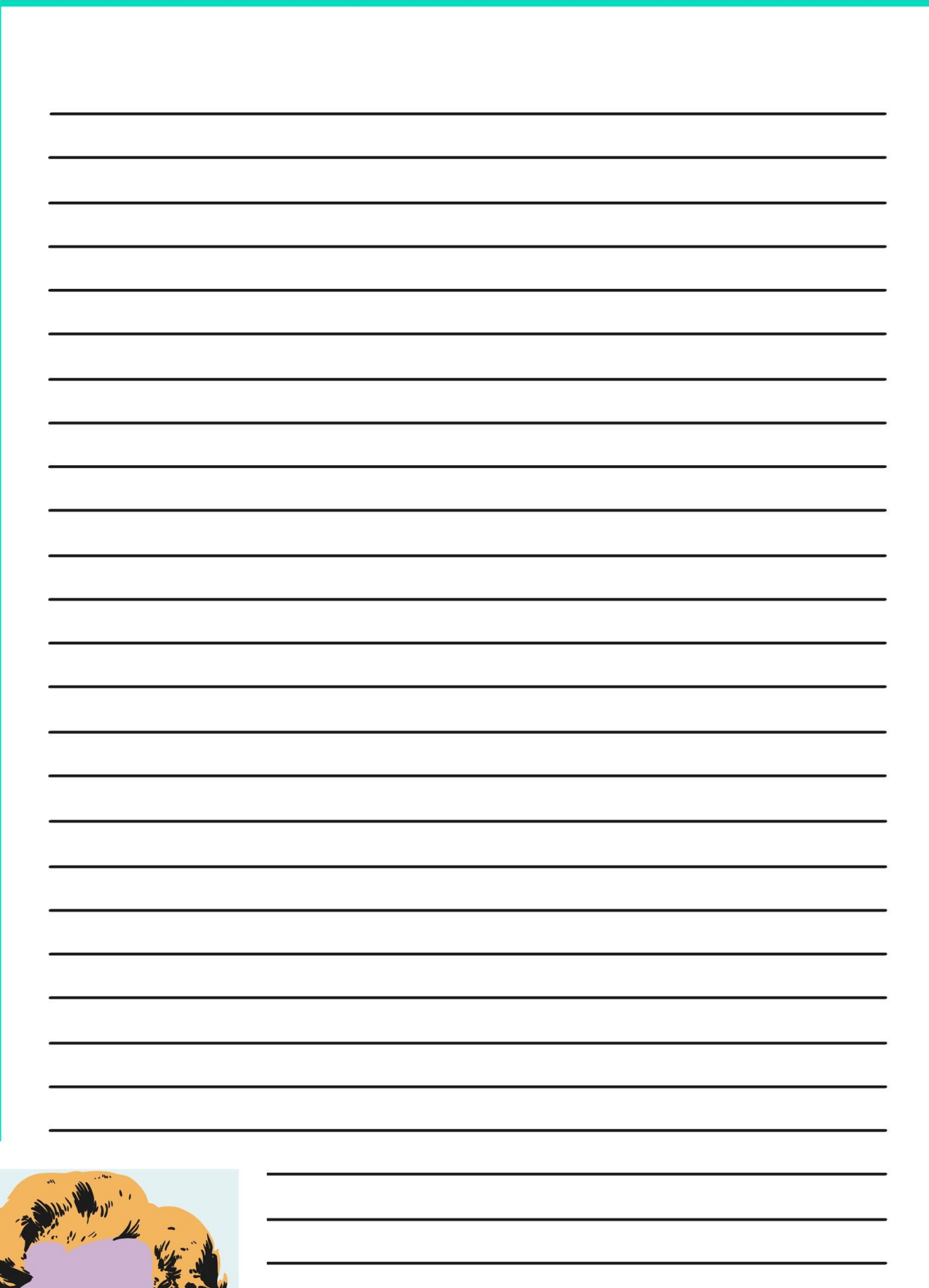

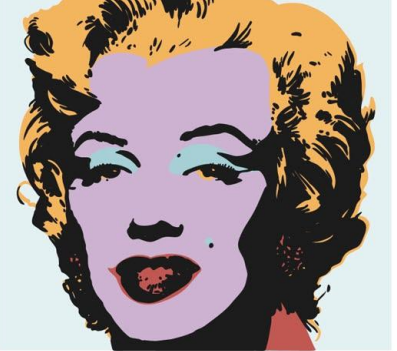

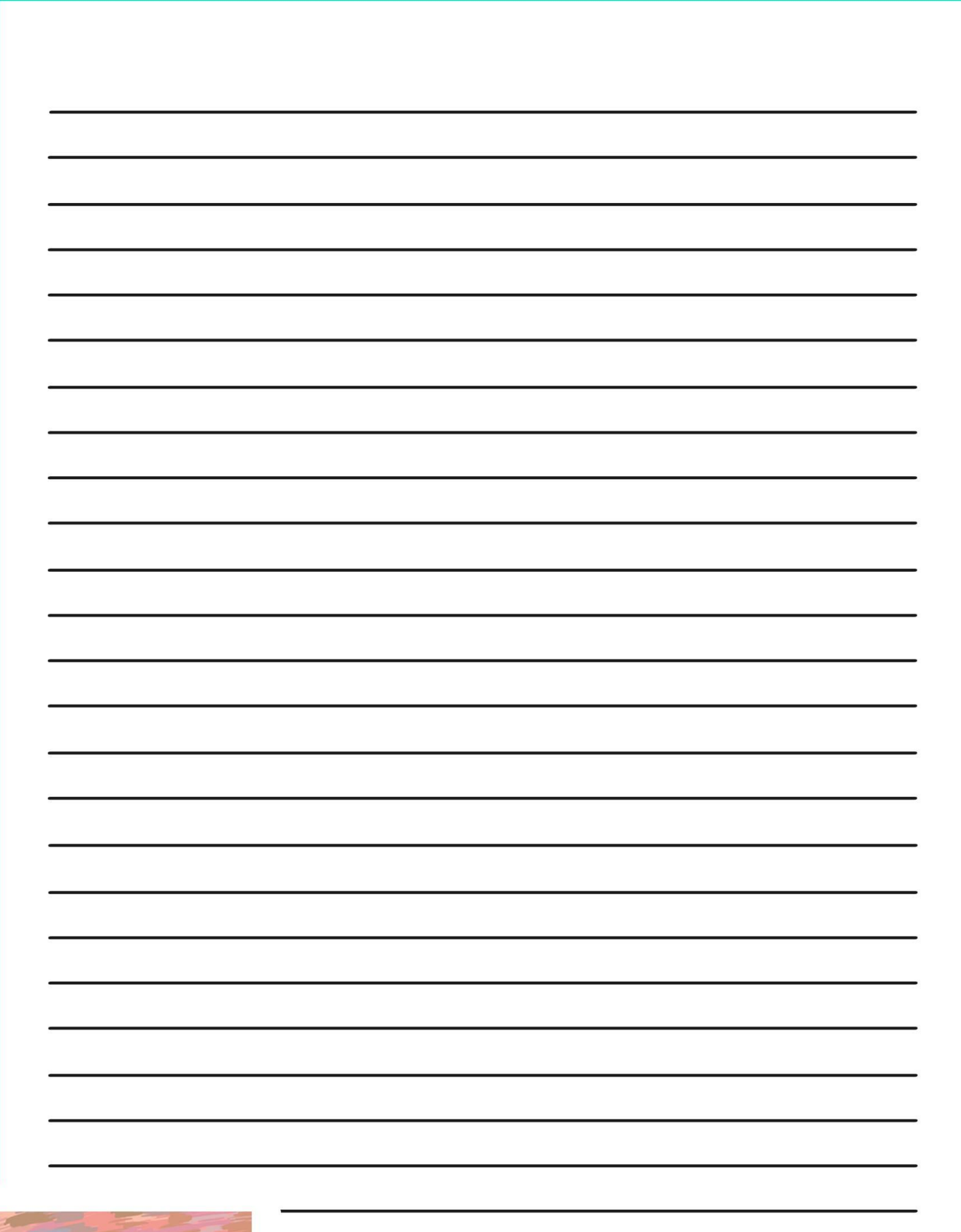

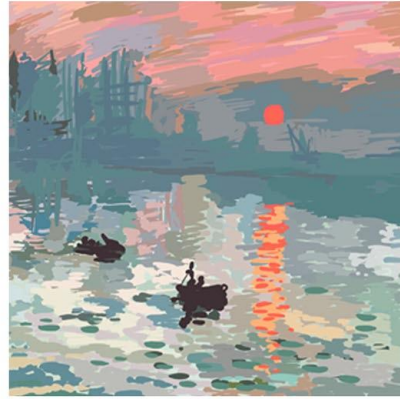

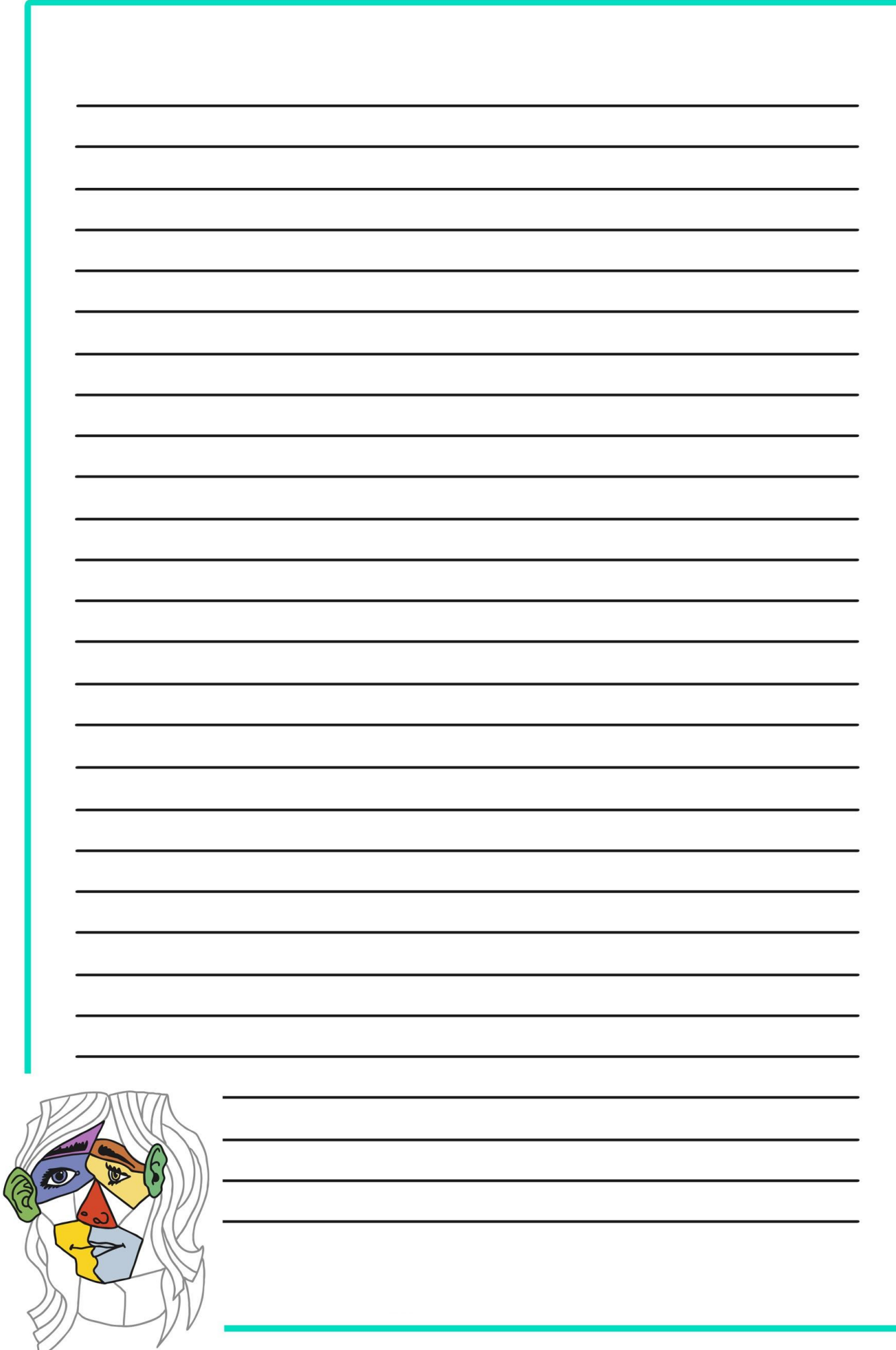

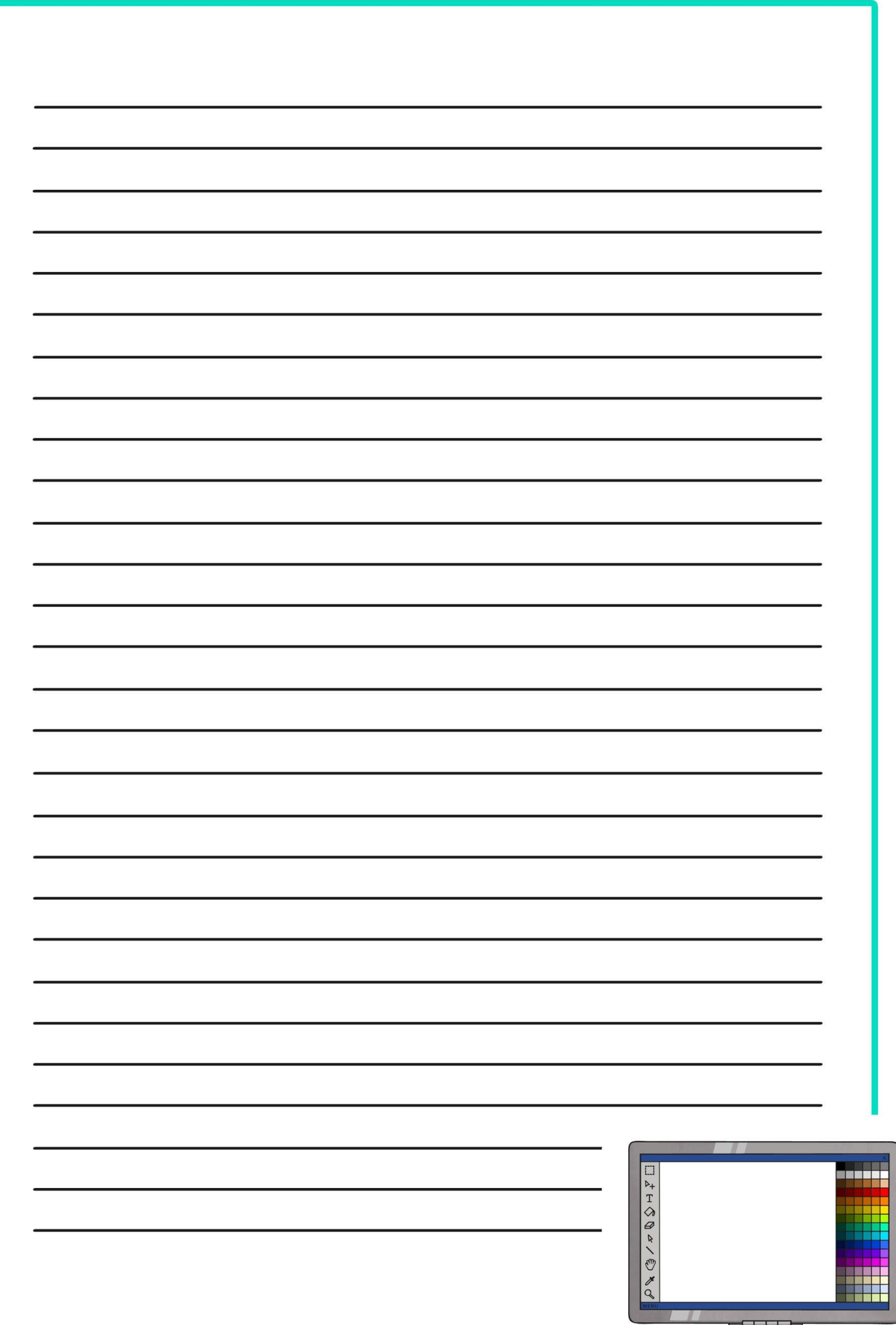

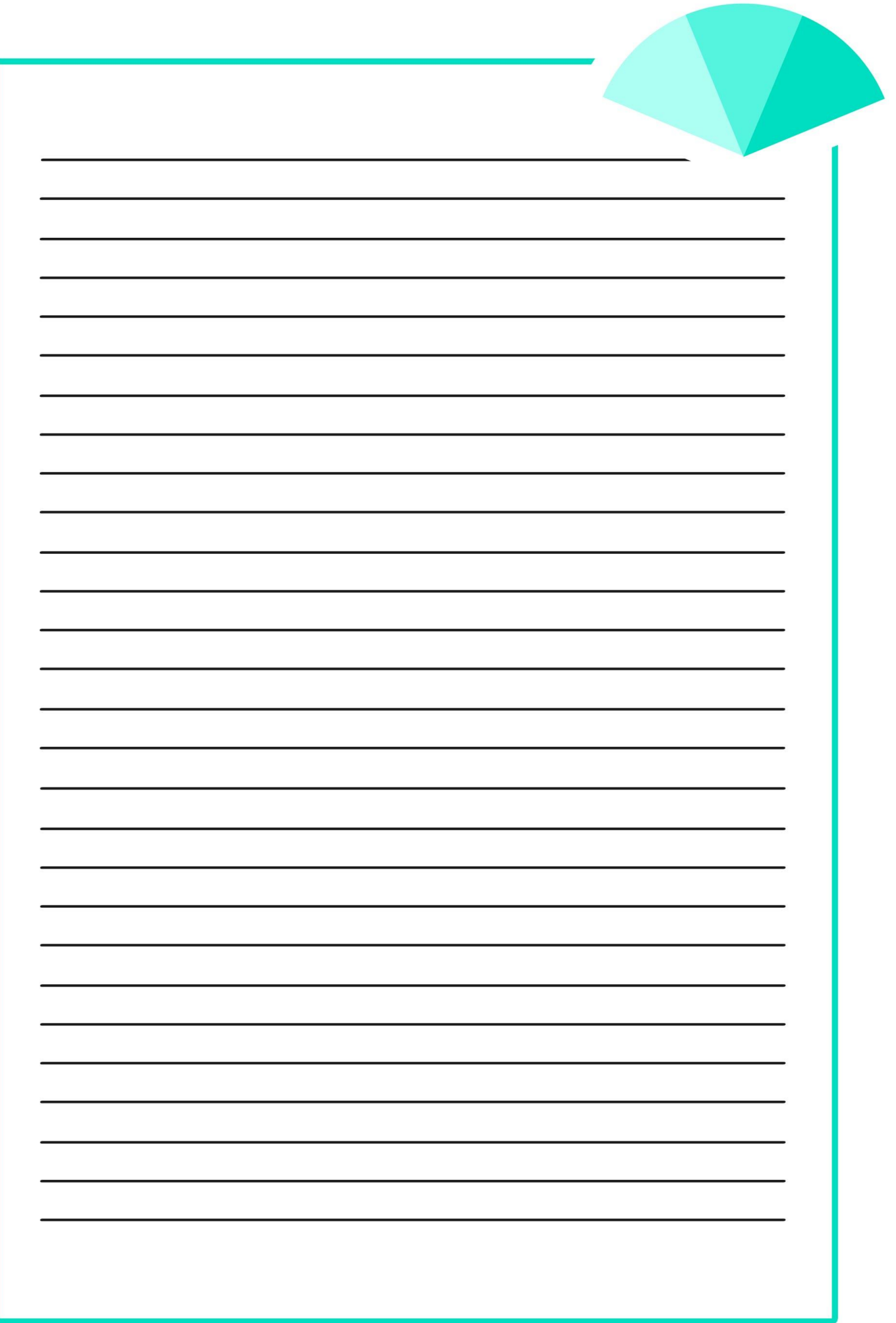

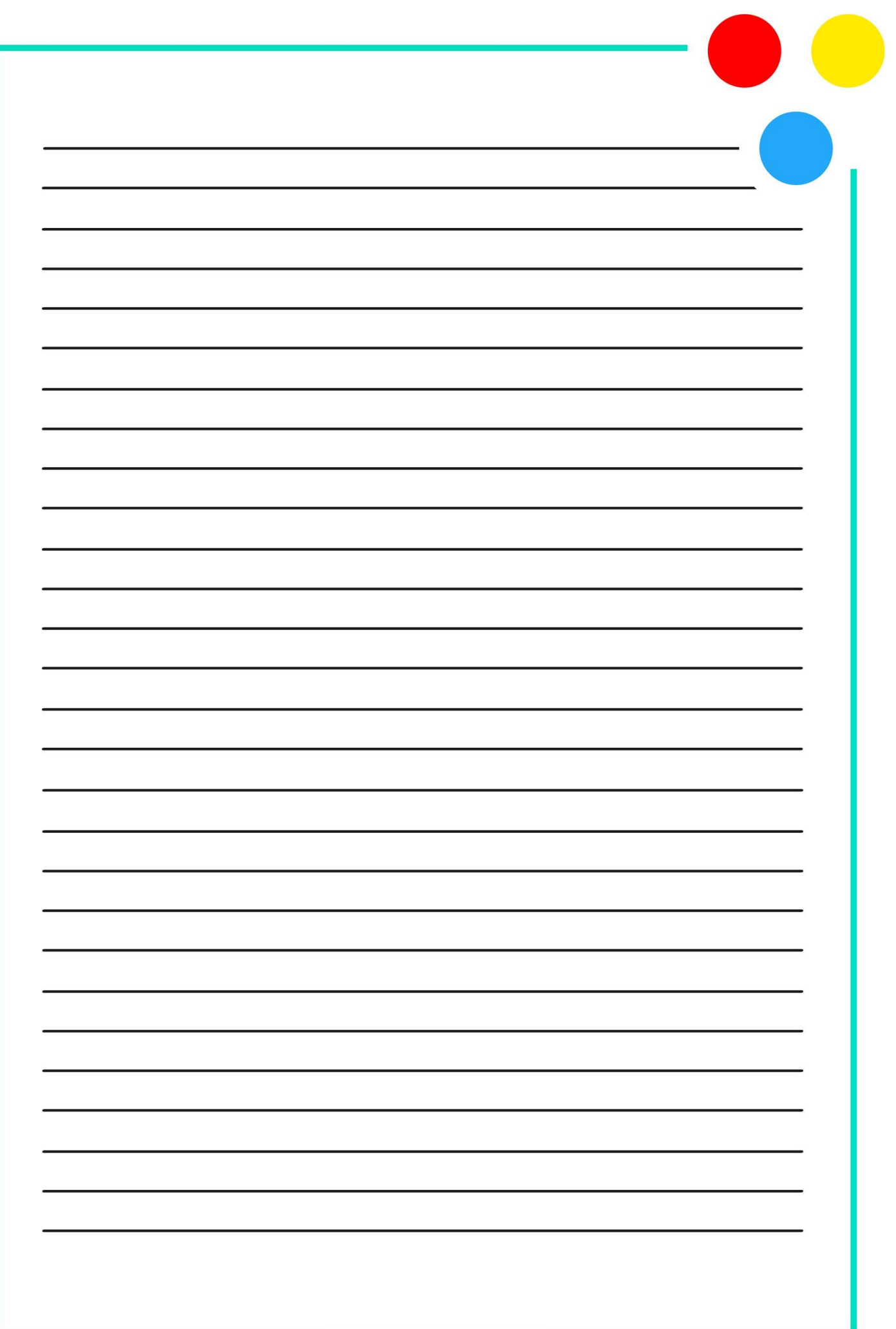

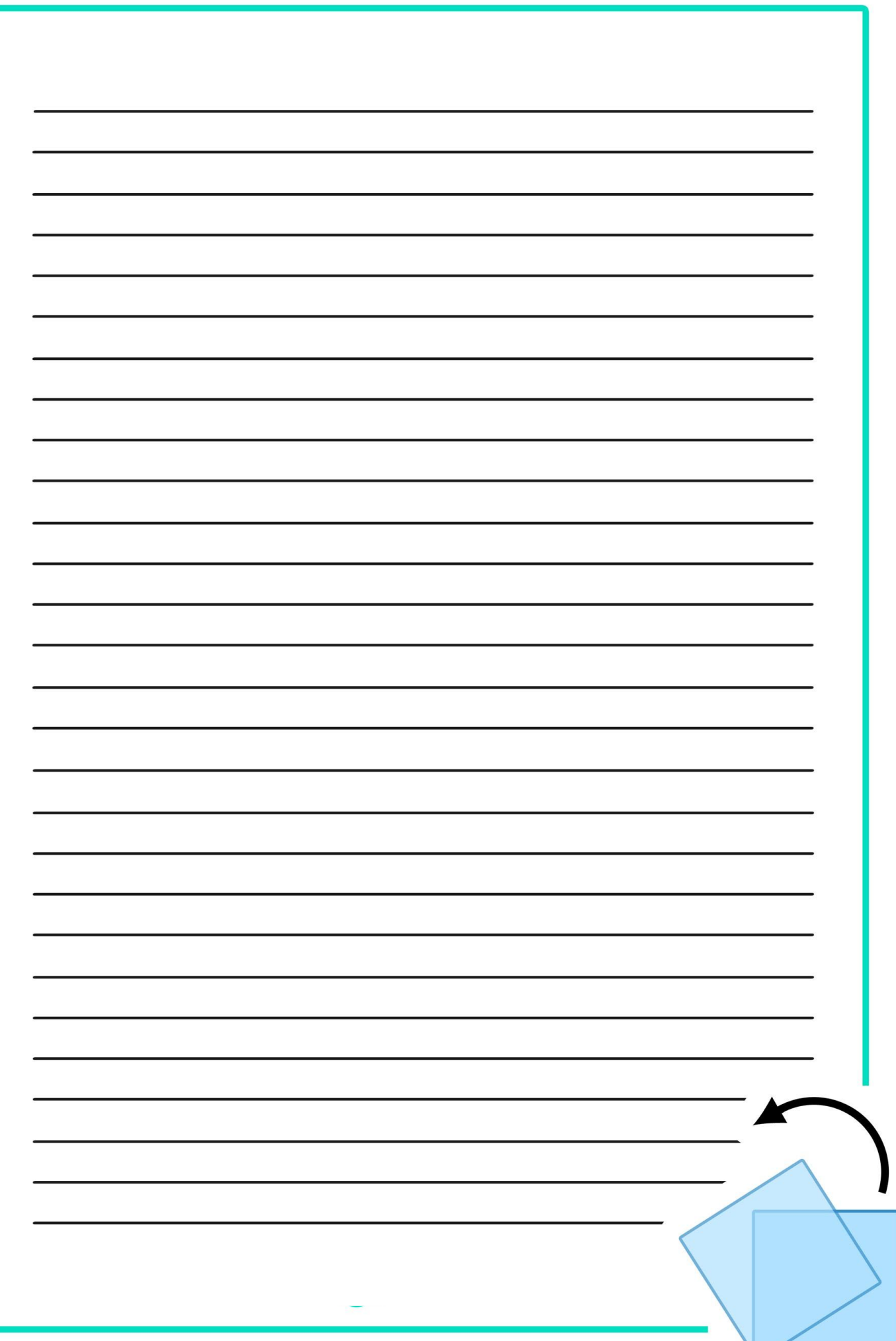

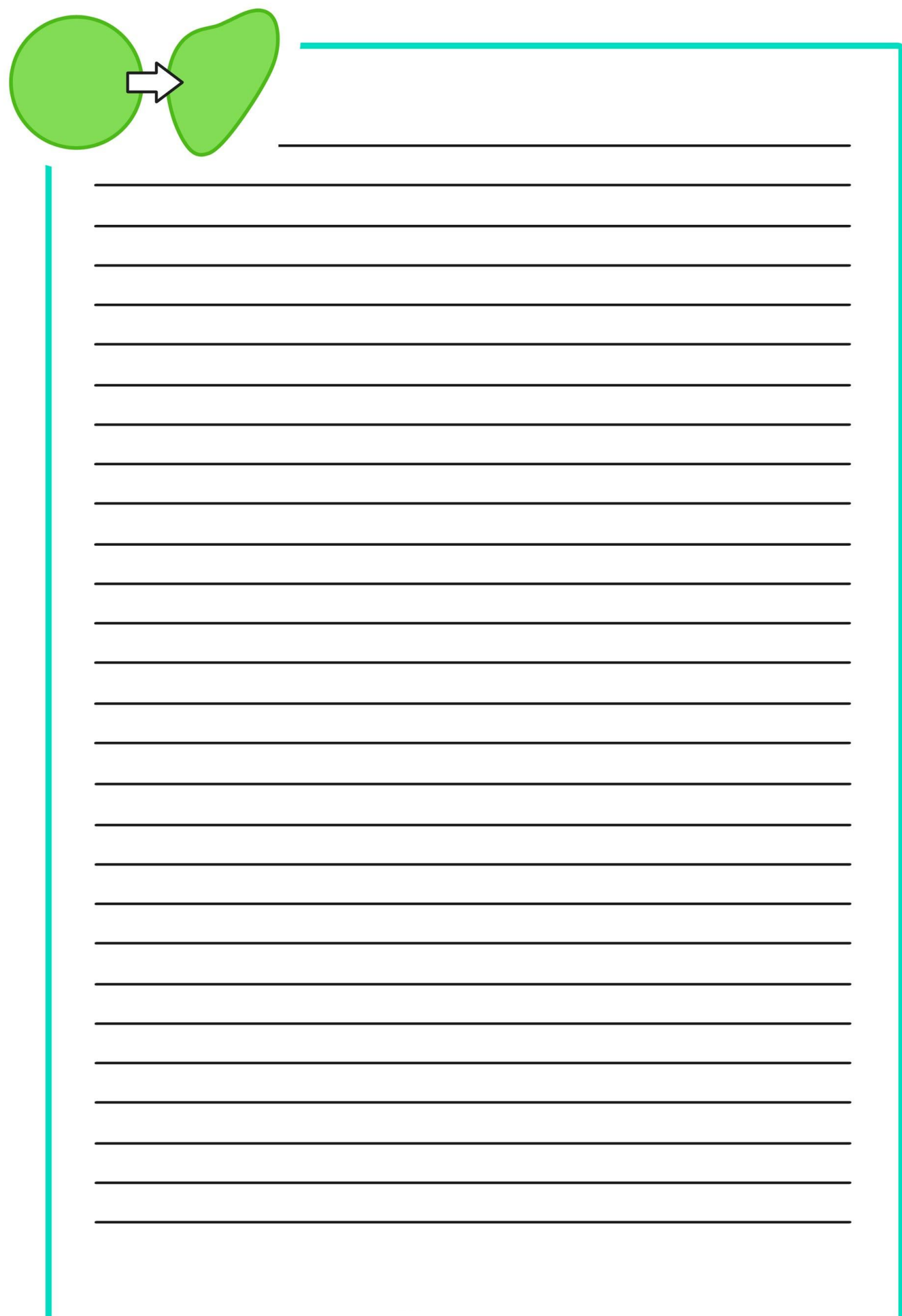

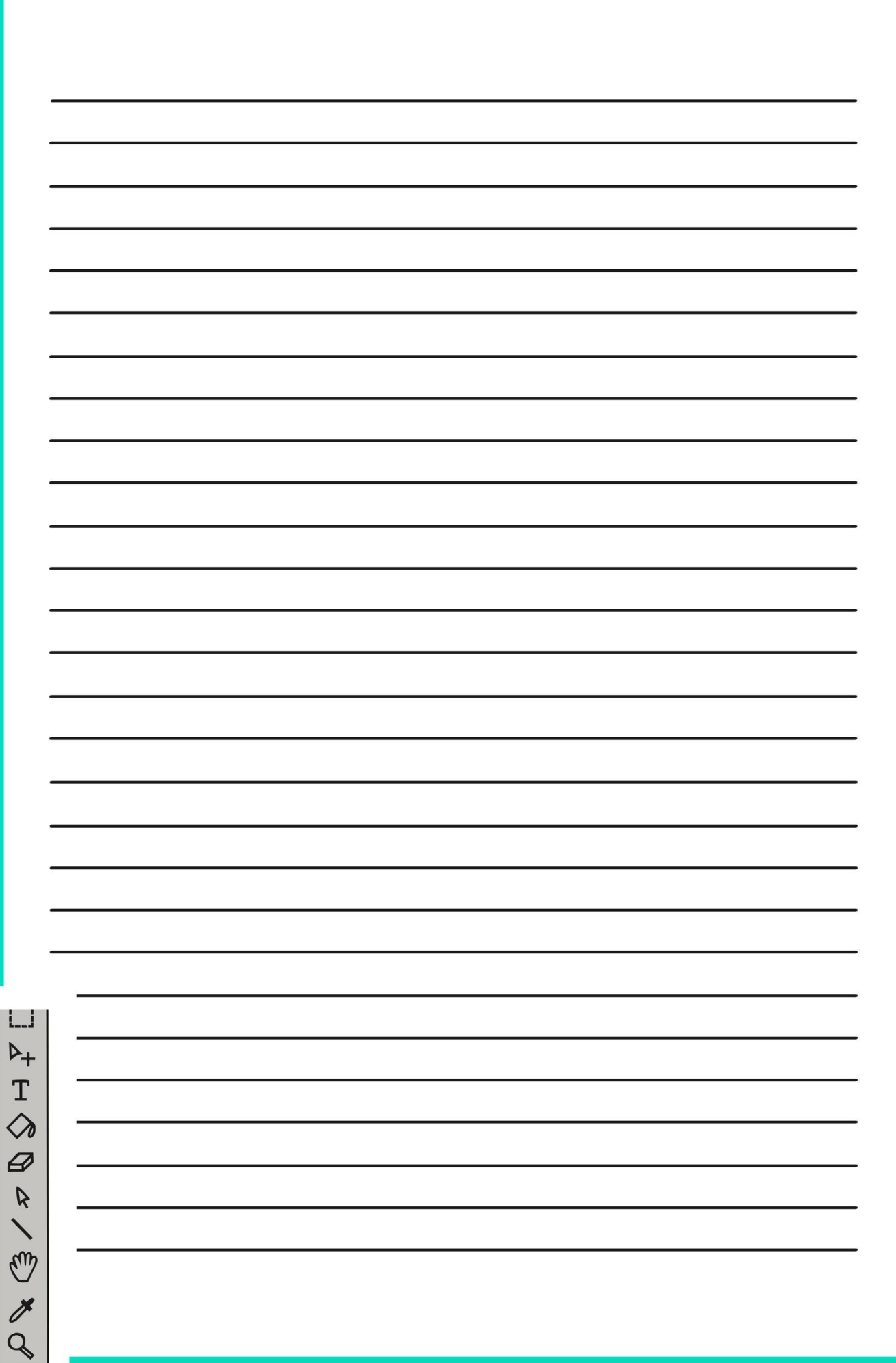

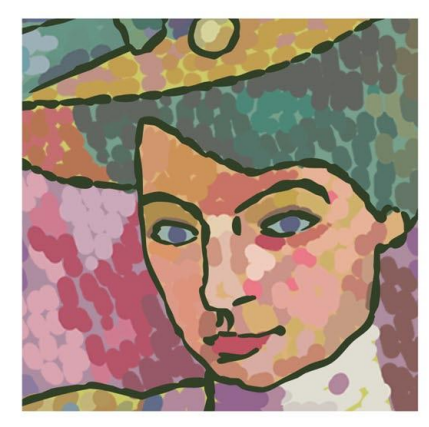

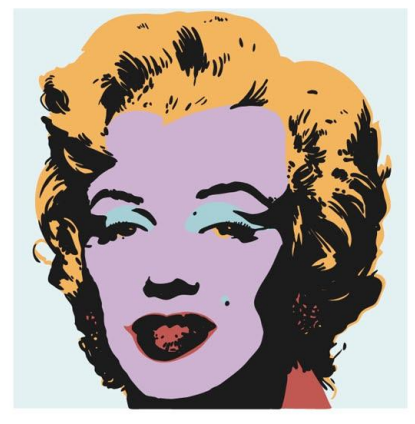

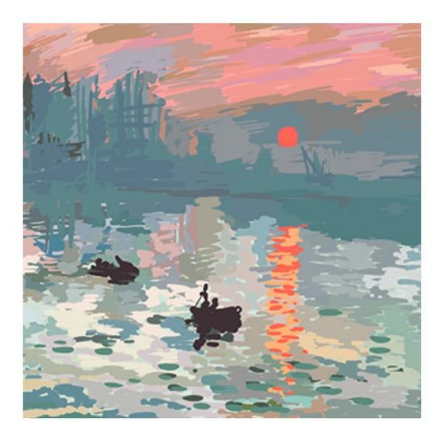

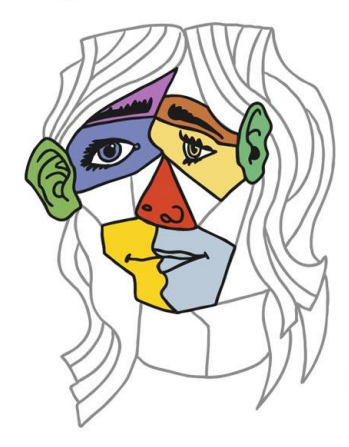

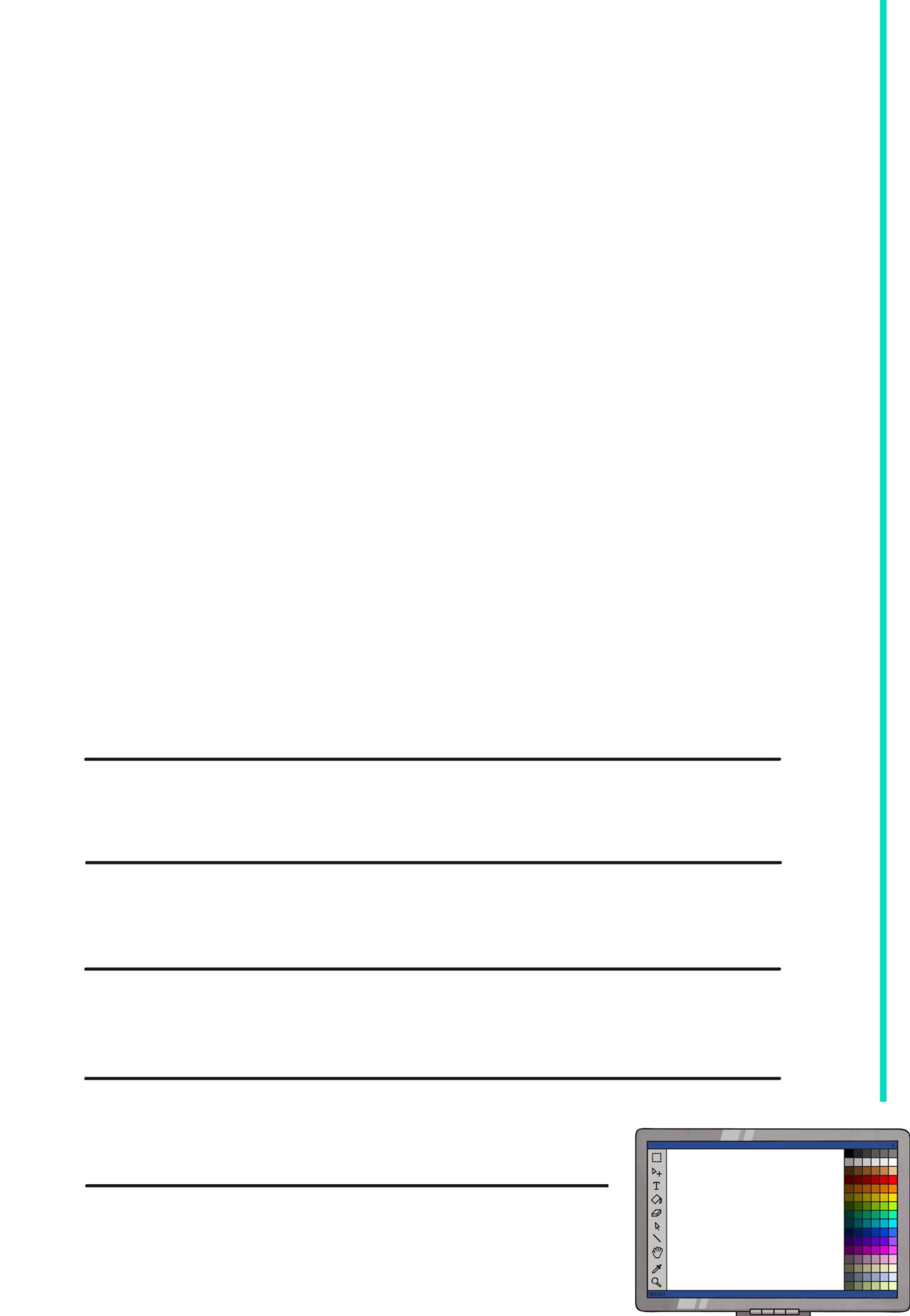

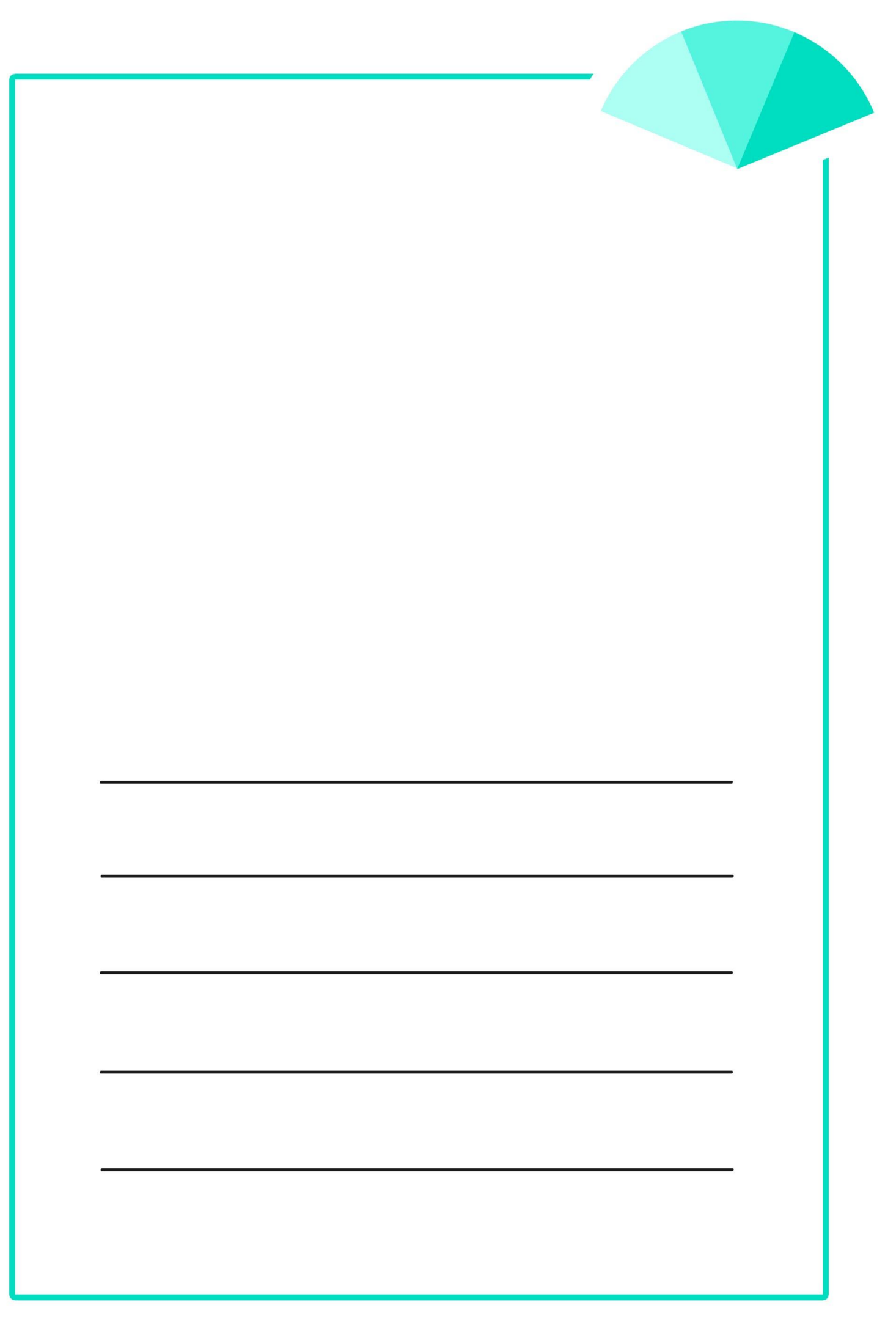

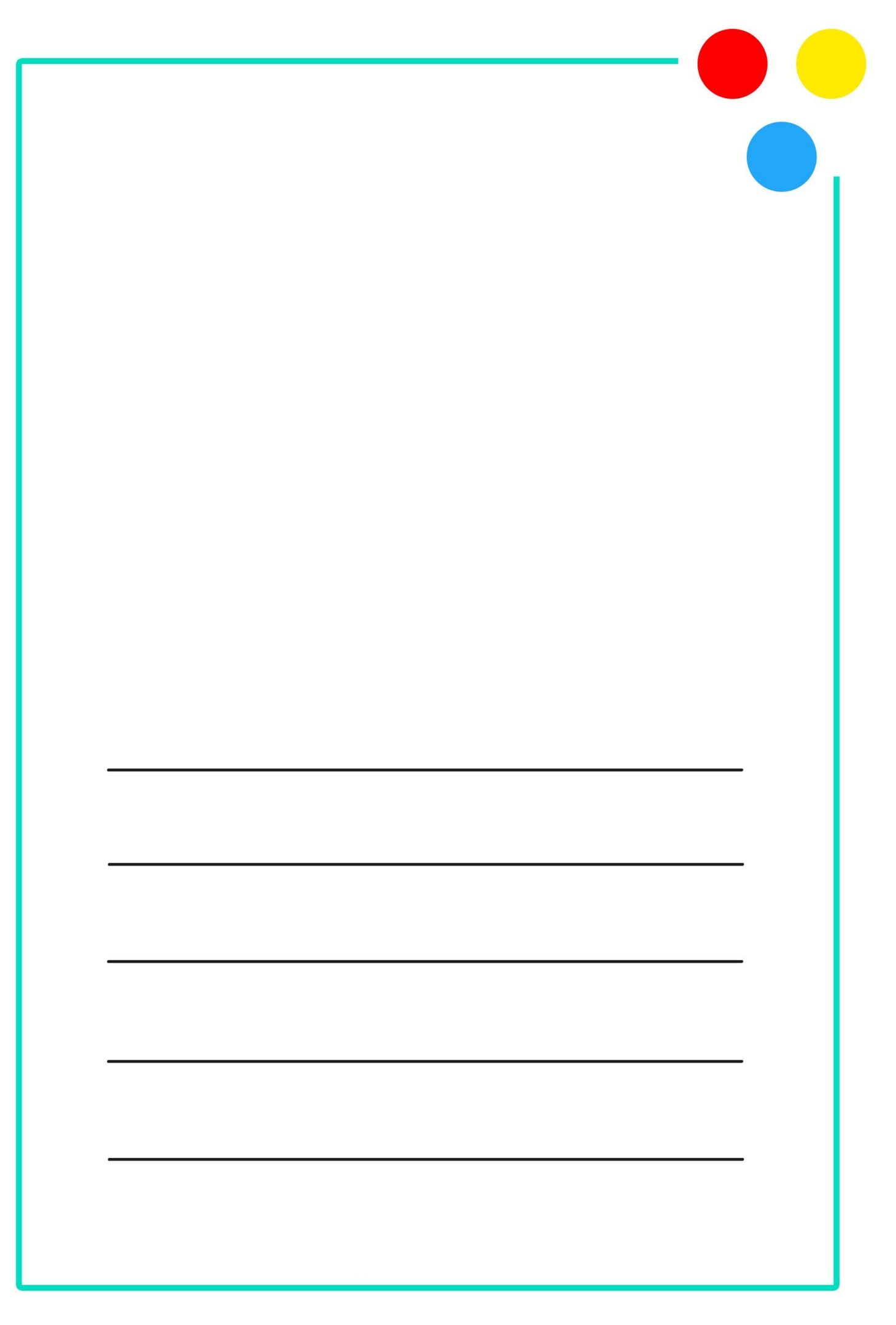

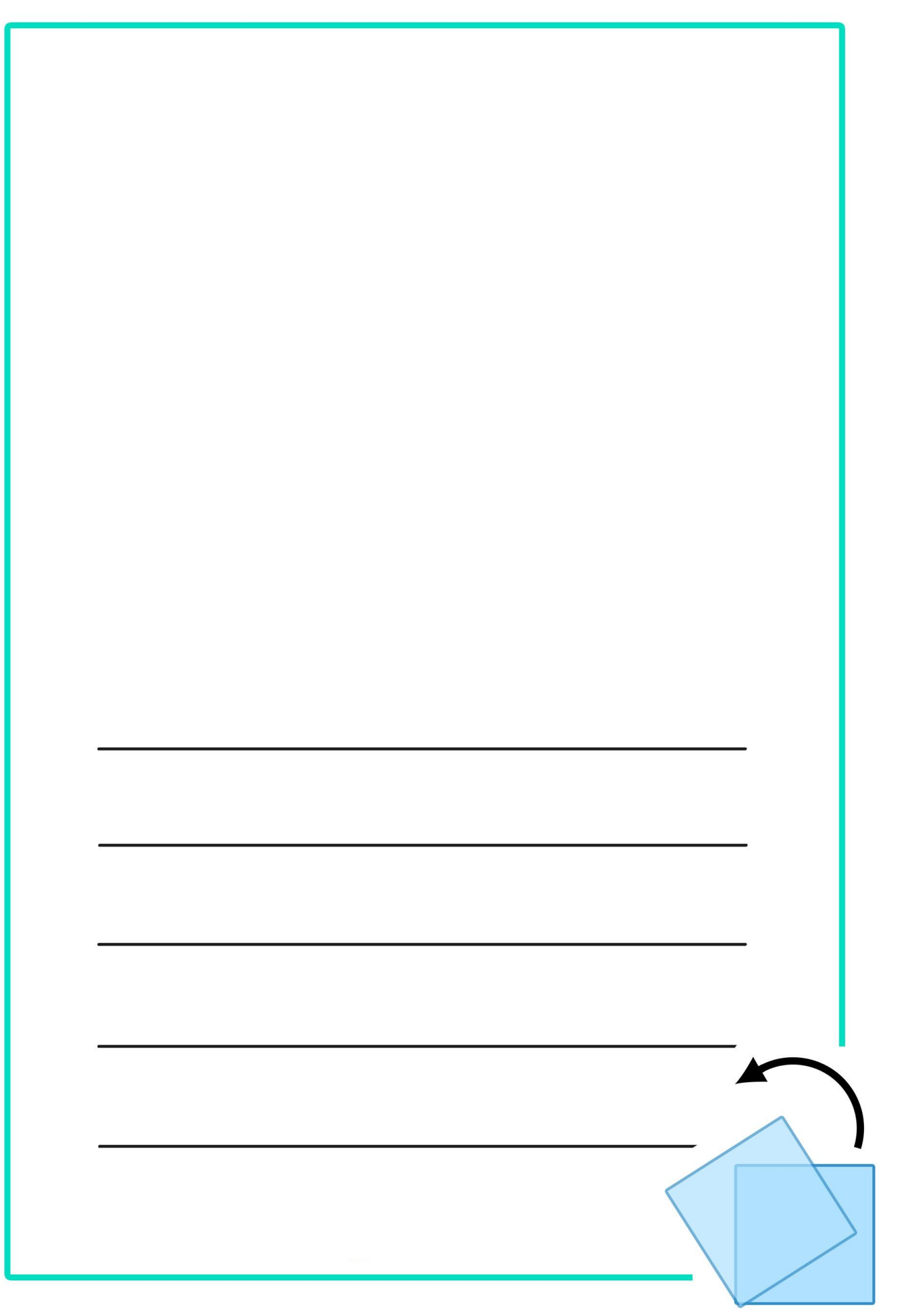

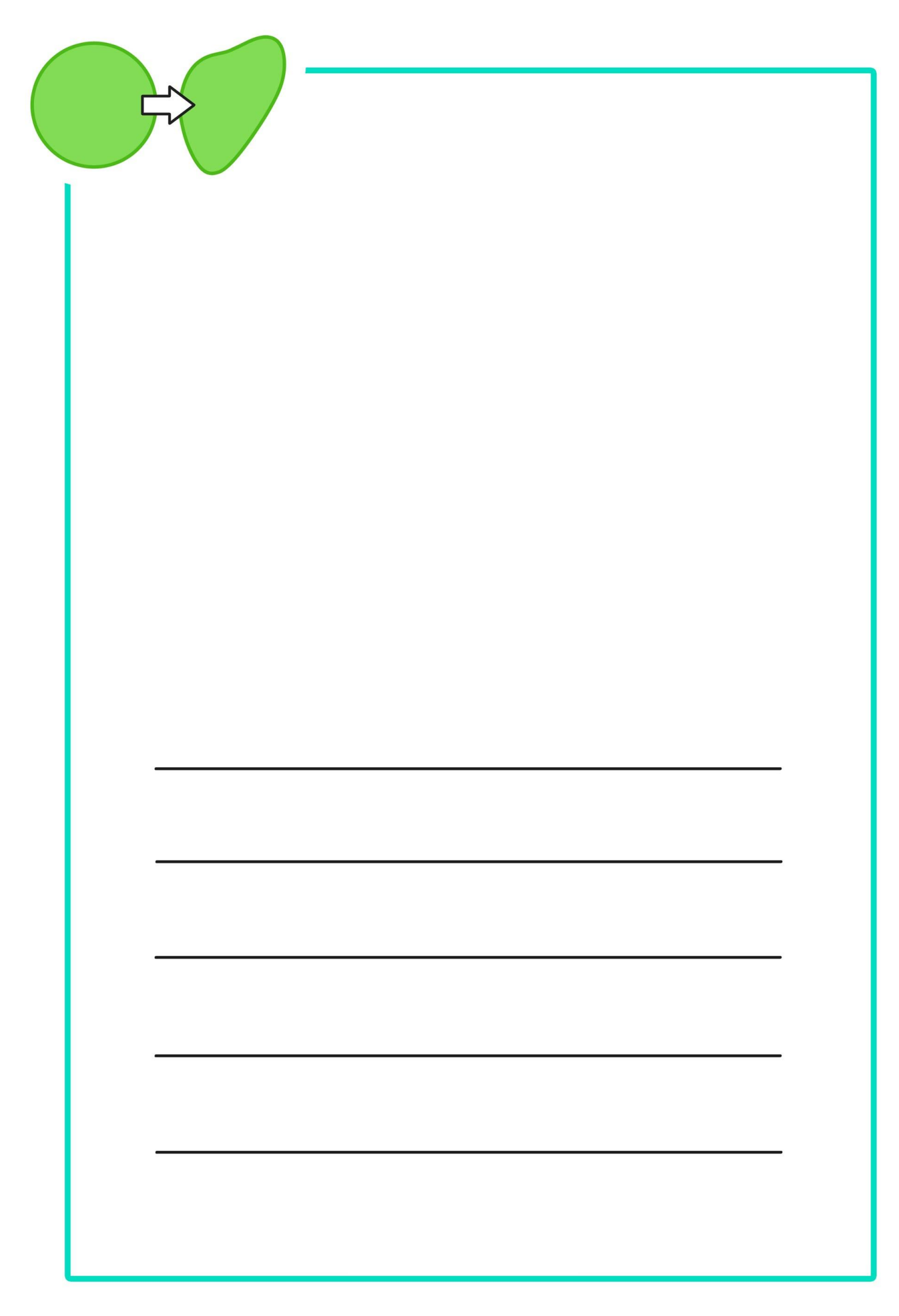

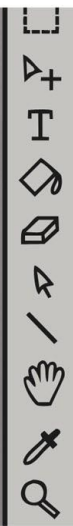

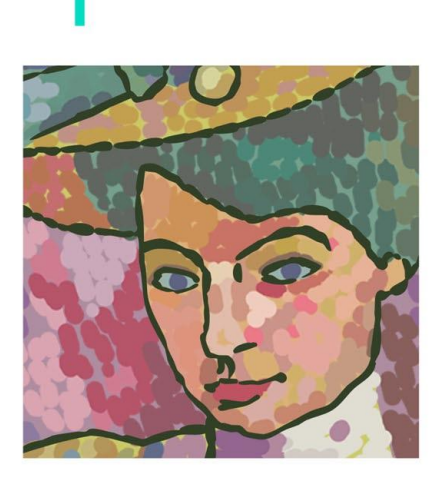

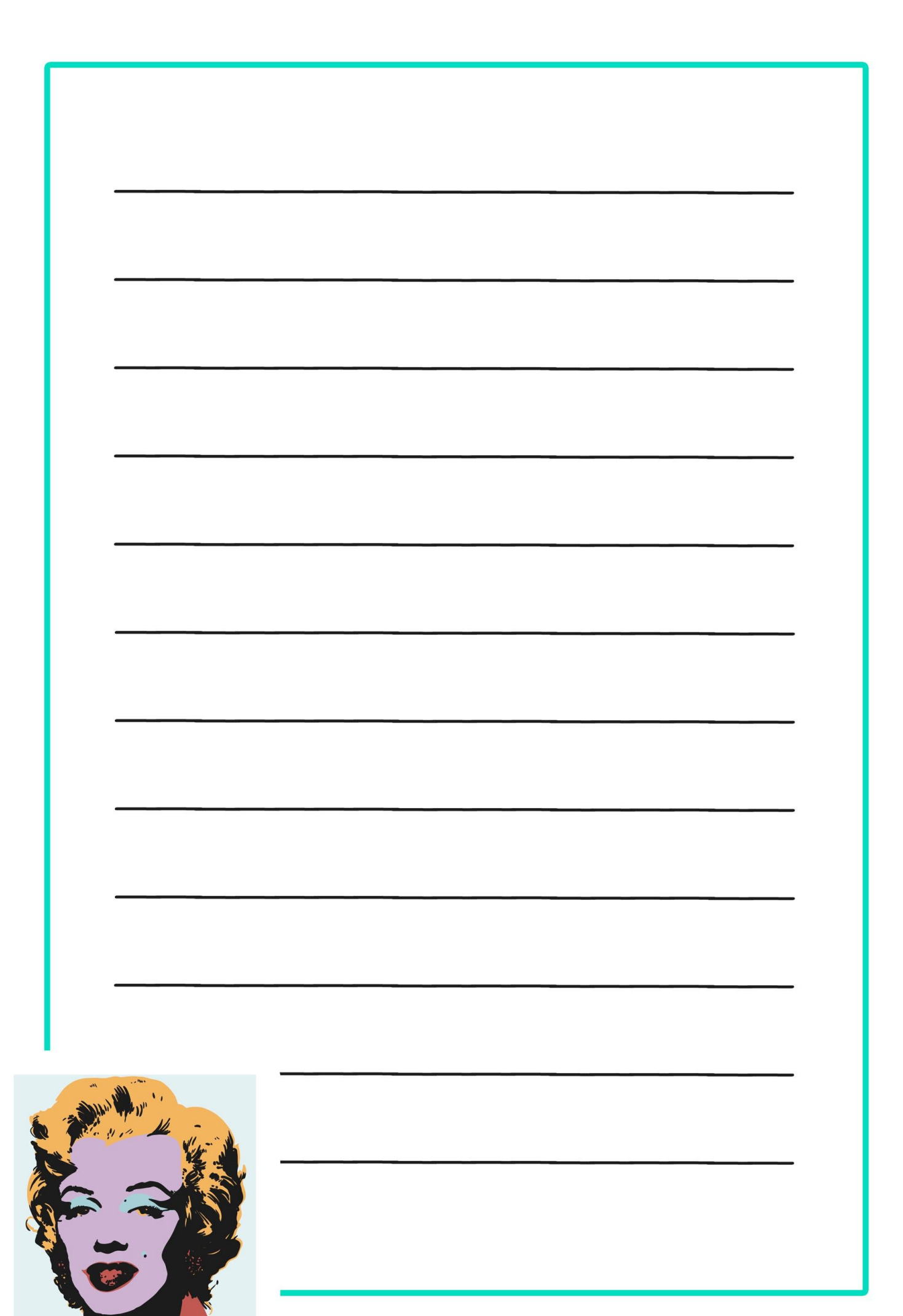

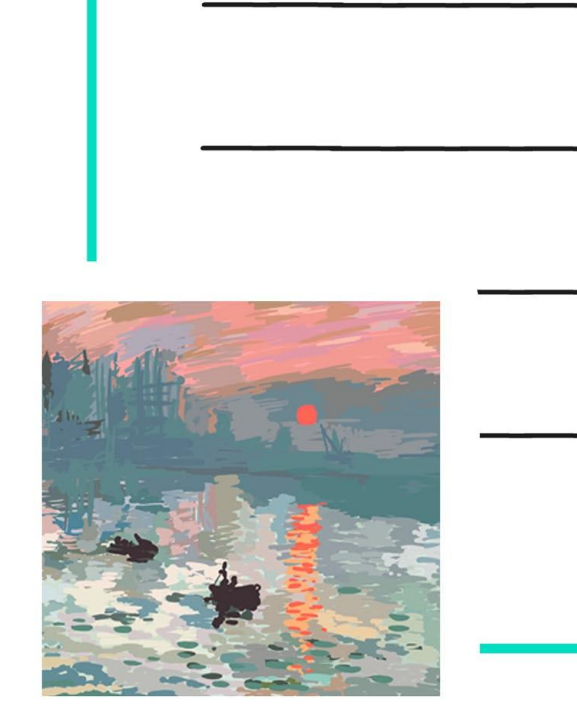

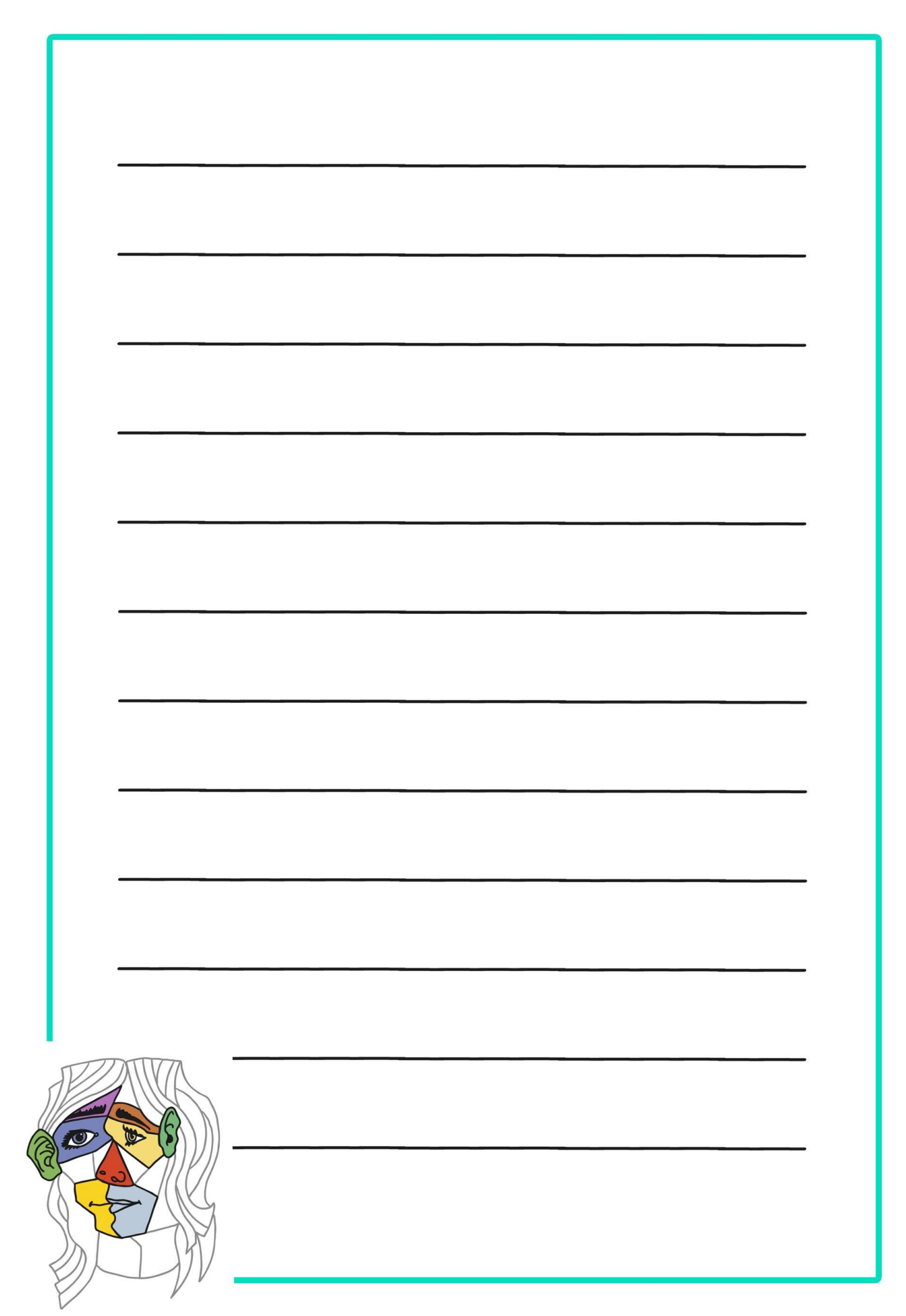
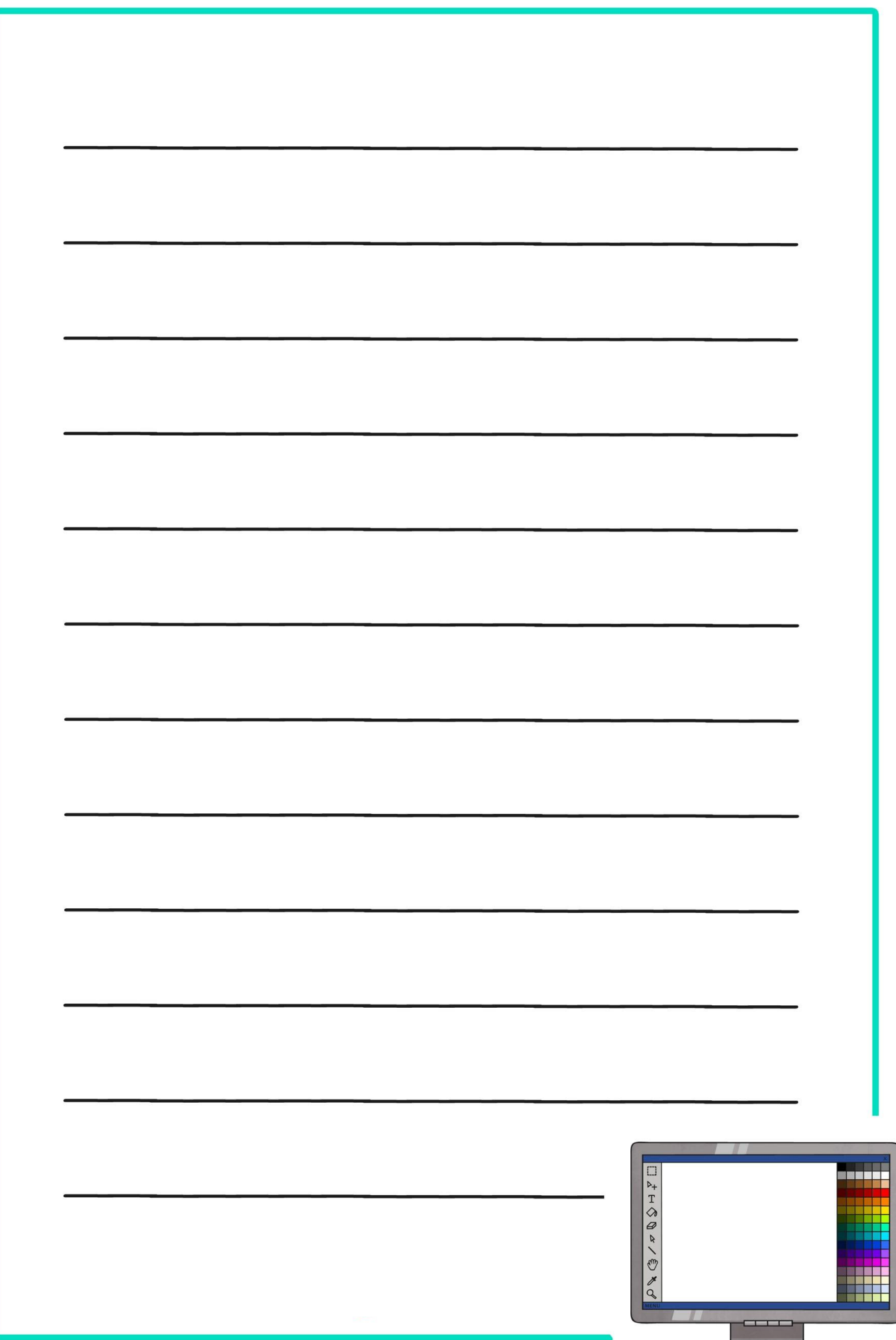

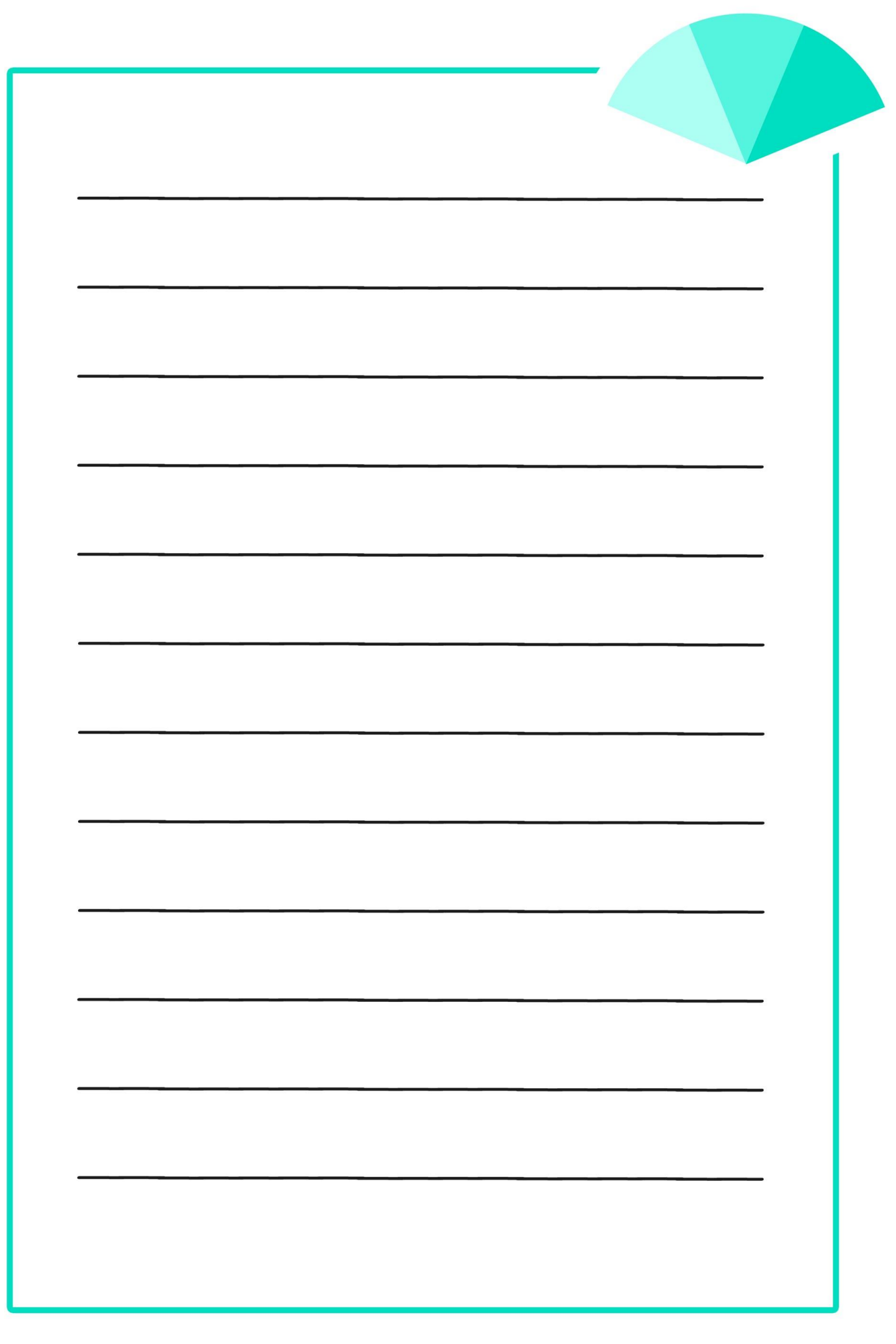

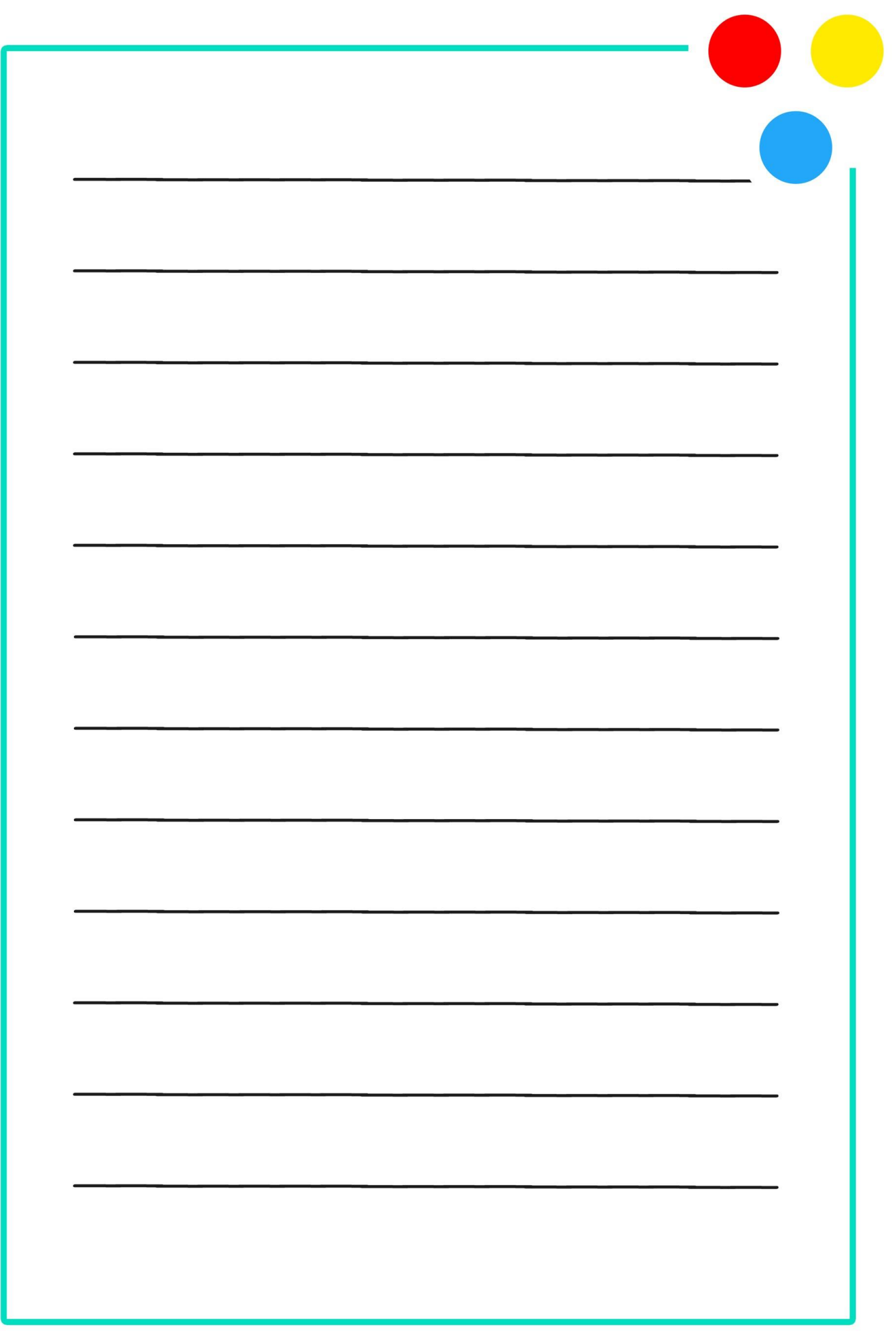

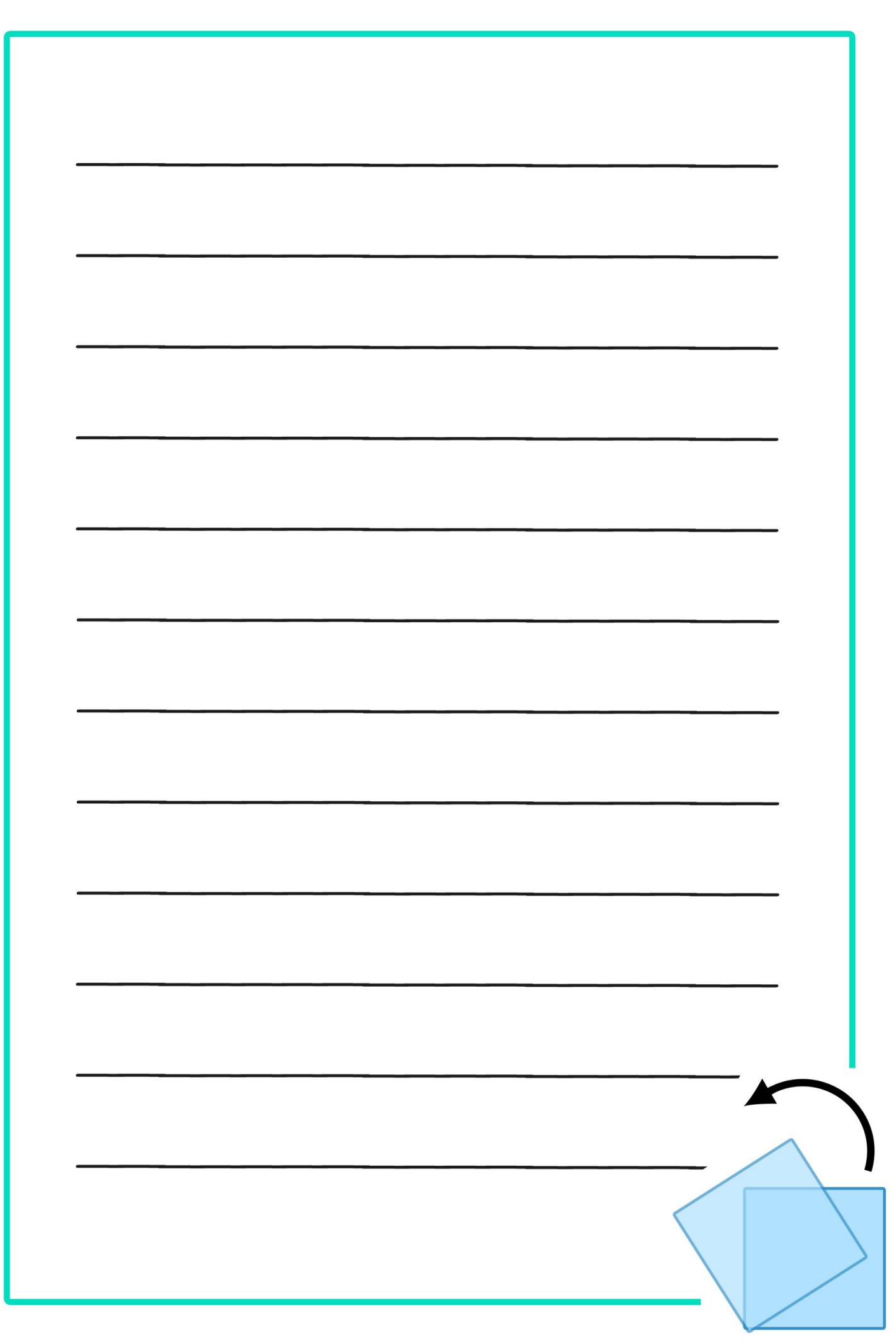

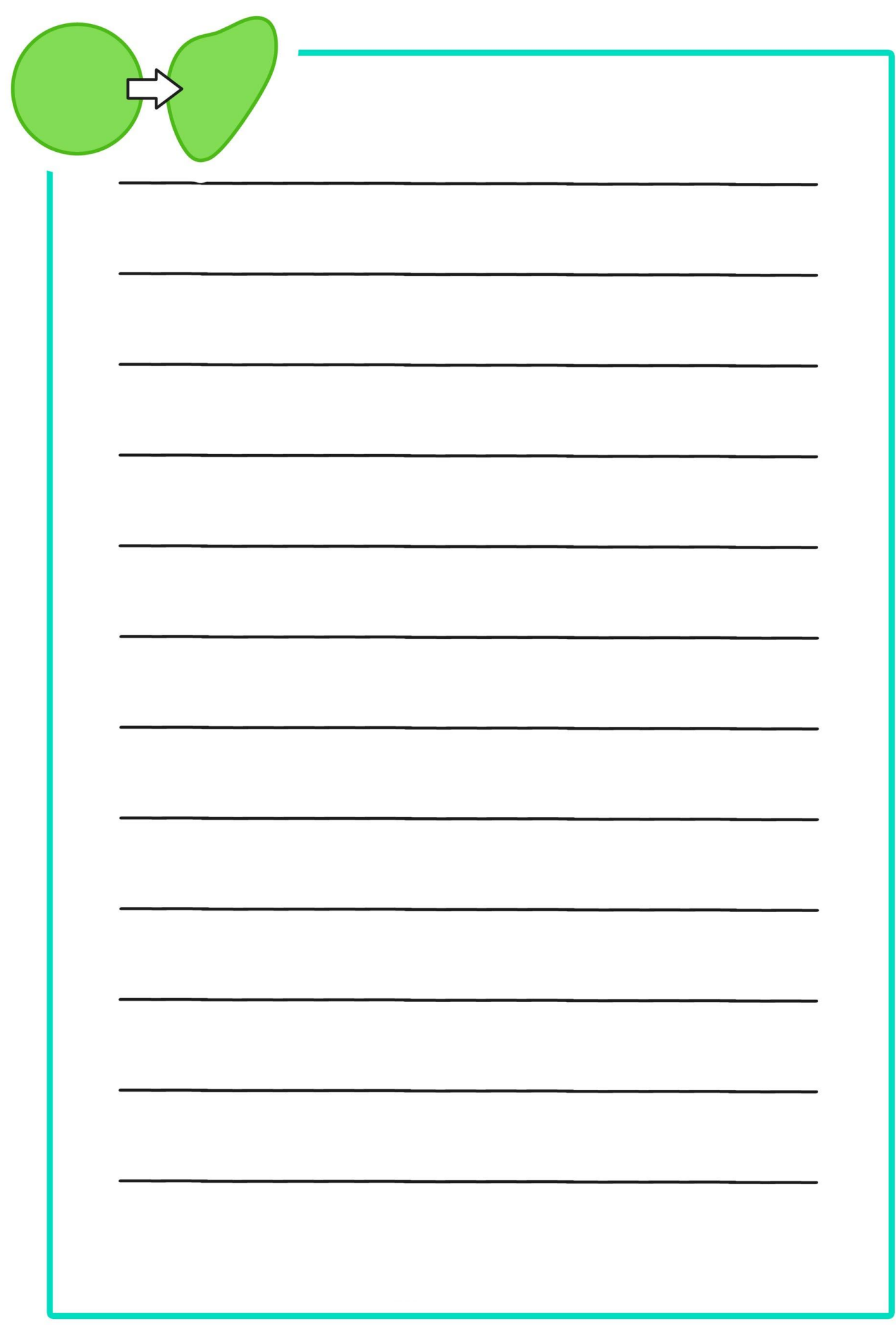

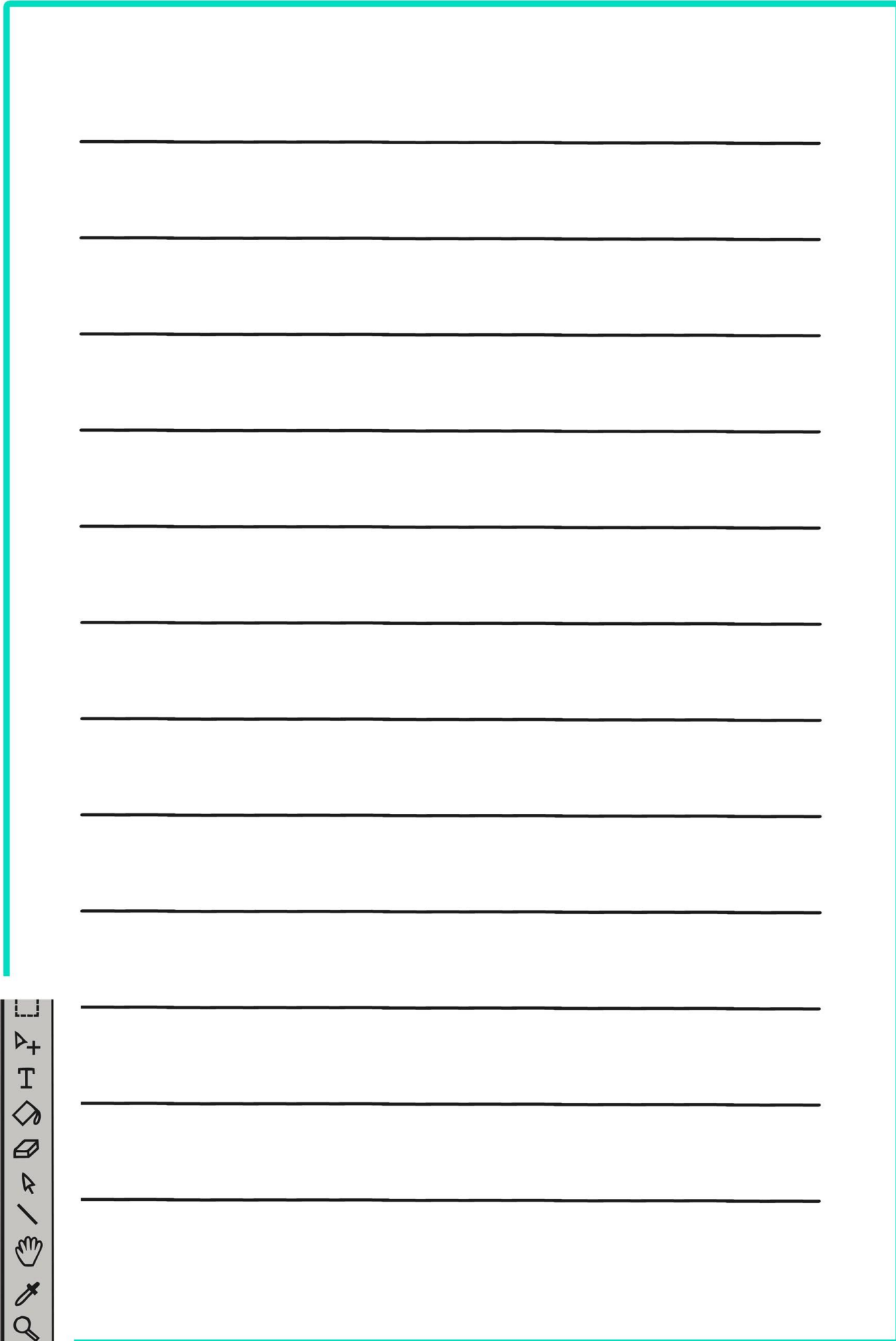

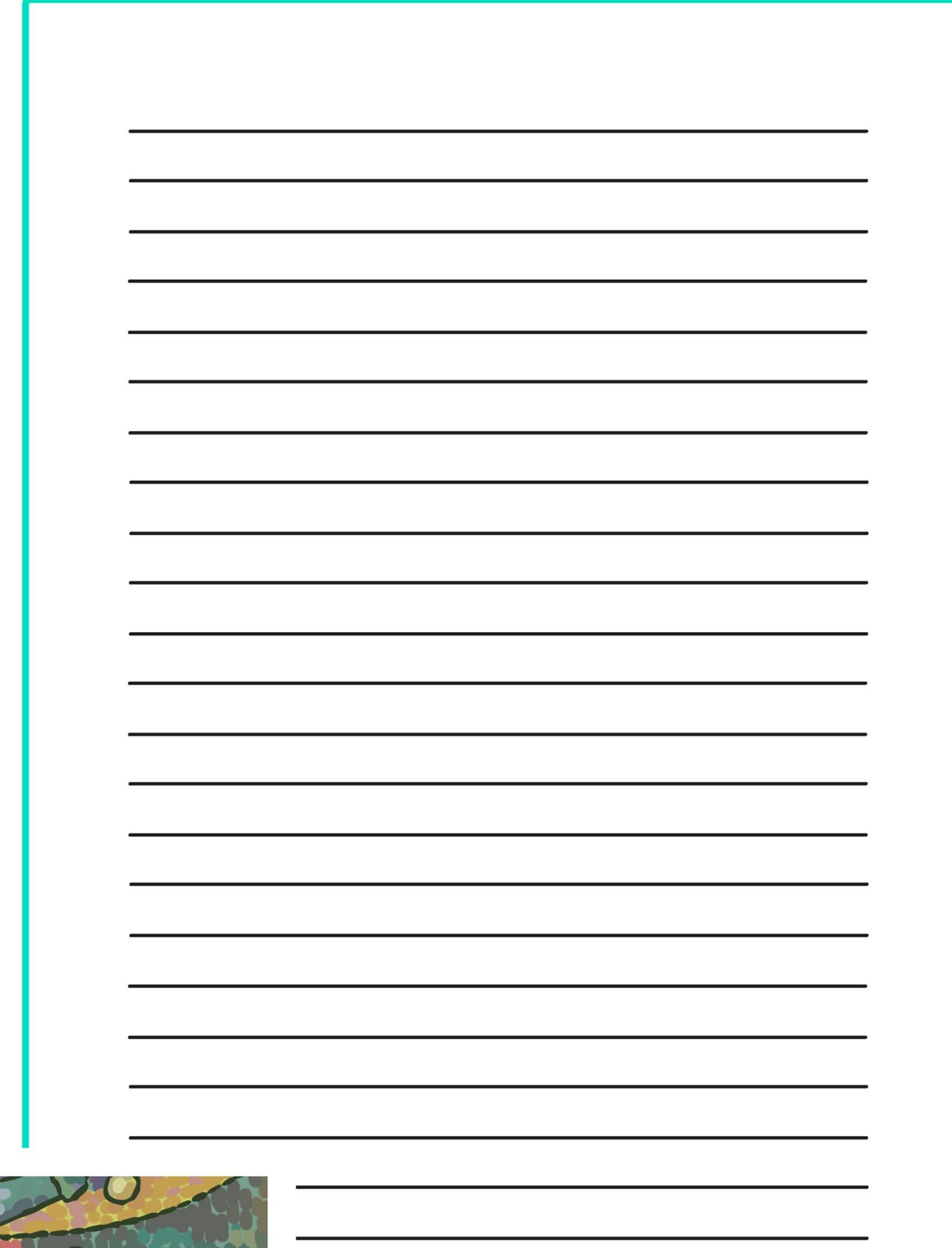

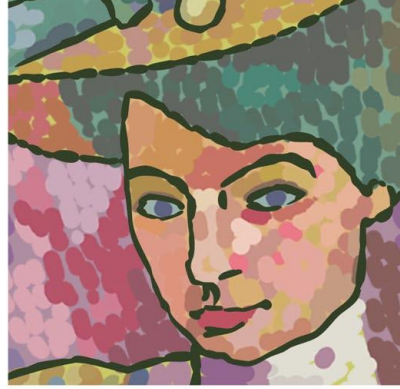

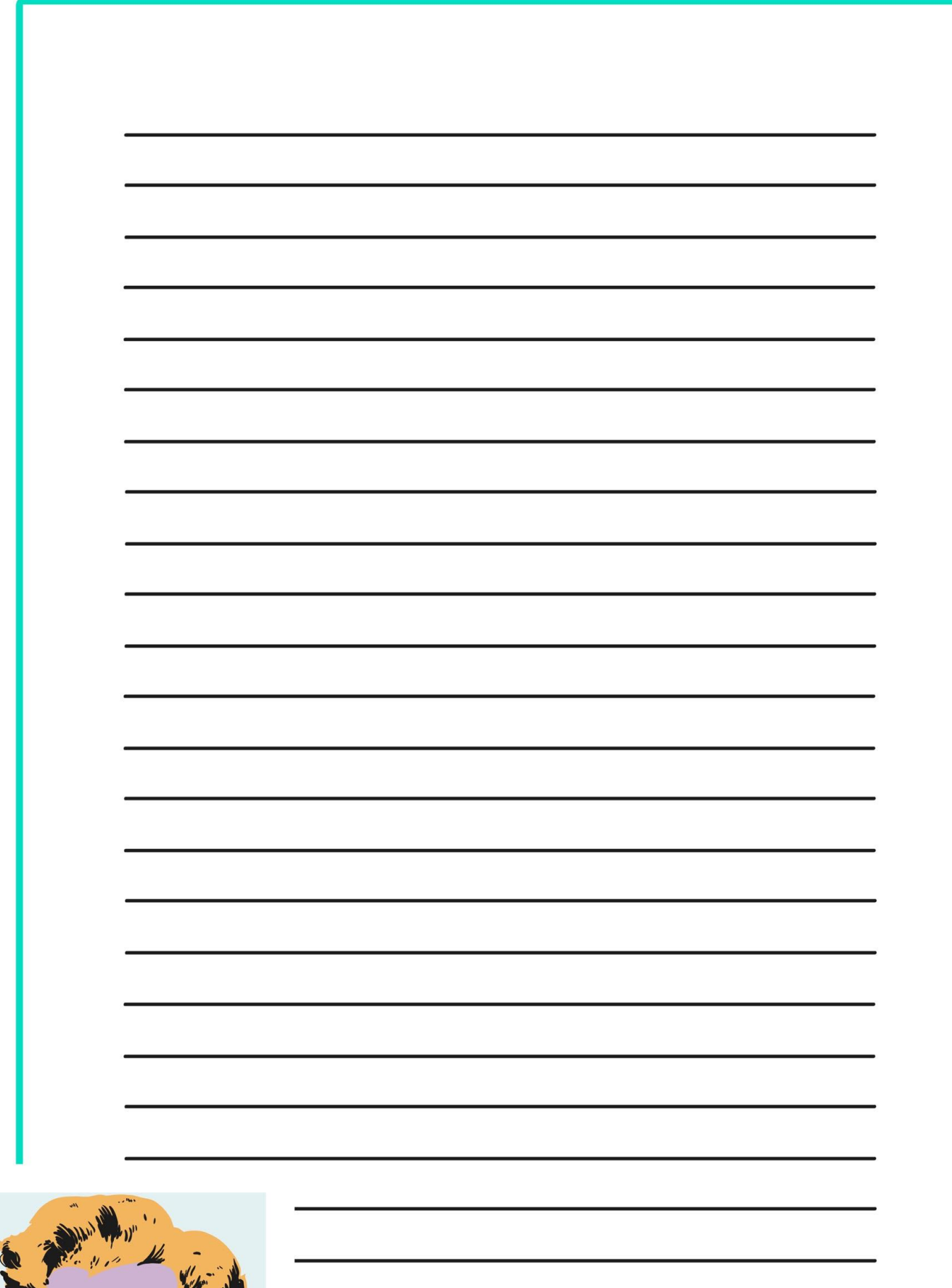

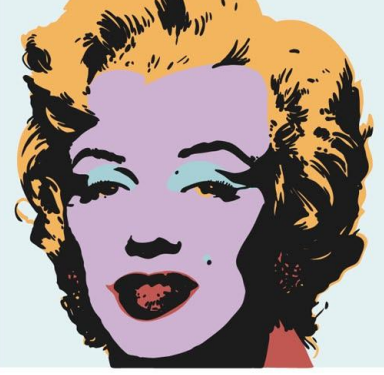

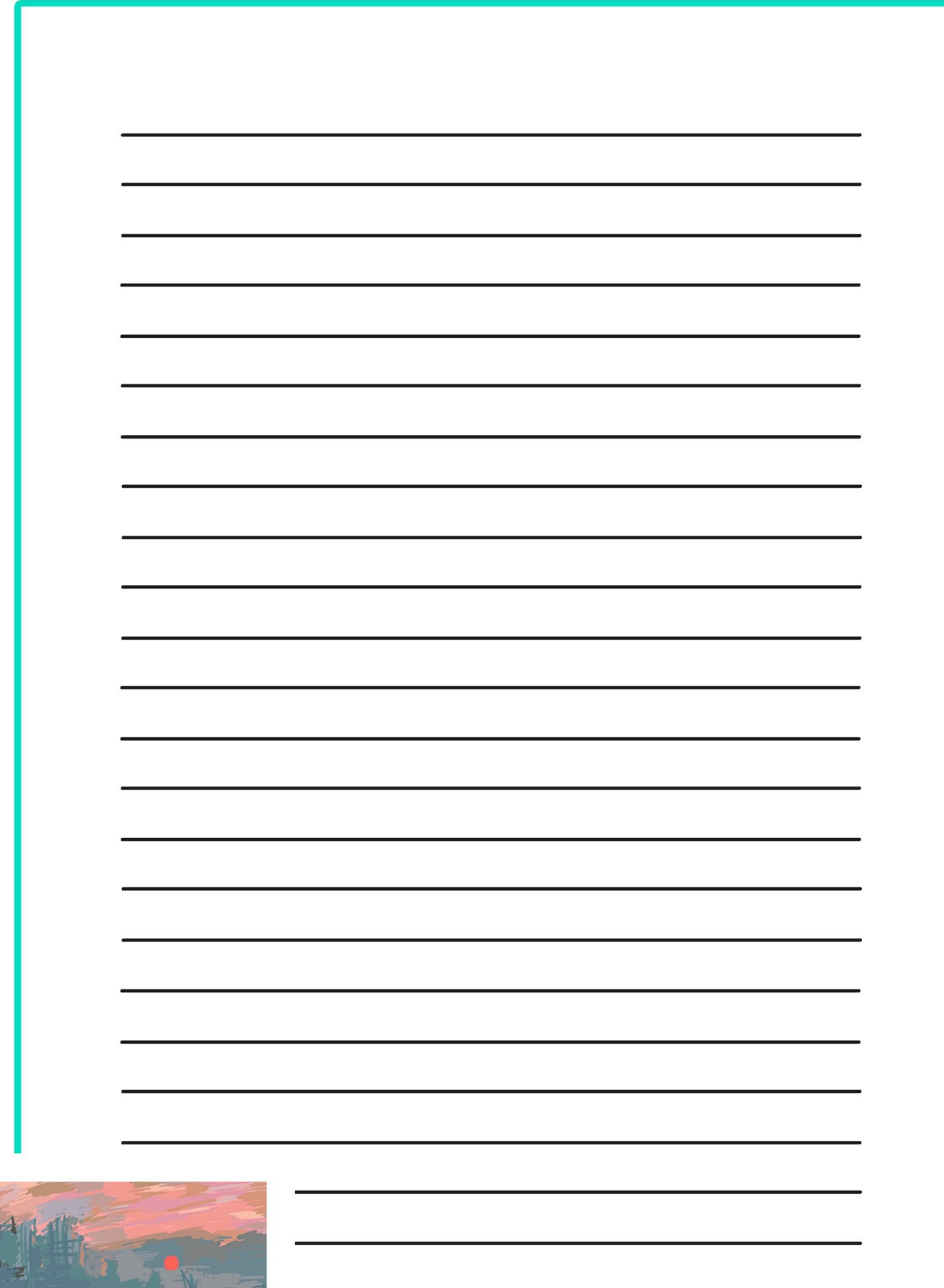

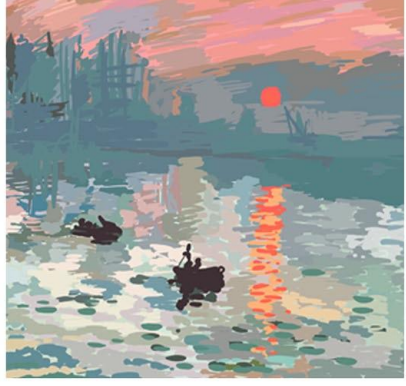

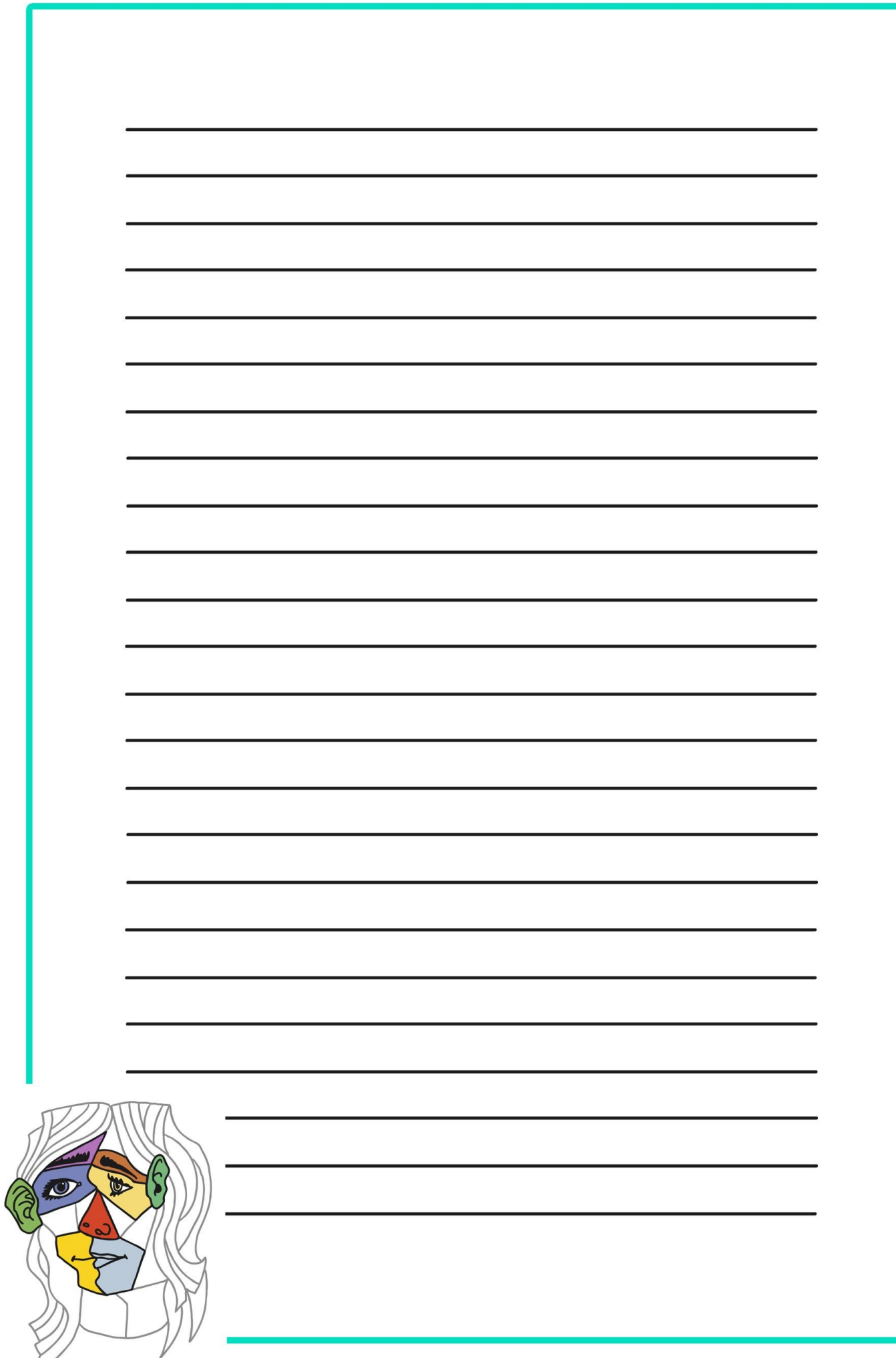

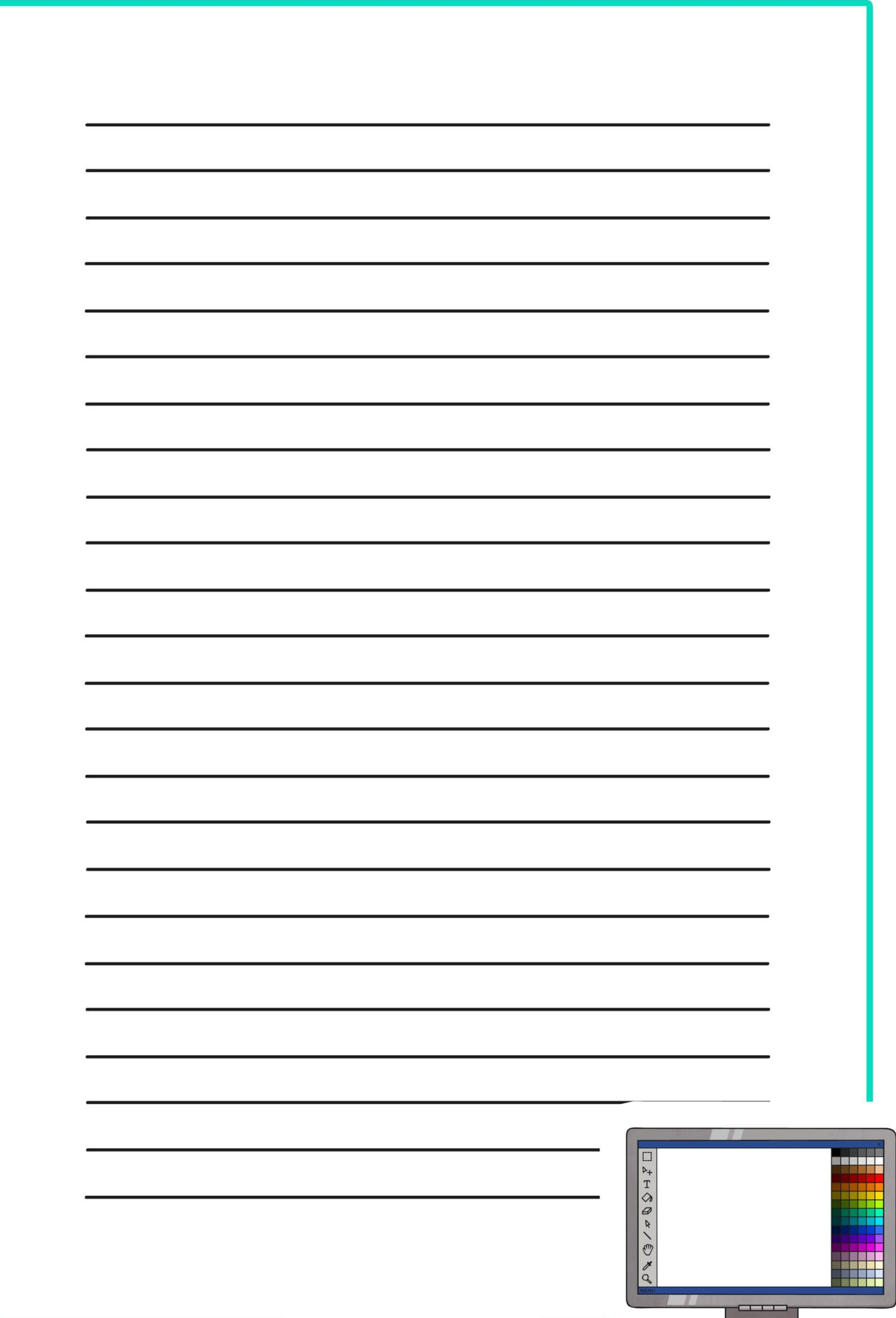

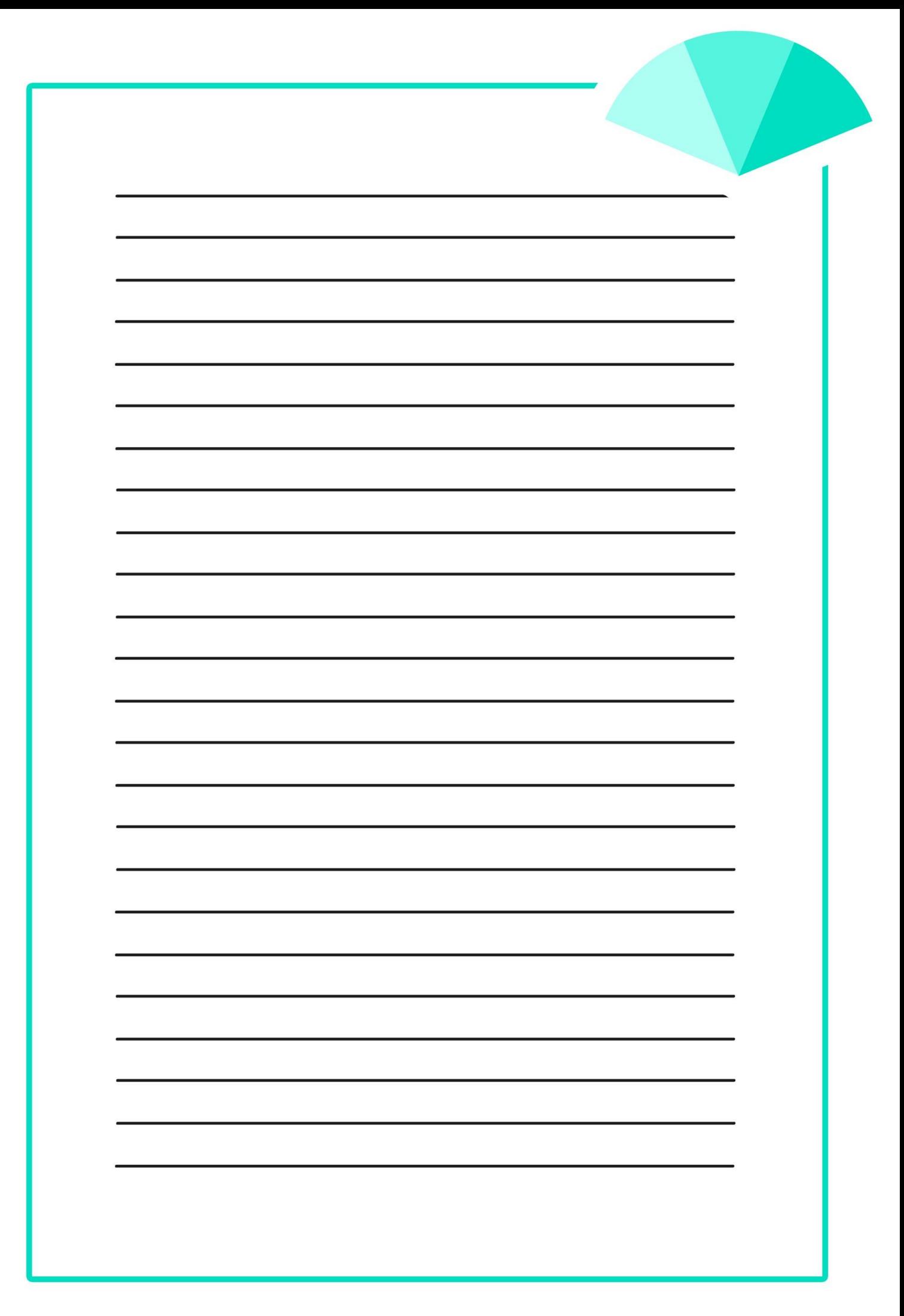

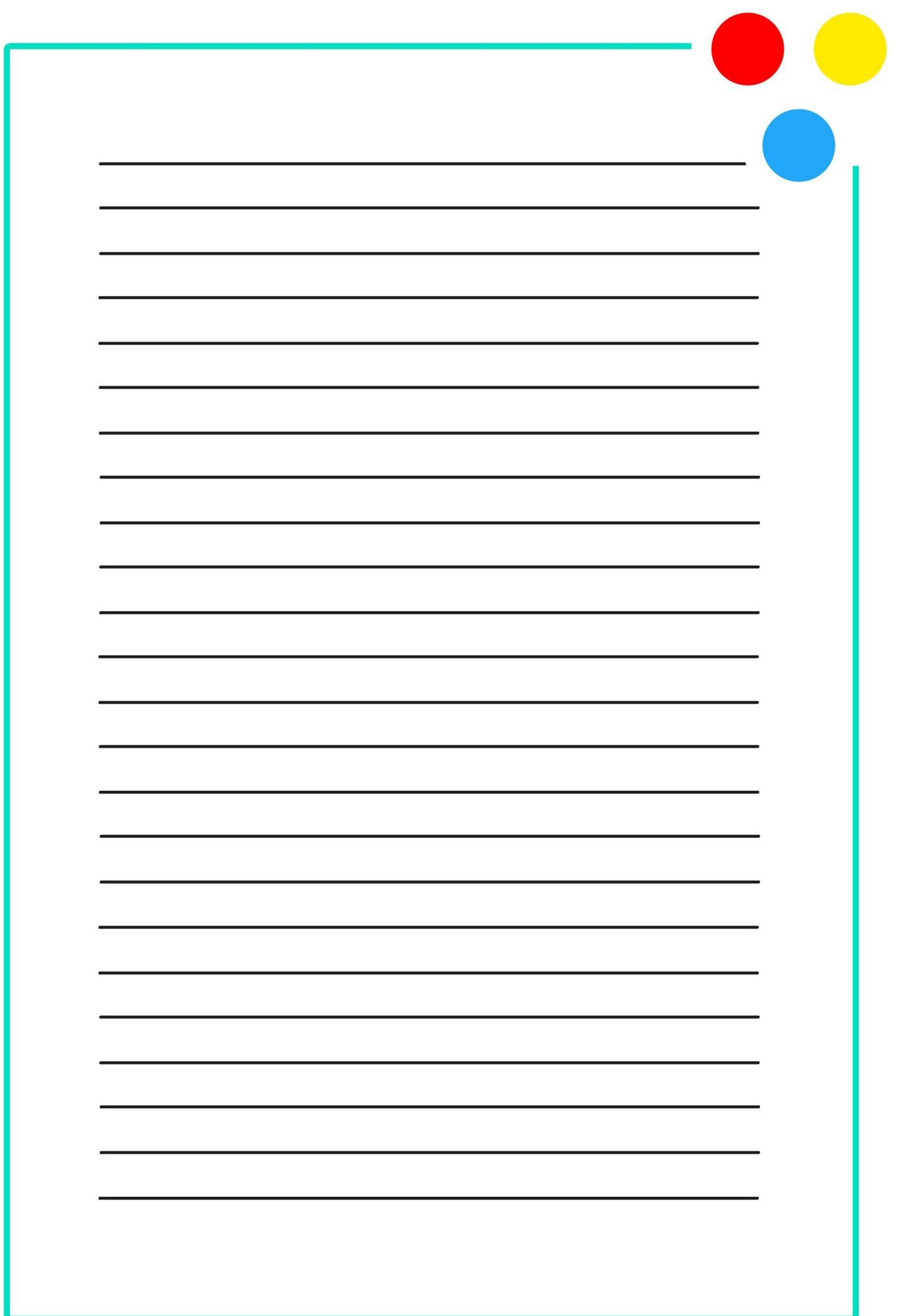

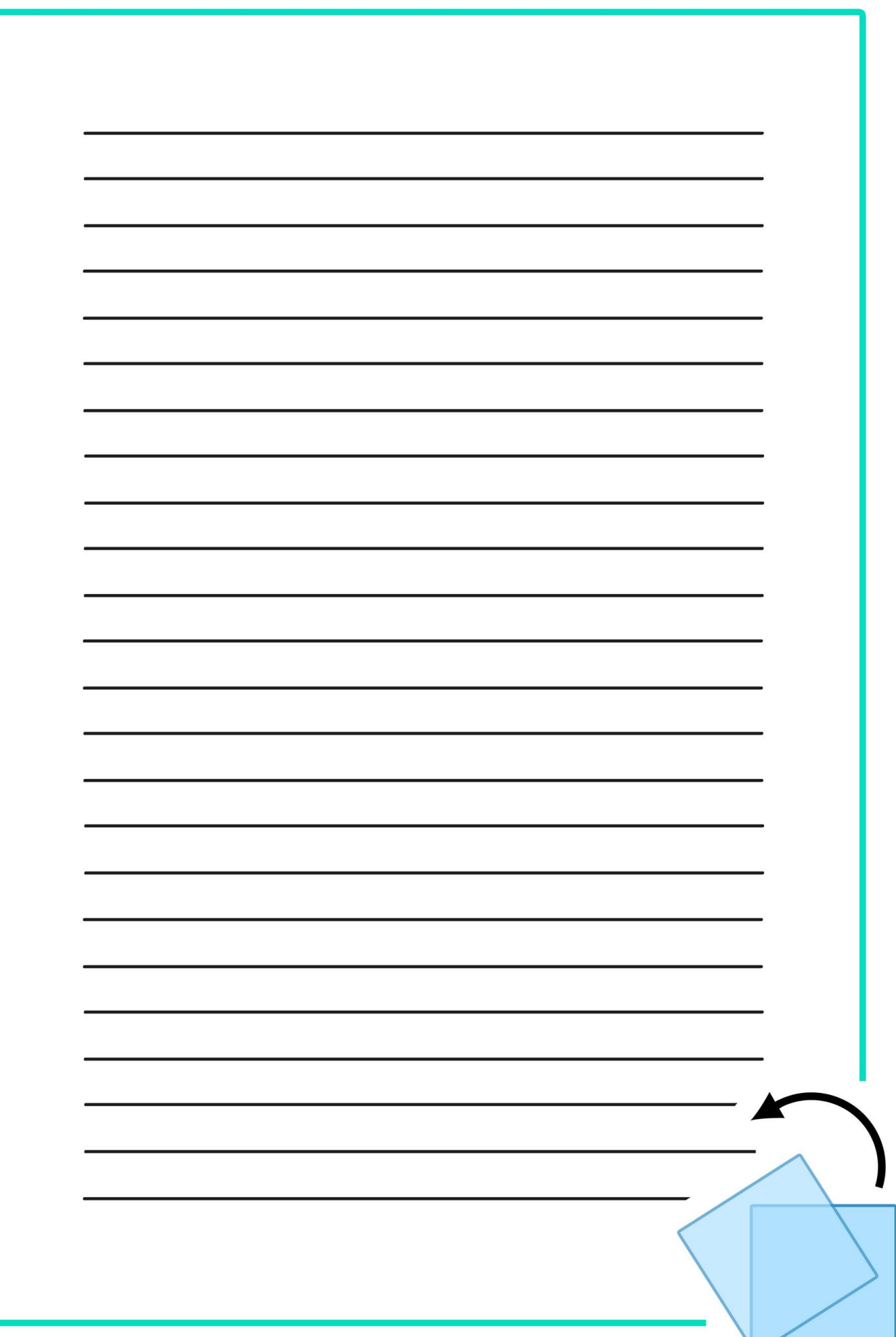

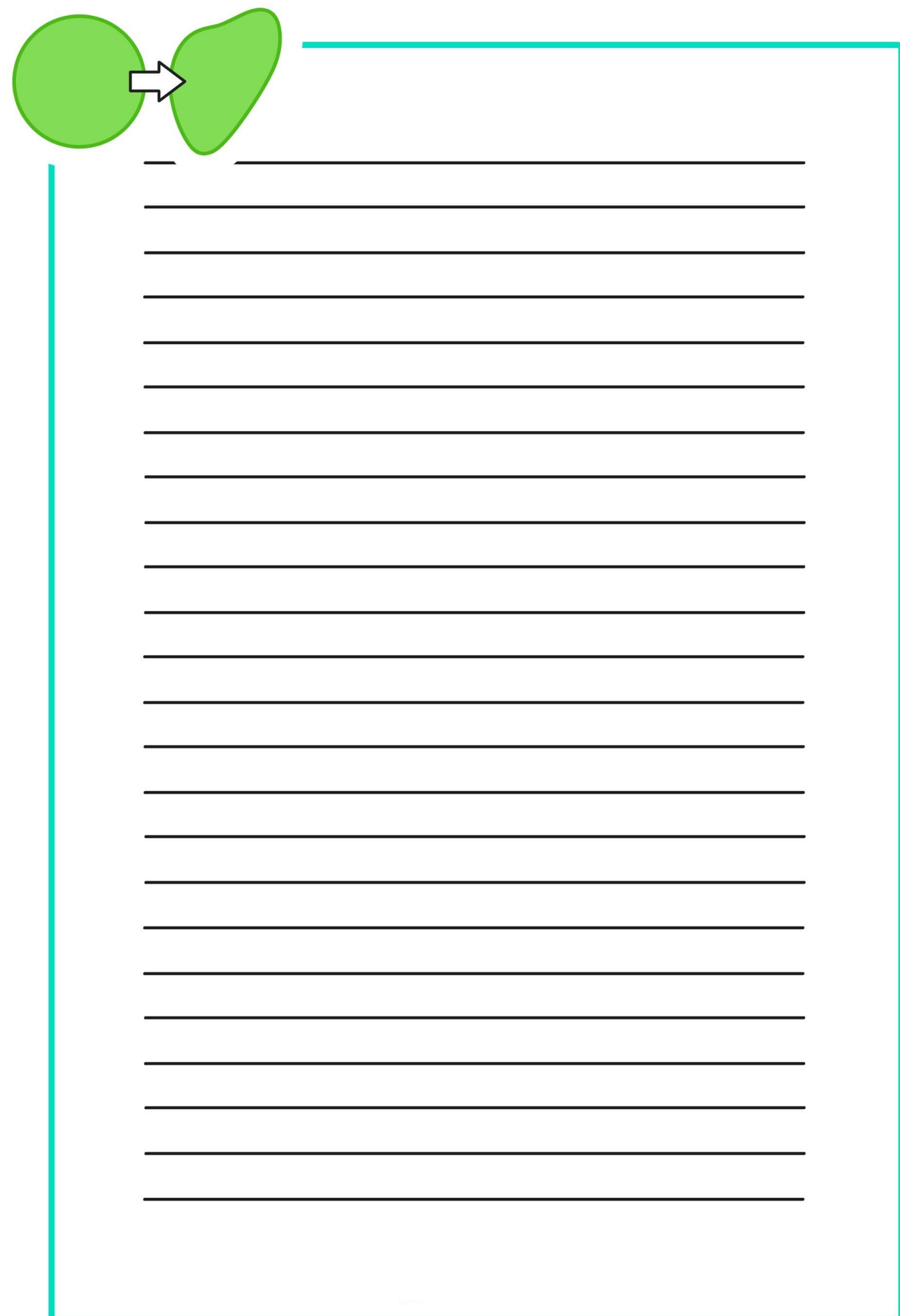

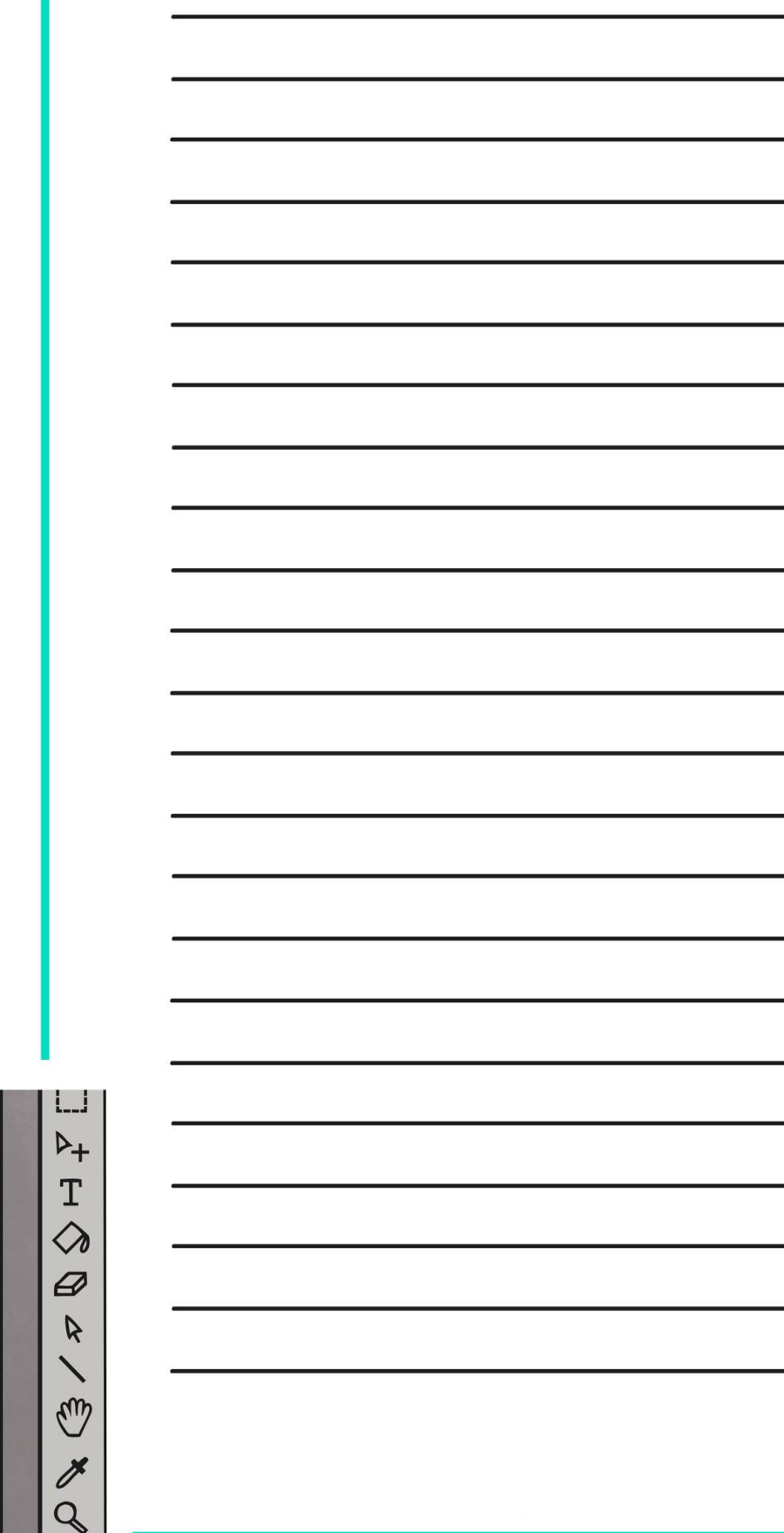

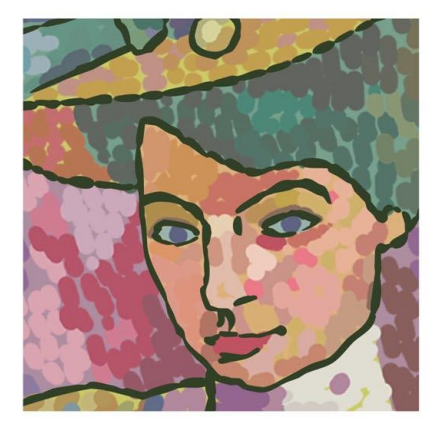

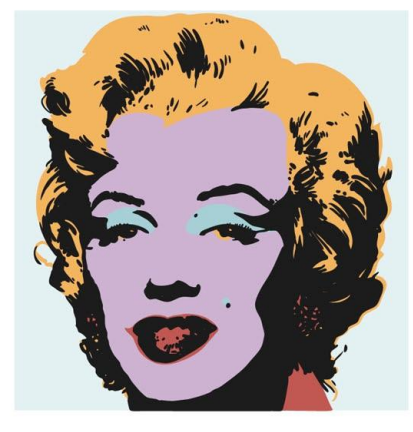

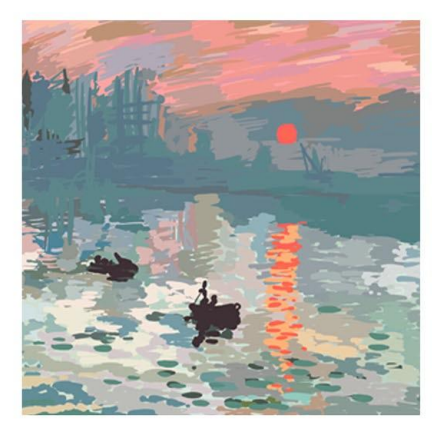

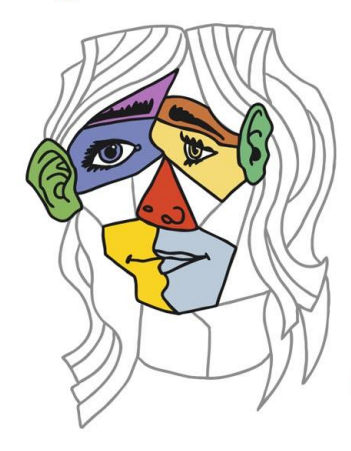

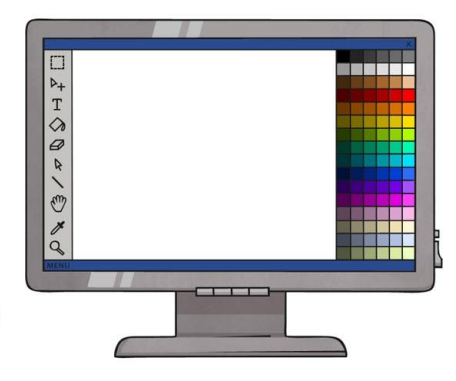

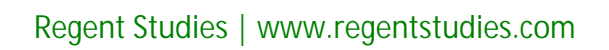

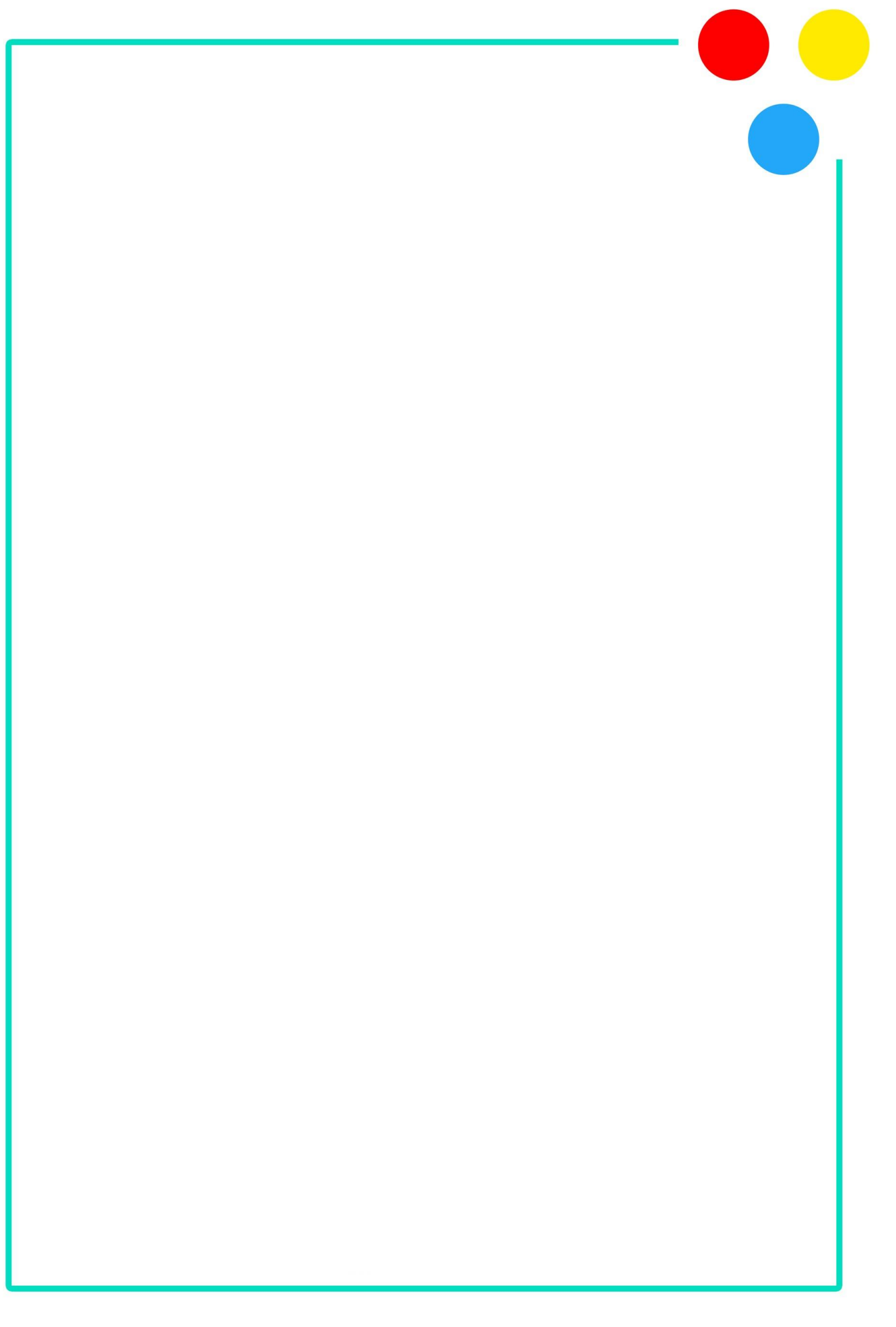

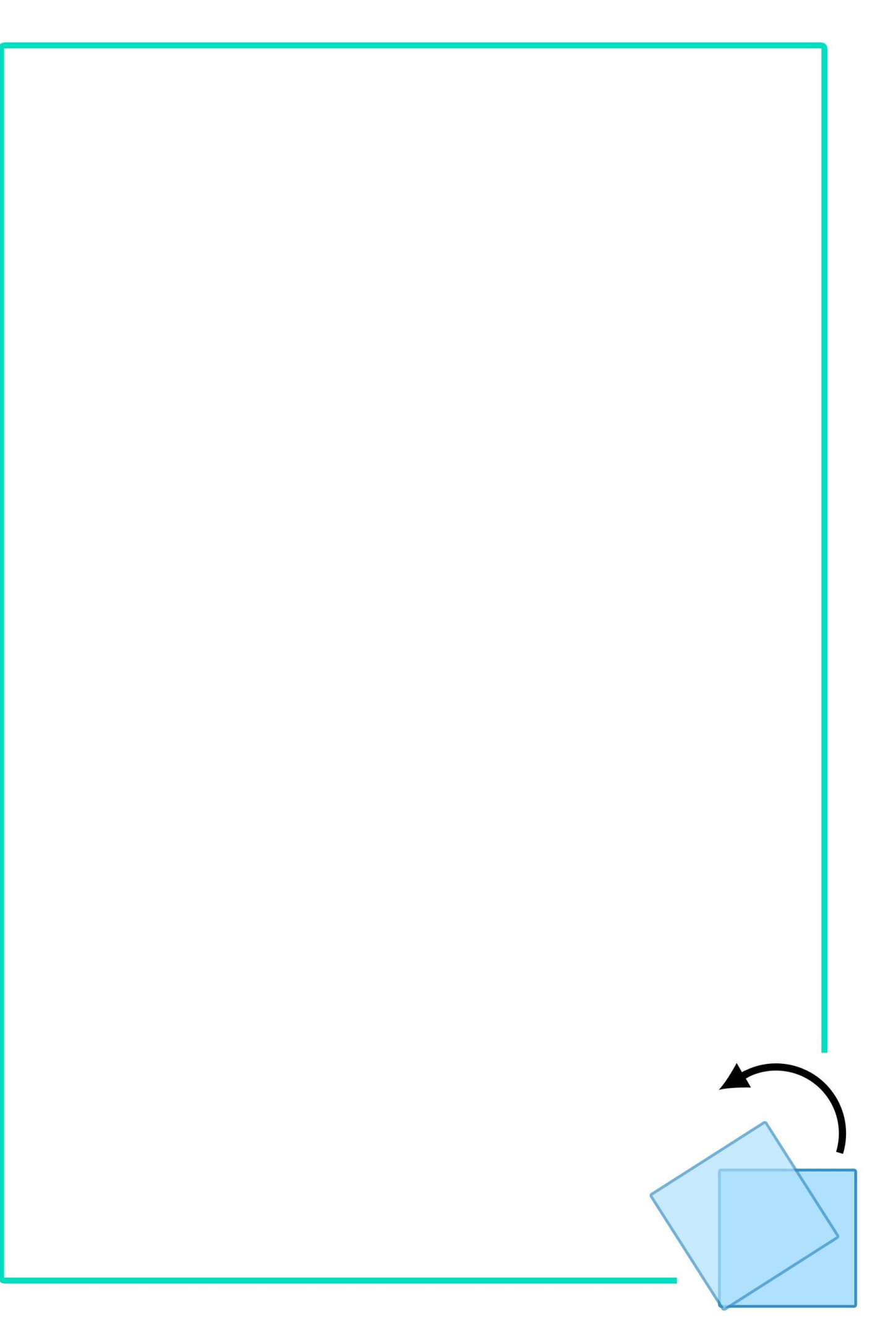

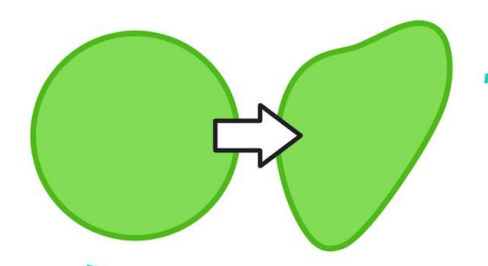

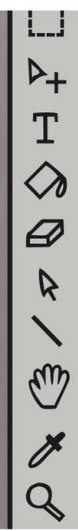

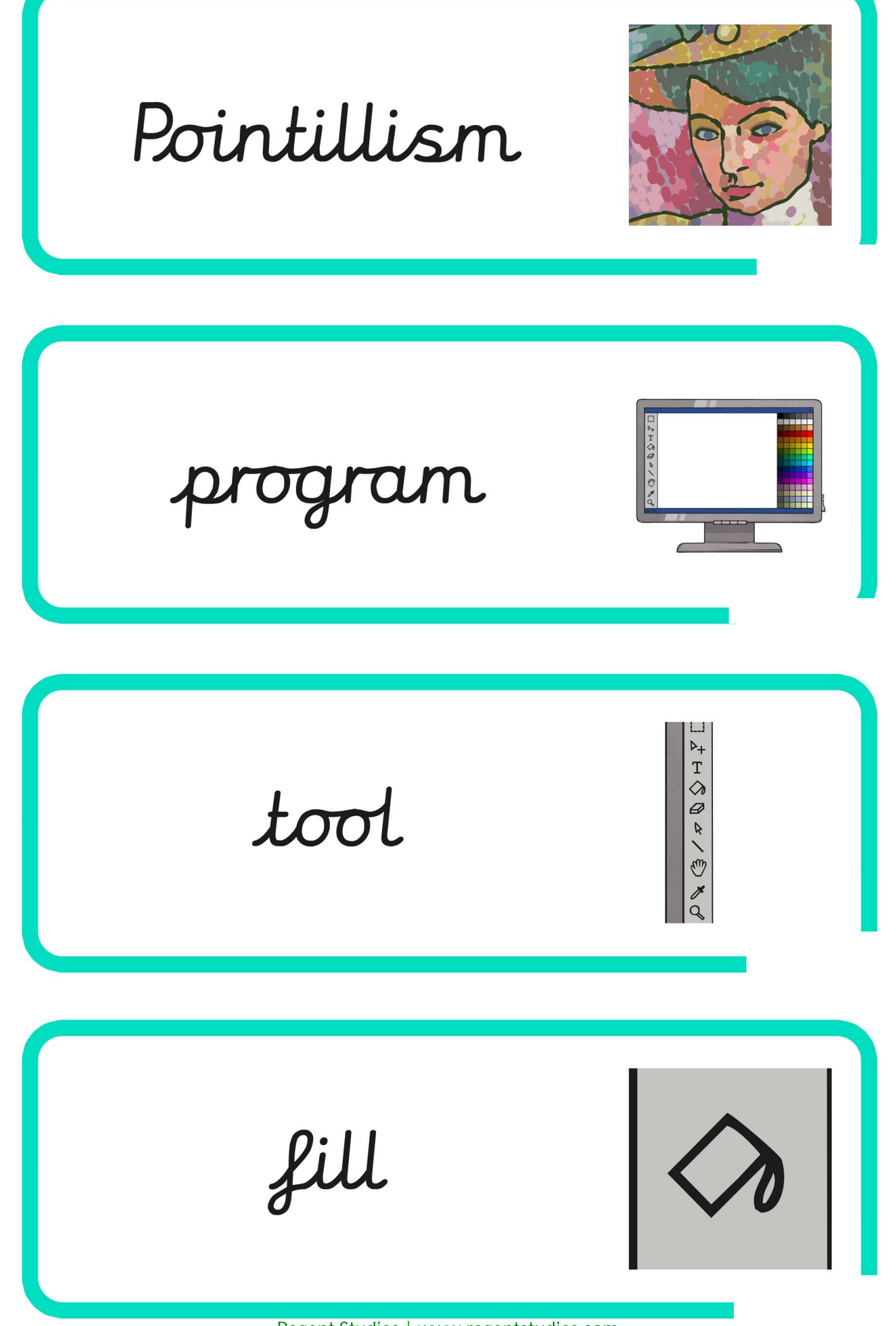

straight lines primary colours weight Cupism

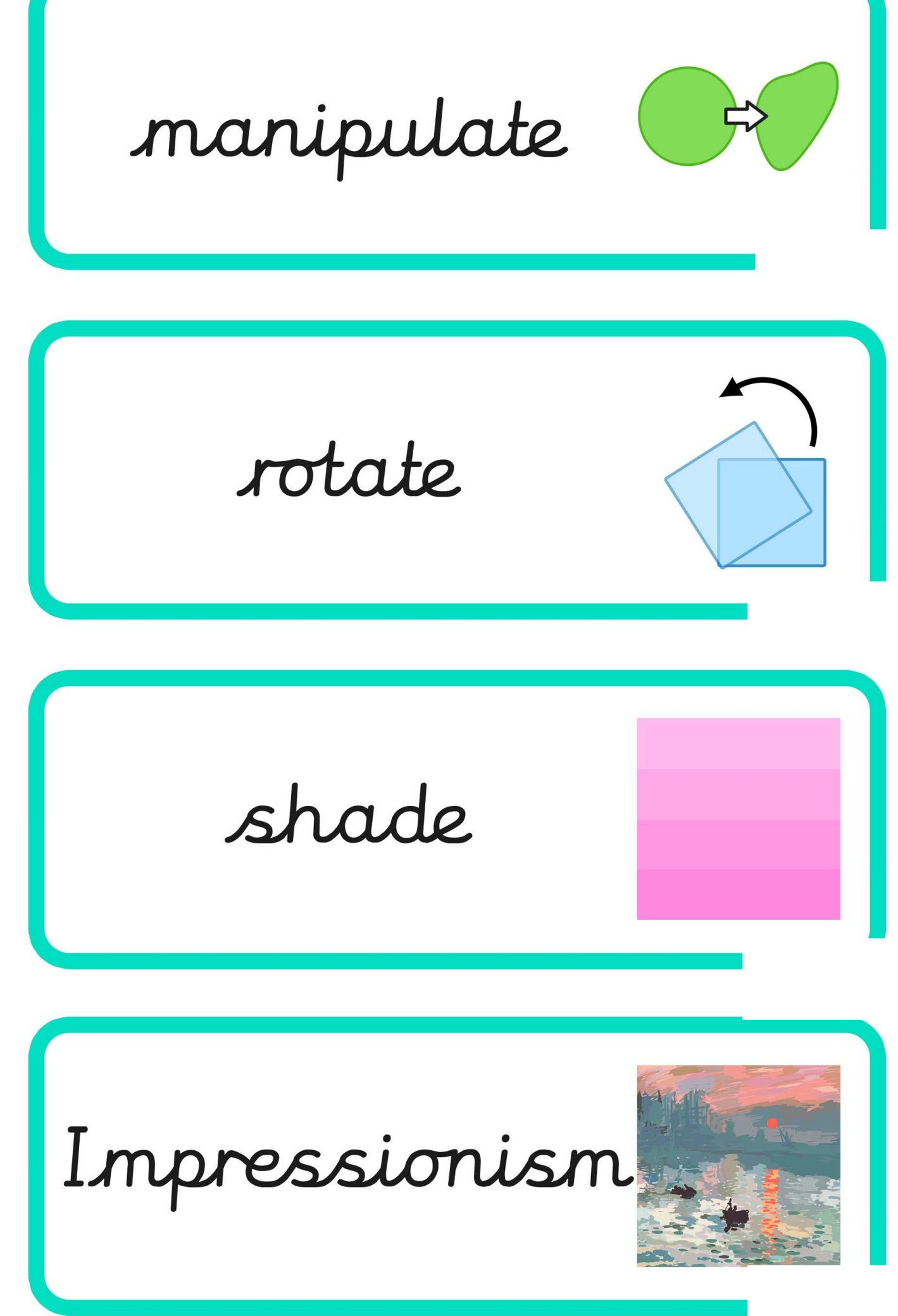

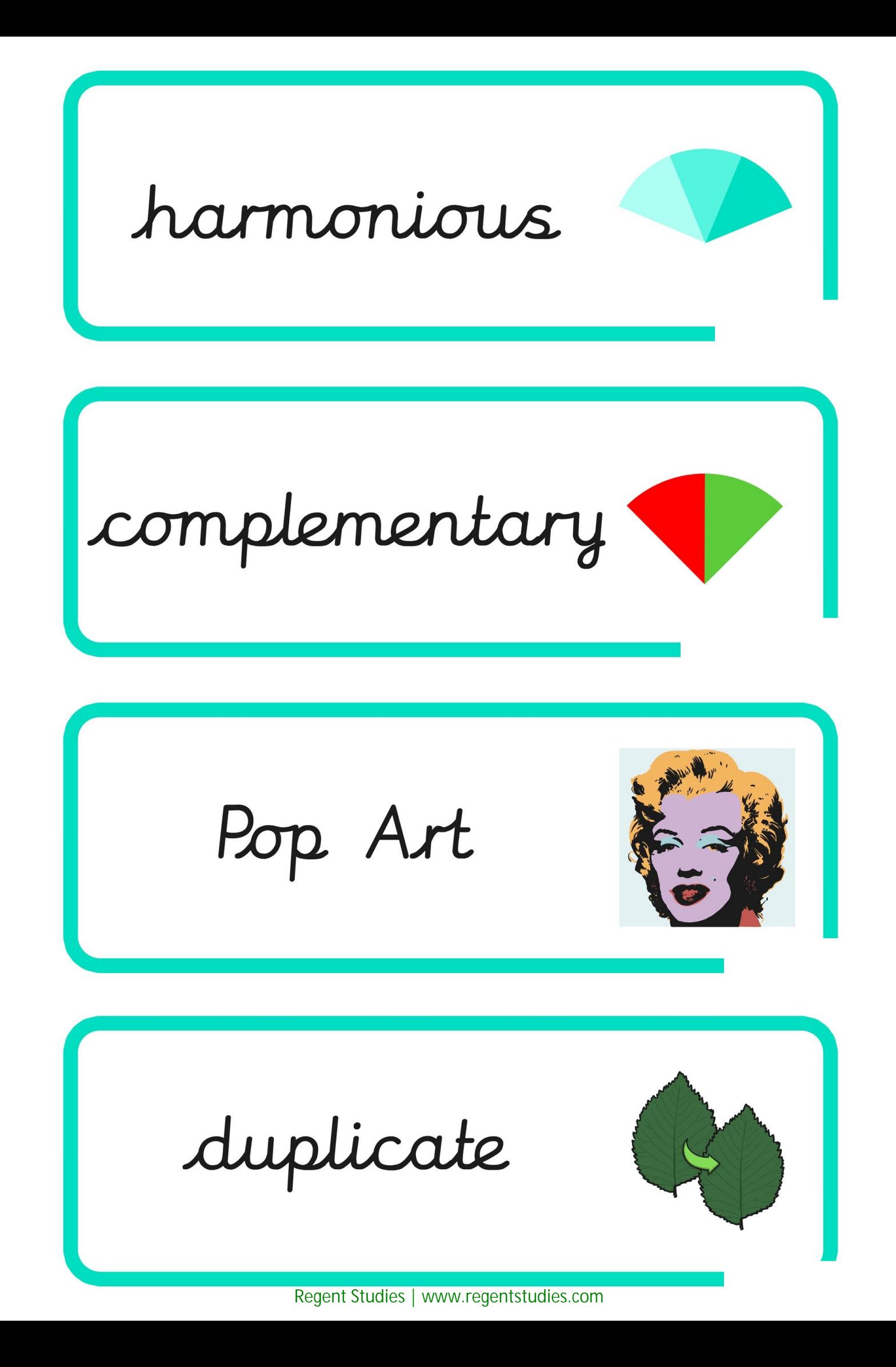

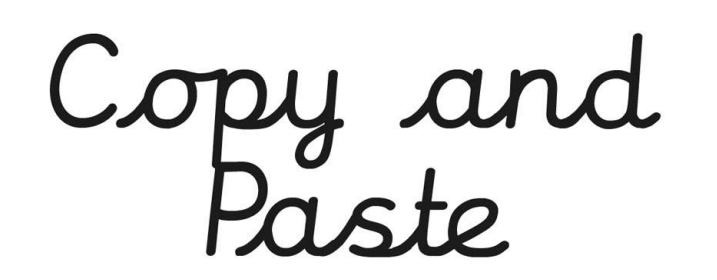

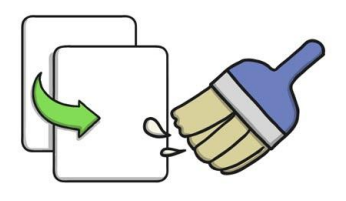

selective

## combination

review

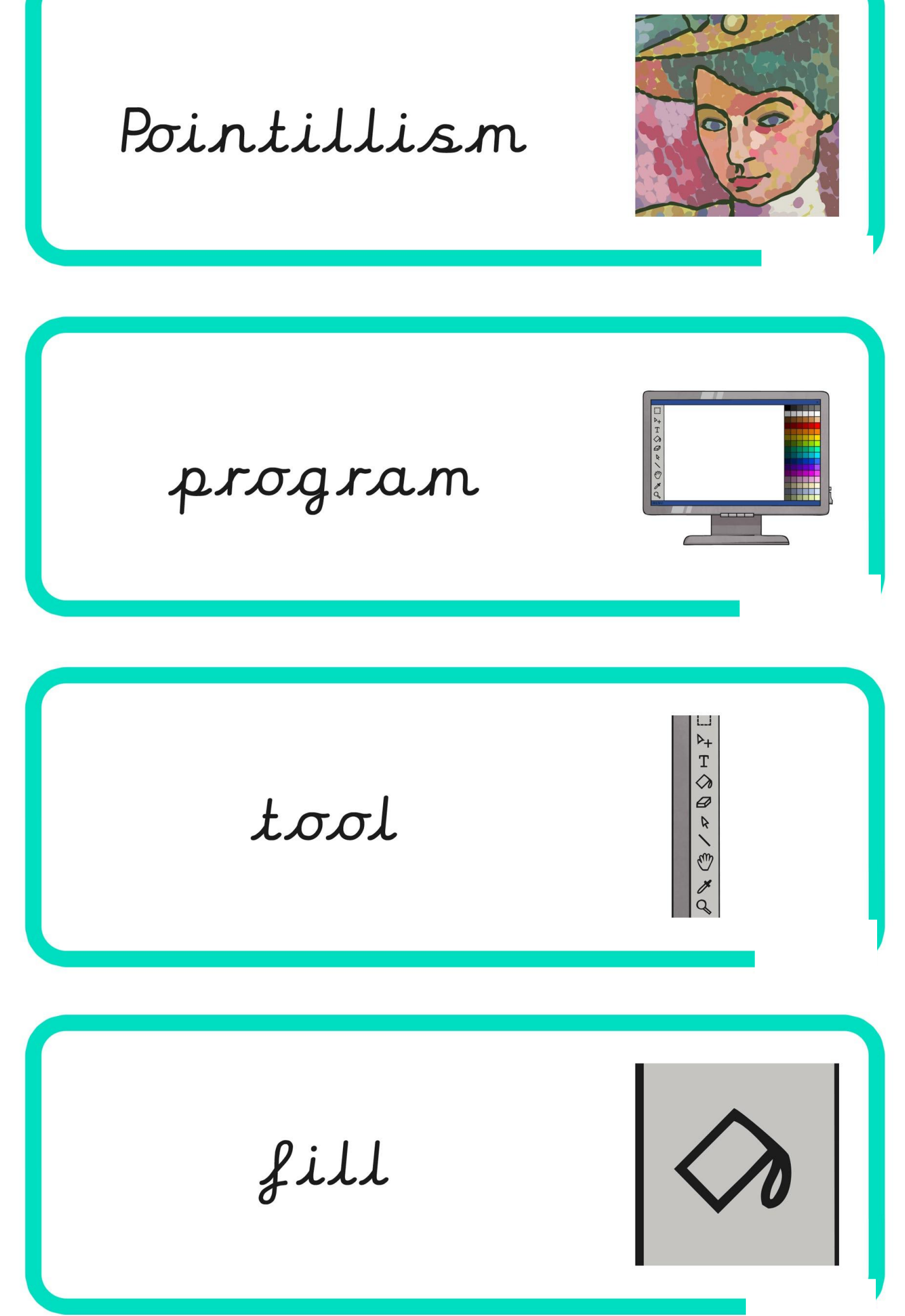

straight lines primary colours weight Cupisn

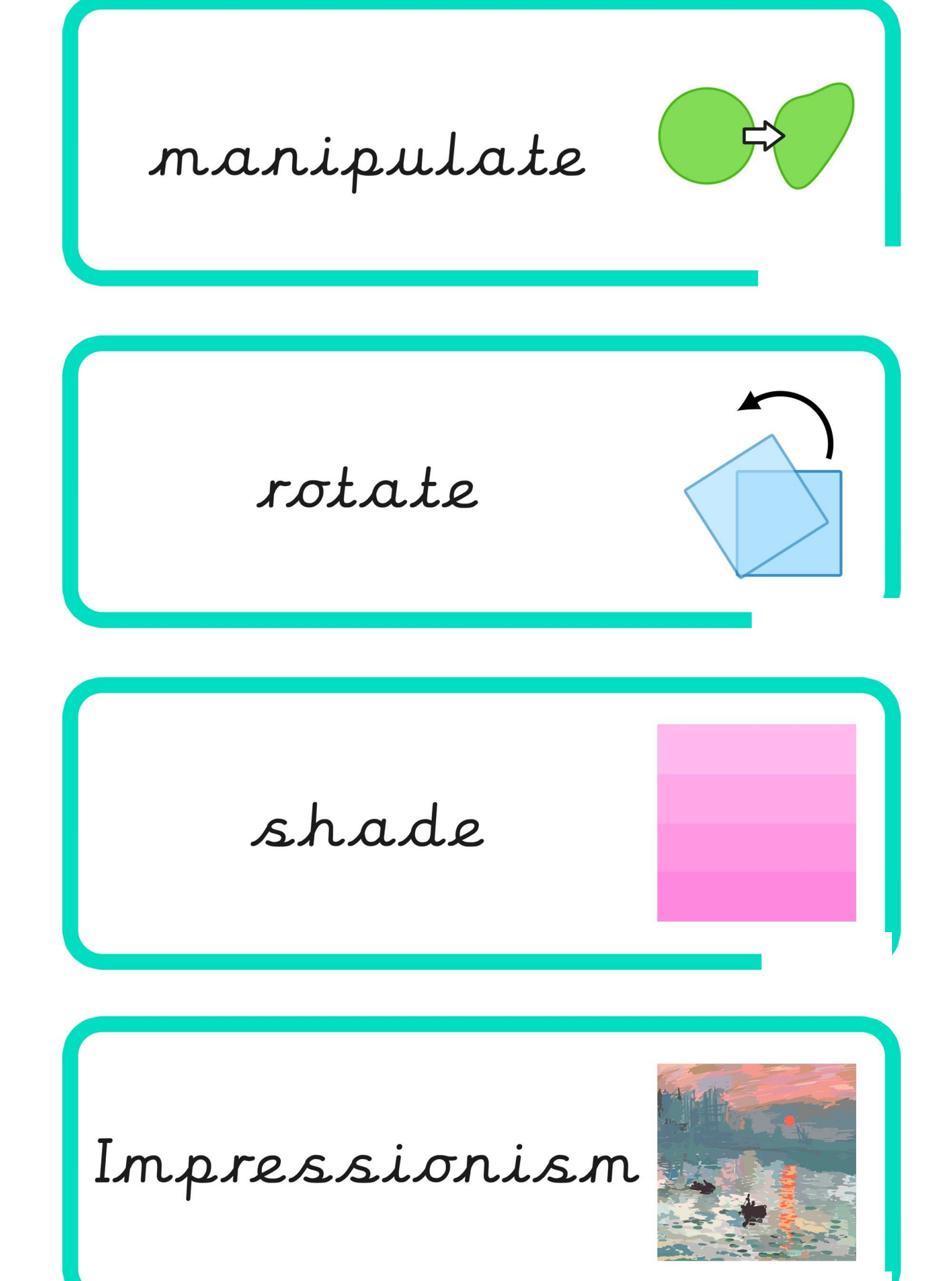

harmonious complementary Pop Art duplicate [Regent Studies | www.regentstudies.com](https://www.regentstudies.com)

Copy and<br>Paste

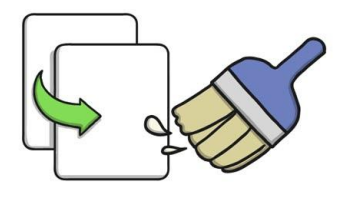

selective

## compination

review
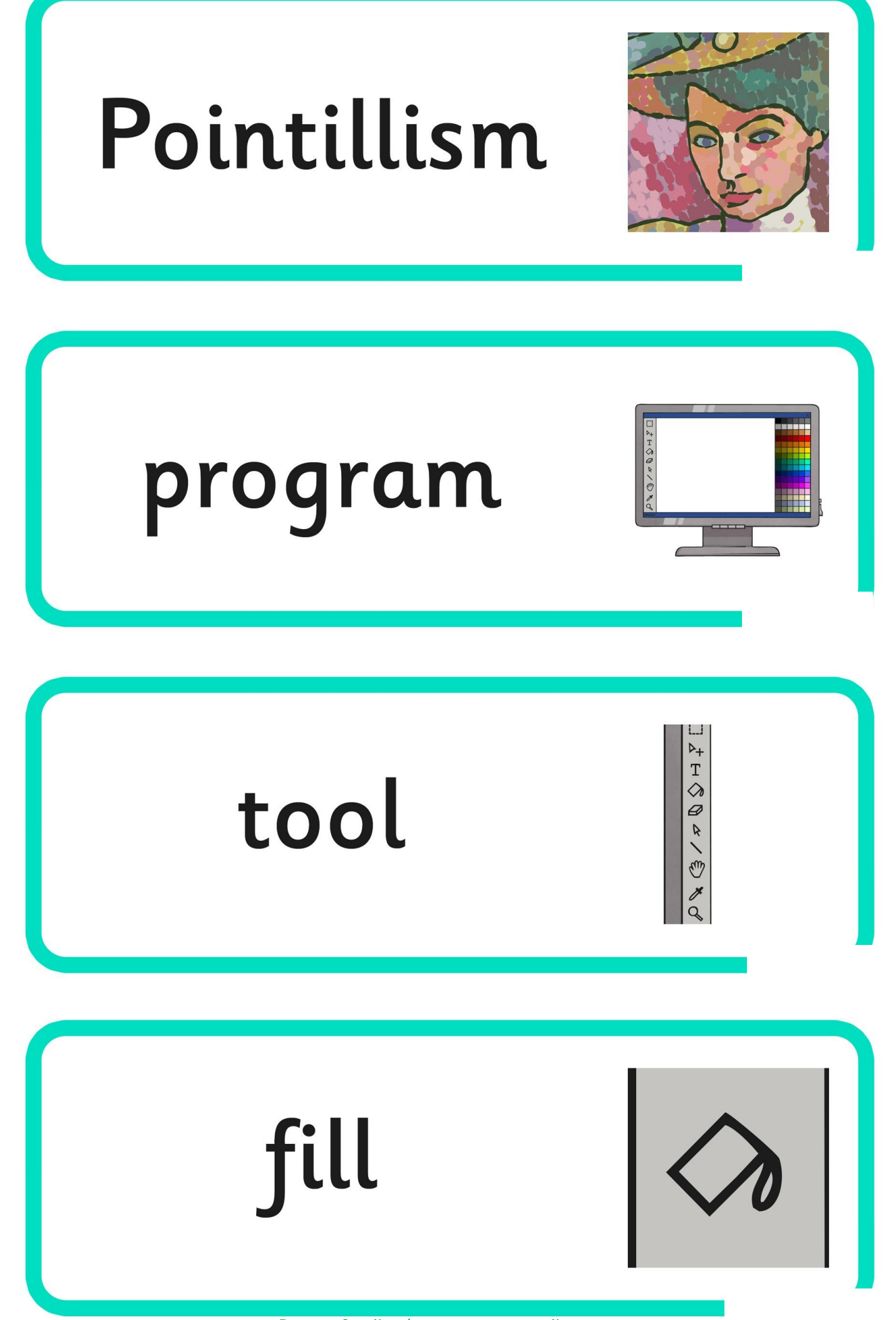

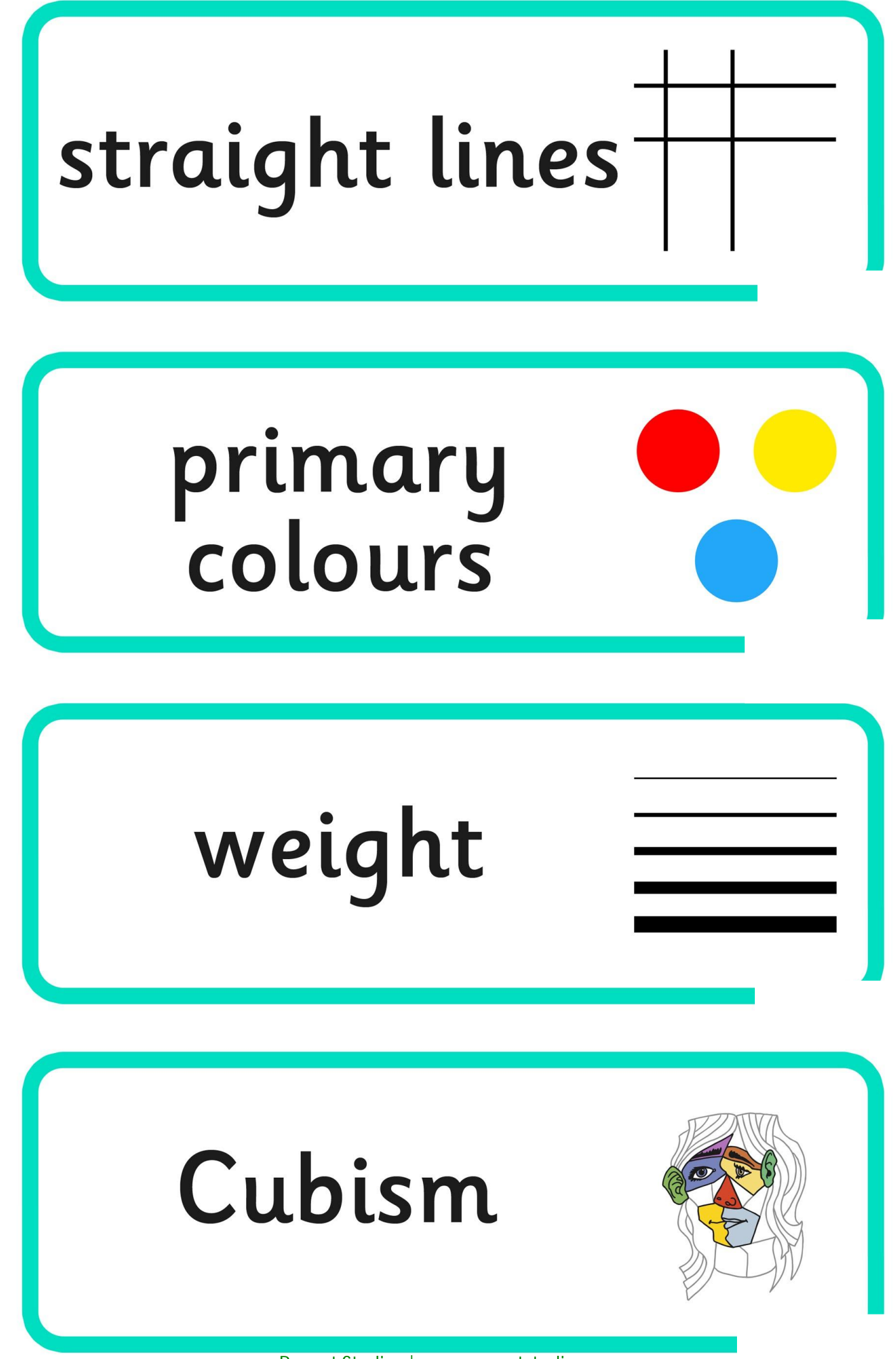

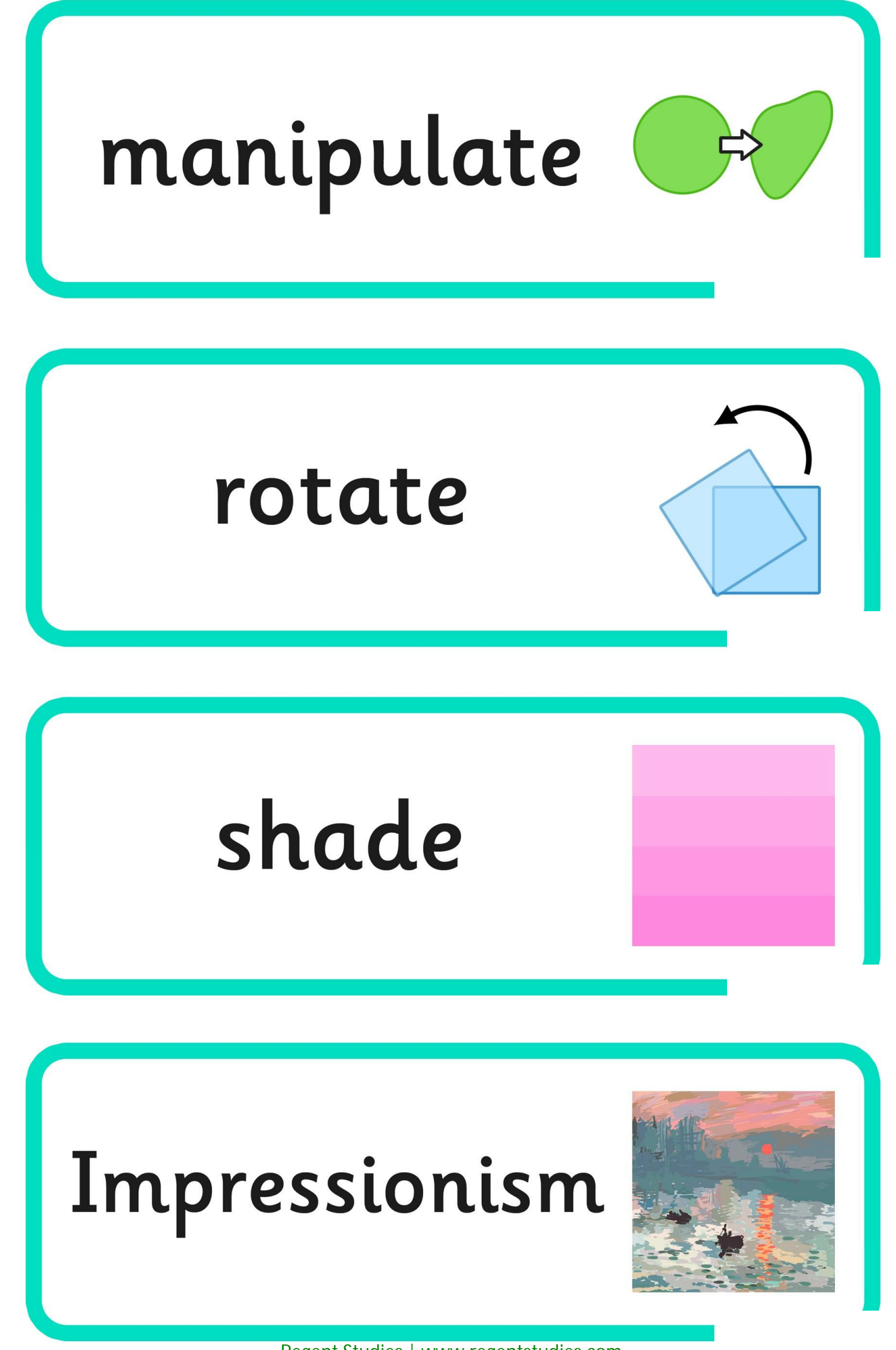

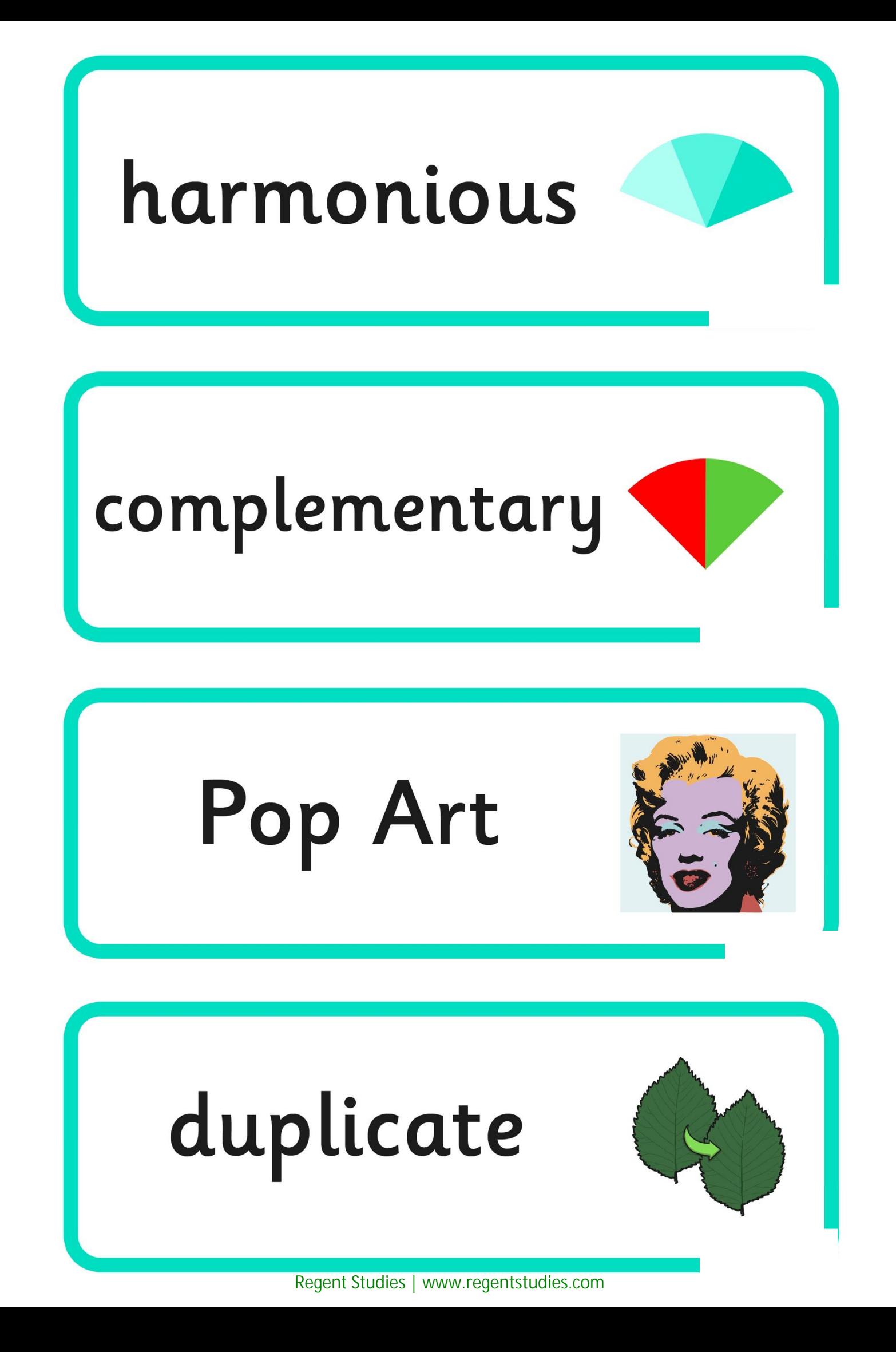

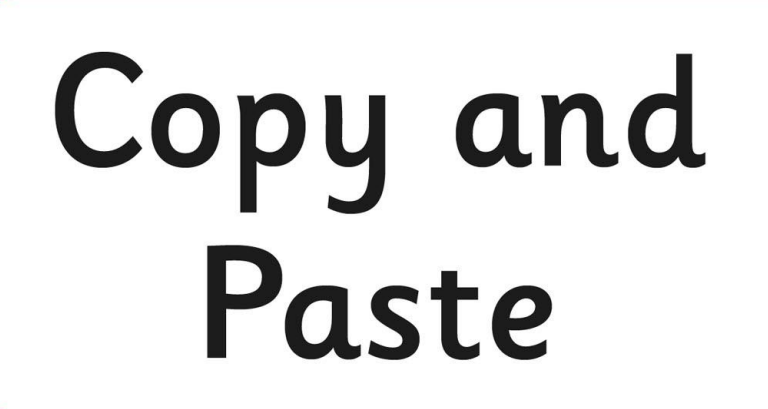

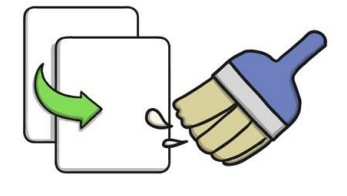

## selective

## combination

## review

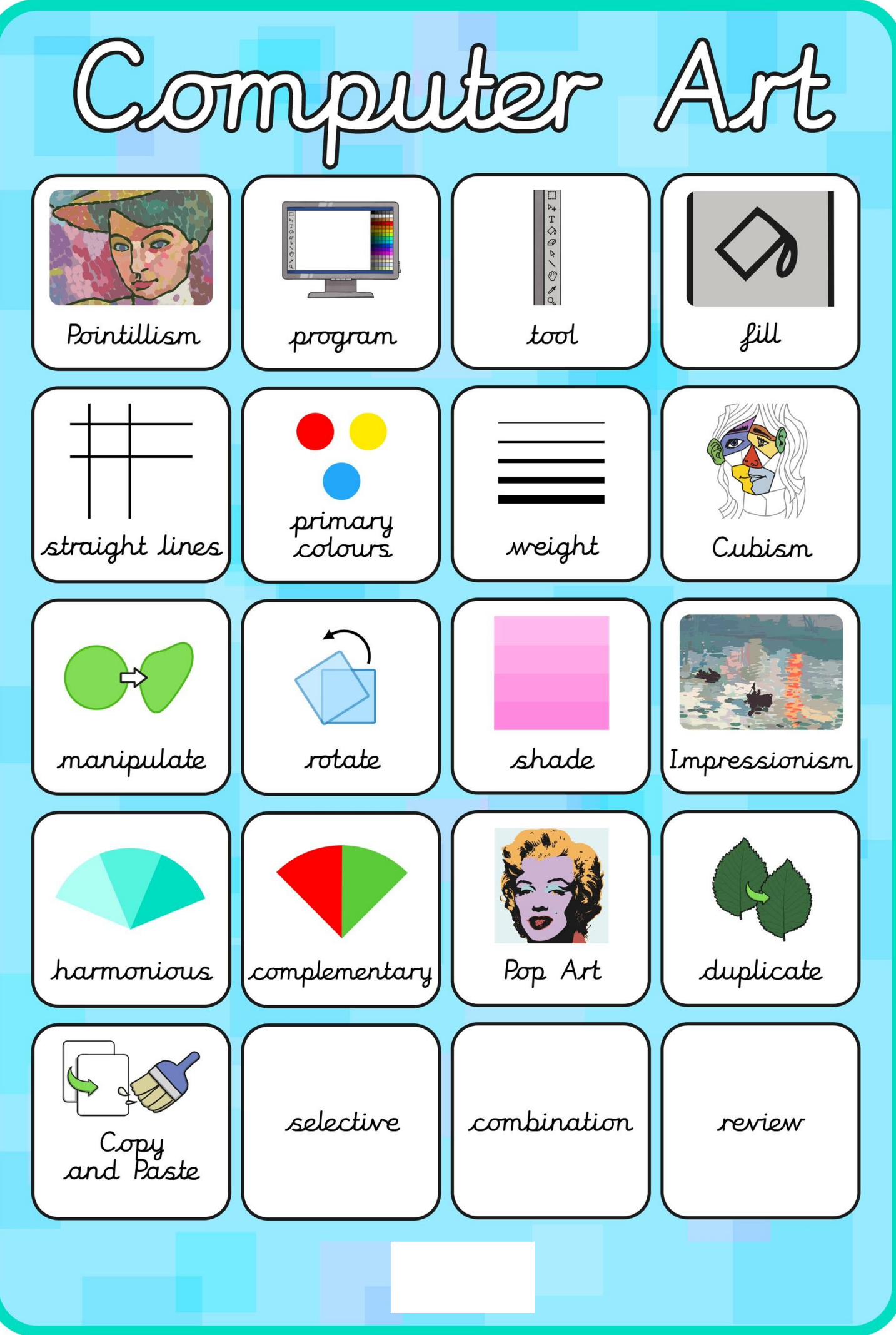

[Regent Studies | www.regentstudies.com](https://www.regentstudies.com)

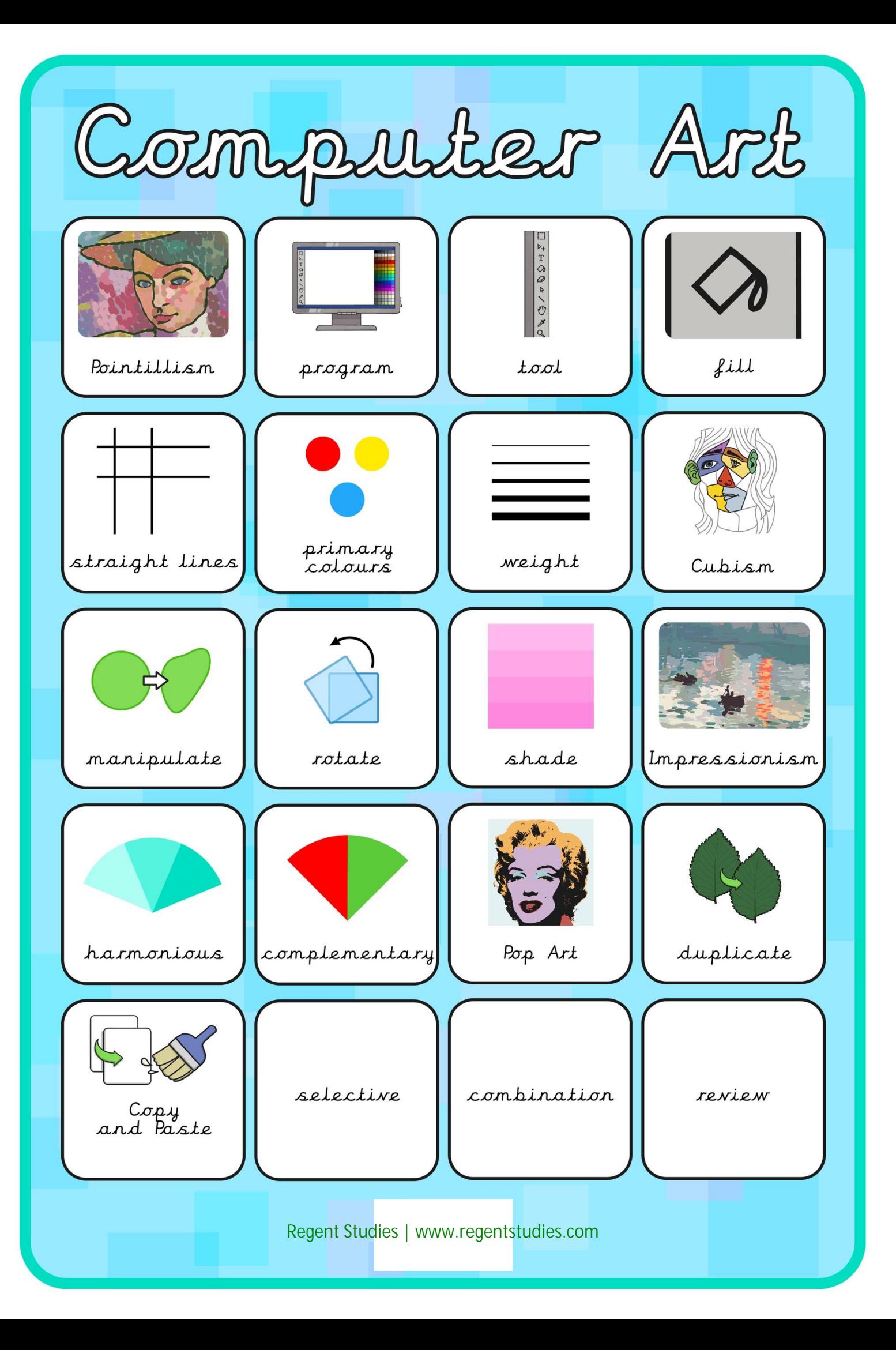

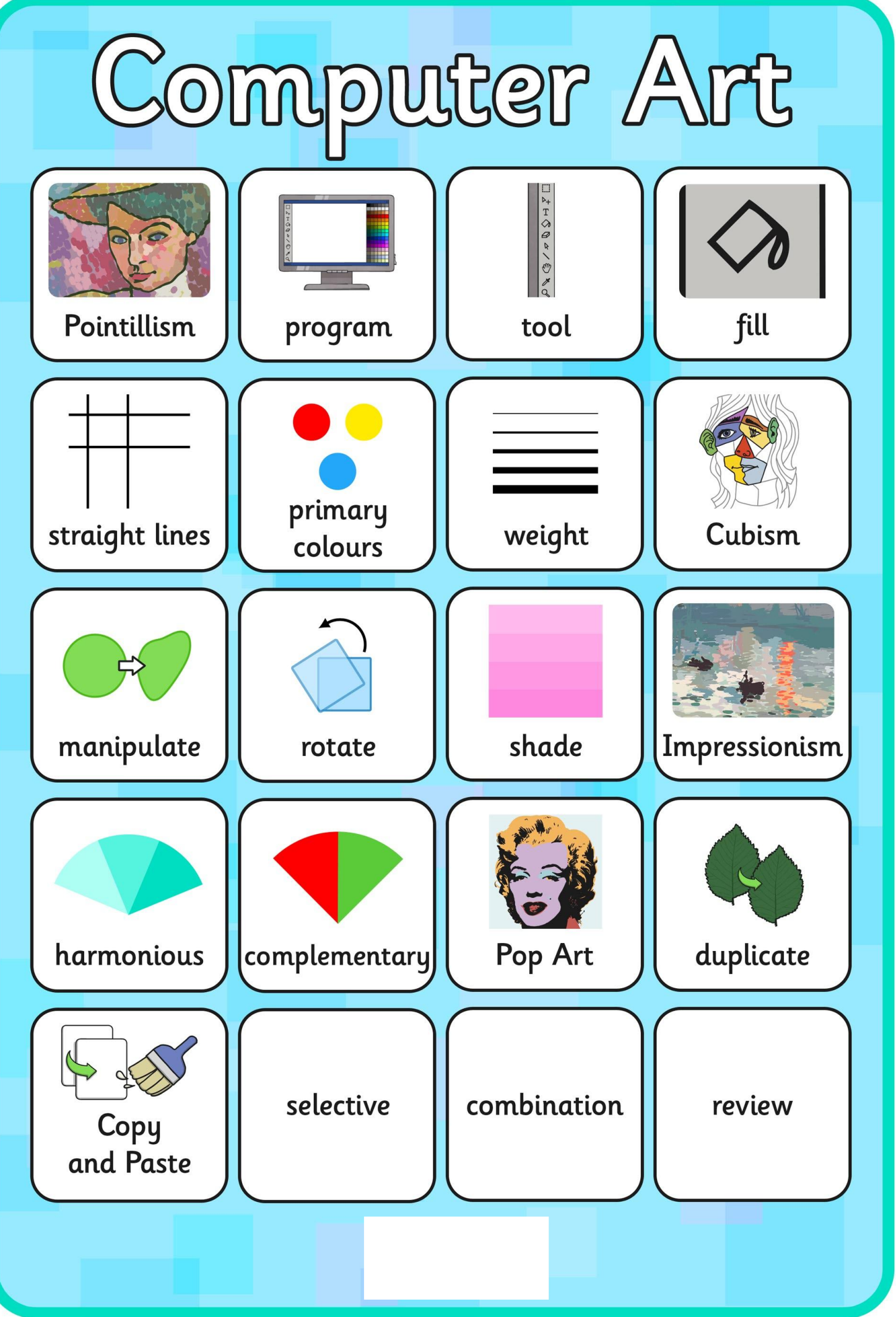

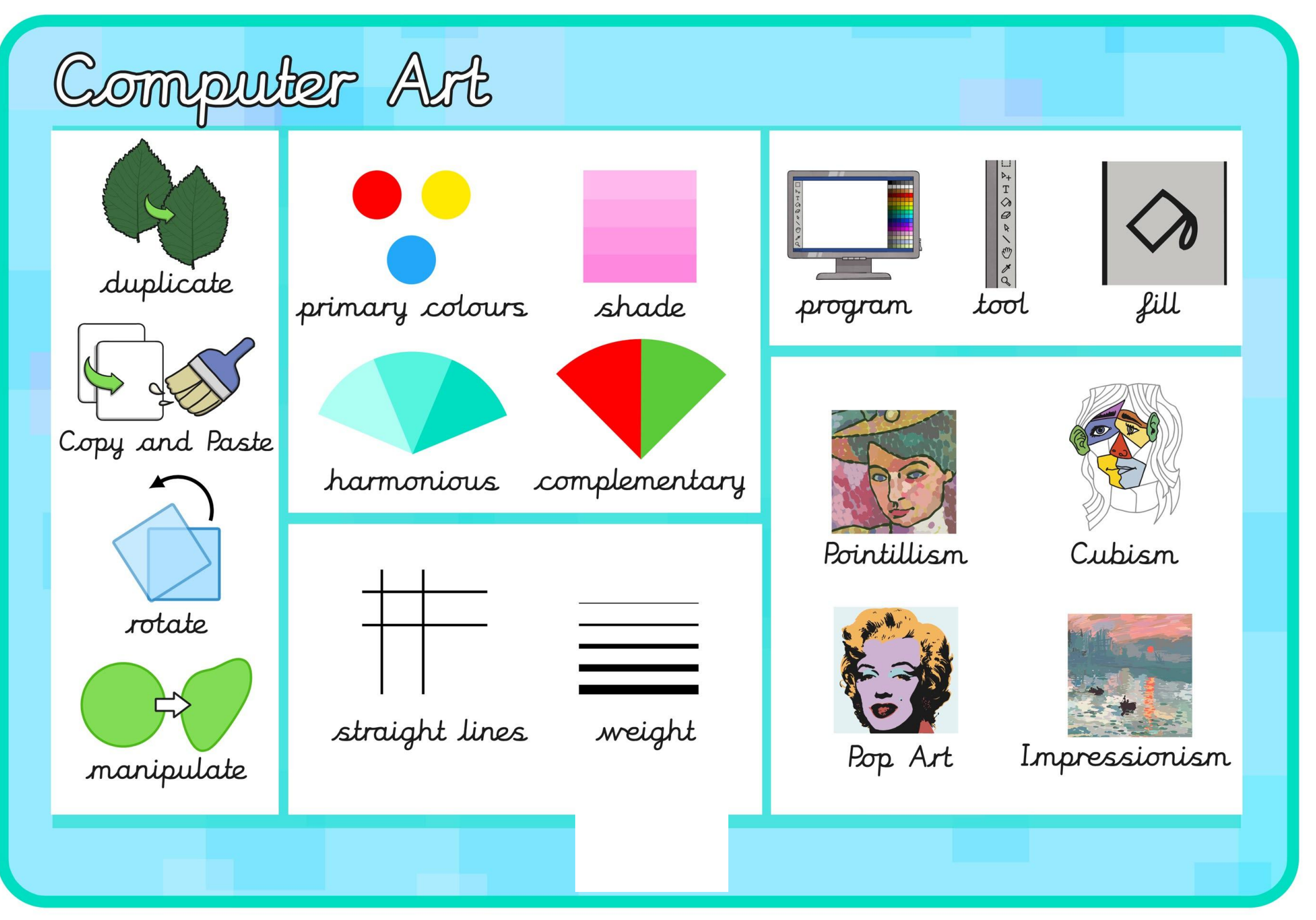

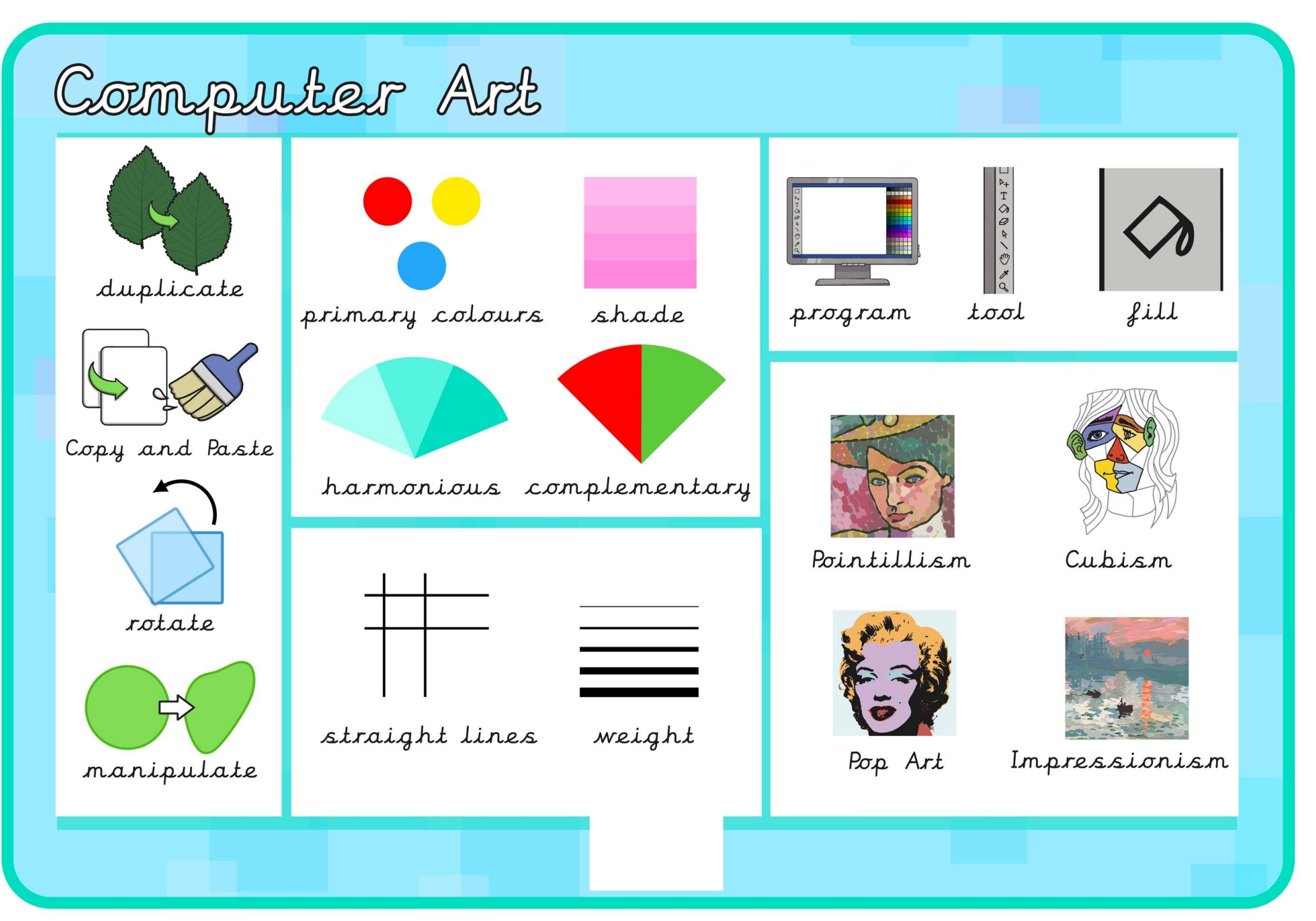

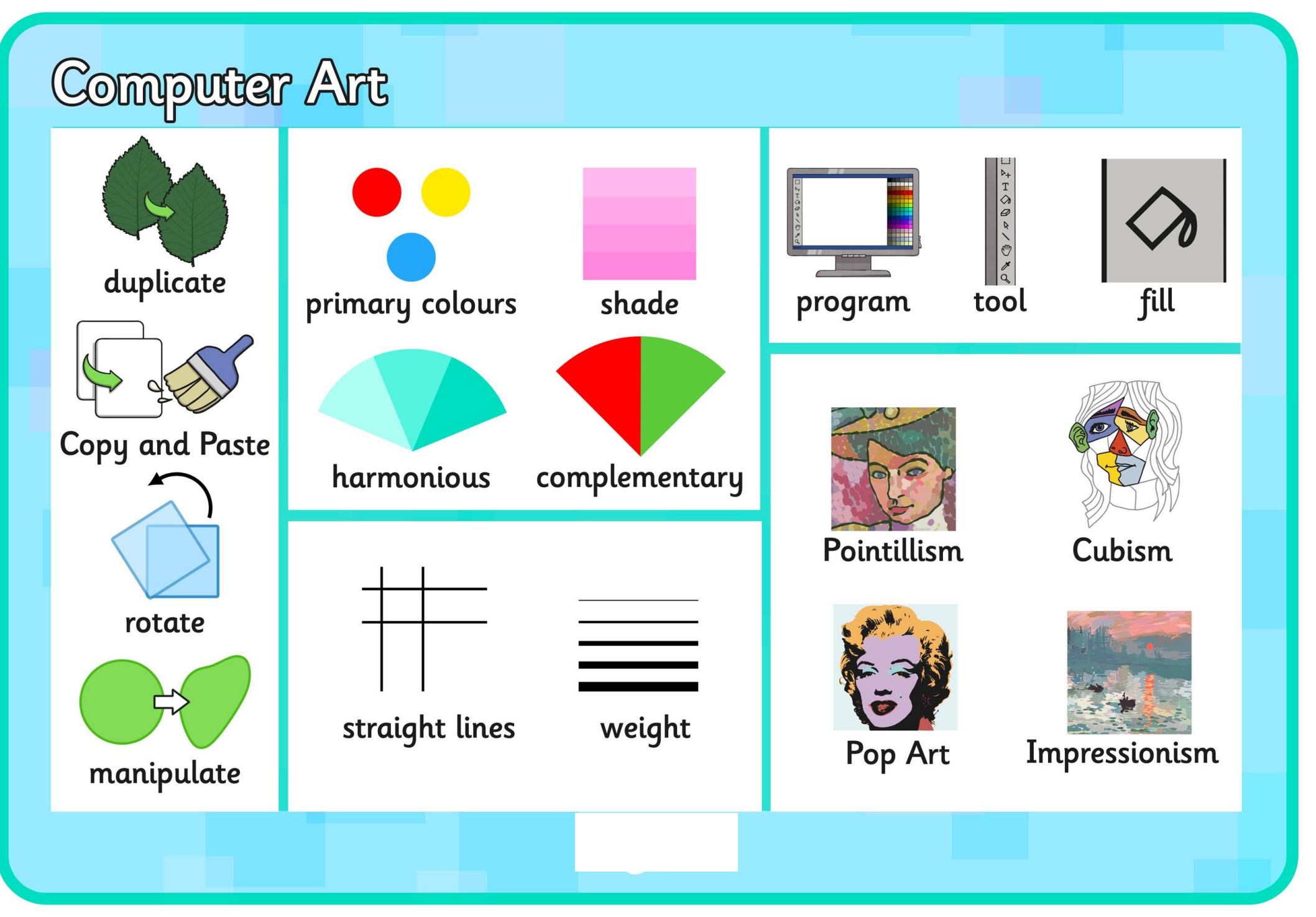

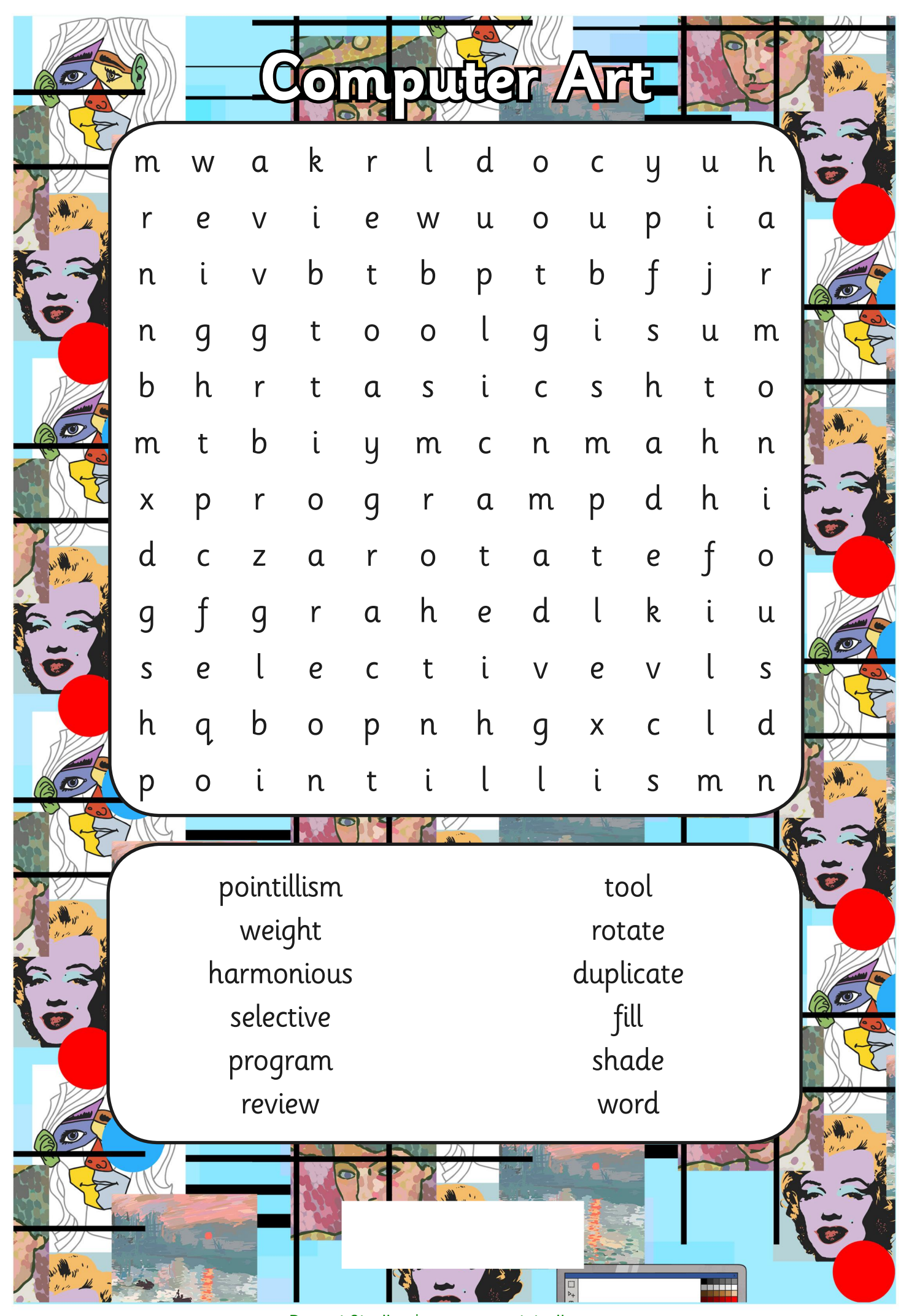

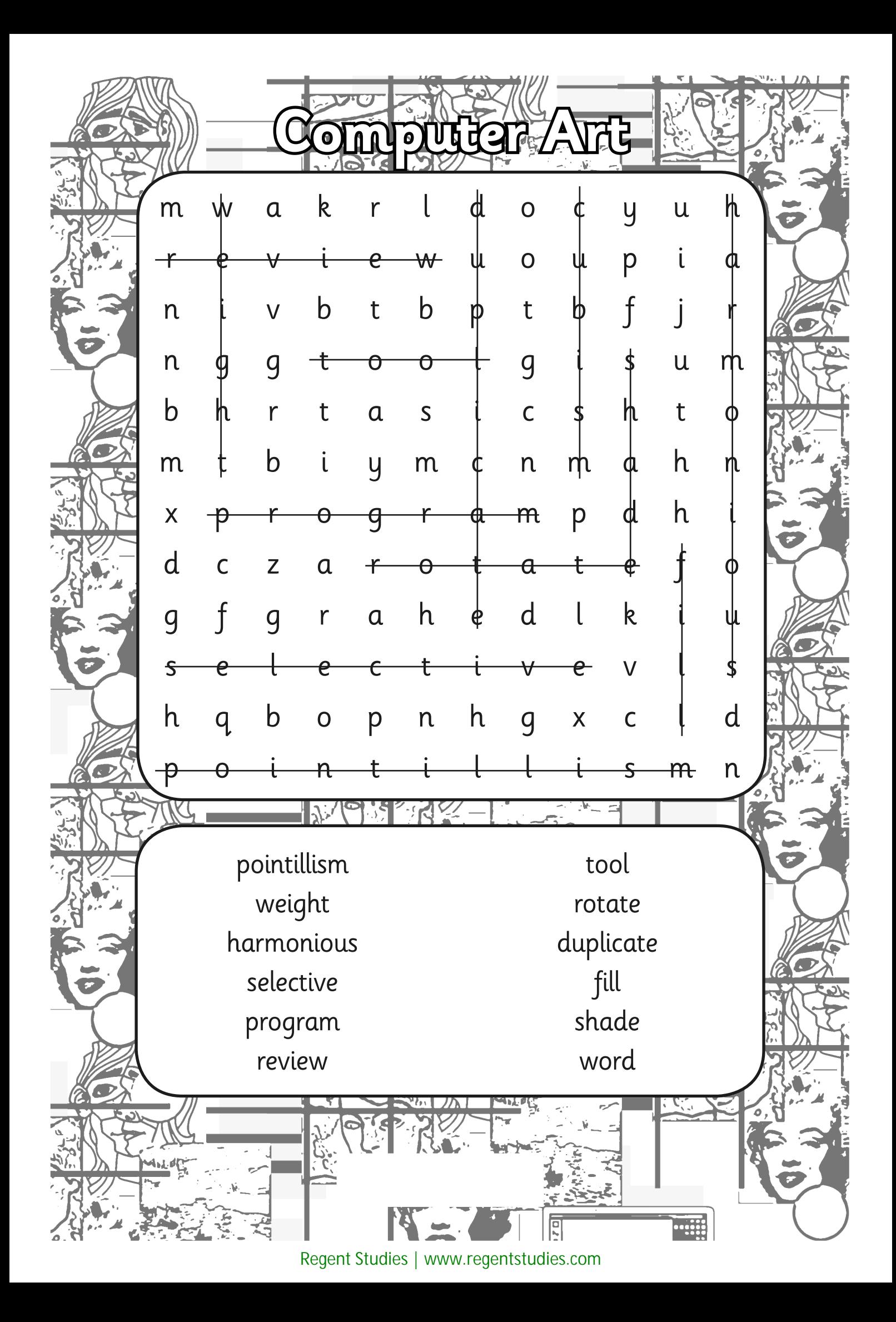

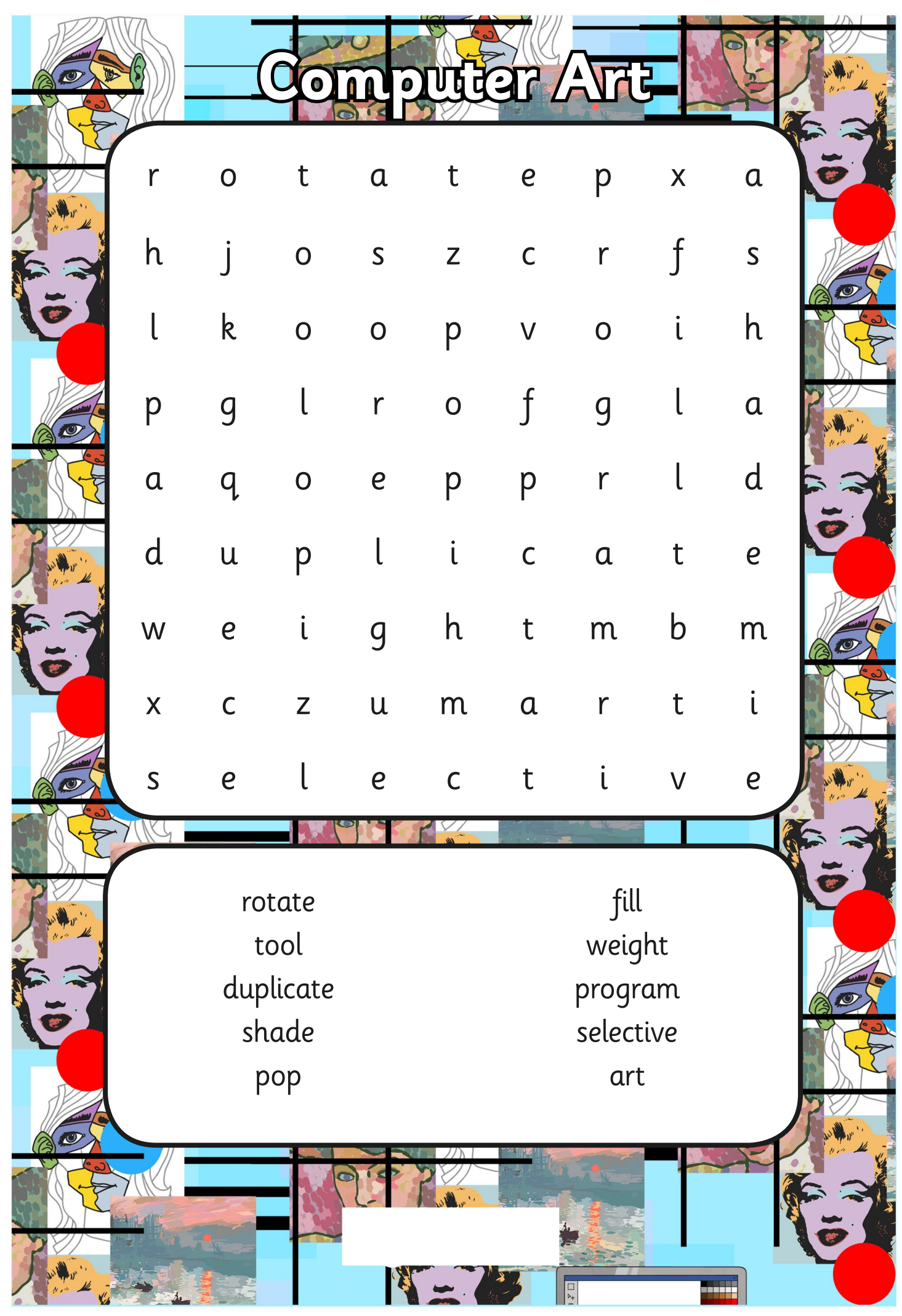

[Regent Studies | www.regentstudies.com](https://www.regentstudies.com)

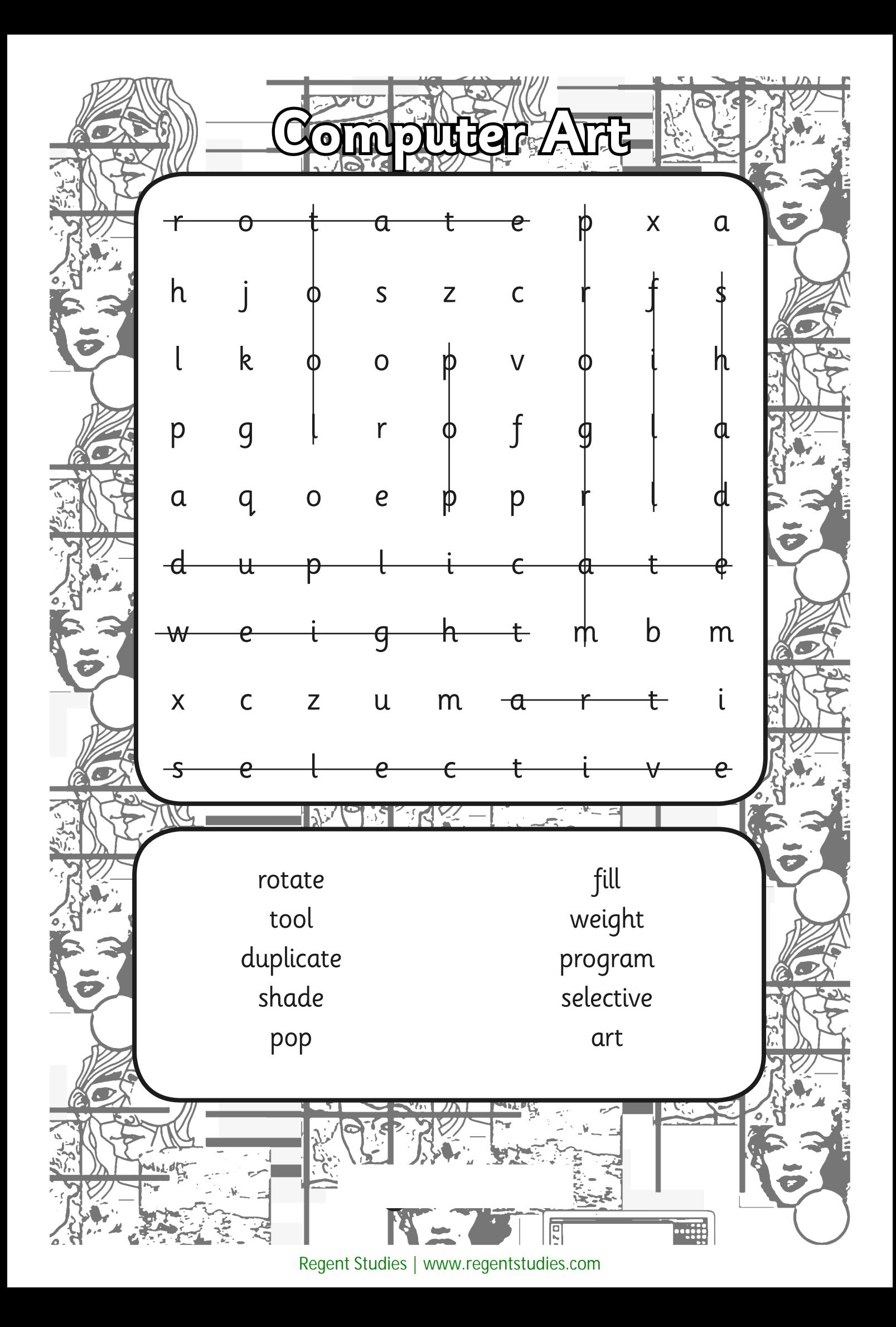

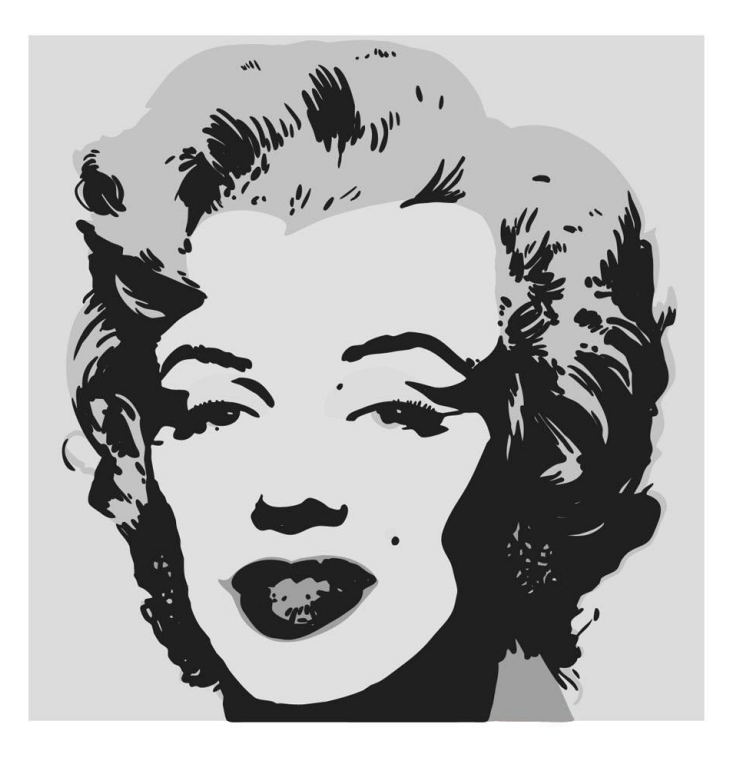

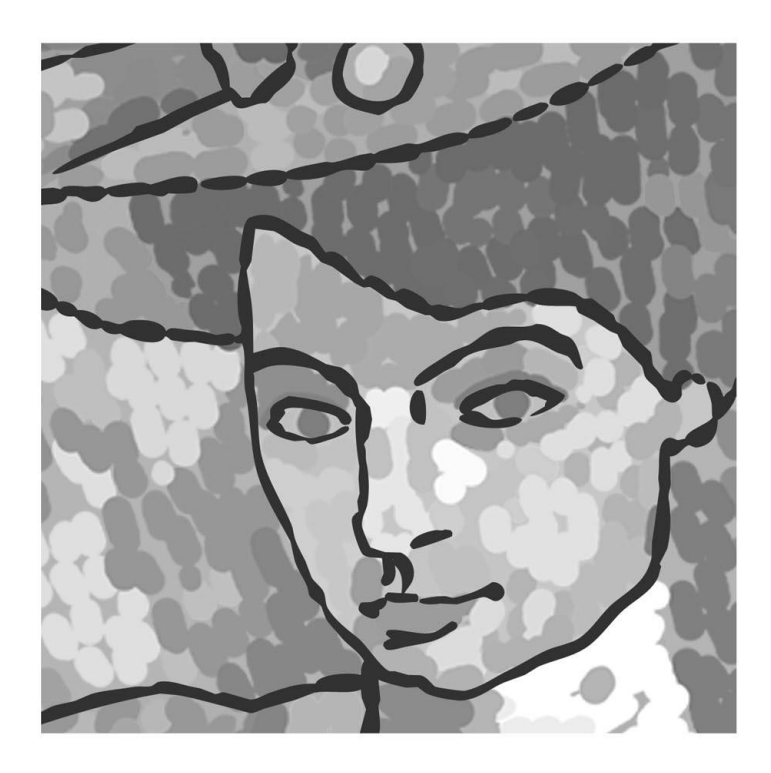

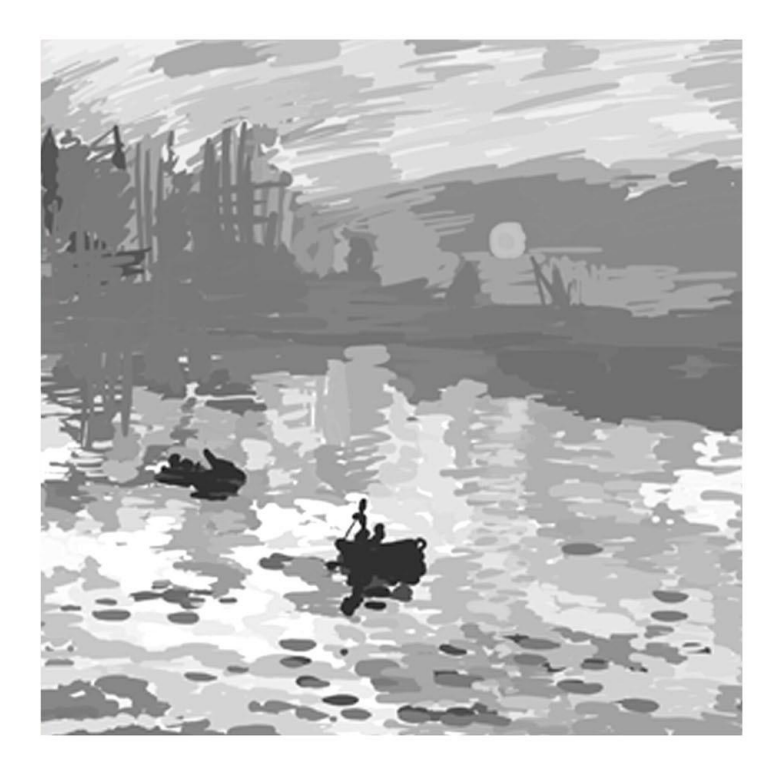

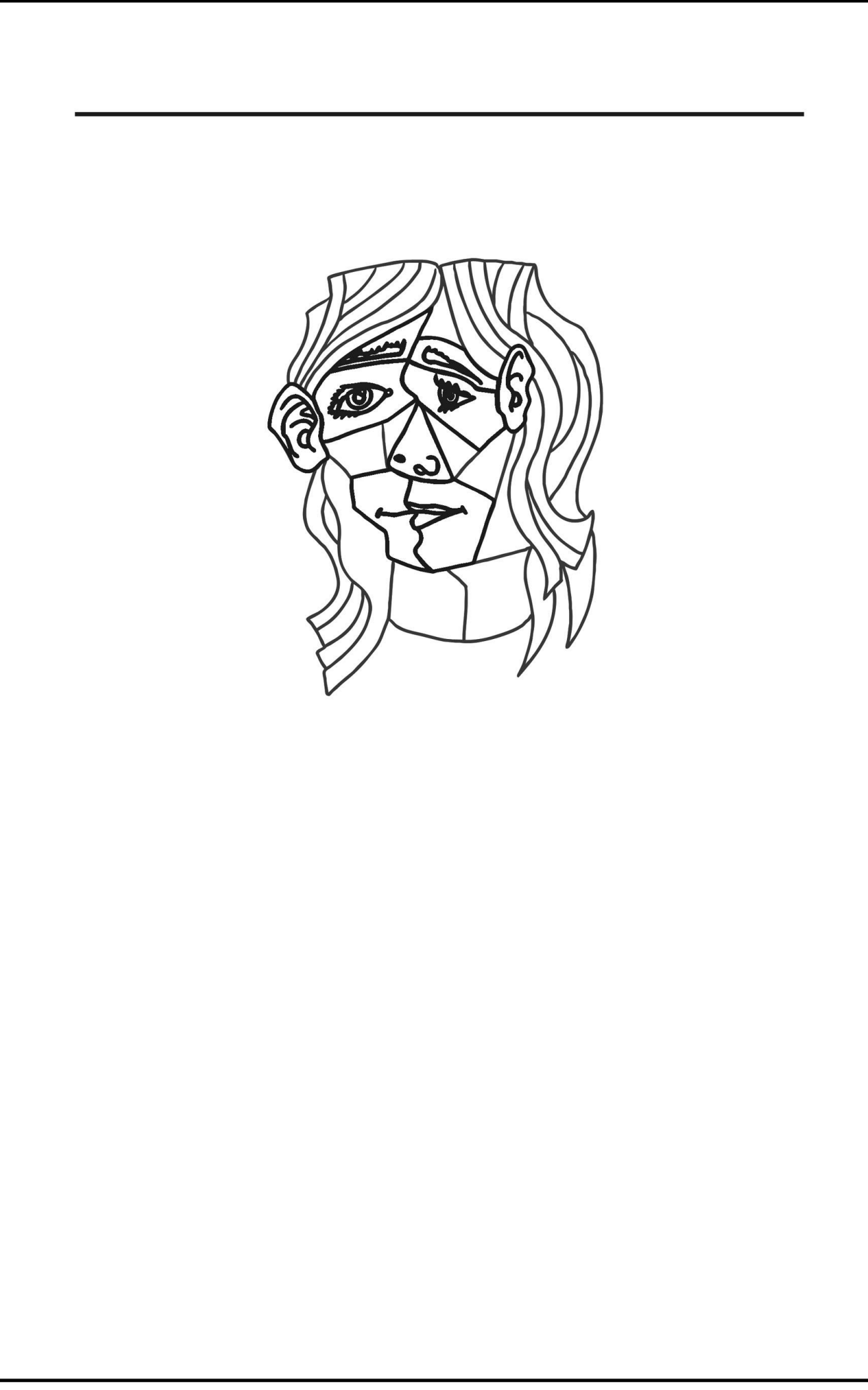

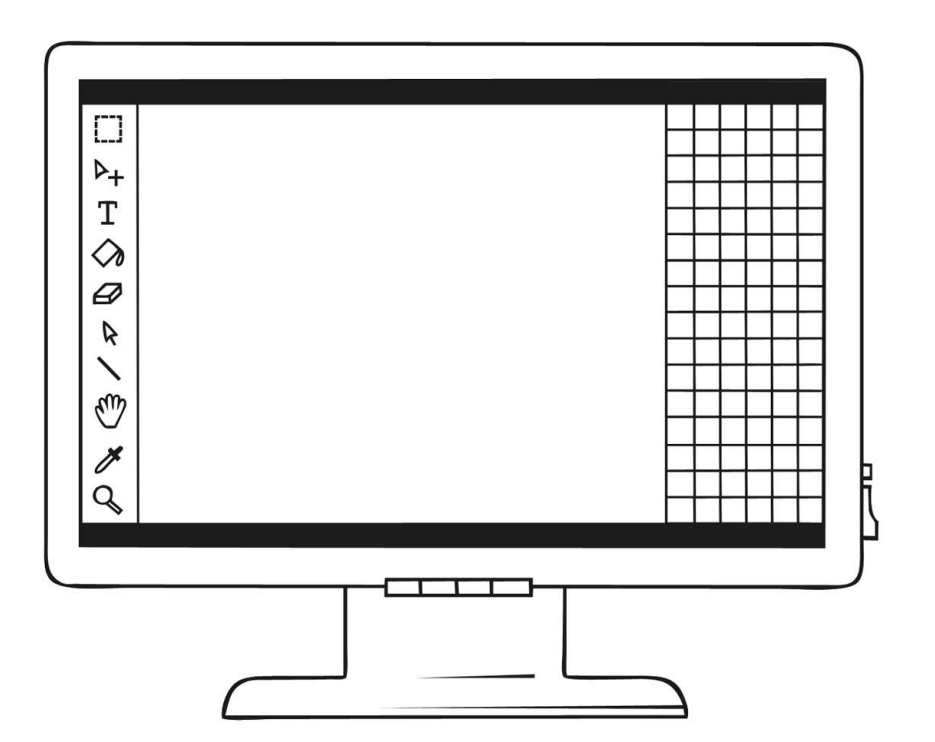

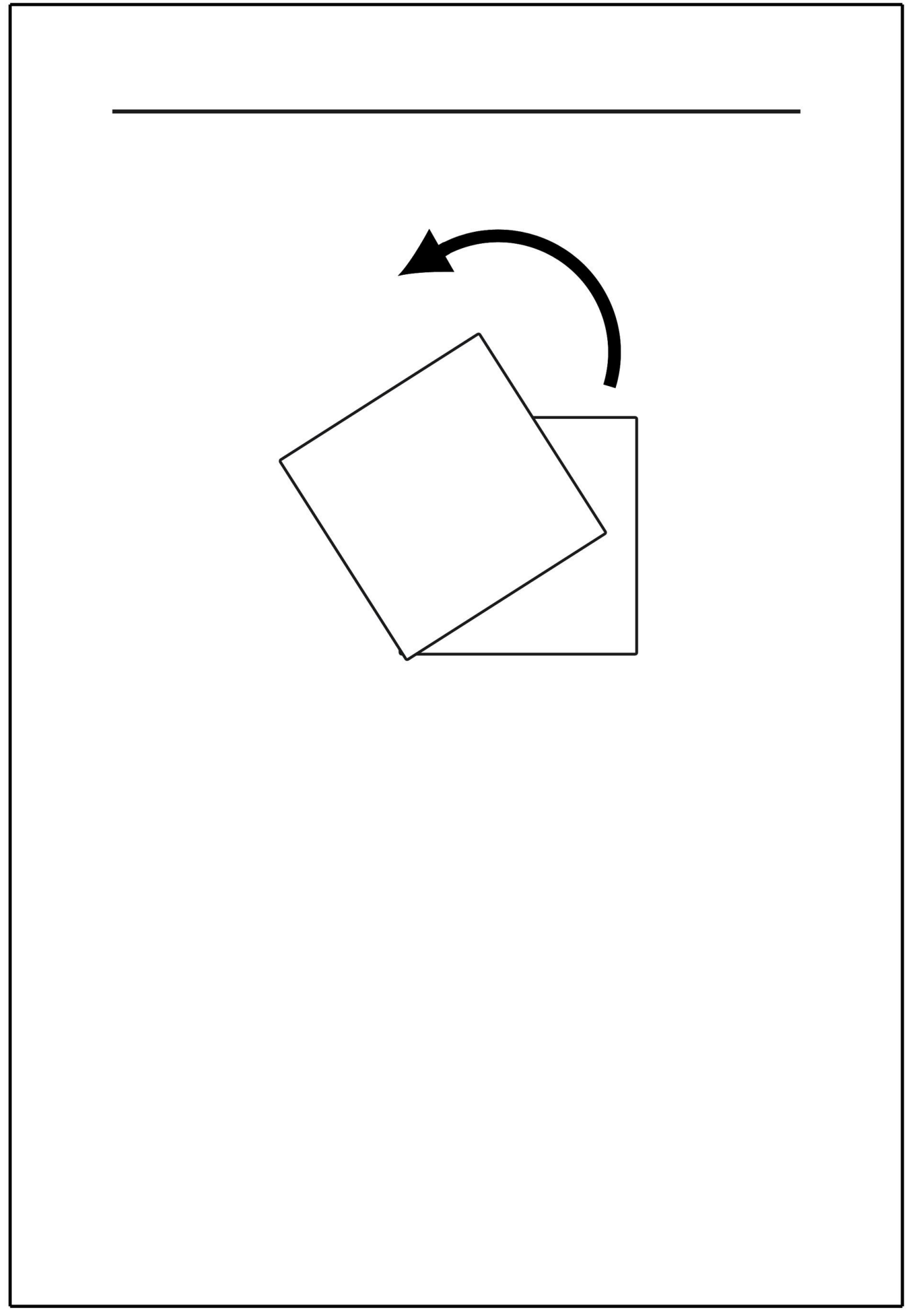

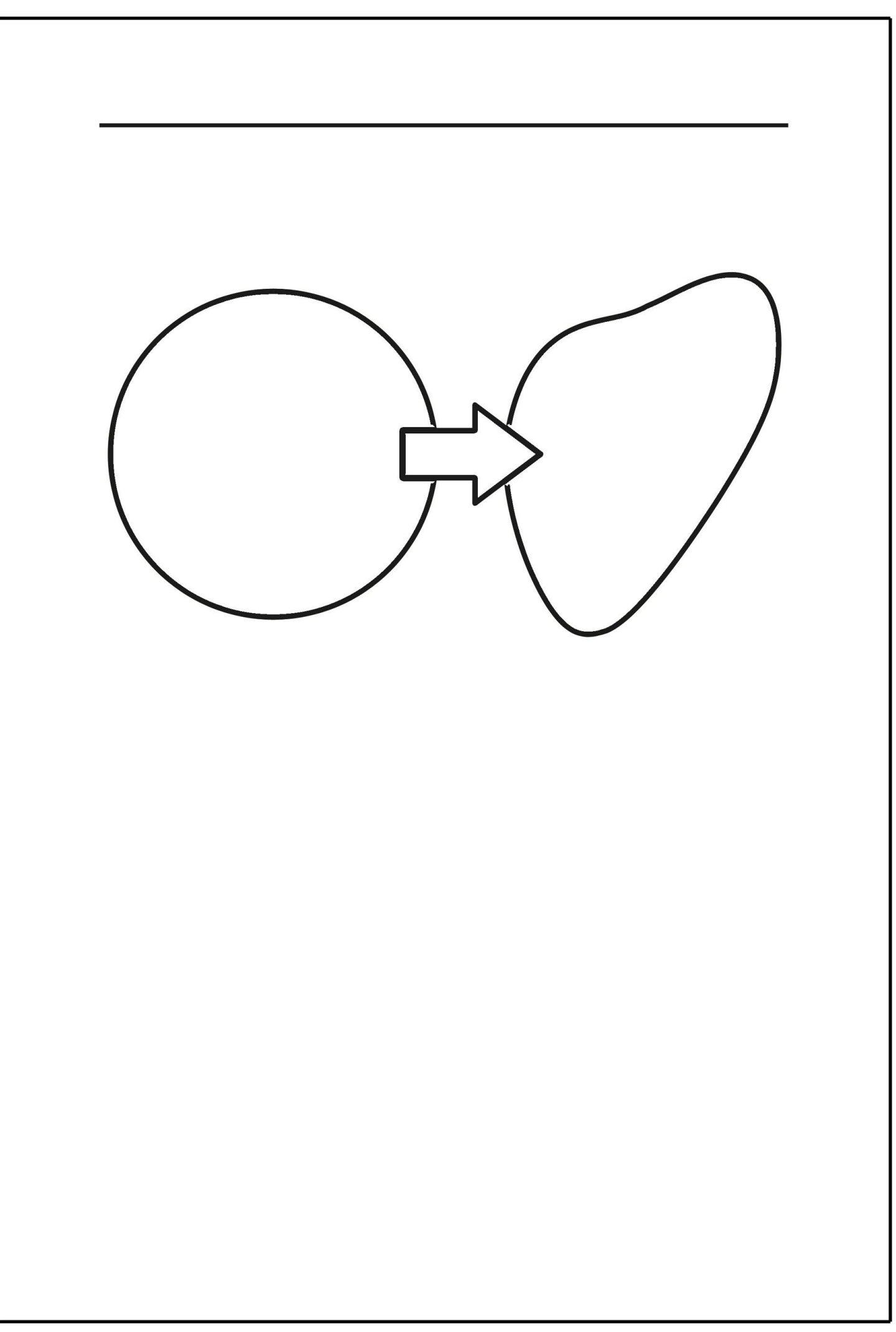

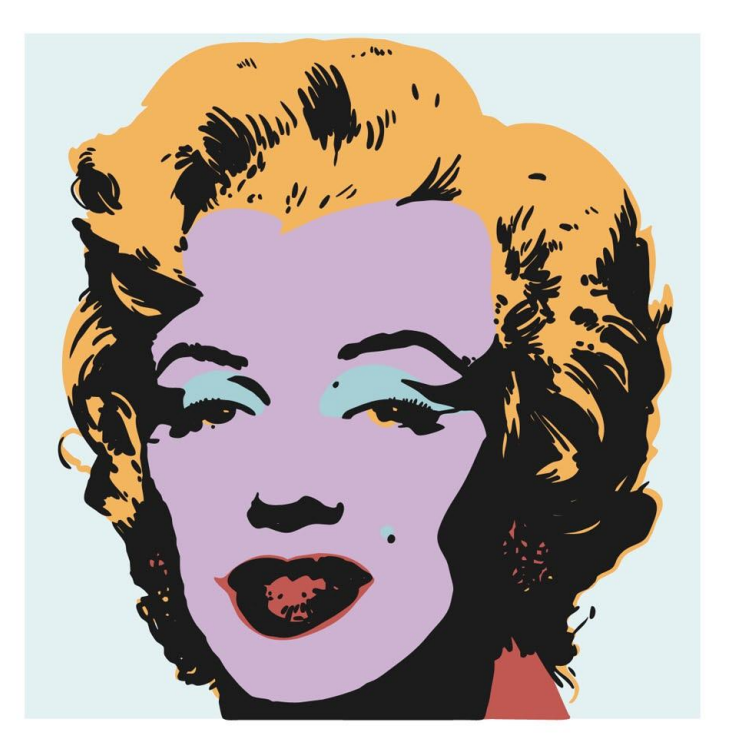

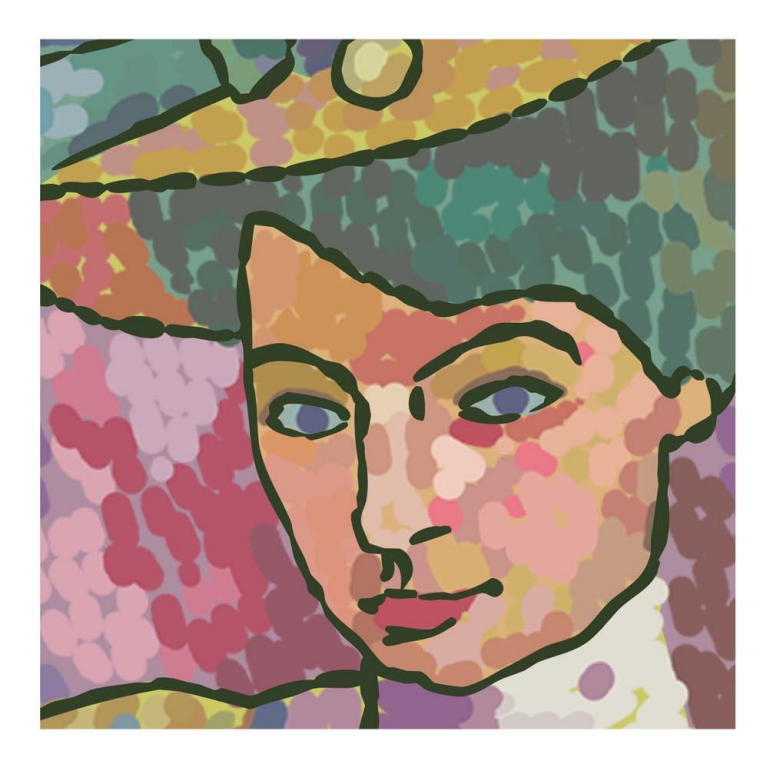

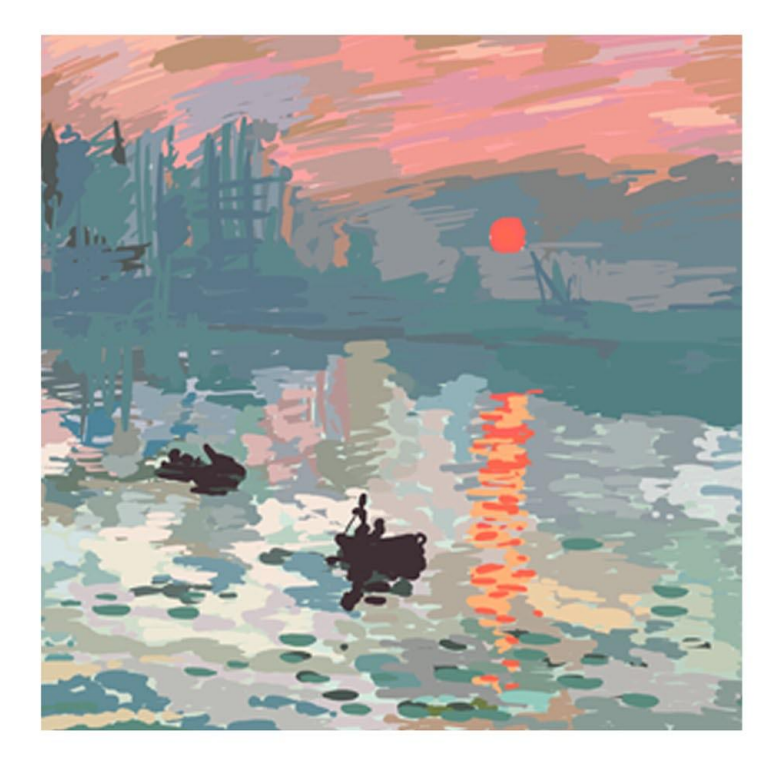

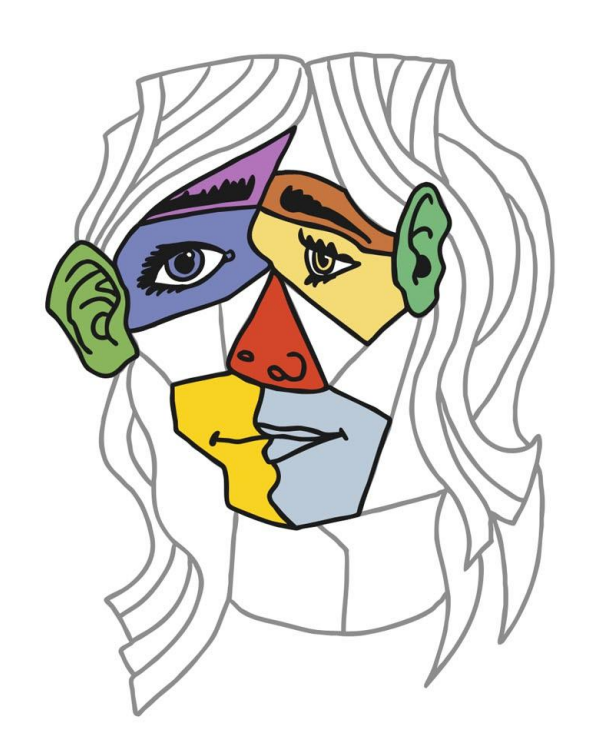

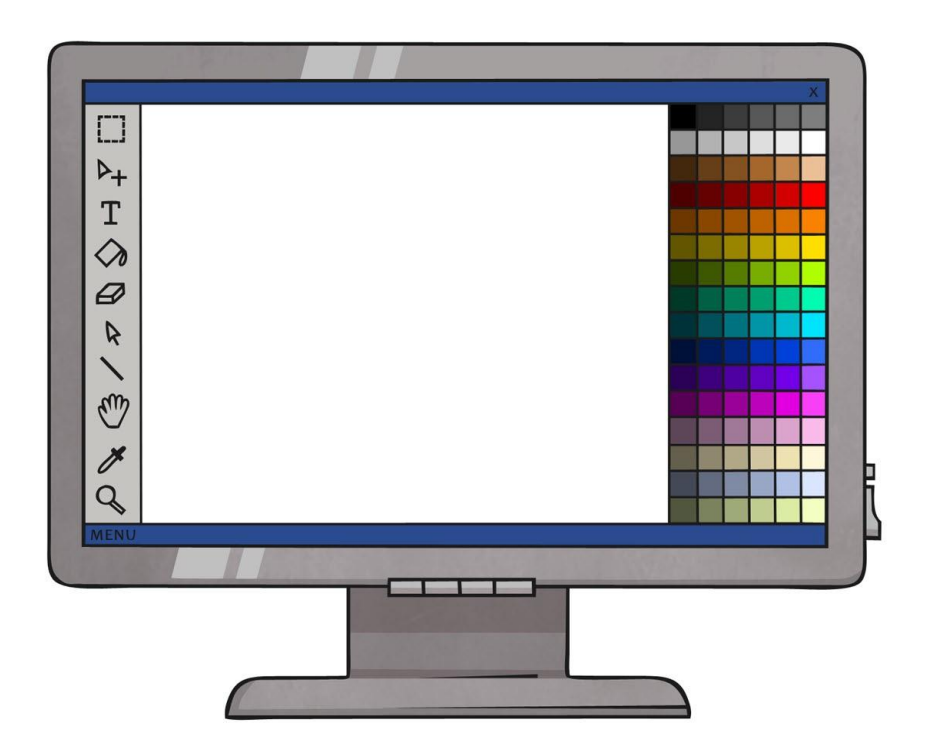

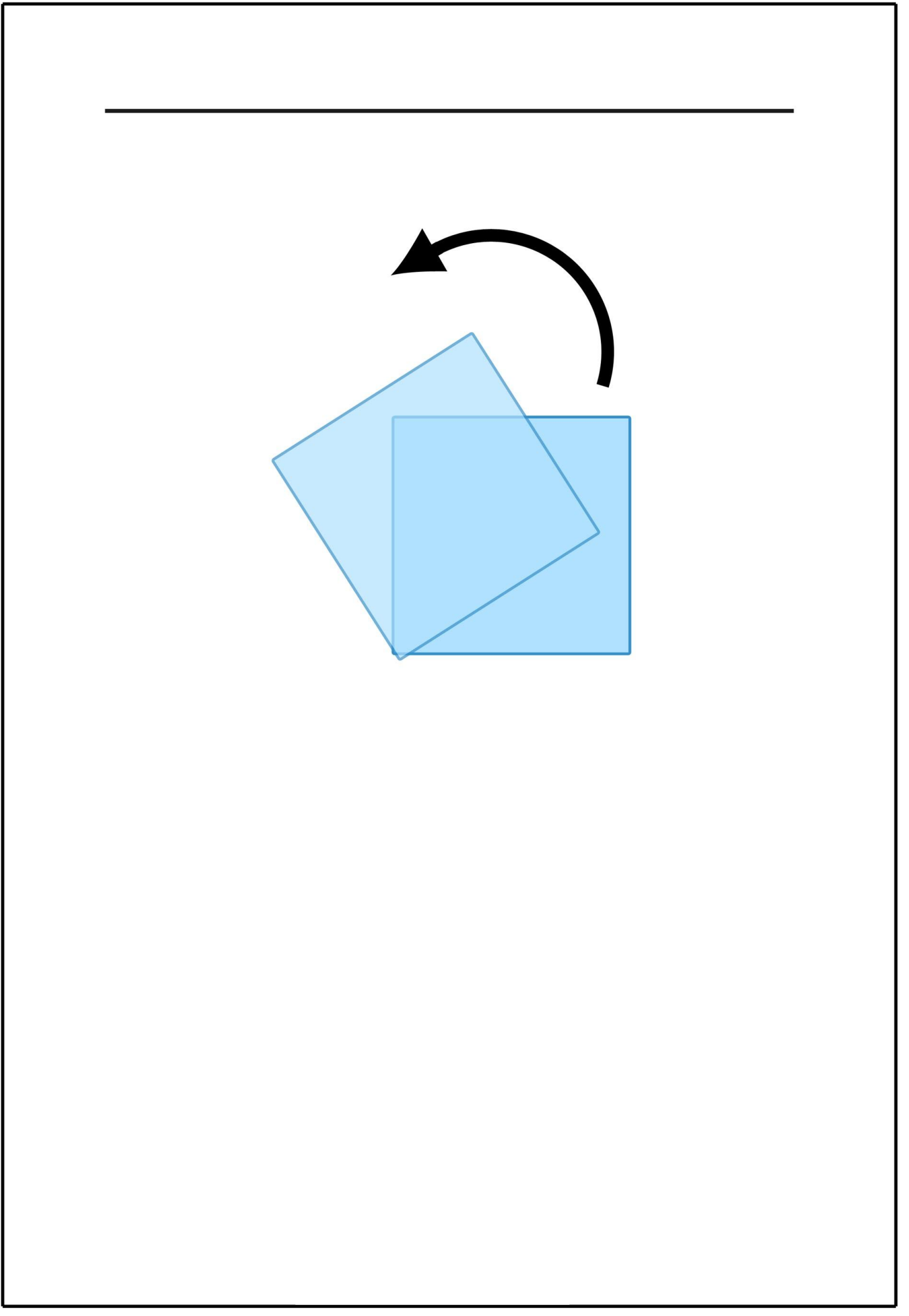

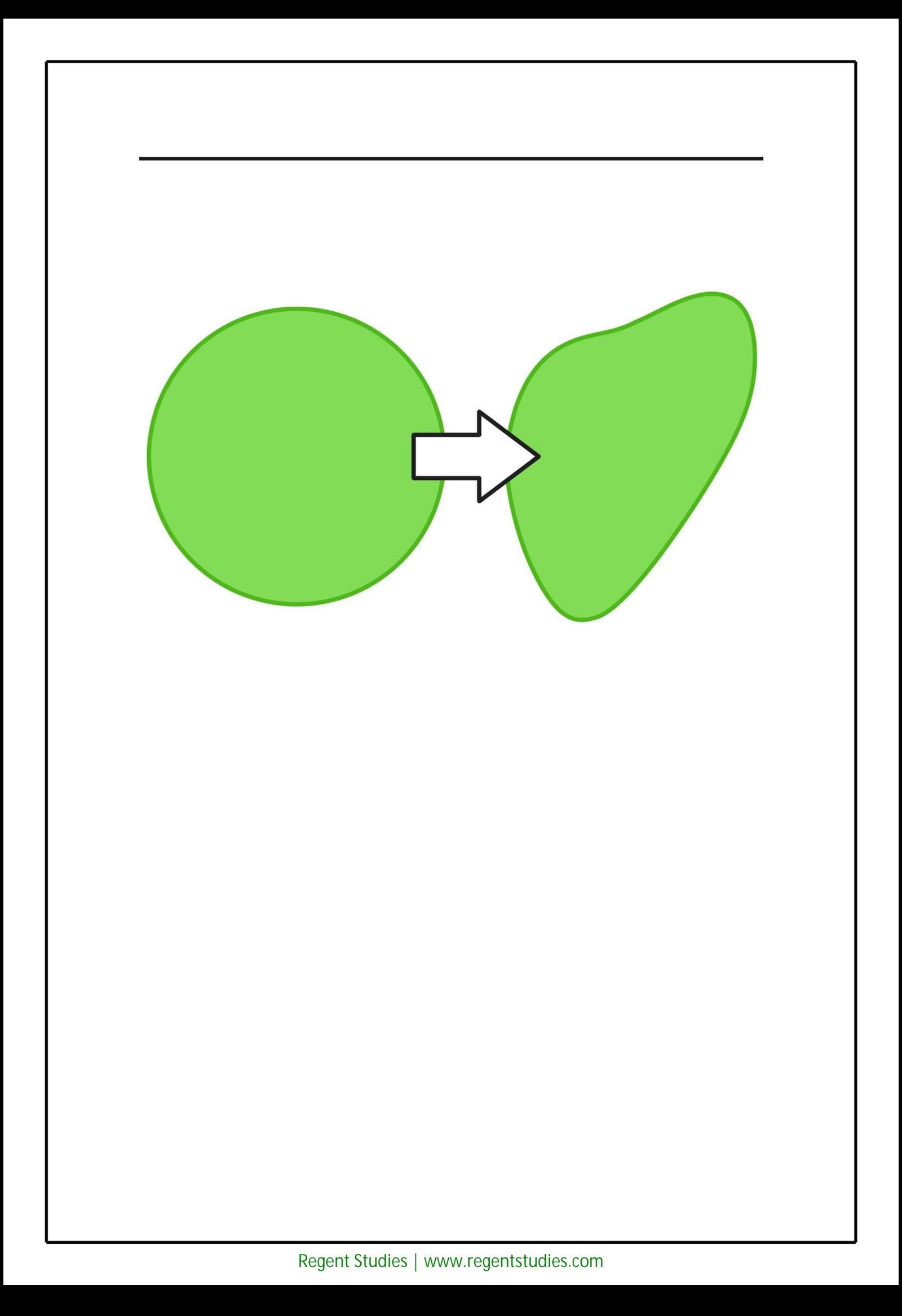

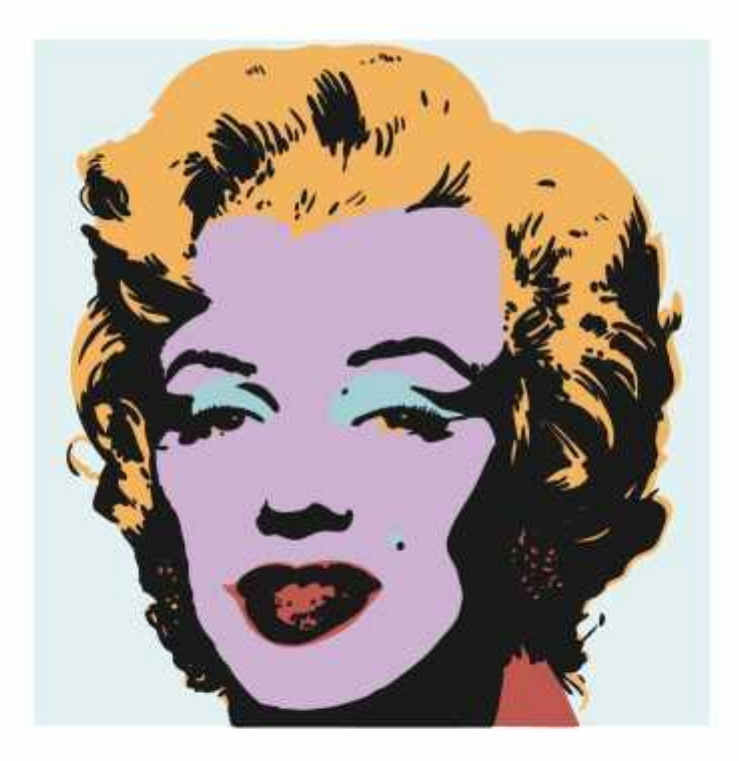

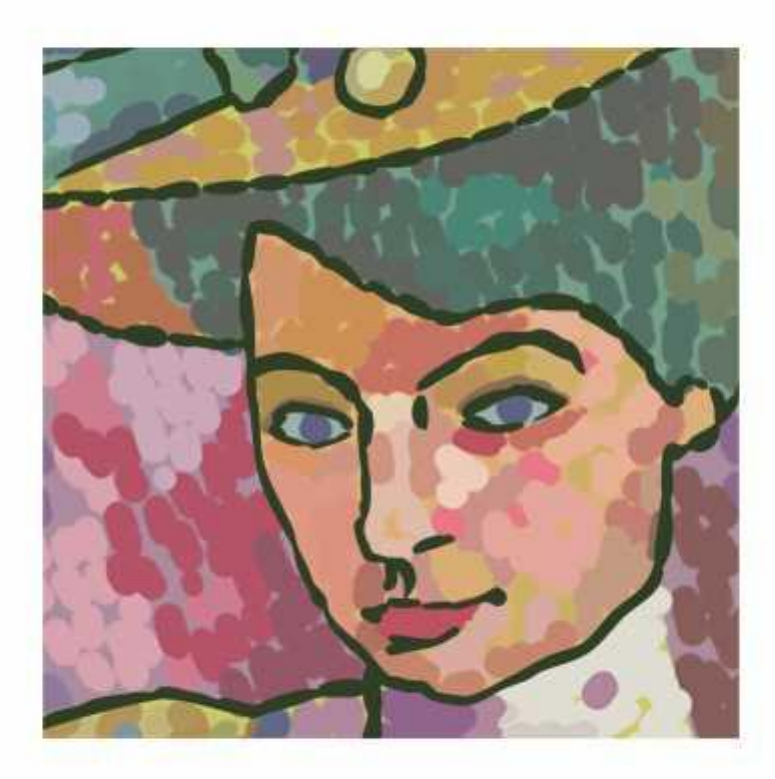

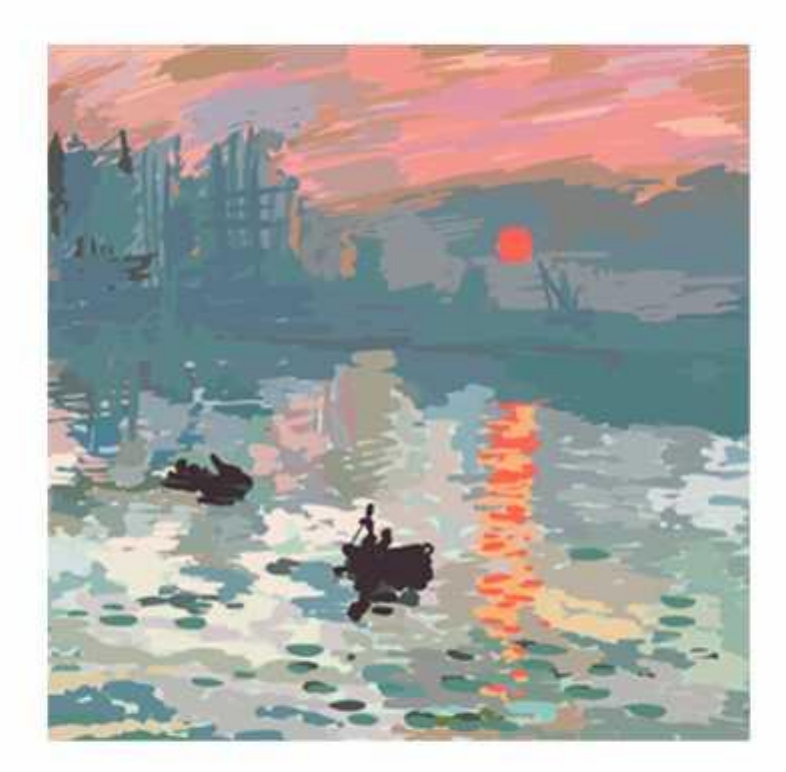

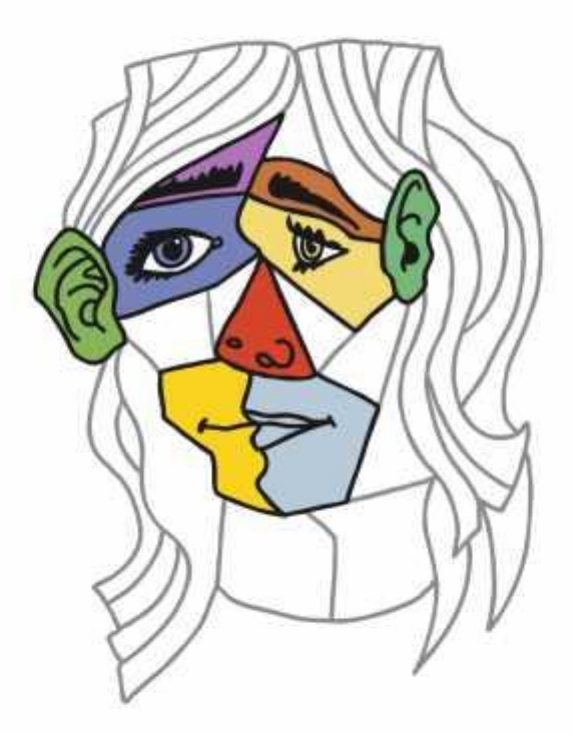

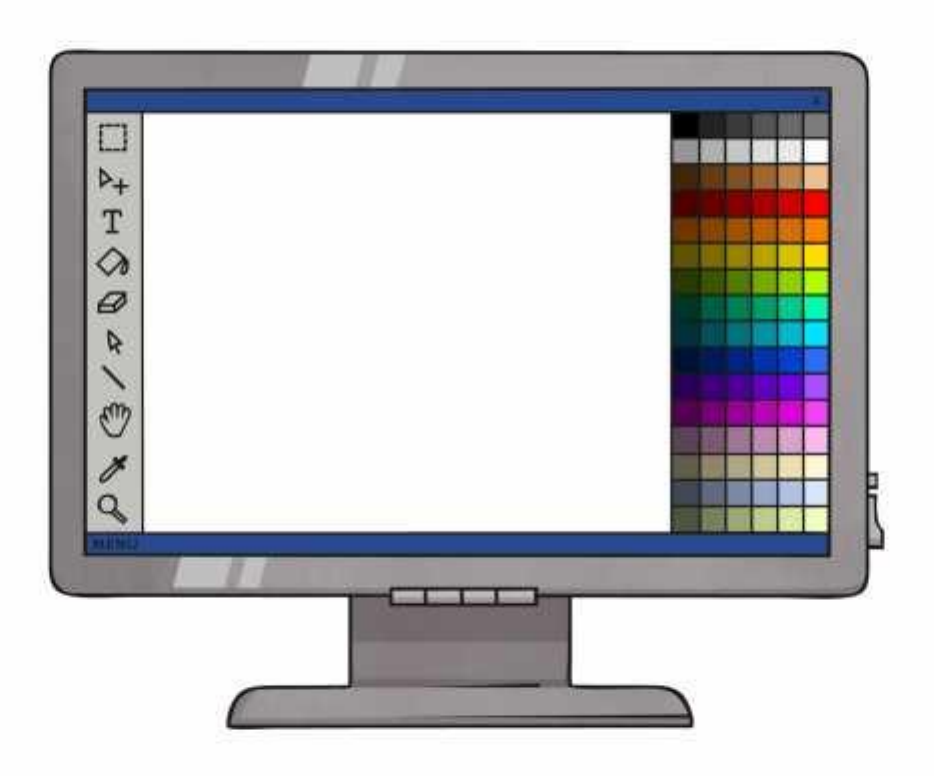

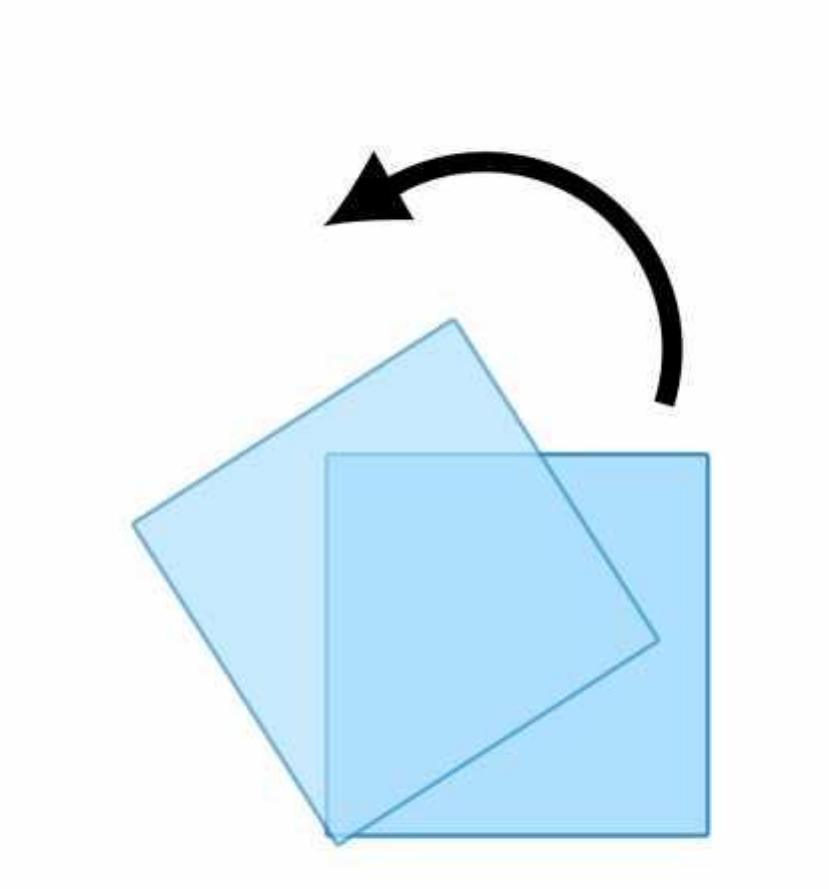

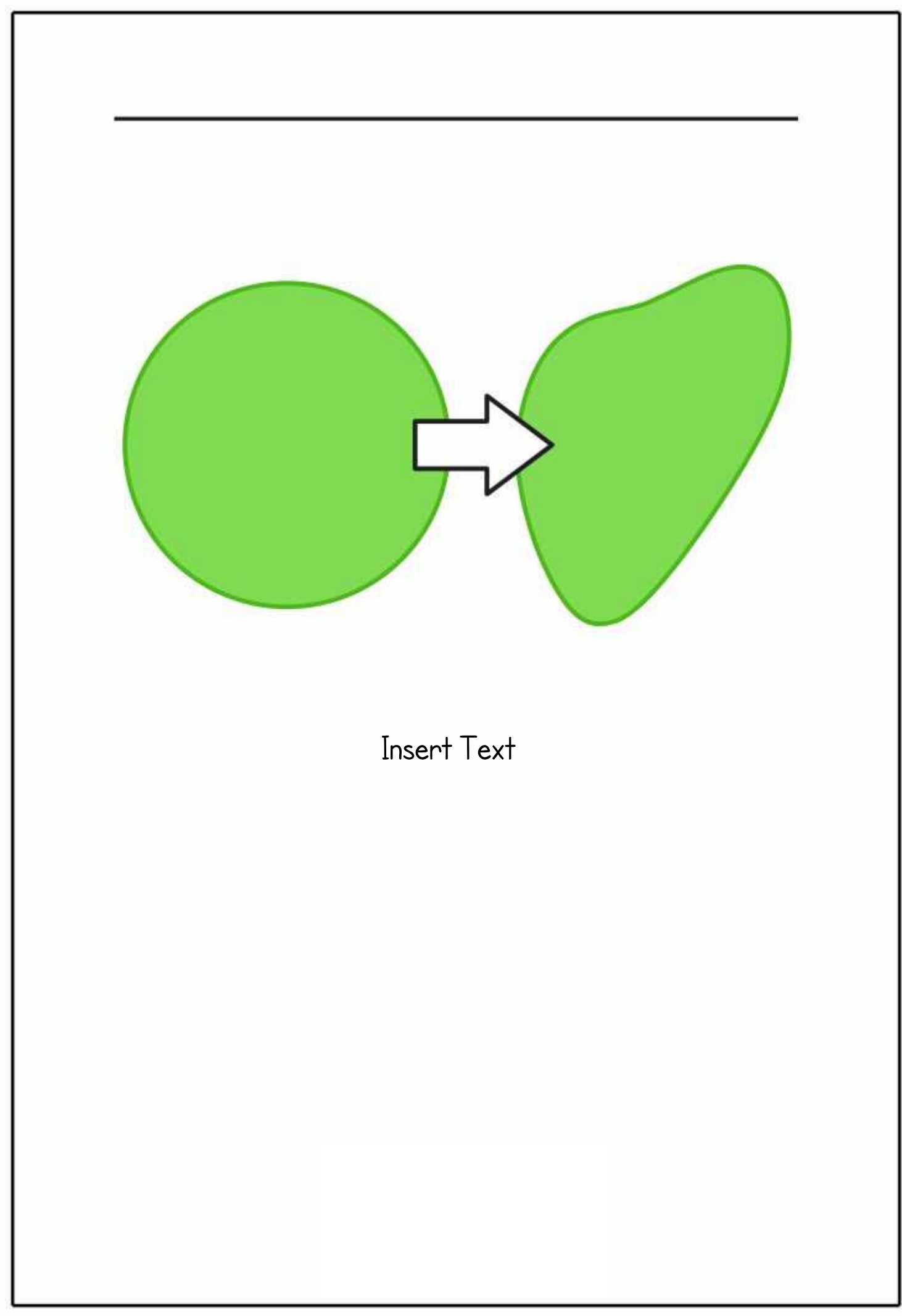
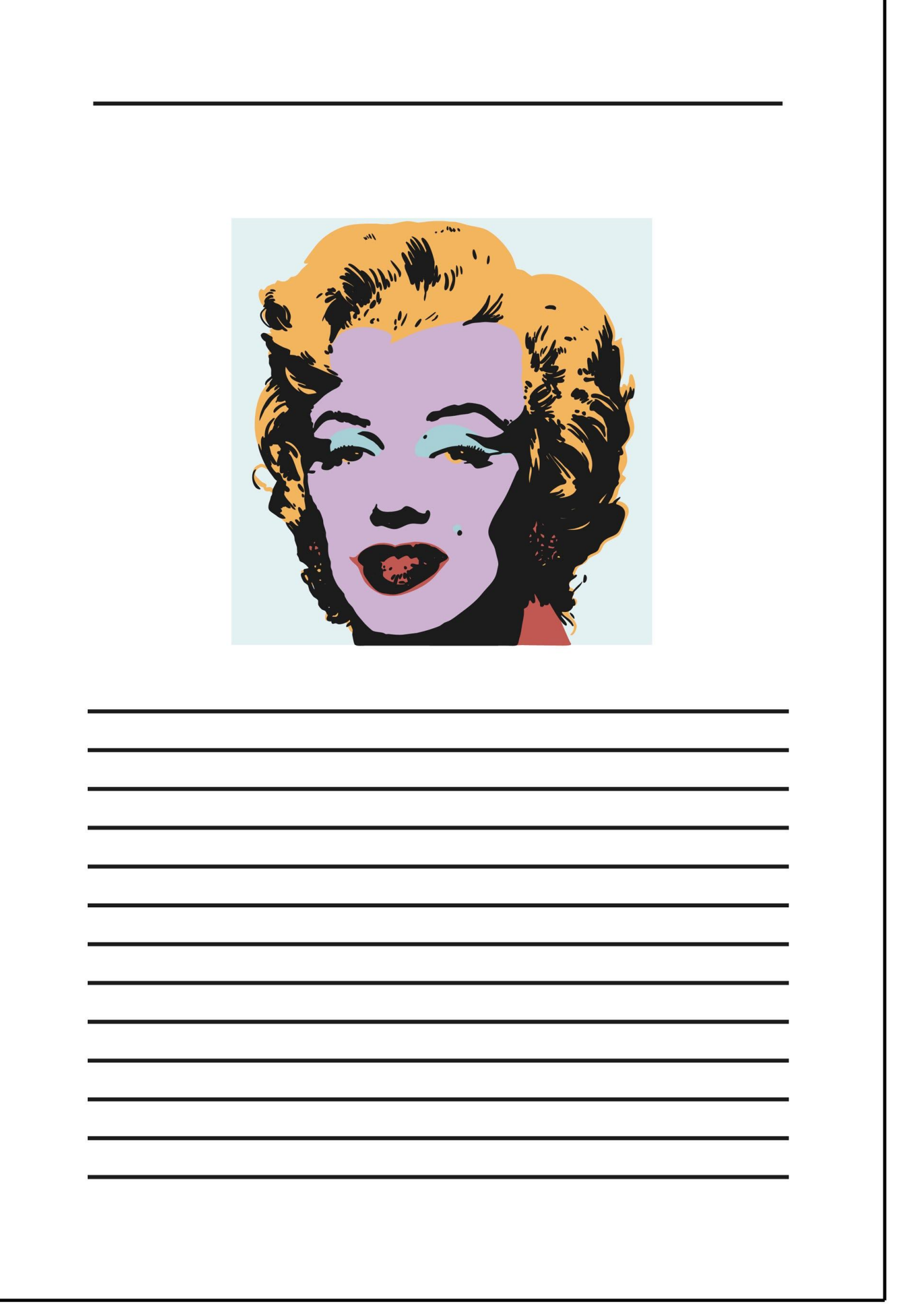

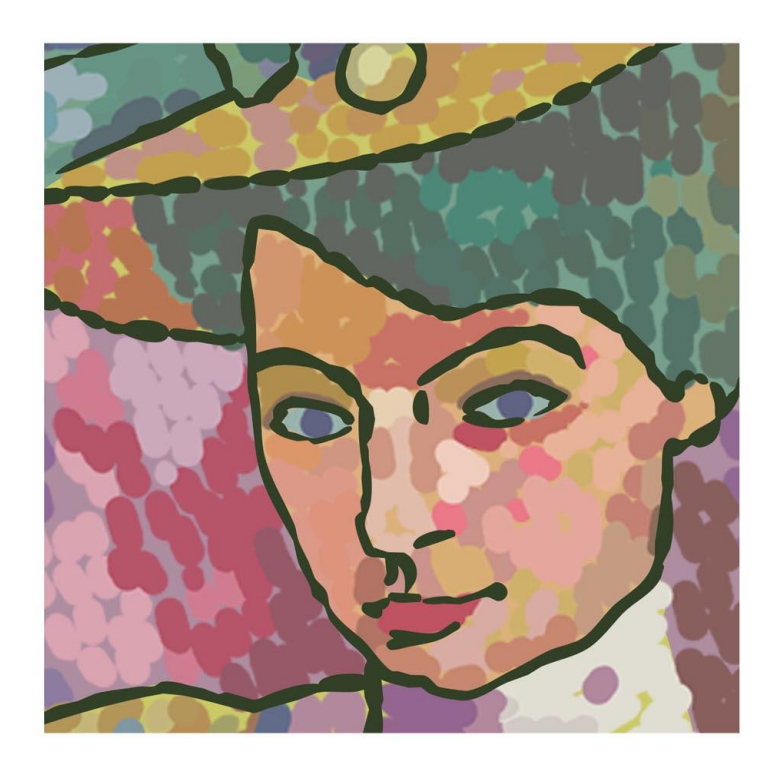

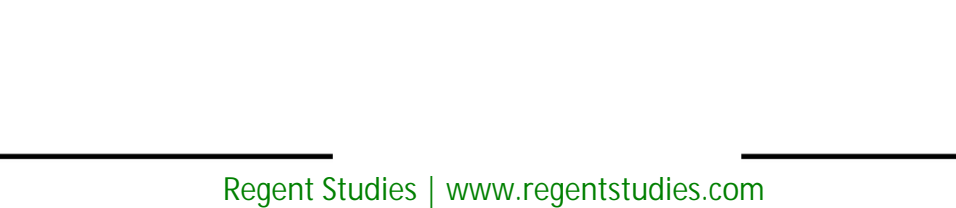

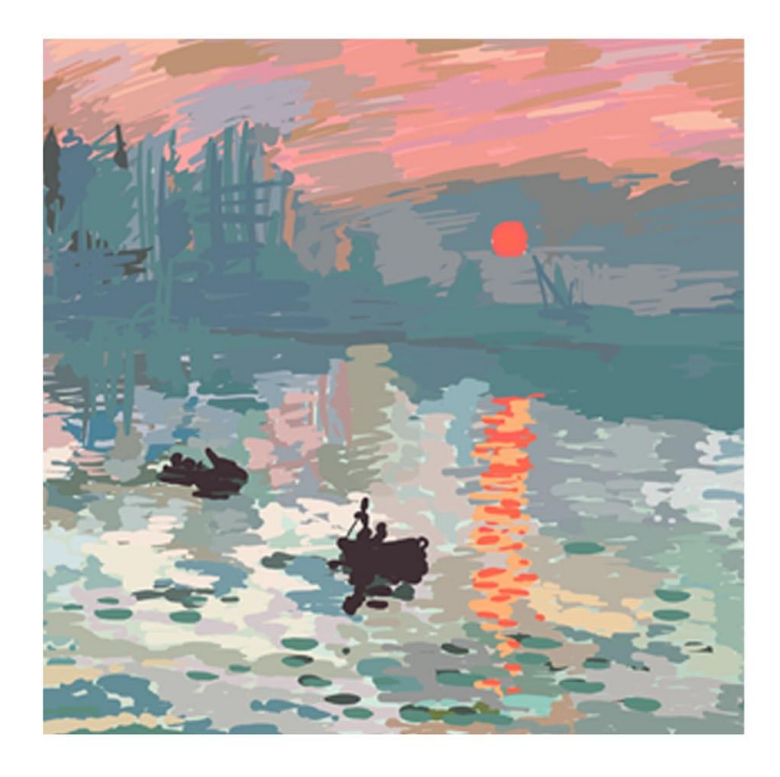

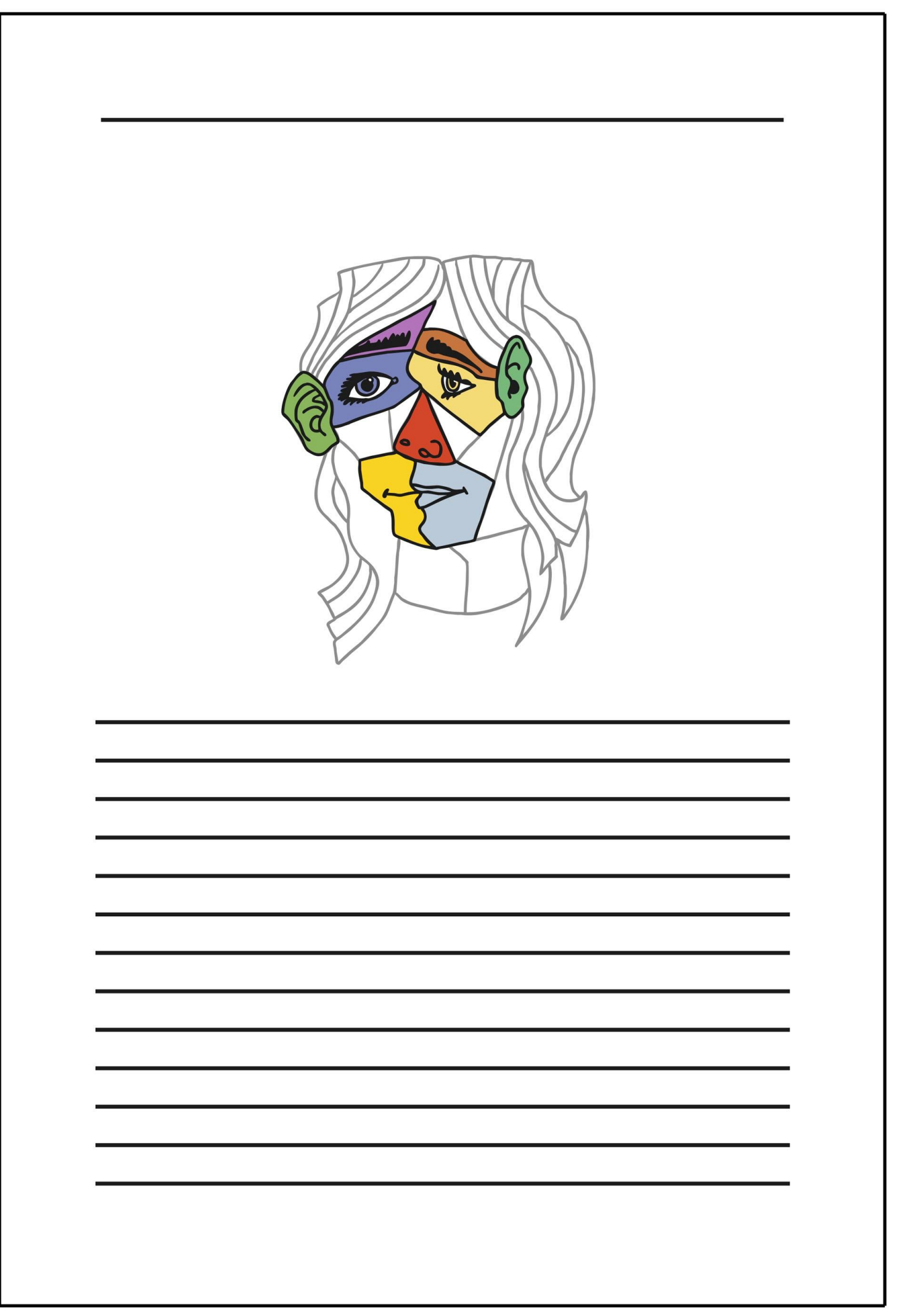

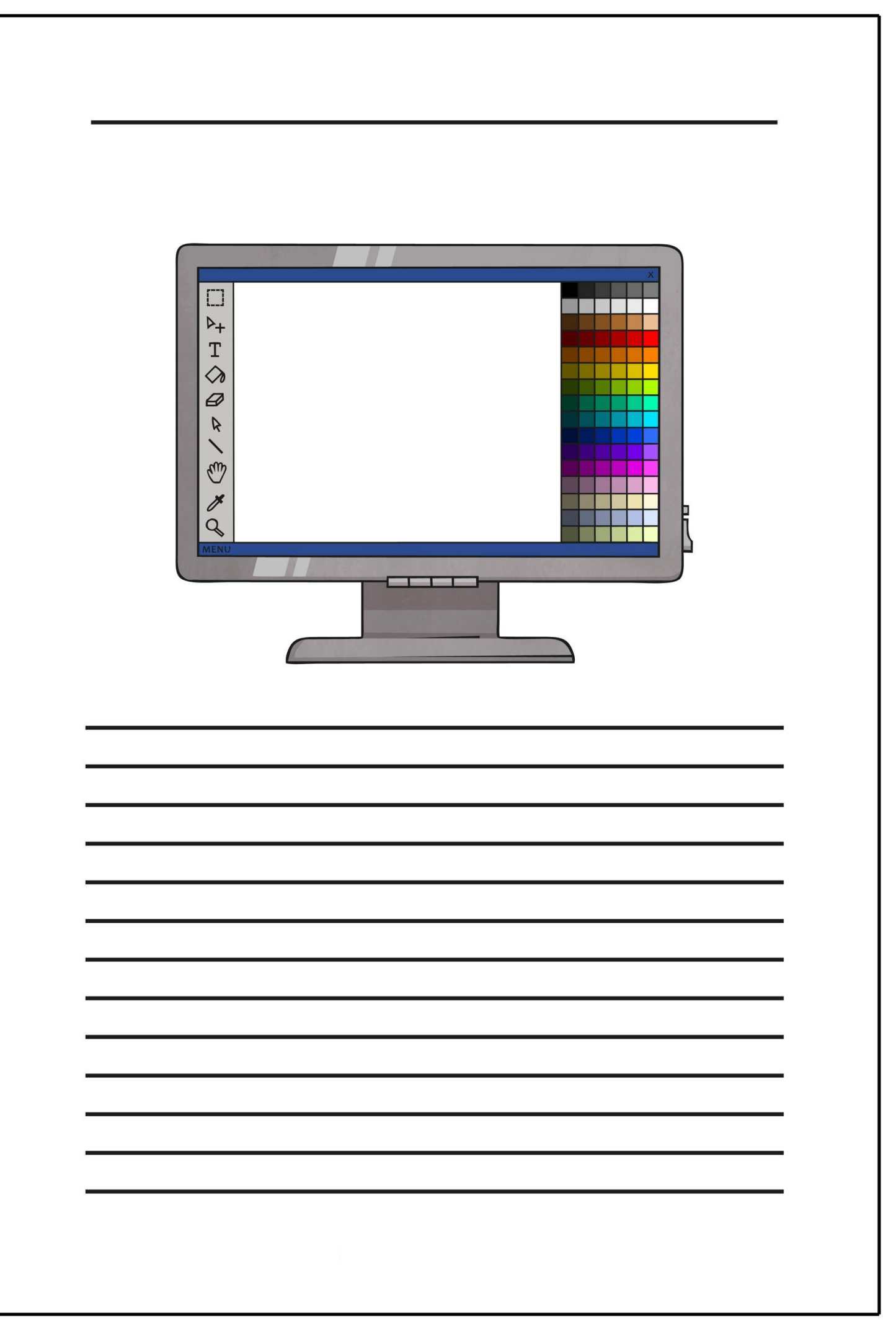

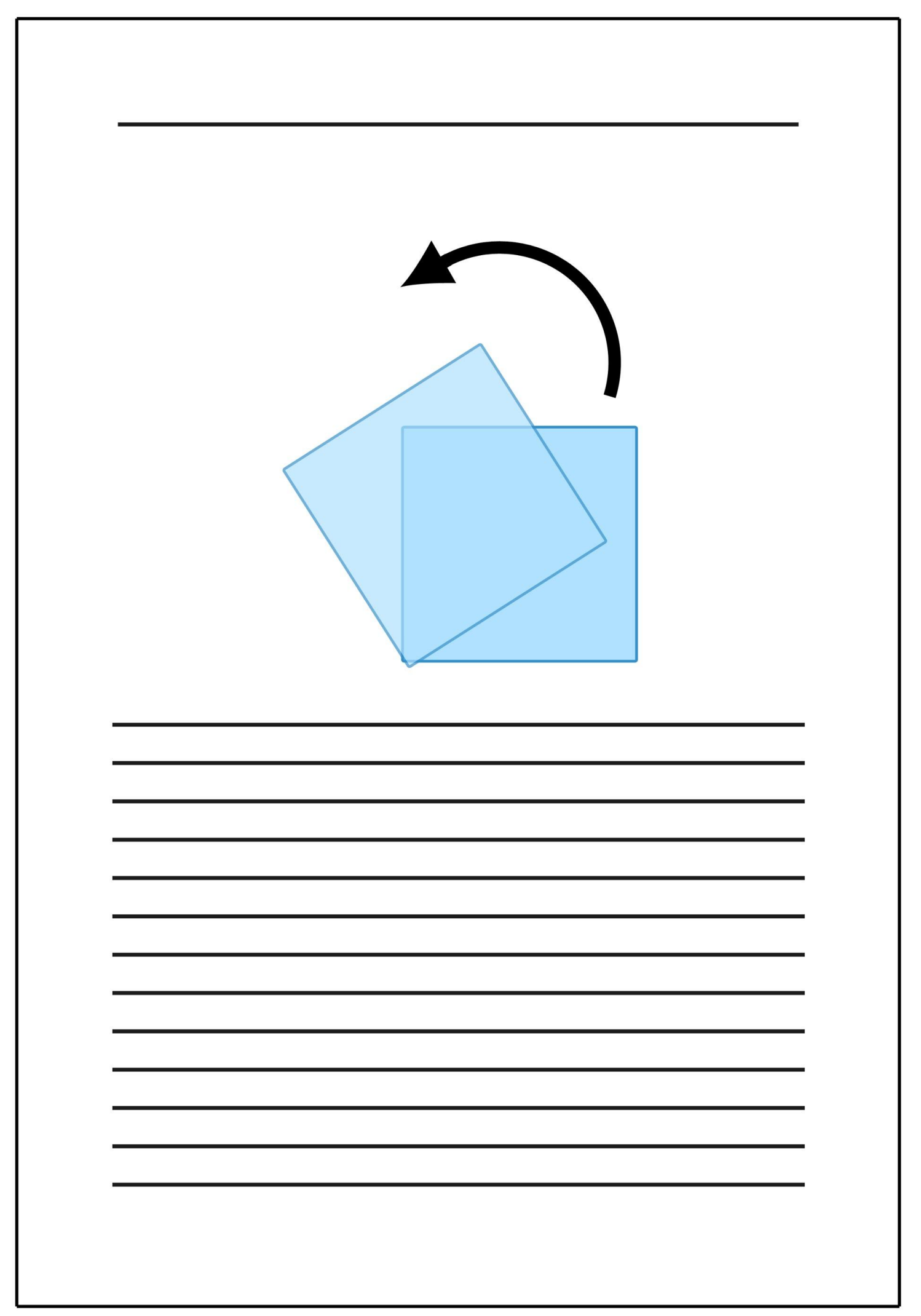

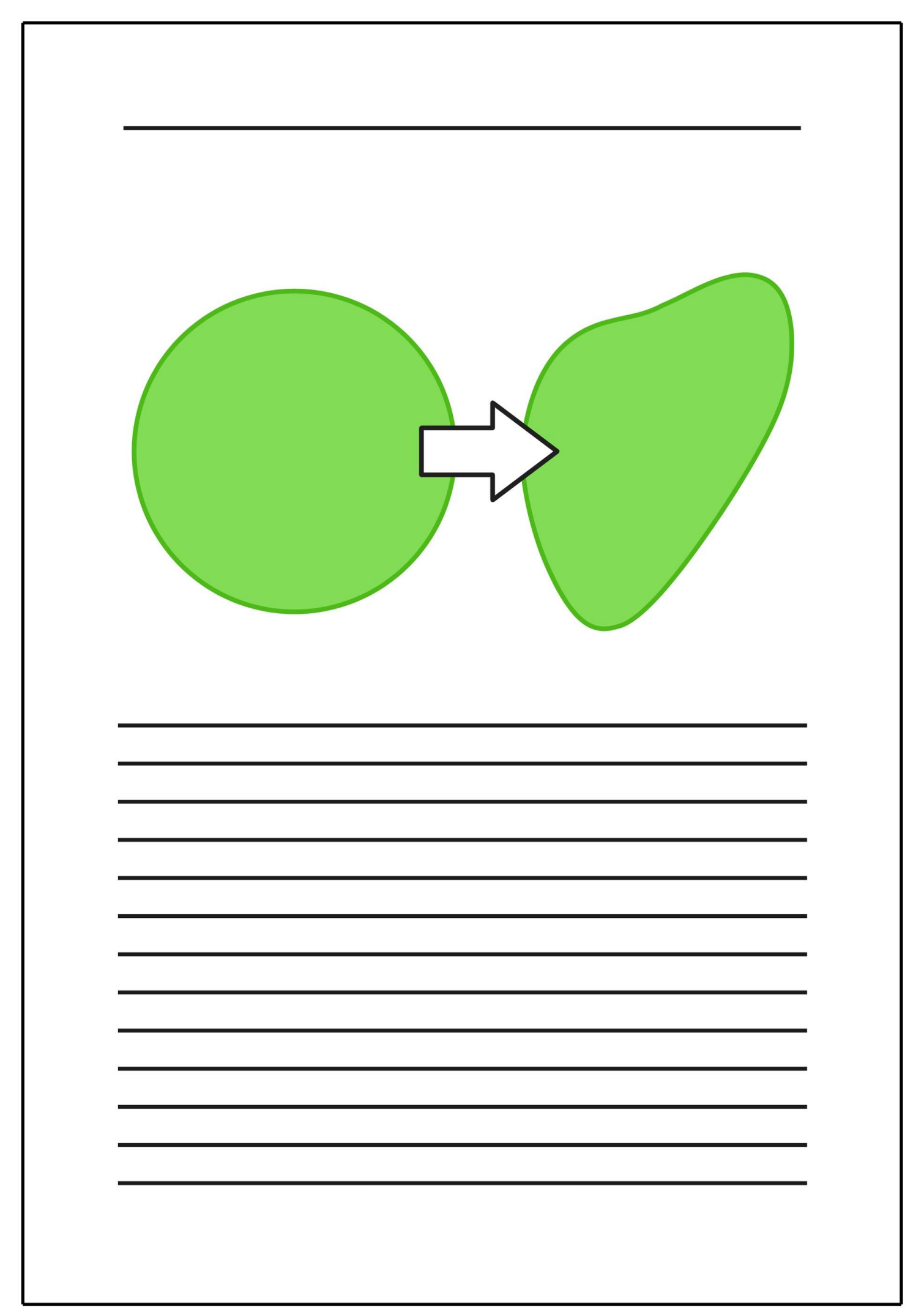

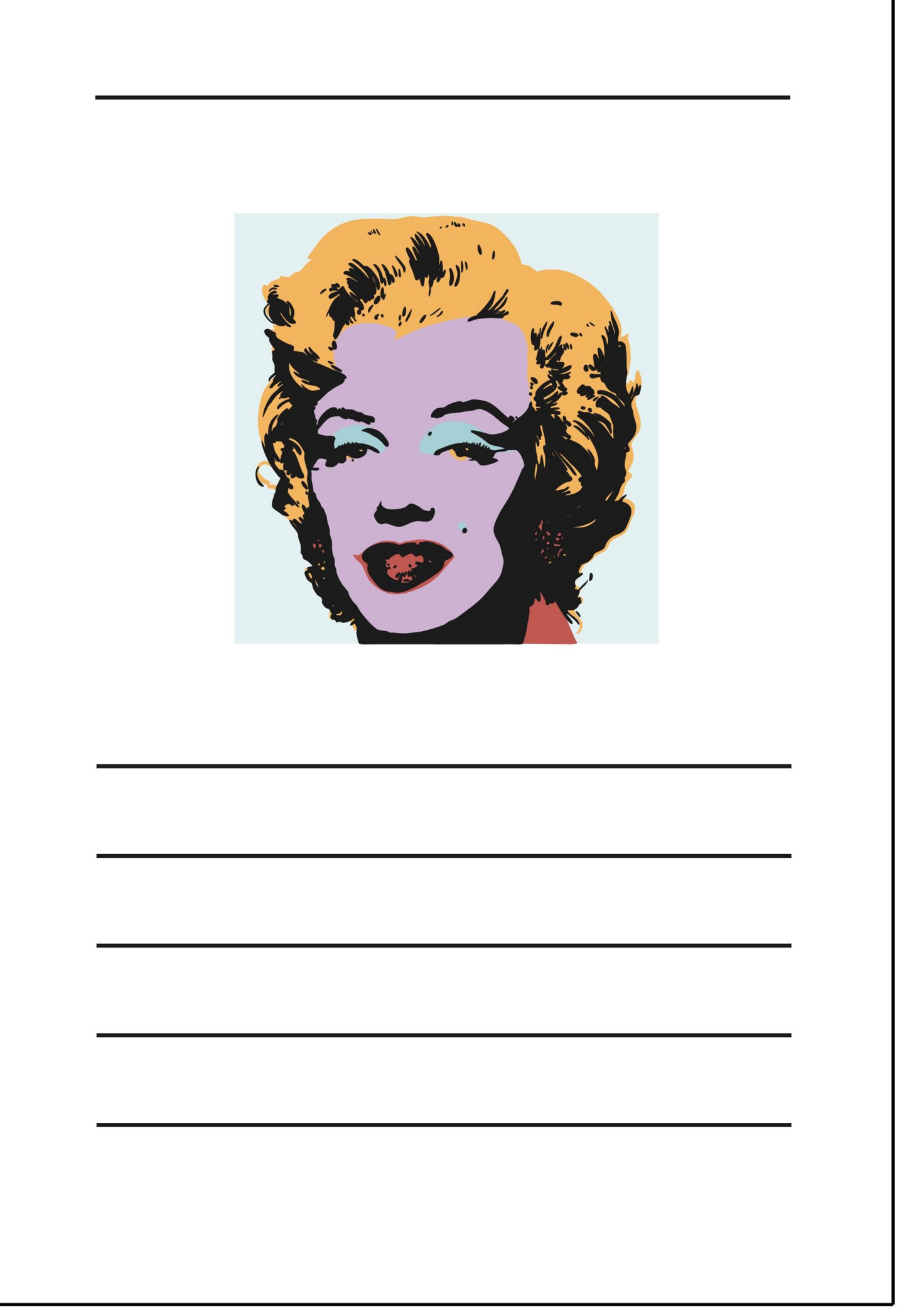

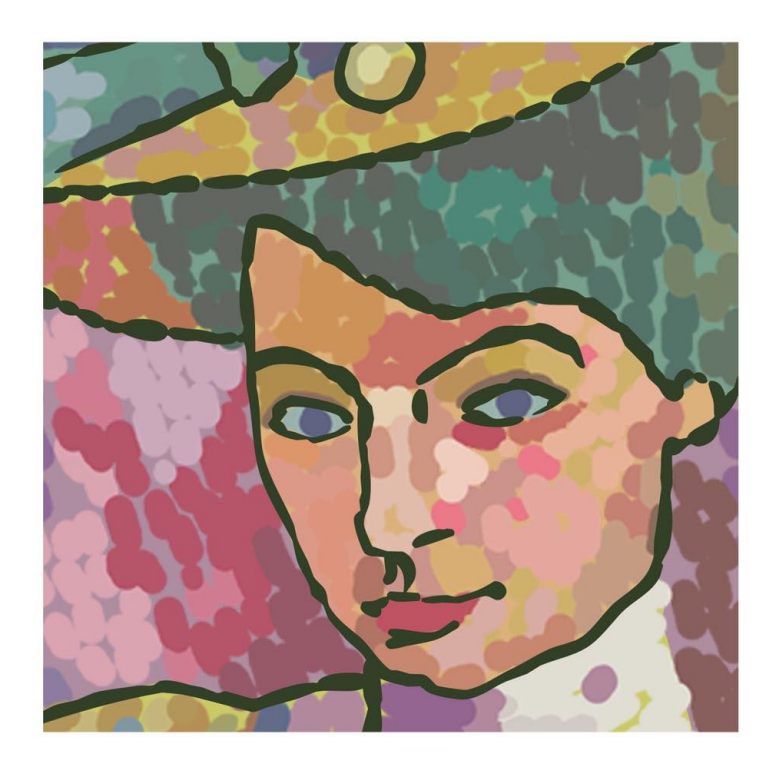

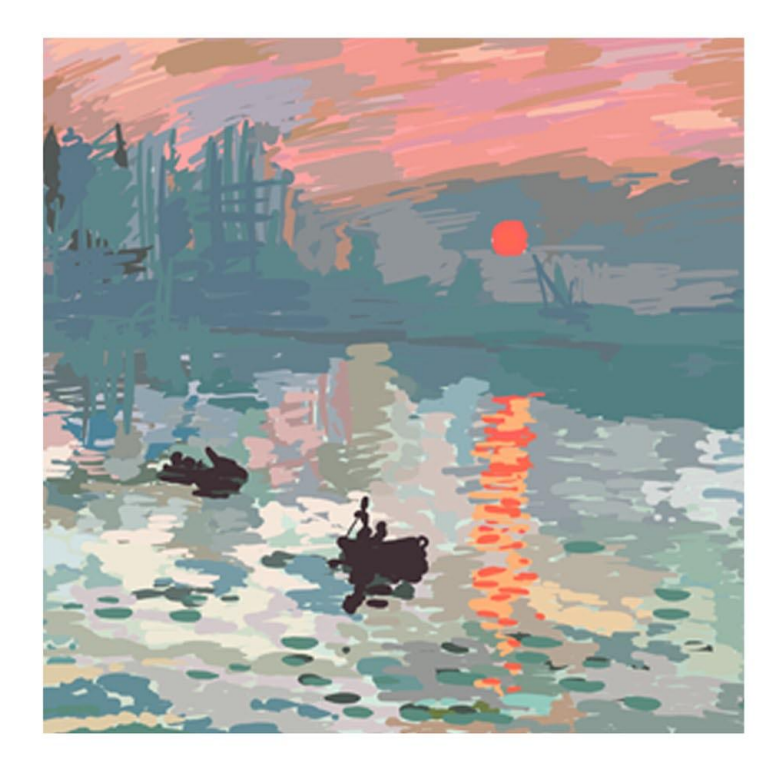

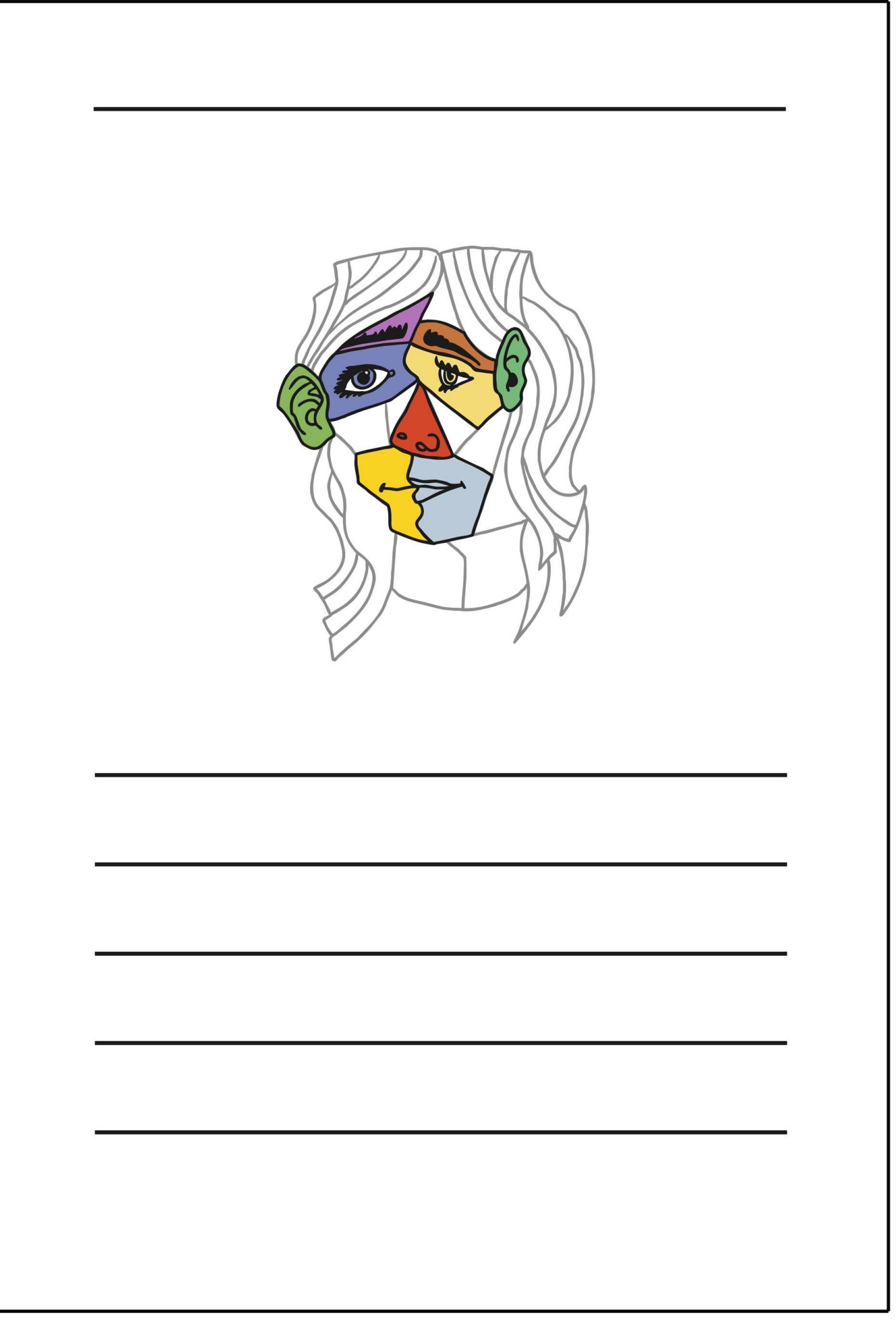

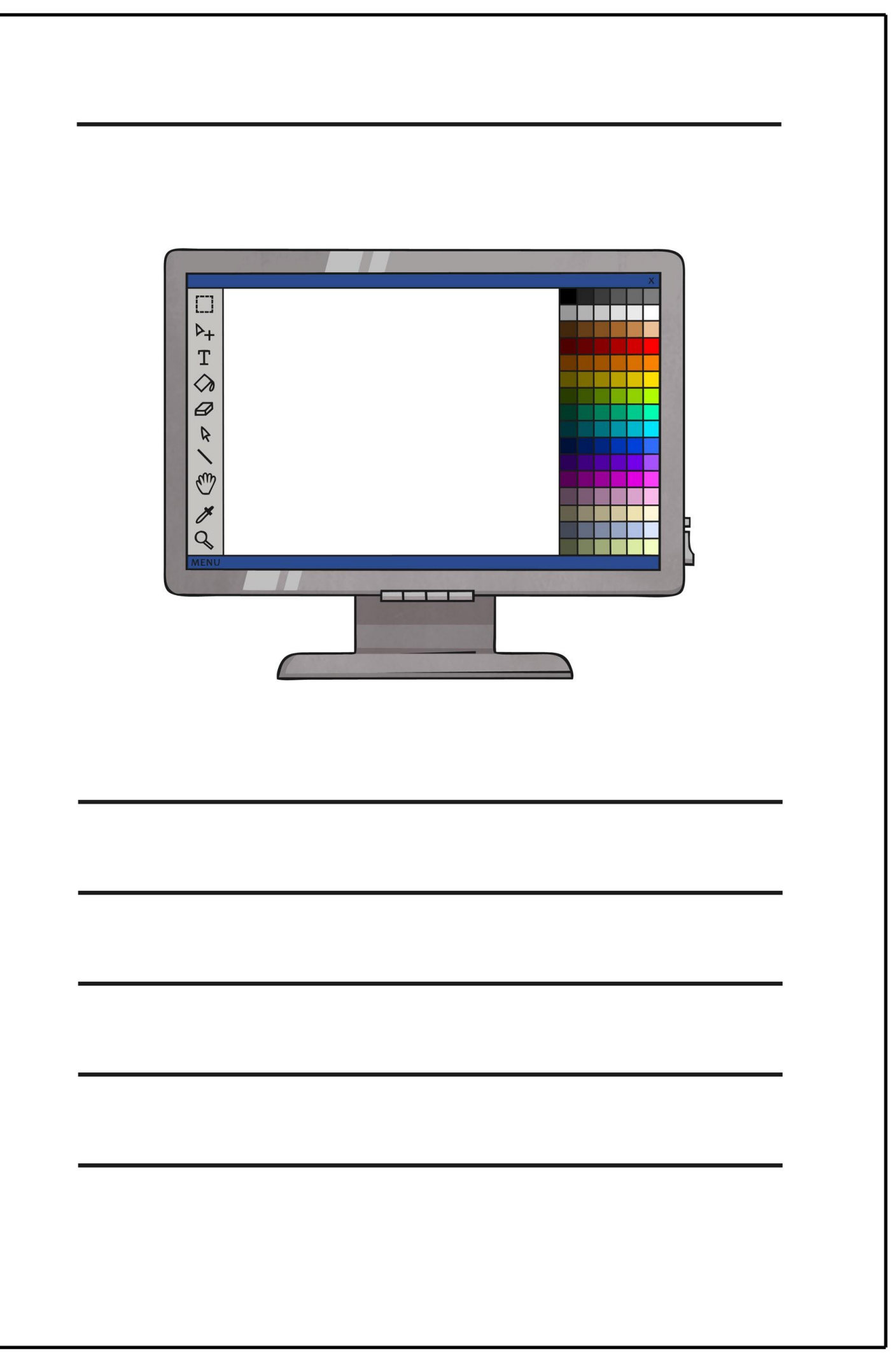

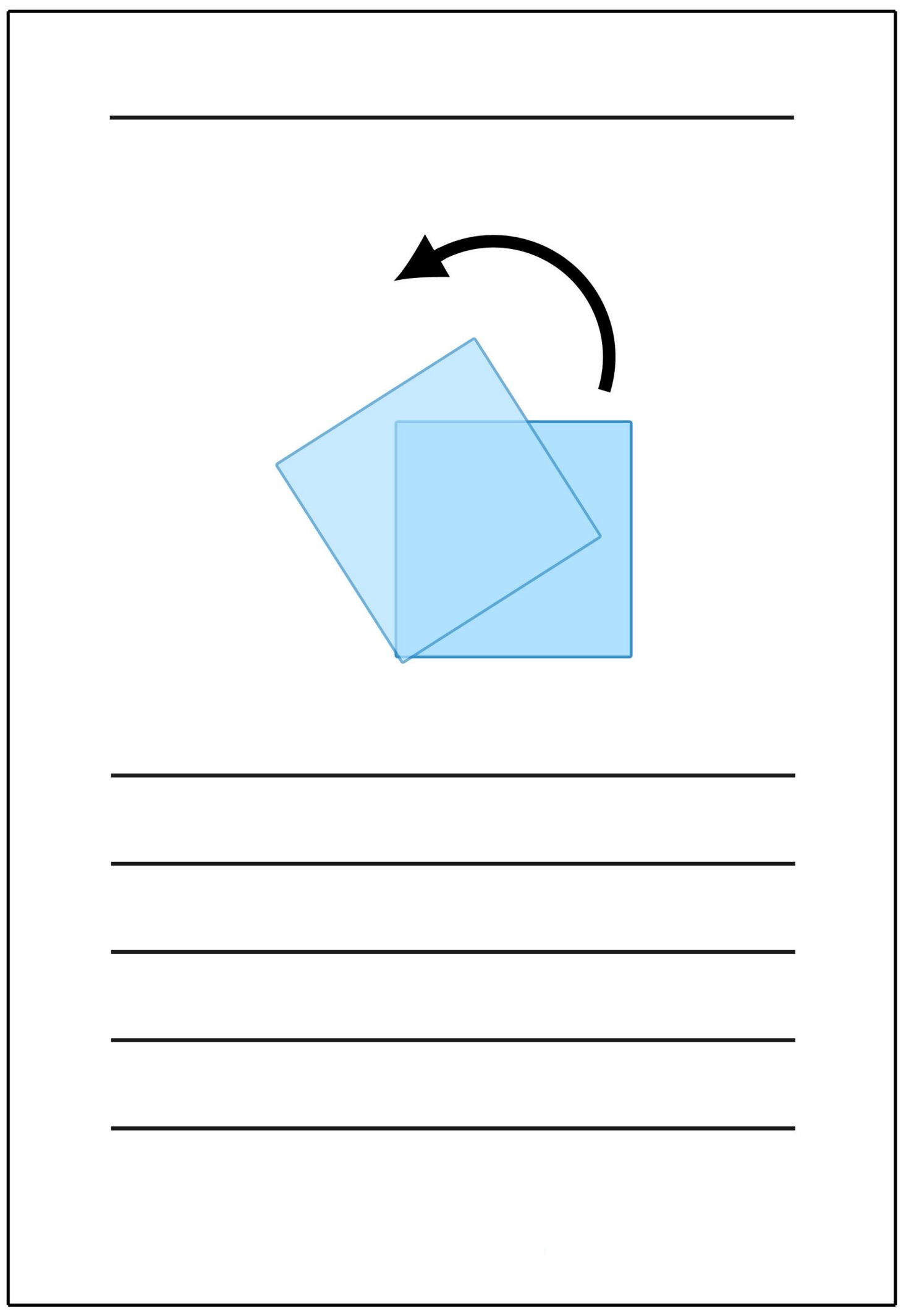

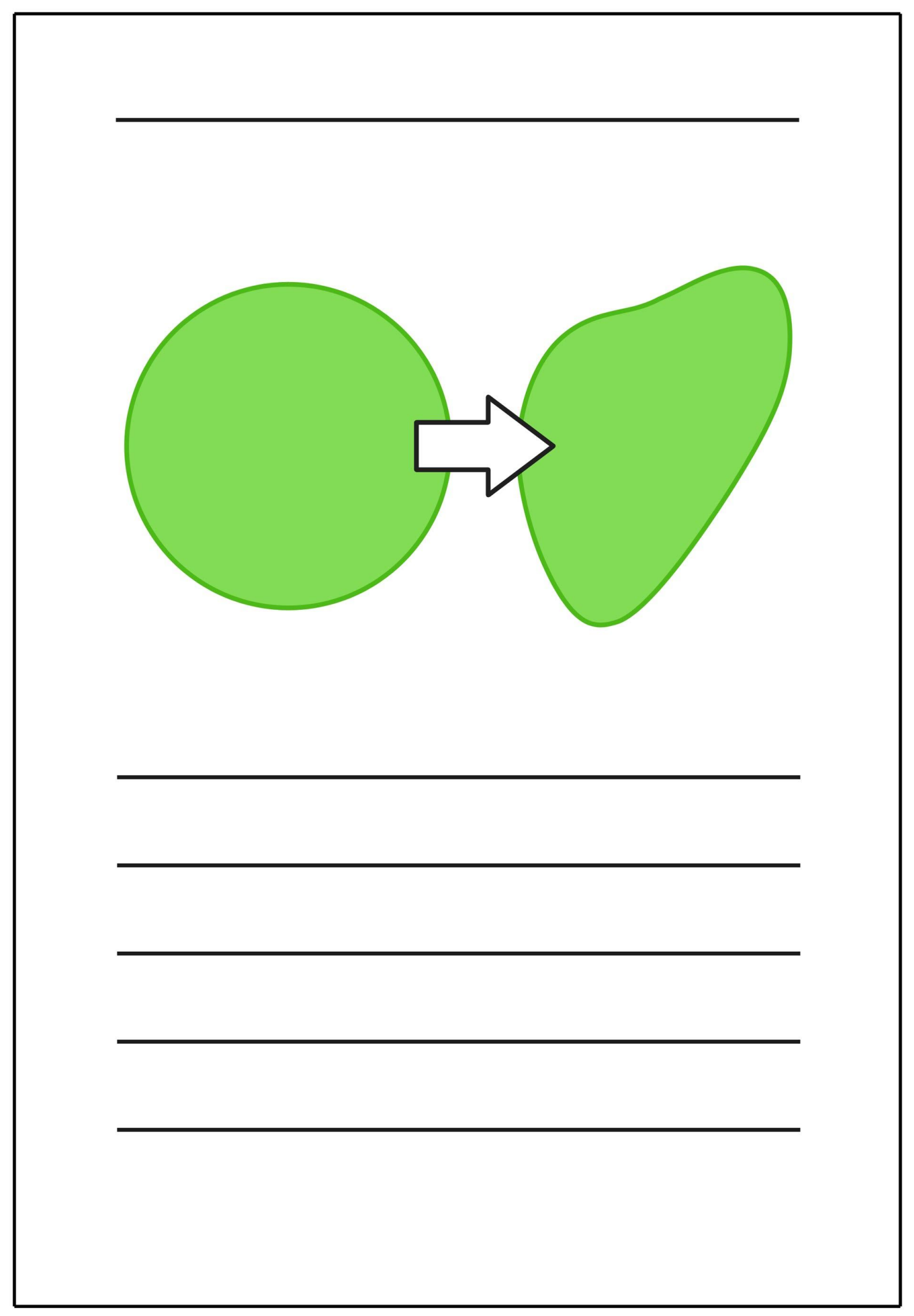

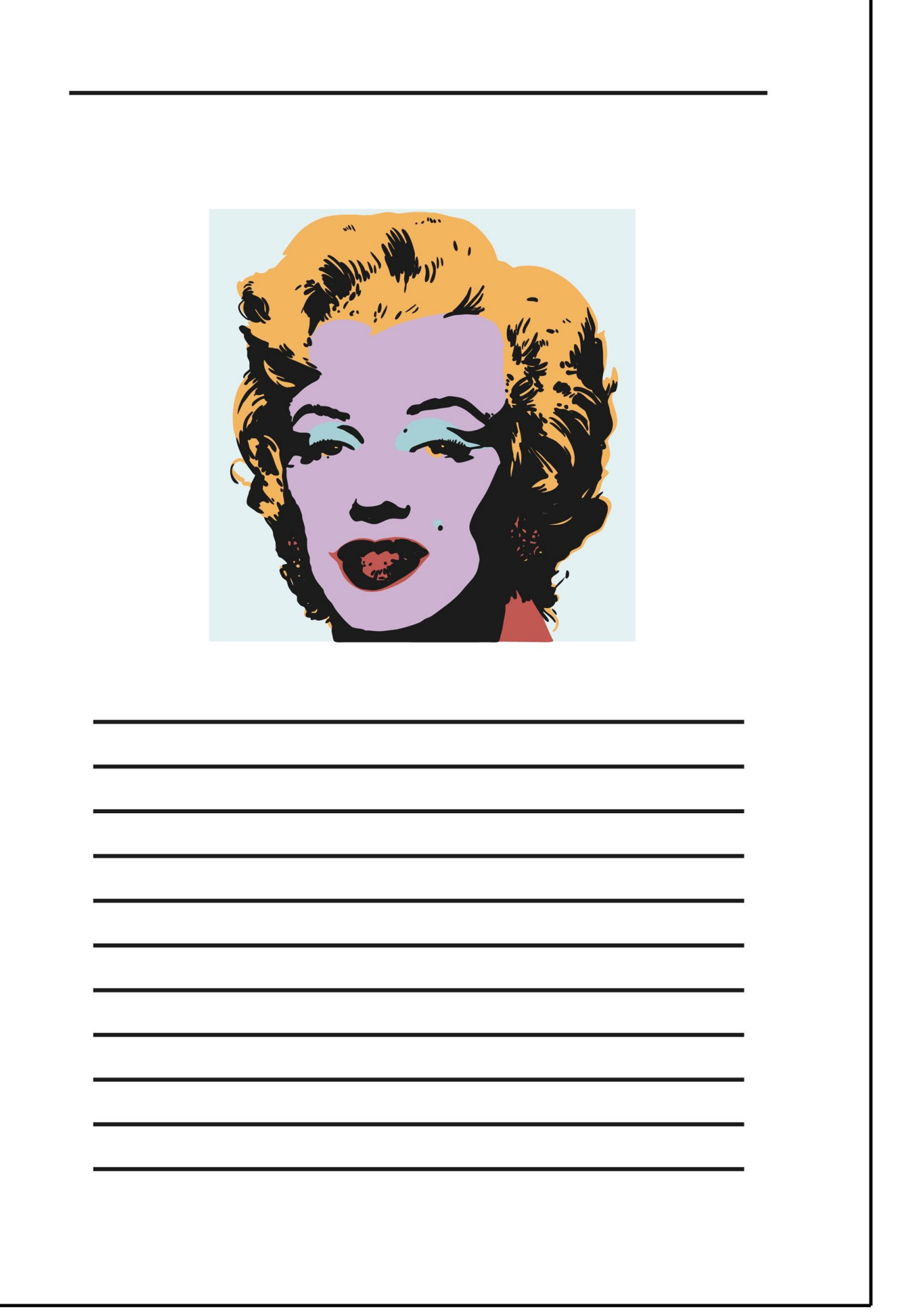

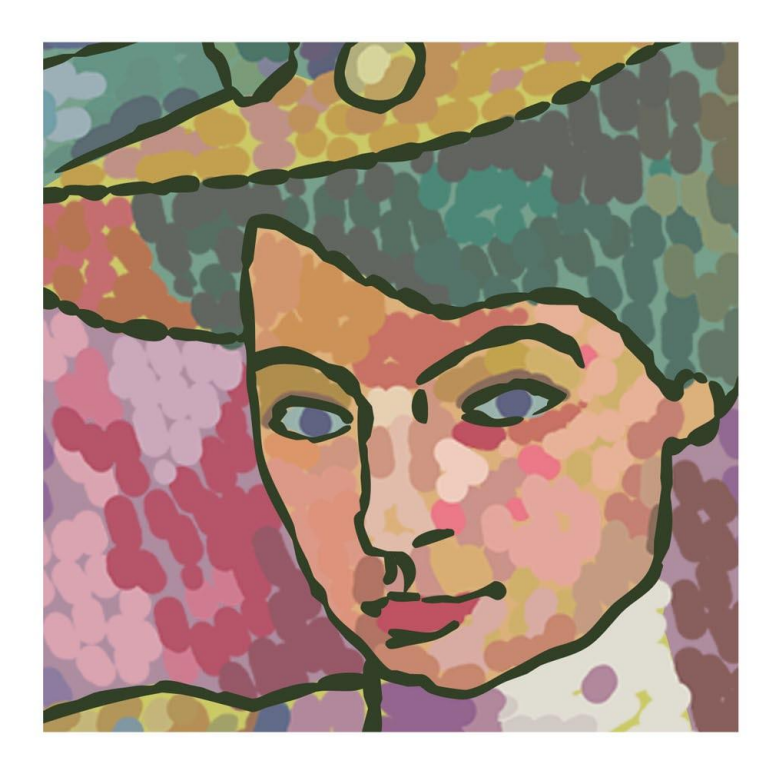

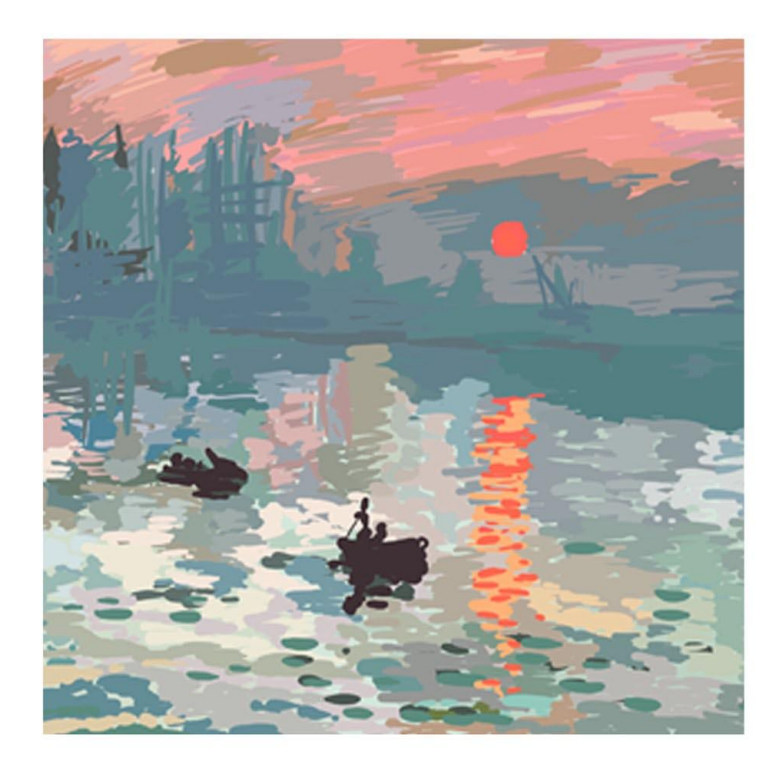

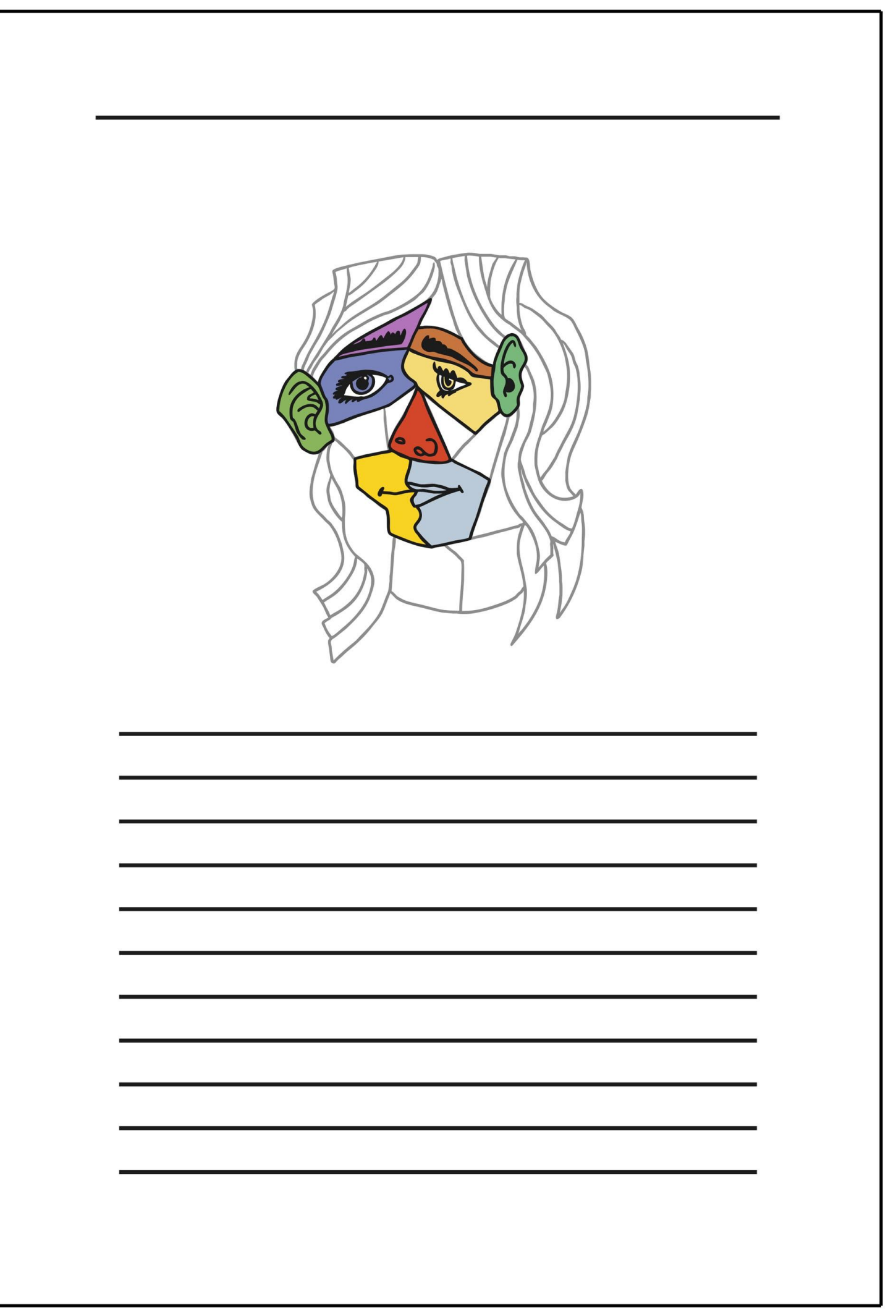

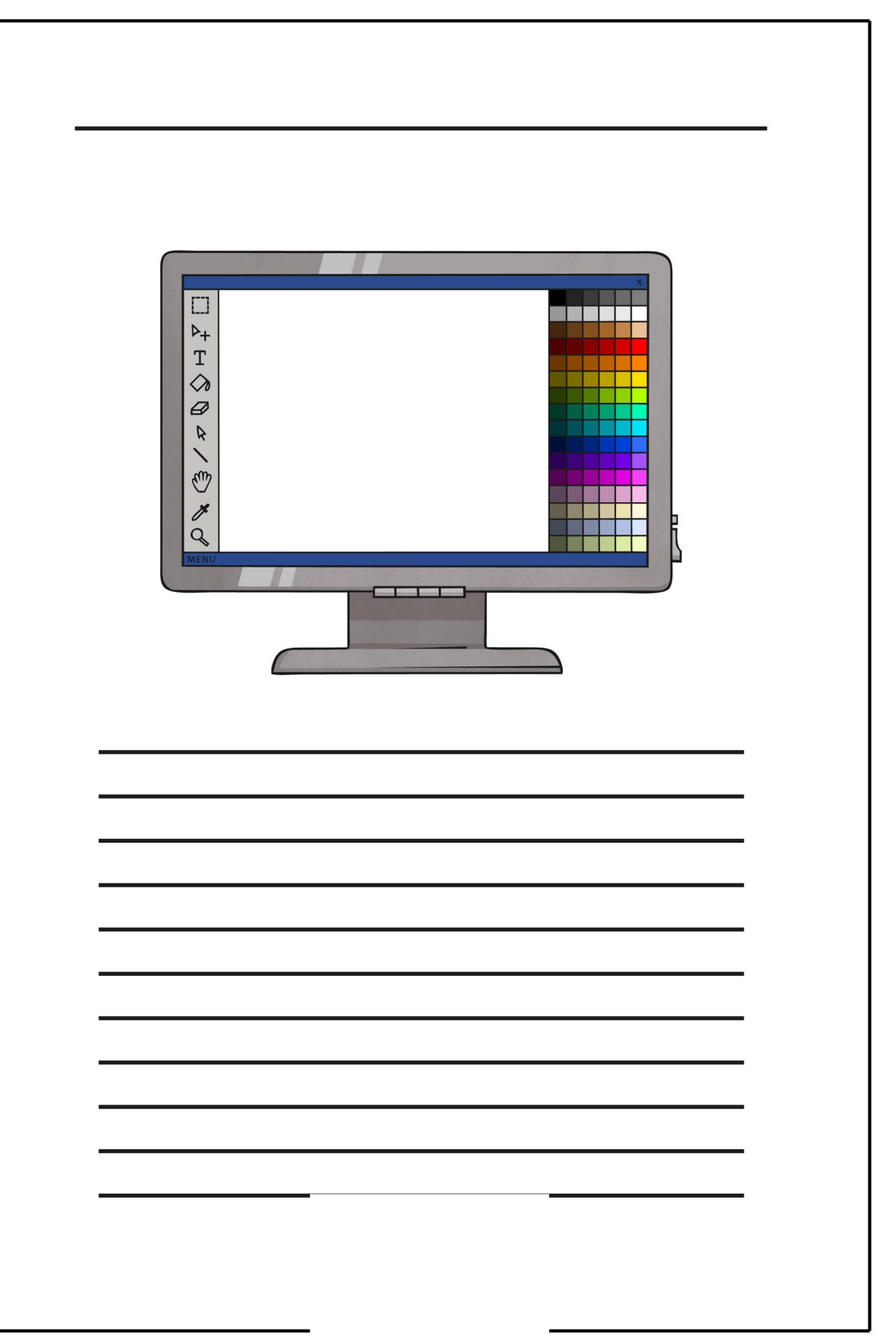

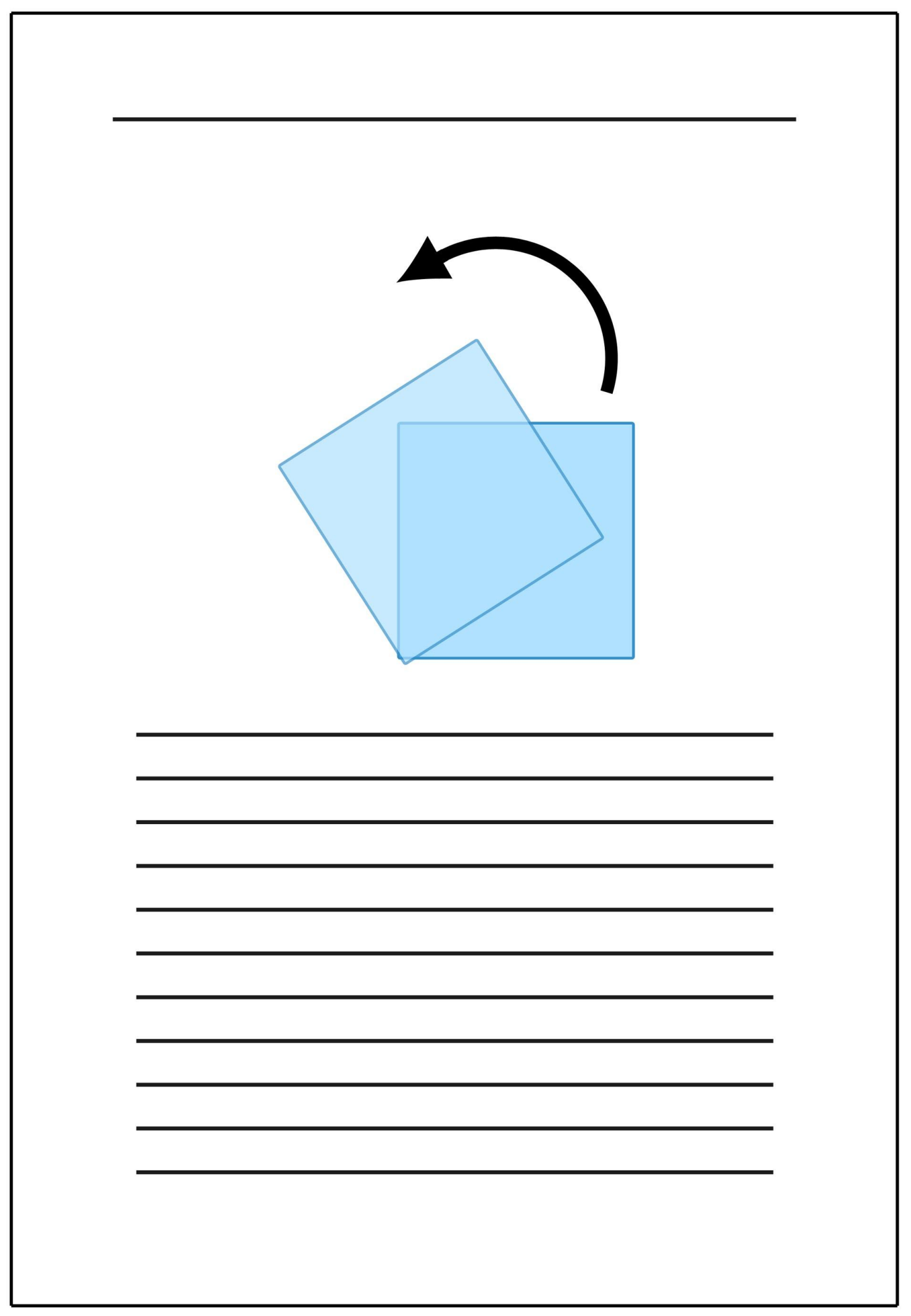

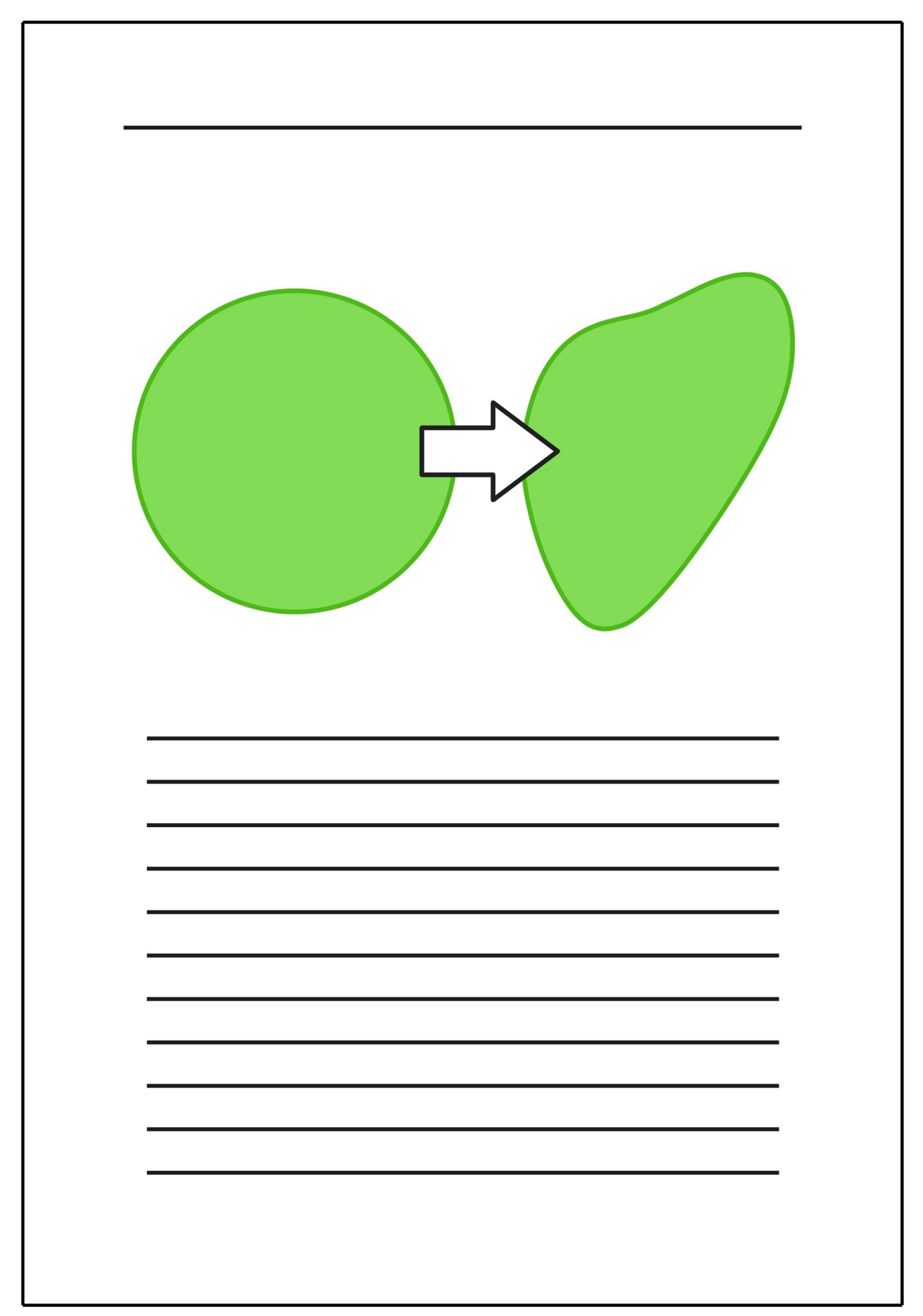

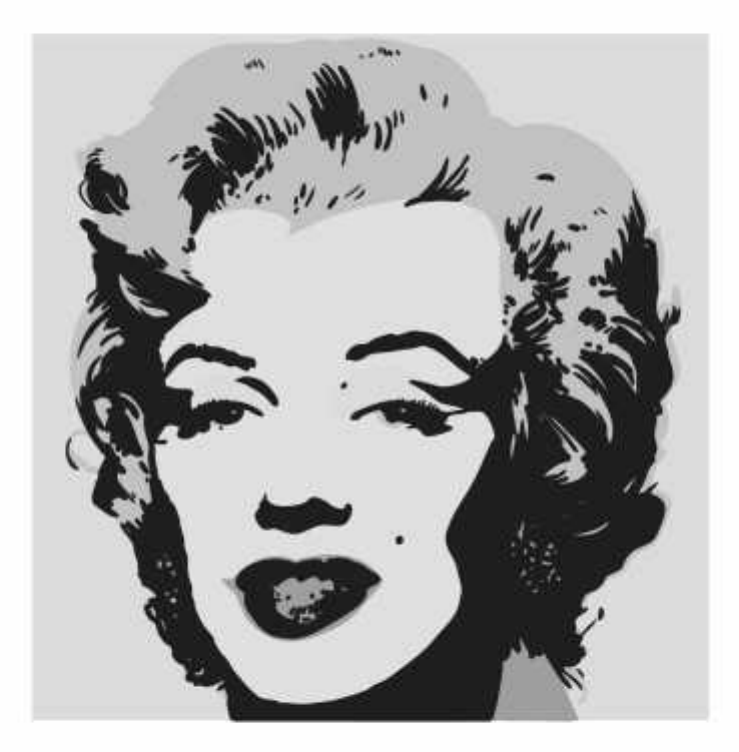

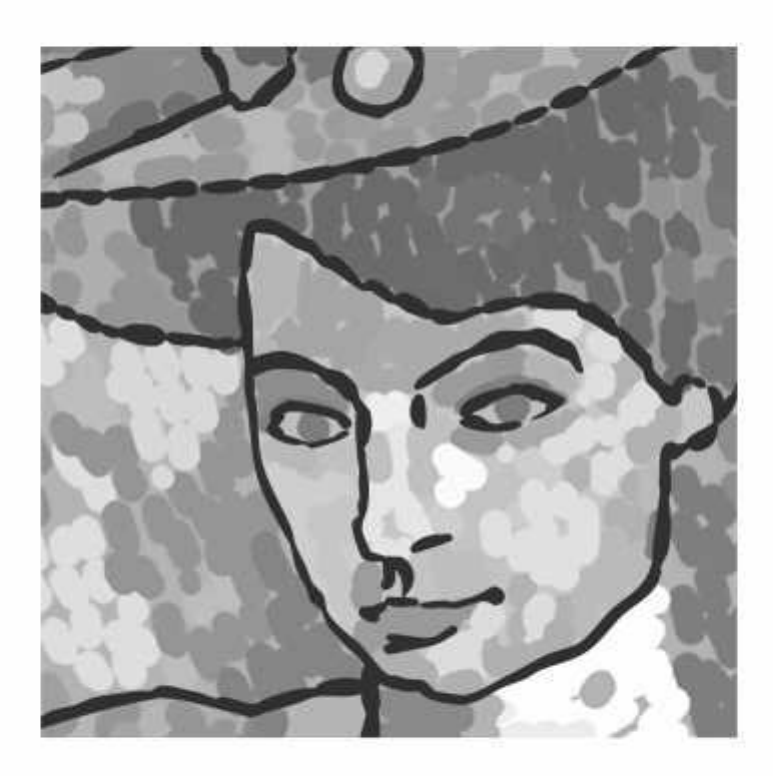

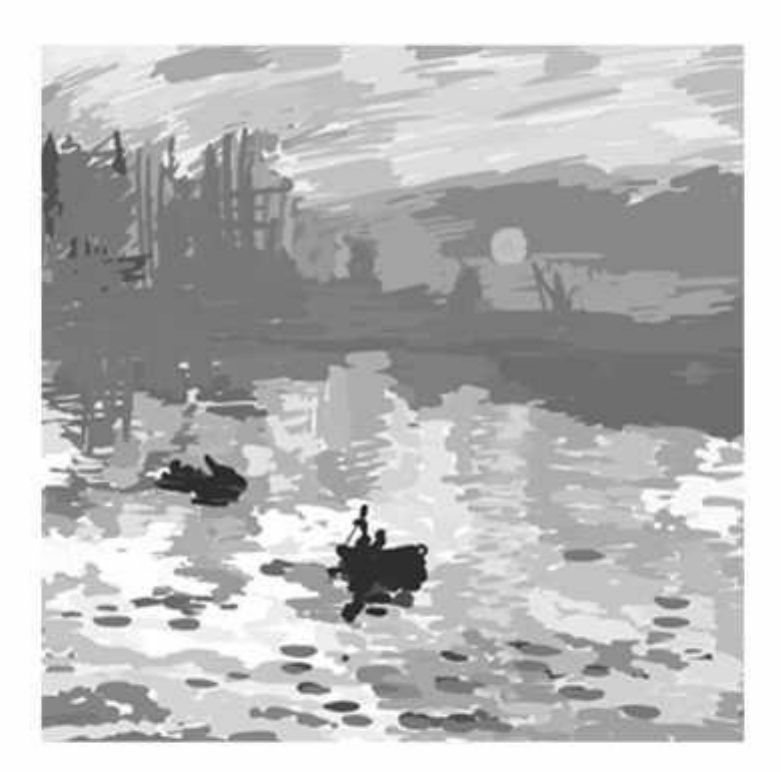

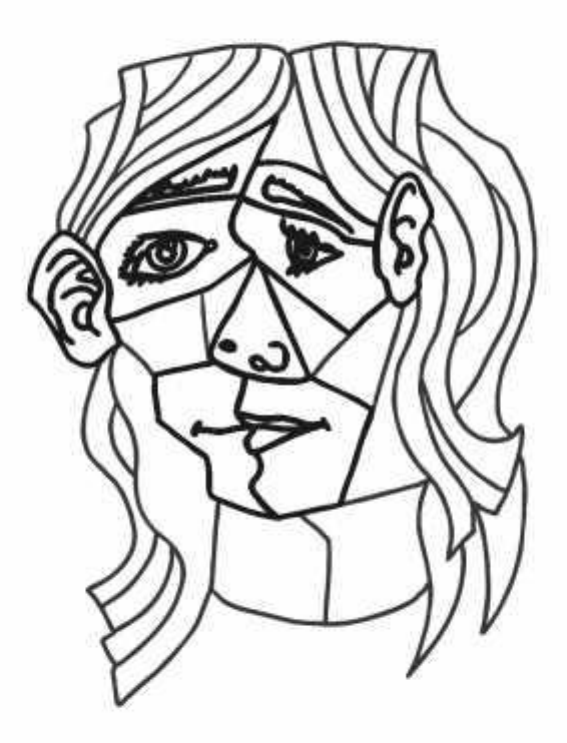

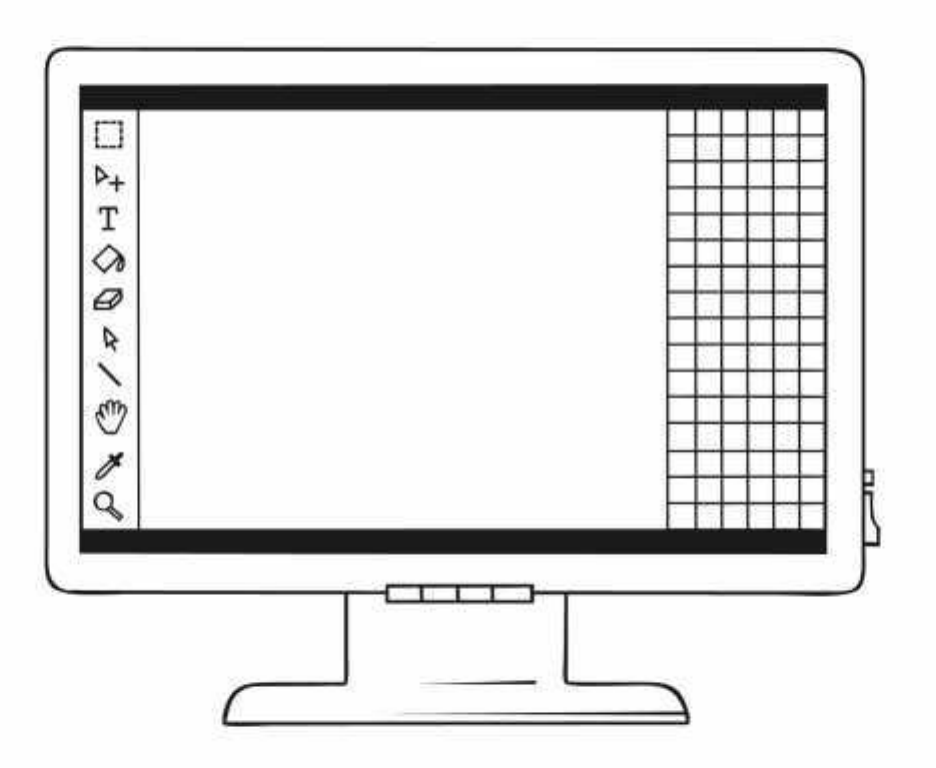

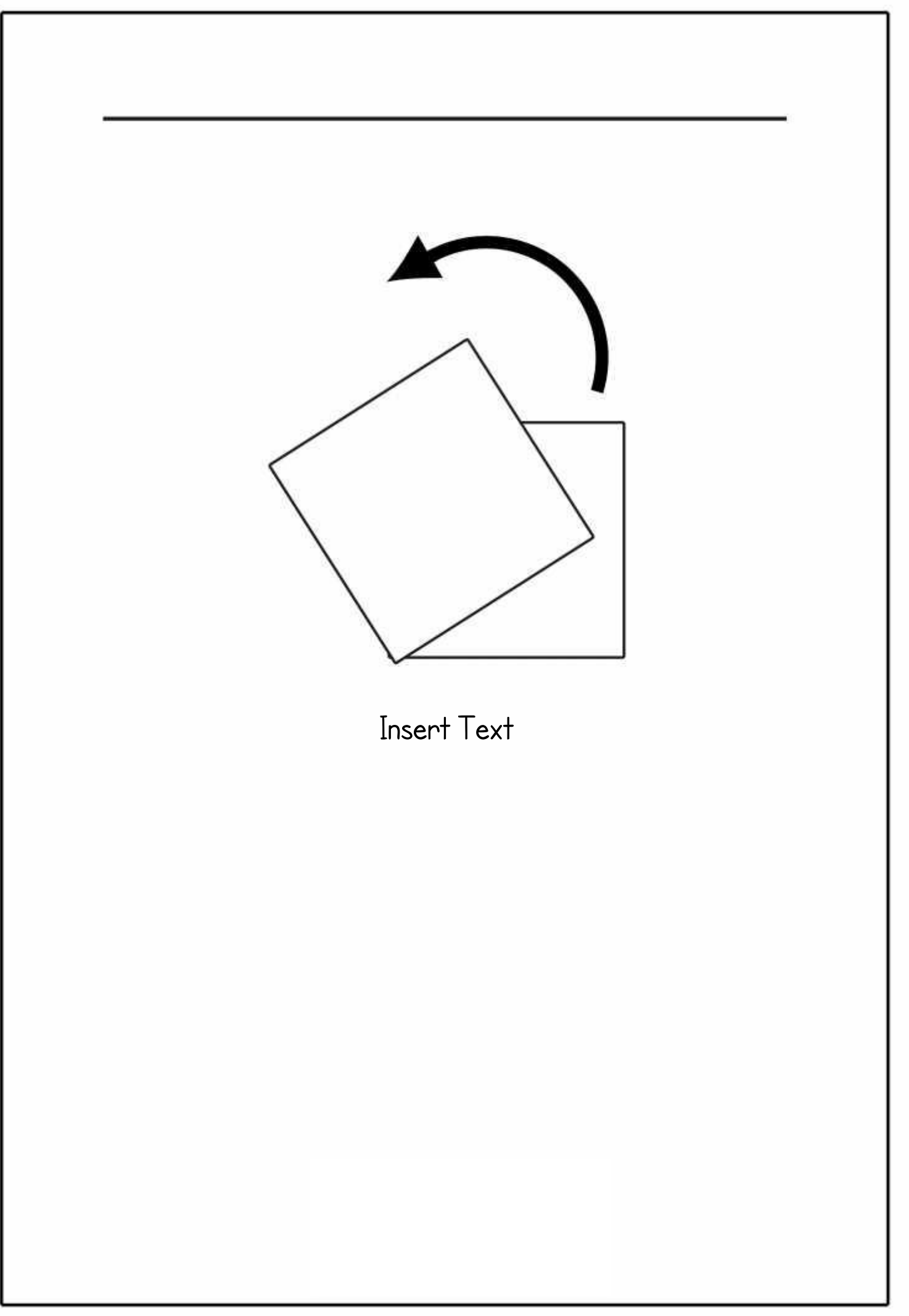

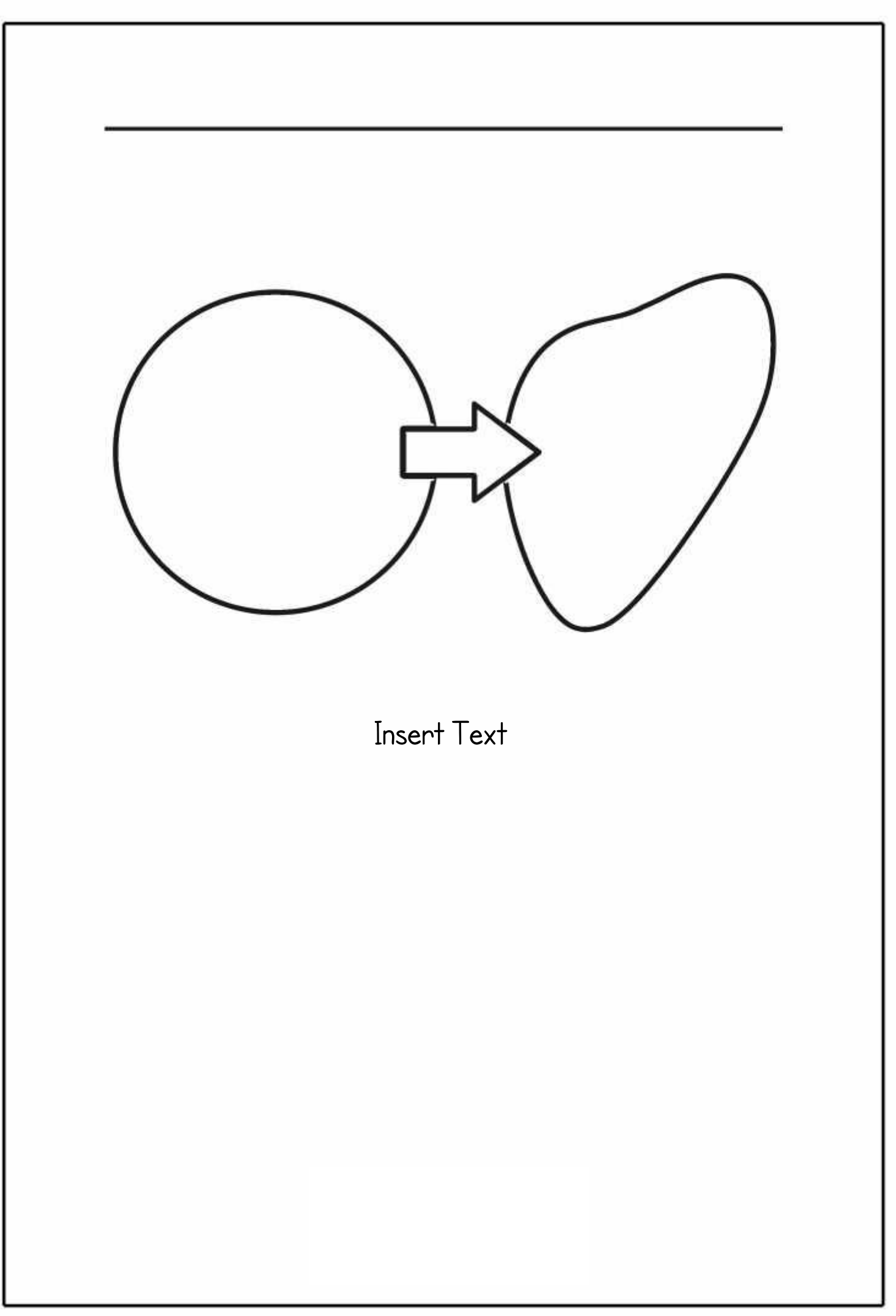

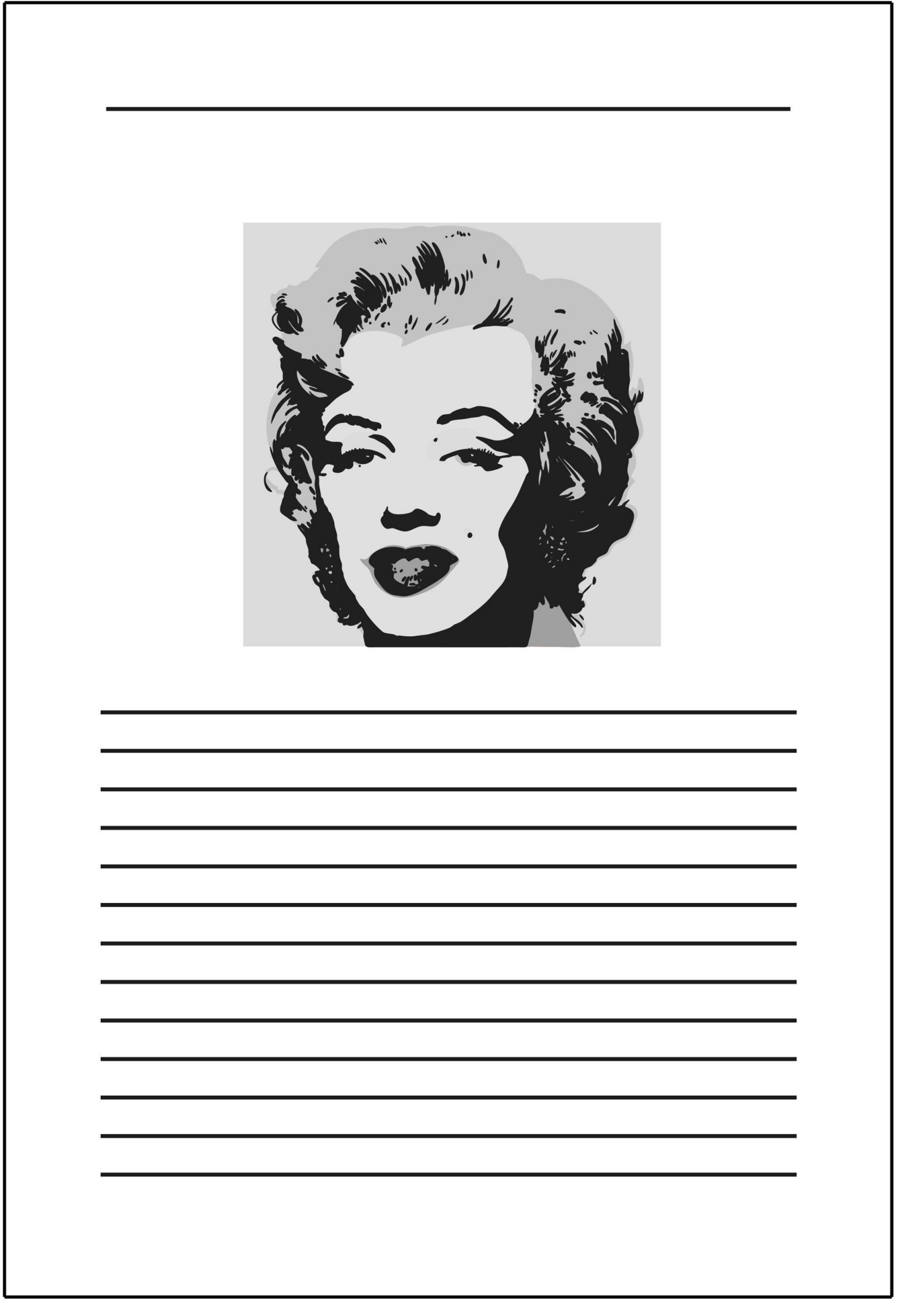

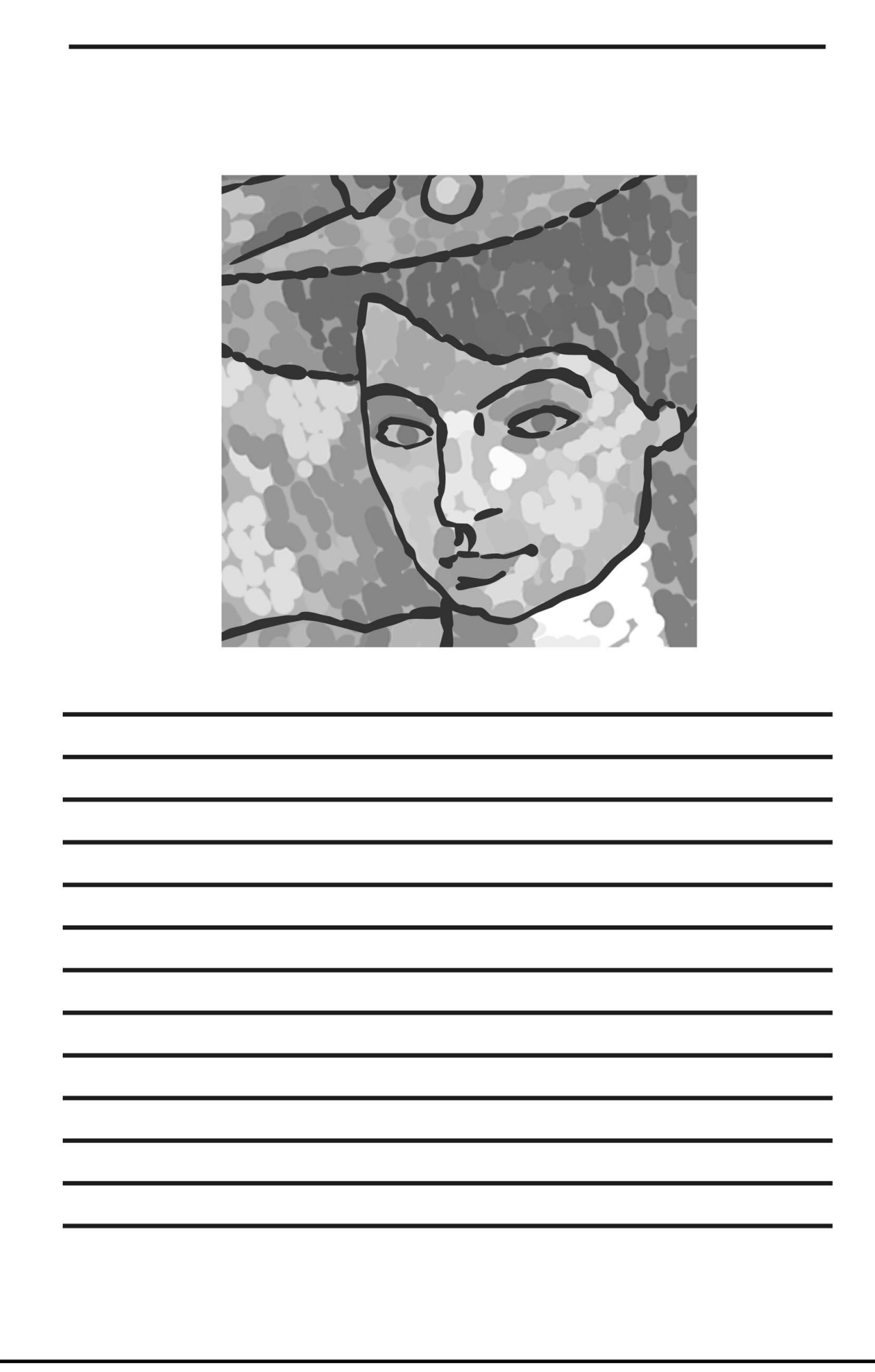

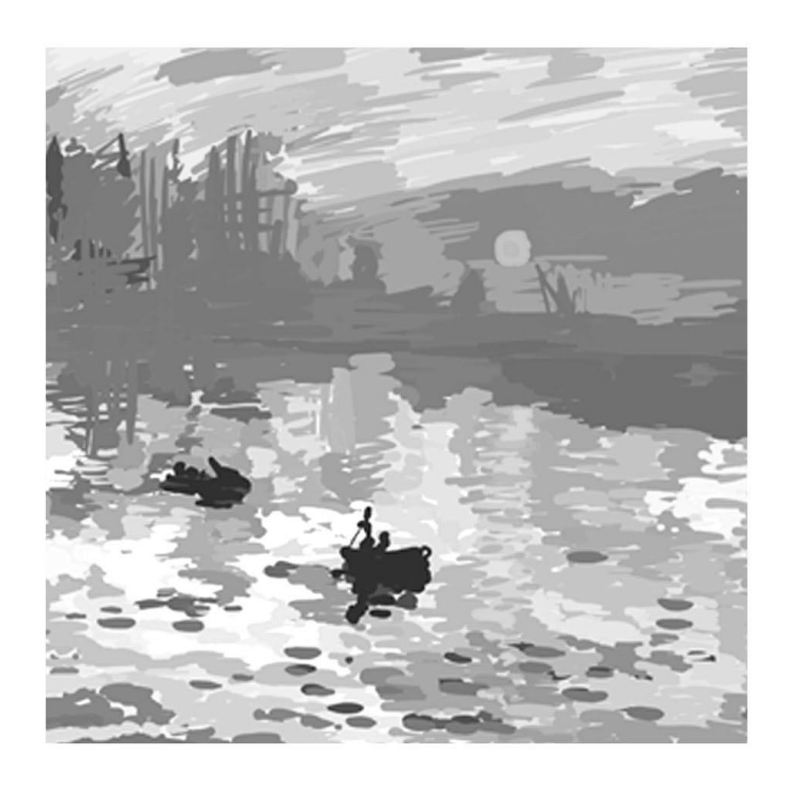

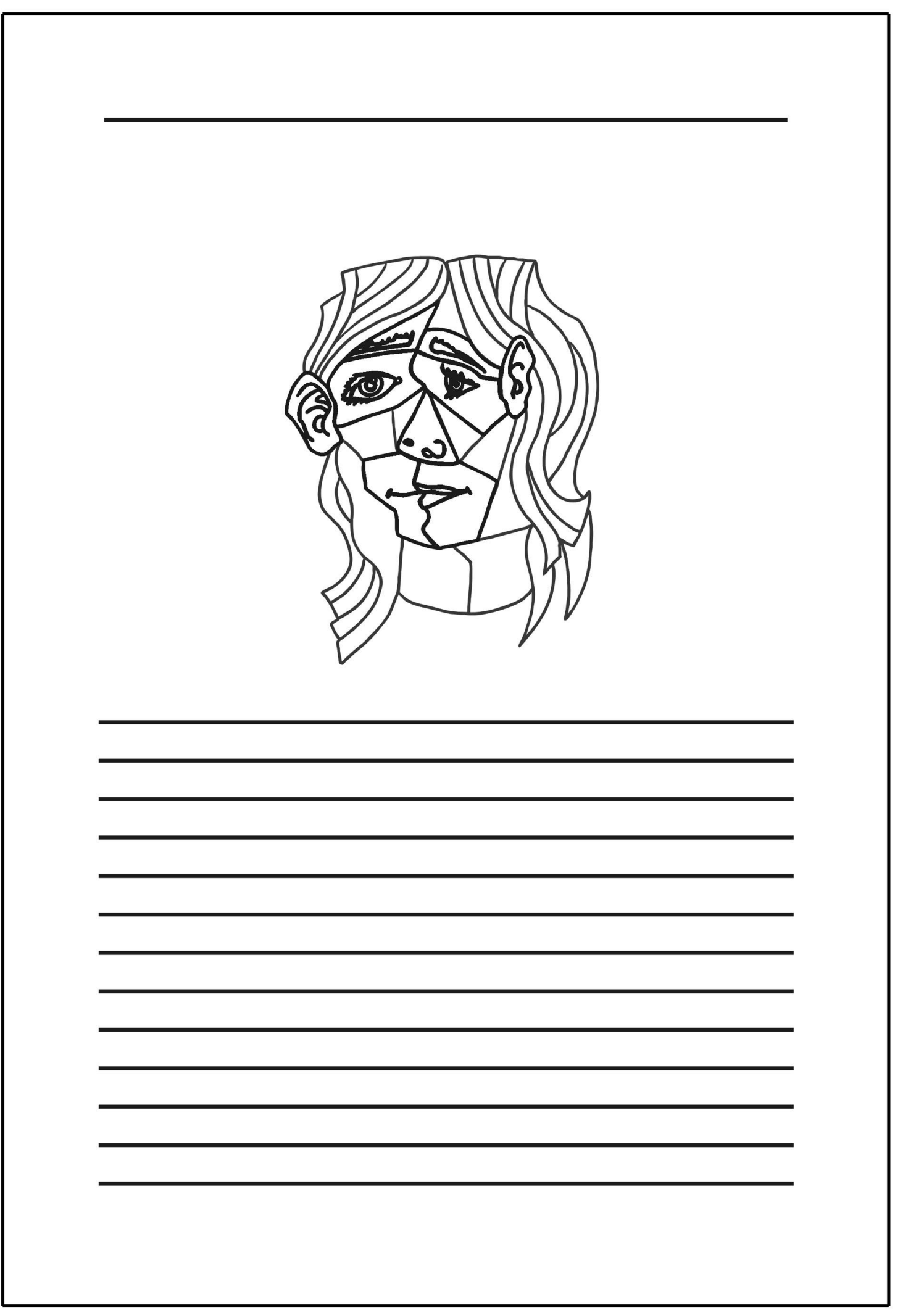

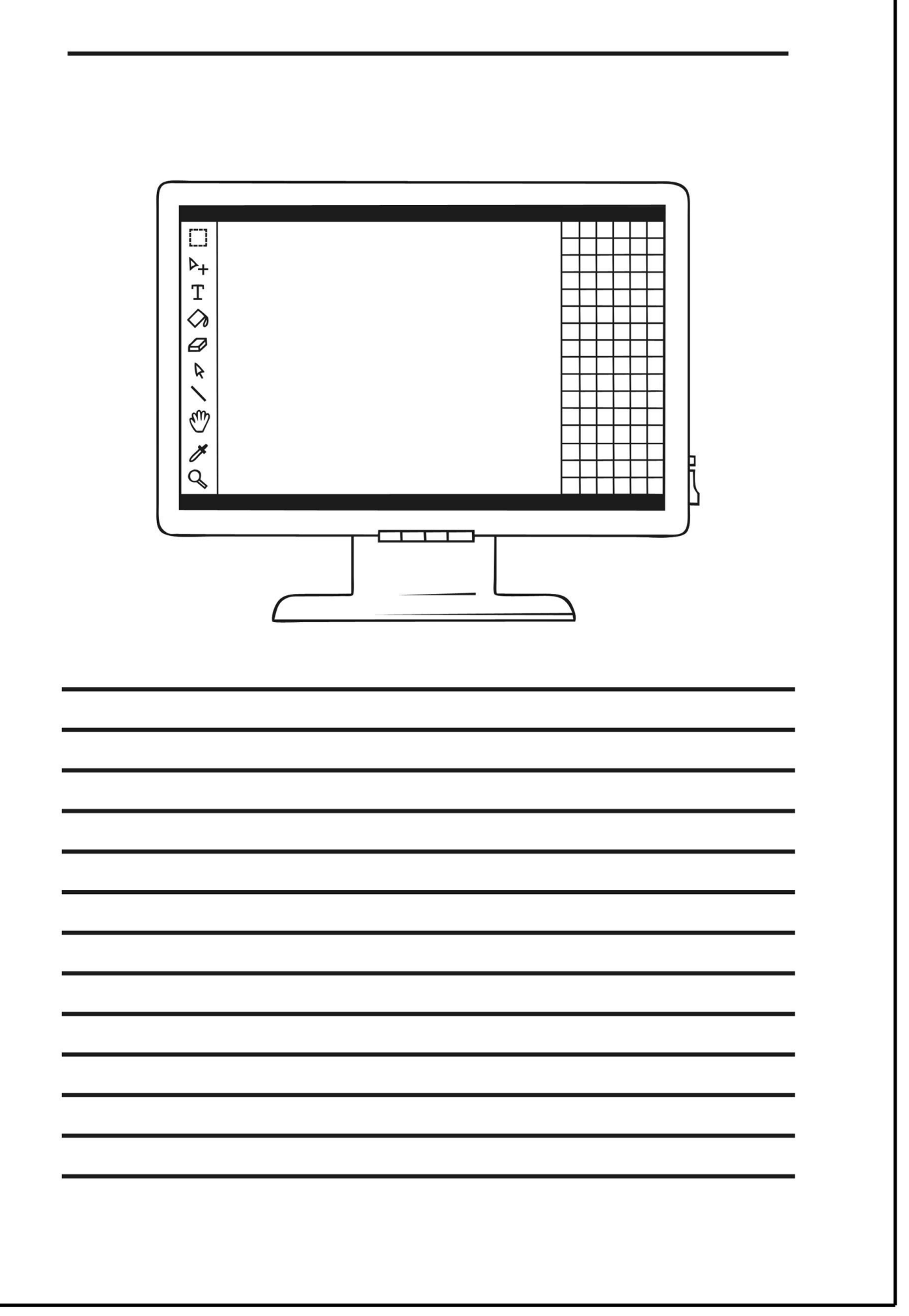

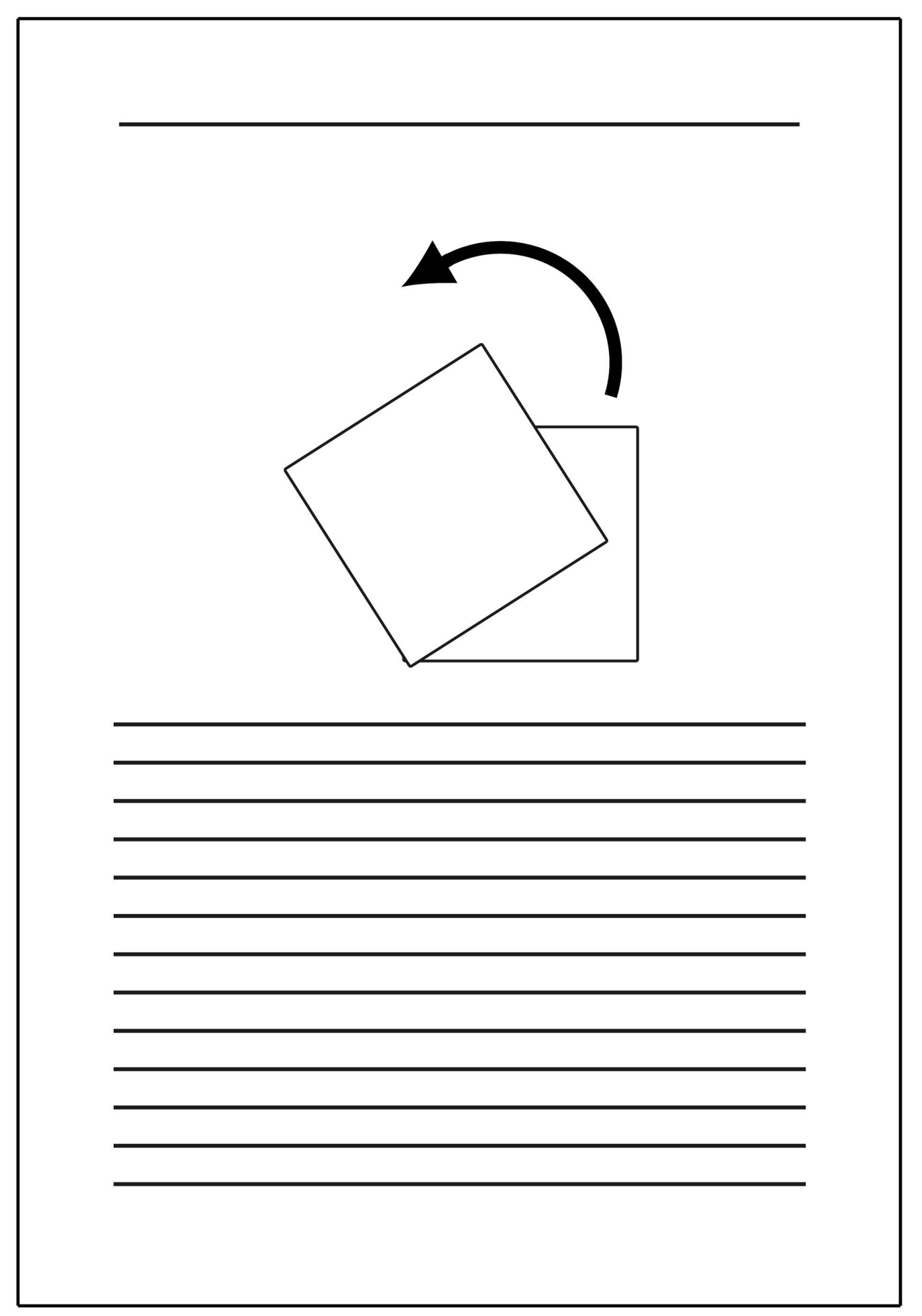

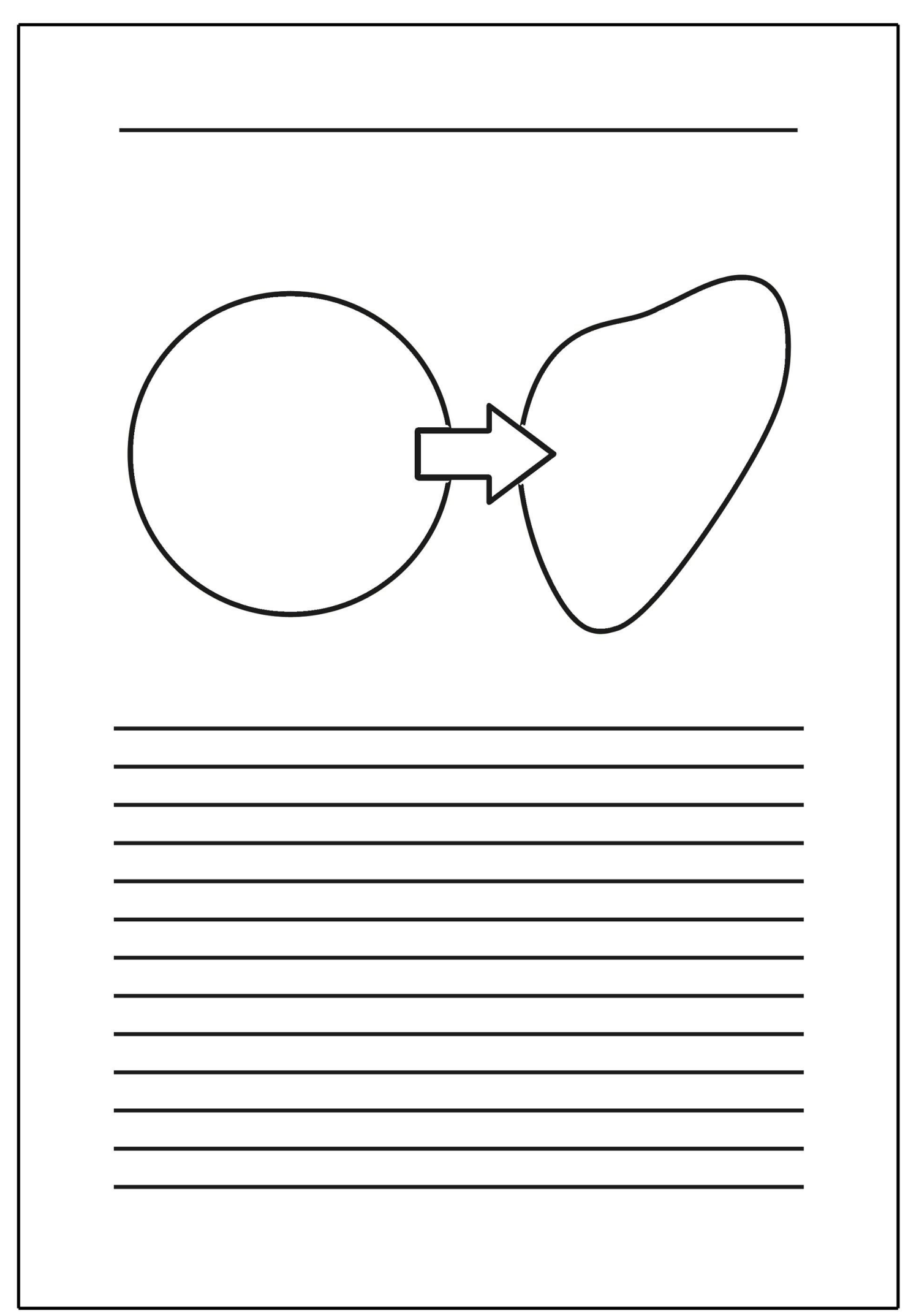

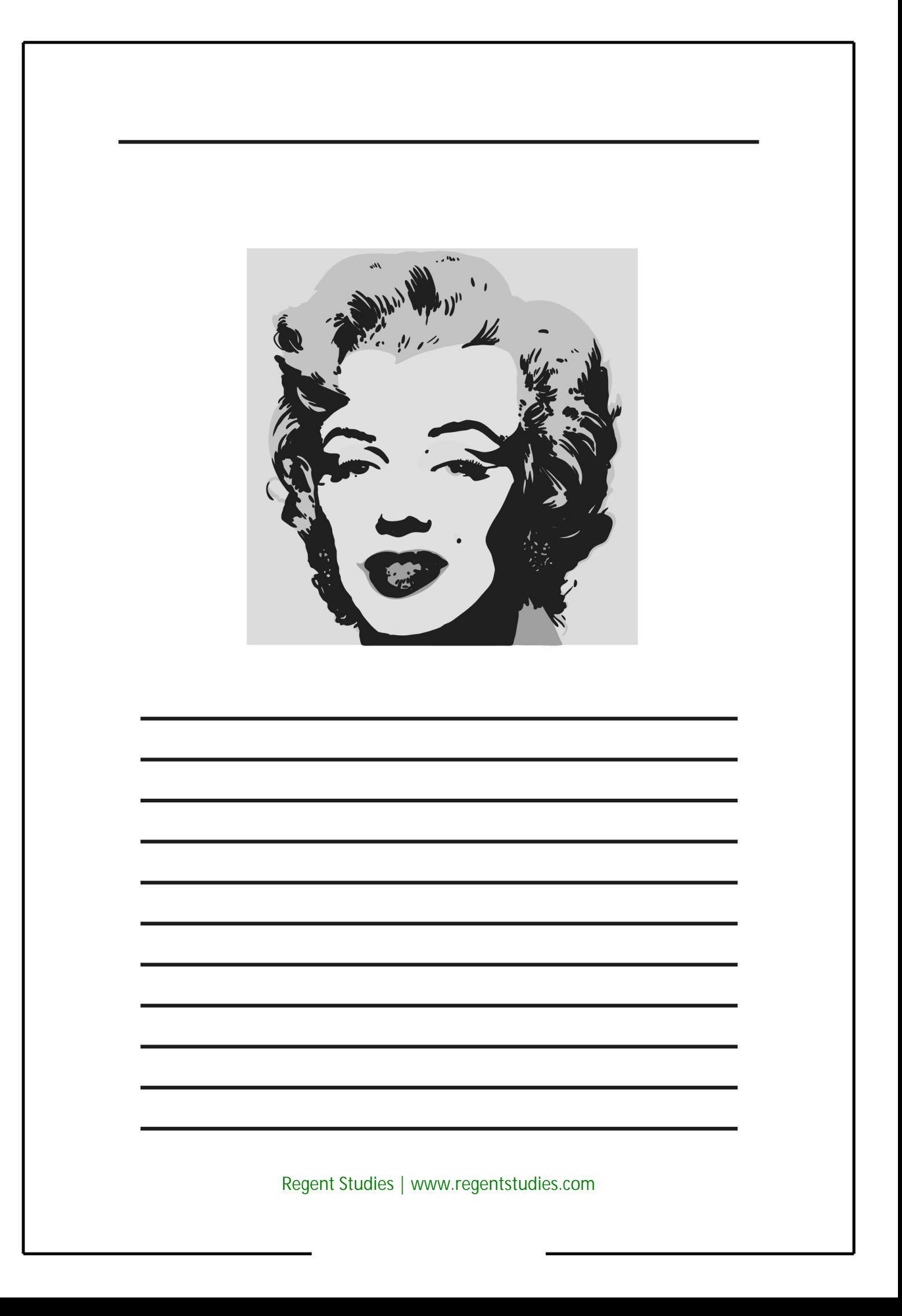
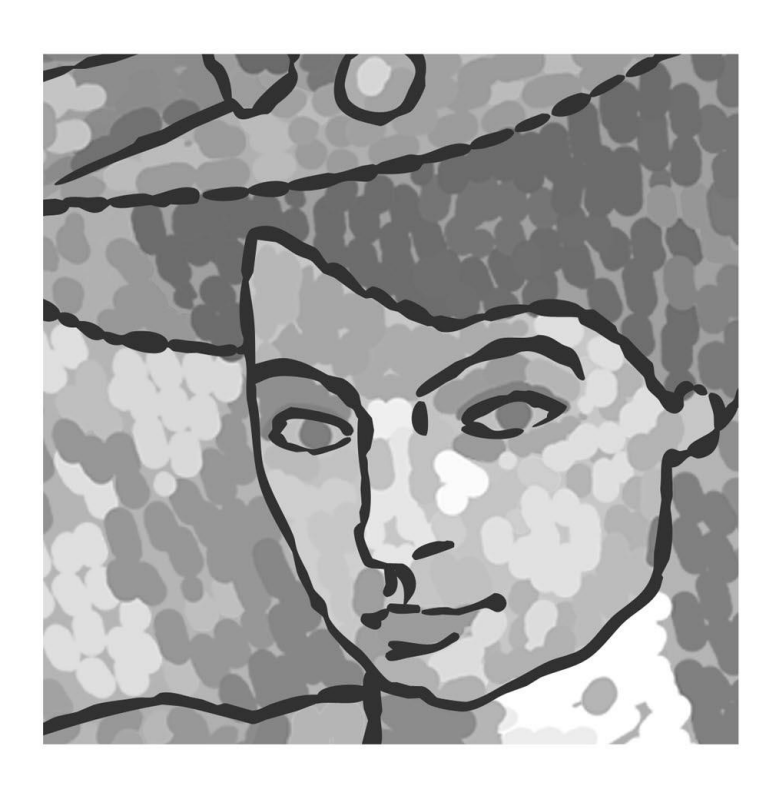

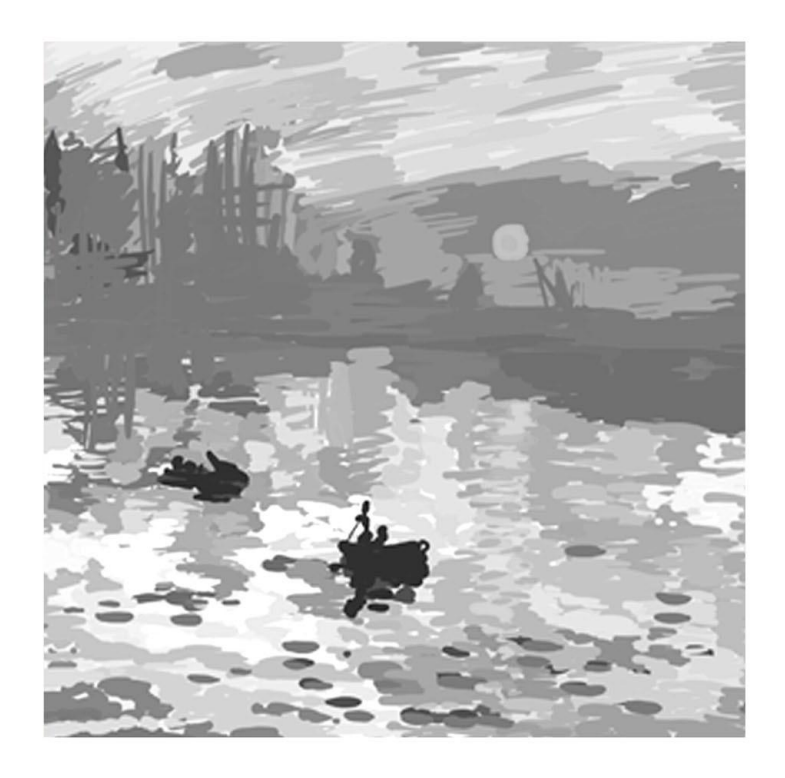

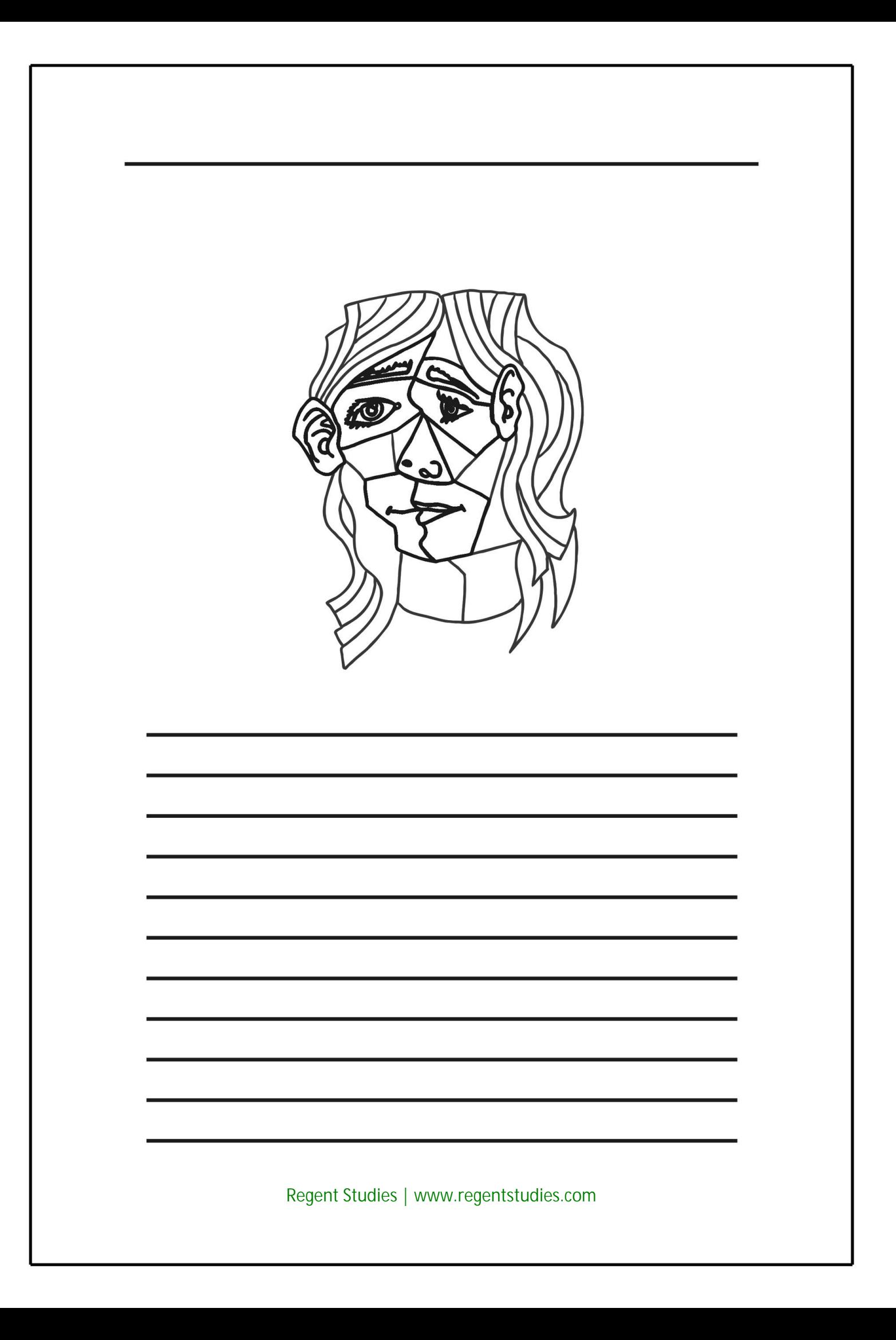

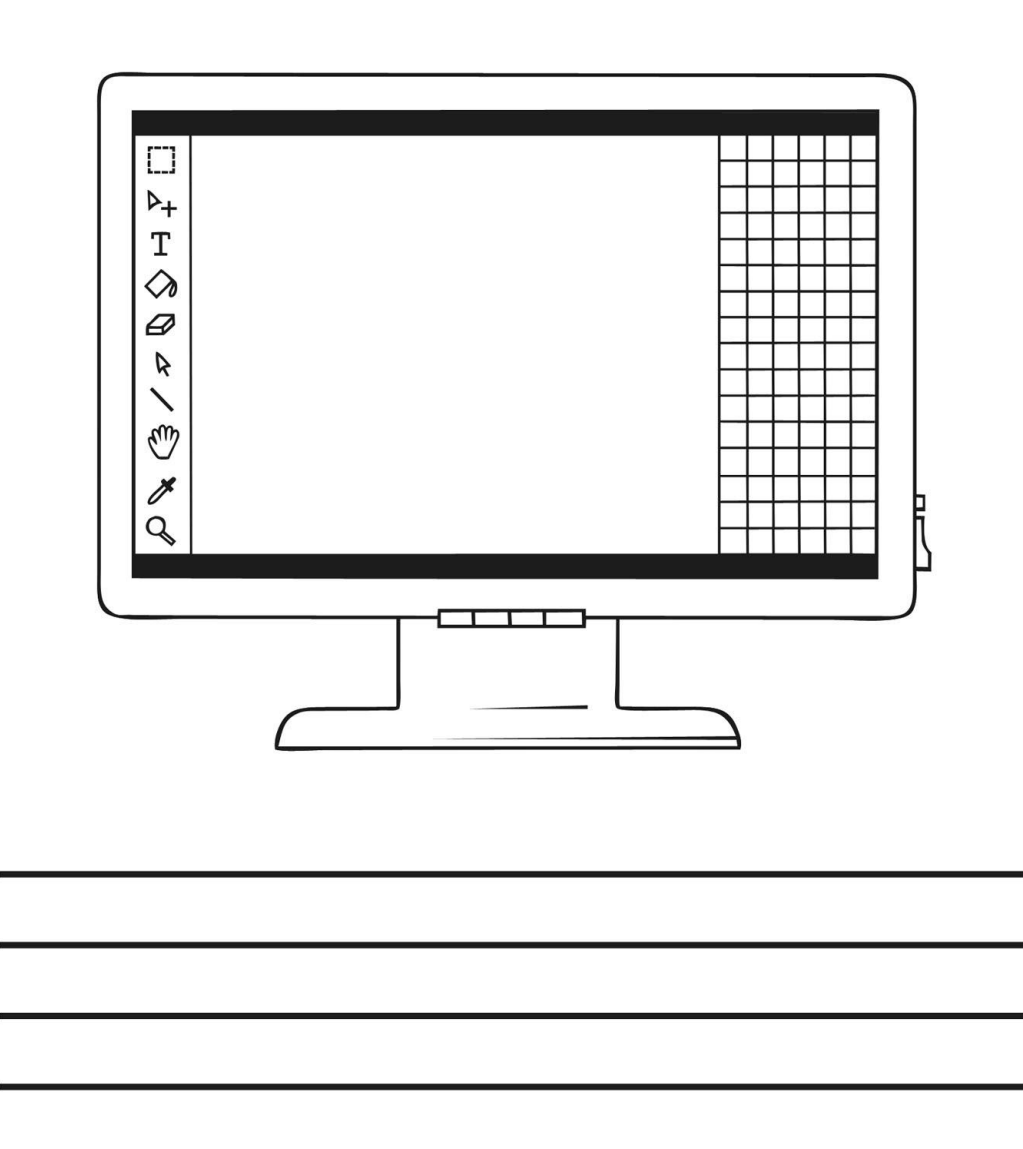

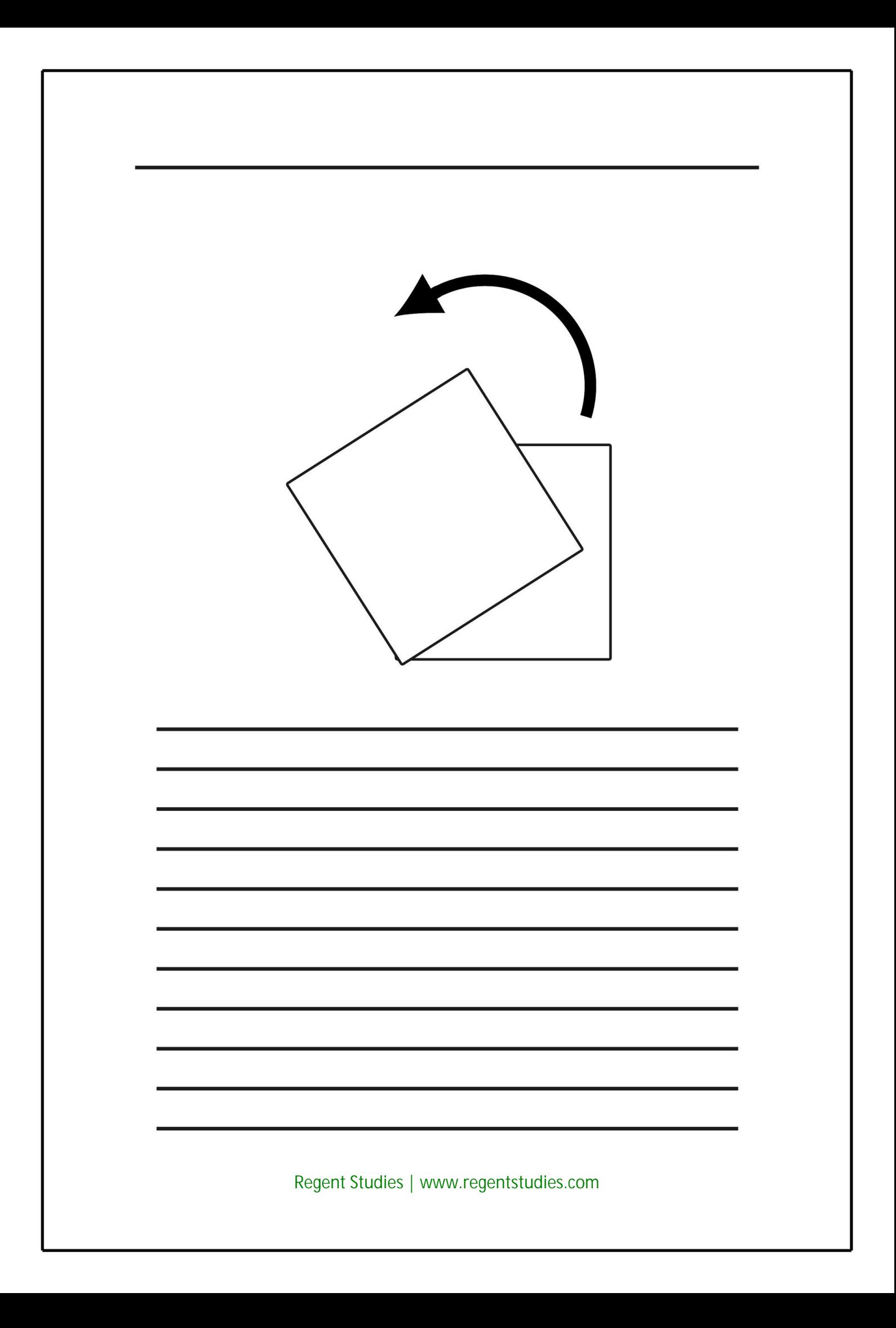

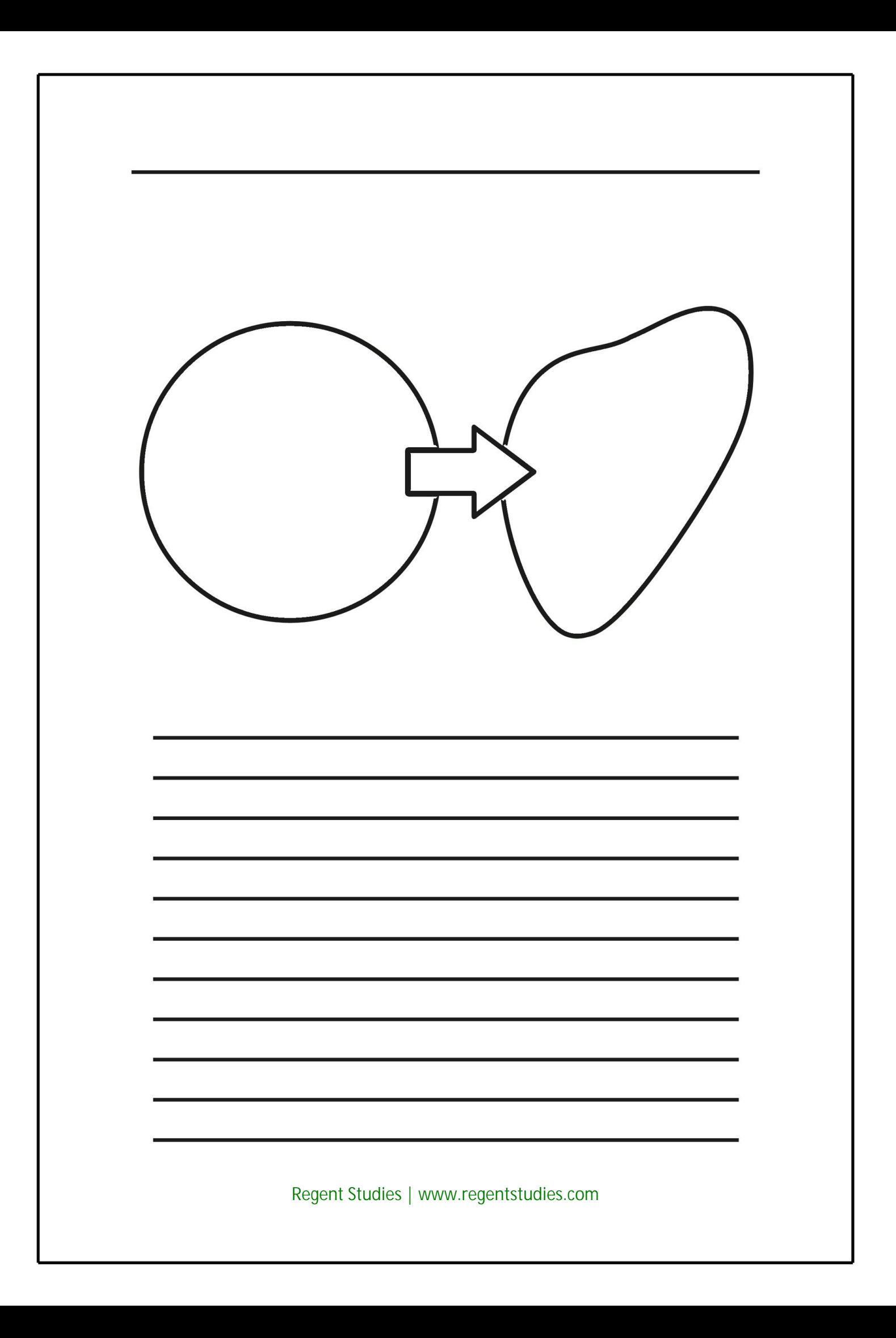

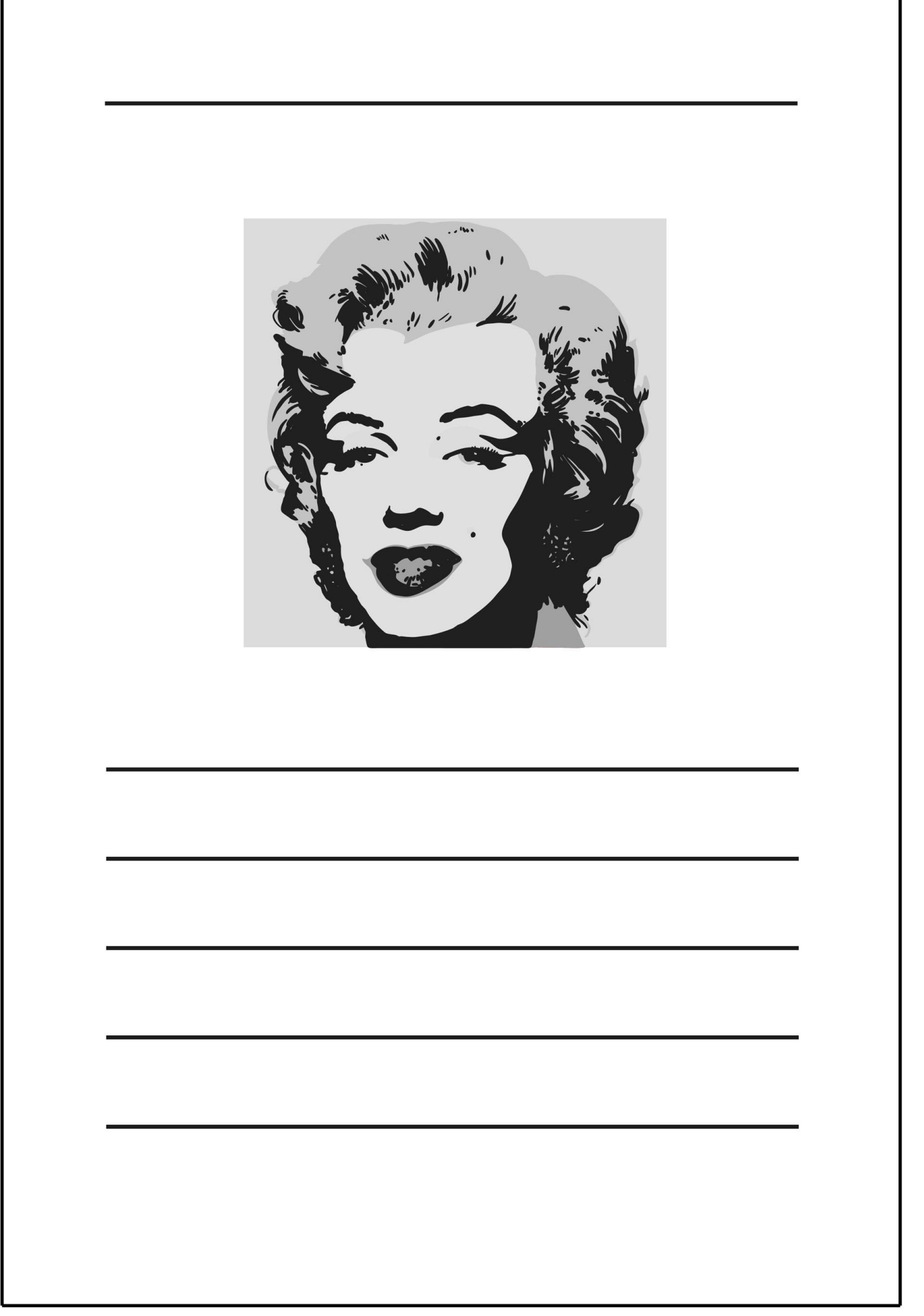

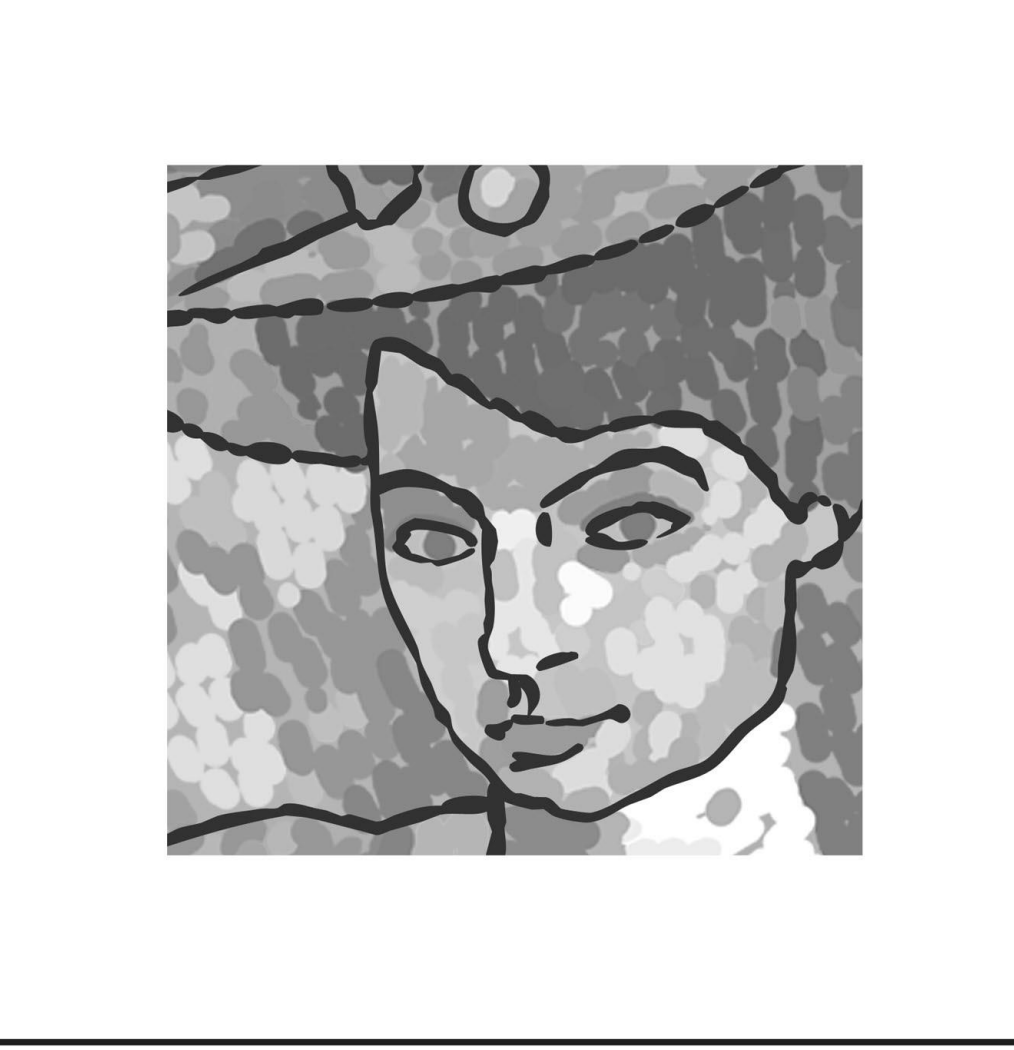

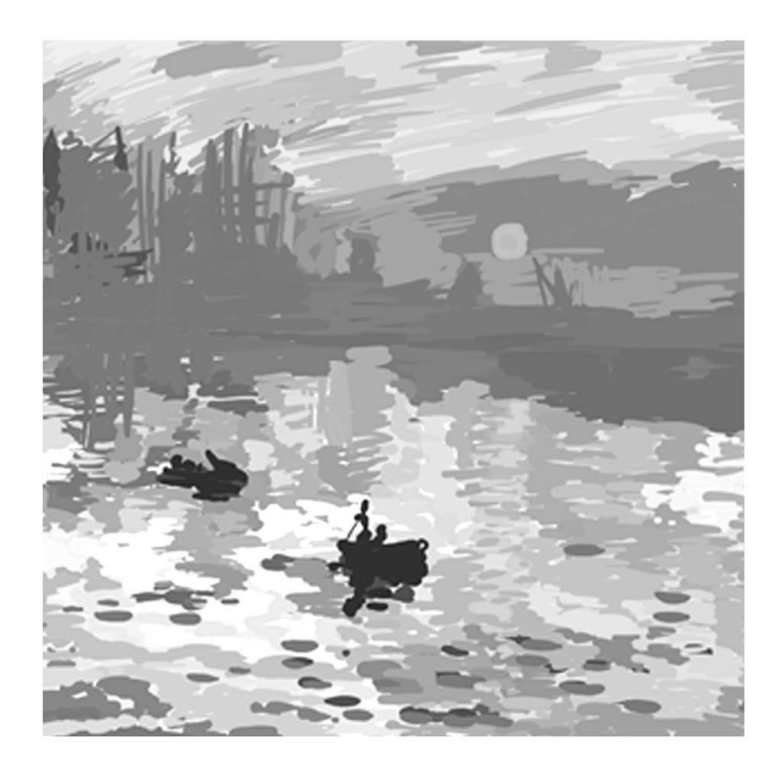

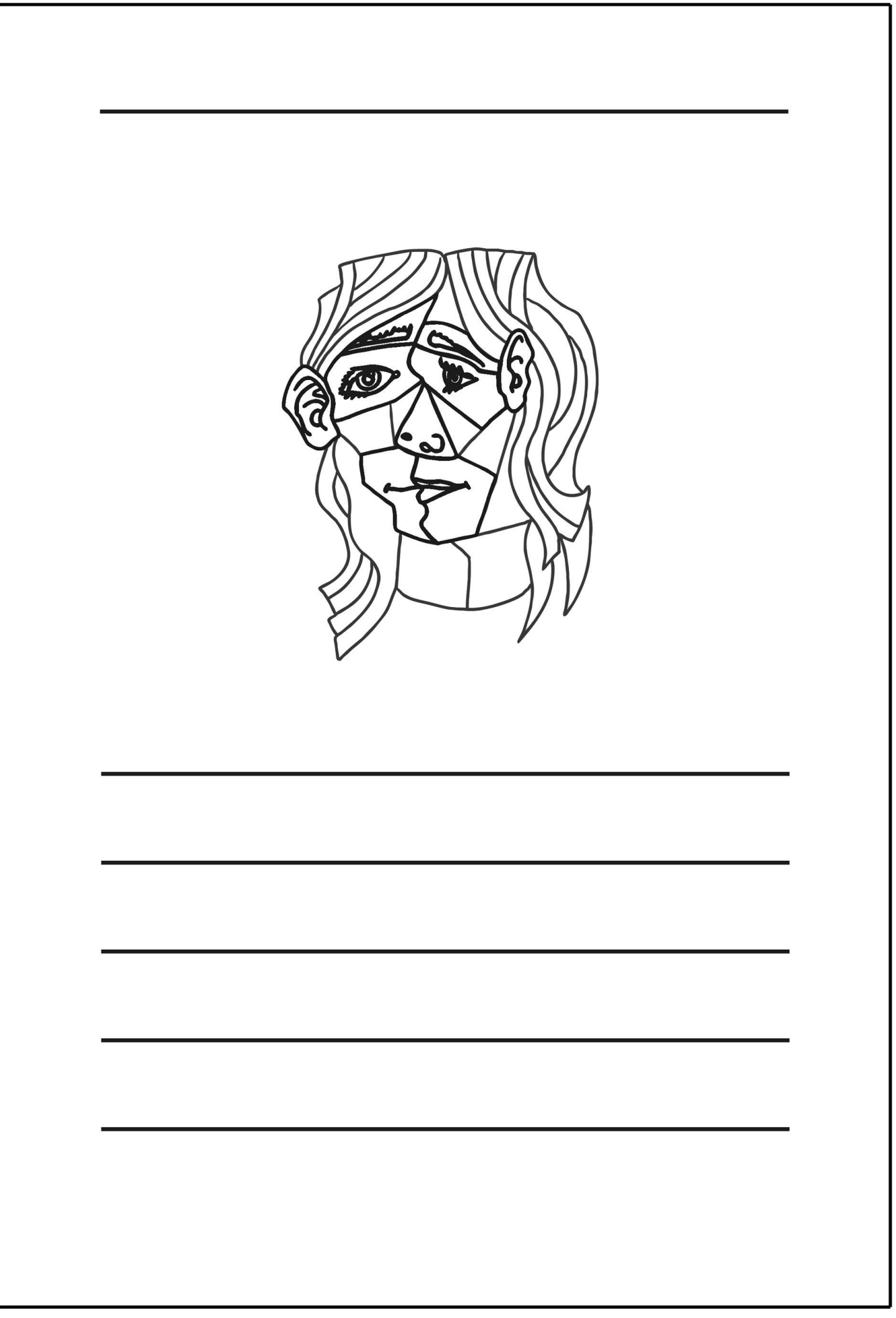

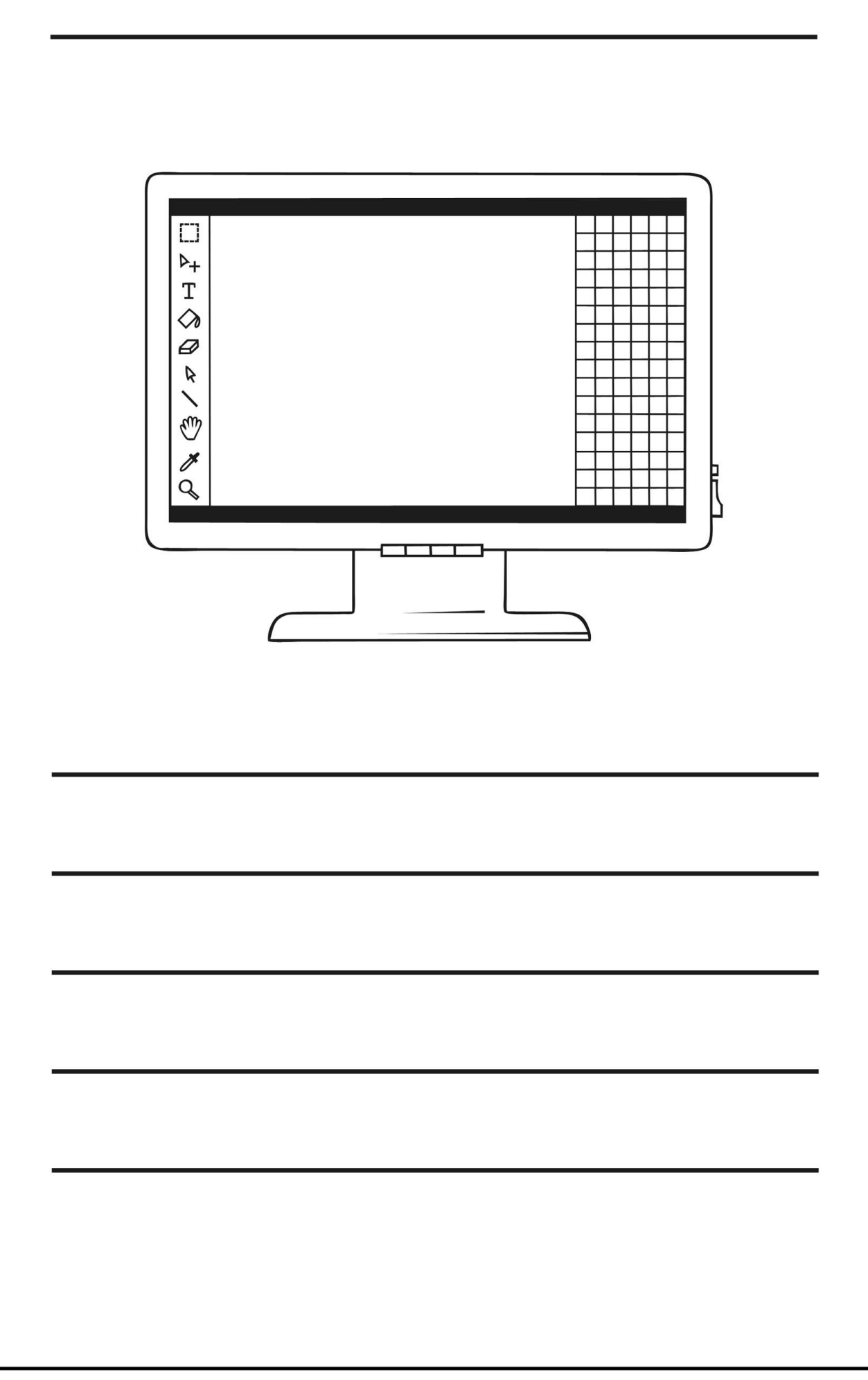

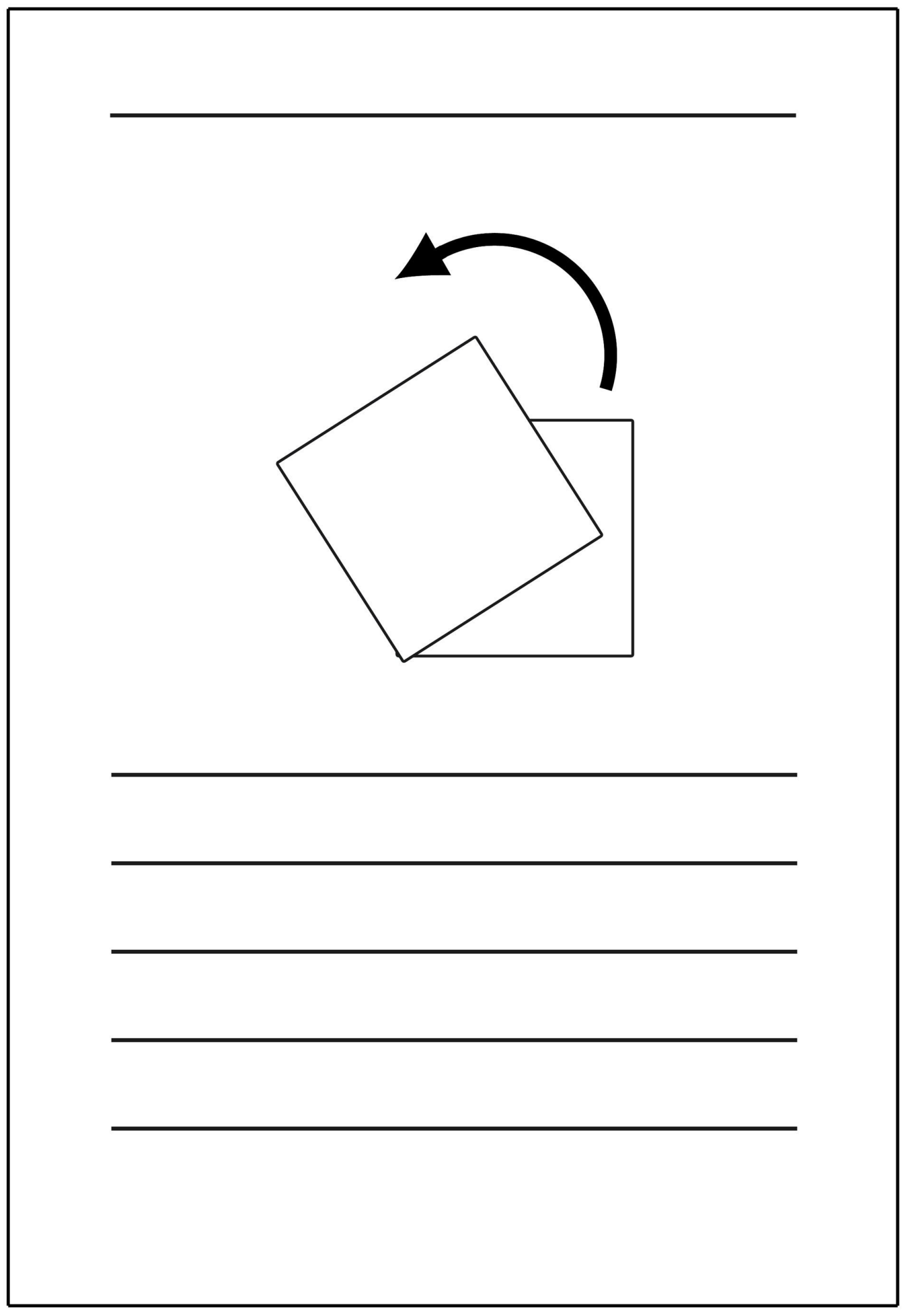

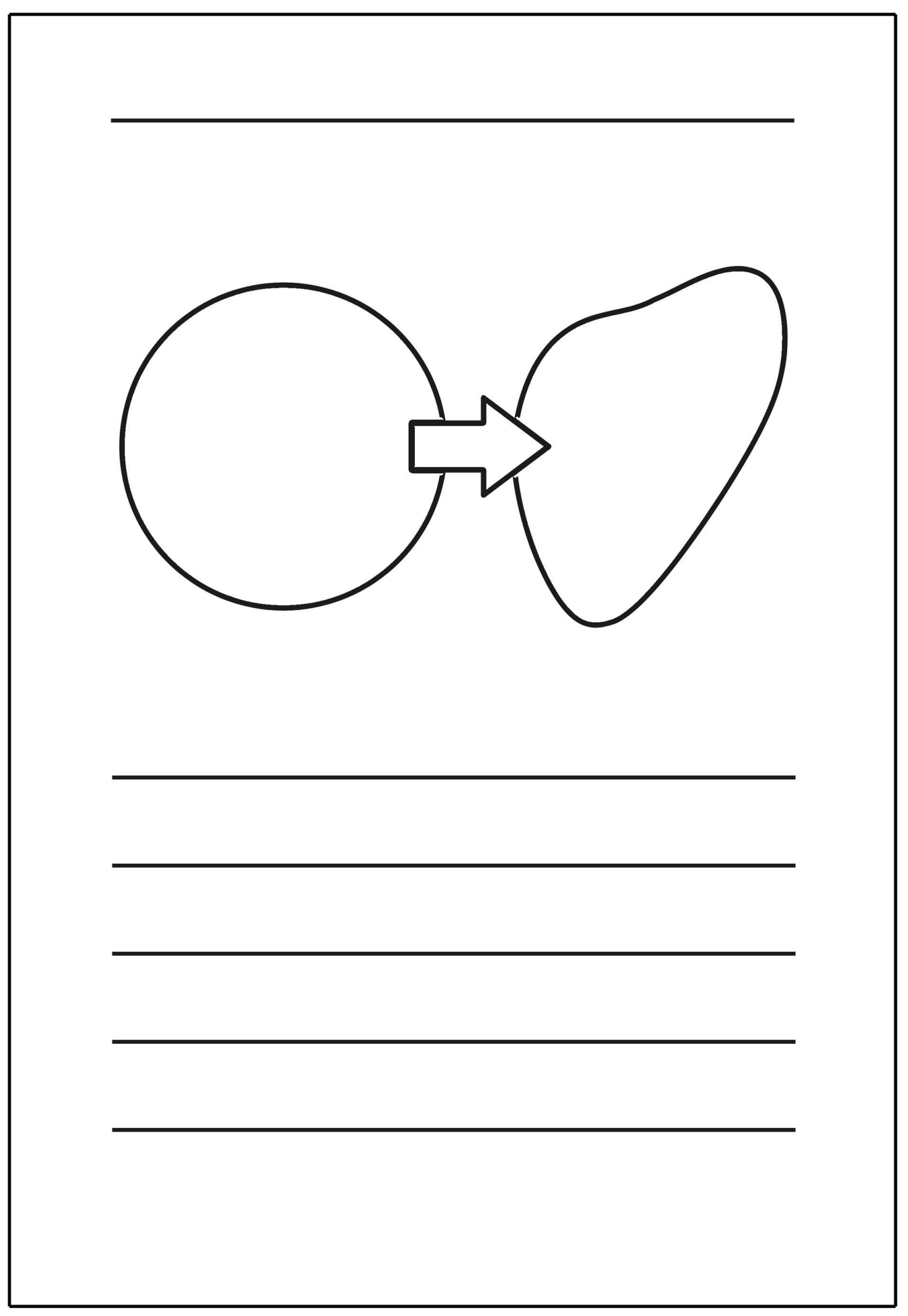

### **End of Unit Assessment | Computing | Year 2 | Using and Applying Skills**

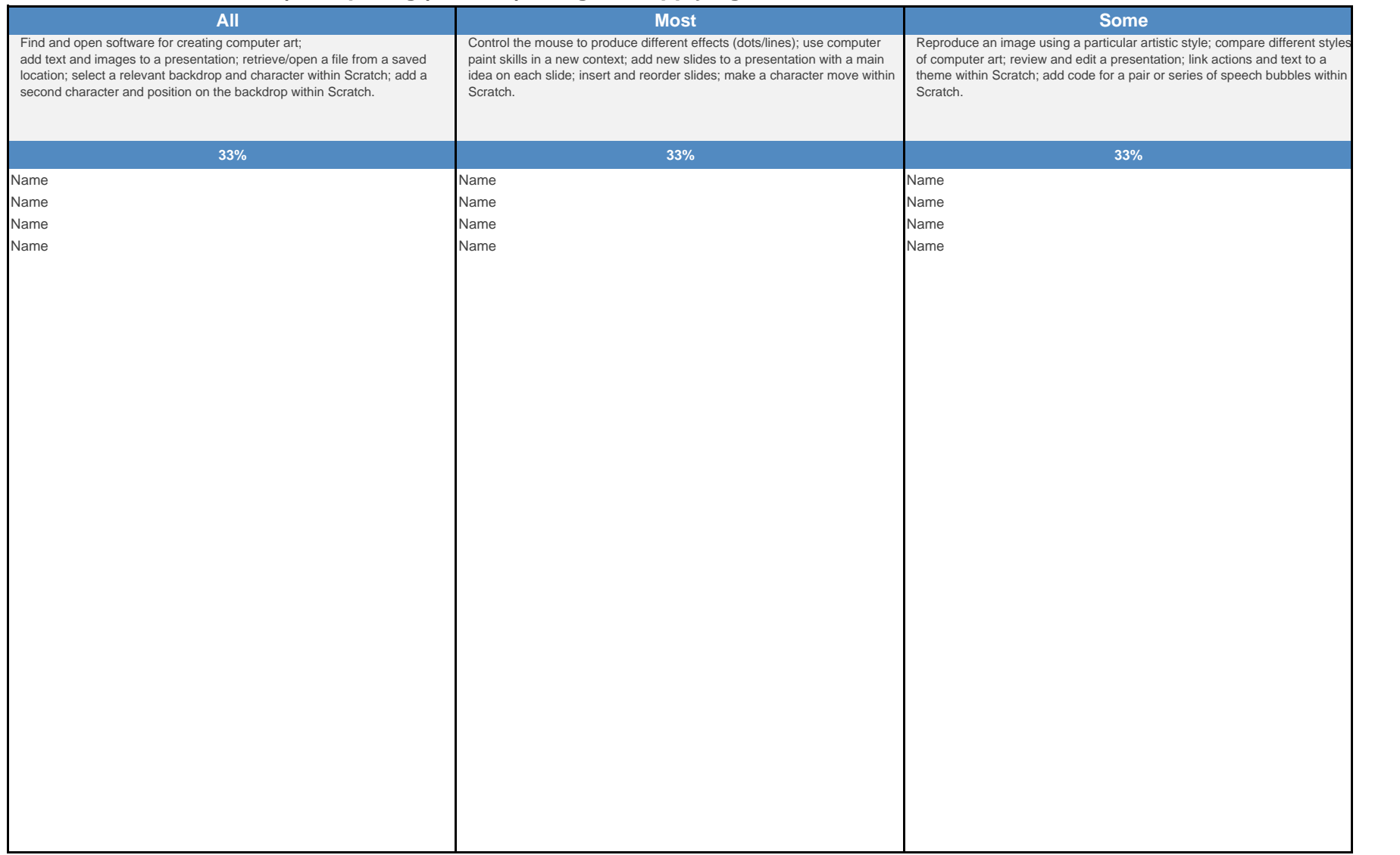

#### **End of Unit Assessment | Computing | Year 2 | Using and Applying Skills**

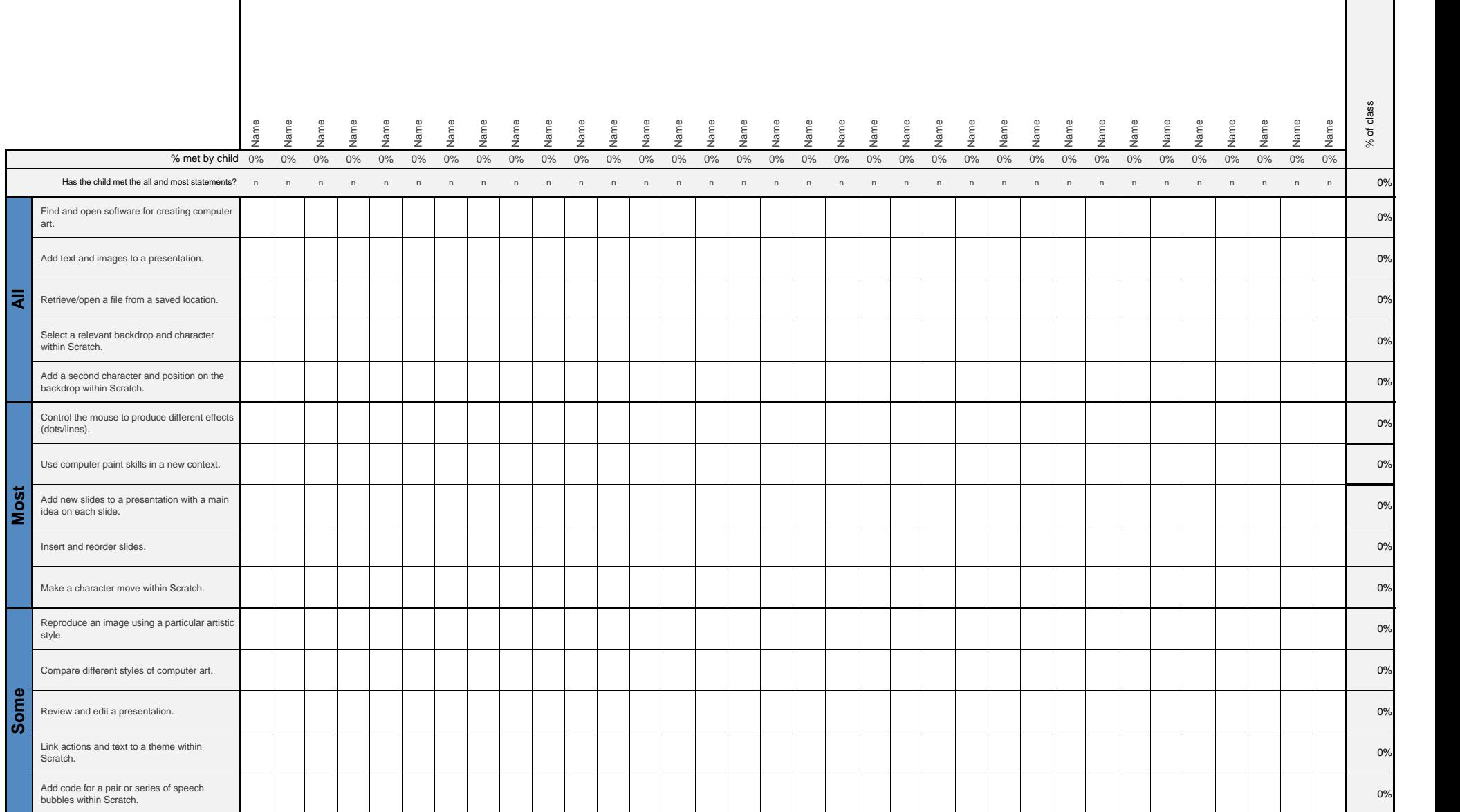

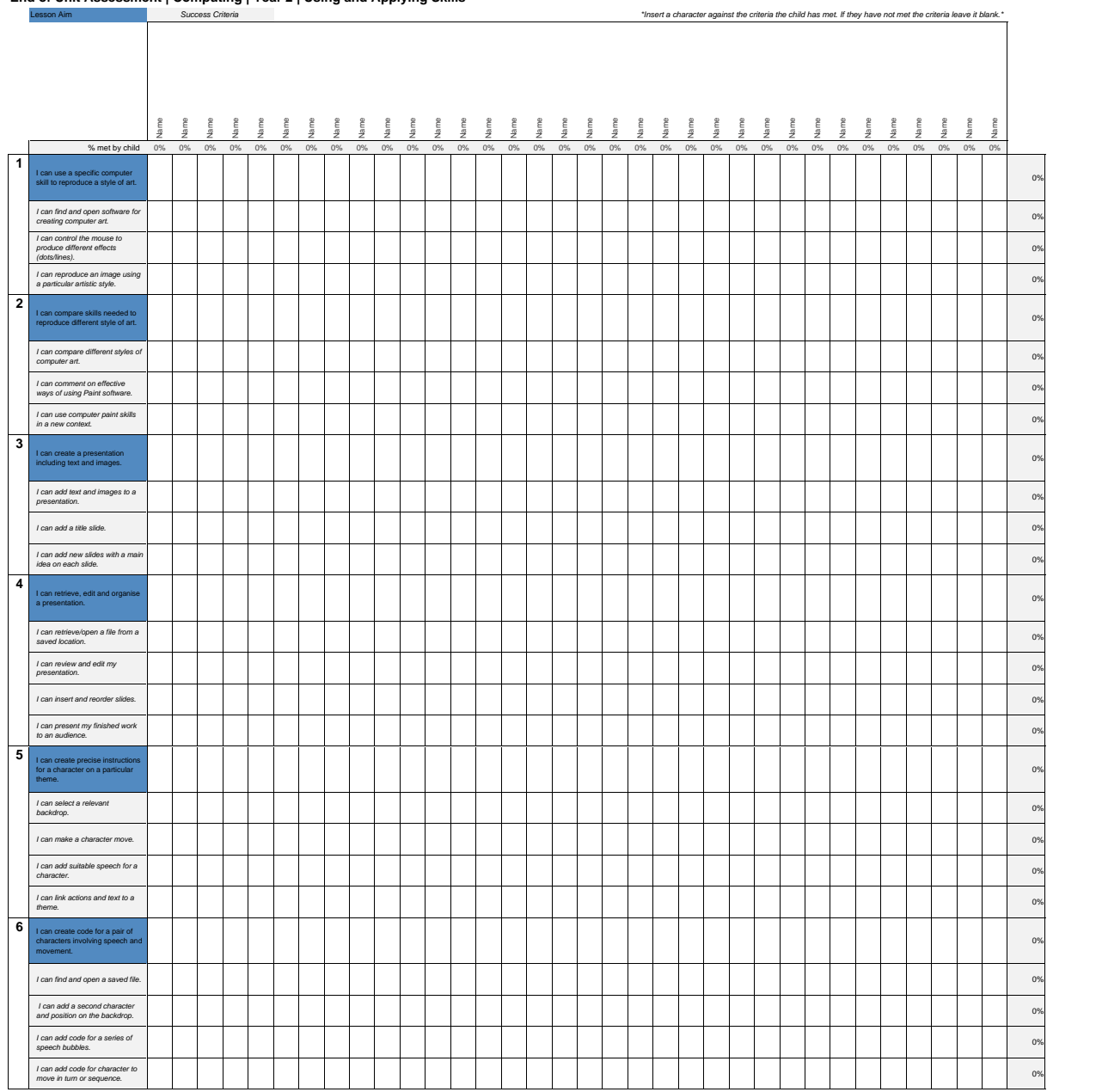

#### **End of Unit Assessment | Computing | Year 2 | Using and Applying Skills**

**I can... Computing | Year 6 | Using and Applying Skills**

| Lesson 1                                                                  | Lesson 2                                                               | Lesson 3                                                        | Lesson 4                                                | Lesson 5                                                                          | Lesson 6                                                                           |
|---------------------------------------------------------------------------|------------------------------------------------------------------------|-----------------------------------------------------------------|---------------------------------------------------------|-----------------------------------------------------------------------------------|------------------------------------------------------------------------------------|
| I can use a specific<br>computer skill to<br>reproduce a style<br>of art. | I can compare skills<br>needed to reproduce<br>different style of art. | I can create a<br>presentation<br>including text and<br>images. | I can retrieve, edit<br>and organise a<br>presentation. | I can create precise<br>instructions for<br>a character on a<br>particular theme. | I can create code for<br>a pair of characters<br>involving speech and<br>movement. |
| I can find and open<br>software for creating<br>computer art.             | I can compare different<br>styles of computer art.                     | I can add text and<br>images to<br>a presentation.              | I can retrieve/open a<br>file from a<br>saved location. | I can select a<br>relevant backdrop.                                              | I can find and open a<br>saved file.                                               |
| I can control the mouse<br>to produce different<br>effects (dots/lines).  | I can comment on<br>effective ways of using<br>Paint software.         | I can add a title slide.                                        | I can review and edit<br>my presentation.               | I can make a<br>character move.                                                   | I can add a second<br>character and position<br>on the backdrop.                   |
| I can reproduce<br>an image using a<br>particular artistic style.         | I can use computer<br>paint skills in a<br>new context.                | I can add new slides<br>with a main idea on<br>each slide.      | I can insert and<br>reorder slides.                     | I can add suitable<br>speech for a character.                                     | I can add code for a<br>series of speech bubbles.                                  |
|                                                                           |                                                                        |                                                                 | I can present my<br>finished work to an<br>audience.    | I can link actions and<br>text to a theme.                                        | I can add code for<br>character to move in<br>turn or sequence.                    |

# **Computing: Using and Applying Skills**

Delete

End

Down|

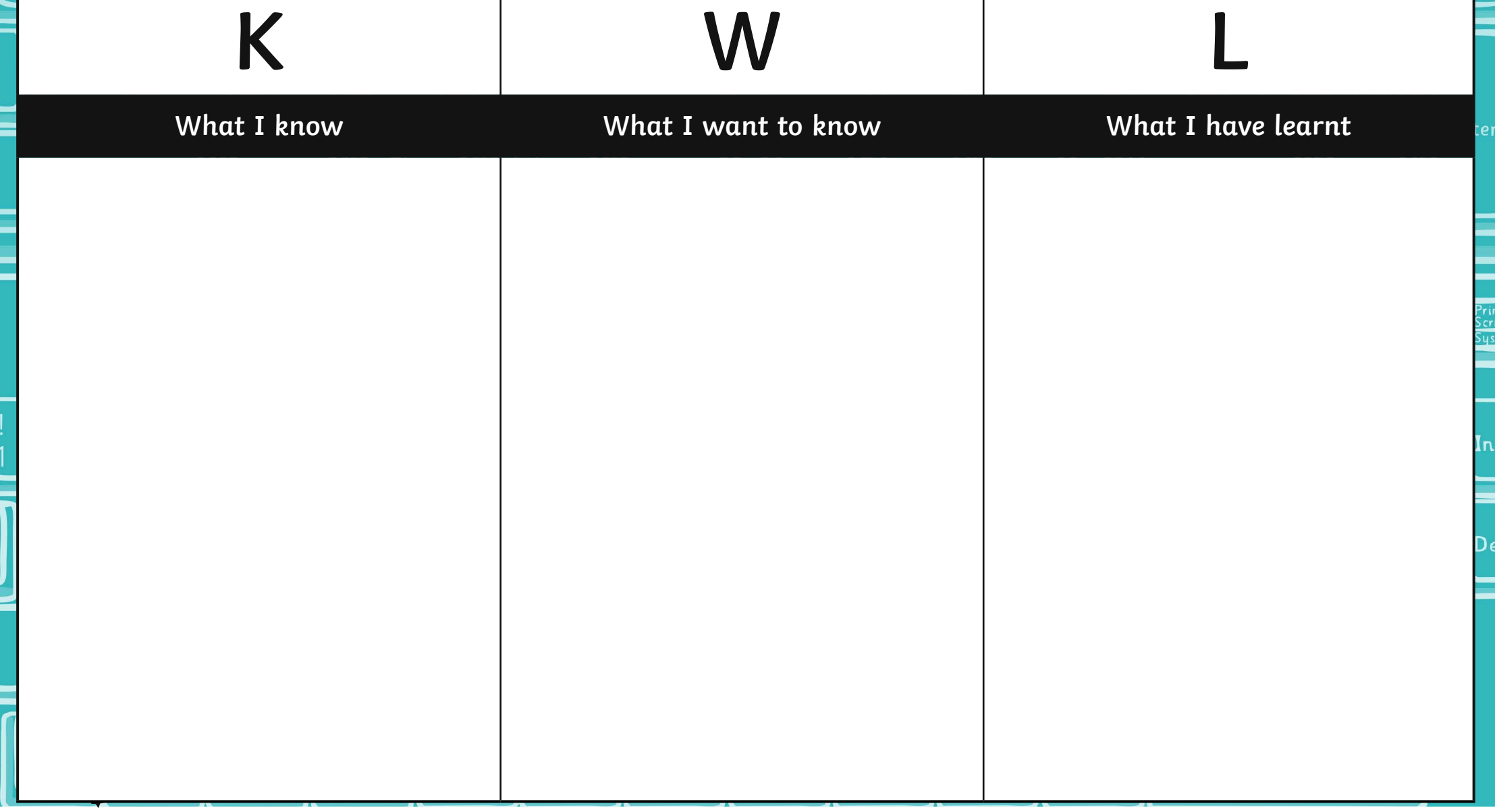

# **Copy Cat!**

Have a look for a piece of artwork that you have seen around that you like - it may be a picture you have hanging up at home or in school, it may be one that you have seen in a museum. Draw it in the space below, thinking carefully about the shapes in the picture and the colours used. Can you now recreate it using a computer program?

# **Find Me a Photo**

Photographs are used in lots of different ways in artworks. Sometimes the colours are changed; in other types of art the picture is duplicated so that you have more than one version. Photography is even recognised as art on its own. Thinking about the art we have looked at in this topic, take either a portrait or landscape picture and use your computer skills to print it out on paper.

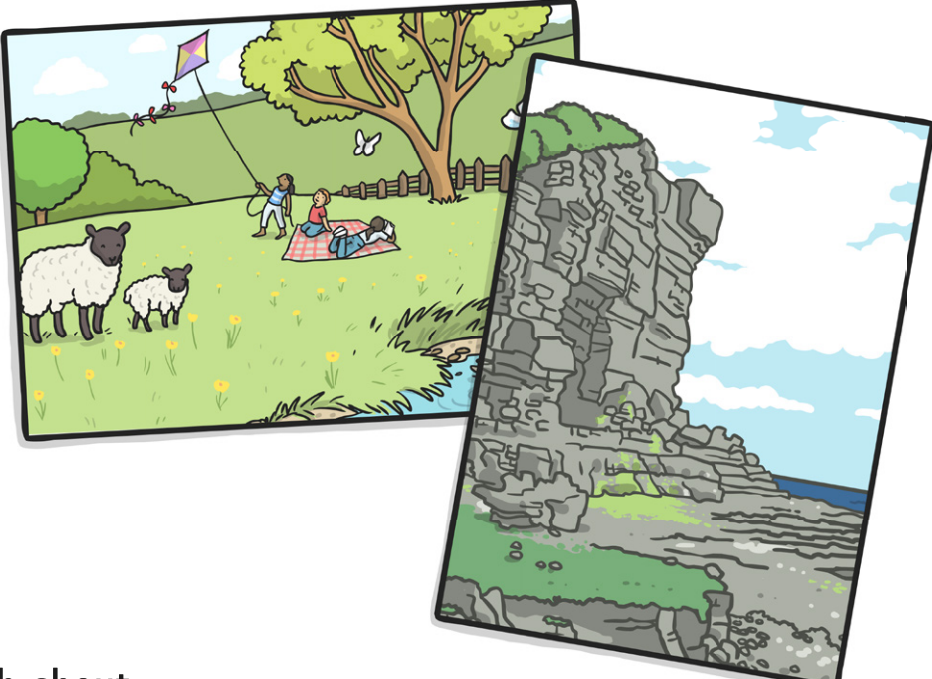

### Things to think about:

How are you using your camera to get the best photo?

How are you going to get your picture from the camera device to the printer? Will you have to use a computer?

How do you want your picture to look on the page? Can you change how big it is or the quality of the picture when it is printed?

### Extension:

Can you make any changes to the picture before you print it? Could you change the colours or duplicate it more than once on the same page?

# **Find Me a Photo**

Photographs are used in lots of different ways in artworks. Sometimes the colours are changed; in other types of art the picture is duplicated so that you have more than one version. Photography is even recognised as art on its own. Thinking about the art we have looked at in this topic, take either a portrait or landscape picture and use your computer skills to print it out on paper.

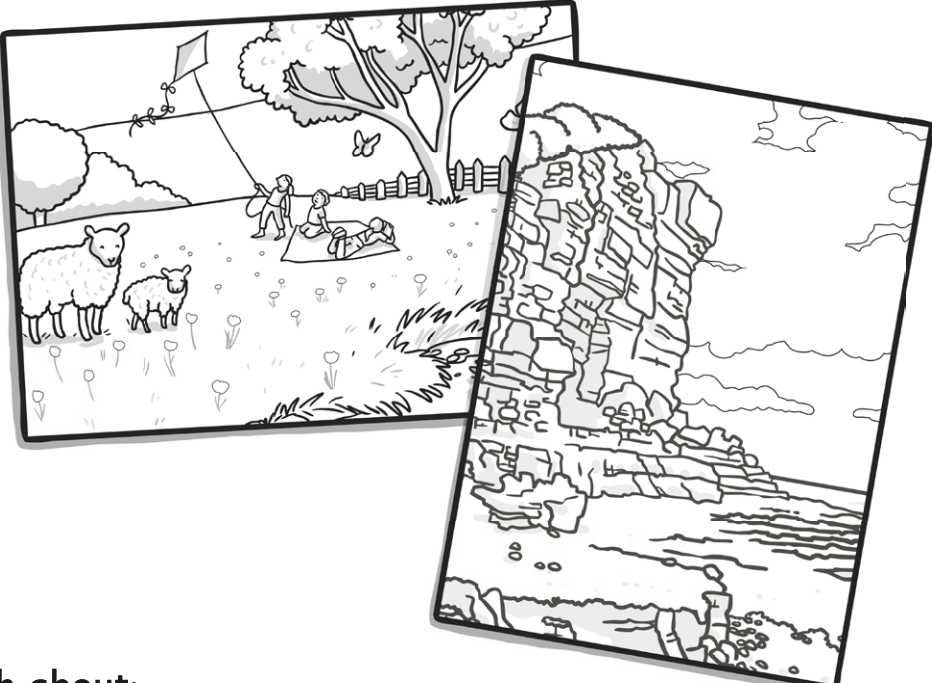

### Things to think about:

How are you using your camera to get the best photo?

How are you going to get your picture from the camera device to the printer? Will you have to use a computer?

How do you want your picture to look on the page? Can you change how big it is or the quality of the picture when it is printed?

### Extension:

Can you make any changes to the picture before you print it? Could you change the colours or duplicate it more than once on the same page?

### **Computer Art:** Pixel Pointillism

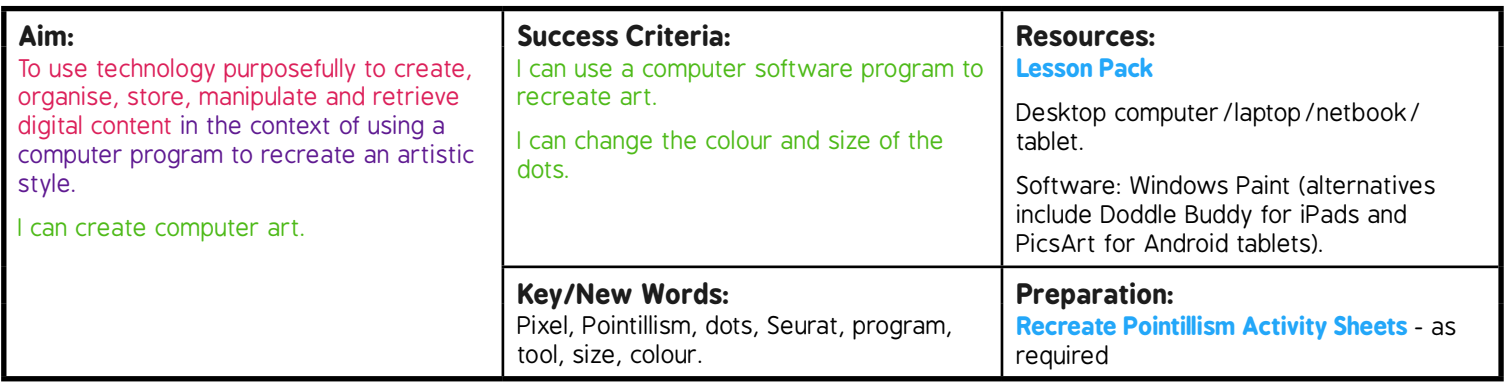

**Prior Learning:** It will be helpful if children have accessed drawing/design software on a device before.

#### **Learning Sequence**

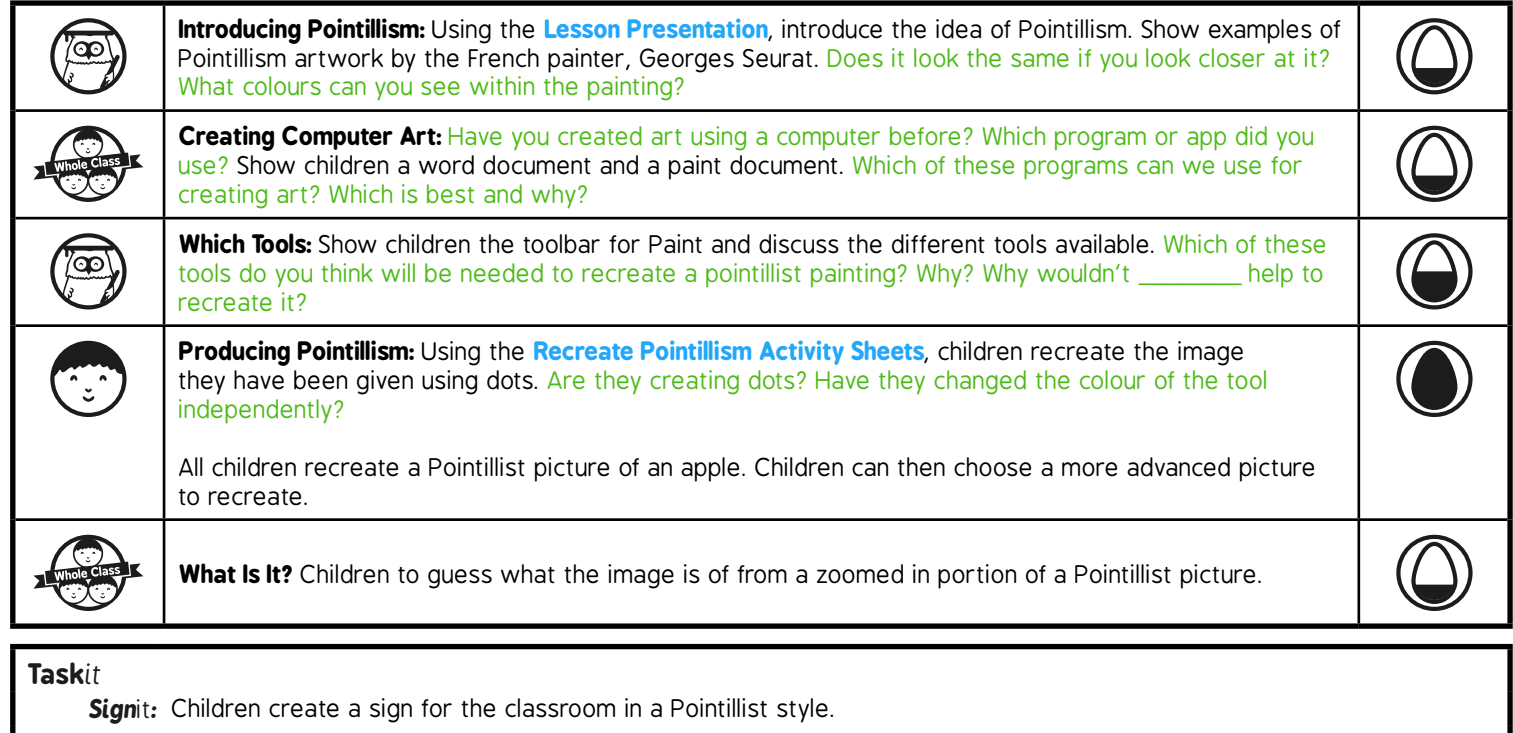

*Research*it*:* Find information about another Pointillist

# **Computing**

## Computer Art

**Computing** | Year 2 | Computer Art | Pixel Pointillism | Lesson 1

# **Pixel Pointillism**

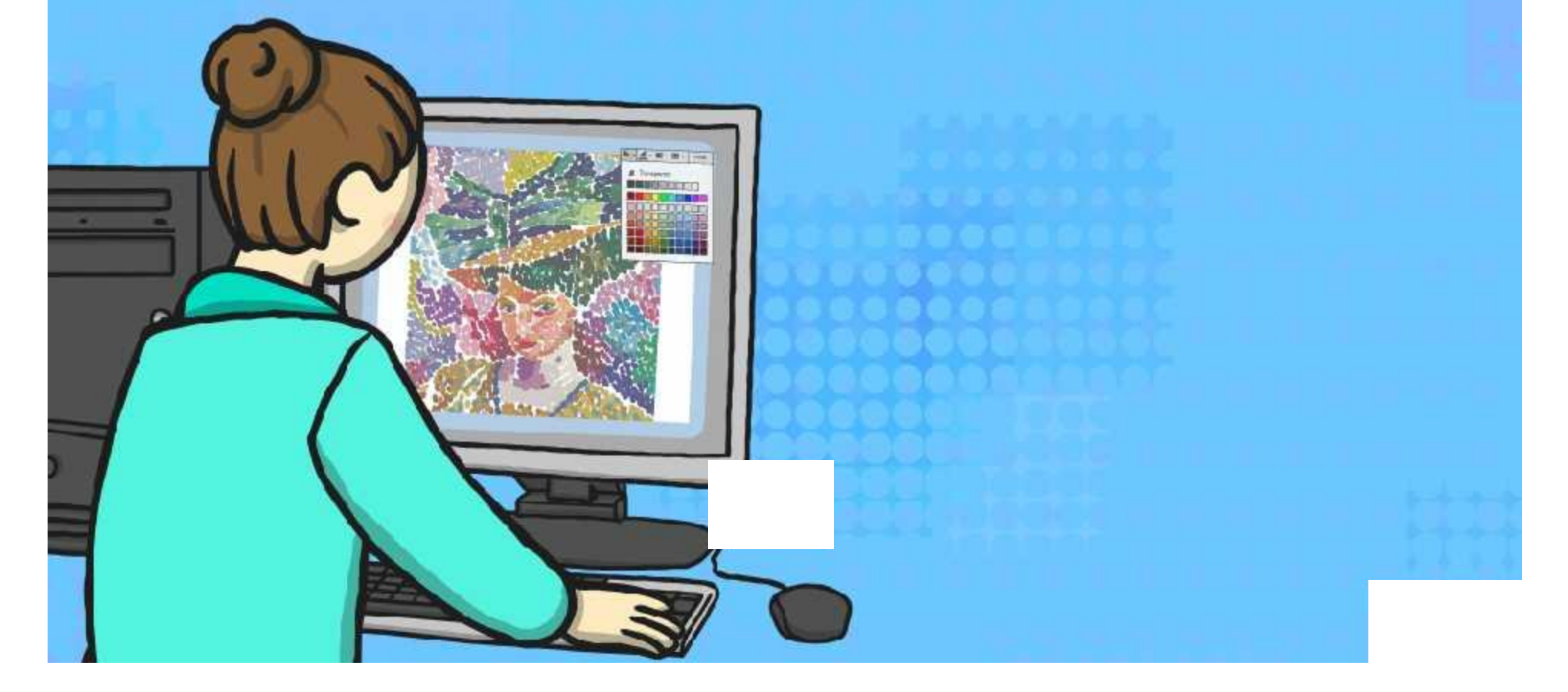

### **Aim**

I can create computer art.

### **Success Criteria**

- I can use a computer software program to recreate art.
- I can change the colour and size of the dots.

### **Introducing Pointillism** What is Pointillism?

Pointillism is a type of painting that makes a picture using lots of colourful dots.

The first artists started to use it in the 1880s.

Close up, it can look messy and can be difficult to tell what the picture is of.

If you look at it from a distance, your mind blends the different colour dots together to form a clear picture – clever!

Modern day televisions and screens use the same technique to make all the different colours you see on them.

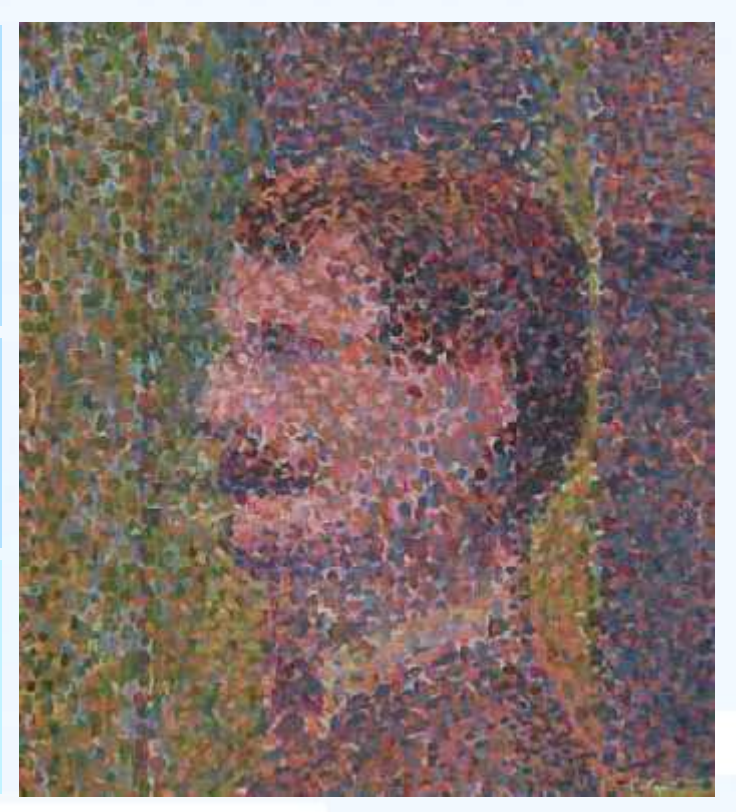

*La Parade by Georges Seurat*

### **Introducing Pointillism** Georges Seurat

Georges Seurat was a French painter who lived between 1859 and 1891.

He went to some different art schools where he learnt to paint in a traditional manner.

He tried different styles of painting, but some people did not like it.

He spent two years producing his famous pointillist painting: *A Sunday Afternoon on the Island of La Grande Jatte (1884-85).* Click on the image of Surat to see his painting.

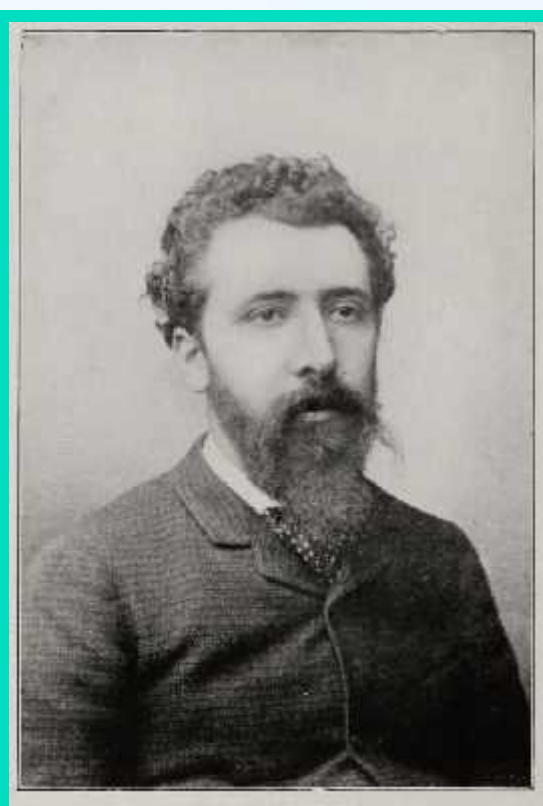

Grovers SEURAT

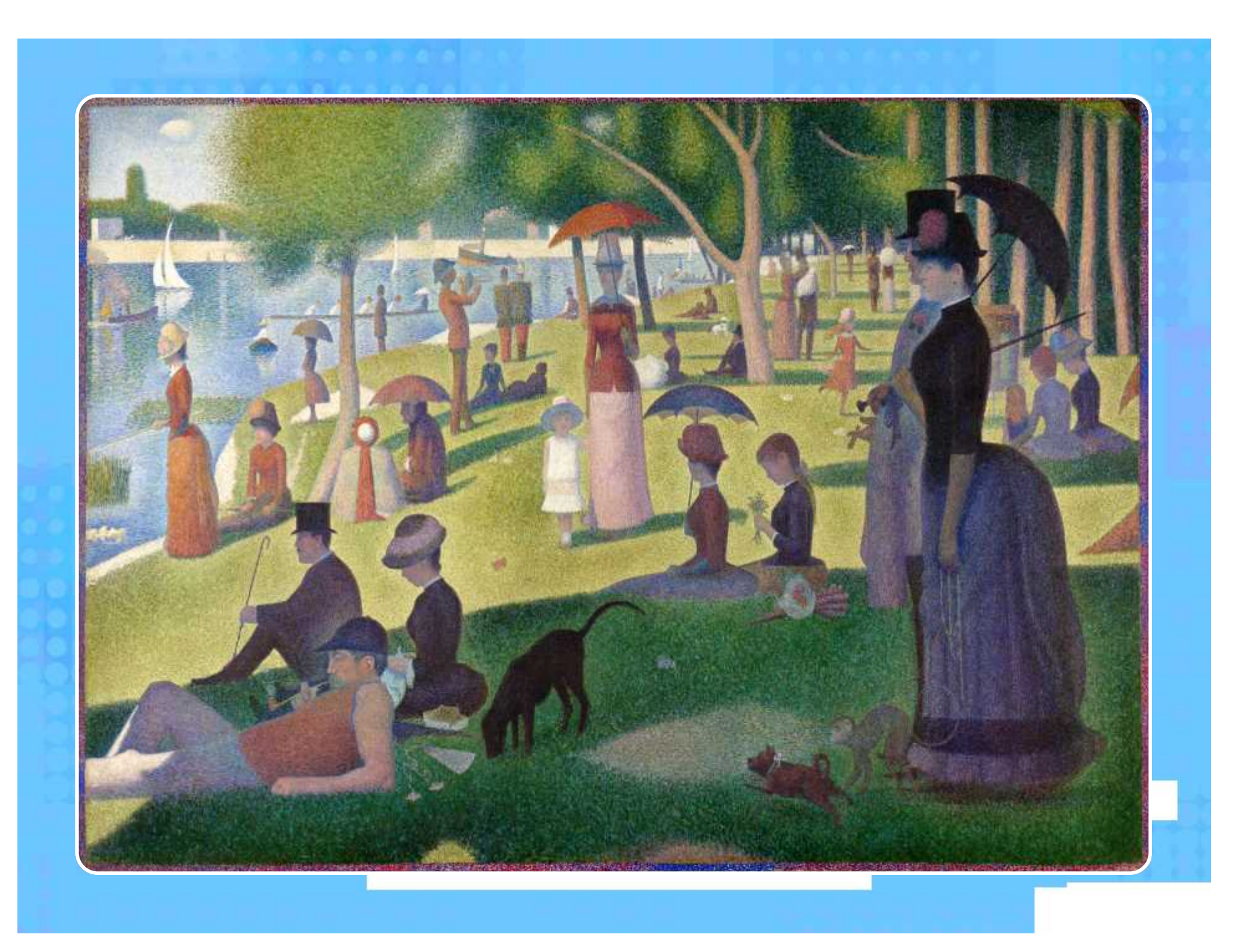

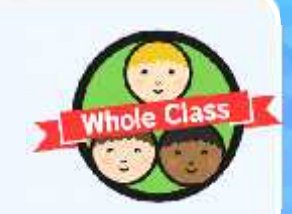

# **Creating Computer Art**

Have you created art using a computer before? Which program or app did you use? Why?

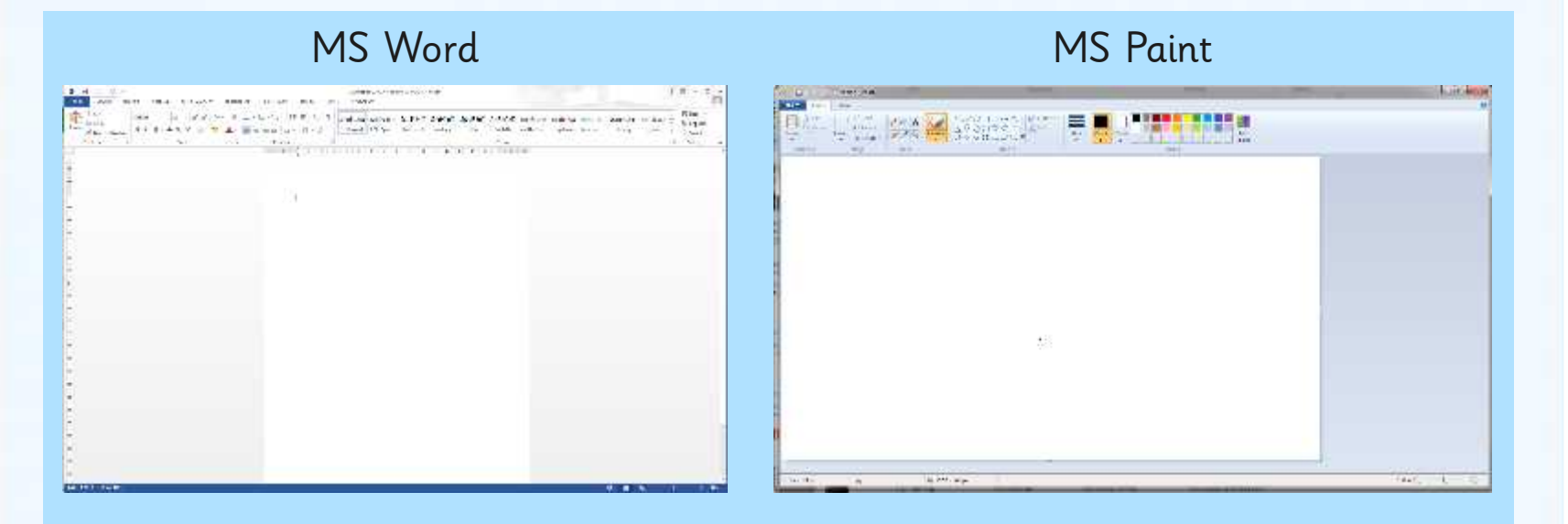

Which of these programs can we use for creating art? Which is best and why?

## **Which Tools?**

This is what we call a toolbar.

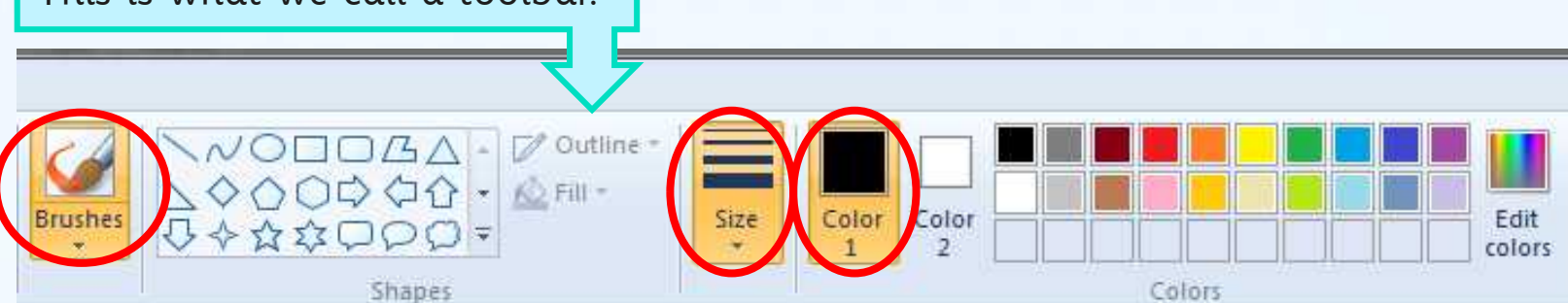

It shows you what tool you are using and any important information (like size or colour).

For this lesson you will need keep the brushes selection the same as it is the only one that allows you to make dots.

You will need to select the right colour for Colour 1 - Colour 2 should stay white.

You will need to select the size of the dot you will use.

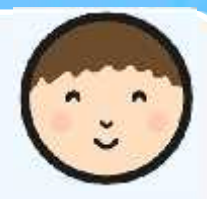

# **Producing Pointillism**

### Now it's your turn to produce a piece of pointillism!

Look at the picture you have been given. Can you use dots on the computer to recreate the picture?

### Things to think about:

- What colours are you going to use remember that Seurat used lots of colours.
- Are you just making dots? Make sure you click for each one and then you don't end up with lines. Change the size of the dot as necessary.
- Take your time and make sure your work is completely dotty!

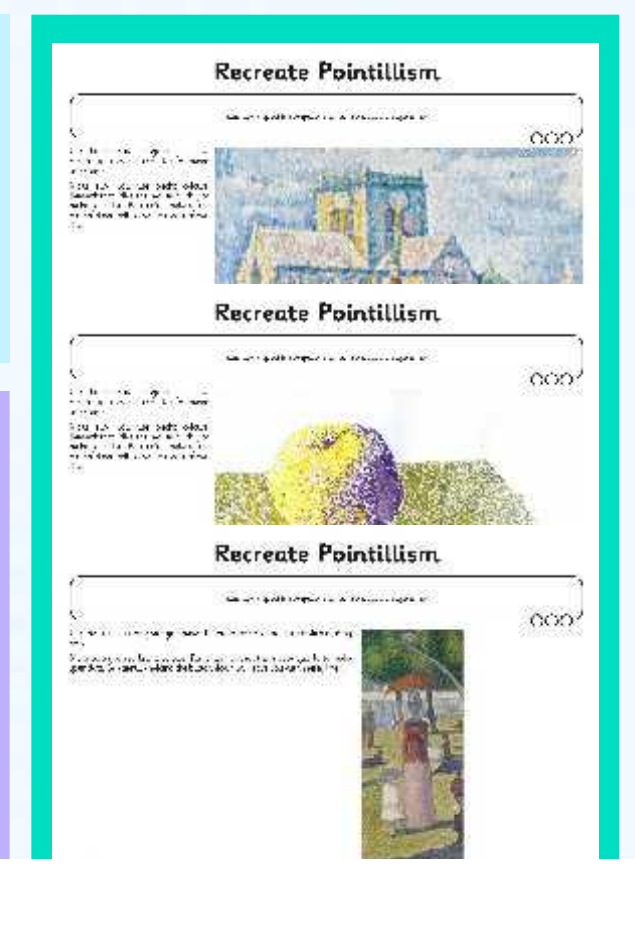

# **What Is It?**

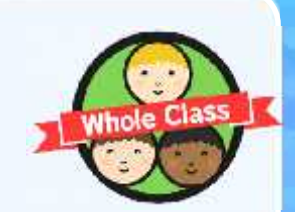

Here are some close up images of some pointillist pictures. Can you work out what the image is of?

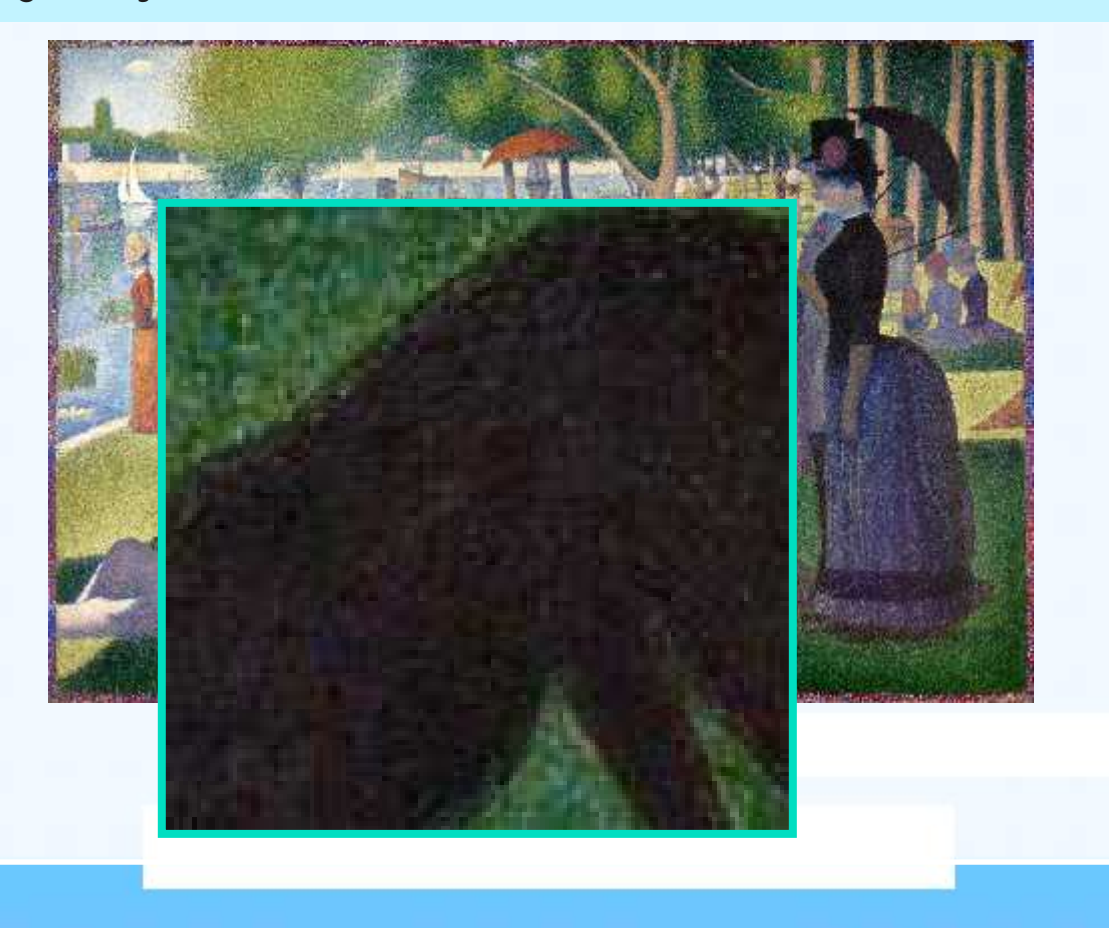

# **What Is It?**

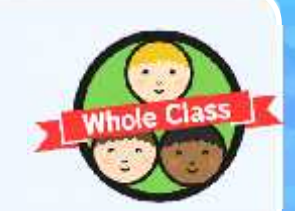

Here are some close up images of some pointillist pictures. Can you work out what the image is of?

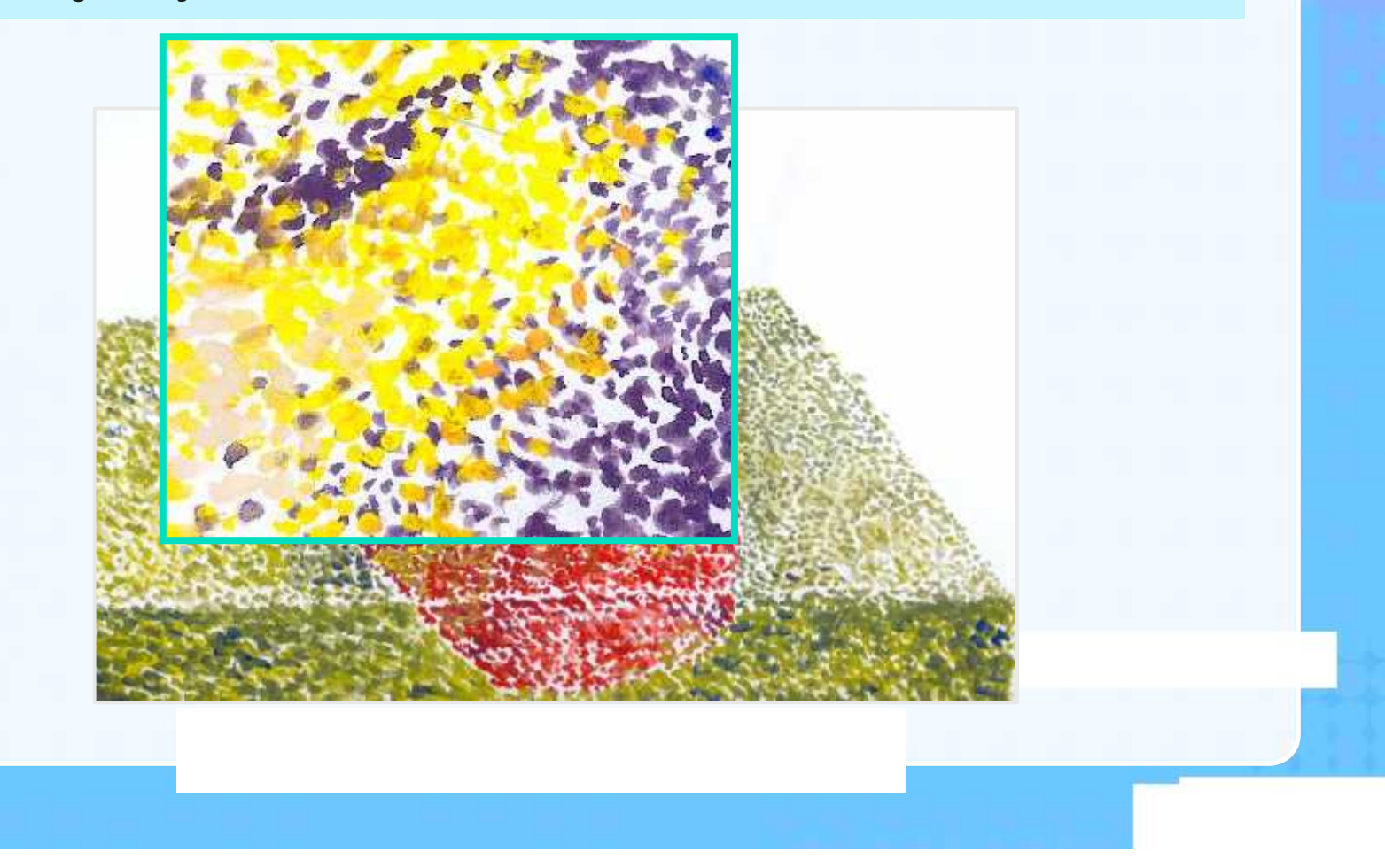

# **What Is It?**

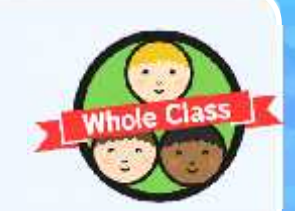

Here are some close up images of some pointillist pictures. Can you work out what the image is of?

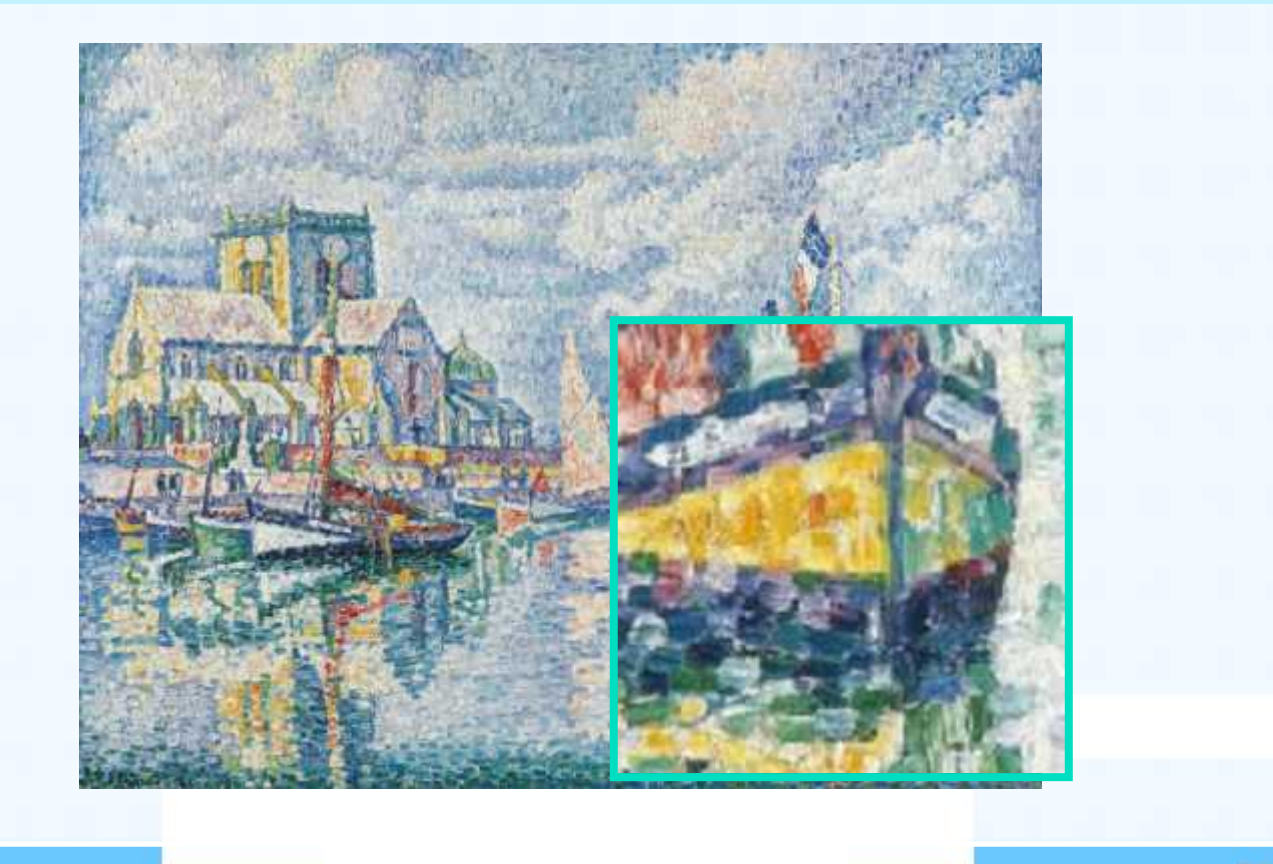

### **Aim**

I can create computer art.

### **Success Criteria**

- I can use a computer software program to recreate art.
- I can change the colour and size of the dots.

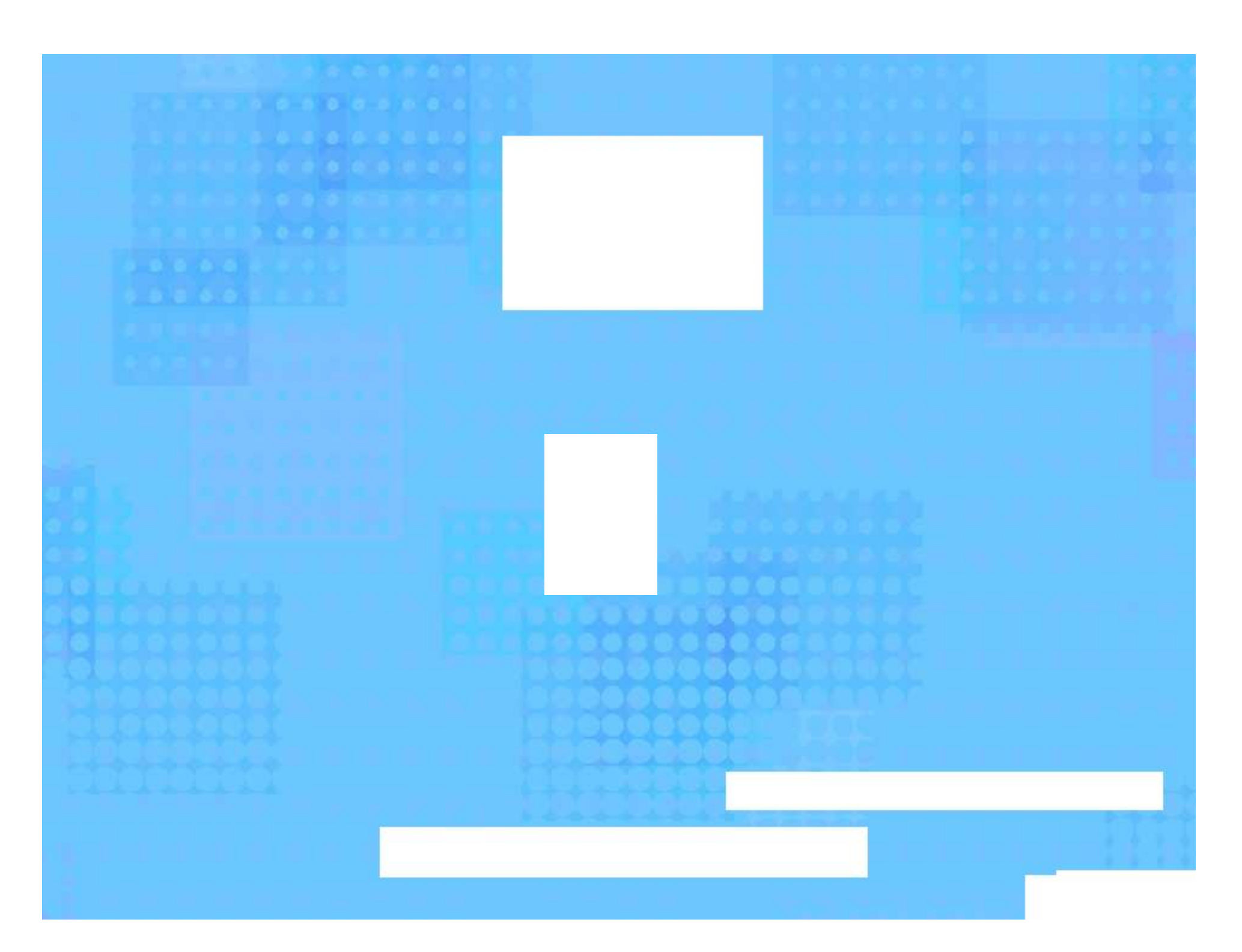
**Avery Template:** Name Badge Label, 8 per sheet | **Compatible Products**:15395, 25395, 42395, 45395, 48395, 5395, 8395, 88395, 85395.

Computing | Pixel Pointillism

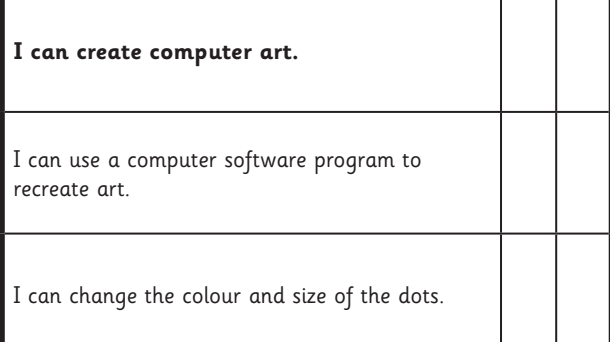

#### Computing | Pixel Pointillism

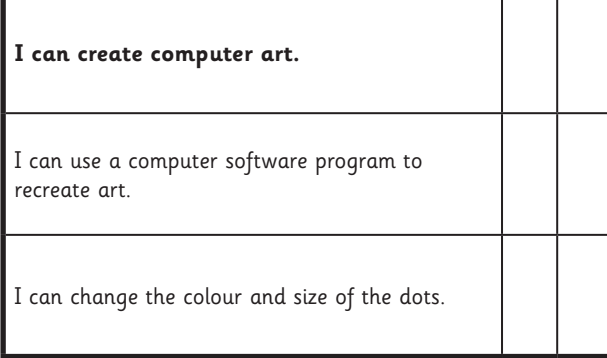

#### Computing | Pixel Pointillism

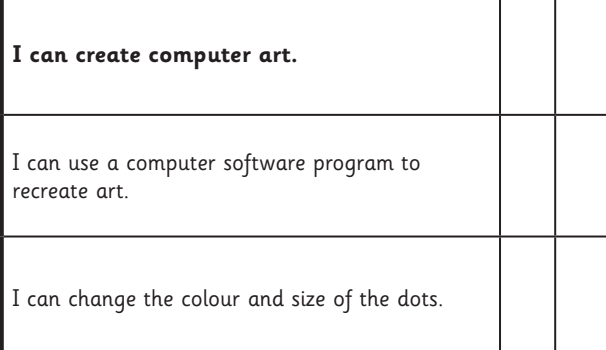

#### Computing | Pixel Pointillism

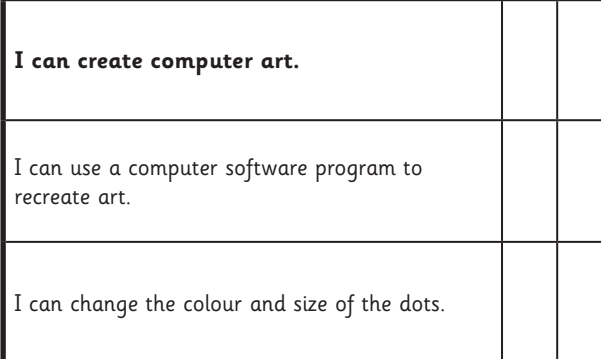

Computing | Pixel Pointillism

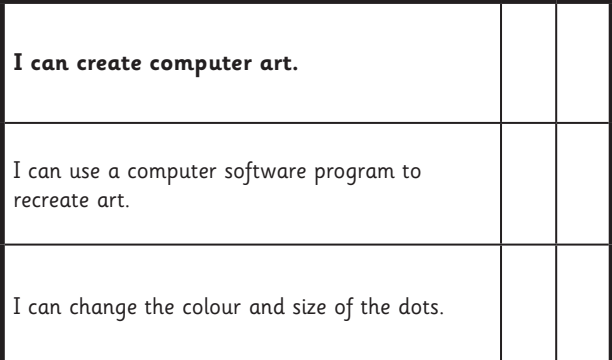

#### Computing | Pixel Pointillism

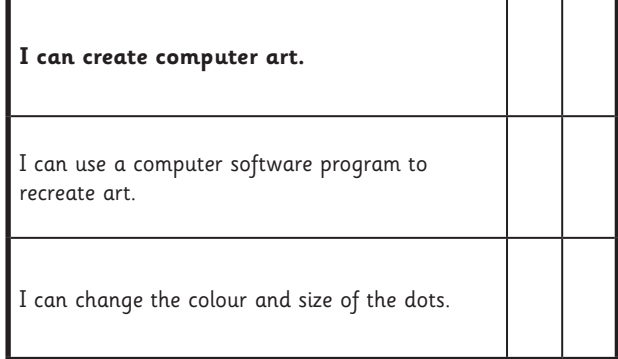

#### Computing | Pixel Pointillism

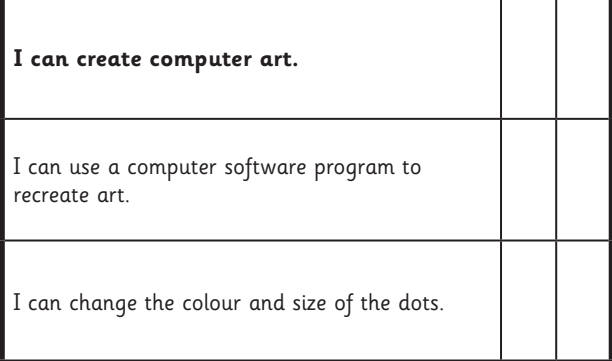

#### Computing | Pixel Pointillism

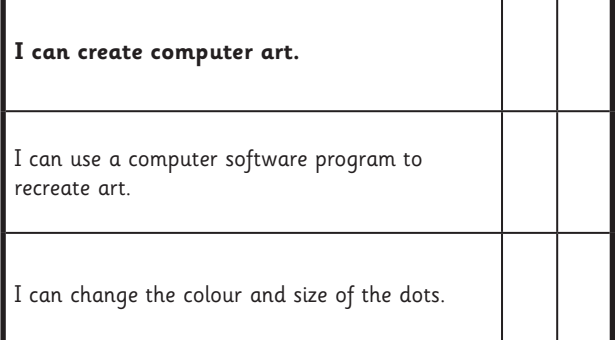

## **Recreate Pointillism**

I can use a specific computer skill to reproduce a style of art.

Use the computer program you have chosen to recreate the picture shown using dots.

Make sure you use bright colours. Remember to click the mouse quickly to make your dots. Be careful - holding the button down will leave you with messy lines!

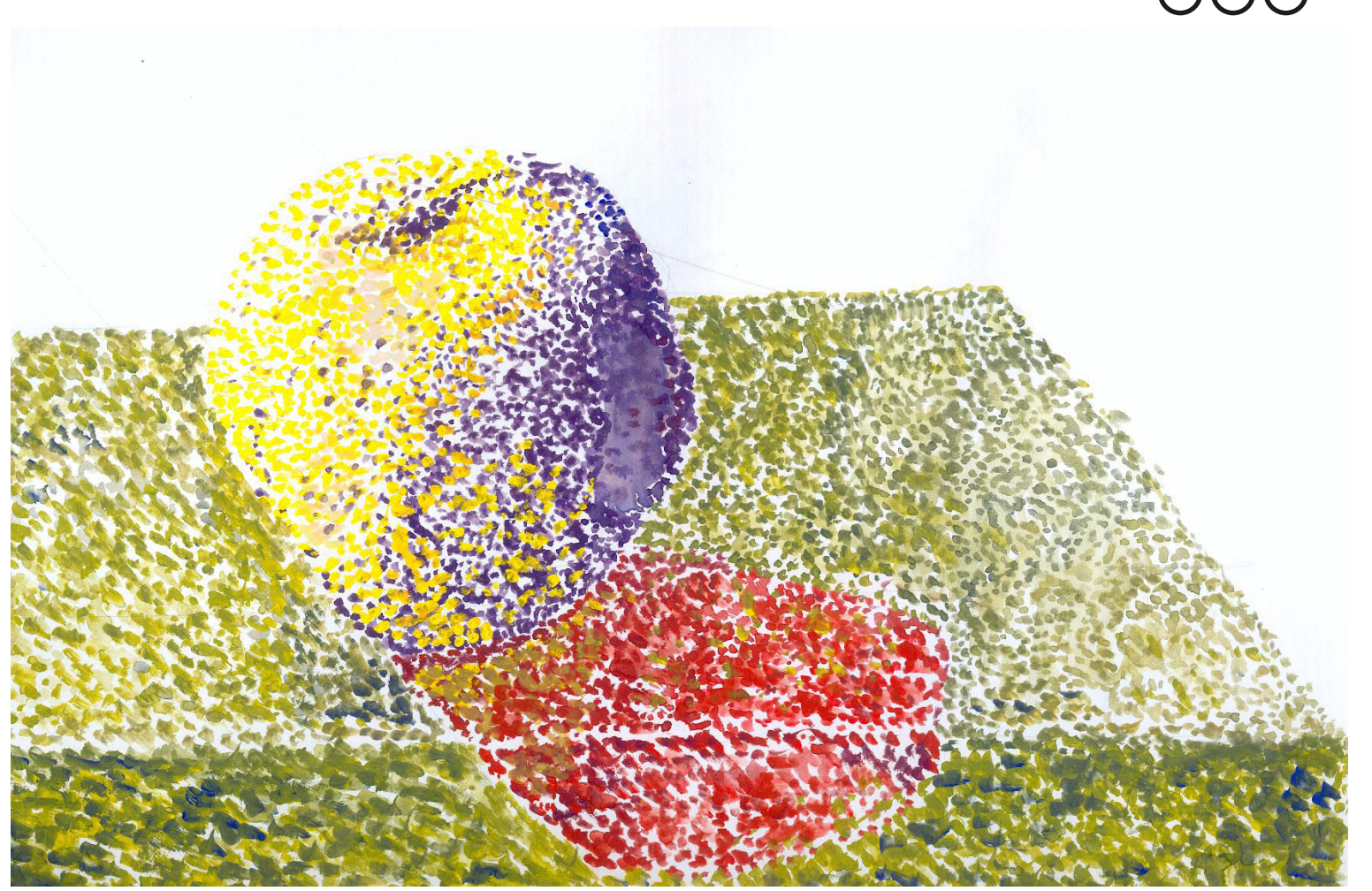

## **Recreate Pointillism**

I can use a specific computer skill to reproduce a style of art.

Use the computer program you have chosen to recreate the picture shown using dots.

Make sure you use bright colours. Remember to click the mouse quickly to make your dots. Be careful - holding the button down will leave you with messy lines!

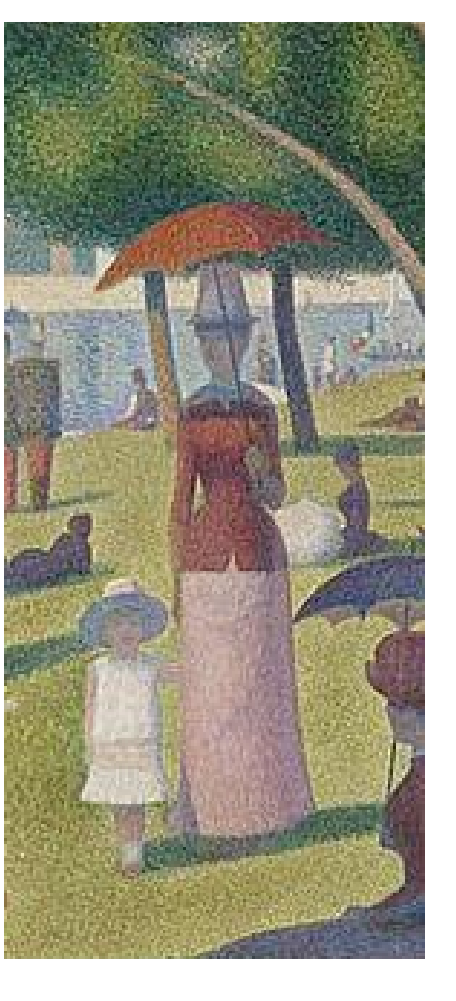

## **Recreate Pointillism**

I can use a specific computer skill to reproduce a style of art.

Use the computer program you have chosen to recreate the picture shown using dots.

Make sure you use bright colours. Remember to click the mouse quickly to make your dots. Be careful - holding the button down will leave you with messy lines!

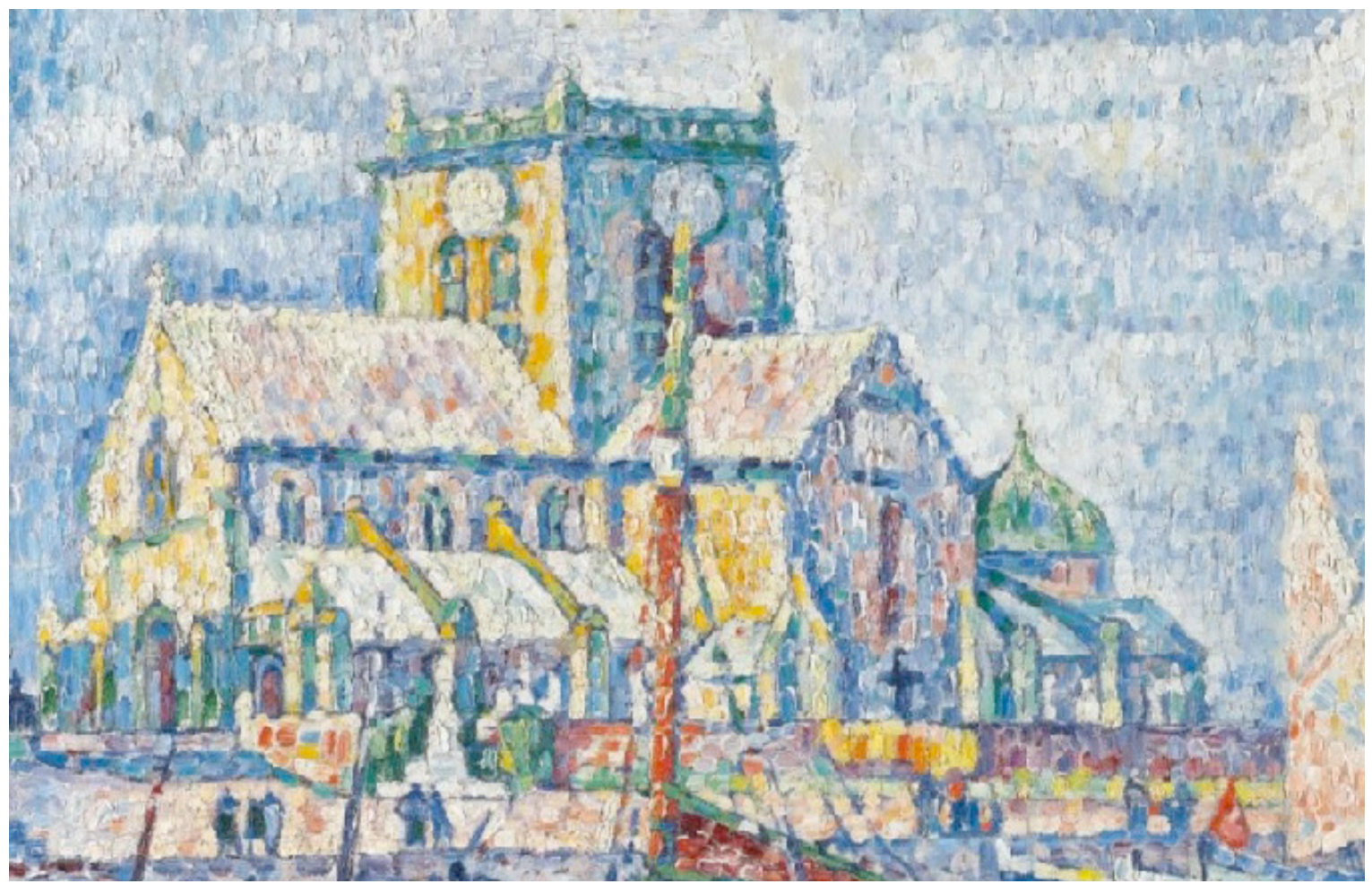

### **Computer Art:** Mastering Mondrian

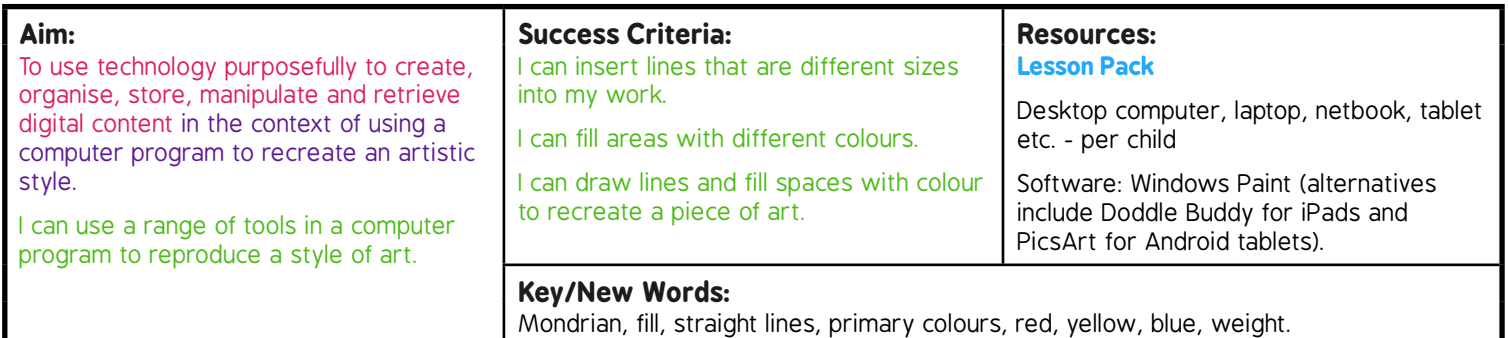

**Prior Learning:** Children will have learnt to choose an appropriate program and make a choice of tools in lesson 1.

#### **Learning Sequence**

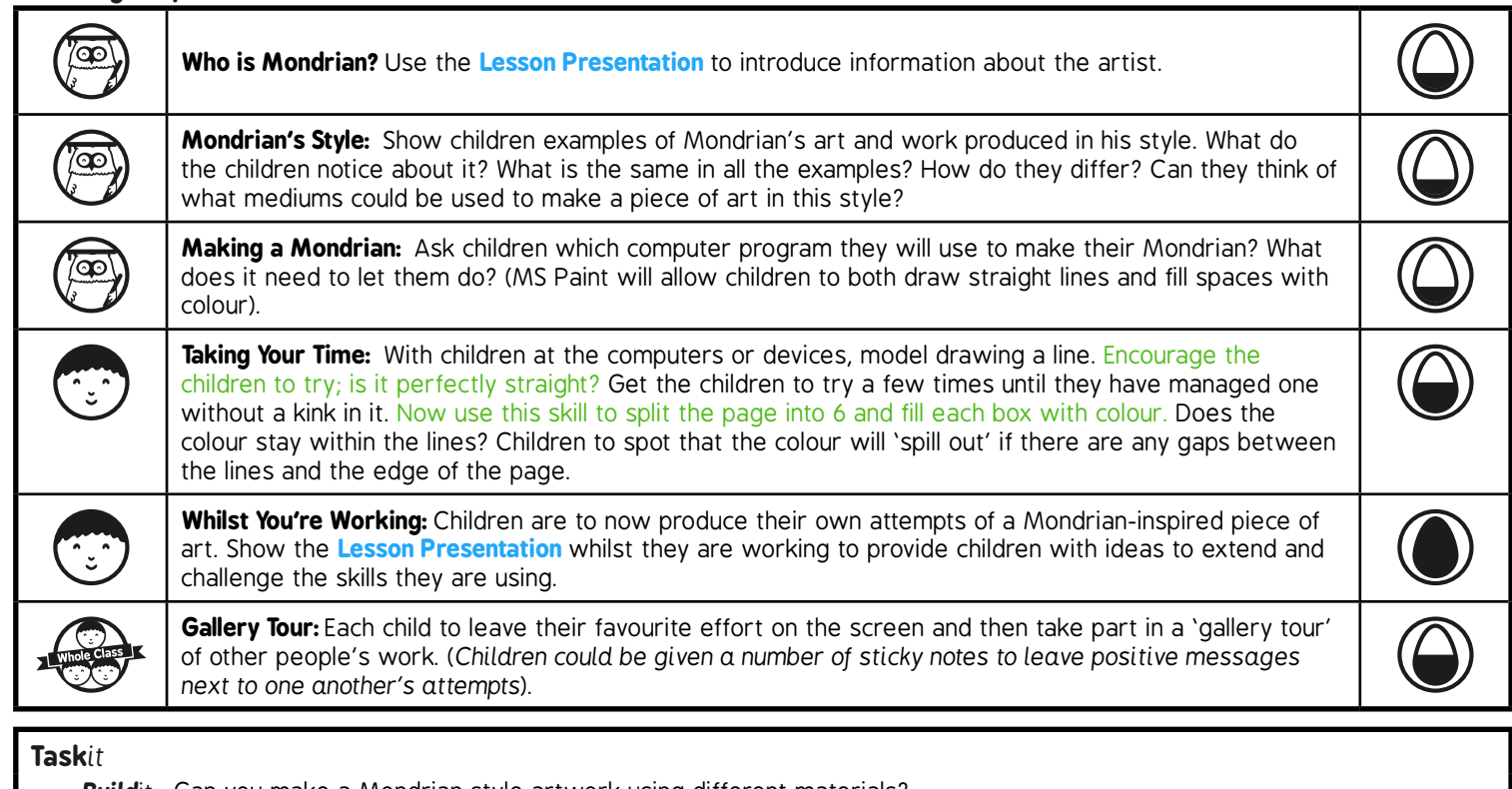

*Build*it*:* Can you make a Mondrian style artwork using different materials? *Race*it*:* Can you use your skills at drawing lines and filling space with colour to make your own race track? Why not print it out and race your friends on it?

# **Computing**

Computer Art

**Computing** | Year 2 | Computer Artl Mastering Mondrian | Lesson 2

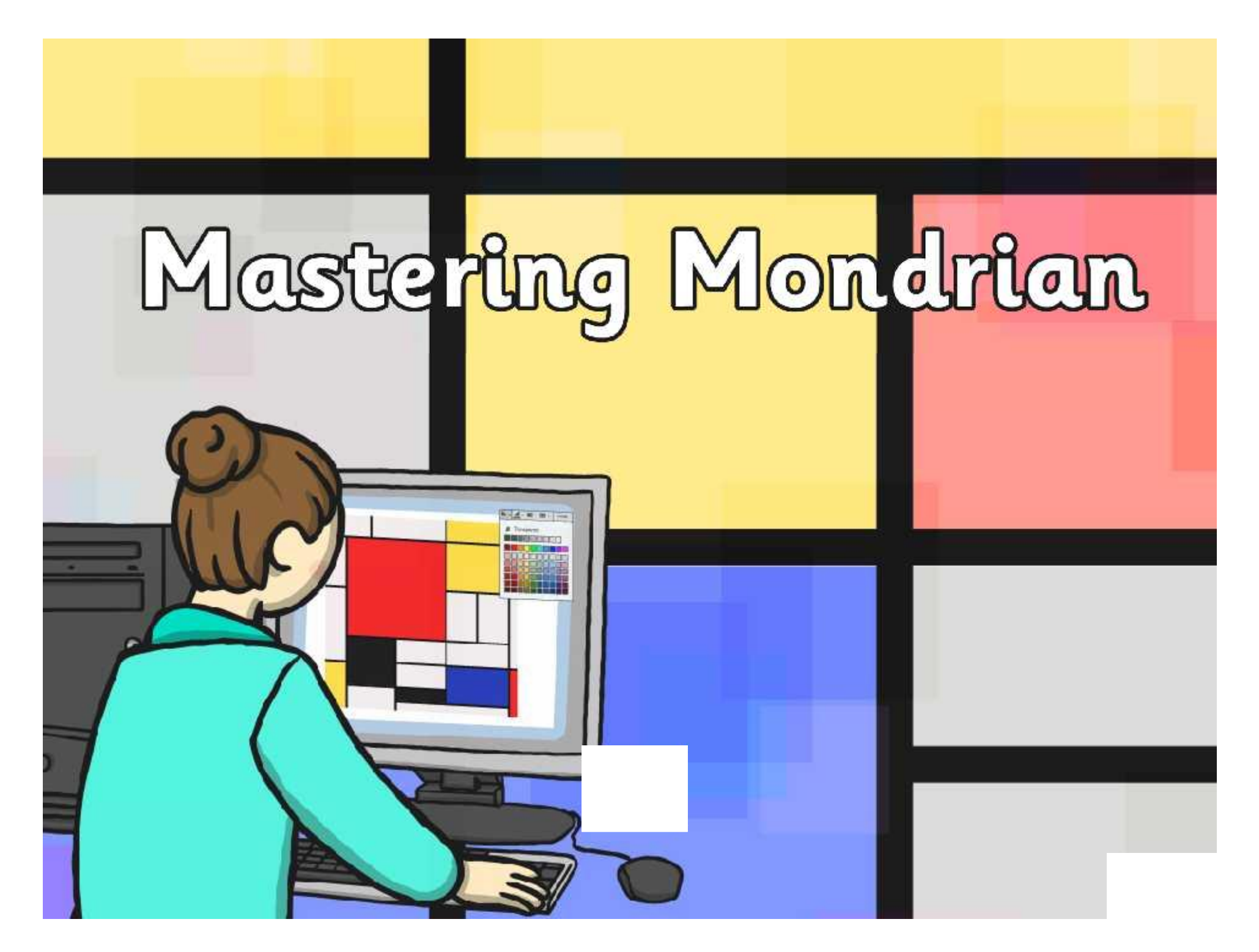

## **Aim**

I can use a range of tools in a computer program to reproduce a style of art.

## **Success Criteria**

- I can insert lines that are different sizes into my work.
- I can fill areas with different colours.
- I can draw lines and fill spaces with colour to recreate a piece of art.

## **Who is Mondrian?**

Piet Mondrian was a Dutch artist who lived between 1872 and 1944.

He started his working life as a primary school teacher!

Mondrian became famous for creating art on a white background with straight lines and blocks of primary colours (blue, red and yellow).

His artwork has been widely copied, from buildings to dresses!

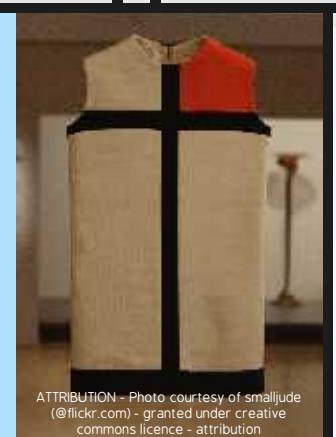

As an artist, he worked mainly in Paris.

He went back to school to learn about fine art.

## **Mondrian's Style**

These artworks have all been made in the style of Mondrian. What is similar about them? What is different?

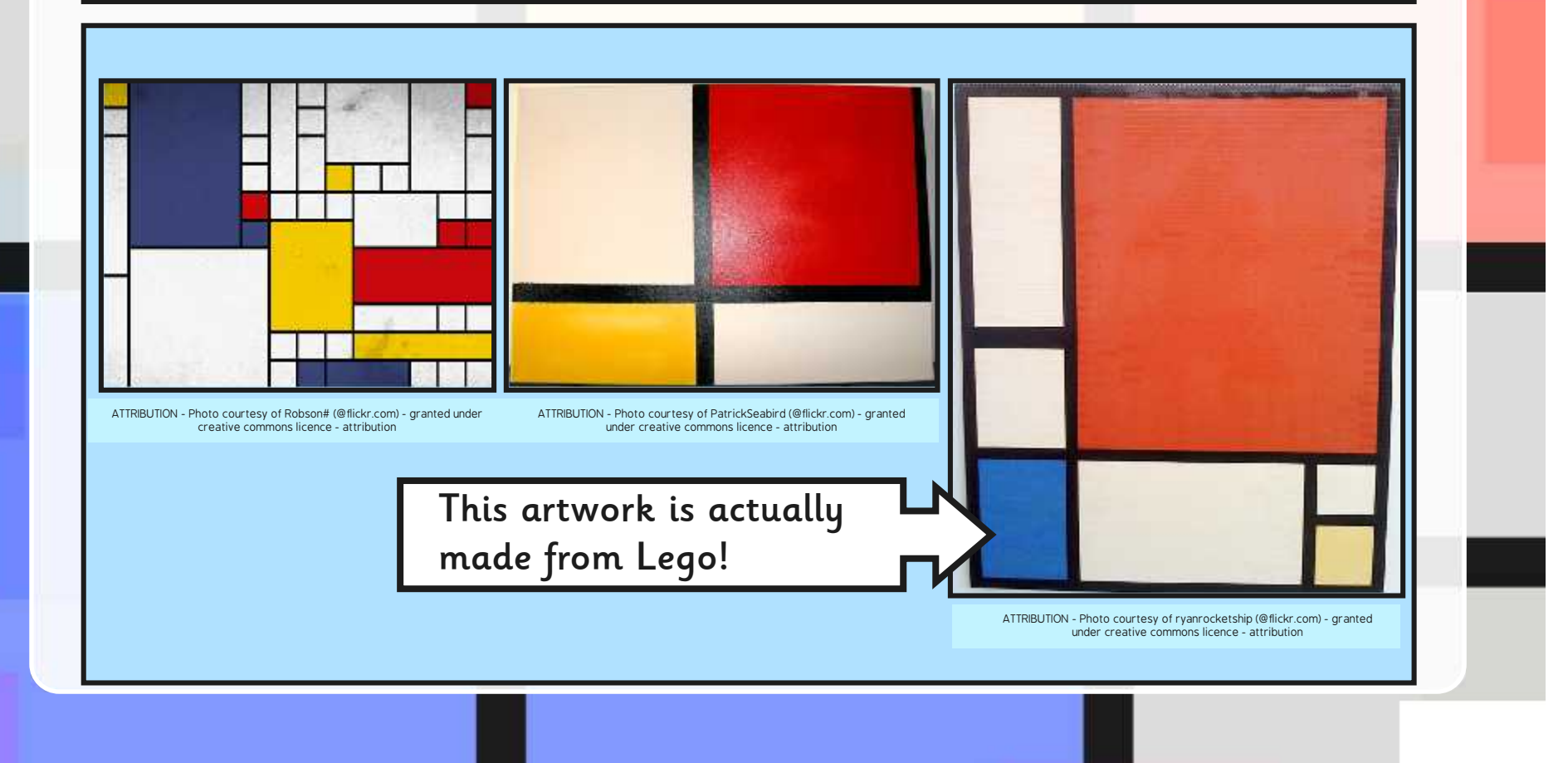

# **Making a Mondrian**

We are going to use a computer program to make our own Mondrian work of art!

What do we need the computer program to do?

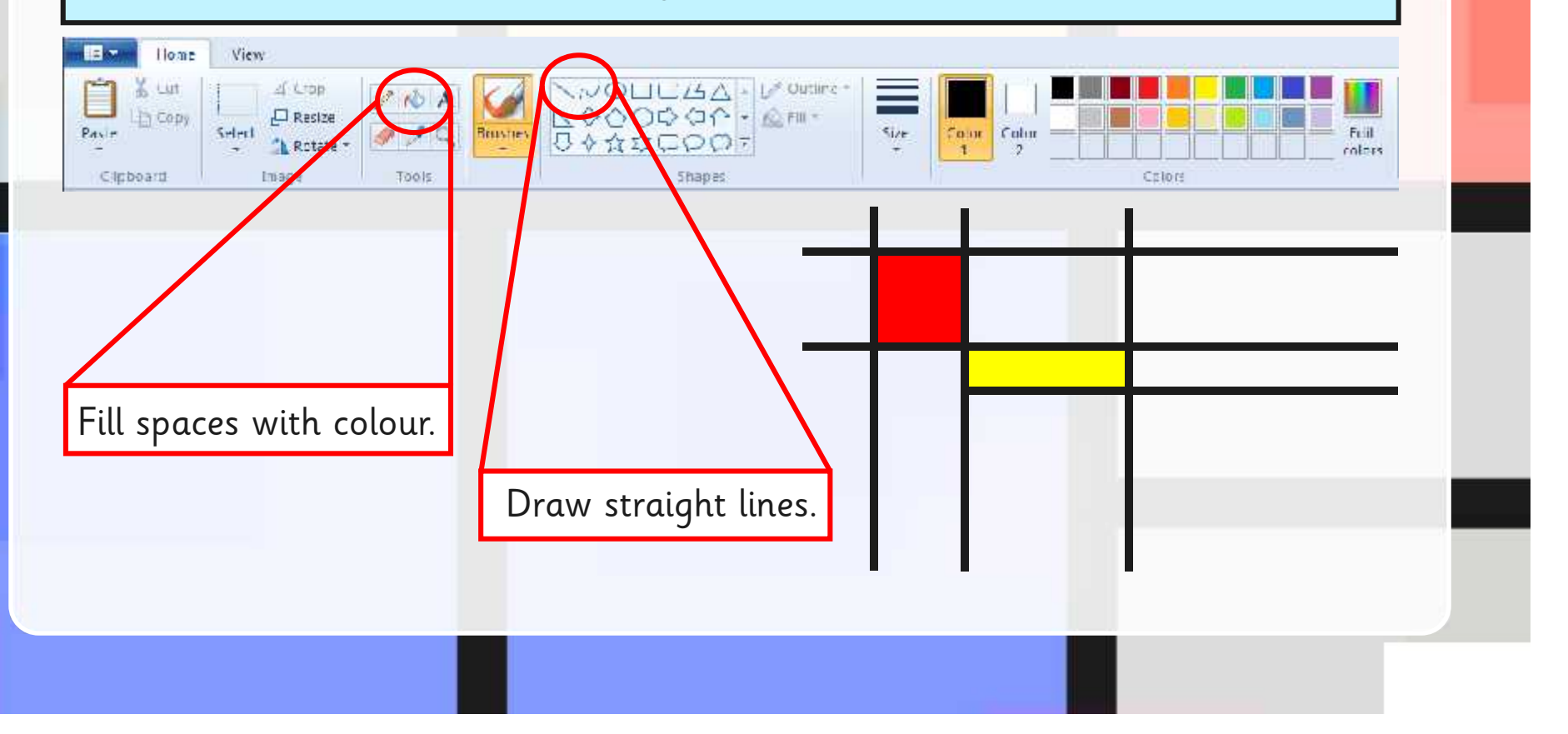

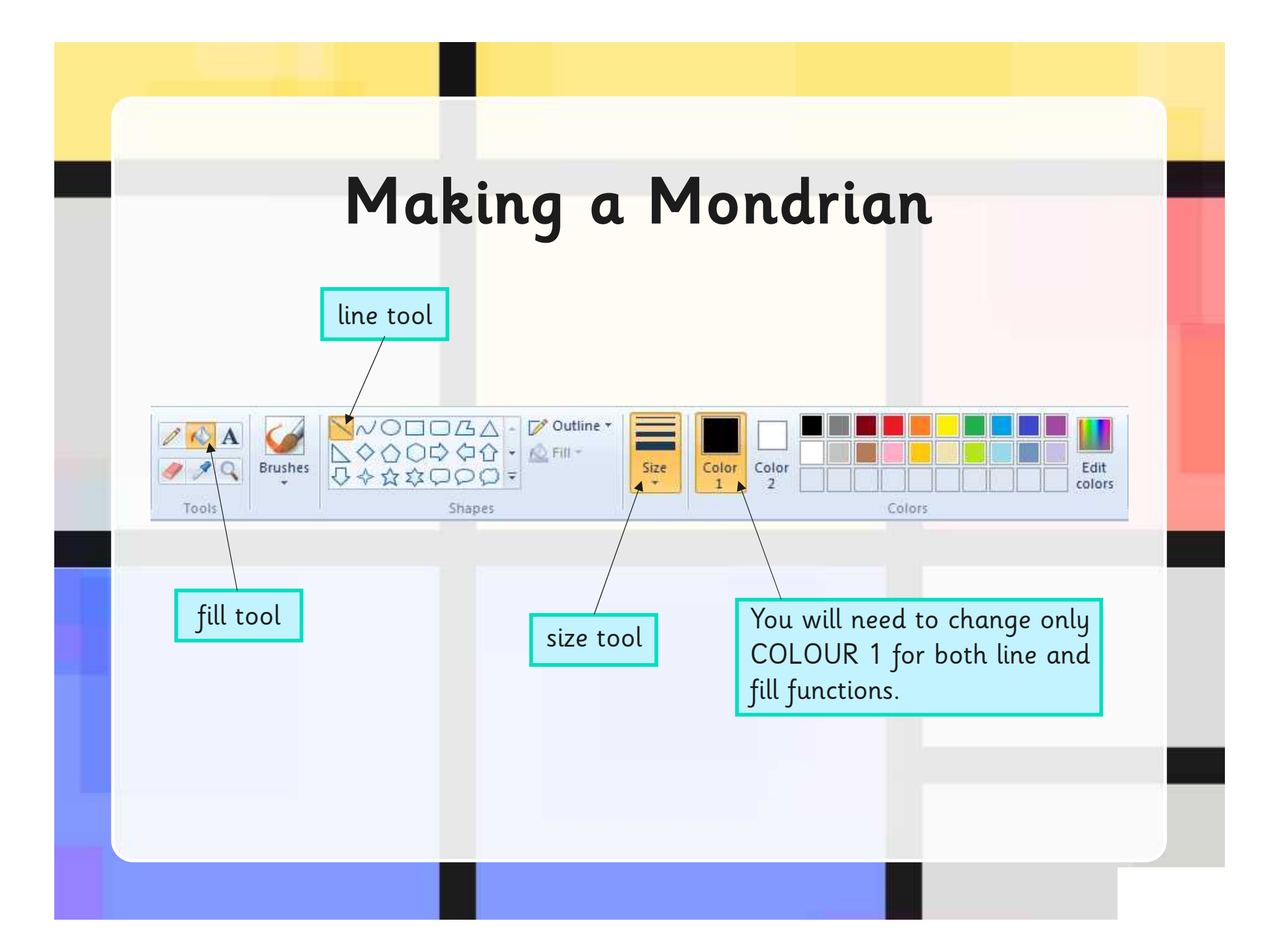

# **Taking Your Time**

This type of art may look quick and easy, but it can very easily go wrong!

Select the line tool; try and draw a straight line. Is it perfectly straight? What happens if it's not?

Use the line tool to split your page into 6. Now select the fill tool, and add a different colour to each square. Has it worked? If not why not - can you spot the problem?

Now you've practised using these skills, you can have a go at producing your own Mondrian artwork but remember to take your time!

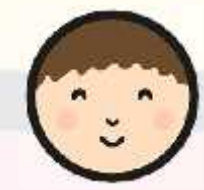

# **Whilst You Are Working…**

Have a think about how many lines you are going to include in your art. Have you tried to change the weight of the lines - which icon do you need to press to do that?

How many colours are you going to use? Which colours did Mondrian use when making his artwork? Does it still look like a Mondrian if you use different colours? Perhaps you could use different shades of red, blue and yellow – how would you change that?

Want to experiment? Make more than one piece of Mondrian art so you can try out different combinations and then choose your favourite. Remember to save any that you want to keep!

## **Aim**

I can use a range of tools in a computer program to reproduce a style of art.

## **Success Criteria**

- I can insert lines that are different sizes into my work.
- I can fill areas with different colours.
- I can draw lines and fill spaces with colour to recreate a piece of art.

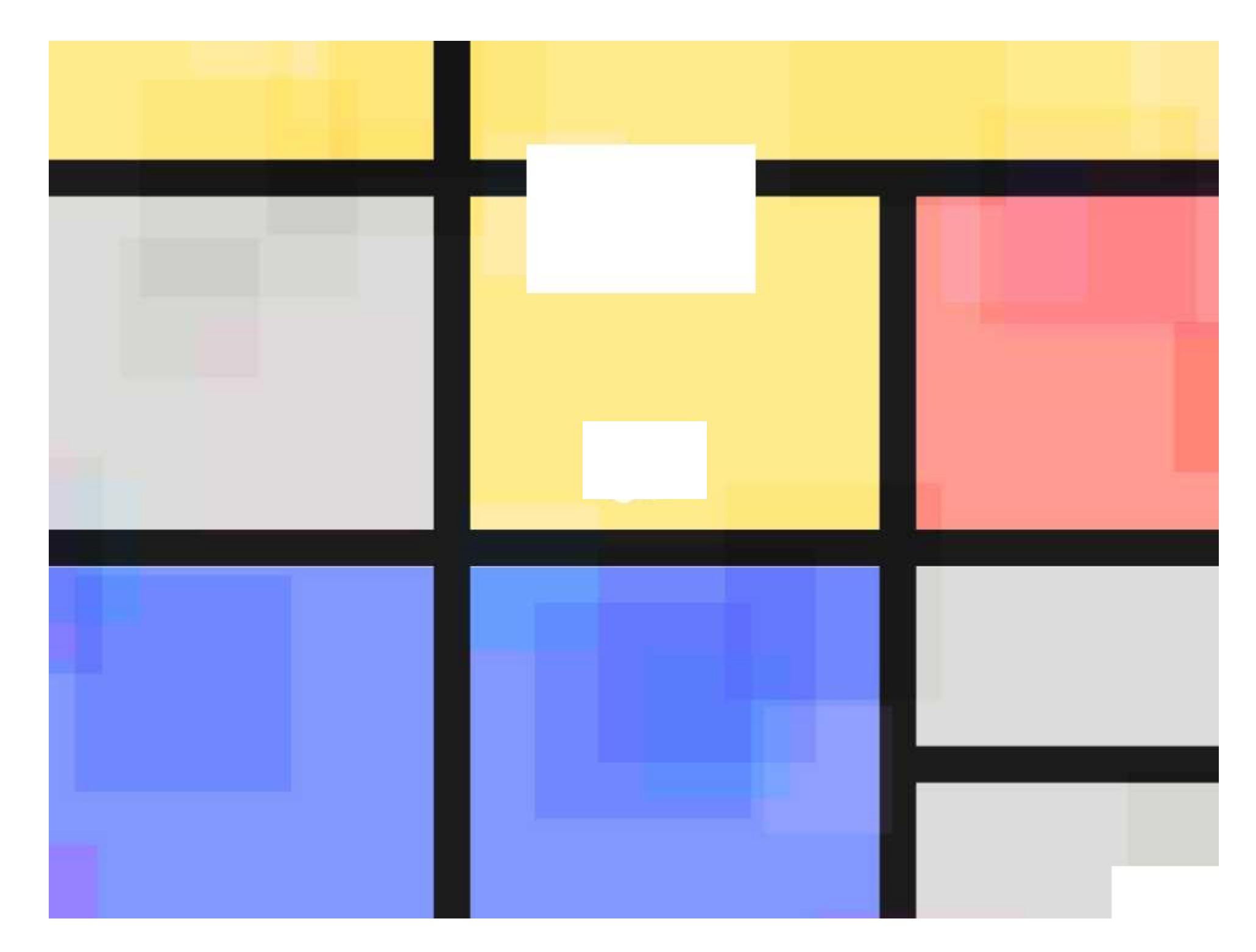

#### Computing | Mastering Mondrian

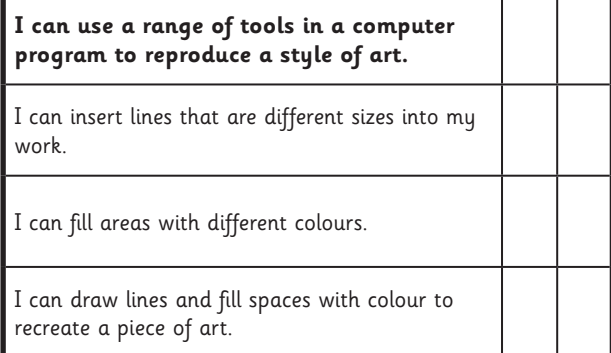

#### Computing | Mastering Mondrian

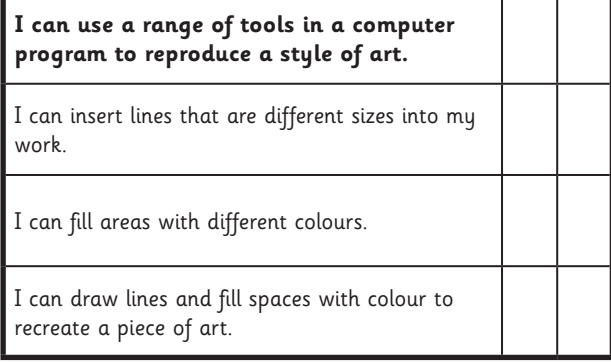

#### Computing | Mastering Mondrian

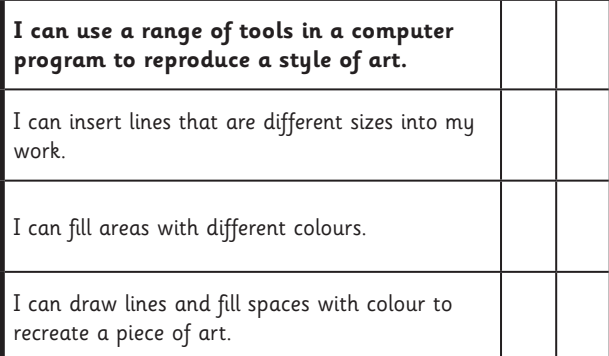

Computing | Mastering Mondrian

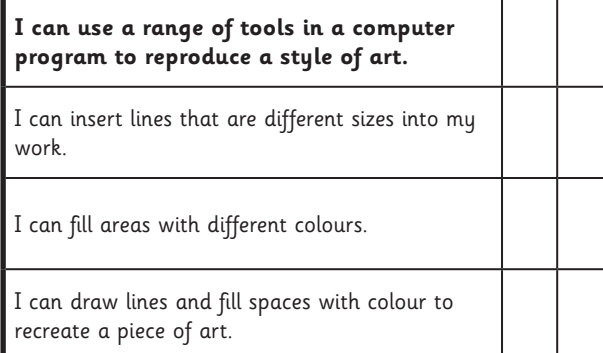

#### Computing | Mastering Mondrian

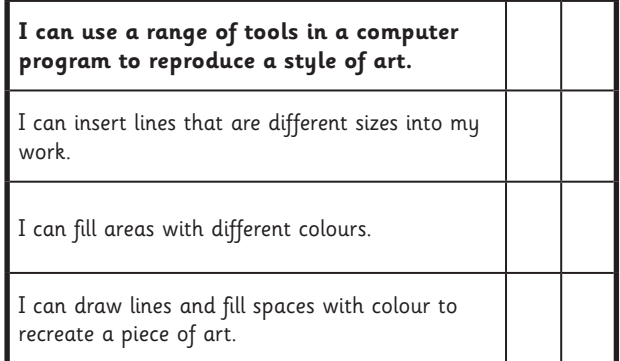

#### Computing | Mastering Mondrian

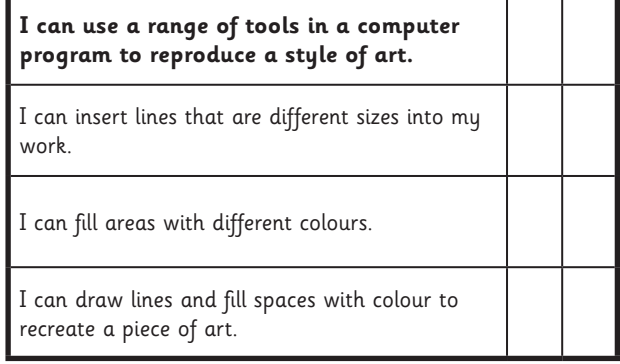

#### Computing | Mastering Mondrian

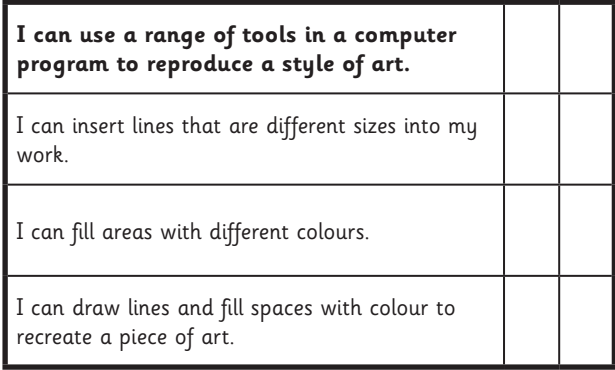

#### Computing | Mastering Mondrian

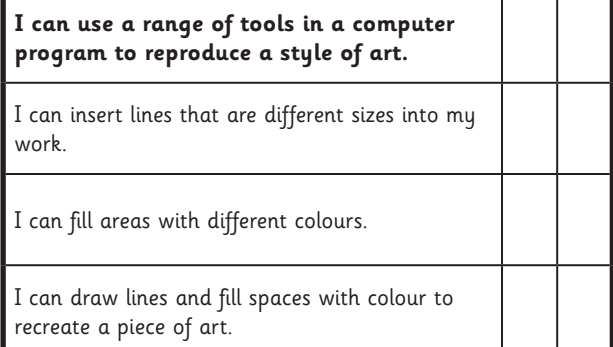

### **Computer Art:** Producing Picasso

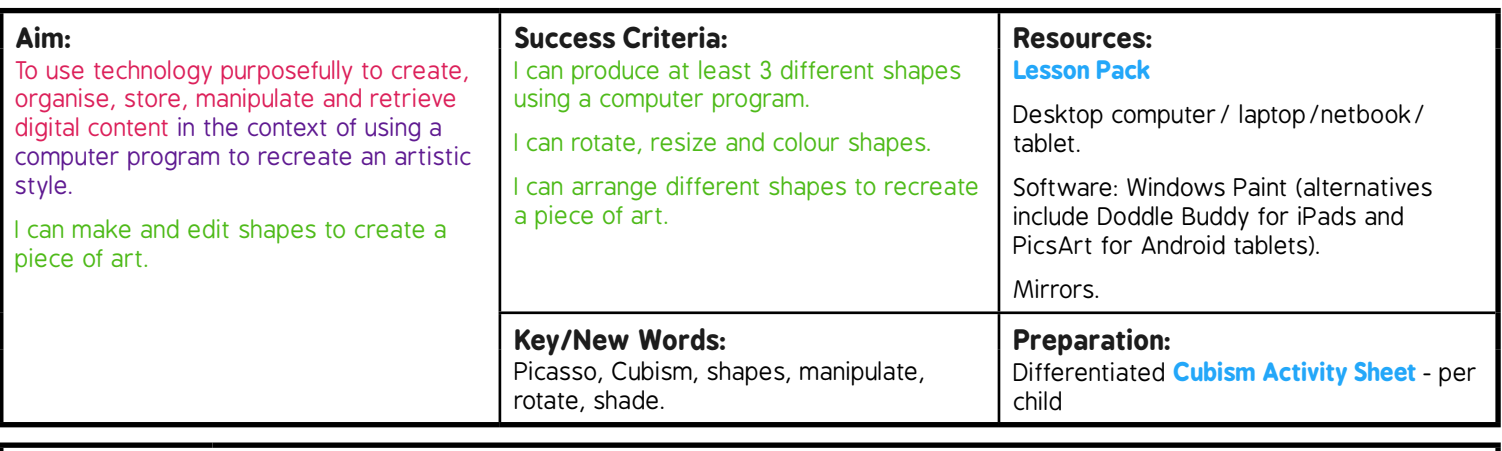

**Prior Learning:** Children will have learnt to fill areas with colour in lesson 2.

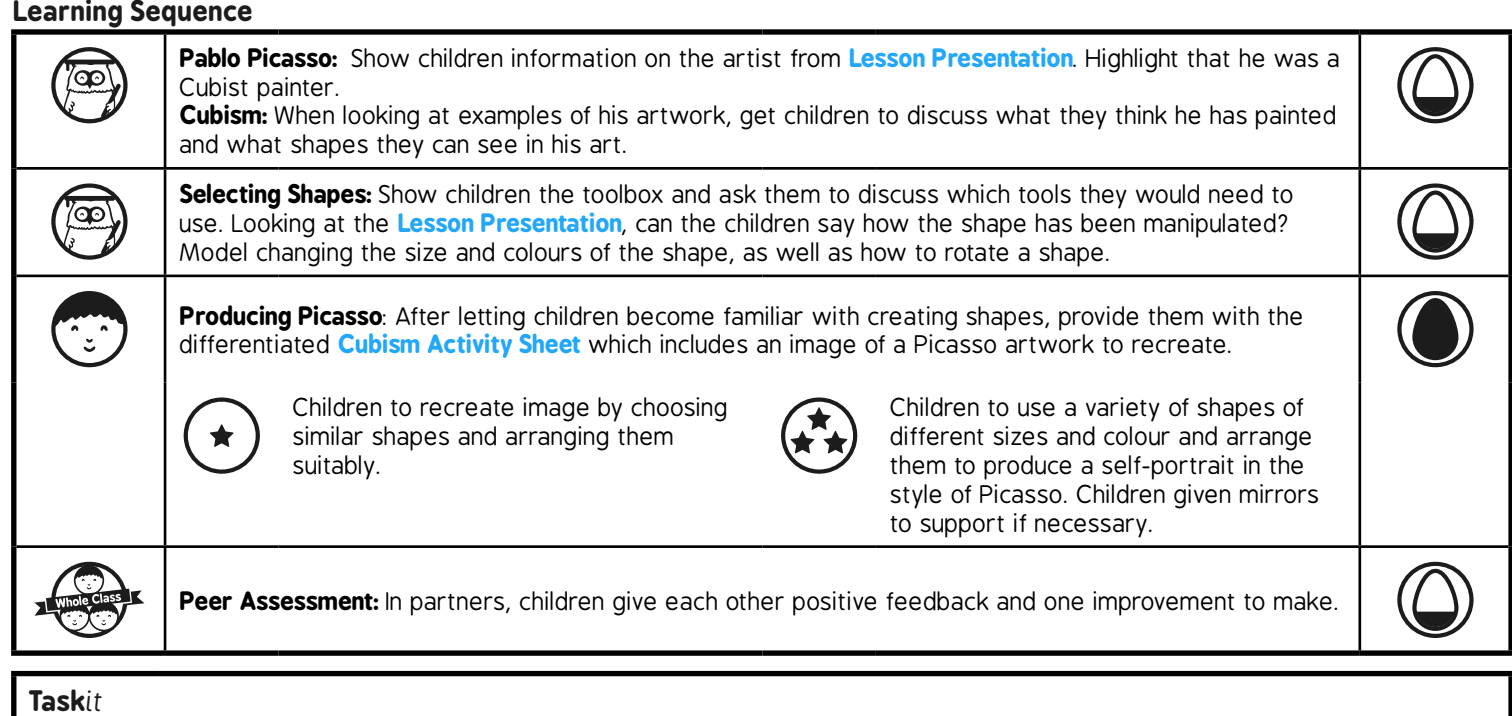

*Mosaic*it*:* Why not use a different medium, such as card, paper or textiles to produce a Picasso-inspired mosaic using similar shapes to the ones used on the computer. *Photo*it*:* Take 6 selfies from slightly different distances and angles. Either print and cut or edit on a computer so that each photo

#### is used for one feature (e.g. an eye, mouth, ear) and combine them to make a Cubist style portrait.

#### Computing | Producing Picasso

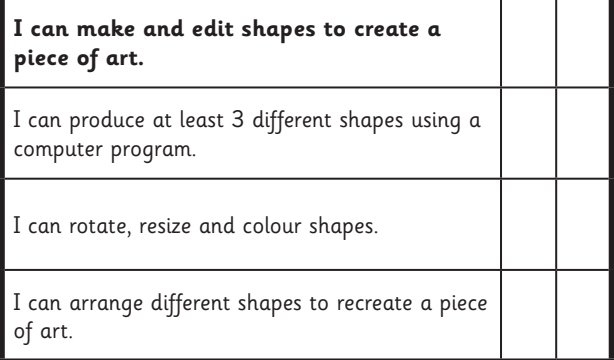

#### Computing | Producing Picasso

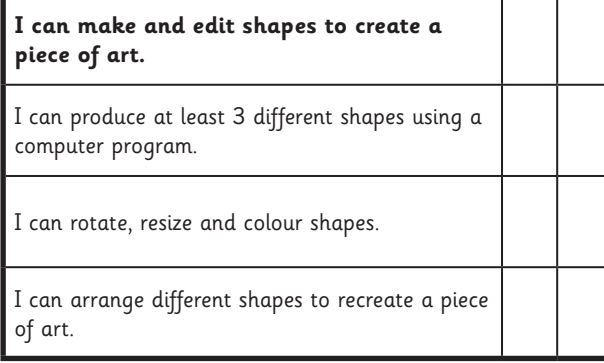

#### Computing | Producing Picasso

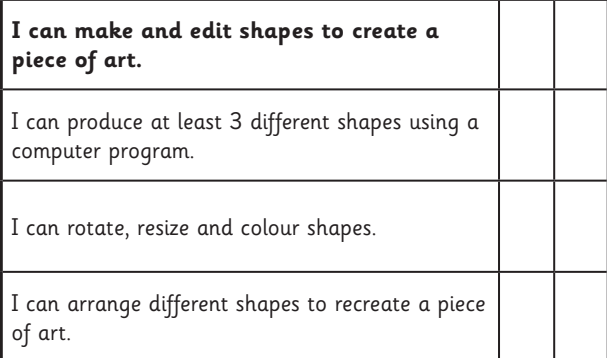

Computing | Producing Picasso

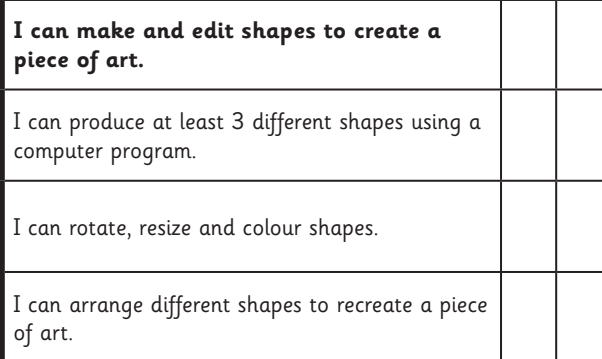

#### Computing | Producing Picasso

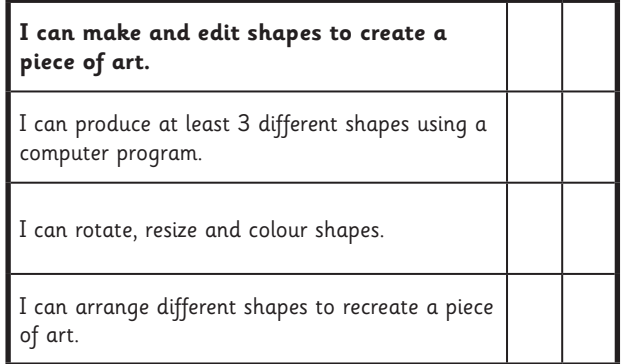

#### Computing | Producing Picasso

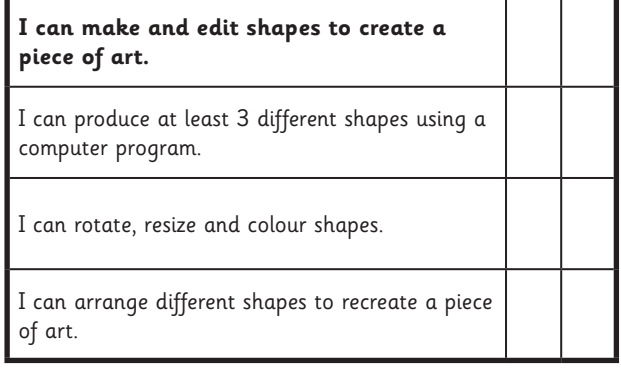

#### Computing | Producing Picasso

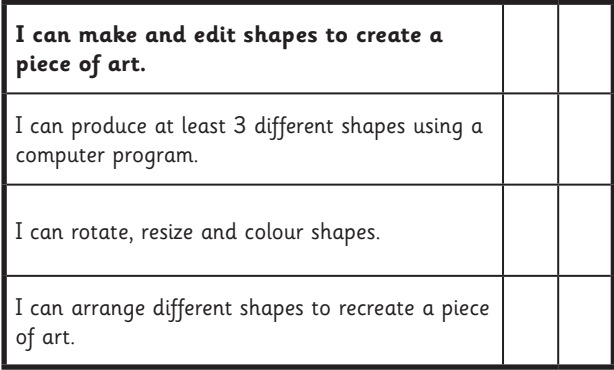

#### Computing | Producing Picasso

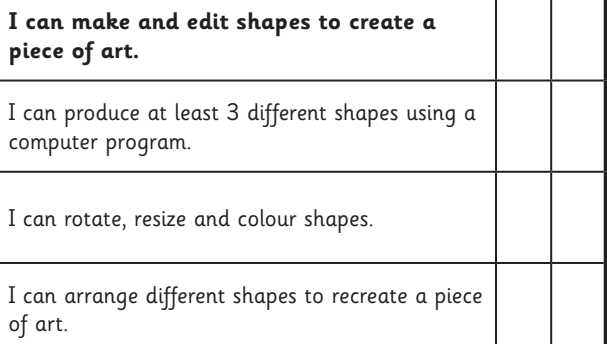

## Cubism

I can make and edit shapes to create a piece of art.

Use the computer program you have chosen to recreate the picture below using shapes. Try changing the colour of the fill and the outline of the shapes. Make sure you rotate the shapes so that they fit together like in the picture!

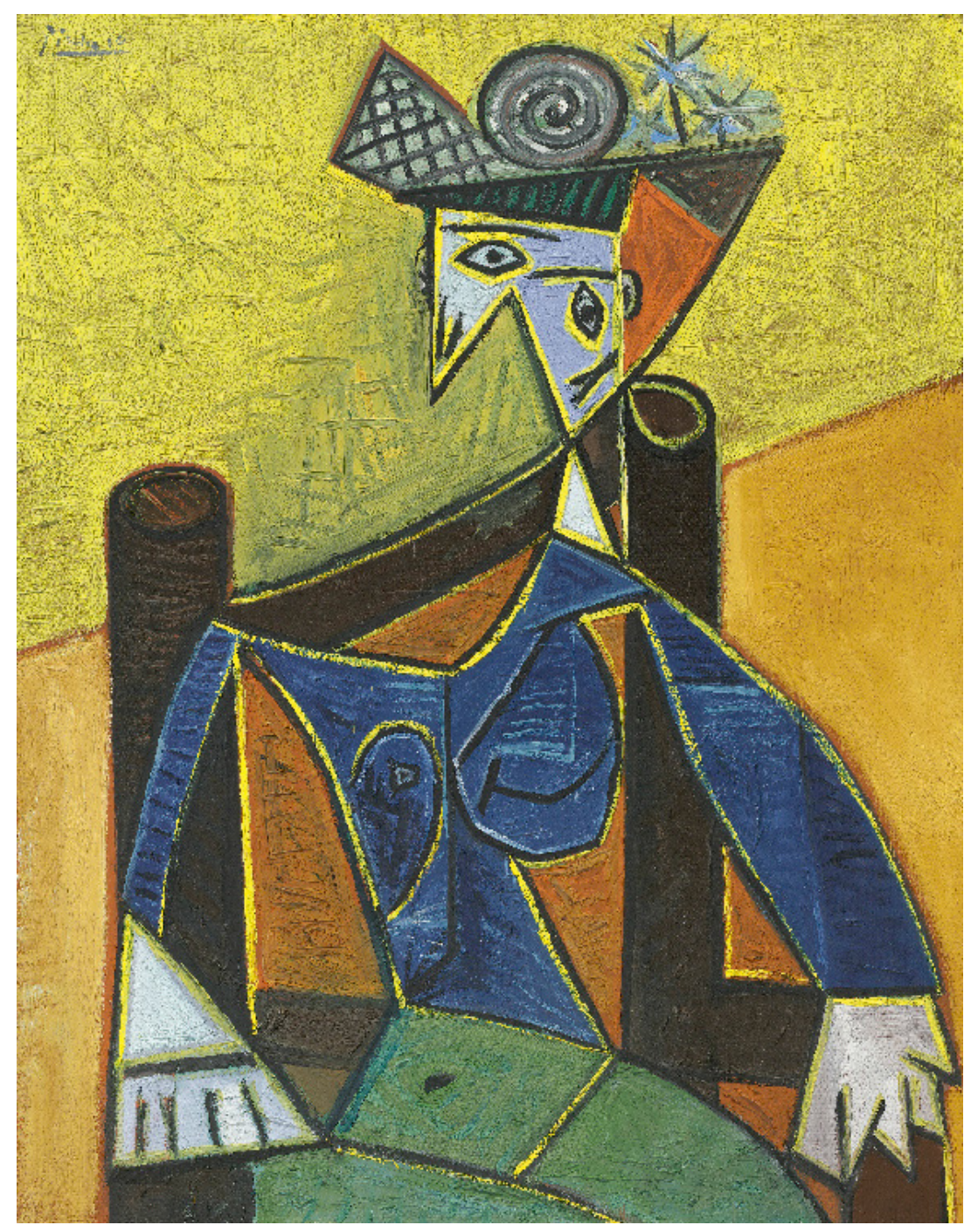

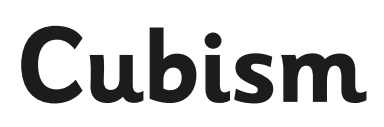

I can make and edit shapes to create a piece of art.

Use the computer program you have chosen to recreate the picture below using shapes. Try changing the colour of the fill and the outline of the shapes. Make sure you rotate the shapes so that they fit together like in the picture!

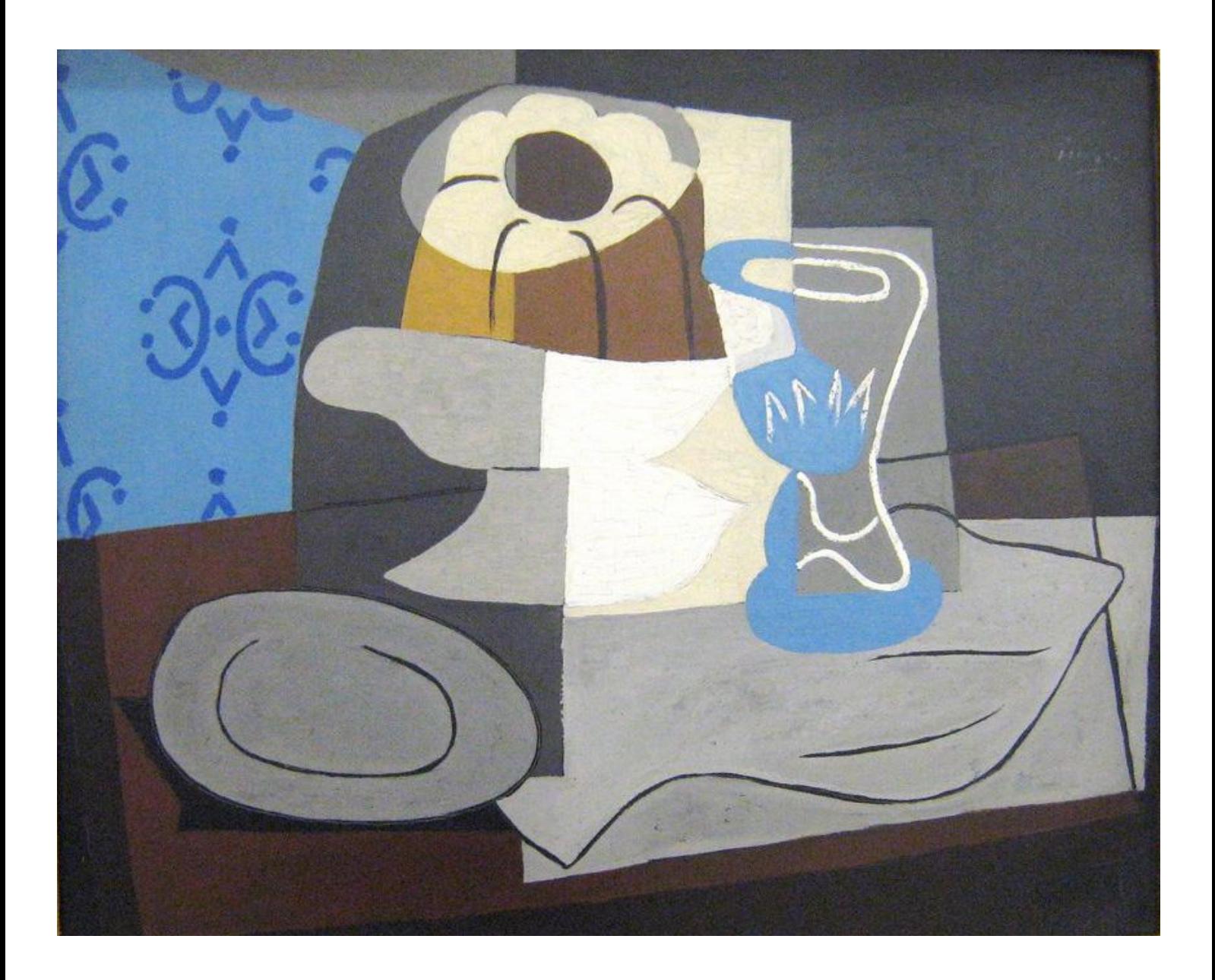

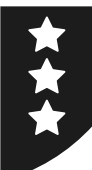

## Cubism

I can make and edit shapes to create a piece of art.

Use the computer program you have chosen to recreate the picture below to create your own selfportrait. Draw your own face using the Cubist style of Picasso.

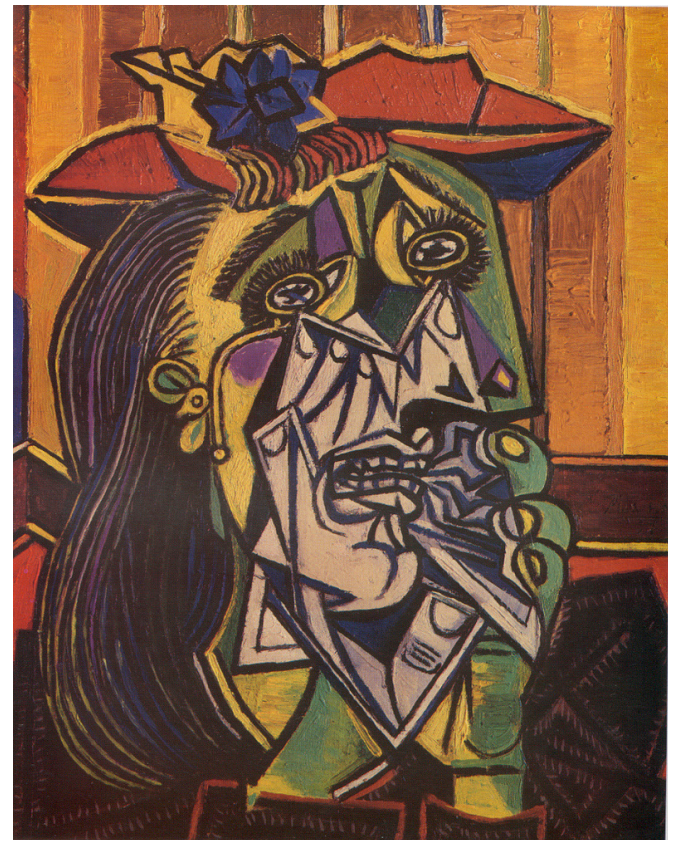

ATTRIBUTION - Photo courtesy of oddsock (@flickr.com) - granted under creative commons licence - attribution

Think about the shapes and colours you will need to use. Think about how you are going organise them - remember you can rotate the shapes to make them fit! Use the box below to sketch out the shapes you'll use.

# **Computing**

## Computer Art

**Computing** | Year 2 | Computer Art | Producing Picasso | Lesson 3

# **Producing Picasso**

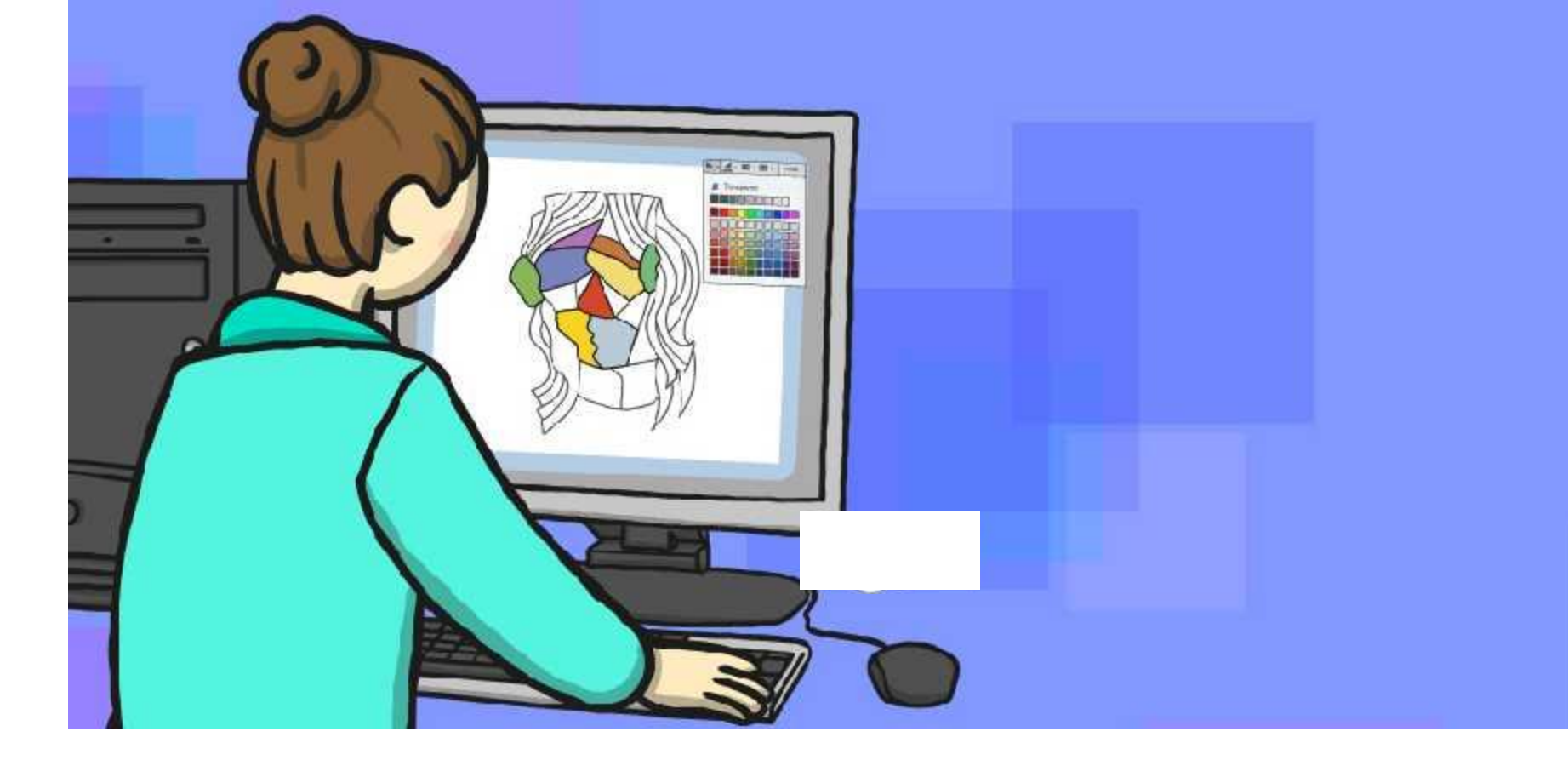

## **Aim**

I can make and edit shapes to create a piece of art.

## **Success Criteria**

- I can produce at least 3 different shapes using a computer program.
- I can rotate, resize and colour shapes.
- I can arrange different shapes to recreate a piece of art.

## **Pablo Picasso**

A Spanish artist, Pablo Picasso lived between 1881 and 1973.

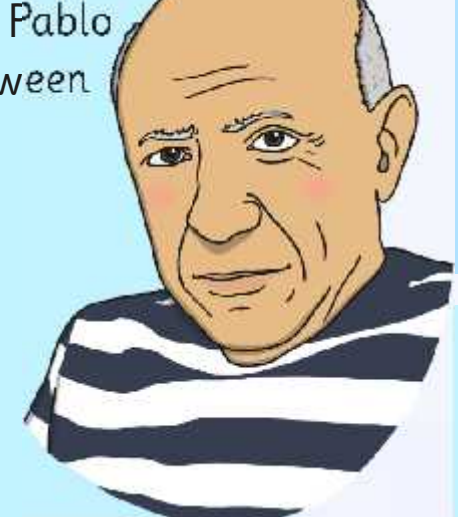

People sometimes find it hard to work out what the picture is of, due to the shapes not always being the ones we would use to draw the object.

He is world famous, with some of his paintings selling for millions of pounds!

He is famous for using a style of art called cubism, which uses lots of shapes to create pictures.

People like his art because it makes them think deeply about what is going on in the picture.

## **Cubism**

What are these pictures of?

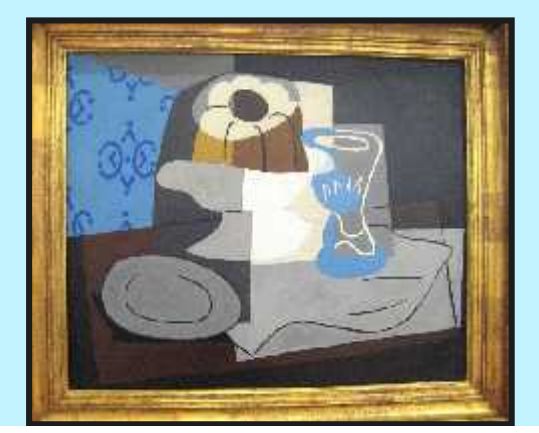

ATTRIBUTION - Photo courtesy of Melanie Lazarow

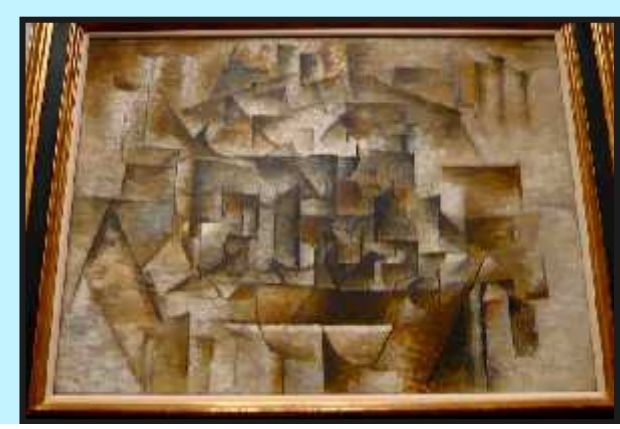

- ATTRIBUTION - Photo courtesy of Delanie Lazarow artribution and the methor ourtesy of Deal @flickr.com - ATTRIBUTION - Photo courtesy of Cea (@flickr.com) - ATTRIBUTION - Photo courtesy of Cea (@flickr.com) - granted und

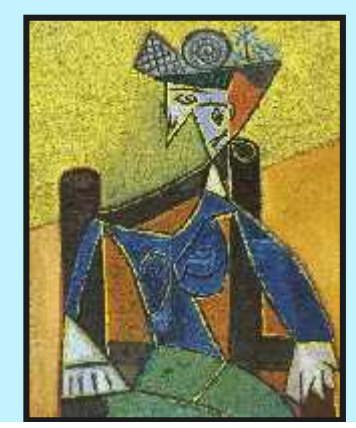

What shapes can you see within these pictures?

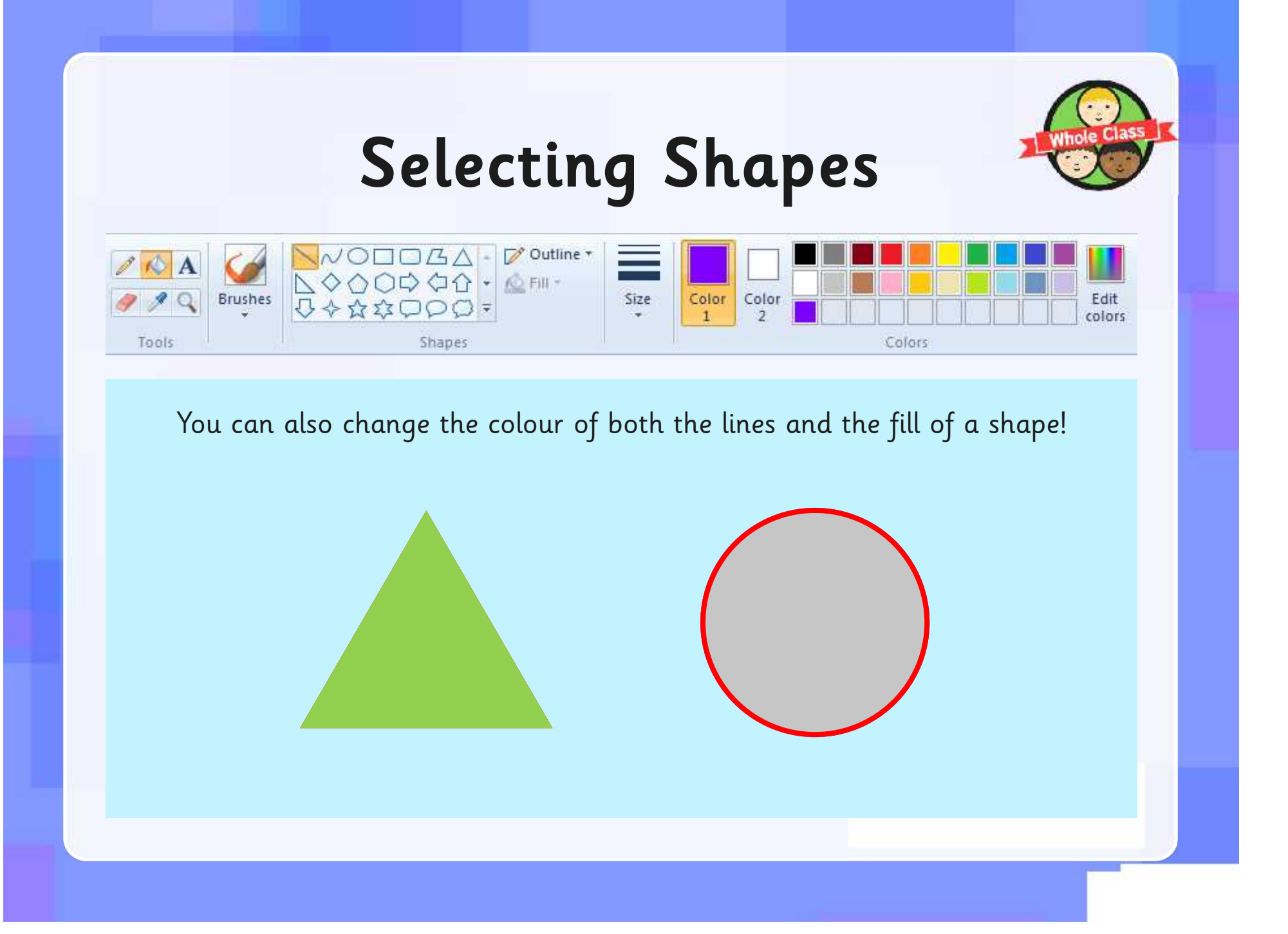

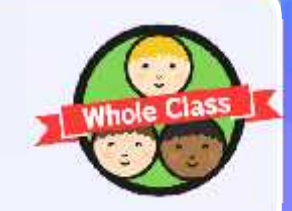

## **Selecting Shapes**

You can adjust the shape (click on the shape)

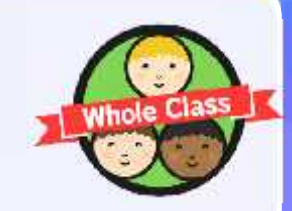

## **Selecting Shapes**

You can adjust the shape (click on the shape)

You can change which way round it is (orientation). (click on shape)

# **Producing Picasso!**

Try to use the skills you have just practised to recreate your own Picasso painting.

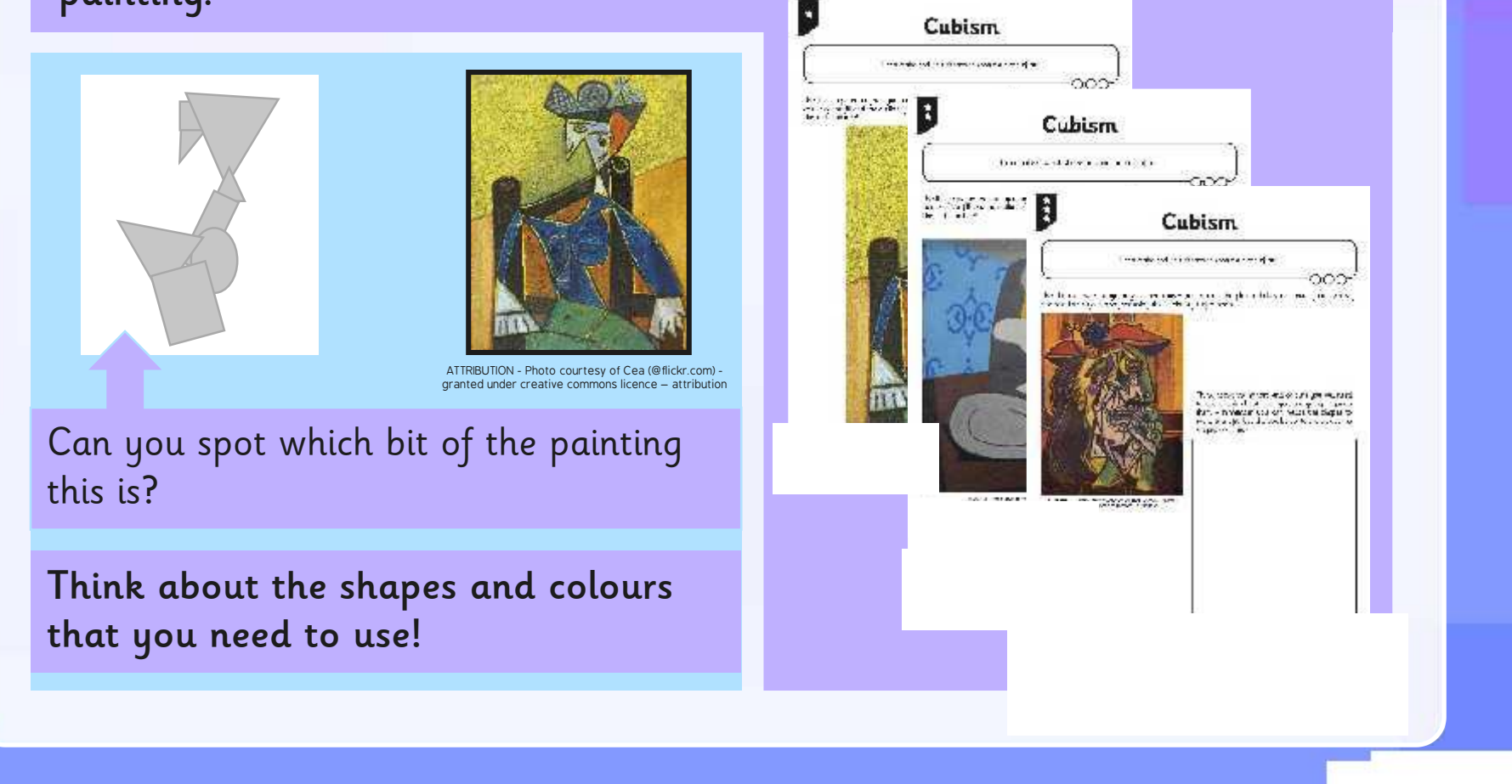

## **Aim**

I can make and edit shapes to create a piece of art.

## **Success Criteria**

- I can produce at least 3 different shapes using a computer program.
- I can rotate, resize and colour shapes.
- I can arrange different shapes to recreate a piece of art.

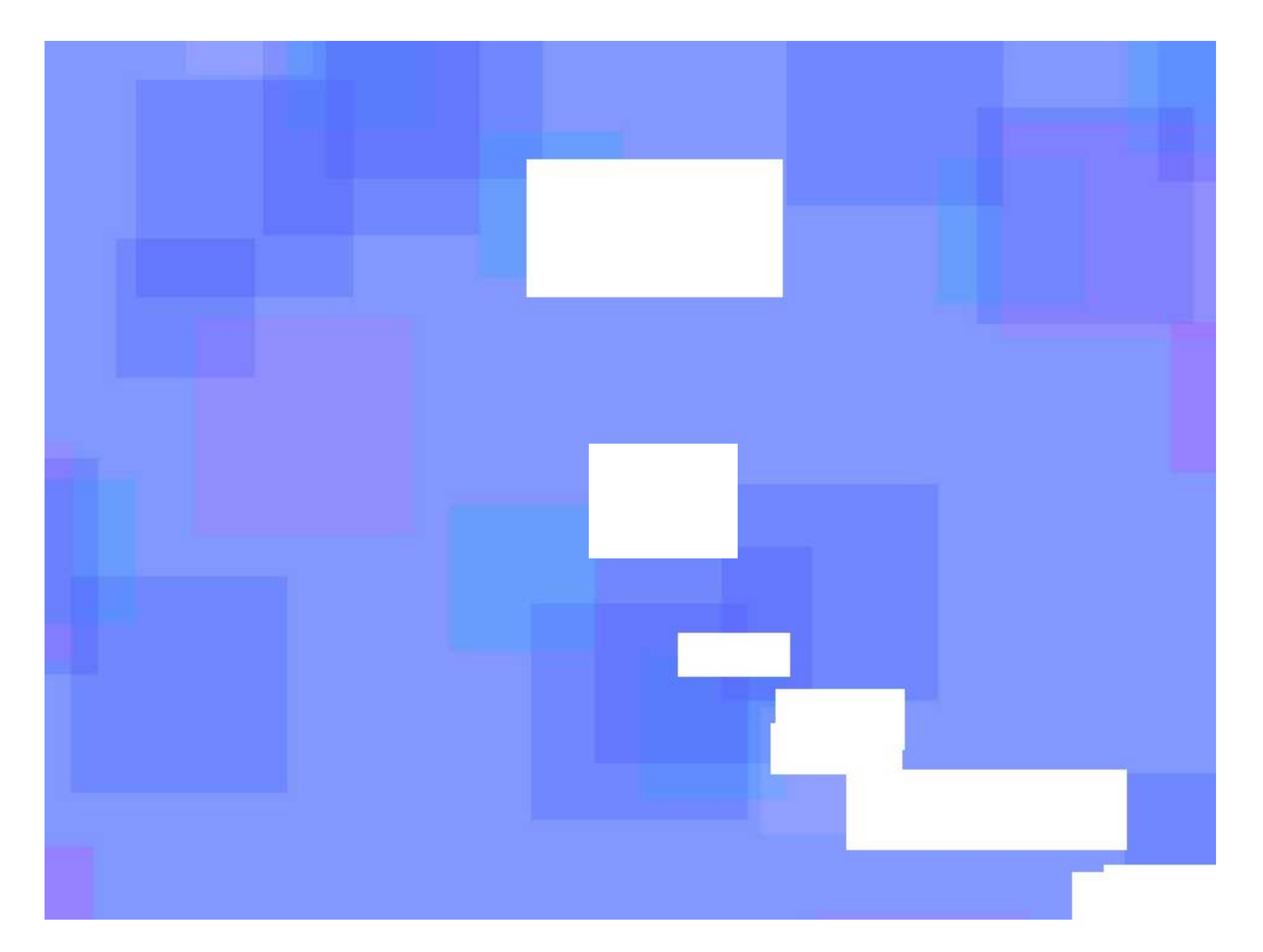

### **Computer Art:** Colour Coding

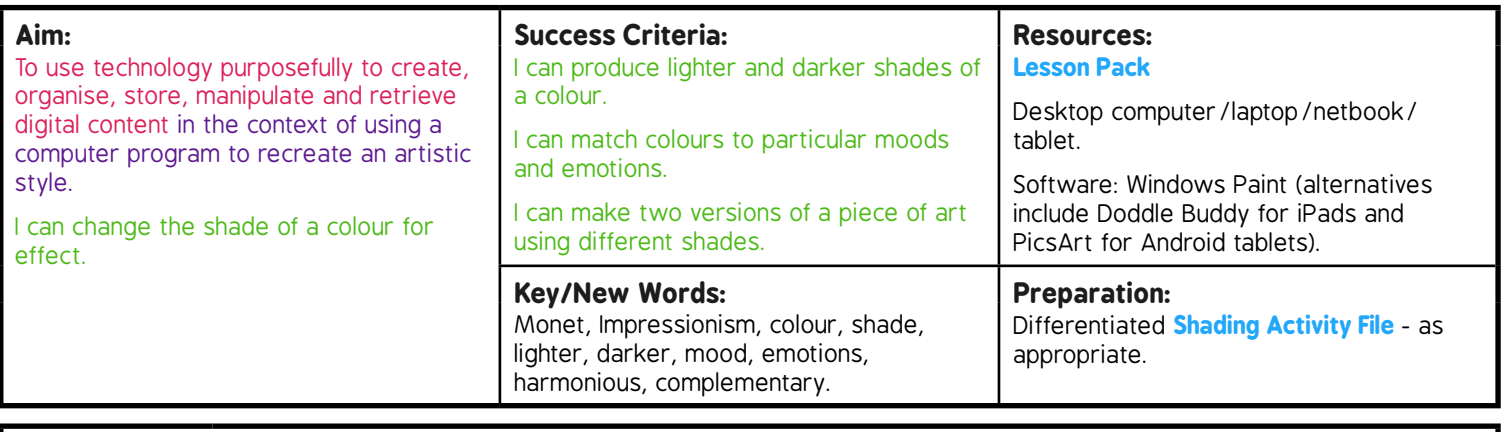

**Prior Learning:** Children will have learnt how to fill shapes with colour in lesson 3.

#### **Learning Sequence**

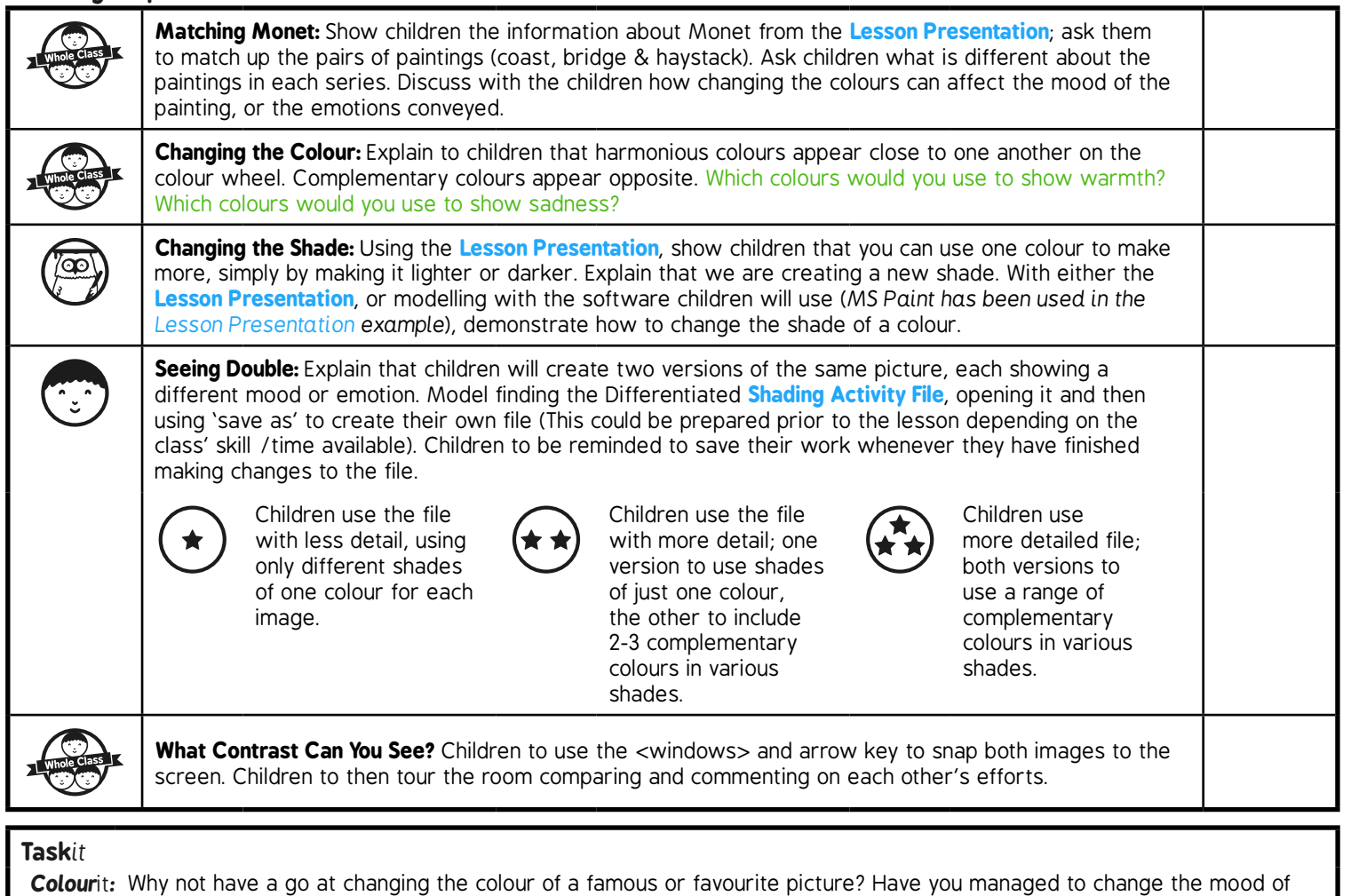

the picture now? *Code*it*:* Either on the computer or by hand have a go at creating a code where different colours are represented by numbers.

Add the numbers and a key to a line drawing to see if a friend can crack the code to colour the picture in. Why not use a resource like:

#### Computing | Colour Coding

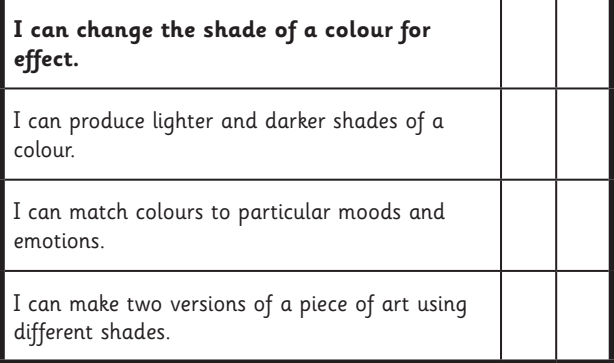

#### Computing | Colour Coding

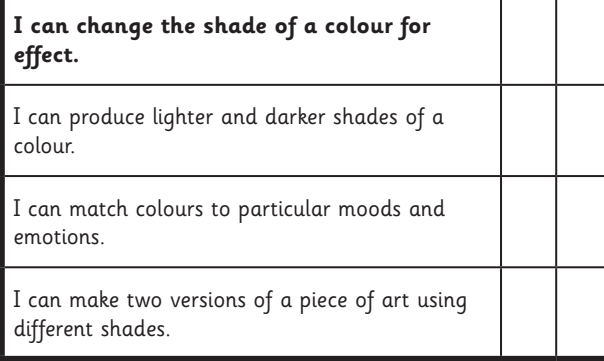

#### Computing | Colour Coding

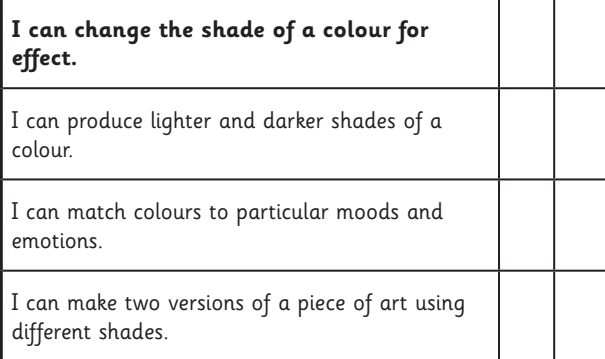

Computing | Colour Coding

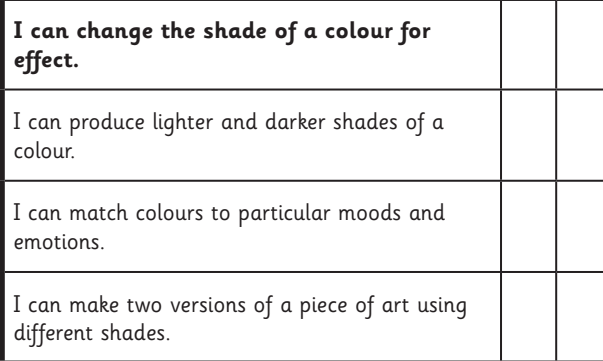

#### Computing | Colour Coding

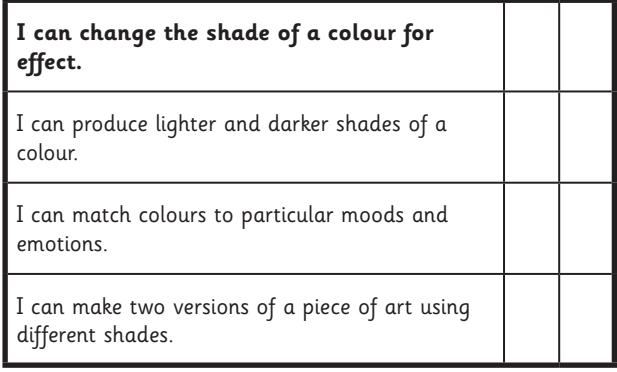

#### Computing | Colour Coding

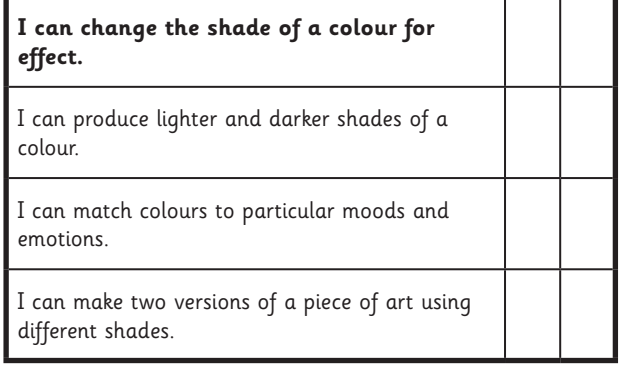

#### Computing | Colour Coding

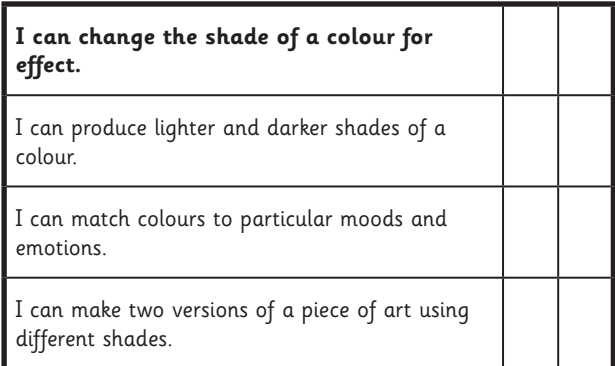

#### Computing | Colour Coding

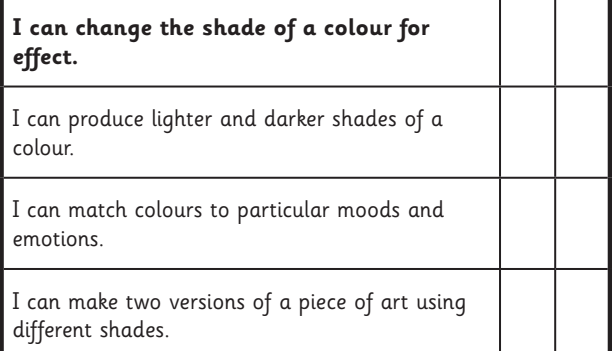

# Computer Art **Computing**

**Computing** | Year 2 | Computer Art | Colour Coding | Lesson 4
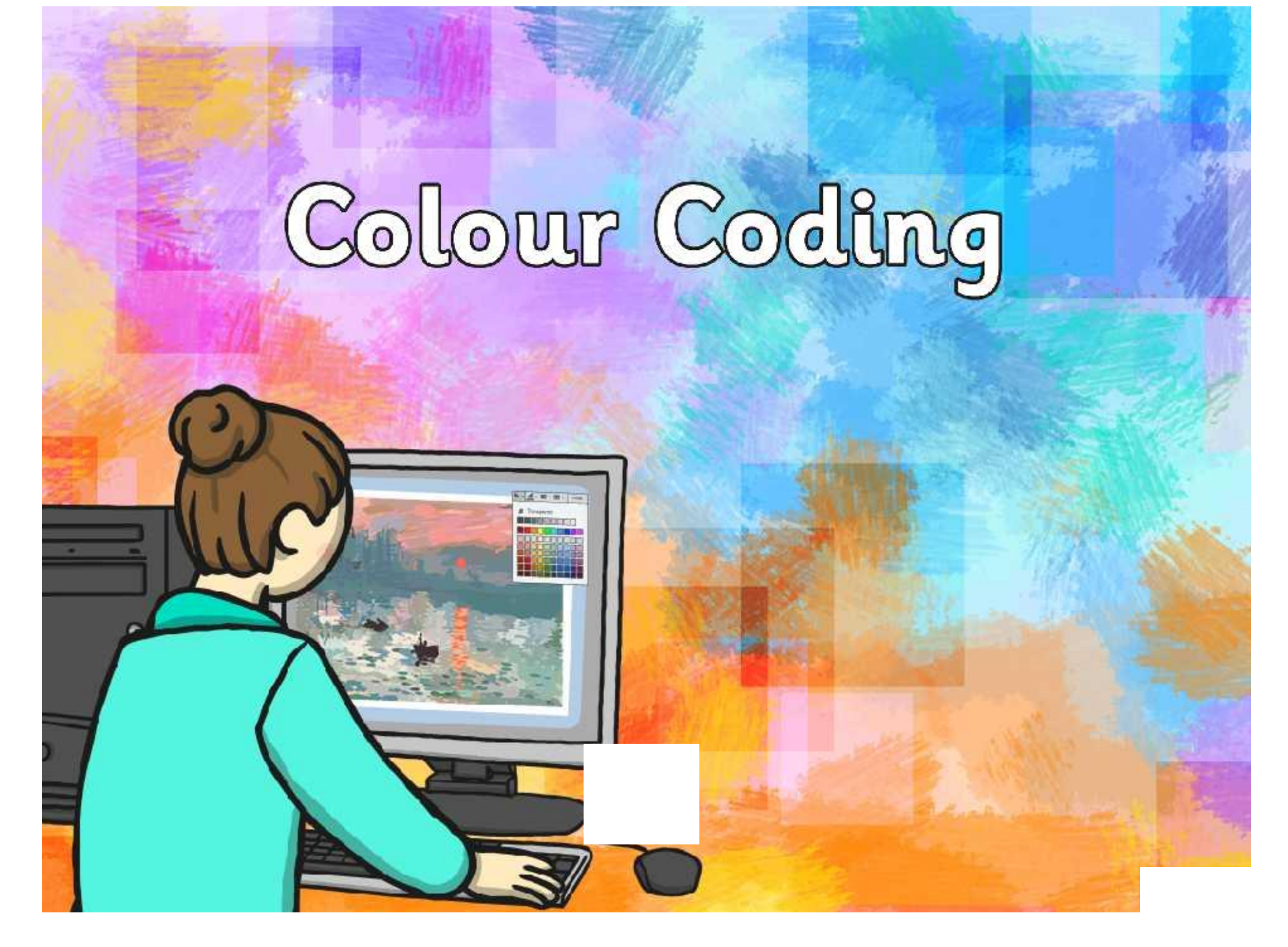

### **Aim**

I can change the shade of a colour for effect.

### **Success Criteria**

- I can produce lighter and darker shades of a colour.
- I can match colours to particular moods and emotions.
- I can make two versions of a piece of art using different shades.

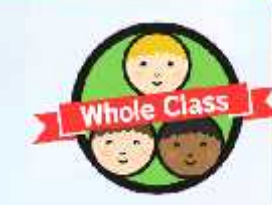

### **Matching Monet**

Claude Monet was a famous French artist who lived between 1840 and 1926.

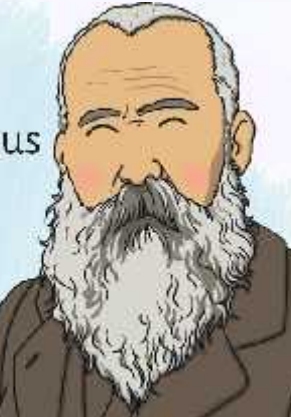

He would draw the same scene again and again in order to show different seasons.

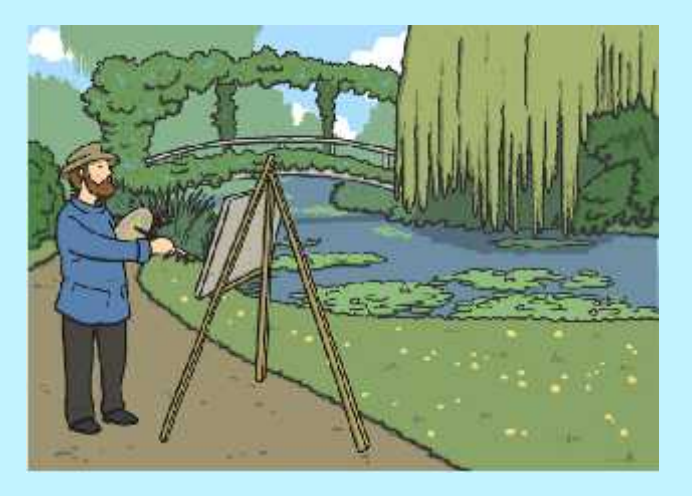

His style of painting is called 'Impressionism', which is actually named after one of his paintings!

### **Matching Monet**

Can you match up the pairs of paintings?

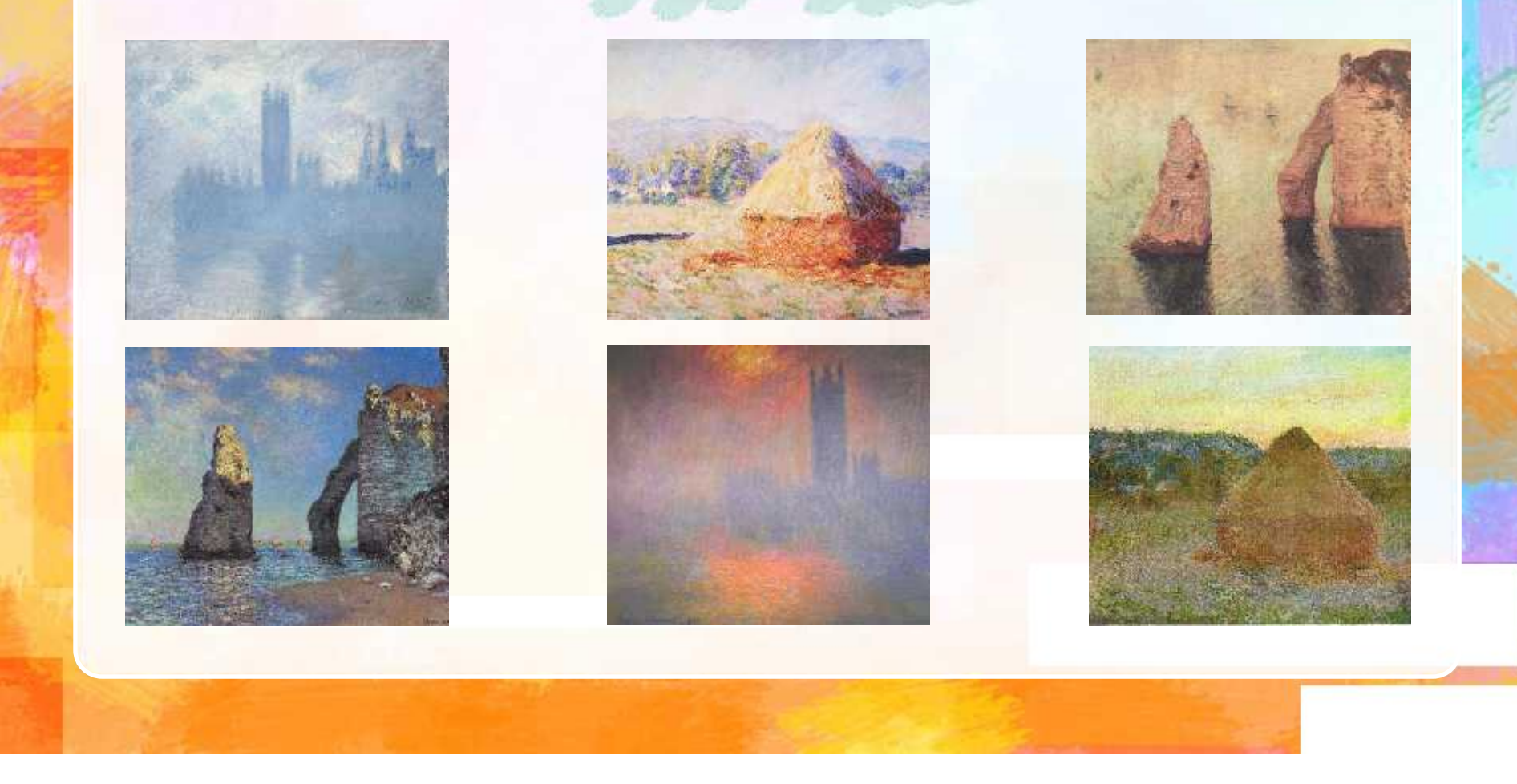

### **Matching Monet**

Monet would use different colours to show the different seasons. This changed the way people felt about the places he was painting.

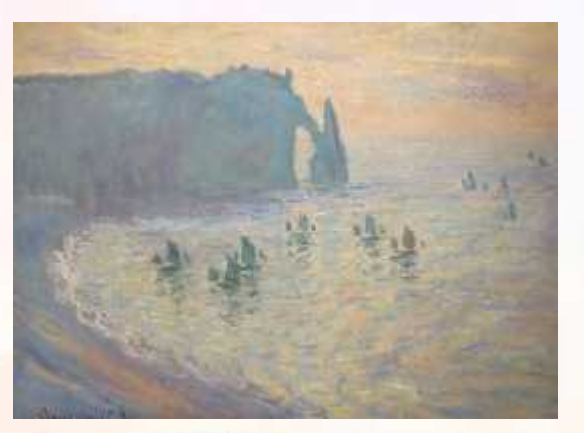

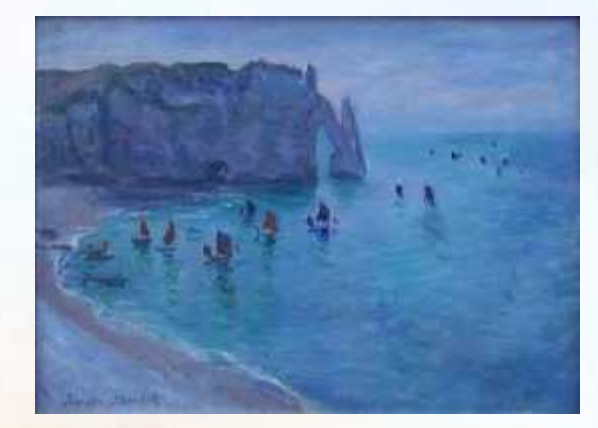

Look at these two paintings of the beach at Etretat in France. How do the colours make you feel? What do they make you think of? Which picture makes you want to visit the most? Why?

### **Changing the Colour**

You will be adding different colours to 2 pictures. Think about the difference you want them to show (day/night, hot/cold, happy/sad etc.)

You need to choose complementary colours to do this!

Which colours would you use to show warmth?

Which colours would you use to show sadness?

### **Changing the Shade**

By making a colour either lighter or darker you can create a different shade.

You can use this to change the 'feel' of your picture. Brighter colours seem happier, warmer. Darker colours may seem sadder or cooler.

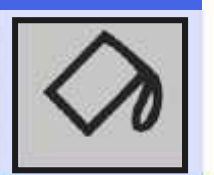

Look for the tipping paint pot to change the colour you are using.

### **Changing the Shade**

You can choose to have even more choices!

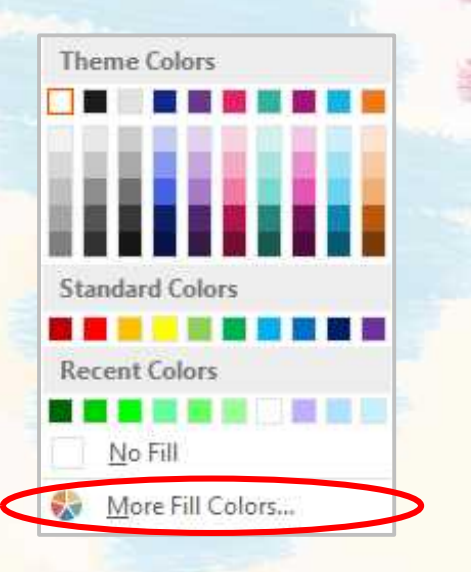

You may be given a range of different shades to use by the software you use.

*<u>Albanision College Hill</u>* 

 $-10 - 17$ Colors: Stenderd ! Distant  $\alpha$ Cance: يوهل Tichtbarenge  $\sim$  $0.95 - 0.05$ Current

You can even create your own shade by using the slider on the side of this box.

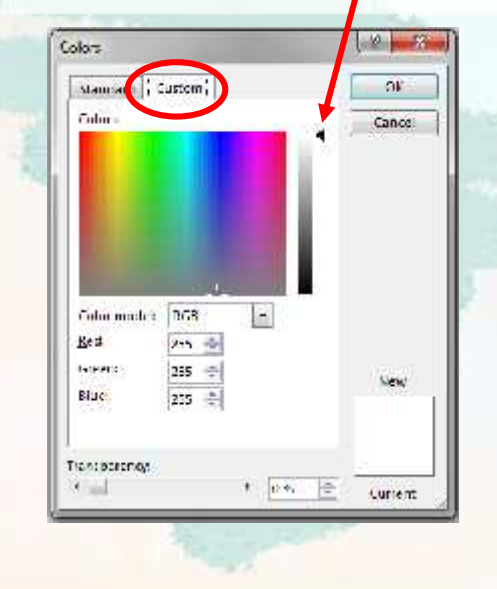

### **Seeing Double**

Your challenge is to produce 2 versions of the same picture!

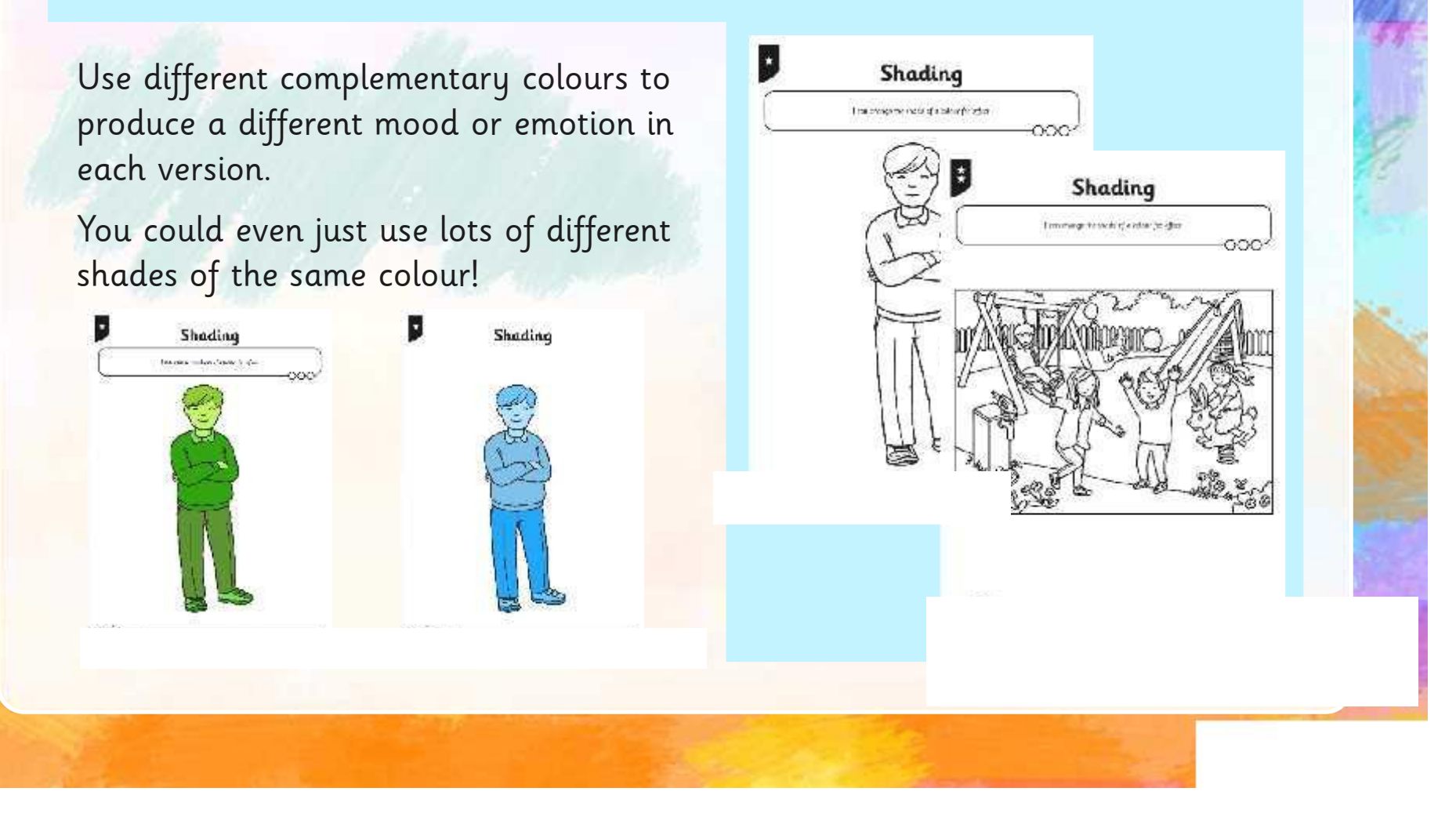

### **What Contrast Can You See?**

Use the shortcut <Windows button> <right/left arrow> to snap both your images onto the screen.

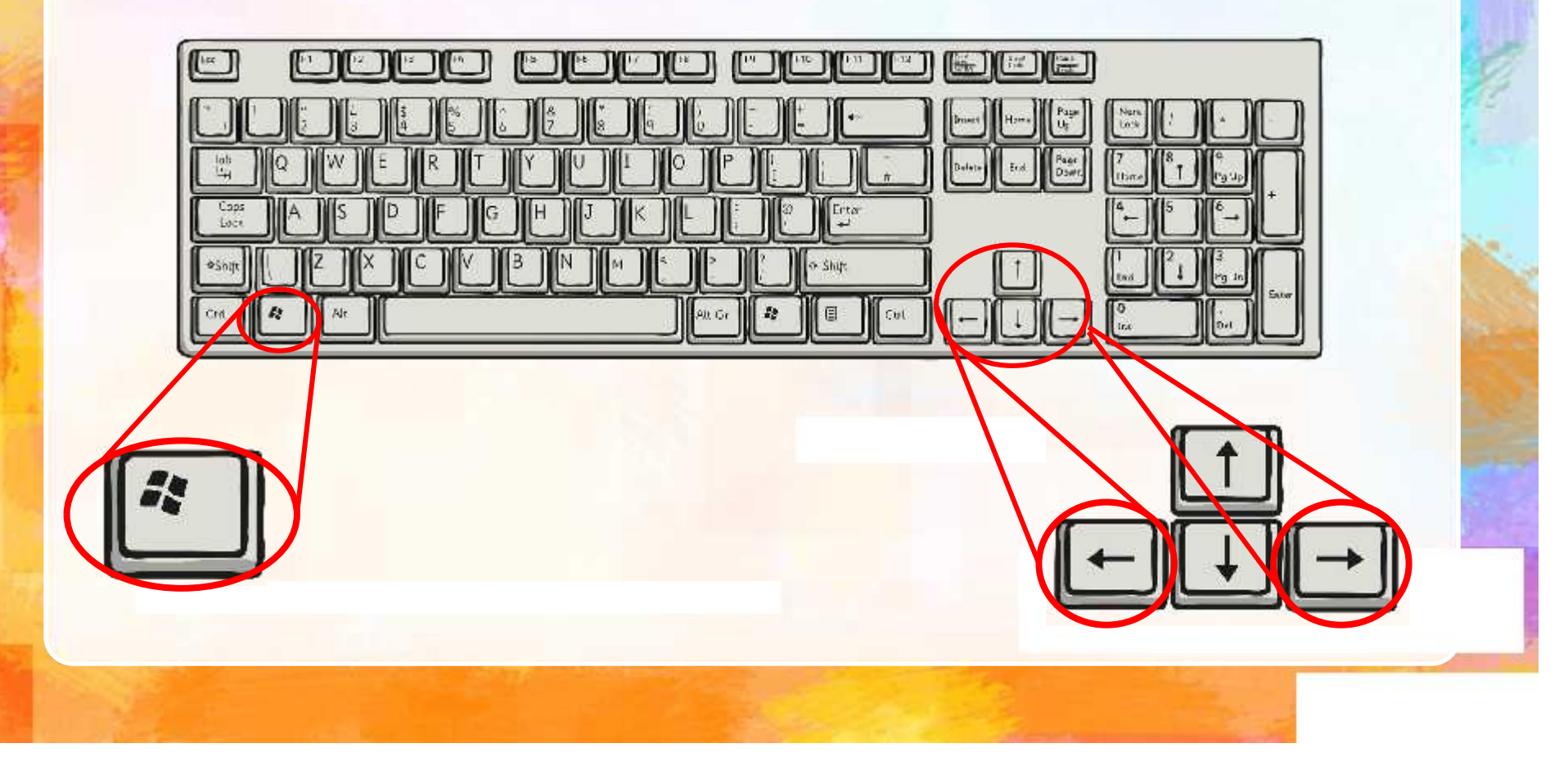

### **What Contrast Can You See?**

Take a journey around the room, looking at the different pictures – what contrast (difference) has each artist produced in their artworks?

Which one do you like the best? Why?

Can you tell what moods or emotions are being shown in each picture?

### **Aim**

I can change the shade of a colour for effect.

### **Success Criteria**

- I can produce lighter and darker shades of a colour.
- I can match colours to particular moods and emotions.
- I can make two versions of a piece of art using different shades.

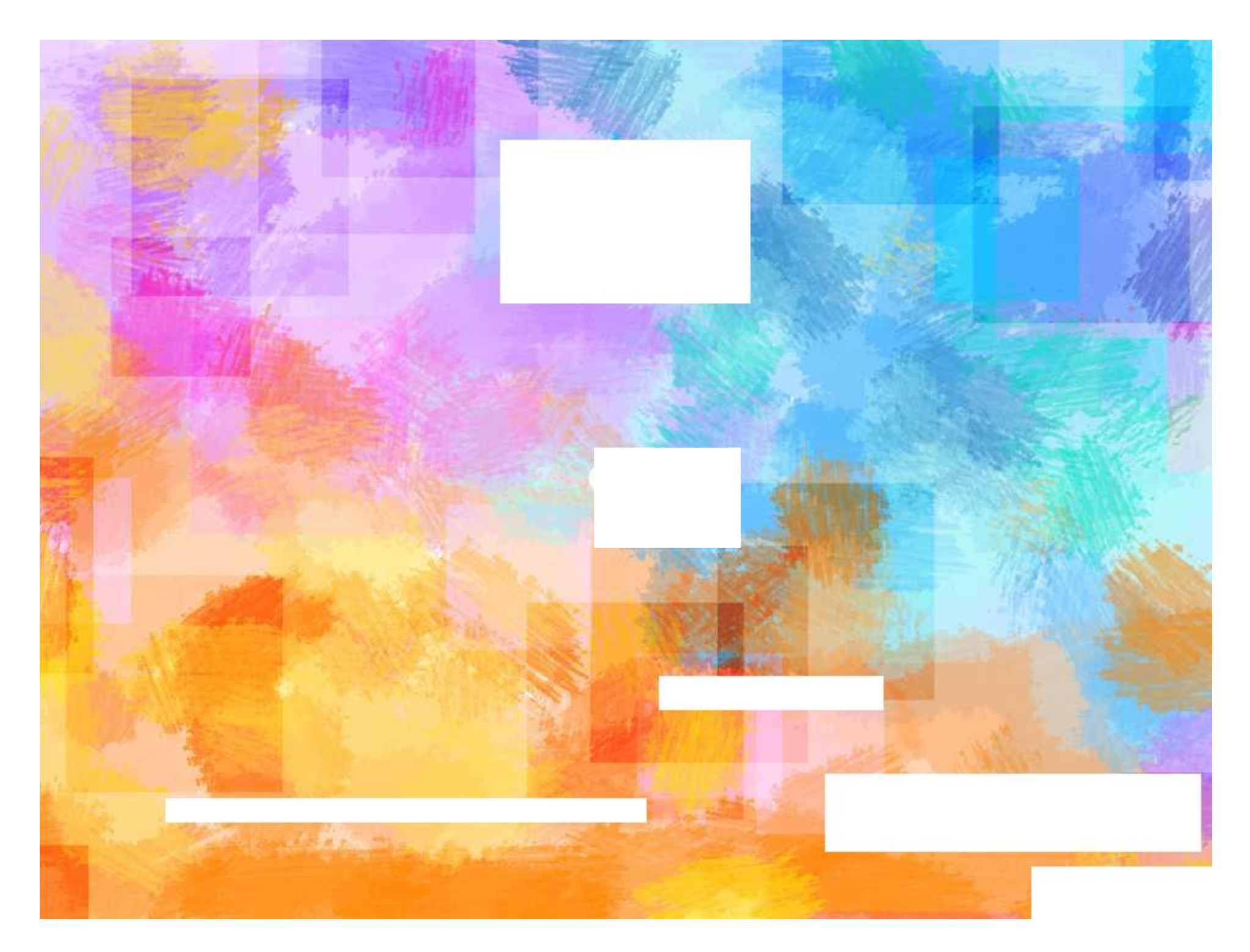

#### **Computer Art:** Creating a Masterpiece!

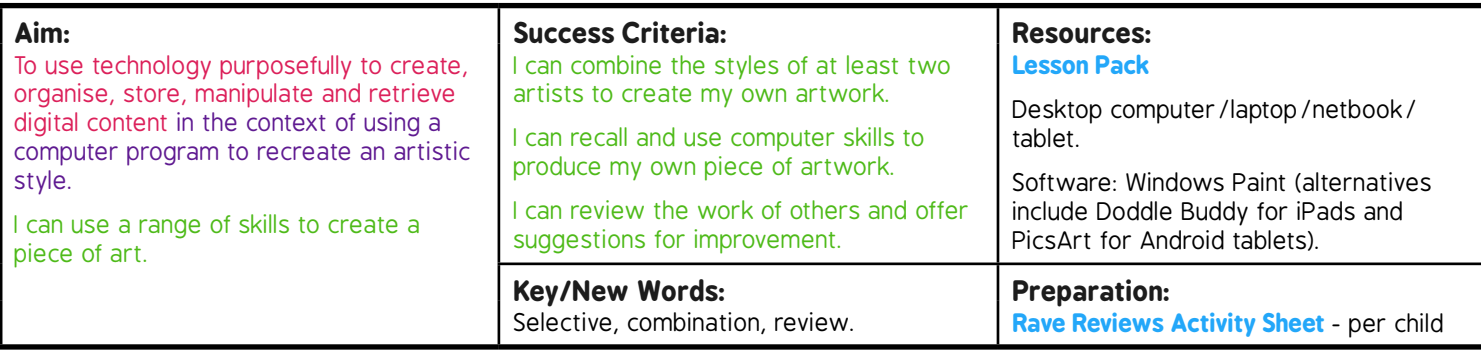

Prior Learning: Children will have learnt how to recreate a number of different art styles using a computer in lessons 1-5.

#### **Learning Sequence**

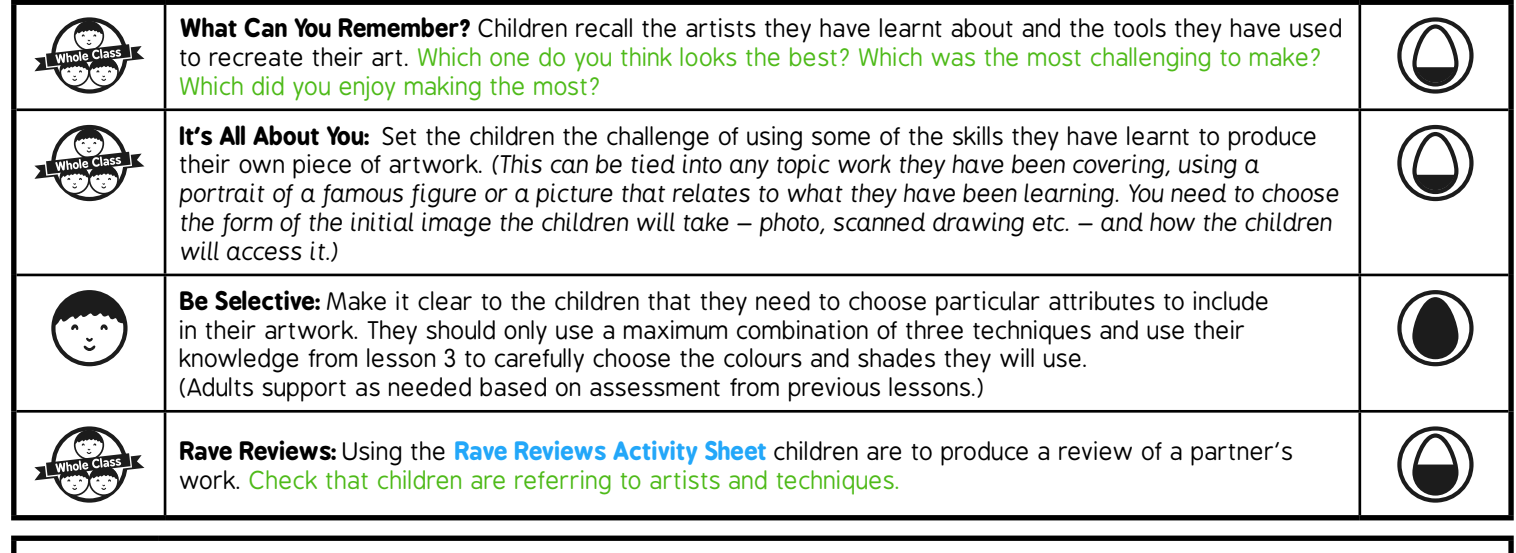

#### **Task***it*

**Showit:** Hold your own art gallery exhibition. Create invites and prepare snacks for your guests.

*Copy*it*:* Can you use a different medium, such as paint, to recreate the artwork you have produced on the computer?

# **Computing**

Computer Art

Computing | Year 2 | Computer Art | Creating a Masterpiece | Lesson 6

## **Creating a Masterpiece!**

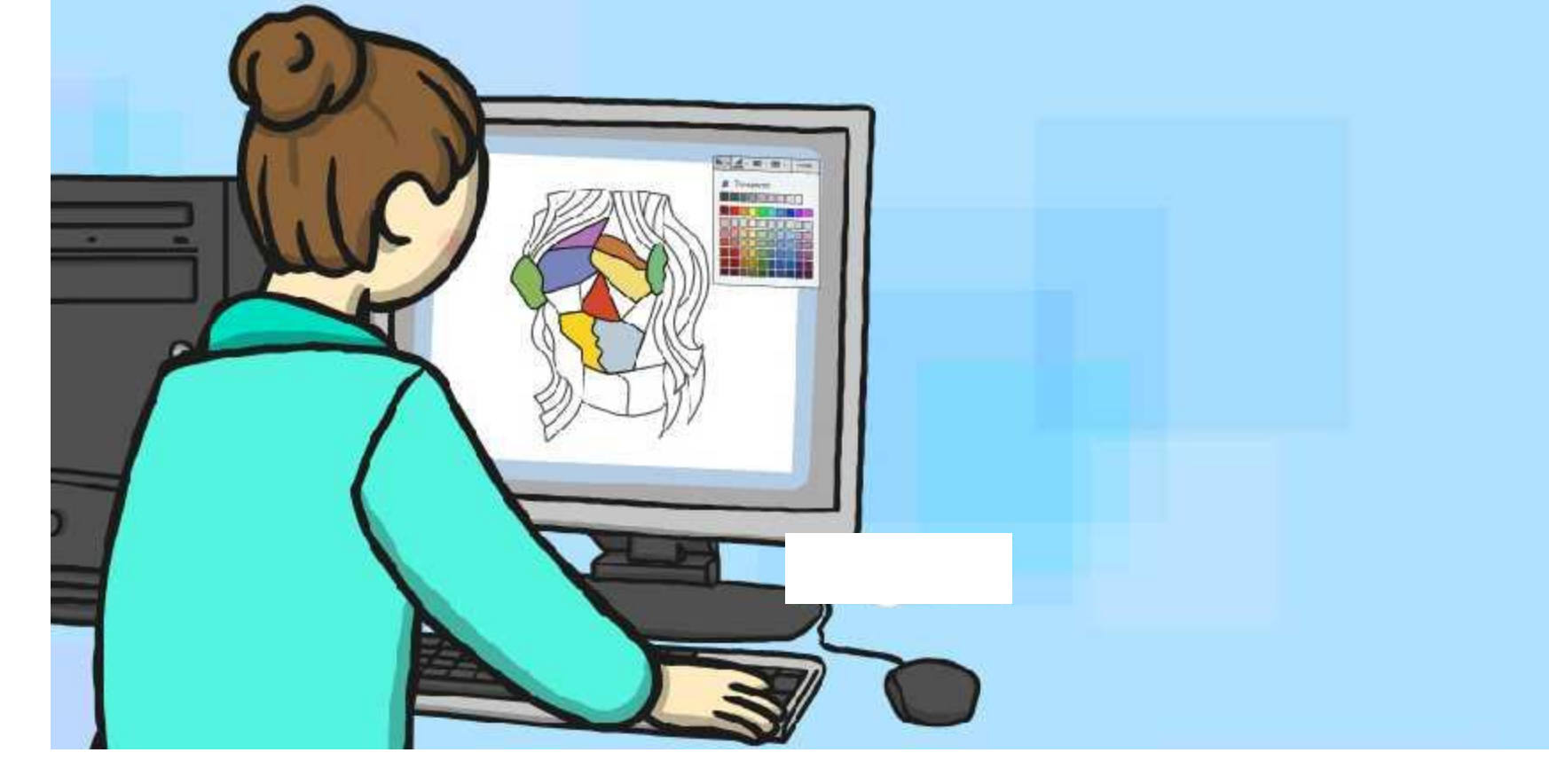

### **Aim**

I can use a range of skills to create a piece of art.

### **Success Criteria**

- I can combine the styles of at least two artists to create my own artwork.
- I can recall and use computer skills to produce my own piece of artwork.
- I can review the work of others and offer suggestions for improvement.

### **What Can You Remember?**

Over the last few lessons you have learnt about some different artists and particular features that make their work special.

You have produced your own art using their ideas, but using computer programs to do this!

Have a look back at the work you have created can you remember what skills you used to create each piece of work?

**Which one do you think looks the best? Which was the most challenging to make? Which did you enjoy making the most?**

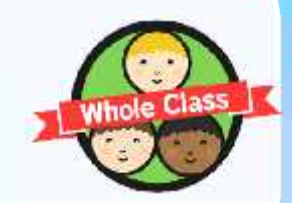

### **It's All About You!**

Now it is your turn to become a world famous artist. You are going to combine some of the different skills that you have used, to produce your own original piece of artwork.

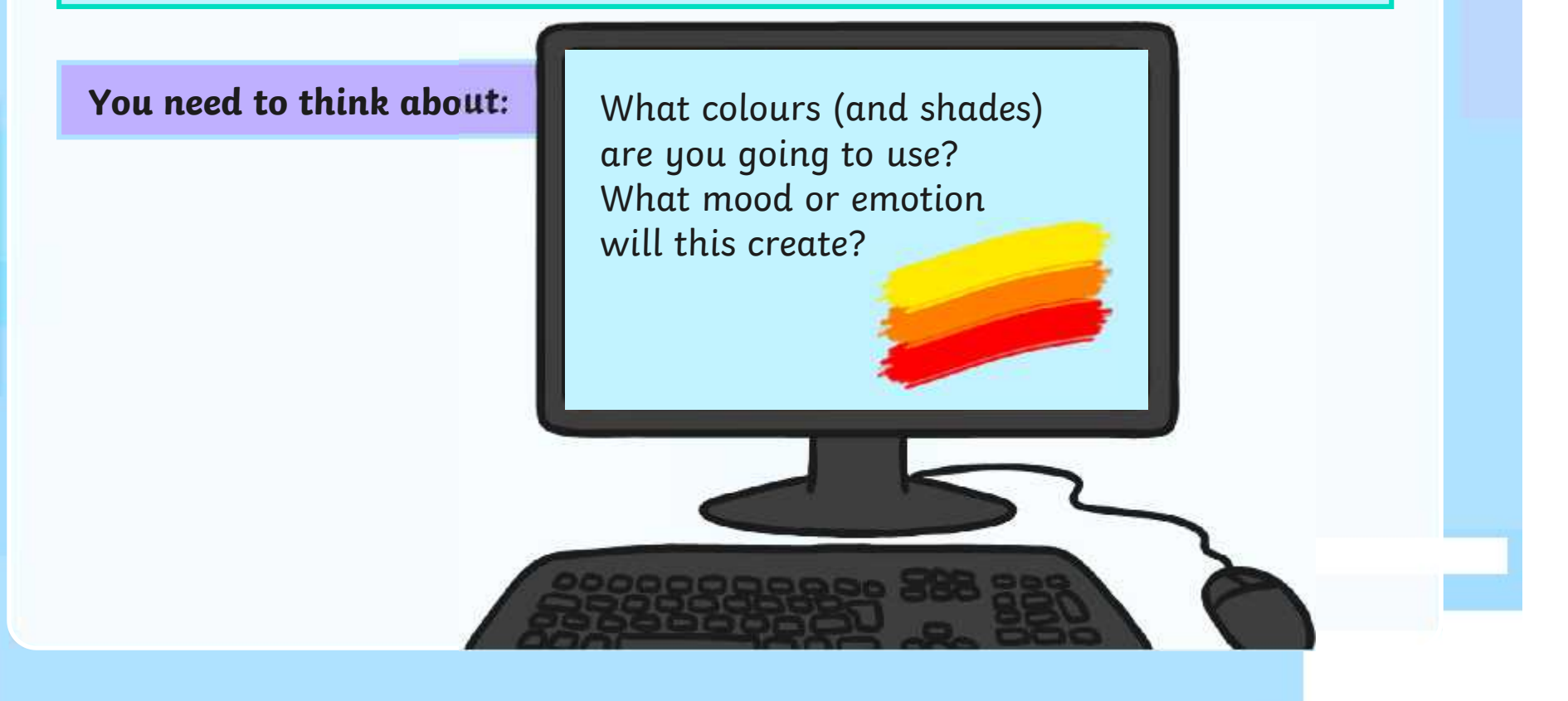

### **Be Selective**

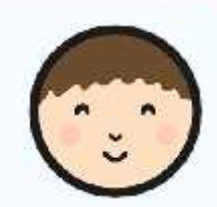

Don't make your work too complicated!

If you use too many different styles it becomes 'busy' and your eye won't know what to focus on.

If it is too fiddly, you may not be able to add colour exactly where you want it. Too detailed a drawing will make it difficult to complete in time.

So…use a simple picture and 2 or 3 particular art techniques at most. Remember you can use 'Copy and Paste' and different colour combinations to make your image more complex!

### **Rave Reviews**

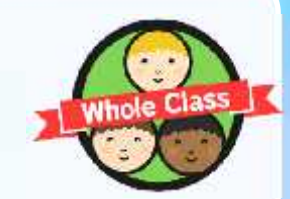

Once an artist has produced a masterpiece, they like to show it off to the world to see what everyone thinks!

In your review you will need to include:

- **Who made the artwork and what it is called;**
- **Which artists have influenced their style;**
- **What the artwork is capturing (is it a portrait of a famous person, a picture of a famous building?);**
- **How it makes you feel when you look at it;**
- **What you think they have done really well in their artwork.**

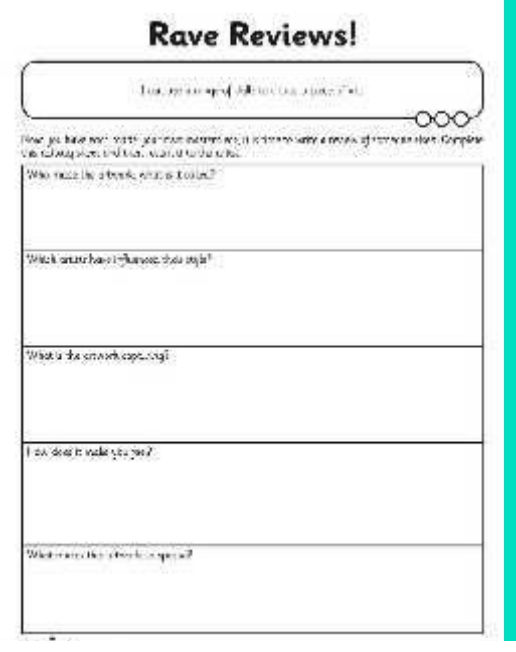

### **Aim**

I can use a range of skills to create a piece of art.

### **Success Criteria**

- I can combine the styles of at least two artists to create my own artwork.
- I can recall and use computer skills to produce my own piece of artwork.
- I can review the work of others and offer suggestions for improvement.

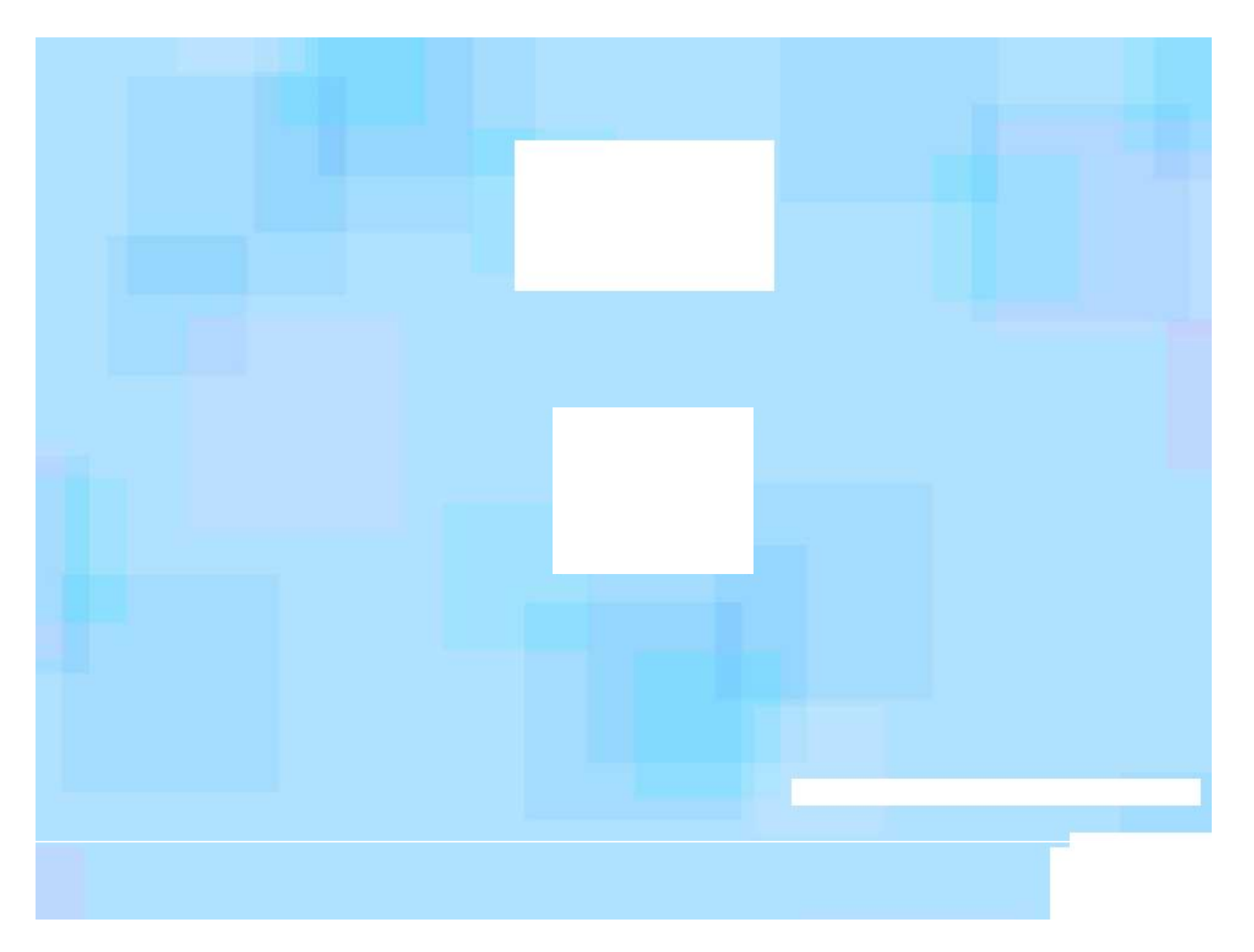

Computing | Creating a Masterpiece!

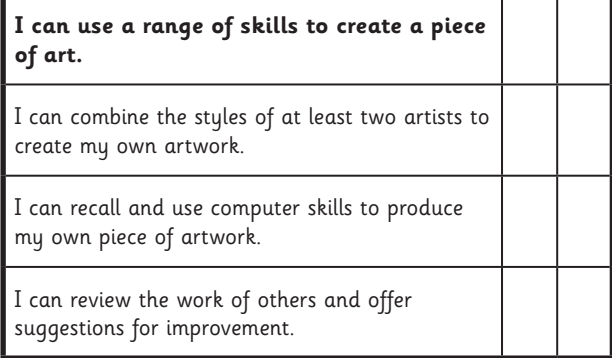

#### Computing | Creating a Masterpiece!

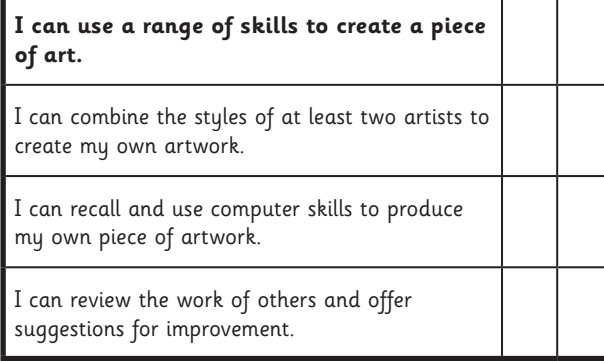

#### Computing | Creating a Masterpiece!

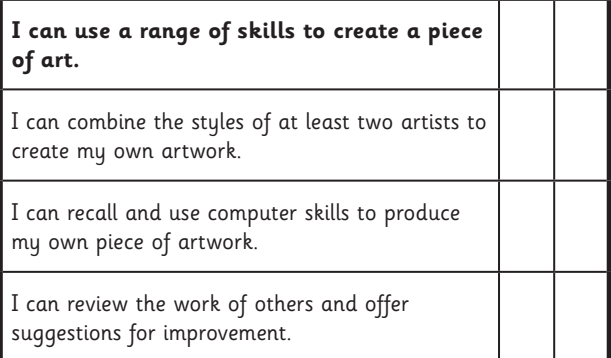

#### Computing | Creating a Masterpiece!

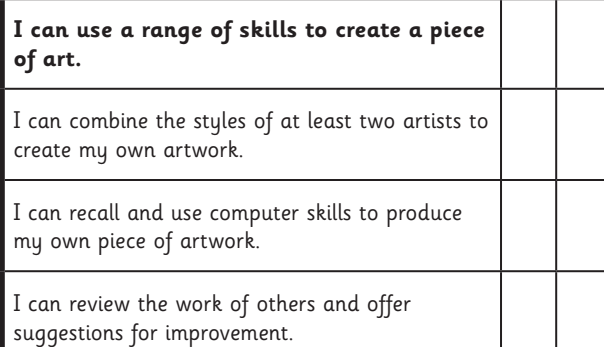

#### Computing | Creating a Masterpiece!

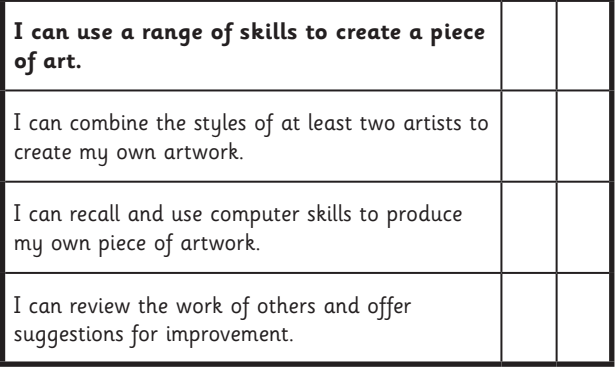

#### Computing | Creating a Masterpiece!

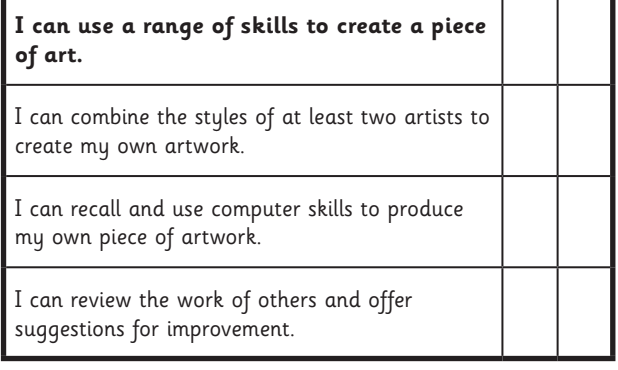

#### Computing | Creating a Masterpiece!

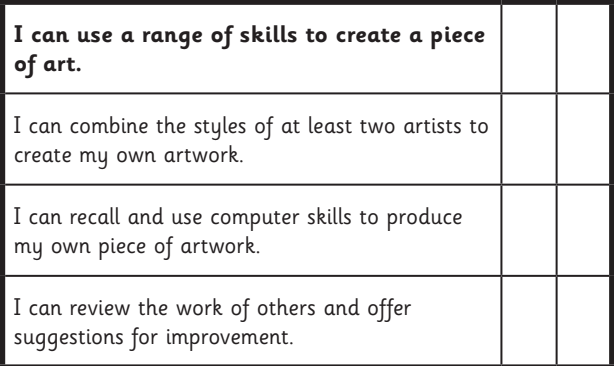

#### Computing | Creating a Masterpiece!

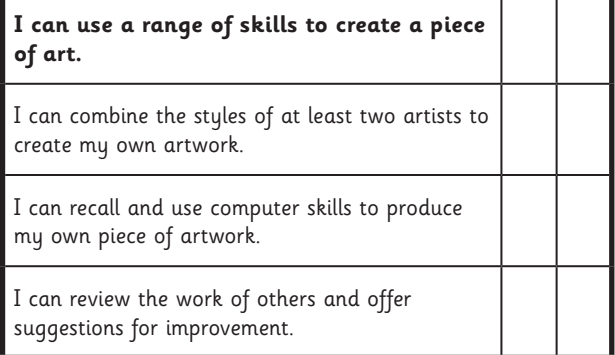

### **Rave Reviews!**

I can use a range of skills to create a piece of art.

Now you have each made your own masterpiece, it is time to write a review of someone else's. Complete this activity sheet and then return it to the artist.

Who made the artwork? What is it called?

Which artists have influenced their style?

What is the artwork capturing?

How does it make you feel?

What makes this artwork so special?

#### **Computer Art**

**Computing** | Year 2 | Unit Overview

#### **Introduction**

This 'Computer Painting' unit will teach your class key skills that will support progression within the KS1 Computing curriculum. The children will have the opportunity to learn about reproducing the painting styles of great artists using computer programs. Each lesson focuses upon a different artist and their particular style. The children will use this as inspiration for mastering specific techniques within design-based software. The lessons do not specify any particular software to be used, though it is worth checking that whatever you are using will allow the children to meet the success criteria. At the end of the unit your class will have the opportunity to use a mixture of the styles and skills learnt within this topic to produce their own computer-painted masterpiece!

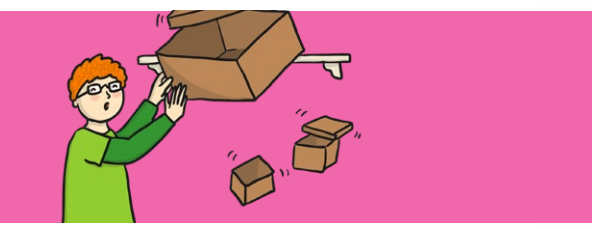

#### **Health & Safety**

It is important to reiterate how to use the Internet safely when searching for examples of art as well as demonstrating good practice when using a computer and its peripheries so as not to cause damage that may result in injury. If using tablet or laptopstyle computers, it would be advisable to create 'stations' at tables to discourage children moving around the classroom with the technology. Make sure that drinks bottles are kept away from electronic items.

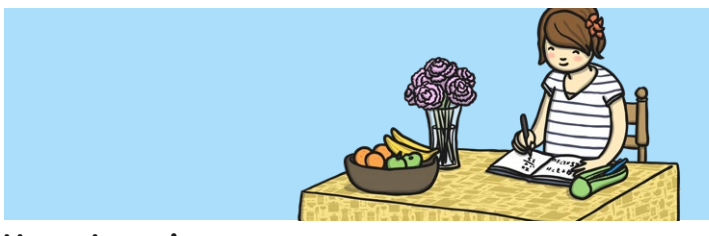

#### **Home Learning**

**Find Me a Photo:** Children take and manipulate the colours of a photograph (using a software programme such as Windows Photos or Preview)

**Copy Cat:** Children recreate a familiar photo or piece of art at home or school, firstly by drawing it and secondly by recreating it using computer art.

#### **Assessment Statements**

By the end of this unit...

#### **...all children should be able to:**

- access an appropriate program for achieving a specific task;
- switch between program tools to produce different techniques;
- alter the formatting of a tool to adjust the colour or size.

#### **...most children will be able to:**

- recreate a piece of art using a computer program;
- manipulate shapes and objects to recreate an art style.

#### **...some children will be able to:**

• select appropriate tools with confidence and independence.

#### **Lesson Breakdown Resources**

#### **1. Pixel Pointillism**

To use technology purposefully to create, organise, store, manipulate and retrieve digital content in the context of using a computer program to recreate an artistic style.

• I can create computer art.

- Desktop computer/laptop/ netbook/ tablet • Software: Windows Paint
- (alternatives include Doddle Buddy for iPads and PicsArt for Android tablets)

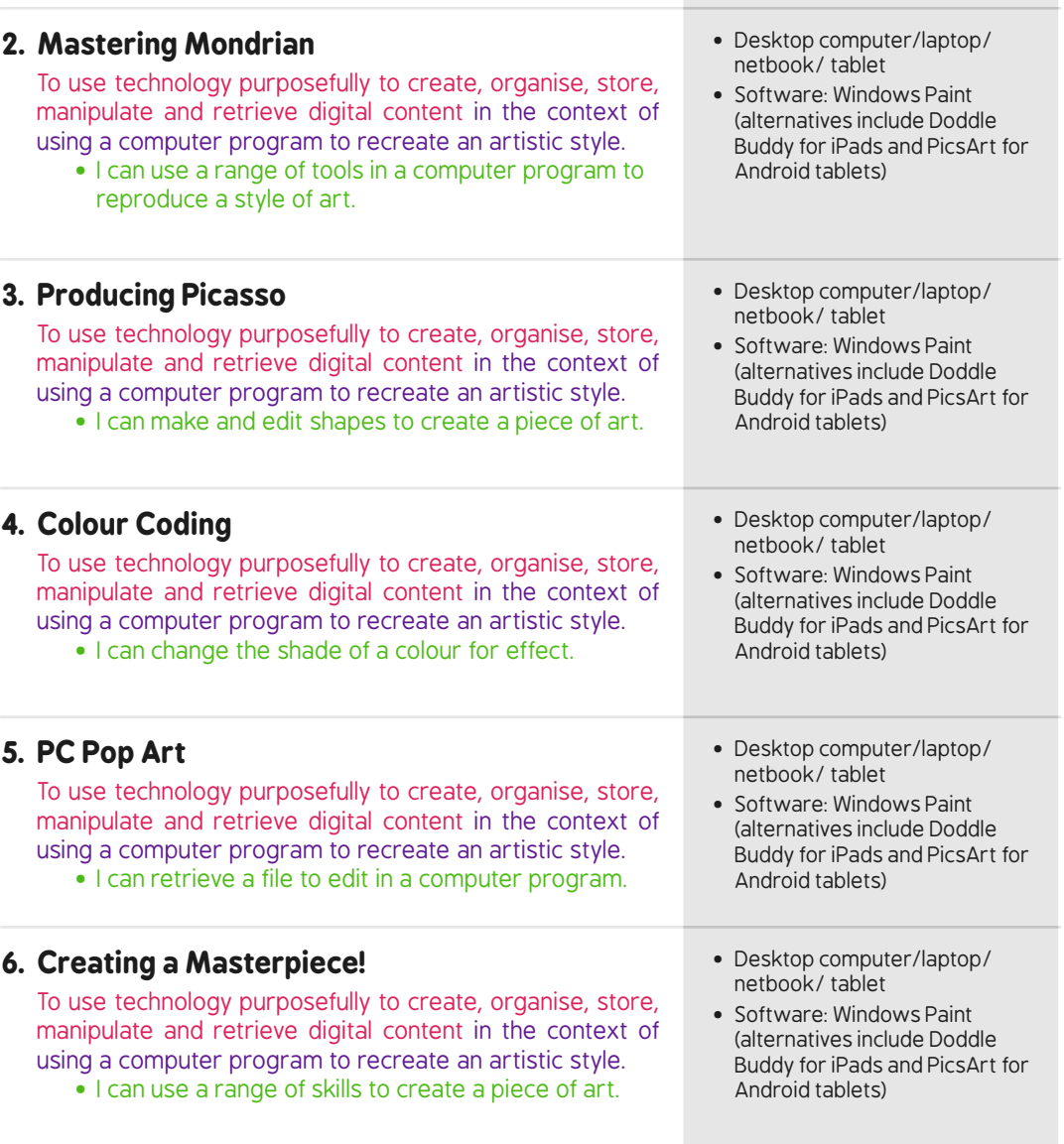